**Merrill Communications LLC d/b/a Merrill Corporation Exhibit 1002 pt. 1**

PATENT Customer No. 22,852 Attorney Docket No. 07643.0002-02

### IN THE UNITED STATES PATENT AND TRADEMARK OFFICE

) )

)

) ) ) ) )

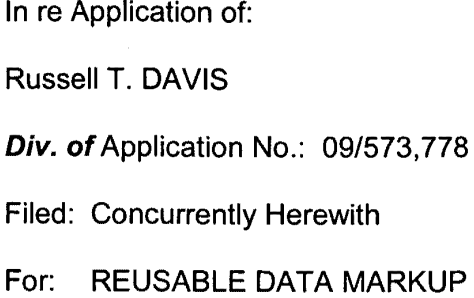

Prior Group Art Unit: 2176

**Prior** Examiner: Bashore, William L.

Commissioner for Patents P.O. Box 1450 Alexandria, VA 22313-1450

LANGUAGE

Sir:

### INFORMATION DISCLOSURE STATEMENT UNDER 37 C.F.R. § 1.97(b)

Pursuant to 37 C.F.R. §§ 1.56 and 1.97(b), Applicant brings to the attention of the Examiner the documents listed on the attached listing. This Information Disclosure Statement is being filed concurrently with the above-referenced divisional application.

Copies of the U.S. patents and U.S. patent publications listed on the attached SB/08 form are not enclosed. Furthermore, copies of the listed copending applications are stored in the USPTO's image file wrapper system for copending applications 09/573,780, 11/819,125, and 11/819,126. Therefore, copies of the applications are not enclosed. The listed non-patent literature documents are of record in prior application no. 09/573,778, filing date May 18, 2000, upon which Applicant relies for the benefits provided in 35 U.S.C. § 121, and copies are not enclosed.

•. --7'  $\dot{\mathbf{r}}$ 

U.S. Application No. 09/573,413, identified as a related application, has issued as U.S. Patent No. 6,920,608. U.S. Application No. 09/573,419, identified as a related application, has issued as U.S. Patent No. 7,249,328. These patents are listed on the SB/08 form.

Applicant respectfully requests that the Examiner consider the listed documents and indicate that they were considered by making appropriate notations on the attached form.

This submission does not represent that a search has been made or that no better art exists and does not constitute an admission that each or all of the listed documents are material or constitute "prior art." If the Examiner applies any of the documents as prior art against any claim in the application and Applicant determines that the cited documents do not constitute "prior art" under United States law, Applicant reserves the right to present to the U.S. Patent and Trademark Office the relevant facts and law regarding the appropriate status of such documents.

Applicant further reserves the right to take appropriate action to establish the patentability of the disclosed invention over the listed documents, should one or more of the documents be applied against the claims of the present application.

If there is any fee due in connection with the filing of this Statement, please

charge the fee to our Deposit Account No. 06-0916.

Respectfully submitted,

FINNEGAN, HENDERSON, FARABOW, GARRETT & DUNNER, L.L.P.

Dated: August 15, 2008

 $#27432$ n  $By:$ 

Jeffrey A. Berkowitz Reg. No. 36,743

 $\sim$   $\alpha$ 

### **INFORMATION DISCLOSURE STATEMENT BY APPLICANT**

(Use as many sheets as necessary)

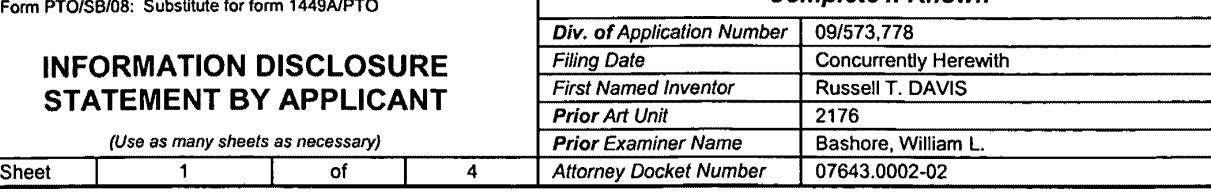

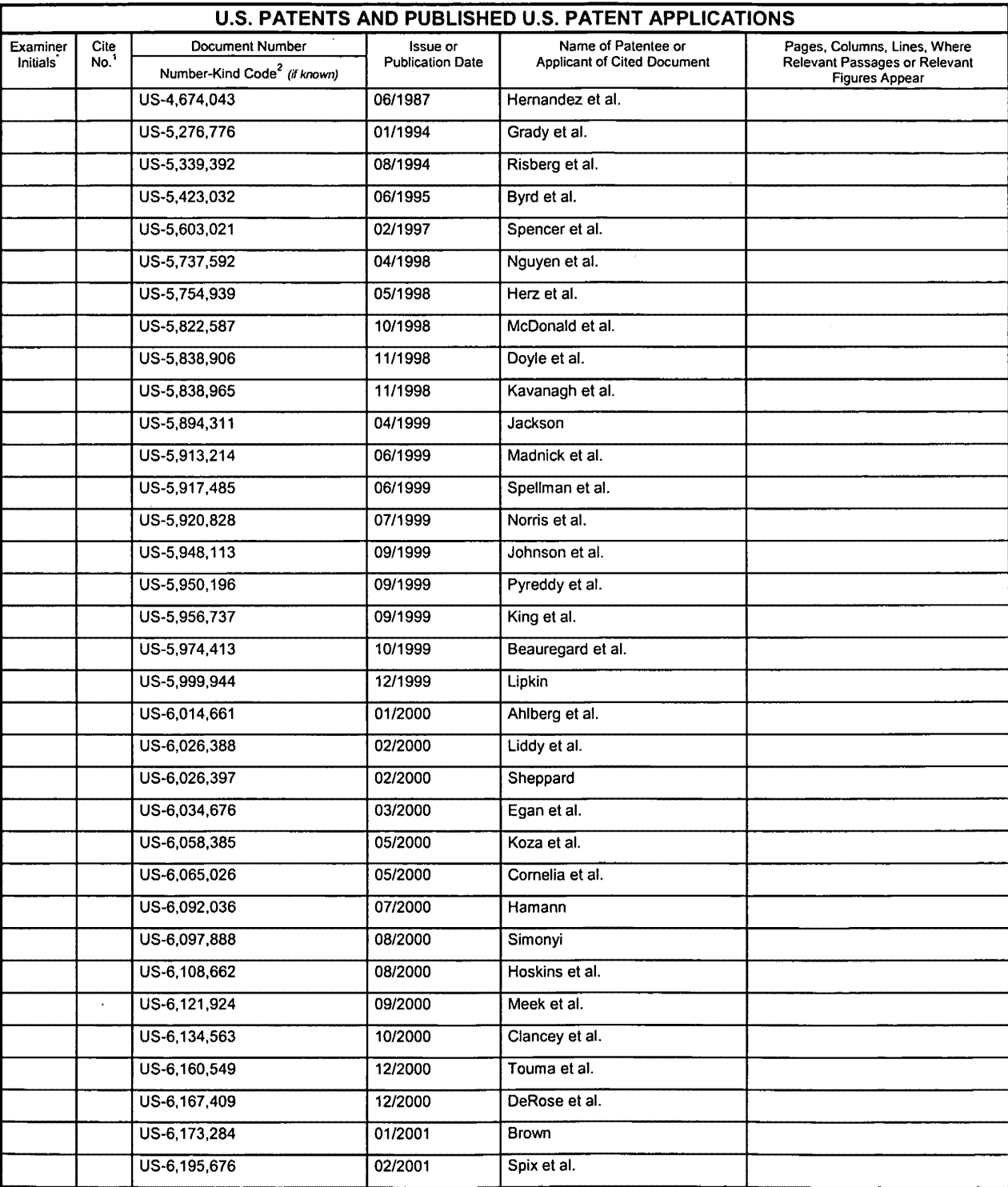

 $\sim$   $\alpha$ 

**Exhibit 1002\_0005**

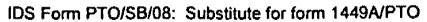

### **INFORMATION DISCLOSURE** Filing Data Text Concurrent Rev Applicant **STATEMENT BY APPLICANT** First Named Inventor Russell Russell Russell Trior Art Unit

Examiner Name Bashore, William Name Bashore, William 2 of **Prior Examiner Name** Bashore, William 2 of 4 Attorney Docket Number 07643.0002-02 Sheet 2 of 4 Attorney Docket Number

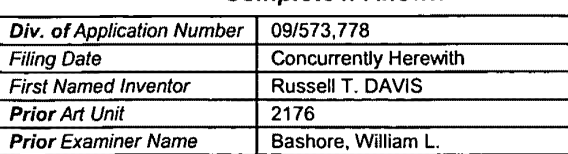

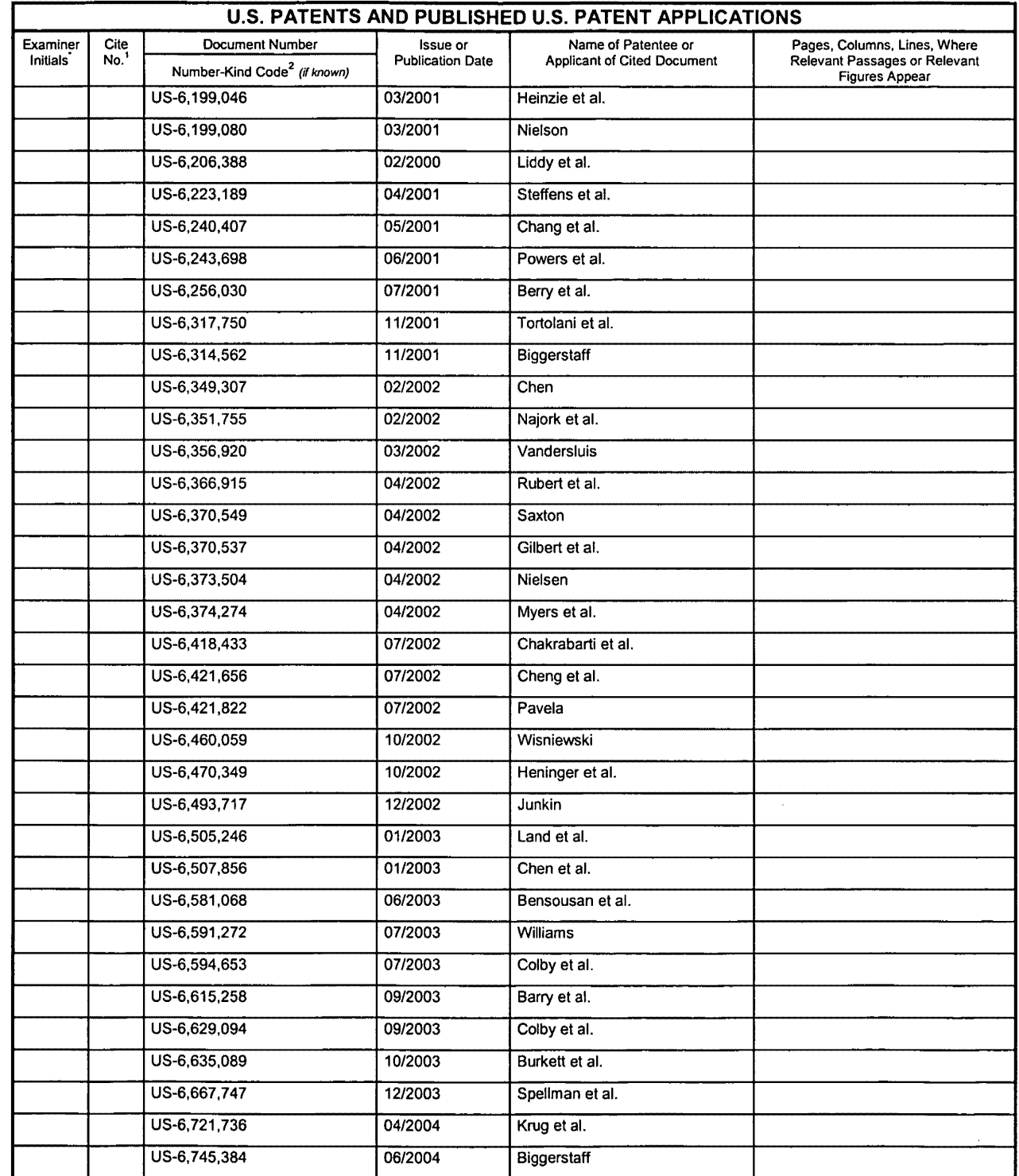

#### **Complete if Known**

 $\sim 10^{11}$   $\mu$ 

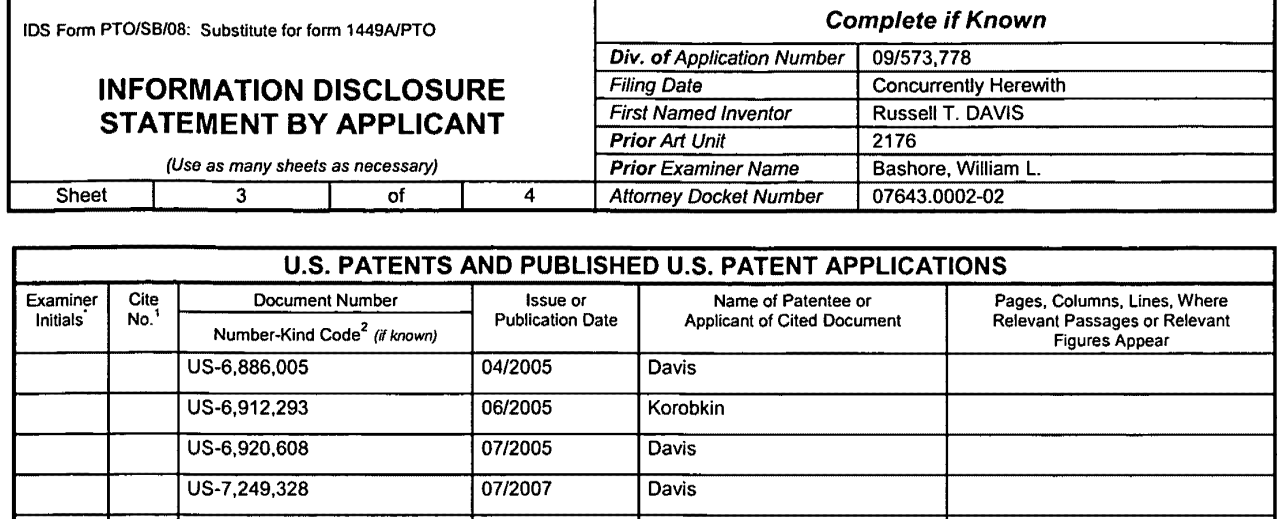

 $\sim$ 

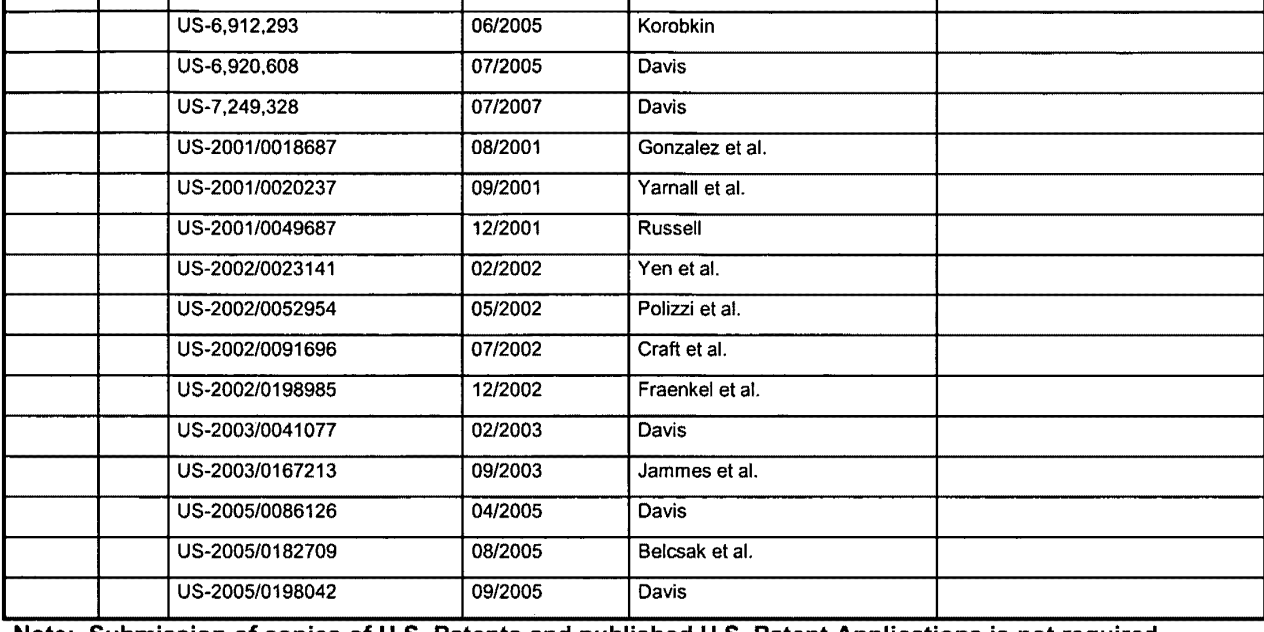

Note: Submission of copies of U.S. Patents and published U.S. Patent Applications is not required.

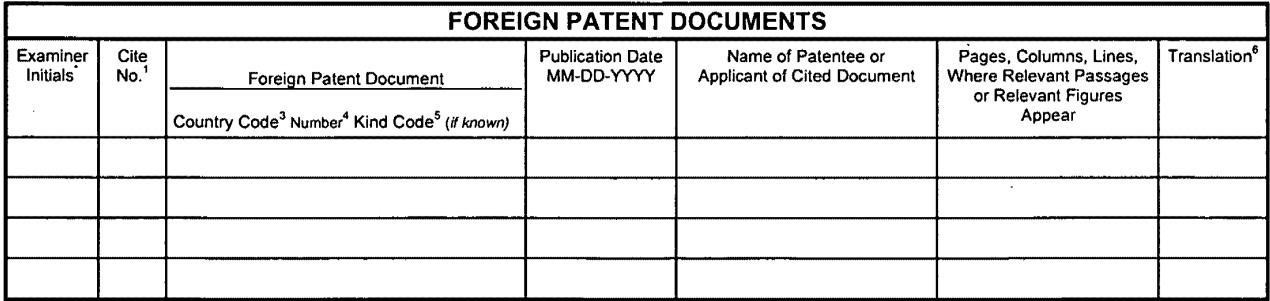

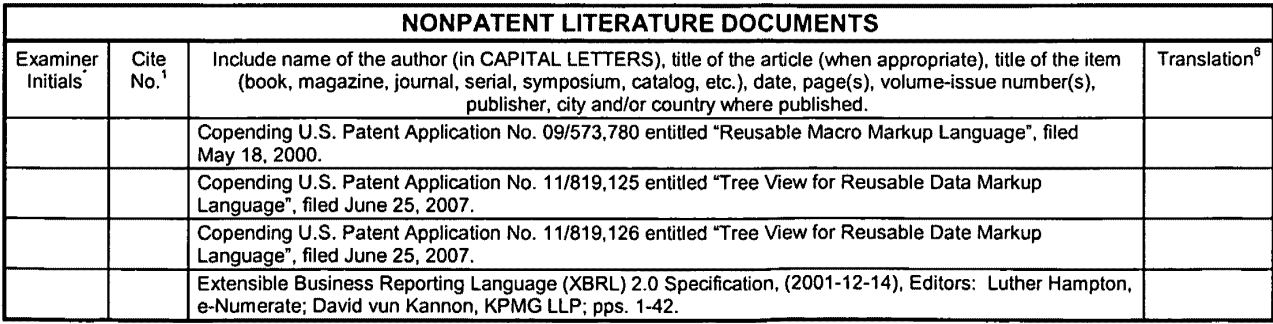

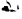

 $\overline{\phantom{a}}$ 

 $\hat{\mathbf{r}}$ 

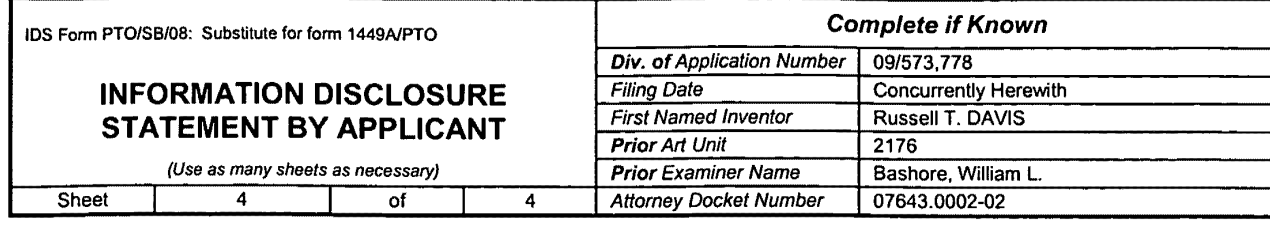

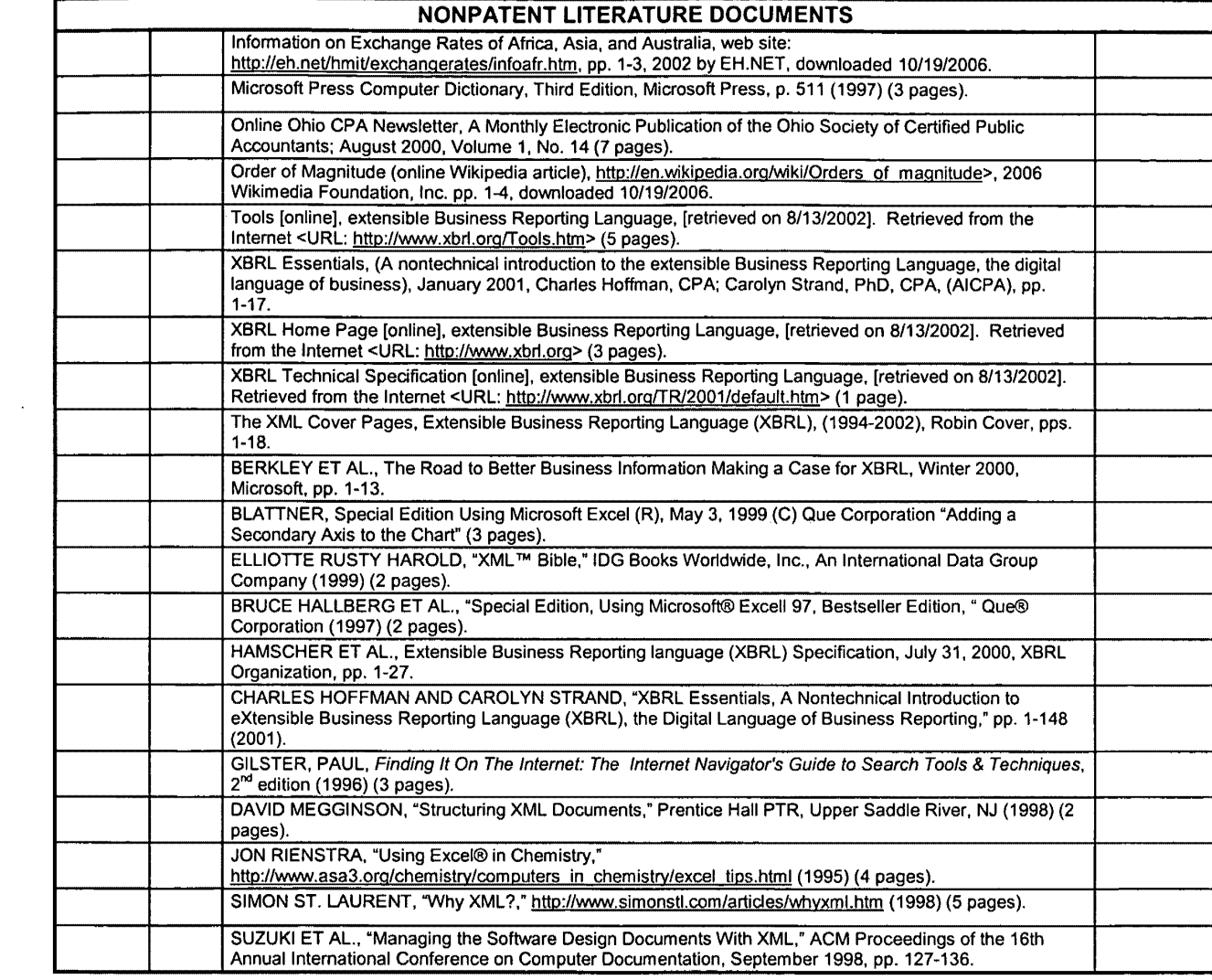

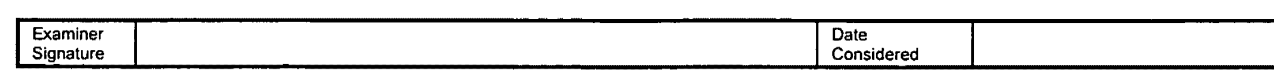

EXAMINER: Initial if reference considered, whether or not citation is in confonnance with MPEP 609. Draw line through citation if not in confonnance and not considered. Include copy of this fonn with next communication to applicant.

# **SCORE Placeholder Sheet for IFW Content**

### **Application Number: 12222752 Document Date: 08/15/2008**

The presence of this form in the IFW record indicates that the following document type was received in paper and is scanned and stored in the SCORE database.

• Drawings

Images of the original documents are scanned in gray scale or color and stored in SCORE. Bi-tonal images are also stored in IFW. Defects visible in both IFW and SCORE are indicative of defects in the original paper documents.

To access the documents in the SCORE database, refer to instructions developed by SIRA.

At the time of document entry (noted above):

- Examiners may access SCORE content via the eDAN interface.
- Other USPTO employees can bookmark the current SCORE URL (http://es/ScoreAccessWeb/).
- External customers may access SCORE content via the Public and Private PAIR interfaces.

Form Revision Date: December 8, 2006

### PATENT APPLICATION SERIAL NO.

f

### U.S. DEPARTMENT OF COMMERCE PATENT AND TRADEMARK OFFICE FEE RECORD SHEET

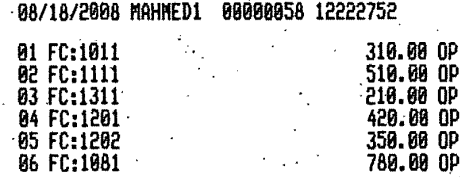

\*U.S. Government Printing Office: 2002- 489-267/69033

PT0-1556

 $(5/87)$ 

**Exhibit 1002\_0009**

PTO/SB/06 (10-07)<br>Hoppoved for use through 06/30/2010. OMB 0651-0032<br>D.a. orloction of Trademark Office: U.S. DEPARTMENT OF COMMERCE

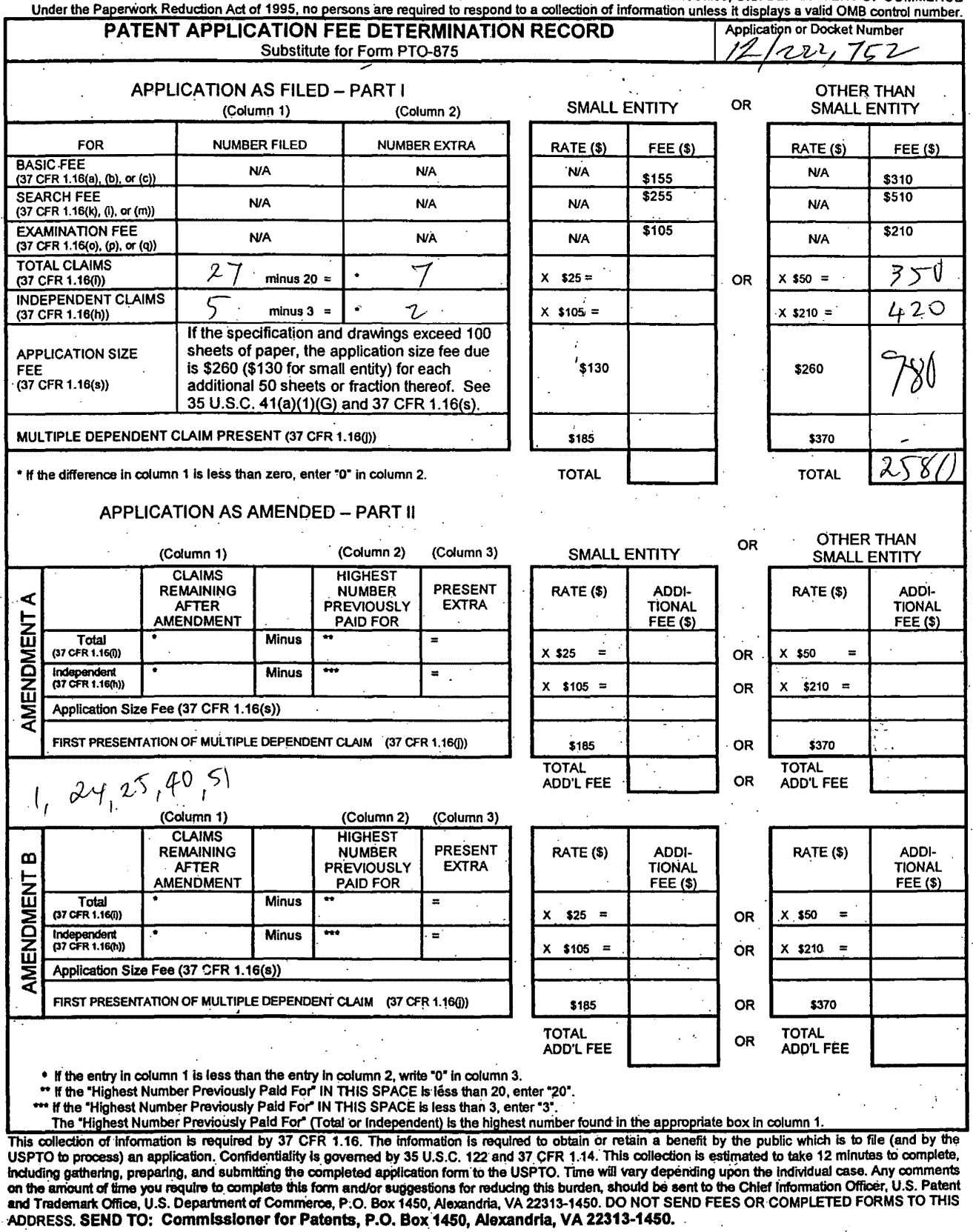

 $\left\langle \bullet \right\rangle$  .

 $\sim$ 

 $\mathcal{A}$  $\mathcal{A}^{\mathcal{A}}$ 

If you need assistance in completing the form, call 1-800-PTO-9199 and select option 2

U.S. PTO 12/222752 08/15/2008

PATENT Attorney Docket No. 07643.0002-02

.. ·~ . )

### IN THE UNITED STATES PATENT AND TRADEMARK OFFICE

Commissioner for Patents P.O. Box 1450 Alexandria, VA 22313-1450

Prior Application Art Unit: 2176 Prior Application Examiner: Bashore, William L.

SIR: This is a request for filing a

 $\Box$  Continuation  $\Box$  Continuation-in-Part  $\boxtimes$  Divisional Application under 37 C.F.R. § 1.53(b) of pending prior Application No. 09/573,778 filed May 18, 2000 of Russell T. DAVIS for REUSABLE DATA MARKUP LANGUAGE

- 1.  $\boxtimes$  Enclosed is a complete copy of the prior application including the Declaration and drawings, as originally filed. I hereby verify that the attached papers are a true copy of prior Application No. 09/573,778 as originally filed on May 18, 2000, which is incorporated herein by reference.
- 2. **D** Enclosed is a Request for Non-Publication of Application and Certification Under 35 U.S.C. § 122(b)(2)(B)(i).
	- 3.  $\boxtimes$  A Preliminary Amendment is enclosed.
	- 4.  $\boxtimes$  The filing fee is calculated on the basis of the claims existing in the prior application as amended in the Preliminary Amendment filed herewith.

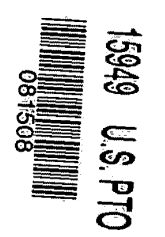

en color

×.

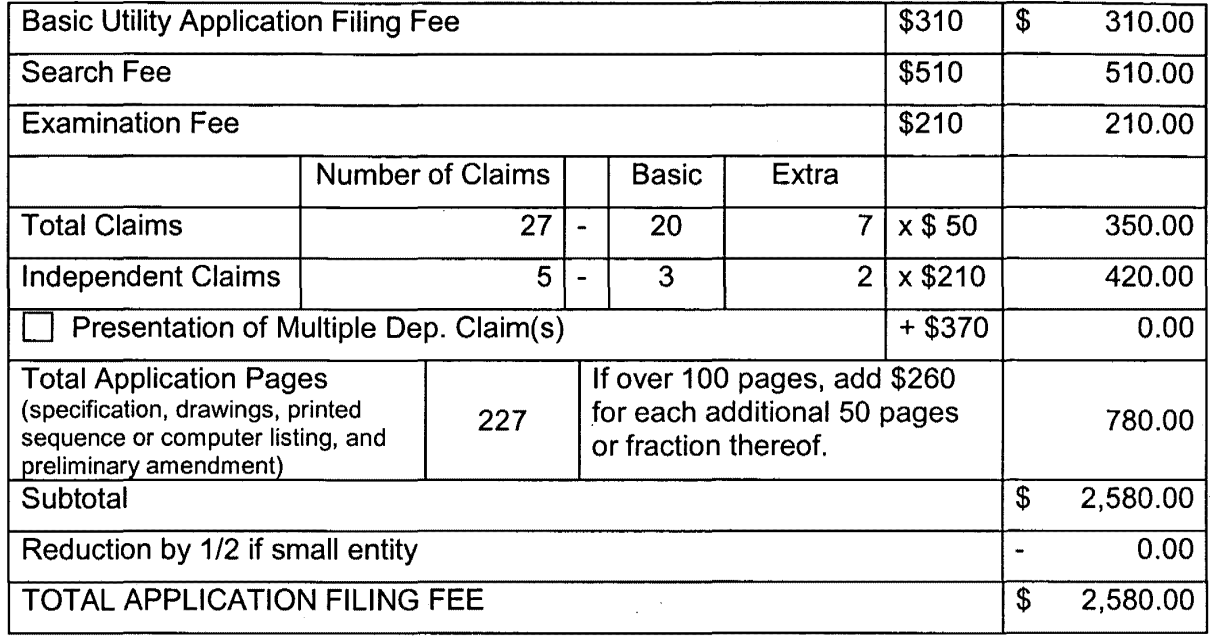

- 5.  $\boxtimes$  A check in the amount of \$2,580.00 to cover the filing fee is enclosed.
- 6.  $\boxtimes$  The Commissioner is hereby authorized to charge any fees which may be required including fees due under 37 C.F.R. § 1.16 and any other fees due under 37 C.F.R. § 1.17, or credit any overpayment during the pendency of this application to Deposit Account No. 06-0916.
- $7.$  D New acceptable drawings are enclosed.

**MAG 925** 

- 8.  $\boxtimes$  The prior application is assigned of record to: E-Numerate Solutions, Inc. at Reel 011273/Frame 0877.
- 9. **D** Priority of Application No. , filed on in is claimed under 35 U.S.C. § 119. A certified copy

 $\Box$  is enclosed or  $\Box$  is on file in the prior application.

- 10. **D** Small entity status is appropriate and applies to this application.
- 11.  $\boxtimes$  The power of attorney in the prior application is to FINNEGAN, HENDERSON, FARABOW, GARRETT & DUNNER, L.L.P., Customer No. 22,852.
- 12.  $\boxtimes$ A Listing Under 37 C.F.R. § 1.32(c)(3) of Ten or Fewer Practitioners to be Recognized by the PTO as Being of Record is attached.
- 13.  $\boxtimes$ The power appears in the original declaration of the prior application.
- 14.  $\Box$ Since the power does not appear in the original declaration, a copy of the power in the prior application is enclosed.
- 15.  $\boxtimes$ Please address all correspondence to FINNEGAN, HENDERSON, FARABOW, GARRETT & DUNNER, L.L.P., Customer Number 22,852.
- 16.  $\times$ Also enclosed is an Information Disclosure Statement and Form PTO/SB/08.

PETITION FOR EXTENSION. If any extension of time is necessary for the filing of this application, including any extension in parent Application No. 09/573,778, filed May 18, 2000, for the purpose of maintaining copendency between the parent application and this application, and such extension has not otherwise been requested, such an extension is hereby requested, and the Commissioner is authorized to charge necessary fees for such an extension to Deposit Account 06-0916.

> FINNEGAN, HENDERSON, FARABOW, GARRETT & DUNNER, L.L.P.

Dated: August 15, 2008

By:  $\sqrt{4w}$   $\sqrt{w}$   $\sqrt{F+743}$ 

//' Reg. No. 36,743 .

U.S. PTO 12/222752 08/15/2008

PATENT Attorney Docket No. 07643.0002-02

.. ·~ . )

### IN THE UNITED STATES PATENT AND TRADEMARK OFFICE

Commissioner for Patents P.O. Box 1450 Alexandria, VA 22313-1450

Prior Application Art Unit: 2176 Prior Application Examiner: Bashore, William L.

SIR: This is a request for filing a

 $\Box$  Continuation  $\Box$  Continuation-in-Part  $\boxtimes$  Divisional Application under 37 C.F.R. § 1.53(b) of pending prior Application No. 09/573,778 filed May 18, 2000 of Russell T. DAVIS for REUSABLE DATA MARKUP LANGUAGE

- 1.  $\boxtimes$  Enclosed is a complete copy of the prior application including the Declaration and drawings, as originally filed. I hereby verify that the attached papers are a true copy of prior Application No. 09/573,778 as originally filed on May 18, 2000, which is incorporated herein by reference.
- 2. **D** Enclosed is a Request for Non-Publication of Application and Certification Under 35 U.S.C. § 122(b)(2)(B)(i).
	- 3.  $\boxtimes$  A Preliminary Amendment is enclosed.
	- 4.  $\boxtimes$  The filing fee is calculated on the basis of the claims existing in the prior application as amended in the Preliminary Amendment filed herewith.

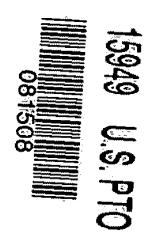

en color

×.

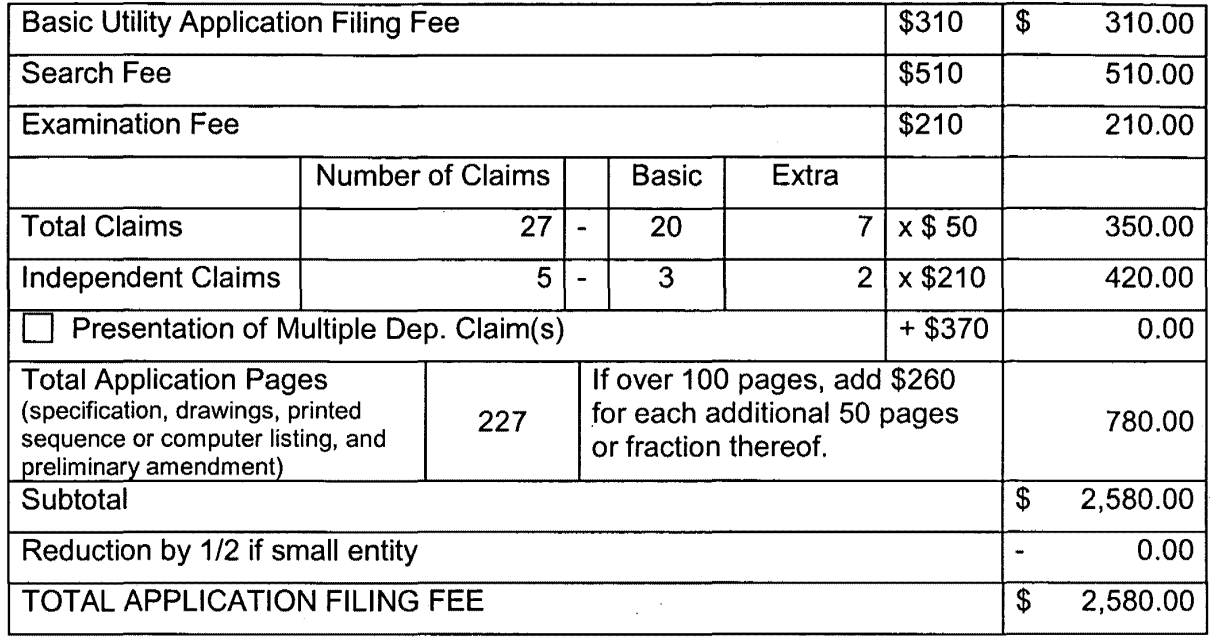

- 5.  $\boxtimes$  A check in the amount of \$2,580.00 to cover the filing fee is enclosed.
- 6.  $\boxtimes$  The Commissioner is hereby authorized to charge any fees which may be required including fees due under 37 C.F.R. § 1.16 and any other fees due under 37 C.F.R. § 1.17, or credit any overpayment during the pendency of this application to Deposit Account No. 06-0916.
- $7.$  D New acceptable drawings are enclosed.

**MAG 925** 

- 8.  $\boxtimes$  The prior application is assigned of record to: E-Numerate Solutions, Inc. at Reel 011273/Frame 0877.
- 9. **D** Priority of Application No. , filed on in is claimed under 35 U.S.C. § 119. A certified copy

 $\Box$  is enclosed or  $\Box$  is on file in the prior application.

- 10. **D** Small entity status is appropriate and applies to this application.
- 11.  $\boxtimes$  The power of attorney in the prior application is to FINNEGAN, HENDERSON, FARABOW, GARRETT & DUNNER, L.L.P., Customer No. 22,852.
- 12.  $\boxtimes$ A Listing Under 37 C.F.R. § 1.32(c)(3) of Ten or Fewer Practitioners to be Recognized by the PTO as Being of Record is attached.
- 13.  $\boxtimes$ The power appears in the original declaration of the prior application.
- 14.  $\Box$ Since the power does not appear in the original declaration, a copy of the power in the prior application is enclosed.
- 15.  $\boxtimes$ Please address all correspondence to FINNEGAN, HENDERSON, FARABOW, GARRETT & DUNNER, L.L.P., Customer Number 22,852.
- 16.  $\times$ Also enclosed is an Information Disclosure Statement and Form PTO/SB/08.

PETITION FOR EXTENSION. If any extension of time is necessary for the filing of this application, including any extension in parent Application No. 09/573,778, filed May 18, 2000, for the purpose of maintaining copendency between the parent application and this application, and such extension has not otherwise been requested, such an extension is hereby requested, and the Commissioner is authorized to charge necessary fees for such an extension to Deposit Account 06-0916.

> FINNEGAN, HENDERSON, FARABOW, GARRETT & DUNNER, L.L.P.

Dated: August 15, 2008

By:  $\sqrt{4w}$   $\sqrt{w}$   $\sqrt{F+743}$ 

//' Reg. No. 36,743 .

# Attorney Docket No. 07643.0002

UNITED STATES PATENT APPLICATION

OF

### RUSSELL T. DAVIS

### FOR

### REUSABLE DATA MARKUP LANGUAGE

LAW OFFICES EGAN, HENDERSON,<br>RABOW, CARRETT,<br>DUNNER, L.L.P.<br>20 I STREET, N.W. 

### **RELATED APPLICATIONS**

This patent application claims priority to Provisional U.S. Patent Application No. 60/135,525, filed on May 21, 1999, and Provisional U.S. Patent Application No. 60/183,152, filed on February 17, 2000, which are incorporated herein by reference.

The following identified U.S. patent applications are also relied upon and are incorporated by reference in this application.

U.S. Patent Application No. \_\_\_\_\_\_\_\_\_\_\_, entitled "Reusable Macro Markup Language," bearing attorney docket no. 07643.0004, and filed on the same date herewith.

U.S. Patent Application No. \_\_\_\_\_\_\_\_\_\_\_\_, entitled "Tree View for Reusable Data Markup Language," bearing attorney docket no. 07643.0005, and filed on the same date herewith.

Language," bearing attorney docket no. 07643.0006, and filed on the same date herewith.

AN, HENDERSON, BOW, CARRETT, UNNER, L. L. P. I STREET, N.W. **IGTON, DC 20005**  $-408 - 4000$ 

 $\overline{\mathbf{5}}$ 

 $\mathbf{0}$ 

### BACKGROUND

•

#### Field of the Invention

,. !i n<br>a lj l. il " li j! ii ij

li :I

!!

I'

:I

:i ||<br>!!  $\mathbf{H}$ 

li !!<br>!! II

'I

" I! ii

ii

i!

\i ll II l! I. i! ii d

 $\mathbf{q}$ The present invention relates generally to data processing systems and, more particularly, to a computer markup language for use in a data browser and manipulator.

#### Related Art  $\overline{\phantom{a}}$

Currently on the Internet, transmissions and communications are commonly conducted using a communication protocol called the HyperText Transfer Protocol ("HTTP") which can be used to pass files and documents formatted in the HyperText Markup Language ("HTML"). A markup language is a way of embedding markup "tags," special sequences of characters, that describe the structure as well as the behavior of a document and instruct a web browser or other program on how to display the document. Typically, documents or web pages formatted in HTML are simply ASCII text files that mix ordinary text with these markup tags.

HTML has a relatively limited structure that defines a fixed set of tags with specific purposes. Further, HTML typically only works with text and images and typically only instructs a browser on how to display a document: the browser may read and display characters but does not "understand" ,, . . .. the data content. To the extent that HTML browsers present numbers in their display, they still are not interpreted as numbers -- just text. Hence, HTML documents are not interpreted as "data" but rather as formatting instructions for displaying images. Users cannot "surf" through numerical data, to see graphs, apply transformations, combine numbers from different web pages, or load numbers into a spreadsheet in a manageable form. The numbers cannot be directly read by an analytical program without human intervention to cut-and-paste the text, determine the data type, etc.j Consequently, conventional analytical programs allow for ad hoc review and manipulation of I

10

15

20

:I **L.AW OF'rtCE:S** !I I' EGAN, HENDERSON, Rabow, Garrett, DUNNER, L.L.P. **00 I STREET, N. W.** ~INGTON, OC: 20005 ~02·-408·4000

..:: --\_,.,.

-3-

abstract numbers  $(e.g., a spreadsheet program or database program)$ , but do not directly read their data from online sources. Such programs may perform statistical analysis, structural analysis and simple transformations on data once it has been entered and interpreted.

5

10

Given HTML's limited capabilities, and SGML's unwieldy complexity, a markup language called Extensible Markup Language ("XML") was developed to help overcome some of these limitations. XML is a free-form markup language with unspecified tags, which allows developers to develop their own tags and, in effect, create their own markup languages geared toward specialized tasks. In XML, the tags must be organized according to certain rules, but their meaning is flexible. Unlike HTML, XML describes structure and meaning, but not formatting. As such, different professions may develop their own specialized markup languages. For example, if a developer were to create a markup language that describes books in XML, the developer could create specifically meaningful tags for "title," "author," and "publisher," something not possible in HTML. Although XML's free-form structure permits the development of markup languages, such individualized markup languages are not compatible with each other because the use of the tags is not standardized in that different users use the tags for different purposes.

In today's business world, problems that typically accompany data manipulation often increase expense and difficulty. One such problem is that often data and the documentation that describes the data are not both in electronic form. This conventional approach to database and spreadsheet information often dictates that expensive database administrators are required to make transformations anytime data is being transferred from one system to another, expensive analysis of printed documentation is required in connection with any programming tasks, and the output rarely contains any indication of the original sources, structures, and manipulations that created that output. In PC-based systems, creating documentation for data is conventionally left up to the user: typically

15

20

LAW OFFICES EGAN, HENDERSON, RABOW, GARRETT, DUNNER, L. L. P. **20 I STREET, N. W.** HINGTON, DC 20005 202-408-4000

there is no machine-driven effort to collect the documentation from the user, format it, and save it with the data, thereby eliminating the ease of reuse of the data.

Another obstacle impeding efficiency in conventional databases and spreadsheets is that calculations occur at too low of a conceptual level. Calculations in typical numerical analysis programs operate on a single "cell" in a spreadsheet or a single "record" in a database. Analytic operations on single values at a time can be slow and prove costly when many different cells or record values are involved.

The lack of a standard markup language facilitating the browsing of numbers leaves no way to read, automatically manipulate and display differing types of numerical data read from multiple online sources on a single chart. Human intervention is required to recognize differing types of mimerical data and conform the data so that it may be combined and displayed coherently on charts, graphs and reports. Conventionally, formatting of graphical charts displaying numerical data requires manual manipulation when series of different types of data are combined. Furthermore, no visual cue is given regarding the relationship between different numerical data sets.

The computer industry is further hindered by the fact that data and analytic routines are not standardized. While the computer industry has developed standards for file formats and function-<sup>1</sup>level interfaces, it has not developed a general data format or content-analysis standards. This results I in expensive translation of data between systems, industries, companies and users using different protocols.

20  $\parallel$ 

15

LAW OFFICES **JEGAN, HENDERSON, IRABOW, GARRETT, B** DUNNER, L. L. P. **100 I STREET, N. W.** HINGTON, OC 2000S 202-408-4000

Analysis routines in conventional spreadsheets typically take the form of "spreadsheet macros." Macros are essentially short programs which perform well-defined, generally limited, tasks. Millions of spreadsheet users have used spreadsheet macros to automate mechanical tasks involved in manipulating the numbers in their spreadsheets. But the great investment in spreadsheet

5

ij J. I! li i! ij

I

1 1

;:. I --,1

> I I il.

1

i

I

macros has generally been underutilized because such macros are "write once, use once" types of I software; they are rarely reused by others.

*<sup>i</sup>***e . e** <sup>1</sup>

There are at least eight reasons that current programming languages and spreadsheet macros are not reusable or portable. One such problem is that spreadsheet data references usually are based on physical locations. Suppose a macro writer puts an interest rate assumption in cell "C4," and another person has a spreadsheet with the interest rate assumption in cell "BR47," a macro that expressly references the absolute cell location C4 will not be usable in the second spreadsheet.

Another related problem is that numbers in spreadsheets have no measurement or semantic designators describing their meaning. One spreadsheet may work with dollars in millions, while another works with dollars in thousands. The same macro cannot be used on both spreadsheets without human intervention to sort out all the inconsistencies and to modify one ofthe spreadsheets to match the other. As another example, a macro may be written to divide stock price by earnings to get a *PIE* ratio, but numbers in a spreadsheet have no meaning besides words in the cell to the left or above the numbers. Absent a standard location and vocabulary, those indicators are useless.

An additional problem with conventional spreadsheet macros is the lack of documentation. I Because macros are typically only usable by their creators on the single spreadsheet they wrote them <sup>j</sup> for, they tend to be totally undocumented: no common-language description, no help files, no data standards as to permissible values, source contact list, license information, etc. I

20

5

10

15

**LAW OFFICES** lEGAN, HENDERSON, .RABOW, GARRETT, ) DUNNER,l.l.P. 00 I STREET, N, W. HINGTON, DC 20005 202-.aoe-.aooo

Furthermore, there is no mass distribution mechanism for macros. Spreadsheet macros are not web-friendly: they are generally limited to one spreadsheet brand and one platform, do not i support hyperlinks, and cannot be searched by search engines. Also, they are not supported by directory or classification system, and have no ready market.

-6-

 $\vert$ 

 $\vert$ 

I

I

I

Even further, users typically do not include unit testing, validity testing, error handling, and other end-user protections on the macros that they write. The result is that users may be wary of the output of macros that they might try to add to their spreadsheets.

Conventional spreadsheet macros have difficulty making graphical interfaces to the data. End users of a foreign macro do not want to have to understand every cell and location constraint, every limitation on valid values that can be input and so forth. The lack of related graphical components further fuels this problem.

Finally, conventional spreadsheet macros are either too small to be worth a marketing effort, or too difficult to use to find a large audience. This results in a lack of a business incentive to make them. It is therefore desirable to overcome the aforementioned problems and other related problems.

#### **SUMMARY**

Methods and systems in accordance with the present invention provide a markup language, referred to as Reusable Data Markup Language ("RDML"), that permits the browsing and manipulation of numbers and provide a related data viewer that acts as a combination Web browser and spreadsheet/analytic application that may automatically read numbers from multiple online sources and manipulate them without human intervention. Using the markup language, users may browse online sources using numerical-based queries, and the data viewer may automatically combine and manipulate multiple documents on a single display.

20

LAW OFFICES IEGAN, HENDERSON, RABOW, GARRETT, I DUNNER, L. L. P. OO I STREET, N. W. HINGTON, DC 20005 202-408-4000

In accordance with an implementation consistent with the present invention, a method in a data processing system is provided that receives a first markup document and a second markup document, both the first markup document and the second markup document containing numerical values and tags reflecting characteristics of the numerical values. The method automatically

 $-7-$ 

15

5

combines the first markup document and the second markup document into a single data set and displays the single data set.

In accordance with another implementation, a method in a data processing system is provided that receives a document containing numerical values, and receives indications of characteristics of the numerical values, the characteristics including a unit and a magnitude. Further, it adds the received indications into the document as tags associated with the numerical values to create a markup document.

In accordance with yet another implementation, a method in a data processing system is provided that receives a markup document having a set of numerical values and tags indicating characteristics of the numerical values and determines a transformation for the set of numerical values to reflect new characteristics. The method then accesses a plurality of the tags of the set of numerical values, the plurality of the tags indicating magnitude, scale, modifier, units, measure, adjustment and aggregation. Furthermore, the method determines conversion factors for the· magnitude, scale, modifier, units, measure, adjustment and aggregation tags to accomplish the transformation to the new characteristics and multiplies the set of numerical values by the determined conversion factors to transform the set of numerical values to reflect the new characteristics.

20

15

LAW OFFICES **!ECAN, HENDERSON,** .RABOW, GARRETT, <sup>~</sup>DUNNER,Ll.P. 00 I STREET, N. W. HINGTON, DC 20005 202•406·4000

.::. ---..

Methods and systems in accordance with the present invention provide a chart view that automatically manipulates and graphically displays numerical data. The manipulation and display is based on attributes associated with the numerical data describing characteristics of the numerical data. The chart view facilitates the simultaneous display of different series of numerical values of different types on a single chart and automatically displays appropriate descriptive textual components (e.g., axis labels, axis titles, chart titles, number precision, legends, footnotes, axis

 $-8-$ 

5

II

II

scales, etc.) The chart view allows single click transformations of series of numerical values and provides automatic formatting of descriptive textual components in response.

In accordance with an implementation of the present invention, a method in a data processing system having a display showing a chart is provided that receives a series of numerical values with tags indicating characteristics of the numerical values and displays the numerical values on the chart. Further, the method automatically determines a title for the numerical values based at least one of the tags and displays the determined title on the chart.

In accordance with another implementation of the present invention, a method in a data processing system having a display showing a chart is provided that receives a first series of numerical values having tags indicating characteristics of the numerical values and displays the first series of numerical values on the chart, the first series of numerical values corresponding to a first axis on the chart. The method further receives a second series to be added to the chart, the second series of numerical values having tags indicating characteristics of the second series of numerical values and automatically generates a second axis on the chart. Finally, the method displays the second series of numerical values on the chart corresponding to the second axis while the first series is displayed on the chart.

In accordance with yet another implementation of the present invention, a method in a data processing system having a display showing a chart is provided that receives an instruction to display a series of numerical values on the chart on the display, the numerical values having tags indicating characteristics of the numerical values, and displays the series of numerical values on the chart in response to the received instruction. The method then automatically formats the chart based on at least one of the tags in response to the received instruction.

10

5

 $15$ 

20

LAW OFFICES IEGAN, HENDERSON, rabow, Garrett, *i* DUNNER, L. L. P. OO I STREET, N.W. HINGTON, DC 20005 202-408-4000

In accordance with another implementation of the present invention, a data processing system is provided comprising a memory storing a charting application configured to manipulate and display numerical data, the memory having a selected series of numerical values having a tag indicating text information associated with the numerical values. The data processing system further comprises a display showing a chart having a legend that displays the text information associated with the selected series of numerical values. The legend word-wraps and scrolls the text information associated with the series of numerical data when the text information does not fit on the legend on the chart. The system further comprises a processor for running the charting application.

Methods and systems in accordance with the present invention provide a tree view that automatically manipulates and graphically displays numerical data. The tree view facilitates the simultaneous display of different series of numerical values of different types on a single display and automatically displays descriptive textual components. The tree view allows single click transformations of series of numerical values and provides automatic formatting of descriptive textual components in response. It further visually displays the relationship between series of numerical data for a user while supplying the user with hyperlinks associated with a given series of numerical data.

In accordance with an implementation of the present invention, a method in a data processing system is provided that receives a first and a second series of numerical values, and determines the relationship between the first and second series of numerical values. The method then displays an icon depicting the relationship between the first and second series of numerical values based on the determined relationship.

5

10

 $15<sub>1</sub>$ 

20

LAW OFFICES EGAN, HENDERSON, RABOW, CARRETT, DUNNER, L. L. P. **JO I STREET, N. W.** HINGTON, DC 20005 202-408-4000

 $-10-$ 

In accordance with another implementation of the present invention, a method in a data processing system is provided that receives a series of numerical values and a link associated with the series of numerical values, the link having a list of associated hyperlinks. The method displays the series of numerical values and the associated link, and receives an instruction to activate the link. Further, the method displays the list of hyperlinks associated with the link in response to the received  $\parallel$  instruction.

.. **e** il lj **e** 

In accordance with yet another implementation of the present invention, a method in a data processing system having a display showing a chart is provided that receives a series of numerical !1 values having associated metadata documentation. The method further receives an instruction to select the series of numbers and displays the series of numerical values on the chart while displaying the metadata documentation associated with the series of numerical values.

In accordance with another implementation of the present invention, a data processing system is provided that comprises a memory having a program for manipulating numerical values, and storing a first series of numerical values and a second series of numerical values. The data processing system further comprises a display that displays the first and second series of numerical I values and a relationship icon depicting the relationship between the first series of numerical values and the second series of numerical values. Finally, the data processing system further comprises a processor for rumiing the program.

,, Methods and systems in accordance with the present invention provide a markup language, referred to as Reusable Macro Markup Language ("RMML"), for producing and utilizing macros which are reusable numerical analysis routines which can be written quickly, cheaply, and in a form usable by a broad range of data documents in RDML, the platform upon which the macros are run.

:! d il il **L.AW OF',.ICI:S** •I 'EGAN, HENDERSON, RABOW, GARRETT, DUNNER, L.L. P. OO I STREET, N. W. 11NGTON, DC 20005

 $\left| \begin{array}{ccc} 1 & 1 \\ 1 & 1 \\ 1 & 1 \end{array} \right|$ 

 $\mathbf{I}$ 

I

I

15

 $20$ 

5

i!

II ii<br>!!

l

I ii

lj

lj II I, IJ  $\parallel$  ,

II

l!<br>I! ,,

 $\mathop{||}$ !!

i !

RMML allows reusable spreadsheet type macros to be posted as web documents, to be searched by search engines, to be combined into more complex programs, and to be reused with many data documents. RMML brings to spreadsheet manipulation routines the economic and productivity benefits of (1) standardization, (2) interchangeable parts, (3) specialization and assembly-line techniques in creation, and (4) economies of scale in creation and deployment. In addition, RMML brings to spreadsheet macros and numerical programming, some of the benefits of the World Wide Web: (1) widespread accessibility on demand, (2) ability to search for documents (in this case, search for capabilities and behavior of routines instead of text or data), and (3) the ability to hyperlink documents (including the ability of macros to call each other remotely).

In accordance with an implementation of the present invention, a data processing system method is provided that receives a macro defined to perform an operation on a series of numerical values and receives a series of numerical values having tags indicating characteristics of the numerical values. The method then performs an operation defined by the macro on the series of numerical values using the indicated characteristics.

In accordance with another implementation of the present invention, a data processing system method is provided that receives a macro defining an operation on a set of numerical values and receives a vector or matrix of numerical values. The method then performs an operation defmed by the macro using the vector or matrix as a variable in the operation.

In accordance with yet another implementation of the present invention, a data processing system is provided that includes a memory containing a numerical analysis program having a macro defined to perform an operation on a series of numerical values, and a series of numerical values having tags indicating characteristics of the numerical values. It further comprises a processor for running the program such that the program performs an operation defined by the macro on the series I

5

10

15

20

LAW OFFICES **JEGAN, HENDERSON,** IRABOW, GARRETT, **3 DUNNER, L.L. P.** tOO I STREET, N, W • HINGTON. 0C 20005 202·408·4000

I

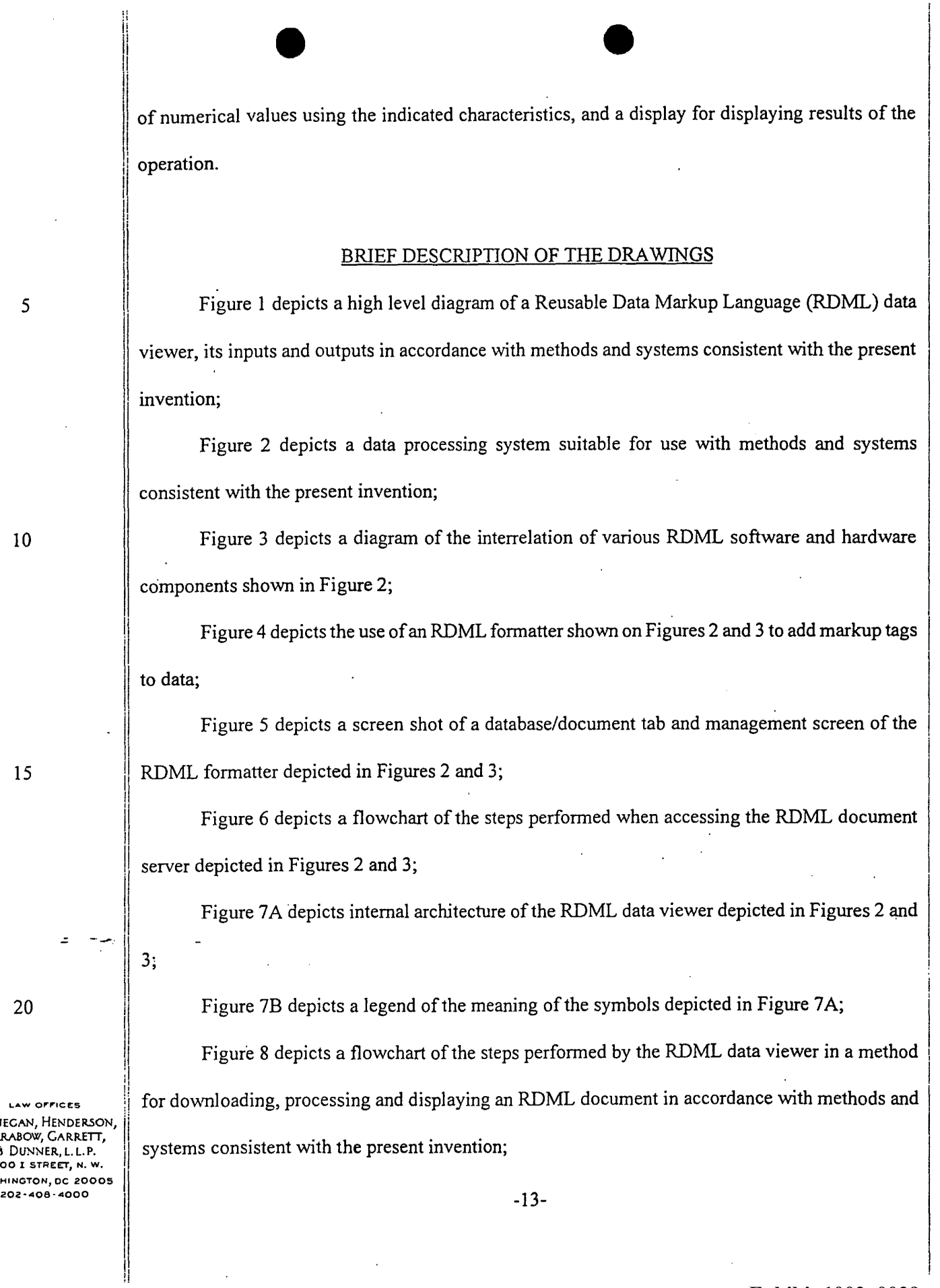

 $\bar{z}$ 

 $\mathcal{A}^{\pm}$ 

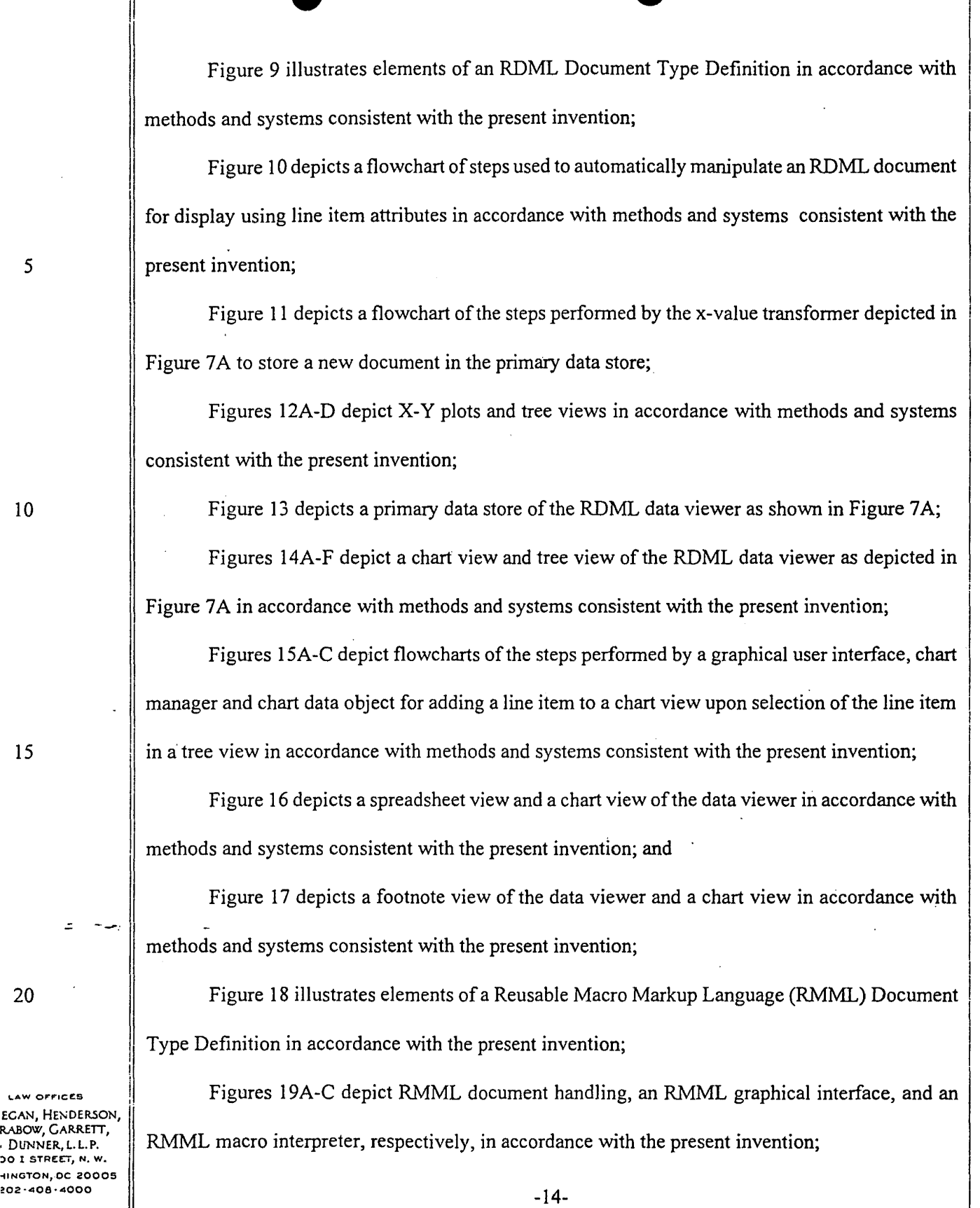

5

 $\parallel$ 

10

15

20

 $\ddot{\phantom{a}}$ 

**Exhibit 1002\_0030**

I

l,

 $\bar{z}$ 

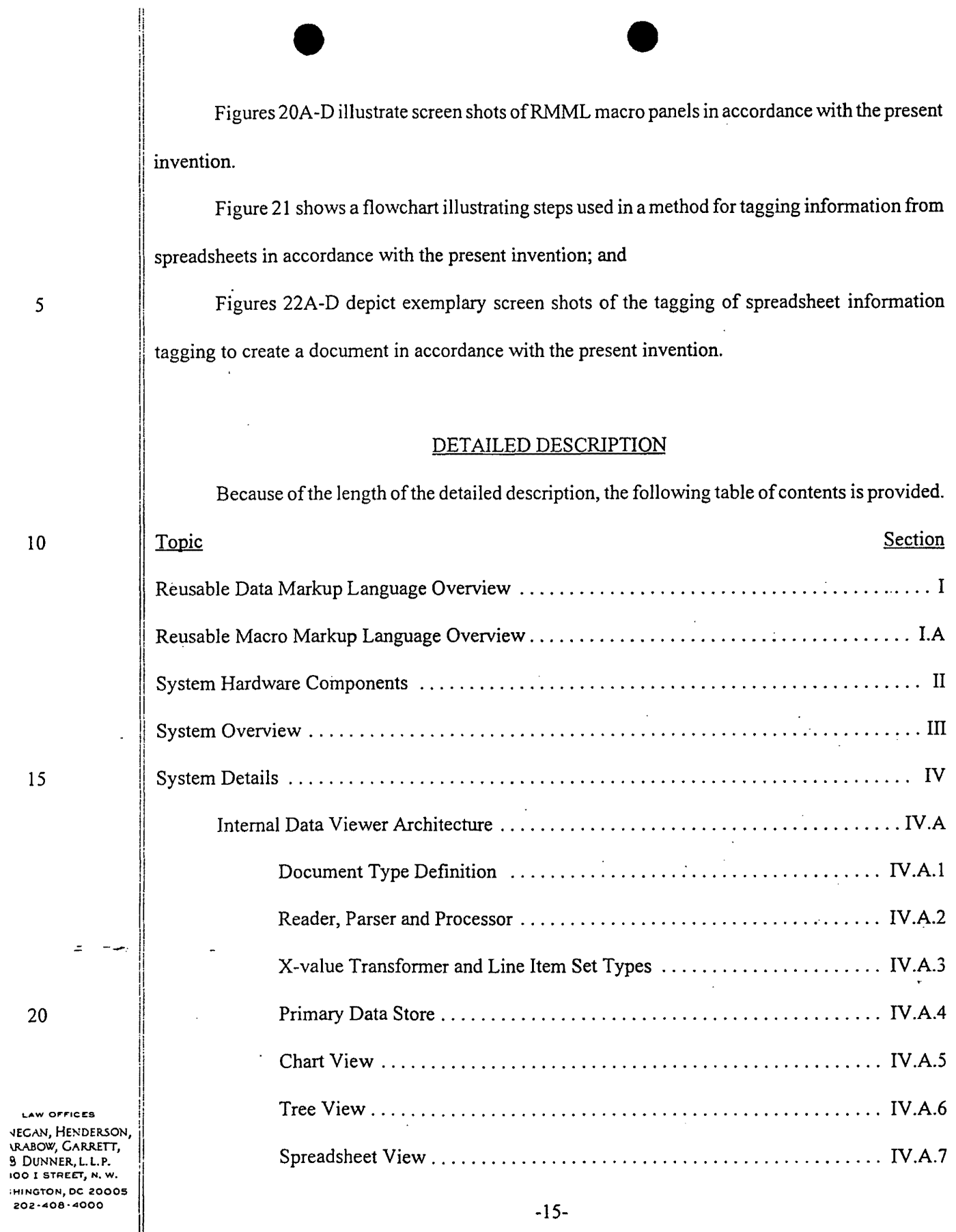

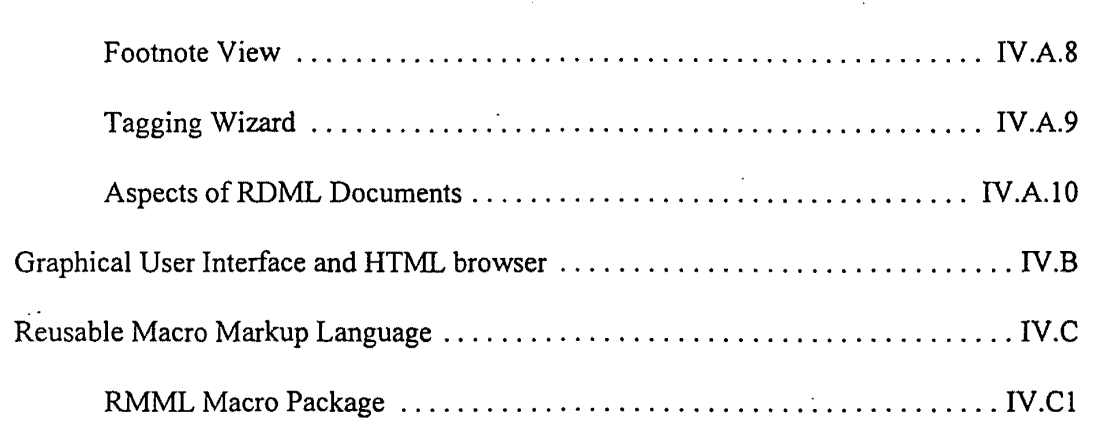

#### $\mathbf{I}$ . **RDML** Overview

Methods and systems consistent with the present invention provide a markup language, referred to as Reusable Data Markup Language ("RDML"), and a data viewer referred to as the RDML data viewer that is used to retrieve, manipulate and view documents in the RDML format. Generally, RDML permits the browsing and manipulation of numbers, and allows the viewer to act as a combination Web browser and spreadsheet/analytic application that may automatically read numbers from multiple online sources, understand their meaning, and manipulate them without human intervention. The RDML data viewer may use the Internet to obtain requested sets of numbers like HTML does for text. Using RDML, it is possible to form a search on the Internet that is a true query of numbers. One such request is the creation of a list of quarterly revenues from 1996 to 1997 pertaining to companies with sales growth greater than 10 percent and no taxable income. After receiving any requested sets of numerical data, the data viewer may automatically transform and combine them even if they are in different formats *(i.e., one in thousands of U.S. dollars and* another in hundreds of French francs) on a single graphical display without requiring the user to make manual adjustments. The user may then make single-click adjustments to the display (e.g., adjust for inflation, currencies, time periods, number precision, etc.) to see different aspects of the

10

5

15

20

LAW OFFICES **JEGAN, HENDERSON, IRABOW, CARRETT,** 3 DUNNER, L.L.P. OO I STREET, N. W. HINGTON, DC 20005 202-408-4000

received information. RDML generally facilitates numerical browsing by associating numbers with attributes describing the meaning of the numbers.

Although the preferred embodiment of RDML is a markup language that is a fully compliant implementation of XML version 1.0, other implementations are possible. XML is described in detail in "XML Bible," Elliotte Rusty Harold, IDG Books Worldwide, 1999, which is incorporated herein by reference. The RDML data viewer is a data browser, data manipulator, data viewer (in the form of charts, spreadsheets, etc.) and general user interface for data documents. It greatly extends the capabilities provided by current spreadsheet and database management programs. In addition to extended capabilities, it lowers costs to businesses by permitting efficient reuse of data, functions, and report formats.

The RDML data viewer works with RDML-formatted data documents, which are files that may be stored locally, over a network, including the Internet, or in any combination of sources. The structure of the RDML data files allows the RDML data viewer to act as a combination browser and analytic program, such as a spreadsheet, which can automatically read, interpret and manipulate numbers in its integrated analytic program. The RDML data viewer also provides a "macro" development and management scheme which allows users to create custom routines for the manipulation, transformation and display of RDML-formatted data. Macros and related aspects are described in greater detail below.

**LAW OFFICES** JEGAN, HENDERSON, **RABOW, CARRETT,** 3 DUNNER, L. L. P. OO I STREET, N. W. HINGTON, DC 20005 202-408-4000

Figure 1 depicts a high-level diagram of an RDML data viewer 100, its inputs and its outputs in accordance with methods and systems consistent with the present invention. Generally, data viewer 100 may be software that resides in the memory of a computer and accepts several types of input 102, 104 and 106, one of which is the RDML data document 102. The RDML data document 102 may be an ASCII text document formatted with RDML tags which are compliant with XML

 $10$ 

 $15$ 

20

5

version 1.0. In one implementation consistent with the present invention, the tags of an RDML data document 102 are advantageously structured to include documentation of the data and arrange data in "line items," a collection of data values that is similar to a "record" or "row" in a relational database (discussed below). In RDML, the line item is generally the basic unit of calculation, as I opposed to a single data value or cell as is typical with most conventional databases or spreadsheets. RDML documents 102 contain sets of line items, such sets being analogous to "tables" in relational databases, and documentation ("metadata") regarding the "line item sets." The RDML data document 102 is read by the RDML data viewer 100 which stores the data internally, making it available to a number of"views" 108, which present the data in different ways (charts, tables, etc.) to a user (not shown). The views 108 are also referred to as programs or applications, as they can be standalone software programs that receive their data from the RDML data viewer 100.

Analysis routines can be developed for data and placed in their own documents referred to as Reusable Macro Markup Language ("RMML") Macro Documents 104 which are another input to the data viewer 1 00 and are optional. These routines are reusable; they can be applied to virtually any data document meeting the requirements set forth in the RMML document 104. For example, an RMML document 1 04 may contain routines for converting RDML data to different currencies, and any data denominated in currency can use the RMML currency conversion macro. The preferred embodiment ofRMML is also a fully compliant implementation ofXML version 1.0, although other embodiments are possible.

20 Similarly, Reusable Data Style Language ("RDSL") style sheets 106, another optional input to the data viewer 100, can be applied to data documents to create specially-formatted output reports. A RDSL is a fully compliant implementation of Extensible Style Language ("XSL") which is described in detail in "XML Bible," Elliotte Rusty Harold, IDG Books Worldwide, 1999. These

5

10

15

li.  $\parallel$ 

I

LAW OFFICES !I **JEGAN, HENDERSON,** \RABOW, GARR.EIT, <sup>~</sup>DUNNER, L. L. P • *. 00* I STREET, N. W. MINGTON, OC 20005 202·A05·A000

 $\sim$   $\sim$   $\parallel$ 

I. 'I

I, lj !i

.I

RDSL documents 106 are XSL-compliant style sheets which essentially act as report writers for RDML data documents 102. A typical use would be for data documents containing corporate financial statements. A single RDML data document 102 may contain a set of financial statements, but several different style sheets could be applied: one to show the data in annual columns, one to show it in a quarterly breakdown, one to show it in European format, and so forth. The RDML data <sup>1</sup>viewer I 00 automatically combines data documents I 02 and style documents I 06 to create reports.

il and a strong control of the control of the control of the control of the control of the control of the control of the control of the control of the control of the control of the control of the control of the control of

n • • ·1 !J !I h

. RDML dramatically reduces the expense, time, and complexity of data manipulation by addressing the aforementioned problems of documentation of data, non-standardization of analytic <sup>1</sup>routines, and low conceptual-level calculations of data. RDML addresses the problem of the separation of data and its documentation by encapsulating data and its documentation together in machine-readable form that can be used interactively. This differs from the approach of conventional relational databases in which data is kept in the computer and the documentation typically kept in a three-ring binder or other printed document. The separation of data and its documentation often ensures the need for high-priced database programmers every time the data must be accessed, used or transferred. Documentation in RDML also differs from that of spreadsheets, which tend to be personal in that the documentation is in the head and personal notes of the creator. In one implementation consistent with the present invention, RDML encapsulates machine-readable documentation with the data. The data and its documentation (metadata) are used  $\mathbb{R}^2$  $\parallel$ together by the data viewer 1 00 to interpret what the numbers mean, how they are to be used, and how they are to be displayed. The small up-front investment in refining the raw data pays off in the· lessened need for human labor to access and reuse the data in the future. RDML incorporates several important types of metadata: sources, contacts, license requirements, expirations and update information, data types, data classes, handling instructions (e.g., what to do with nulls, missing

5

i j

I'

II

1

10

15

20

**tAW OFFICES**  $\parallel$ NEGAN, HENDERSON, \RABOW, GARRETT, S DUNNER,L.L.P. 100 I STREET, N. W. lHINGTON, OC 20005 202 ·408. *4000* 

,,

I !, II

-19-
values, etc.), units and measurements, and other information needed to produce the various  $\mathcal{L} = \mathcal{L} \times \mathcal{L}$  . The contract of the contract of the contract of the contract of the contract of the contract of the contract of the contract of the contract of the contract of the contract of the contract of the presentations.

 $\begin{array}{|c|c|c|c|c|}\hline \quad\quad\bullet\quad\quad\quad\quad\bullet\quad\quad\quad\bullet\quad\quad\quad\bullet\quad\quad\quad\bullet\quad\quad\quad\quad\bullet\quad\quad\quad\bullet\quad\quad\quad\bullet\quad\quad\quad\bullet\quad\quad\quad\bullet\quad\quad\quad\bullet\quad\quad\quad\bullet\quad\quad\bullet\quad\quad\bullet\quad\quad\bullet\quad\quad\bullet\quad\quad\bullet\quad\quad\bullet\quad\quad\bullet\quad\quad\bullet\quad\quad\bullet\quad\quad\bullet\quad\quad\bullet\quad\quad\bullet\quad\bullet\quad\bullet\quad\bullet\quad\bullet\quad\bullet\quad\bullet\quad\bullet\quad\$ 

Use ofRDML addresses the problem of non-standardization by defining standards for both data characteristics and analytic routine interfaces. Standardization leads to component reuse, automation of production, and more rapid development of product enhancements. While the computer industry has developed standards for file formats and function-level interfaces, it has not developed general data format or content-analysis standards. For example, once data is input to an application (whether spreadsheet, database or other), the user may want to manipulate the data and see basic statistics for the different line items (sums, averages, % changes, variances, and so forth), adjustments for standard changes (adjustments for inflation, conformance to industry indexes,% of stock market averages, etc.), or standard ratios (debt/equity, price/earnings, etc.) Because there is neither a standard general data format, nor a standard analytic routine interface, users currently create each of these manipulation routines from primitive coding. In spreadsheets, they must input formulas and conversion factors number by number, and in databases, they must write SQL queries or other programming routines to manipulate the data.

RDML provides both the data standard and the function interface for mampulation routines. *This* means that a routine can be written to apply to any line item that meets the conditions it imposes, and these routines are reusable. Currently, conventional spreadsheet macros (one analogue  $-$  In the set of the set of the set of the set of the set of the set of the set of the set of the set of the set of the set of the set of the set of the set of the set of the set of the set of the set of the set of the s to RDML macros 104) are typically only used in the spreadsheet for which they were designed. The macros cannot typically be used in another spreadsheet where the numbers may be in different cells <sup>j</sup> or in different units. RDML macros 104 are not dependent on cell position, or human intervention <sup>1</sup> to conform data: they can be directly used by others for other data sets. If a user writes a routine

5

II

1

10

15

20

**LAW OFFICES** lEGAN, HENDERSON, RABOW, GARRETT, OO I STREET, N. W. HINGT0N1 0C 20005 202-408-4000

-20-

I

which, for instance, calculates and graphs a moving average of a time series, it can be used by any time series in any RDML document 102.

While solving documentation and standardization problems, use of RDML also addresses the problem of calculations occurring at too low a conceptual level by creating data "objects" at the line item and document levels, whereas conventional spreadsheets operate only at the cell (single number) level. For instance, calculations that may be common to a set of data, *i.e.*, a line item, may operate more efficiently because they can be applied once, as opposed to being applied individually to many different single numbers or cells. Furthermore, analytic routines (macros) can be combined, applied successively, or used by inheritance to create new routines. The line item orientation dramatically reduces the number of formulas that need to be written (one per line instead of one per number). It also increases the readability of program code, because the user can review the logic at a higher level of abstraction.

In addition to solving these problems, RDML reduces costs, time, and complexity for operations on the side of the data consumer, the data publisher and the program developer. To utilize and manipulate data, typically, a user retrieving data over the Internet views a text version of the data, prints the data (in HTML, ASCII or PDF format), and then types the numbers into a spreadsheet or database program. The RDML data viewer 100 automates this process by making the data immediately available to other programs as interpretable data: the user does not need to retype it. Upon locating numerical sets of data from multiple online sources, the data viewer 100 automatically normalizes, collates, transforms, and formats the data.

5

10

15

20

**LAW OFFICES** NEGAN, HENDERSON, ARABOW, CARRETT, 8 DUNNER, L.L.P. 300 I STREET, N. W. **SHINGTON, DC 2000S** 202-408-4000

 $-21-$ 

Some conventional systems make data available for download as data in either a common spreadsheet format (such as Lotus or Excel), or in a comma-delimited or other common text format. This at least saves the user the necessity of retyping certain numbers, but creates a new problem of manipulating the data to get it into a more usable form (e.g., normalized, standardized).

5 As such, RDML (and its related data viewer) "normalizes" data for added efficiency. Normalizing data is primarily a matter of conforming key fields, including matching dissimilar fields, resolving conflicts in categories, resolving the handling of duplicates, etc. In order to be· useful, data should be conformed to a format that can be read by an application (such as a graphing routine, or calculation routine). For example, the application may expect data aggregated by year, 10 whereas the incoming data may be aggregated by month. The user must manipulate the input to make it conform to the form expected by the application. RDML performs these tasks automatically, using embedqed documentation regarding the input data to make any necessary conforming changes to the input. In the time series example above, RDML would aggregate the monthly data into yearly· data, using embedded documentation to determine whether the aggregation should be a sum, an 15 || average, etc.

Additionally, comparing data is a primary use of spreadsheets. Examples include comparing the financial statements of different companies, comparing the statistics from different states, and comparing different economic time series. When these data categories come from different sources, they are usually not directly compatible: the user must lay out the data items on a spreadsheet or 20 similar program in a manner similar to assembling a jigsaw puzzle. As with normalization, RDML ' uses documentation embedded in the various input files to determine how different line items and values should be collated.

**\,.AW OF'F"ICE:S**  lEGAN, HENDERSON, 'I .R.ABOW, GARRETT, ) DUNNER.,l.l. P. 00 I STREET, N. W. HINGTON, DC 20005 202·-408·-4000

.:. -....,., ..

-22-

Once data is normalized and collated, the RDML data viewer 100 transforms the data automatically. Conventionally, users typically make a series of adjustments to the numbers in the data set. The input data may be, for example, denominated in "millions of dollars," while output is desired in "billions of yen." RDML provides a set of indicators for the most common ll. transformations, permitting automatic machine translation of the numbers from their input state to the state desired by the user.

 $\bullet$  : even a set of  $\bullet$ 

,, A conventional method of formatting data for output on a PC is to cut-and-paste the data to a formatting application (word processor, graph generator, spreadsheet or other), and then mark up the data to change the format to the desired output. This is time consuming and not repeatable - if the data is input again with a slight change, the whole formatting process must be repeated. The RDML data viewer 100 avoids the cut-and-paste approach by saving the original data in a central storage object (described below) in the data viewer 100 and applying separate formatting instructions to create different views 108. The user can switch among views 108 with a single mouse click and the program handles all format and numerical conversions for the user.  $\cdot$ 

In some of the more advanced database management systems, a "report-writer" approach is used. Like the RDML data viewer 100, this approach applies a template to a centrally stored dataset. The problem is that the data sets are not standardized; a report writer template written for one dataset cannot typically be used for another. RDML, however, provides for reuse of style sheets in the same manner it provides reuse of data and macros.

20

LAW OFFICES NECAN, HENDERSON, ARABOW, GARRETT,<br>& DUNNER, L. L. P. **SOO I STREET, N. W.** \$HINGTON, DC 20005<br>202-408-4000 202-408-4000 **-23-**

In addition to the above-mentioned problems, RDML solves problems relating to "live" connections of numerical data involving multiple sources that typically require programming expertise. Whether the aim is to draw numbers from multiple sources over a wide area network (e.g., the Internet) or over a corporate LAN, incorporating remote data is complicated by many issues:

15

10

5

*::* 

I! i! ii I

II 1:

li

II 'I

I'

il

li

I ll.'

lj I, lj

'I li !! !i ll. ij !!<br>!!

 $\begin{array}{|c|c|c|c|c|}\n\hline\n\text{I} & \text{I} & \text{I} &$ connection protocols, programming language dependencies, data type inconsistencies, error handling, data transformations, etc. Programmers can surmount these problems at a certain expense, but not in a flexible way that permits reuse, and users again rely on custom programming. In response to the cost, time requirements, and inflexibility of the custom programming approaches, casual users resort to labor-based solutions. In a typical case, a financial spreadsheet is created with, for example, ten assumptions related to interest rates. Every time the spreadsheet is used, the creator looks the numbers up in the newspaper and types the results into the appropriate cells, and any necessary transformations are made by hand. RDML removes the need for custom programming and manual input by providing a way to include numbers from remote RDML documents 1 02 in normal formulas. The RDML data viewer 100 automatically looks to the specified address on the web to retrieve the numbers, makes any necessary transformations (for example, from yen to current dollars) and places the result in the correct formula. In this way, an RDML document 102 or macro 104 can draw on multiple documents at once. Because its documentation is machine-readable, it can be read by multiple systems, none of which need be aware of the physical layout or data types of the others.,

Lastly, the use ofRDML enables client-side processing using Internet-supplied data thereby realizing a number of advantages. After data is retrieved, analytic routines (macros) are performed on the client side, as opposed to the conventional approach in web-based data analysis, in which the analytic routines are performed on the server side. Whereas sensitive data and calculations can remain local in the RDML data viewer 100, the user need not fear that sensitive data is being misused by a company running a server, or that data is being misappropriated over the web. Additionally; it increases speed because updates to graphs, reports and spreadsheets can be near instantaneous because there is no need for the round-trip Internet transmission, or the loading and

**.... w o,.,.,ce:s** I IECAN, HENDERSON, .RABOW, GARRETT,

I ll.

; DUNNER, L. L.P. , 00 I STREET, N. W. HINGTON, DC 20005 202-408-4000

15

20

5

.,,

execution of a routine on a busy server. Users may also prefer local copies of data that they control and to which they have immediate access.

**RMML Overview**  $I.A.$ 

Methods and systems in accordance with the present invention provide macros and RMML, which allow numerical analysis routines to be written quickly, cheaply, and in a form that is usable by a broad range of data documents in RDML. RMML macros provide reusable user-defined calculations for use in conjunction with RDML that automatically manipulate and display numerical data contained in RDML markup documents. RMML also allows spreadsheet type macros to be posted as web documents, to be searched by search engines, to be combined into more complex programs, and to be reused with many data documents.

For example, a user viewing a chart having a series of data in an RDML data viewer may apply, with one mouse click, a macro to that chart and see an instantaneous (or nearly instantaneous) transformation of the charted series of data. Not only is the data changed, but the titles, legends, footnotes, axis scales and other properties are also changed. As a further example, a user may be looking at a time series trend of automobile sales in millions of dollars. By clicking on a macro entitled "% change", the chart recalculates itself according the percentage change from period to period. The y-axis title changes from "\$ millions" to "% annual change", etc. Table manipulation macros may perform such functions as combining two tables into one, sorting a table, searching for certain line items and other database-like tasks. Other transformation macros may perform other functions such as word translation, data format translation, and report-writing.

RMML macros are highly reusable because they are made available in a cross-platform, textbased, searchable, XML-compliant format. Because the macros are portable, they have much greater

**LAW OFFICES JEGAN, HENDERSON, JRABOW, GARRETT, 3 DUNNER, L. L. P. IOO I STREET, N. W.** HINGTON, DC 20005 202-408-4000

15

20

|| marketability. RMML also builds into its language tags for many types of documentation so that a macro may be reused and understood by the original macro writer as well as other users.

Conventional spreadsheet programs typically base references on physical locations, a problem RMML avoids by referring to numbers by their position in a chart or formula, or by tag names, thus allowing the numbers themselves to be anywhere in a document. RMML macros also use the measurement and the meaning of numbers because RDML tags contain standard vocabularies to identify the measure, magnitude, scale, unit, precision, class, etc. of the numbers, and the RMML interpreter handles differences for the user.

Additionally, RMML builds error handling into its interpreter and makes available automated testing tools to help increase the quality of the code. Users may also graphically change parameters for the macros using check boxes, slider bars, input boxes, and selection lists, and RMML makes it easy for the author of a macro to add those visual components.

Below is a detailed description of RDML, the platform upon which RMML macros run, , followed by a detailed description ofRMML.

## 15

5

II ,, I'

10

## II. Svstem Hardware Components

Figure 2 depicts a data processing system 200 that is suitable for use With methods and systems consistent with the present invention. Data processing system 200 comprises a computer 20 1 and a server computer 203 interconnected via a network 214, such as the Internet, where the server computer 203 may provide RDML documents 102 to computer 201. Computer 201 includes a central processing unit (CPU) 202, a main memory 204, a secondary storage device 206, a display 210 and an input device 212.

20

**t.,.AW,O,.,.-ICES JECAN, HENDERSON,** .RABOW, GARRETT, <sup>~</sup>DUNNER, l.l. P. 1 00 I STREET, N. W. HINGTON, OC 20005 202 ·<108. <1000

The main memory 204 may include the RDML data viewer 100 which may be a personal computer-based program, although one skilled in the art will appreciated that the data viewer may reside elsewhere. In addition to the data viewer 100 which includes views 108 for display, the main memory 204 includes related software components that may be used to input RDML documents 102, macro documents 104, and style sheets 106 to the data viewer. It may include the RDML document formatter 216 which a user uses to apply tags to numerical data, and/or an RDML document server 218 which provides RDML documents 102 to the data viewer 100. The main memory 204 may also comprise an RDML document editor 220 used to edit the files of RDML documents 102 and RDSL style sheet editor 222 for creating style sheets 106. The RDML/XML search engine 224, which searches RDML documents in response to queries, may also reside in memory 204 along with any additional plug-in applications 225. Each of these components and their interactions are described below in greater detail.

The memory 204 may include various software components of the data viewer 100 and related components which may be programmed in object-oriented languages such as the Java<sup>TM</sup> programming language. The Java™ programming language is described in further detail in "The Java Programming Language," 2<sup>nd</sup> Ed., Ken Arnold, James Gosling, Addison-Wesley, 1998, which is incorporated herein by reference. For further description of the Java Language, reference should be made to "The Java Language Specification," James Gosling, Bill Joy, Guy Steele, Addison-Wesley, 1996 which is also incorporated herein by reference. However, one skilled in the art will appreciate that other programming languages may be used. The RDML data viewer 100 may download RDML data documents 102 from many different sources such as a local storage disk or from a server over network 214.

5

 $10$ 

15

20

LAW OFFICES EGAN, HENDERSON, RABOW, GARRETT, DUNNER, L.L.P. **JO I STREET, N. W.** HINGTON, DC 20005 202-408-4000

 $-27-$ 

The secondary storage 206 may include the RDML image database 226 which stores documentation tag data regarding RDML document 102, and the RMML macro software development kit 228 for developing macros. The secondary storage may also store existing databases 230 for holding original data from which RDML documents 102 are created. These components may also be stored in main memory or on another remote computer and are also described in greater detail below.

Figure 2 also depicts a web server 232 ori computer 203 that interacts with the computer 201 via network 214. In one system consistent with the present invention, the web server 232 sends RDML documents 102 over the network 214 and may be connected to a disk array 234 which holds RDML data documents 102. This disk array 234 may receive data documents 102 from the database server 236 which may receive data from database storage 238. Protocols used in the transmission of information between the server 232 and the computer 201 include, but are not limited to, HTTP and FTP.

One skilled in the art will appreciate that aspects of methods and systems consistent with the present invention may be stored on or read from other computer readable media besides memory like secondary devices, such as hard disks, floppy disks, and CD ROM, or a carrier wave from a network (such as the Internet). Additionally, one skilled in the art will also appreciate that the data processing system may contain additional or different components.

## III. Svstem Overview

20

Figure 3 illustrates an RDML system consistent with the present invention and the j relationships between the various components. These various components may reside in a memory 204 on a computer such as computer 201. Existing databases 230 store data that can be used to create RDML documents 102, and generally the data is extracted into either a "flat file" format  $(e.g.,)$ 

EGAN, HENDERSON, tabow, Garrett,<br>Dunner, l. l. p. **DO I STREET, N. W.** t1NGTON<sup>1</sup> 0C 20005 :02•408·4000

**LAW OFFICES** 

.i  $\mathbb{I}$  . lj L 'I ,,

i!

II<br>II

II

ll.

II

II  $\mathbf{I}$ 'l lj li !I  $\parallel$  $\parallel$ I

<sup>~</sup>-- !,

 $\parallel$  , II I, ij ,, II !I I•

5

10

comma-delimited, or fixed-width fields) or a form readable by Java Database Connectivity ("JDBC"). RDML documents 102 may be structured to model flat files so that a single RDML document 102 encapsulates a set of rows and columns. Examples of databases include SQL server by Microsoft and Oracle 8 server.

The RDML document formatter 216 is a graphical tool used by the user to reduce the amount of manual labor required to combine data and its documentation. The contents of an existing database 230 may not be enough to create an RDML document 102, because in one system consistent with the present invention, RDML uses documentation of the contents. Such documentation often may be found in a printed volume and hence must be manually input and manually combined with the data. The RDML formatter 216 allows a user (or data publisher) to map data fields from a relational database, flat file, spreadsheet file or text document to RDML data documents 102. It also allows a data publisher to add documentation to the data file (RDML data document 102) itself.

The RDML image database 226 is a relatively small database maintained by the RDML formatter 216 to hold information necessary to recreate an RDML document 102 should the underlying data change. It eliminates the need for the user to manually input the documentation again because the RDML image database 226 stores it.

20

An RDML document server 218 functions when RDML documents 102 are being created dynamically. The server 218 queries the existing database 230 for the desired line items, queries the image database 226 for documentation items and instructions for constructing the RDML document 102, and finally creates a valid, well-formed RDML document.

5

 $10$ 

15

LAW OFFICES EGAN, HENDERSON, **LABOW, CARRETT,** DUNNER, L.L.P. **JO I STREET, N. W.** HINGTON, DC 20005

02-408-4000

 $-29-$ 

The RDML document editor 220 allows users to edit RDML documents 102 which typically are ASCII text files (which may contain UNICODE data). As such, they may be edited by any textoriented editor or word processor. This is, however, a time-consuming and error-prone approach to I marking up an RDML (or any XML) file. A specialized RDML document editor 220 allows a user to quickly make changes, check for errors, and view information on the data and metadata. The document editor 220 may operate over the Internet: users possessing the correct permissions to modify a file can make updates or changes to the underlying RDML data document 102 by issuing commands from the RDML data viewer 100.

An RDML document 102 may be an ASCII / UNICODE text file used to transmit data and metadata to the RDML Data Viewer 100. It can be stored locally, or can be transmitted over network 214 such as a corporate LAN or the Internet (using HTTP, FTP, email, etc.). To be a valid RDML document 102, the file conforms to the RDML Document Type Definition ("DTD") which is described in detail below. The DTD describes required and optional data elements, their ordering, syntax, and the controlled vocabulary for use in certain data elements. DTDs in general are also described in "XML: Extensible Markup Language," Elliotte Rusty Harold, IDG Books Worldwide, 1998.

The RDML data viewer 100 functions as a combination RDML and HTML browser, objectoriented spreadsheet, report-writer, and application platform. The browser functions read HTML or RDML documents 102; HTML documents are rendered immediately in a browser window, while RDML documents are first cached in an internal data object (conforming to the DOM - "Document Object Model" - standard discussed below) and then rendered in views 108 selected by the user. The default view is typically a chart and a tree listing, although several other default views are available. The RDML data viewer 100 uses the cached RDML data objects to create views 108, employing a

5

i· :1  $\parallel$ il.

 $\bullet$ 

10

15

20

**LAW OFFICES** EGAN, HENDERSON, **RABOW, GARRETT,** DUNNER, L. L. P. )0 I STREe:T, N. w. I 11NGTON, OC 20005 !02· .. 06· .. 000

I • variety of transformation and manipulation objects to get the data to match either the form expected by the view, or to match the form of other data objects with which it is being combined.

The RDML Macro Software Development *Kit* ("SDK") 228 allows a function designer to create functions that can be applied generally to any data document-that contains the types of data necessary for the function. The SDK is a collection of macro-writing tools, including an IDE ("Integrated Development Environment"), an editor, an object browser, and a validation tester.

RDML generally separates the form of data from general calculation routines that operate on that data. By separating format from functions, both the data and the functions can be made reusable. In conventional spreadsheets, for example, numbers can be placed in arbitrary cells selected by the creator. If a second developer decides to create an analytic function, that developer must know what row and column each number is in. That routine will then not work with another spreadsheet unless the exact same row and column structure is followed.

Applying functions generally creates one form of software reuse: users need not tell the function where their data is (the approach of "wizards" in traditional spreadsheets). A second form of reuse is that gained by inheritance: function developers can choose the existing function that most closely matches what they are trying to do, and simply make the necessary edits to create the desired new function. The SDK 228 permits a third type of reuse in the ability to attach to remote data documents and remote macros on the web to take advantage of these extra resources and to provide . julijanski konstantin (\* 1938)<br>1900 - Johann John Stein, francuski politik (\* 1900)<br>1900 - John Stein, francuski politik (\* 1900) real-time updating of data and functions.

RMML macro documents 104 are text documents that contain routines just as RDML data is contained in a text document. This document contains the heart of the calculation: the  $\Box$ w orrices specification of operations on numbers, such as a formula, an ordered list of other macros to perform,

10

5

I!

15

20

:cAN, HENDERSON, :abow, Garrett,<br>Dunner, l. l. p. DUNNER, L.L.P.  $\left\| \begin{array}{c} \text{or list of instructions.} \\ \text{or } \\ \text{or } \\ \text{or } \\ \end{array} \right\|$ 'INGTON, DC 20005<br>02-408-4000  $02 - 408 - 4000$   $\Big\|$ 

.=. -\_.. ..

 $\mathbf{I}$ 

 $\bullet$ RDSL style sheets 106 act as templates for output reports. The RDML data object (discussed below) in the RDML data viewer 100 can be placed into a report using one or more different style sheets. RDSL, a fully compliant implementation ofXSL, allows a data publisher to provide multiple report formats for its data. They are reusable in that a style sheet written for one RDML data document 102 can be used for another if the specified restrictions are met. For example, a style sheet for a time-series data set can be used for another time series data set. The style sheet editor 222 is basically a report-writer because the user can graphically compose a report from a sample document, specify the types of RDML data documents 102 that this report can apply to, automatically create a style sheet 106 when the result is acceptable, and then use the resulting style sheet to create a report from any qualifying RDML data document 102.

The RDML search engine 224 searches RDML documents 102 similarly to the way HTML search engines search HTML documents. HTML search engines pick up key words, but can only tell a user that a particular document contains the requested word(s). They cannot, however, provide query services. For example, a user may wish to search the Internet for "all fmancial statements of computer services companies which have revenue growth > 10%," and the RDML search engine 224 provides this capacity. The RDML Search Engine 224, however, does not index only keywords like the HTML approach, but also the element names and key attributes. This permits searching for numerical values, or posing complex queries regarding the content and/or context of the data. The RDML search engine 224 thus acts as a generalized query processor for RDML data document 102, RMML macros 104, and RDSL stylesheets 106. Some aspects of the search engine 224 are described in greater detail in co-pending U.S. Provisional Patent Application Serial No. 60/183,152, filed on February 17, 2000.

p l1 IJ II ,, u ij jl ,,

,:

!I II ii -

I ||<br>|| I!

||<br>||  $\parallel$ 

ll.

10

15

**20** 

LAW OFFICES EGAN, HENDERSON, LABOW, GARRETT, DUNNER, L.L.P. O I STREET, N. W. **IINGTON, DC 20005** :02·o406·o4000

*.::.* --..

II

 $\vert$ I

-32-

As mentioned earlier, each view 108 in the RDML data viewer 100 is essentially a separate application denoted on Figure 3 as various RDML Plug-in applications 225. The chart view, for example, is a separate charting application that has been "plugged in" to the RDML data viewer's basic infrastructure of Internet browser, XML parser/processor, RDML transformation and manipulation objects, internal object management architecture, interfaces to other applications, and graphical user interface (described below). For example, a mapping component can be plugged into the panel in which the chart is seen. Subsequently, when a user clicks on a line item, the colors of the different countries or states will change to show a thematic map, or different dots will appear, etc. The RDML data viewer 100 may be designed in modular fashion to permit changing or adding component applications to leverage off the common components.

IV. System Details

•

With further reference to Figure 3, several of the components (excluding RMML and RDSL components) are described in greater detail below. The existing databases 230 may be relational databases, object-oriented databases, or any other type of database. RDML tags in RDML documents 102 add documentation to the types of pure data found in relational databases. Since the data that already exists in relational databases can be used to create RDML documents 102, the data may be made available to either the RDML formatter 216 or the RDML server 218 and be in a flat file format (rows and columns).

20

w orrices ECAN, HENDERSON, RABOW, CARRETT, . DUNNER., L. L. P. :>0 I STREET, N, W, .otiN~TON1 **DC 20005**  202-408-4000

For connections, both the RDML formatter 216 and the RDML server 218 read Open i Database Connectivity ("ODBC") and JDBC database sources. The flat file aspect is based on the idea that RDML documents 102 effectively model a basic row and column matrix. To produce an RDML document 102, therefore, the original data source may provide a single table, or create one with a query. Relational linking is possible with RDML documents 102, through a server to a

-33-

5

..:: ---..

relational database, or indirectly through hyperlinks to other RDML documents or hyperlinks to RDML document servers 218. This is similar to many database applications: data is collected from various underlying tables to create a single table or screen to show the user. The data table to be used as a source for an RDML document 102 may be oriented to have the fields be one of three basic exemplary RDML data table types: time series, category, or X-Y plot described below.

With reference to the RDML formatter 216, once there is a flat file data table of data points in the existing database 230, an RDML document 102 can be created by adding tags that contain documentation regarding the data table. The information contained in these tags are maintained in a separate data table from the original data points. The RDML formatter 216 is an application that assists a user in selecting the proper documentation tags, saves the tags in a separate database (the RDML image database 226), and creates the actual RDML document 102.

Figure 4 is a screen shot that shows how the RDML formatter 216 assists the user in "tagging" data, i.e., adding metadata that applies to the line items. In one implementation consistent with the present invention, for each line item of data, there are at least 18 different potential attributes (described in detail below) applied using the radio buttons 402. When a user selects a radio button 402, the formatter 216 supplies a description 404 of the selected attribute. Upon selection of a radio button 402 from the left-most box, the user is presented with a list of the possible values in the middle option box 406. The user may either double click one of the options to add it as an attribute of the selected line item, or type in a new value in the text box at the top of the middle option box 406. The formatter 216 automatically updates the line item table 408 which, in this instance, displays the line items' ID, title, format and Y-axis title (attributes which are discussed below).

LAW OFFICES EGAN. HENDERSON. RABOW, CARRETT, DUNNER, L. L. P. 10 I STREET, N. W. HINGTON, DC 20005 202-408-4000

15

20

Figure 5 shows a screen shot of the database tab and document management screen accessed by a tab 502 on the RDML formatter 216. This screen manages RDML documents 102 that can be created from a relational database 230. The user can specify a list 504 of data tables in a relational database and have the RDML formatter 216 create RDML documents 102 for each using default properties. From that point, the RDML formatter 216 is used to modify the defaults. The user may use the RDML formatter 216 to select tags from scratch (as shown in Figure 4) for a document 102, but this puts an unnecessary burden on the user to remember which properties are appropriate.

The formatter 216 references a database 230 (shown on Figure 3) specified by the documentation URL 506. The database 230 holds a list of data tables, and the formatter 216 inserts a table 504 that holds stores information regarding the data tables into the database 230 for later reference. This table 504 is referenced by the documentation table name 508. Similarly, the formatter 216 stores a list of line item attributes 408 for the database 230 in the database which are referenced by the li data URL 510.

The RDML image database 226 contains documentation that relates to a separate set of data records in the existing database 230. The RDML formatter 216 creates and maintains the RDML image database 226. The RDML image database 226 standardizes the process of documenting data documents, and provides a controlled vocabulary for the metadata. The RDML image database 226 also performs document management and tracking, update and version control, error checking, input validation, and the creation of status reports.

original data may be in flat files, relational tables, or a table that results from a query on a relational database. The image database 226 contains document metadata that references the original LAW OFFICES **JECAN, HENDERSON,** RABOW, GARRETT, 3 DUNNER, L.L.P. OO I STREET, N. W. **HINGTON, D. C. 20005** 202-408-4000

 $-35-$ 

The image database 226 contains a list of RDML documents 102 that it can produce. The

10

 $\mathsf{S}$ 

15

image database 226 is added to this data. It further includes line item set metadata for the set ofline items, documentation that is typically of a more technical nature and applies to the line item set as a whole. Examples of such information is table types, field definitions ("x values") and hyperlinks that apply to the line item set as a whole. (A line item set may be generally analogous to a table; it is a collection of line items, which are analogous to records in the database world.)

The image database 226 also includes line item metadata that references the individual records of the original document table or flat file in the original database 230. There may be a pointer from each line item's metadata record to the corresponding record in the original data table. Each line item includes the fields of the original record, plus, in one implementation consistent with the present invention, at least 18 additional fields that contain "attribute" documentation: object types, unit designators, hyperlinks, footnotes, and so forth. A listing of exemplary attributes of a line item is described below.

Figure 6 illustrates steps used by the data viewer 100 when accessing the RDML document server 218. The RDML server 218 occupies a middle position between a database server 230 and a.user's data viewer 100 or web browser. Although one architecture for RDML is to have RDML documents 102 served from disk-based text files, users may sometimes wish to create RDML documents dynamically in response to queries. The tasks of executing the query and delivering a result in RDML document form are performed by the RDML server 218. To do so, a user submits the data request to the server 218 via the data viewer 100 (step 602). The RDML Server 218 is a server application called by a web server (not shown) which fields the user's request. The RDML server 218 queries the database 230 using known techniques (step 604), and the database returns the results to the RDML server (step 606). The server 218 then creates an RDML document 102 (step

**LAW OF,.ICI£5**  NEGAN, HENDERSON, .. RABOW, GARRETT, 8 DUNNER, L.L.P. 300 l STREET, N. W. **ININGTON, D. C. 20005** 202·408•4000

.= --·

15

20

 $\searrow$ 608) and returns the RDML document to the web server which transmits the results to the viewer 100 (step 610).

 $\mathbf{v}_i$ 

The RDML document editor 220 permits users to edit the actual elements and attributes of an RDML, RMML, or RDSL document (102, 104 and 106). The documents may be presented in *5* a tree view for selection and direct editing. A text-based window may display the contents of the selected document for editing. Besides basic editing, it performs a number of utility functions: (1) search and replace,  $(2)$  validation,  $(3)$  well-formedness testing,  $(4)$  hyperlink validation,  $(5)$  cut-andpaste of elements, and (6) replacement of elements with defaults.

## IV.A. Internal Data Viewer Architecture

10 Figure 7A depicts a schematic diagram of the internal architecture and program flow of the RDML data viewer 100, and Figure 7B depicts the meaning of each symbol type in Figure 7A. For each numbered component, a description is given which provides further details on that component's input and output, internal decision process, storage format, object architecture, and program flow.

Before fully describing Figure 7A, however, it is important to understand an overview of the 15 steps involved, which is depicted in Figure 8 and discussed in conjunction with Figure 7 A. Figure 8 is a flowchart describing steps in a method for downloading, processing and displaying a RDML document 102 in accordance with the present invention. Figure 8 describes an overview of the steps involved, and each related component is subsequently described in further detail with relation to Figure 7A. First, the RDML reader 704 finds and receives an RDML document 102 in text form 20 formatted according to the structure of the RDML DTD 702 (step 802). The RDML Reader 704 may be a class that runs in a separate thread and has methods for checking the RDML document 102 type  $\parallel$  (Time Series, Category, XY) and handling errors. The RDML Reader 704 then calls the XML parser RENDER, L.L.P. 706 which parses the text (step 804). The RDML processor 708 receives the parsed text from the 300 1 STREET, N. W.

~ECAN,HENDERSON, arabow, Garrett,<br>& Dunner, L.L.P. SHINGTON, <mark>D. C. 20005</mark><br>202-408-4000 202-408-4000 **-37-**

;. -\_,. ..

XML parser 706, error checks it and creates an object based on the data and structure in the received text. (step 806).

The RDML processor 708 transfers the resulting object to the X-value transformer 710 which performs type-checking and manipulates the fields (x-values) of the data so that it may be displayed 5 and stored coherently and simultaneously with other active objects of the same type (step 808). The X-value transformer 710 makes sure that the data values to be graphed against the x-axis are in common units. For example, if document A is an annual time series and document B is a quarterly time series, the X-value transformer 710 in this case would use the "li aggregation" attributes of the line items in document B to aggregate four quarters at a time into annual data. As a second example, 10 if document A is a category document with x-values equal to stock ticker symbols  $(F, IBM, XON, F)$ etc.), and document B contains x-values denominated in company names (Ford, International Business Machines, Exxon, etc.), then the x-value transformer 710 will use the "li\_ class" attributes in the line items of each document to match them up. The X-value transformer 710 sends the object to the primary data store 712 ("PDS") for storage with other active objects of the same type 15 (step 810). The views (716, 720, 724 and 725) then display and present information using data from the active objects in the PDS 712 (step 812).

> Details of the steps and components involved are now discussed in conjunction with Figure 7A. Described first is an RDML document 102 defined by the RDML Document Type Definition. Description of the various software components of the data viewer 102 follows.

20 The data and metadata of an RDML document 102 may be formatted inside tags which denote the beginning and ending points of each data element. The element tags may also include  $\sim$   $\sim$   $\sim$   $\sim$   $\sim$   $\sim$  attributes to be applied to the data elements, a description of what sub-elements may be found within an element, and vocabulary choices for different attribute values.

NECAN, HENDERSON, \RABOW, GARRETT,<br>& Dunner, L.L.P. 300 I STREET, N. W. HINGTON, O.•C. 20005 c02·40B·4000 -38-

*..::.* ---..

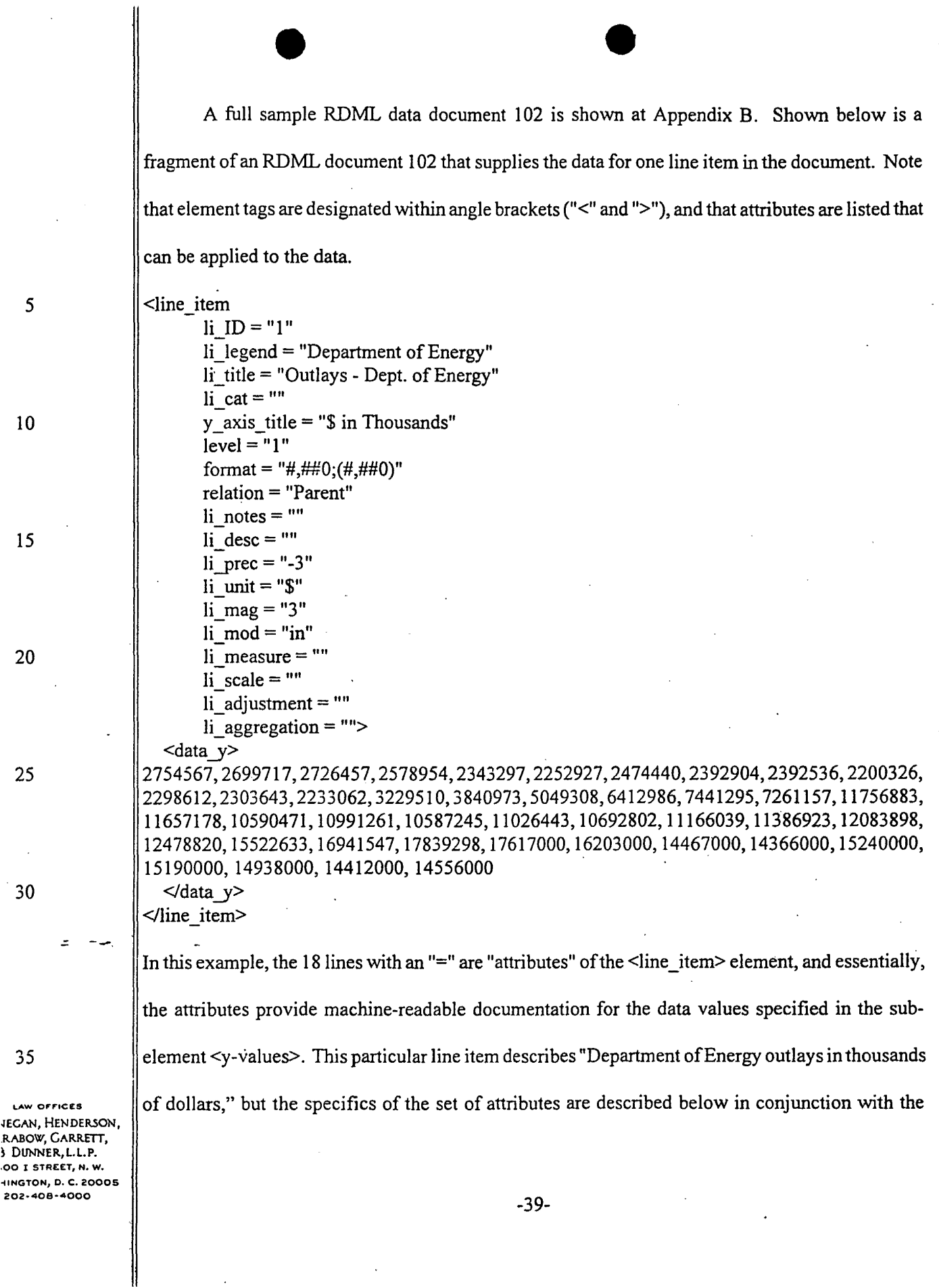

 $\bar{\beta}$ 

 $\bar{z}$ 

 $\overline{\phantom{a}}$ 

RDML Document Type Definition 702 which describes the structure and elements of a RDML document 102.

RDML documents 102 may be produced by an ordinary text editor, by the RDML data fonnatter 216, or by the RDML data server 226. (XML browsers other than the RDML data viewer 5 100 are able to do little more than echo the text input to the user's screen since they cannot interpret the RDML tags.)

IV.A.l. Document Type Definition

Figure 9 graphically shows elements of the RDML Document Type Definition 702. In one implementation consistent with the present invention, RDML documents 102 conform to the rules 10 provided by the DTD 702 (also shown on Figure 7). In accordance with one implementation of the present invention, an RDML DID 702 is shown at Appendix A. Attributes and elements of the. DTD 702 may also be seen in the full sample RDML document 102 in Appendix B. Those two Appendices A and Bare useful for examining specific attributes and elements of the DID 702.

The DTD 702 data structure is optimized to provide infonnation that is needed in order in 15 which it is required, to reduce the learning required on the part of new users to RDML fonnatting, and to avoid unnecessary duplication. The first line of the DTD 702 in Appendix A starts with " $\leq$  2xml encoding = "UTF-8"?>" because all XML documents start with a line that tells the client application, in this case the data viewer 100, what type of document it is and the version of XML.

(displayed in· Appendix A, but not shown on figure 9) and/or an association with one or more sub-

20 is structured in a hierarchical tree structure of elements. Each element may include a list of attributes

1  $\mathbb{L}$  sections. The DTD 702 specifies which attributes are required and which are optional for any lEGAN, HENDERSON, 1 DUNNER, L.L.P. embodiment of the DTD. Depending on design constraints, the required and optional elements may<br>00 l STREET, N. W. +INGTON, D. C. 20005<br>202-408-4000

..:. -- ...... .-

202·408·4000 -40-

With further reference to Figure 9, the DTD 702 used to define RDML data documents I 02

RASOW, GARRETT,

 $\bullet$ vary. At the highest level, the DTD 702 has two elements descending from a root element, <rdmldoc> 902. The first element~ <rdmldoc header> 904, contains the metadata for the document as a whole and the second,  $\langle$ line item set $\rangle$  906, contains the set of the line items.

In one implementation consistent with the present invention, the  $\leq$ rdmldoc  $\leq$ header> element

5 904 contains several attributes itself, and the optional sub-elements <data\_source> 908,  $\leq$  formatting source $> 910$ ,  $\leq$  rdml source $> 912$ ,  $\leq$  license terms $> 914$ , and  $\leq$  link set $> 916$ , each describing some aspect of the source of the data. In this implementation, the <rdmldoc\_header> 904 element may include ten attributes describing document information as a whole. These attributes are "rdml\_doc\_ID," "doc\_title," "timestamp," "version," "expiration," "freq\_of\_update," "num\_line 10 items," "num\_datapoints," "x\_indexes," and "first\_li\_with data."

The rdml doc ID attribute is the unique identification of the RDML document 102 and is typically a file name or URL. The doc title is a plain language description of the document that will appear at the top of reports and views for the document for use by a user. The timestamp is typically generated by the application that created the document and may denote the time that the document 15 was created or the time the data was accessed for creation of the document. The version describes which variant of the RDML document 102 it is and may be named by the creator. The expiration describes the date and time that the data in the document 102 may no longer be relied upon, typically when the next update is expected to be released. Freq of update describes how frequently the document is updated and may be used by applications that want to schedule updates to the data. The 20 next two attributes, num\_line items and num\_datapoints, are integers describing the total number ofline items ·and number of data values respectively. These attributes are optional and may be used  $\mu$  orrices  $\|\$  as a "checksum" by a receiving application to ensure that the data has not been accidently changed

lEGAN, HENDERSON, Rabow, Garrett,<br>} Dunner, l.l.p.  $\begin{array}{c} \text{I} \text{DUNNER, L.L.P.} \\ \text{OO I STREET, N. W,} \end{array}$  or corrupted. HINGTON, DC 20005  $202 \cdot 408 \cdot 4000$   $\left| \begin{array}{ccc} 1 & 1 & 1 \end{array} \right|$ 

..:: --·

The next field, x\_indexes, denotes three data fields to use as representative data fields in the tree view 720 (described in detail below). X indexes is a comma-delimited string of three integers, each of which is an index to a selected field. For efficiency, the indexes may denote the end of the list of fields so that, for example, "-3,-2,-1" shows the last three fields in the tree view 720. Indexes based on the end are useful because most people reading a time series want to see the most recent data. Along, similar lines, the first\_li\_with data attribute is an integer index that points out which line item is to be displayed on the chart when the document 1 02 is loaded into the data viewer 100.

 $\bullet$ 

The <data\_source> 908, <formatting\_source> 910, <dml\_source> 912, <license terms> 914 elements, sub-elements of <rdmldoc\_header> element 904, may optionally contain one or more of sub-elements of <contact\_info> 918 which contains contact information. This element can be used by the target application to create an email letter, update a contact list, or populate a database of information sources. The same element structure is used for all contact information sub-elements 918 so that the application that created the document 102 only has to create one structure.

In one implementation, this contact information is represented by eleven attributes: "role," "name," "company," "address," "city," "state," "zip," "country," "email," "form," and "comments." Role is the role played by the party in the creation of the document, *i.e.*, "data source" for the <data source> 908, "formatting source" for the <formatting\_source> element 910, etc. "Form" determines whether the hyperlink is a "simple" link or "extended" link. Under the Xlink specification, a language designed to implement links between XML documents and resources, hyperlinks may be simple or extended. Xlink is described in "XML IE5 Programmer's Reference," Alex Homer, Wrox Press, 1999, which is incorporated herein by reference. Simple links are traditional "jump" hyperlinks in which clicking on that link will close the current page and open the target page.

-42-

**LAW OFFICES** JEGAN, HENDERSON, RABOW, GARRETT, <sup>~</sup>DUNNER,l.l. P. OO I STREET, N. W. HINGTON1 OC 20005 202-408-4000

..:: -...,.. ..

10

5

 $\bullet$ Extended links are application-specific and can identify different types of resources, such as multimedia files and other non-document resources.

The contact information in the  $\leq$  data source $\geq$  908 describes who or what collected the data to create the original database, while the same attributes in<formatting\_source> 910 describe who 5 or what added the RDML tags to the original data to create the RDML document 102. The same information in <rdml source> 912 describes the person or company that created this particular document and made it available to the outside world.

In addition to the <contact\_info> 918 sub-element in <license\_terms> 914 which describes the contact information regarding the licensing of the information, the <license\_terms> element has 10 its own set of licensing-related attributes. These attributes include: "copyright cite," "holder," "license type," "warranty," "disclaimer," "terms," "date," "email," "state," and "country." The copyright cite is a string that may appear on reports regarding ownership of the particular data set in the RDML document 102. A typical example might be "Copyright 2000, e-Numerate Solutions, Inc. All Rights Reserved.'' The holder attribute lists the full legal name of the owner of the 15 copyright. License\_type lists the type of license, such as "none - proprietary and confidential," "public domain," "pay per use," etc., and terms lists the payment terms, if any, such as' "\$1 per download.'' The information in these attributes may be used by routines associated with the RDML processor 708 to automatically track and implement licenses and payments .

IECAN, HENDERSON, rabow, Garrett,<br>} Dunner, L.L.p. iiNGTON, D. C. 20005 202•408•4000

*.::.* -..,.,\_

Another sub-element of the  $\leq$ license\_terms> element 914 is the  $\leq$  linkset> element 916 20 which, in one implementation, has two attributes and its own sub-element <link> 922. A <linkset> 916 is a collection of hyperlinks. These hyperlinks may be either HTML files or RDML files. The  $\frac{1}{2}$  individual <link> elements 922 hold the actual links and attributes. The <linkset> element's two  $\sum_{i}$  DuNNER, L.L.P. attributes are form, described above, and href, a standard string for URL or web address, and they  $\sum_{i}$ 

 $\bullet$ designate the HTML or RDML page where a page of hyperlinks may be found. This is useful when the creator does not want to list all of the hyperlinks in the document 102 itself.

The <link> element 922 describes hyperlinks to other documents and contains, in one implementation, nine attributes: "form," "href," "behavior," "content-role," "content-title," "role," "title," "show," and "actuate." These link related attributes are described in the XML IE5 Programmer's Reference, pp 95-97. The title is a string that appears in the application as a hyperlink title. For example, in an HTML browser, it will appear as highlighted, underlined text. Actuate specifies when the link should be traversed – when the resource that the link points to is retrieved or accessed, and show specifies how the target resource will be displayed. Behavior specifies instructions that control the behavior of the link in the way that the content is displayed or the link is traversed, and role describes what role the target resource plays in the link. Content-role and content-title are alternative places for the title and role, but are not specified in Xlink standards.

Finally, <rdmldoc header> 904 may have its own <linkset> 916 having <link> elements 922. RDML allows users to attach hyperlinks to different elements such as an entire document, a particular line item, or other element in the RDML document 102. The reason for the multiple places that hyperlinks may be placed is so that the user can view in one place all the links that apply only to the element under consideration. For example, an RDML document 102 may contain the data for a company's financial statement. The creator of the document may decide that certain links apply to the whole company (links to product lines, competitors, etc.) and that others only apply to single line items (such as a link attached to the "Equipment Leasing" line item that points to the footnote for that line item or an accounting regulation applicable to that account). Even though they !l are attached to different elements, the links may have the same form. Another reason for multiple linkset elements is to facilitate keeping links together with their logical owners.

*5* 

10

15

20

**LAW OF,.ICES**  lEGAN, HENDERSON, RABOW, GARRETT, I DUNNER,L.L.P. 00 I STREET, N. W. 11NGTON1 C. C. 20005 202-408·4000

-44-

 $\bullet$ Continuing to refer to Figure 9, on the line item side of the <rdmldoc> 902, the  $\le$ line item set > 906 which contains information on the collection of line items in the RDML document 102 also contains several attributes and several elements. These attributes include: "line item set type," "time period," "character set," "missing values," "null values," 5 **The Step Step 2** "zero values," "dates values," and "percentages."

The first attribute, the line item\_set\_type, is, in one implementation, an important attribute which classifies the line item set into one of three types: time series, category (or cross tab), and x-y plot. Generally, the "type" in this context is the characterization of the x-axis values and whether they represent a time series, a categorization, a x-y plot or other. These line item set types are 10 described in detail below in connection with the x-value transformer 710 which manipulates line items of the same set type. Generally, line item sets of different line item set types may not be actively manipulated together. If the line item is a time series, valid lengths in the time period attribute may be years, quarter, months, days, etc.

Character set designates which standard character set is represented, thereby allowing for 15 support for foreign languages. Missing values holds a designator for the numerical value that represents a missing value, because many views of the data, in particular chart views, need to know which numbers represent blanks. Otherwise, a blank might be interpreted as "0." Null\_values designates the character to be treated as null so that it is not confused with "not applicable," or "missing" or "0." Finally, zero values designates characters that should be interpreted as "0," and 20 || not "null," "missing," "not applicable," etc.

NfCAN, HENDERSON, arabow, Garrett,<br>& Dunner, L.L.p. iHINGTON, O. C. cOOOS 202•408•4000 -45-

.::. --..

The  $\le$ line item set $\ge$  906 has, in one implementation, several sub-elements including  $\mu$ <sub>w</sub> ornces  $\|$  <data\_x> 924, <li\_class\_set> 926, <linkset> 916, and one or more <line\_item> elements 928. At S DUNNER, L.L.P. the line item set level, metadata regarding line items as a set is shared among all the line items so 300 I STREET, N. W.

that the data need not be repeated. In particular, the <data x> element 924 contains field information common to all line items in the line item set. The  $\leq$  data  $x$  element 924 includes the x-values and information regarding the x-values of the line items in the set of line items in the RDML document 102. For example, if the line item set is a time series, the x-values may represent the years, months or other timelines (e.g., 1990, 1991, etc.) listed across the bottom of a chart with which all of the data is associated. Because this information is the same for each line item in the line item set, it is only included once in the RDML document 102. In one implementation, in addition to the actual x-values,  $\leq$ data  $x$  > 924 also contains the following attributes: "x title," "format," "x notes," "x desc," "x prec," "x unit," "x mag," "x mod," "x measure," "x scale," "x adjustment," and "x links."

In  $\le$ data  $x$  > 924, x title is the title displayed on the x-axis as the data is displayed on a chart. Format is a string providing a template for the default representation of the x-axis values. The strings are those familiar from spreadsheet programs (examples may also be seen on Figure 4):

 $#$  - digit(s), zeros suppressed

0 - digit(s), zeros displayed

- decimal point

- separator

A - z, other characters - displayed literally.

Other formatting codes can also be used (e.g., codes used in scripting languages).  $X$  notes may contain miscellaneous footnotes regarding x-values of the line item set, while x desc may describe additional description regarding the x-axis values.

5

10

15

20

LAW OFFICES ECAN, HENDERSON, RABOW, GARRETT, DIINNER, L.L.P. **JO I STREET, N. W.** INGTON, DC 2000<mark>5</mark> 202-408-4000

-46-

**Exhibit 1002 0062** 

 $\bullet$ The x prec attribute describes the precision or number of significant digits for purposes of axis label display. In this attribute, negative numbers cause rounding of amounts greater than zero. For example, a precision of "2" will display a number as "8,254.43". That same number with a precision of "-2" will be displayed as "8,300." The underlying representation of the number will be *5* the full value; only the formatting and representation on the screen will change. The data viewer 100 uses this primarily for formatting the axis labels, but the attribute is available for default formatting as well in other uses such as reports, footnotes, etc.

The subsequent attributes, x\_unit, x\_mag, x\_mod, x\_measure, x\_scale, and x\_adjustment, represent the meaning of the x-values and are used by the data viewer 100 for manipulation, 10 reconciliation and display with other RDML documents 102. In RDML, numbers are collectively described by these attributes which describe the numbers' units. They are as follows:

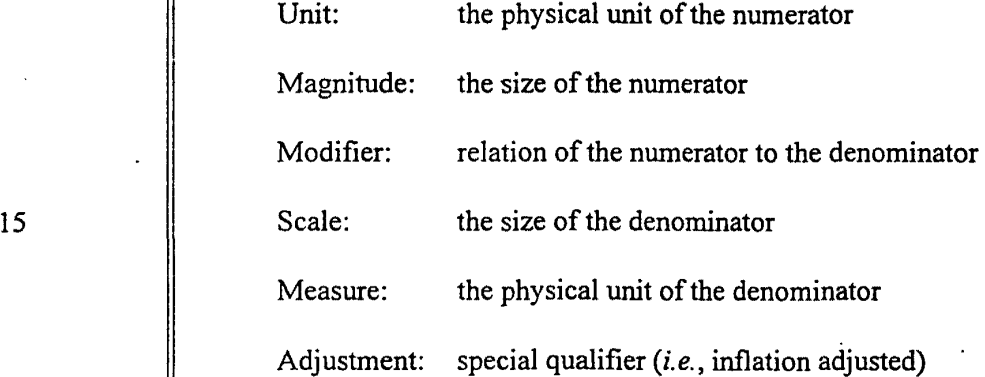

For example, a line item reported to represent"\$ in thousands per million people" can be represented

as:

*.:.* --·

20  $[1 \text{ SUS}]$  \* (1,000)

 $Law \text{ or } t \text{ is }$  [1 person] \* (1,000,000) ~EGAN, HENDERSON, RABOW, GARRETT,  $\sum_{o}$  (Therefore, the attributes of the line item are:  $o$  I street, n, w, HINGTON, DC 20005<br>202-408-4000  $202 \cdot 408 \cdot 4000$  -47-

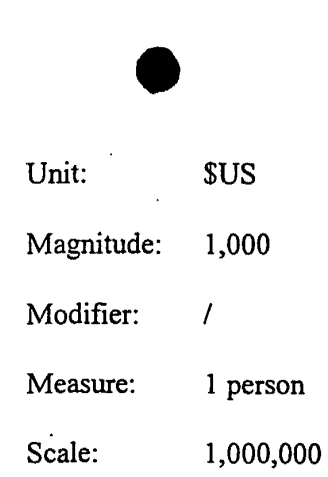

Access to these attributes for line items provides enormous power to the data viewer 100. It facilitates the interpretation and transformation of the numbers. It allows multiple lines to be placed on a single chart without conflict and allows macros to be applied without the requirement ofhuman intervention to answer questions about the units. It further allows reporting templates to make automatic adjustments to provide the most readable reports. In particular, the data viewer 100 uses these attributes to construct y~axis labels and descriptors When the user has made a transformation and the "y axis label" attribute is no longer appropriate.

A standard vocabulary for units and measures may be used for efficiency, and magnitude and· scale may be more simply represented as a power of 10, *e.g.*, 3 for thousands, 6 for millions, etc. This permits more rapid transformations and eliminates potential confusion of variant usages and spellings (e.g., million, mille, MM, etc.)

For an example of the use of these attributes, suppose the RDML data viewer 100 has plotted the following value/measurement:

*426 US Dollars (in thousands) per Hour, adjusted for inflation (1 996* = *1 00).*  The user now wants to convert this to:

· *''X" Italian Lira (in billions) per Day, in nomina/lira* 

LAW OFFICES lEGAN, HENDERSON, RABOW, GARRETT, i DUNNER, L. L. P. 00 I STREET, N. w. HINGTON, DC 20005 202-408-4000

.= - .... \_.

10

5

15

20

~48-

 $\bullet$ where "X" is the value to be calculated and the rest of the line is the measurement. The data viewer 100 makes this transformation automatically for the user because it has conversion factors for the following:

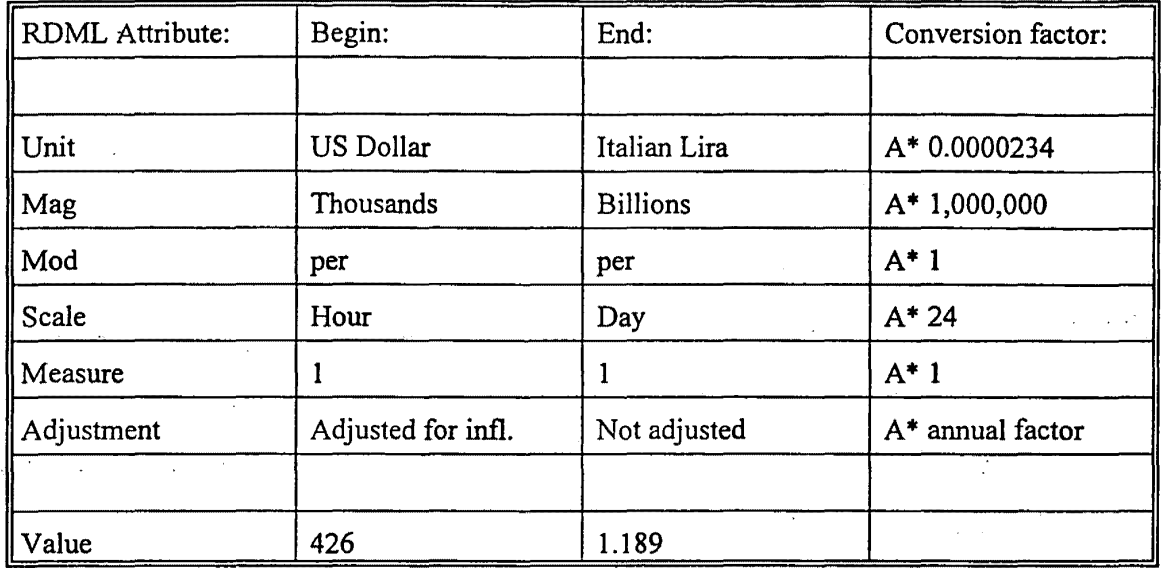

10

5

I5

The data viewer 100 multiplies the conversion factors (or performs any other appropriate mathematical operations) to manipulate the display. The user does not have to look up each of the conversion factors, marshall them into the correct sequence, do the arithmetic, and make corrections such as rounding adjustments. The user may simply select a new unit, magnitude, etc. from a dropdown box and make a selection.

20

*.:=.* - .......

information in an RDML document 102 to produce a desired transformed display. First, the data viewer 100 locates the RDML document 102 (step 1002). The document may be located either locally or online using a URL, the search engine 224 or any other technique. Next, the data viewer 100 selects and accesses the desired document 102 (step 1004). The data viewer 100 then accesses

-Figure 10 illustrates steps used by the data viewer 100 to manipulate the numerical

**l,...&W O,.P"ICES**  iecay, Henderson,<br>.ra20w, Garrett, ; DL'NNER.,L.L.P. 00 I STREET, N. w. HINGTON, DC 20005 202·-408·-4000

 $\bullet$ the line item that needs to be transformed (step 1 006) and determines the desired transformations (step 1 008). The desired transformations may be received from a user or may be determined by the data viewer 100 automatically to, for example, accommodate the addition of a new document 102 to a display of a current one. The data viewer 1 00 accesses the unit, magnitude, modifier, scale, 5 measure and adjustment attributes of the document or line item to be transformed (step 1010). Using these attributes, the data viewer 100 determines the conversion factors, if any, for each (step 1012). These conversion factors may be stored locally or retrieved online over a network 214. The data viewer 1 00 then multiplies the conversion factors to transform the numerical data into the desired display (step 1014) and displays the transformed line item or document (step 1016). If more than 10 | one line item is to be displayed, the data viewer 100 may repeat these steps so that all appropriate line items may be transformed to the desired display format (step 1018). Similarly, if more than one document 102 needs to be transformed, the steps may be repeated for each document. In this way, documents 1 02 having different numerical sets may be automatically manipulated for simultaneous display or quick transformation of display format without human intervention. The system 15 automatically resolves conflicts between different documents in different formats by transforming them into one desired form.

In one implementation, when the system converts one unit to another unit, it converts the original source unit to a base unit known by the system, and then converts the base unit to the target unit. The system stores conversion factors from base units to other units in a unit list XML file, a 20 portion of which is shown at Appendix C. For instance, suppose the base unit used by the system for length is "meters," and numerical values are to be converted from "yards" to "miles." The viewer  $\|$  100 converts the yards to meters using the stored conversion factor, and then from the meters to  $\mathcal{L}_{\text{ADOW}, \text{GARERT}, \dots}$  miles using the appropriate stored conversion factor. In this way, the unit list file need only contain

<mark>egan, Henderson,</mark><br>łabow, Garrett, 10 I STREET, N.W. IINGTON, DC 20005<br>:02-408-4000  $\sim$ -408.4000  $\sim$ SO-

**Exhibit 1002\_0066**

conversion factors from the base unit to various other units, and need not list a conversion factor for every possible combination between various units.

The structure of the unit list file is as follows: a  $\le$ unitlist $\ge$  element is the root, and it has one level of child nodes, each of which is a <unit> element. The unit elements each have a number of 5 attributes and elements that describe the characteristics of that unit necessary to convert it into another unit or set of units.

The conversion element contains the attributes necessary for making a conversion where the source unit and the destination unit are both of the same type. For example, converting "miles" to "inches" is simply a matter of finding the correct multiplier to apply to the number of miles, because 10 **both units are measures of type "length."** 

The conversion element contains six elements: (1) "conv \_target'' describes the target unit of measurement that the following conversion factors will bring you to, (2) "conv \_factor" is the number to multiply by the source value to arrive at the destination value, (3) "conv \_constant" is the constant to be added to the product of the source value and the conversion factor. For example, in the 15 conversion formula for Fahrenheit to Centigrade ( $F = 32 + 9/5C$ ), 32 is the "conv constant", (4) similarly, if the conversion involves a logarithmic conversion, the necessary factors are included in "conv log", (5) "conv source" is a description of the standards body that set forth this particular conversion factor, and (6) "conv href" contains the URL for the approving standards body.

lEGAN, HENDERSON, AABOW, GARRETT, HINGTON<mark>, DC 20005</mark><br>202-408-4000  $202 - 408 - 4000$   $\left\{\right\}$ 

The type element contains one of the following text strings: (1) Length (base unit = meter), 20 (2) Area (base unit = square meter), (3) Volume (base unit = cubic meter), (4) Mass (base unit = gram), (5) Time (base unit = second), (6) Temperature (base unit = centigrade), (7) Energy (base  $\lvert$  unit = joule), (8) Currency (base unit = \$US), (9) Compound (no base unit), (10) Diverse (no base 1 DUNNER, L.L.P. unit), (11) Collection (no base unit), and (12) Occurrences (no base unit).

 $\bullet$ The Compound and Diverse types are constructed from one or more of the basic units. Compound types are simple combinations of others. Example: "miles per hour" is a combination of a length unit and time unit. In order to convert a Compound type into another type, it is necessary to be able to make the necessary conversions of the decomposed units.

5 Diverse types are those that are constructed of descriptions. For example, an "ohm" is an electrical unit described as "the resistance offered to an unvarying electrical current by a column of mercury at the temperature of melting ice, 14.4521 grams in mass, of a constant cross-sectional area, and 106.3 centimeters in length."

A Collection type is a collection of persons, places, things, etc. For example, a data series 10 denominated in "people in millions'' means that one unit of this type is a collection of one million people. Collection types can use any of the conversion elements. For a simple conversion example, suppose there are 2.4 people per family in a sample. Then "people" could be converted to ''families" by a simple division by the 2.4 conversion factor.

An Occurrence type is a collection of events. "Cycle" would be an Occurrence type that 15 could be divided by "seconds" to produce a compound "cycles per second" unit of measurement.

The "subtype" element is for fmer distinctions among types. The "plural" element is for constructing new titles, legends and labels at the completion of a conversion operation. An "alias" element is provided for enabling conversions where data has been entered in a common, but nonstandard form. For example, tables often use "in" instead of"inches." The "desc" element is 20 provided so that a plain language description can be given the user. The "icon" element provides a place for giving the unit an icon to be used in lists, drop-down boxes, etc.

 $\Box$ w orrices  $\parallel$  Referring back to the elements and attributes of Figure 9, in  $\ll$  data> 924, there is anx links. bunner, L.L.P. attribute which may be a comma-delimited string of URL's for linking to other sources.  $\frac{1}{100}$  or  $\frac{1}{100}$  STRIEET, N, W.

lEGAN, HENDERSON, RABOW, GARRETT,<br>3 DUNNER, L.L.P. **HINGTON, DC 20005** 202-408-4000 **-52-**

In addition to this element, the  $\leq i$  class set > 926 element represents the set of line item class elements and, in one implementation, has no attributes but has one or more sub-elements representing line item class,  $\leq$ li class> 930. These line item class tags specify categories in various classification systems to which the numbers belong, such as "<US Dollars>" or "<Total Revenues>". The data viewer 100 uses these class tags to select which macros can apply, to adjust report formats, and to make the correct selections of assumptions in analytic processing. The class designations permit validation and conforming of different data sets, thereby allowing the data viewer 100 to combine documents from unrelated sources into a single unified source. Class tags may be used by macros that look at the class tag list to see if it qualifies to act on the particular line item. For example, if a line item in a financial statement is tagged as of the class "debt," the macro knows that it can use this line in calculating "debt-to-equity" ratios. But if the line item is tagged "piano," for instance, the macro will not be applied. Note that, in this implementation, the element names for the classes are entered as comma-delimited strings.

The <li class> element 930, in one implementation, has five attributes. These are "class name," "parent\_class," "form," "href," and "description." Class\_name is the name of the class to which the line item set belongs, and parent class denotes the name of the parent class. These attributes may be used by more advanced features of the data viewer 100 such as the macros.

20

15

The  $\le$ line item set> element 906 further contains a  $\le$ linkset> 916 similar to the previously described  $\leq$ linkset>. As before, this  $\leq$ linkset> 916 further has a  $\leq$ link> element 922 previously described.

LAW OFFICES EGAN, HENDERSON, RABOW, CARRETT, DUNNER, L.L.P. **JO I STREET, N. W.** HINGTON, DC 2000S 0004-400-4000

The  $\le$ line item> 928 element may have, in one implementation in accordance with the present invention, four sub-elements and 18 attributes. The elements are  $\leq$  data  $x$  > 938, which contains the x-values for this line item if they are different from the default x-value in the

 $-53-$ 

line item set element <data y> 932 which contains the y-data values, the data numbers or values of the line item, a  $\langle$ linkset $\rangle$  916 having a  $\langle$ link $\rangle$  922 as previously described, and a  $\langle$ note set $\rangle$ element 934. The  $\leq$ noteset> 934 contains one or more  $\leq$  note> elements 936 which have user readable, plain language notes regarding the line item.

The attributes of the line item include: "li\_ID," "li\_legend," "li\_title," "li\_cat," "y\_axis\_title," "level," "format," "relation," "li notes," "li desc," "li prec," "li unit," "li mag," "li mod," "li measure," "li scale," "li adjustment," and "li aggregation." Several of those attributes have the same meaning as attributes previously described except that they specifically describe only the line item and y-values to which they are attached.

The li ID is a unique identification number for the <line item> element 928 and may be numbered from 0 to n (where n is the number of line item elements). In one implementation consistent with the present invention, the numbers are unique and in order.

The li legend attribute is a plain language string describing the line item that does not need to be unique. Generally, it appears in the leftmost column of the views. The li title is a string defining the general subject of the line item. In the data viewer 100, this may be used as the title of the chart and as titles in reports. Typically, titles are the same for line items grouped together, but they are not required to be.

The li cat attribute represents a line item category. As opposed to the li legend and the li title, which are displayed on the chart in the data viewer 100, the li\_cat is not normally displayed. It is generally a non-printing designator for a category that the line item might belong to. Often, this may be a table name, or a primary key in a database, or some other organizing identifier. It may be used to group line items for reports.

LAW OFFICES **EGAN, HENDERSON,** ABOW, GARRETT, DUNNER, L. L. P. **JO I STREET, N. W.** HINGTON, DC 20005 0004-604-50

 $-54-$ 

 $10$ 

5

15

The y axis title attribute is a string which will appear on the y-axis as the title of that axis. However, if the user applies a transfonnation to any variable in the descriptor, this hard-coded y-axis title will be replaced by one generated by the data viewer 100 using other attributes.

The level attribute and relationship attribute specify hierarchical relationships between line 5 items. Conventional links in relational databases-are maintained by matching records on the basis of "key fields." One drawback of this approach is that nothing is known about the character of the relationship except that it exists, and there is no way to tell, absent specific documentation elsewhere, that one record is a child or parent of the other, and whether that nature is a containment, a derivation, and inheritance, etc. In RDML, the creator of the data may specify the hierarchical 10 level of each line item and the nature of that hierarchical relationship. The data viewer 100 uses the level attribute and the relationship attribute to create a hierarchical tree, to place icons representing the relationship in front of each line item to summarize the derivation of numbers and describe their context, and to assist macros and updating data tables. The level attribute specifies how many levels . . down from the parent node a line item is, while the relationship attribute specifies the nature ofthe 15 relationship, such as whether the line item is a child of another line item or contained by another. It may also detennine whether the line item is an additive or subtractive subcomponent of a parent, or a subtotal that is dependent on other child line items. ·These previously mentioned attributes and elements make up a DTD 702 in accordance with methods and systems consistent with the present invention.

I' I

lEGA'J, HENDERSON, .<br>rabow, Garrett,<br>} Dunner, l.l.p. HINGTON, DC 20005<br>202-408-4000  $202 \cdot 408 \cdot 4000$  -55-

; --·

20 a. Li\_aggregation is an attribute useful if a user wants to "aggregate" or "deaggregate" data based on differing x-axis transfonnations. This attribute explains to the data viewer 100 how to  $\Box$ w orrices handle this particular line item when such transformations are attempted. For example, if a line item 'DUNNER,L.L.P. set presents bank account infonnation, each line item may be a time series and presents quarterly 00 l STREET, N. W.
data, but the user may wish to see the data on an annual basis. For some line items in the set, it is simply a matter of summing up four quarters worth of data (e.g., deposits) in which case the attribute value would be "sum," but for other line items *(e.g.,* closing balance), only the last quarter's value need be shown, in which case the attribute value would be "last." Similarly, if a minimum annual 5 balance fs desired for four quarters of minimum balances, only the lowest balance for all four quarters would be needed. Such a line item's li aggregation attribute value would be "minimum." Possible accepted values include: "sum," "average," "minimum," "maximum," "first," "last," and "none."

IV.A.2. Reader. Parser and Processor

10 With reference back to Figure 7A, the RDML reader 704 may be an object within the RDML

data viewer 100 which manages the process of finding an RDML document 102 (locally, on a LAN, or on a Wide Area Network such as the Internet), passes it to the XML parser 706, relays error notices to the user, and coordinates the updating of other components states to reflect a rejected or damaged RDML document 102. The user of the RDML data viewer 100 may initiate the download 15 of an RDML document 102 in many different ways including: clicking on an RDML hyperlink (these are like any other hyperlink, except that the target document may-end in ".rdm"), typing a ".rdm" URL into the "Address" box ofRDML data viewer, or requesting the loading of the document in a macro. Also, while conventional HTML browsers have a cache of only HTML documents represented as the "history" of the browser, the browsers may only display one of these documents 20 at a time. Given an URL address, the RDML reader 704 reads in Document Object Model ("DOM") compliant documents (e.g., RDML documents 102), discussed below. The XML reader 704 may  $\mu$  w orrices be implemented by a third-party set of Java classes, such as the XML4J parser developed and FUNNER.L.L.P. licensed by IBM, but others may also be used. The RDML reader 704 may cache multiple 00 I STREET, N. w.

!EGAN, HENDERSON, **HINGTON, OC 20005**  $\frac{1}{100}$   $\frac{1}{100}$   $\frac{1$ 

.;;. -\_.....

documents in RAM if they are compatible with the active data set. Not only are these documents immediately available, but sub-elements of the documents are available immediately because the data viewer 100 may maintain indexes of important data and metadata in the documents. Additionally, macros may be used to find specific elements in the document that is read in by the *5* RDML reader 704.

The XML parser 706 takes a serial stream of text characters from the RDML data document 1 02, performs basic functions such as eliminating white space, dividing input into words and groups of words and searching for opening and closing characters (primarily "<" and">"). The XML parser 706 used in the RDML data viewer 100 may also be a third-party set of Java classes, such as the 10 XML4J parser developed and licensed by IBM, but other parsers may also be used.

The processor 708 receives the parsed text and creates a tree-shaped data Structure of the data elements, matching the structure of the RDML DID 702 hierarchy. The hierarchical structure conforms to the DOM Model, meaning that data is available in a standard form, and that a standard library of methods and functions are available for accessing data, editing elements, searching through 15 hodes to find certain elements, and so forth. The XML DOM standard is controlled by the World Wide Web Consortium, and can be found at "http://www.w3.org/TR/REC-DOM-Level-1/".

The RDML Processor 708 generally performs three primary functions on the incoming parsed text to create an internal software object: error checking, structuring, and adding-functionality. The error checking functions of the processor 708 simply compare the output of the parser 706 against 20 the text expected as defined by the DTD 702. If the incoming document does not conform, the processor 708 determines whether the defect is: (1) not critical, in which case a warning is sent to  $\mu_{\text{w}}$  orrices a log and work continues, or (2) critical, in which case work stops and an error message is sent to 1 DUNNER, L.L.P.  $\int$  the routine that called the parser 706.

lEGAN, HENDERSON, rabow, Garrett,<br>i Dunner, L.L.p. HINGTON, DC 20005 202-408-4000  $\parallel$  -57-

..: ---·

The structuring function is a matter of assembling the text into a hierarchical data structure matching the hierarchy described in the DTD 702. The target data structure may be a vector of . vectors, or other collection of collections. When the data structure is created, it is "wrapped" in a software object (an "RDMLDoc" object) that adds an interface to the data so that other software 5 objects can communicate with it. Most of the added functions ("methods") provide access to specific subsets of the data or particular elements or attributes.

The functions of the RDML processor 708 can be performed by the same class as the RDML Reader 704, where the RDML reader 704 has been set up on a "callback" relationship with the XML Parser 706. In that way, when the parser 706 gets a new element from the RDML document 102, 10 it informs the RDML reader 704 that it found the element and returns it to the reader. In such a way, the RDML reader 704 acts as a processor as well as reader (even though it may hand off the actual element handling to another class).

## IV.A.3. X-value Transformer and Line Item Set Tvpes

Regarding the X-value transformer 710, the term "X-value" refers to the fact that the fields 15 of the input data records are plotted along the x-axis of the chart view 716 by default. (The values of each record for each field are plotted on theY axis.) For example, a time series will, by default, be plotted in the chart year with the time periods plotted on the x-axis. When more than one data document is input, their data fields must be correlated before they can be presented together in a common view. The X-value transformer 710 determines what adjustments have to be made, and 20 **then accomplishes them.** 

Generally, the RDML data viewer 100 recognizes three different types of line item sets *(i.e.,*  $\|$  (1) "time series," (2) "category," and (3) "X-Y Plot") which account for the majority of end user tables. The X-value transformer 710, by recognizing these types, can automatically provide the

.fCAN, HENDERsON, tAllOW, GARRETT, )O I STREET, N. W. 11NGTON, DC 20005<br>102-408-4000 !02·40a-4ooo -58-

..:: -...,.,.. ..

correct display and transformation routines, saving the user the time and expense of changing a broad range of details. To give an example of this, when a times series table is encountered, the data viewer 100 can recognize that the x-values must fit the permissible types of dates, check them, conform them, and format them, thus sparing the user the work. In one implementation consistent with the present invention, a line item set type is a required attribute of the line item set element 906.

Figure 11 shows the steps used by the X-value transformer 710 to store a new document in the primary data store ("PDS") 712 described below. Generally, the X-value transformer 710· determines whether a newly input data document is of the same type as the one(s) currently stored in the "active documents" list of the PDS 712. Active documents are available for display in the tree view 720, to be charted, to be added to the spreadsheet view 724, and so forth.

First, the X-value transformer 710 receives a new document 102 (step 1102). It then determines the type of the active documents in the PDS 712 (step 1104). If the newly arrived document is the same line item set type as the active documents (step 1106), it is added to them in the PDS 712 (step 1108). If it is of a different type than the currently active documents in the PDS 712, the user is notified that it does not match the currently active documents (step 111 0). The user may choose to reject the new document 102 (step 1112), in which case the object is not added to the PDS 712 (step 1114). If the user chooses to erase the currently active documents (step 1116), the currently active documents are erased (step 1118) and the new one is loaded (step 1120). Otherwise, the new document 102 is placed in the PDS 712 as a "standby" document (step 1122). Standby documents are available for providing data to scripts and macros, but do not interfere with the active document views. Optionally, if the x-value transformer 710 need not perform any transformations, the RDML reader 704 may store the document in the PDS 712.

*5* 

10

15

20

**LAW O,.,.fCES**  fGAN, HENDERSON, tABOW, CAR.RETT, DUNNER, L. L. P. )0 1 STREET, N. W. **HNGTON, DC 20005** !02• ... 08· ... 000

-59-

 $\bullet$ If the newly arriving document is of the same line item set type as the active documents, the X-value transformer 710 matches the data x fields of the new document to the existing documents. They may be in a different order, may be spelled differently, be in a different form, or otherwise not immediately compatible. The X-value transformer 710 makes the necessary adjustment according to the type of line item set. For example, time series line item sets have elements which are ordered in time. One obvious incompatibility is that periods may be different. Often, one set of data is in years and the other in, for example, months. The X-value transformer 710 uses attributes of the line items to handle each correctly. However, monthly data cannot just be added up to produce a yearly value, for example, because the number might represent a non-additive value. For example, a line item might be "Ending Bank Balance," but adding up 12 monthly ending balances does not produce a year-ending· balance. The line item provides a period-length attribute that specifies that it is a "period-end" value, and the X-value transformer 710 uses the last month only to create a yearly value. In another example, monthly "deposits" would be added together, and monthly "average interest rate" might be a "period-average." Each line item provides instructions on how it is to be handled in conversion to other periods; this is provided by the li\_aggregation attribute.

Another change that might be made is in the date format. Some data sets might simply display the year (''YYYY"), others might use a standard date format ("YYYY-MMDD:HHMMSS.MSS"), or some other variant. The X-value transformer 710 puts these all into a common form.

AW OFFICES ECAN, HENDERSON, RABOW, GARRETT, • DUNNER,L.L.P. **DO I STREET, N. W.** -<INGTON, 0C 20005 202·408•4000

The data viewer 1 00 additionally provides tags describing how it is to be handled in the event of a period widening/shortening, or a period shift. Numbers may be tagged as "sum," "median," "average," "last value," "first value" or a specified formula. The X-value transformer 710 and the data viewer 100 may also handle "period shifts," a related type of conformance. For example, a first

10

15

*5* 

20

data source may be based on a calendar year ending on December 31 while a second data source is based on a fiscal year ending on September 30. The RDML data viewer 100 may use the period length attribute of the x data element 924 to designate the period length of the data, in conjunction with the li\_aggregation attribute of they \_data element. The latter attribute is used to 5 estimate a conforming transformation.

Y-values, the data values in a line item, may change when the x-values have been conformed. For instance, if twelve months of"average interest rate" is aggregated to produce "annual average interest rate," the updated designation of the number that will appear in legends or axis titles changes. The data viewer 100 recognizes that the resulting values may possibly undergo a 10 transformation based on unit, magnitude, modifier, scale, measure, and adjustment attributes. These attributes allow efficient and automatic interpretation, translation, manipulation and presenting of data in a line items. They further facilitate the automatic changing of text descriptions in charts and reports to be automatically changed by macros.

Additionally, to conform differing time periods m separate documents, the X-value 15 transformer 710 and the data viewer 100 may prompt user assistance if needed. For example, a first data source may be denominated by fields such as "Week 1," "Week 2," etc., while a second data source is denominated by "April 4, 1999," "April 11, 1999," and so forth. The X-value transformer 710 recognizes this problem (and a broad set of similar circumstances), and presents a dialog box asking the user for the actual date that "Week 1" begins on.

:cAN, HENDERSON, :.ABOW, GARRETT, 1NGTON, DC 20005<br>02-408-4000  $02 - 408 - 4000$   $\bigcup$ 

..: -.........

20 The Category line item set type is a common type of line item set that is often referred to as a "crosstab." In this line item set type, the x-values are categories. On a chart, for instance, the x- $\sim$   $\sim$   $\sim$   $\sim$  axis may be divided into eight categories for eight companies, with the y-axis showing the values DUNNER, L.L.P. **of revenues or profits.** Sometimes matching the fields of different source documents by name is too <sup>9</sup> 1 STREET. N. W.

 $\bullet$ dependent on wording, spelling, or language to permit efficient matching. The challenge for categories line item sets is to handle these differences in usage. For example, company income statements may start with a concept of"sales," but the actual words used may be "revenues," "total revenues," "gross income," or any other designation used in different languages, dialects, or industryspecific terms. To handle these line item sets, the X-value transformer 710 lines up categories from multiple data sets by first matching up any actual matches in spelling (ignoring cases in the default). · Second, it looks at the class elements 930 to see ifthere are standard vocabulary tags; these standards may be different for different industries or uses. When dealing with companies, for example, the ticker symbol may be used as the matching tag. For instance, one data set may have a category for "Ford" another for "Ford Motor Company,'' and another for "F." All would be matched by the common presence of a tag <"F"> (Ford's ticker symbol) in the class element 930. If this fails to provide matches, the data viewer 1 00 presents the user with a dialog box with two lists of fields. Using "drag and drop" techniques, the user can quickly match the two sets of fields, and fields with no match are simply appended as new fields. In addition to creating a mapping dictionary based on text, class sets, and user input, the data viewer 1 00 can use a mapping file specified by a user or an input document to combine files automatically.

Figures 12A, 12B and 12C depict screenshots of an X-Y plot 1202 in accordance with the present invention. Most commonly found in scientific statistical series, an X-Y plot 1202 by its nature treats every x-value as distinct. This display plots individual data points on the graph. The X-value transformer 710 is only required for collating only exact matches. The screenshot also displays a tree view 720 that corresponds to the data in the X-Y plot 1202 and a legend 1204. As shown on Figure 12A, the X-Y plot 1202 displays the selected line item 1206, and the legend 1204

10

IS

20

W OFFICES :CAN, HENDERSON, :AllOW, CARRE1T, DUNNER, L. L. P. O I STREET, N. W. INOTON, DC 20005 02•408•4000

 $\bullet$ changes as the line item selection changes. The Figures 12B and 12C show the X-Y plots 1202 resulting from the selection of different line items 1206 in the tree view 720.

IV.A.4. Primarv Data Store

Figure 13 depicts a primary data store 712 and some objects which it stores. The primary data store 712 is a cache of loaded RDML documents 102 that may be implemented in a number of ways (e.g., as a vector, as a dictionary or hash table, or as some other collection of objects).

Once the X-value transformer 710 has determined an active or standby status for a newly arrived data document 102, and made any necessary modifications to the x-values, it passes a new RDMLDoc object 1302 to the PDS 712, which manages its communications with the various views or plug-in applications. This PDS 712 central storage allows the different views (716,720, 724, and 728) to have access to an object 1302 representing the original source data. The individual Views (described below) make their own copies of the portions of the data that they need, and in whatever transformed form they require. The PDS object 712 generally does not perform transformations on data; it simply holds them, adds and removes them, and makes them available in a public interface to other objects. Table 1 below shows an exemplary class diagram of the PDS object 712. Note that vectors are used to hold the RDML documents 102 in this implementation; it wouid also be possible to use a hash table or collection data structure.

Table 1

LAW OFFICES :cAN, HENDERSON, :.ABOW, GA'AAETT, DUNNER, L. L. P. O I STREET, N. W. IINGTON, OC 20005 02-400-4000

.= ----..

*5* 

10

15

-63-

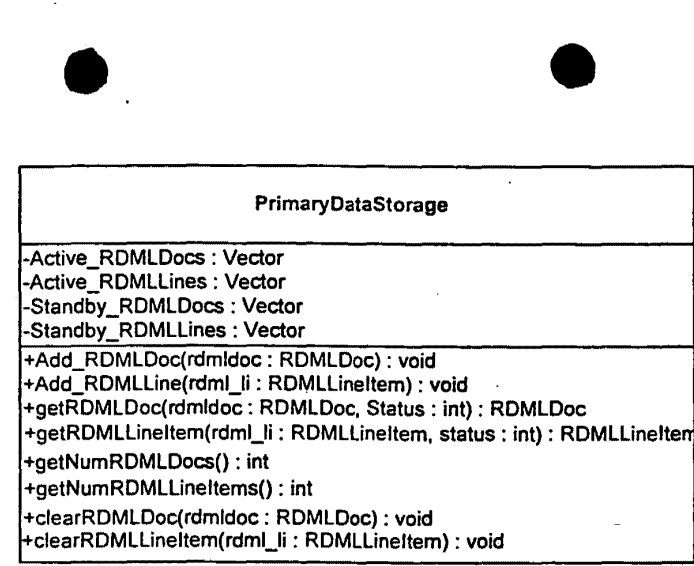

In the class diagram, the upper section lists the object's variable names followed by their types. The lower section lists the method names with the argument name and type in parentheses followed by the method. output type. As shown, the PDS 712 provides variables and methods for storing active and standby RDMLDocs 1302 and RDMLLineItems 1304. The PDS 712 object includes methods to add, retrieve and clear documents and line items, in addition to methods for determining the number of documents and line items.

An RDMLDoc object 1302 is a full internal representation of the RDML document 102. It contains as its central attribute the tree-structured data elements contained in the document's original. tags and implements the DOM interface. Applications that work with DOM objects may also work with RDMLDoc objects 1302. The RDMLDoc object 1302 provides a higher level interface for the different views of the RDML data viewer 100. The Table 2 below shows a class diagram of an exemplary RDMLDoc object 1302 in accordance with the present invention.

LAW OFFICES EGAN, HENDERSON, tABOW, GARR.ETT, DUNNER, L. L. P. 10 I STREET, N. W. <INOTON1 OC 20005 !02· .. 08·<4000

*5* 

10

-64-

Table 2

 $\bullet$ 

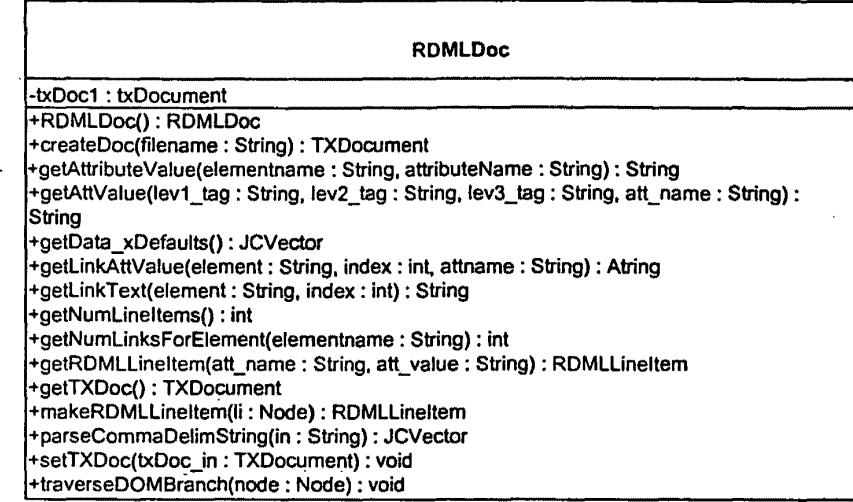

Described below are class methods shown in Table 2 of ari RDMLDoc object 1302 in accordance with one implementation consistent with the present invention. First, RDMLDoc() is a constructor for creating an internal RDMLDoc object 1302. The method "createDoc" reads in the file indicated by an input URL, parses it, and creates a new TXDocument which the user then usually assigns to this RDMLDoc object 1302. A TXDocument is an object which implements the Document Object Model (POM) interface. The TXDocument creates the DOM structure for the file and "wraps" it with various access and administrative methods. It is the DOM-compliant original representation of the document. The "setTXDoc" method sets the underlying TXDocument, ana initializes object properties such as the number of line items, and "getTXDoc" returns the underlying TXDocument.

Whereas an RDML document 102 fonns a tree of elements having attributes with values, the "getAttributeValue" method returns the attribute values for the named element, and "getAttVal" returns as a string the attribute value found at an inputted element name and attribute name. The

5

10

**LAW OFFICES** JEGAN, HENDERSON, **JRABOW, CARRETT,** <sup>~</sup>0UNNER,L.L.P • .00 *l* STREE:T, N. w. **HINGTON, DC 20005** 202•408·.0000

.:. -....,.. ..

 $\bullet$ "getLinkAttValue" method gets the attribute value of a hyperlink element, according to the element name and attribute specified and "getLinkText" gets the corresponding hyperlink text.

When called, "getNumLineItems" returns the number of line items in the RDMLDoc 1302 and similarly "getNurnLinksForElement" returns the number of links for an element.

The "getRDMLLineltem" method supplies the first RDMLLineltem 1304 (described below) based on the value of a particular attribute. For example, specifying "li-ID" and "3" will return the RDML Line item in which the "li-ID" attribute equals "3." The method called "makeRDMLLineltem" takes the indicated node, assigns it to a new RDMLLineltem object 1304 and initializes the object.

The method "getData\_Defaults" returns a vector of the default x-values. Furthermore, "parseCommaDelimString" takes a comma-delimited string as input and returns the values betWeen commas as elements of a vector and returns a vector of the strings. Finally, "traverseDOMBranch" takes an input node as a parameter and then traverses from that node downwards, and at each node, an operation, such as finding an element with a particular name, may occur.

Similar to the RDMLDoc object 1302, the "RDMLLineltem" 1304 is an object that provides high-level methods for retrieving data on a line item, any associated links or notes, and the attributes. The views ofthe RDML data viewer 100 work with RDMLDocs 1302 and RDMLLineltems 1304 to create their presentations. Table 3 shows a class diagram for an exemplary RDMLLineltem object 1304.

LAW OFFICES EGAN, HENDERSON, RABOW, GARRETT, DUNNER, L.L.P. )0 I STREET, N. W. ~INGTON, DC 20005 !02·4108·4000

...:: -\_.. ..

-66-

 $15$ 

5

Table 3

•

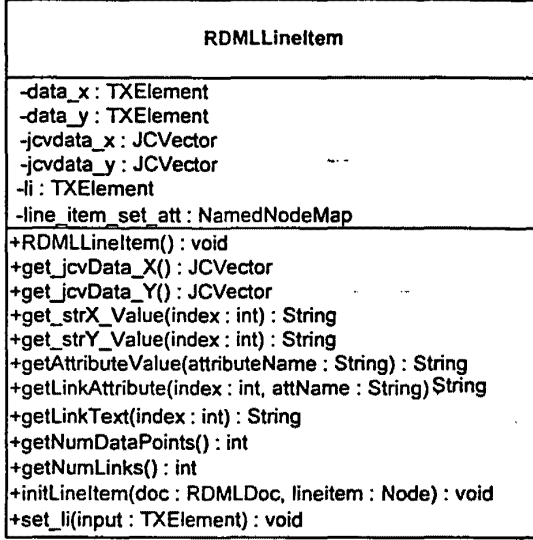

Described below are class methods shown on Table 3 of an RDMLLineltem 1304 in accordance with one implementation consistent with the present invention. Methods with the same name as described above in connection with the RDMLDoc object 1302 have the same general function although, since a line item is already specific to an element, the methods take different arguments because they typically do not need an element specified in the given arguments.

RDMLLineItem() is a constructor that creates an RDML LineItem object, and "initLineItem" initializes the line item to the values found in the RDMLDocument. The method "get jcvData\_X" and "get\_jcvData\_Y" return the x- and y-value vector for the indicated number of the line item. The "get\_strX\_ Value" method and "get\_strY\_ Value" return the x- andy-value at the number of the line item in the  $x$  values vector as a string.

## $10$

5

**LAW OP"f'ICES**  ;cAN, HENDERSON, :.ABOW, CARRE1T, DUNNER,L.L.P. •0 I STREET, N. W. INGTON, DC 20005 02•<408•<4000

.= --....,. ..

 $\bullet$ The "getNumDataPoints" method is called to receive the number of data points, *i.e.,* the number of x-values, in a line item. The method "set li" allows the calling routine to set the line item in the RDML document 102 that this particular RDMLLineltem is to represent.

Referring back to Figure 7A, in one implementation consistent with the present invention, the chart manager object 714 takes up to six RDMLLineltems 1304 from the PDS 712 and displays them on a chart displayed on the graphical user interface 734 and is typically used in conjunction with the tree view 720 and the macro panel 732. When a user clicks a mouse on a line item in the tree view 720, that line item is added to the chart. When the user clicks the mouse on a macro line in the macro panel 732, the selected line items that are charted are transformed according to the programming of the macro. The chart manager 714 may be separated from the graphical chart view 716 to allow the ability to change chart software components easily should different or better graphic chart components become desirable.

## Views

The data viewer 100 presents the user with a number of different views (716, 720, 724, and 728 as shown on Figure 7A) which the user may use to view the information in RDML documents 102 stored in the PDS 712. These views include a chart view 716, which shows graphical charts and graphs of the data, and a tree view 720 showing hierarchical representations of line items. Additionally, the data viewer 100 presents a spreadsheet view 724 which shows a data sheet similar to a spreadsheet, and a footnote view 728 which shows the text of footnotes associated with RDML documents 100. The views are discussed in detail below.

20

5

10

15

**LAW OP",.IC£S**  :GAN, HENDERSON, ABOW, CARRETI, DUNNER, L.L.P. *0* t STREET, N. w. **INGTON, DC 20005** :>2•408·4000

..:: -\_...\_.

# $\bullet$ IV.A.5. Chart View

Upon receiving RDML markup documents, the chart view transforms, formats, manipulates and displays data stored in the markup documents using the attributes describing the meaning of the data. The chart view uses the attributes of the numbers to, for example, facilitate the simultaneous 5 display of different series of numbers of different types on a single chart and automatically display appropriate descriptive textual components.

As an example, the chart view automatically determines when a first series is in the "U.S. dollars" and the second series is in "French francs"; it may automatically place them on separate axes or automatically translate the units. It can also determine the titles for these axes and set the labels 10 **on the axes.** The chart constructs itself automatically using the attributes of the individual elements of the markup· document, and these actions may be initiated with a single mouse click.

Figures 14A-F depict the chart view 716 in the top half of the screen, and the tree view 720 in the lower half. The chart view 716 has two primary components: the chart itself and the chart legend 1402. The line item 1206 that has been selected in the tree view 720 is automatically graphed 15 in the chart 716. The chart manager 714 generally has three primary responsibilities: (1) collecting messages from the tree view 720, macro panel 732 and main menu (not shown) regarding changes to make to the chart 716, (2) obtaining the correct line items or macros from the PDS 712 or the macro manager 732, and coordinating transformations to the data, and (3) managing the chart's data object (the "chart data" object 715), which contains the data in the form in which it will be used in 20  $\parallel$  the chart, and the attributes of those line items.

Generally, the chart manager 714 handles updates and manipulations to the chart itself (e.g.,  $\mu$  w orrices all axes, labels, etc.) while the chart data object 715 handles the plotting of the data on the chart 716. . DUNNER, L. L.P. The chart manager object 714 provides the information the chart data object 715 needs to update its  $\frac{1}{100}$  I strater, N. W.

EGAN, HENDERSON, R.ABOW, GARRETT, -IINGTON1 DC 20005  $202 - 408 - 4000$  -69-

 $\bullet$ internal data structures. Chart data 715 is a data model that is used by the central graphical chart 716 to paint itself, but other components also use the data: the footnotes, the chart legends and titles, and any macros that are operating on the data.

One way to visualize the role of the chart manager 714 (and its data partner, the chart data object 715) is to view the steps of a method of a complete sample scenario: the user has selected a line item 1206 in the tree view 720 and the chart manager 714 is notified that this line item is to be added to the chart 716. There are various ways to set up the chart data/chart manager architecture. One way described in detail below is to create the chart up front and then feed it changes in data (initialization, clearing, updating data series, etc.) A second general approach is to use the data to create a new chart upon every request for a change.

Figures 14A-F will now be described in greater detail, and in particular, Figures 14Aand 14B will be described in connection with Figures 15A, 15B, and 15C, which illustrate steps of a method for updating a chart view·716 upon the selection of a line item 1206 in the tree view 720 in an exemplary scenario in accordance with the present invention. Figure 15A illustrates steps mainly involving the tree view 720 and graphical interface 734, while Figures 15B and 15C illustrate steps mainly involving the chart data object 715 and chart manager 714 respectively.

As illustrated in Figure 15A, a user selects a line item 1206 in the tree view 720 on the graphical interface 734 (step 1502). The tree view 720 obtains the ID of the selected line item 1206 (step 1504) and removes any old macros that are applied (step 1506). The chart manager 714 then deletes the last series (displayed data of a line item) from the chart view 716 to make way for the newly selected line item (step 1508).

5

10

15

20

**LAW OFFICES** ECAN, HENDERSON, abow, Garrett, DUNNER, L. L. P. O I STREET, N. W. IINGTON, OC 20005 ~02·4108·41000

-70-

 $\bullet$ Referring now to Figure 15B, the chart data object 715 removes existing data from the chart 716 (step 1512). It then obtains the RDMLDoc object 1302 from the PDS 712 (step 1514) and the RDMLLineltem object 1304 from the RDMLDoc object (step 1516). After doing this, the chart data object 715 normalizes the x-value data (step 1518). For example, if one charted series displays data from 1961 to 1998, and the new one displays data from 1973 to 2005, the chart data object 715 ensures that the chart displays data from 1961 to 2005. The chart data object 715 then fills the x-axis 1404 with data (step 1520) and fills they-axis 1406 with data (step 1522).

As shown in Figure 14B, a chart may have more than one y-axis 1406 charted at a time,  $(i.e.,)$ a different y-axis on either side of the chart) to display multiple line items simultaneously. Thus, the chart data object 715 further marks which y-axis the series is on (step 1524), and if it is on a Y2 axis 1408 (a second y axis) (step 1526), it adds that axis (step 1528). The chart data object 715 sets the number formats for the axis labels 1406 and 1408 (step 1530) and sets the number precision (step 1532). Finally, it updates the footnotes (step 1534) and runs any macros that are applied (step 1536).

Referring now to Figure 15C, the chart manager 714 then sets the Y1 title (step 1538) and the Y2 title (step 1540) using line item attributes. After that, it updates the series styles (step 1542), the chart title 1410 (step 1544), the legend 1402 (step 1546), and the x-axis 1404 (step 1548). After these updates, and the chart manager 714 updates the number precision (step 1550), the  $v$ -axis 1406 (step 1552) and the chart types (i.e., area, bar, stacked bar, line, pies, points, etc.) (step 1554) . Subsequently, it updates the footer 1412 (step 1556) and sets the maximum x-value to the extent of the last used value, disposing of blanks on the right side of the chart 716 (step 1558). Finally, the graphical interface 734 repaints the graphical chart 716 with the newly created updates (step 1560).

5

10

15

20

**LAW OP"P'tee:s**  IECAN, HENDERSON, RABOW, CARRETT, i DUNNER,l.l.P. 00 l STREET, N. W. HINOTON, OC 20005 202 · 408 · 4000

*.::.* ---

-71-

The chart manager 714 and chart view 716 can chart different series types on a single chart and handle transformations automatically. Because two (or more) data series may be placed on the chart 716 from different source documents 102, they are synchronized for purposes of placing them on the common graph. The chart manager 714 uses data  $x$  elements or the metadata tags to automatically transform data to permit different series types to appear together on a chart. It recognizes, for example, when a first series is in "US Dollars" and a second series is in "French Francs"; it makes arrangements automatically to place them on separate axes. There is no need for the user to go through a charting "wizard" or to find, understand, and translate the various units, titles, and adjustments. One click on each of the series' lines in the tree view 720 (potentially with a modifier key (e.g., the CTRL key) depressed) instructs the chart view 716 to construct itself given the metadata of the individual elements. The chart manager 714 and chart data object 715 consider and take into account the following in updating the chart: the unit type, magnitude, scale, modifier, measure, y-axis title, chart title, chart footnote, precision, number format, chart type (line, bar, etc.), legend and colors of the various components.

The data viewer 100 also permits the adding of a series to a chart using a single click or command. Adding a series to a chart increases the number of series displayed on the chart. In conventional spreadsheets, charting programs, and data graphical" interfaces, this task requires the user to either rebuild the whole chart through the wizard, fill in a dialog box with information on the new series, or add the numbers by custom programming. When the data viewer 100 adds the new series to the chart with a single mouse click. The existing data is maintained as it was, and any necessary changes to the chart's type, format, scale, etc. is made automatically by the chart manager 714 and chart view 716 to accommodate the new series.

*5* 

10

15

20

LAW OFFICES EGAN, HENDERSON, RABOW, GARRETT, DUNNER, L.L.P. OO I STREET, N. W. ~INOTON 1 De 2000!5 !02·408·4000

-72-

Just as a series can be added with one mouse click (or one command from the menu), so can it be removed. There is no need for the user to worry about accidentally deleting something, as no actual information is lost from the data viewer 100. It can always be added back to the chart 716 with a simple mouse click.

The chart view 716 also supplies an expandable legend 1402 as shown on Figure 14A. A significant problem for most users of spreadsheet programs has been the inability of the user to control the size, format, and handling of the legend 1402. The result is that charts usually end up with legends such as "MSFT" and "SUNW," rather than longer descriptions with multiple colors and fonts, word-wrapping and other readability enhancements. The chart view 716 chart provides legends that (I) can grow to unlimited sizes, (2) support word-wrapping, (3) can contain multiple fonts,  $(4)$  can contain multiple font types (bold, italics, normal), and  $(5)$  can contain varying colors for emphasis. If the legend information (typically stored in the li\_legend attribute) for a line item is too long for the legend box on the chart, the information may word-wrap and scroll to accommodate the additional information.

The chart view 716 permits further convenience by automatically specifying the y-axis title 1414. Current spreadsheet and charting programs require the user to provide a y-axis title, usually through a chart wizard or by specifying a location to look up a title. The RDML shifts this burden to the data originator, who is in a better position to accurately specify the description of the y-axis values. The y-axis title 1414 specified by the data originator is placed in an attribute field (y  $axis$  title) of the line item element tag and is used by the chart view 716 as the default y-axis title 1414 when the line item is added to the chart view 716.

LAW OFFICES ECAN, HENDERSON, tAllOW, CAR.RETT, OUNNER,L.L.P. )O I STREET, N.W. IINGTON, DC 20005 !02•408·4000

.: --·

10

5

20

Often, however, the user wants to make a change to the numbers and display the transfonned series on the chart 716. In this case, the default y-axis title 1414 may no longer be correct. Rather than require the user to manually figure out what the new value description is (a process that could take several minutes or longer with current analytic programs), the chart manager 714 and chart view *5* 716 data automatically generates a new y-axis title 1414 upon transformation of values using the information provided in the modified unit, magnitude, modifier, scale, measurement, and adjustment attributes of the line item 1206.

 $\bullet$ 

For example, suppose a first series is charted as"\$ in Millions," and the user applies a macro that divides every number in the series by 1,000. The chart manager 714 automatically creates a new 10 y-axis title 1414 of "\$ in Billions." Number transformations can lead to quite complicated transformations of they-axis title 1414. A user may multiply a first series ("Gallons in Millions") by a second series ("US \$ per Gallon"); the result will be a series of numbers, a third series ("US \$ in Millions"). If there are ambiguities, the data viewer 100 presents the user with a dialog box displaying all the known information regarding the quantities involved and requests that the user 15 || supply a title.

Similarly, the chart manager 714 and chart view 716 can automatically generate the x-axis title and chart titles 1410 using the metadata attributes. In addition to generating y-axis and x-axis titles, the data viewer 100 automatically performs the task of creating a new chart title 1410 when the charted series are changed or when multiple series are added to the same chart. For example, a 20 first series has a default chart title of"Total Sales," a second series has a default chart title of"Total Expenses," and a third series has a default chart title of "Total Sales." The data viewer 100 will create a combined chart title of "Total Sales; Total Expenditures" by combining the dissimilar elements, and eliminating the duplicate elements.

W OFFICES EGAN, HENDERSON, RABOW, CARRETT, DUNNER, L. L. P. **JO I STREET, N. W.** HINGTON, DC 2000S 0004-400-505

Three examples illustrate other types of automatic title manipulation. In the first example, suppose a chart has two series placed on it: Series A has a title of"GDP" and a legend of"China", and Series B has a title of"GDP" and a legend of"Malaysia". If both are put on the chart, the titles will duplicate each other. In one implementation consistent with the present invention, duplicate <sup>5</sup> titles are removed such that the title for this chart will be simply "GDP". Because the series legends are different, the legend on the side of the chart will have two entries: "China" and "Malaysia".

As a second example, suppose the legends are duplicative: Series A has a title of"China" and a legend of"GDP", and Series B has a title of"Malaysia" and a legend of"GDP". Because both legend entries would be "GDP", there may be confusion about which legend applies to which line 10 on the chart. In this case, the data viewer 100 transposes the legend and chart title entries such that the result is the same as in the first example above; the title of the chart is "GDP" (the duplicate is removed) and the legend entries are "China" and "Malaysia".

Finally, in a third example, suppose the series have different titles and different legends. Series A has a title of"GDP" and a legend of"China", and Series B has a title of"National Savings" 15 and a legend of"Malaysia". The legends are left as is, and a new chart title is created by appending one to the other separated by a";". The chart !itle on the display thus becomes "GDP; National Savings", and the first legend becomes "GDP - China" and the second legend becomes "National Savings - Malaysia". All three of these changes are string manipulations (selecting and/or appending).

:CAN, HENDERSON,<br>:ABOW, CARRETT, INGTON, DC 20005 02· ... 08·4000 -75-

20 The chart manager 714 and chart view 716 can also automatically trim beginning and ending x-values 1404, thus relieving the user of the need to trim null leading and trailing values from charts.  $\mathcal{L}_{\mathbf{w}}$  orrices III conventional spreadsheet and charting programs, chart pointers must be recreated or manually COW, GARCT, E.L.P. adjusted when the underlying data is enlarged or shortened. For example, if a series is charted that  $\text{DUNBER, L.L.P.}$  runs from 1990 to 1998 and it is replaced by data from 1990 to 1996, there would be two blank spaces at the right side of the chart. The data viewer 100 and chart manger 714 avoid this and similar problems by handling missing or null values at the front or back of line items as indications that the chart should be automatically restructured.

The chart manager 714 also automatically formats the x- andy-axis labels 1404 and 1406. RDML shifts the burden of formatting the numbers on the x-axis 1404 andy-axis 1406 from the user (of which there may be thousands or millions, each reformatting the numbers manually one or more times) to the data originator (of which there is one, who only has to do it once.) The format templates are regular expression strings found in current spreadsheets and programming languages. The data viewer 100 uses the formatting strings for the axis labels on the chart view 716, for the numbers in the tree view 720, and as defaults for the numbers in reports. The formatting templates are automatically changed if a macro moves the numbers outside of the precision range that is legible on the chart 716, or out of a format that makes sense in the tree view 720 or in a report.

As stated previously, one of the RDML line item element attributes is the precision of the number, the number of significant digits to be displayed in a chart. Unlike conventional products, which leave this entirely up to the user to figure out, the data viewer 1 00 uses the specified precision to set the scale of the y-axis 1406, and the format and precision of its labels and tick marks.

Additionally, the chart manager 714 automatically creates and removes a second y-axis 1408 as shown on Figure 14B. A chart with two dissimilar series plotted on it will require two axes. The y-values may not be of the same units, measures or scales. A user might, for example, have plotted a series denominated "\$ in Millions" and then want to add to the same chart 716 a series denominated"% ofGDP," and these two series cannot share a common y-axis. Chart manager 714 recognizes this incompatibility, creates a new y-axis 1408, and directs all subsequent formatting,

10

20

15

**LAW OFFICES EGAN, HENDERSON,** t.ABOW, GARRETT, DUNNER, L. L. P. •O I STREET, N. W, IINGTON, DC 20005 02-408-4000

macros, etc., to the proper axis. Current spreadsheets and charting programs require that the user restructure the chart with a charting wizard (entailing many directives to be entered, and much trial and error to get the various scales, colors, etc., correct), or by custom programming. The data viewer 1 00 automates this process, creating and formatting a new axis if required by the specifics of the unit and scale attributes of the line items. If the series is removed from the chart, the associated axis is removed and the various scales, colors, etc., of the remaining series are updated to make the chart readable immediately.

Table 4 shows a class diagram of the chart manager 714 .

**...... W Ofii"P"IC£5**  :cAN, HENDERSON, LABOW, CARRETT,<br>DUNNER, L.L.P. **DUNNER, A. W.** 0 I STREET, N. W. INOTON, OC 20005 02-408-4000

*5* 

Table 4

•

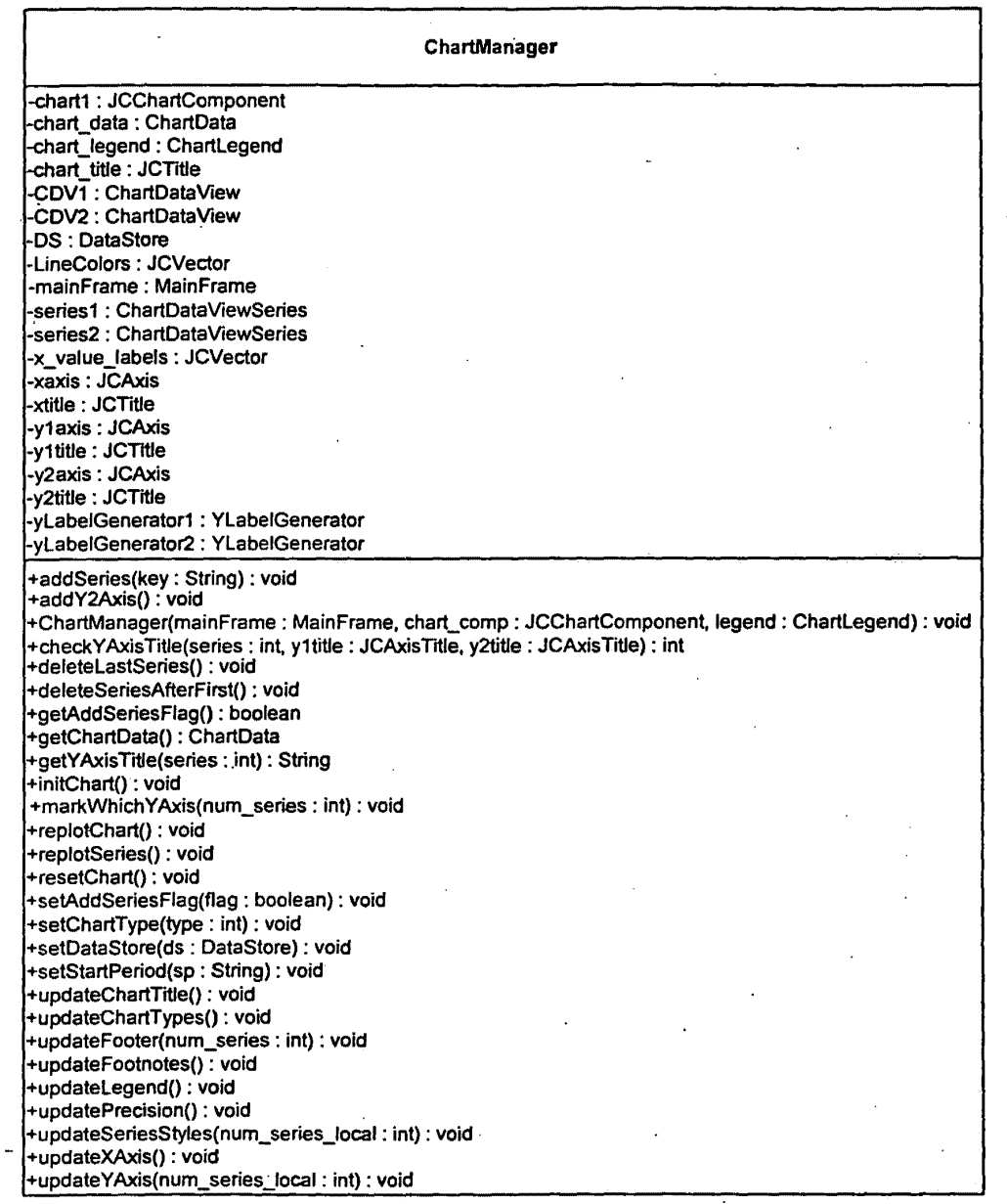

Class methods of a chart manager object in accordance with one implementation consistent

with the present invention are described below. ChartManager() is a constructor for the chart

CAN, HENDERSON, AllOW, GARRETT, DUNNER, L. L. P.<br>3 I STREET, N. W. NGTON, DC 2000S )2·<408•-4000

**LAW OFFICES** 

.:::. -........

manager object 714, and "initChart" initializes the chart to be empty, and "getChartData" gets the chart data object 715.

The method "addSeries" adds a series to the chart while "deleteLastSeries" removes the last added series. Similarly, "deleteSeriesAfterFirst" deletes all series beyond the first series.

A series flag is set to "true" if the next series is to be added in addition to the already charted series. A "false" flag tells the chart to erase the last current series and replace it with the new series. The methods "getAddSeriesFlag" and "setAddSeriesFlag" retrieve and set this flag.

The method "getYAxisTitle" returns the y-axis title, and "checkYaxisTitle" checks the current y-axis title to see if the newly plotted series is to be on the current axis, or if a new axis is to be created. "AddY2Axis" adds a second y-axis to the chart if needed. The method "mark Which Y Axis" tells the ChartData object which axis the new line item has been plotted on.

The method "reset Chart" resets the chart to the state it was in when the data viewer 100 started while "replotChart" updates the physical aspects of the chart. Similarly, "replotSeries" replots a series due to changes.

The "setChartType" method tells the chart manager what chart type to display upon calling replotChart, and "setDataStore" tells the chart manager what data store object 712 it will be dealing with. If the data is a time series, "setStartPeriod" sets the internal variable for the starting period of the chart. Finally, the update methods each update the corresponding aspect ofthe chart in response to potential manipulations or changes, *e.g.,* "updatePrecision" updates the precision of the chart.

Table 5 shows a class diagram of the chart data object 715.

LAW OFFICES ECAN, HENDERSON, ~ow. GARRETT, DUNNER, L. L. P. )O I STREET, N. W. iiNGTON1 OC 20005 !02·408·4000

..= - ........

5

10

15

20

 $\bullet$ Table 5

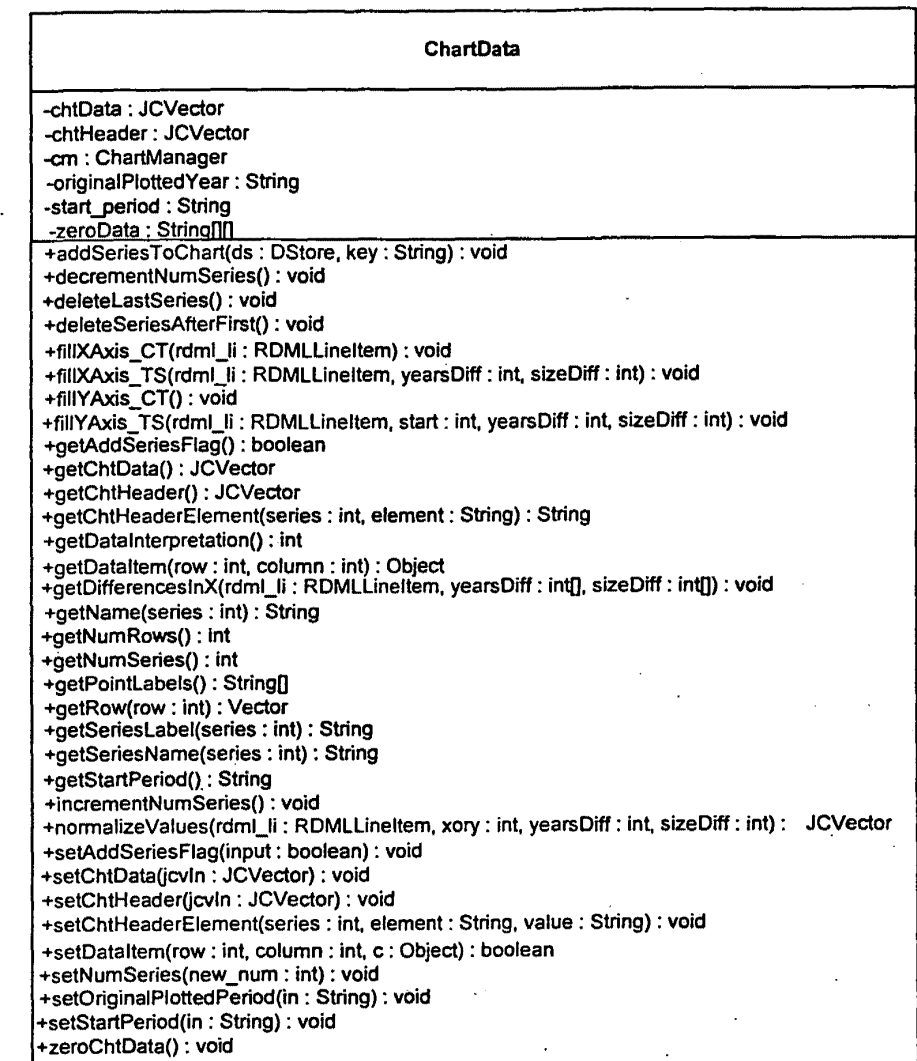

Below are class methods shown in Table 5 of a chart data object in accordance with one implementation consistent with the present invention. Methods having names that are the same as methods in the chart manager are not described because they perform the same function on the data alone.

LAW OFFICES 'ECAN, HENDERSON,<br>RABOW, GARRETT,<br>; DUNNER, L.L.P.<br>00 l street, n. w. ,-tiNGTON, OC 20005 202 -•oe · .orooo

*.:::.* --·

 $\bullet$ The chart data object uses the methods "fillXAxis\_ CT," "fillXAxis\_TS," "fillY Axis\_ CT," and "fillY Axis TS" to fill the x- and y-axes of time series and chart data sets. The methods "decrementNumSeries" and "incrementNumSeries" change a counter storing the number of series on the chart.

The method "getChtData" returns a vector of chtData, which is a vector of vectors: each element of the outer vector is a vector of data for one line item. The "getChtHeader" method returns a vector of chtHeader, which contains a vector ofheader information for each line item. This vector is a list of the values of the attributes of a line item, *e.g.,* magnitude, title, etc., and "getChtHeaderElement" gets the value of a particular element from chtHeader for the indicated series.

Operating on data sets, "getN arne" returns the data set name, and "getNumRows" returns the number of rows in the data set. The method "getRow" returns one row of a series while "getSeriesLabel" returns the label. The "getDifferenceslnX" method aligns the time periods for time series charts, and "getNumSeries" returns the number of series in the num\_series variable. Many of the get methods have corresponding set methods that set the value instead of receiving it.

The chtData variable is a vector of vectors (each sub-vector is the data for one series), and "getDataltem" returns the data value in a particular row and column of chtData. Used by the constructor, "zeroChtData" posts an empty chart. The "getPointLabels" method returns an array of strings, each of which is a point label of chtData

For a time series, "getStartPeriod" retrieves the start period of the time series, and "normalize Values" normalizes values upon the addition of a series to the chart. The method "getDatalnterpretation" returns either "array" or "general" to describe what form the data source structure is in. (A returned value of "array" is for Times Series and Category data -- which share x

10

15

5

20

LAW OFFICES EGAN, HENDERSON, **RABOW, GARRETT,** DUNNER., l. L. P. )0 I STREeT, N. W.  $11NGTON$ , DC 20005 !02·40\$•4000

 $\bullet$ values --, and a returned value of "general" is for XY data, in which X values are generally independent.)

IV.A.6. Tree View

Referring back to Figure 14A, this screen shot further contains the tree view 720 on the lower *5* half of the screen. The tree view 720 presents a hierarchical view of the data. The tree view 720 serves a different purpose than "datasheet view" of conventional spreadsheets and database management systems. It shows the numbers in their context visually. The user can see the dependency relationships, identify from icons and visual clues how the different line items are related to their parents, peers, and children. The "Units" column 1416 prominently displays the 10 units, scales, magnitudes, etc., of each line item, an important display in mixed data sets, where the unit context changes from line item to line item.

Each line item in the various active RDML documents 102 is displayed in the original order. In the tree view 720, each RDML document 102 begins a new top level node. The information displayed in the tree view 720 is a summary of important data from and about the line item, not a 15 display of all the data points as would be found in a typical spreadsheet view. Instead of presenting a potentially confusing matrix of raw data digits that make the discerning of patterns difficult, the tree view 720 shows, in one implementation, the folloWing information for each line item: legend 1402, units 1416, three user-selectable representative data points 1418, and one or more summary columns 1420. In the example on Figure 14A, there is some important documentation 1416 20 (description, units), some representative data 1418 (in this case, three year's worth), and a summary data column 1420 (in this case, the sum of all the data points). The first column 1416 displays the  $\mathcal{L}_{\mathbf{w}}$  orrices in legend of the line item. This is the plain language description; it is repeated in each view where RABOW, GARRETT,  $\left\|$  identification of the line item must be made by a human.

EGAN, HENDERSON, )0 I STR££:1"0 N. W. HNGTON, DC 20005 :02-408-4000 **CONTROL** 

The representative data columns 1418 in the tree view 720 give the user visual clues as the relative importance, the types, and the format of the line items. The RDML data viewer 100 pennits the user to select different fields to be displayed. For example, one user might want to see "1940, 1970, 2000" to get a sense of the long term trends, while another might only wish to see" 1998, 1999, 2000" to see the recent trends.

•

The summary column 1420 allows the user to choose a statistic that is either desired to understand the lines and their context better, or that is desired for purposes of sorting the columns from greatest to least or vice versa. Any of the columns can be sorted simply by clicking on them. The summary column provides much easier statistics for the user than database or spreadsheet formulas because the RDML data viewer 100 provides one-click selection of statistical methods, thus removing the need to write formulas, adjust for missing values, handle nulls in the denominators, etc. Some examples of summary statistics include: (1) sum, (2) average (3), median, (4) minimum, (5) maximum, (6) moving average, (7) variance/standard deviation, (8)% difference (selected periods or categories), (9)% of parent, (10)% of specified line item, (11) correlation with parent, and (12) custom formulas. For each of these statistical measures, the RDML data viewer 100 provides a dialog box in which the user can adjust the assumptions. For example, the "moving average" can be for one period, five periods, ten periods, and so forth.

20

.:. *-\_.,..* 

LAW OFFICES EGAN, HENDERSON, V\BOW, CARRETT, DUNNER, L.L.P. >O I STFII!:ET1 N. W. HNGTON,OC 20005 ~02·<108·<1000

The tree view 720 emphasizes that line items are the primary data unit in the RDML data viewer 100, as opposed to single numbers as are found in spreadsheets as cells. Since each line item 1206 is an object, the RDML data viewer 100 may be thought of as an object-oriented spreadsheet. The icons 1422 for each line item identifies that line item's context. For example, a"+" icon 1422 indicates that adding that line item to its peers will produce the parent line item. This feature

10

5

15

addresses a shortcoming of spreadsheets and database datasheet views: the inability to view formulas and data at the same time. It shows the user how the numbers are related to one another.

Conventional database management systems, spreadsheet and numerical analysis tools have no built-in indication of how one record is related to another. In relational databases, the position 5 or row may have no relevance to its data. RDML and the tree view 720 changes this by making the position of a line item in a set a usable piece of information by a user, and icons 1422 may visually designate the relationship of a line item to its parent node.

In one implementation consistent with the present invention, the following values are used for relationship icons: (1) plus, (2) minus, (3) times, (4) divide, (5) equals, (6) computed at, (7) 10 member, (8) collection, (9) child, (10) parent, (11) memo, (12) general, (13) note, (14) none, and (15) root.

Sub-line items may add up to the parent line item (or may be modified by other relationships of their sibling line items·.) "Plus" may add to siblings while "minus" subtracts from them. For example, a line item called ''Net Sales" may have two children: "Total Revenues" and "Cost of 15 Goods Sold." If "Total Revenues" has an li relationship attribute of "PLUS", and "Cost of Goods" Sold" has one of "MINUS", then the treeview 720 can show that Net Sales is equal to Total Revenues minus Cost of Goods Sold. "TIMES" and "DIVIDE" show multiplication and division of line items respectively.

:CAN, HENDERSON, ABOW, GAR.R.ETT, O I STREET, N. W. INGTON, DC 20005<br>02-408-4000 02·40EI·4000 -84-

"EQUALS" is the same as "plus," but shows the result of calculations of line items above 20 it in order. "COMPUTED AT" is used for assumptions, such as percentages, interest rates, etc., while "MEMBER" denotes that the line item is simply a member of a collection of line items  $\bullet$  orginstantly denoted by the parent line item. In this case, no assumption is made regarding arithmetic  $DUNNER, L.L.P.$  relationship, if any.

"COLLECTION" denotes that the line item has child members one level directly below it and denotes the concepts of sets or collections. "CHILD" illustrates that the line item is simply a "child" of the "parent" line item. It implies a sort of descent, derivation, or inheritance. No assumption is made regarding arithmetic relationship, if any.

"MEMO" is a line item that might be of interest to those looking at the sibling line items, but which is not necessarily related to the siblings, while "GENERAL" is a generic designator. "NOTE" is usually used for line items with text values, and ''NONE" denotes that no relationship is implied. "ROOT" states that the line item is the root line item.

-The tree view 720 also provides other capabilities. It allows the user to chart multiple line items 1206 by holding down the "shift" key. Although number browsing can be done in the data viewer 1 00 with a mouse, it is also possible for users to graph line items usmg arrow keys; When the focus is on the tree view 720, navigating up and down with the arrow keys automatically chart the selected line item 1206. If the "shift" key is held down, the succeeding data series will be added to the chart, rather than just replacing the previously selected series.

Figure 14C shows that, in one implementation consistent with the present invention, when a user right-clicks on a selected series, a pop-up menu 1424 is displayed showing the different types of documentation available. As shown in Figure 14D, selecting "description" shows a window 1426 containing information about the particular series, with the information being transferred from the tag form to a plain language, user-friendly format.

20

5

10

15

LAW OFFICES EGAN, HENDERSON, **RABOW, CARRETT,** DUNNER, L. L. P. )0 I STREET, N. W. iiN.GTON, OC: 20005 !02·-coe--cooo

.:. -\_,..

Figure 14E shows that, in one implementation consistent with the present invention, the user may graph multiple line items simply by selecting different "checkboxes" 1450 in line items in the tree view 720. In this implementation, the collection of selected line items is passed to the chart data object, which is then charted by the chart manager 714.

In one embodiment of the present invention, the selection of a contiguous set of lines that is less than all the lines in the tree view 720 is facilitated through a series of mouse events. First, a mouse down event is performed over a line (e.g., Bristol Center). The mouse is then dragged down (highlighting lines in the process) to the last line to be included in the group (e.g., Hamlet West 5 Center). By delaying the mouse up event while retaining the cursor over the last line to be included, the user is able to signal the system (and the system is able to detect) that all elements in the selected/highlighted group are to be added. Accordingly, the system checks their corresponding check boxes.

 $\bullet$ 

The tree view 720 further provides an easy way of creating an RDML document 1 02 through 10 drag-and-drop techniques. In conventional spreadsheet and DBMS applications, it is possible to create new tables from existing ones by selecting the data rows and cutting and pasting them, or by writing a SQL query. In the tree view 720, creating a new RDML document 102 complete with necessary documentation can be performed by dragging and dropping the desired line items to an icon that represents the new document. Macros may also be created and manipulated in the same 15 manner.

> The data viewer 100 may also set macros to be executed automatically as the selected line items are changed. . Known as "locking" of macros, this permits browsing through data in a transformed state.

.<br>... -

ECAN, HENDERSON, ~OW, GARRETT, DUNNER, L.L.P. Site. )0 1 STRE:E:T, N. W, 11NGTON, DC 20005<br>102-408-4000  $102 - 4000 - 86$ 

Figure 14F shows that a line item may have a visual link associated with it that can be 20 activated by a user. Upon activation of the link 1430, a list of associated hyperlinks 1432 is displayed for selection by the user. The link 1430 itself may indicate the number of associated  $\mathcal{L}_{\mathbf{w}}$  orrices | hyperlinks 1432. The user may then select any of the hyperlinks to access the corresponding web

## IV.A.7. Spreadsheet View

Figure 16 depicts a screen shot that shows the spreadsheet view 724 in the lower half and the chart view 716 in the top half. The ultimate goal of many users is to get a set of numbers arranged into a format that will fit into an existing spreadsheet of theirs. While many programs offer cut and paste transfer of numbers from a source application to a target spreadsheet, such an approach still leaves the user with the task of manipulating, normalizing, aligning and transforming the data. A cut-and-paste operation is therefore usually followed by the manual recalculation and retyping of every number. The RDML data viewer 100, by contrast, allows the user to make the necessary data transforms with mouse-driven operations before loading the numbers into a spreadsheet ·

Referring to Figure 16, as line items 1206 are added to and subtracted from the chart view 716 or tree view 724, they are added to and subtracted from the spreadsheet 724. In addition, any changes to the lines plotted on the chart view 716 (as the result of applying a macro or combination of macros) are immediately reflected in the numbers in the spreadsheet 724. This provides one-click addition of information to the spreadsheet view 724. Therefore, the way to copy data into the spreadsheet is simply to add them to the chart 716. It is also possible to copy an entire data document 102 or collection of data documents from the tree view 720 to the spreadsheet view 724, making any desired macro changes in the process.

20 **LAW OFFICES** EGAN, HENDERSON, lABOW, GARRETT, DUNNER,L.L.P.

10 I STREET, N. W. IINGTON, OC 20005 02-408-4000

.:. *-\_.,.:* 

Furthermore, RDML documents 102 may be created directly from the spreadsheet view 724. Whereas a data table is shown in the spreadsheet 724 (either created from another RDML document 102 or typed in from scratch), an RDML document may be created from that data in from the default specified by the user. This performs a task similar to an XML editor, but does so in a table format for the data, which is a more natural way to enter tabular data, not in the tree structure of current XML editors.

-87-

10

5

.15

The spreadsheet view 724 may also directly read Internet data using a URL 1602. It will except formulas that use Xpointers (used by Xlink to specify destination of a link) to read in data from remote RDML documents 102. In this manner, data may be incorporated into a single spreadsheet from anumberof sources with no need to prepare query or provide custom programming code.

As shown in the class diagram below in Table 6, the spreadsheet manager 722 may be a simple object; the chart manager/chart data 714 and 716 combination may be the actual repositories of the data. The chart manager 714 feeds data to the spreadsheet manager 722, which places the data in the correct cells. The spreadsheet manager 722 communicates directly with a graphical spreadsheet object 724, which in the case of the RDML data viewer 100 may be a third-party component.

## Table 6

SpreadSheetManager -gridControl : GridDataSheet -chartmanager : ChartManager +tiiiFromChart() : void

## IV.A.8. Footnote View

.:. -........

15

**LAW OFFICES** EGAN, HENDERSON, RABOW, GARRETT, DUNNER, L. L. P. )0 1 STREET, N, W, iiNGTON,O<: 20005 !02-408-4000

Figure 17 is a screenshot which shows the footnote view 728 in the lower half. Generally, footnotes are a type of extended documentation that often get lost in transmitting and displaying numbers. Each line item has, as an attribute, a text string providing short footnotes which may be accessed by a mouse click (that is, by clicking the "Footnotes" tab 1702 at the bottom of the data viewer 1 00). As with the spreadsheet view 724, the default value is for only the plotted series to

5

have their footnotes displayed. However, it is possible to display all of the footnotes of an RDML document 102 in the spreadsheet or style sheet report views.

The footnotes in the footnotes view 728 are intended to be simple, important reminders about the data. Typically these include usual periods (a fiscal year), adjustments, special problems and so *5* forth. By default, the footnotes view 728 also shows the source of the RDML document I 02 and the original underlying data. In one implementation consistent with the present invention, anything requiring more than 255 bytes is represented in an HTML page for which there is a hyperlink in the line item. These longer footnotes may be displayed in the HTML window as HTML documents.

Furthermore, as the user adds and subtracts series from a chart, the footnotes are 10 automatically updated from the source data, even if there are multiple source documents. The footnotes in the RDML "Footnotes" tab also automatically update their numbers and labels to match the chart. This is in contrast to current spreadsheet and charting programs, which require that the user, not an automated lookup routine, supply the footnotes.

The macro manager 73 0 manipulates and implements macros in the data viewer 100. Macros 15 allow a user to apply transformations or calculations to line items on a one-click basis, instead of having to write formulas or queries.

IV.A.9 Tagging Wizard

The data viewer 100 may also create XML and RDML documents 102 from spreadsheet files. To this end, it may use a spreadsheet "wizard" to create tagged documents from a table of data in a 20 spreadsheet. In one implementation consistent with the present invention, a wizard (using at least one dialog box) is created in a scripting language (e.g., Excel Visual Basic for Applications)  $\mu$  w or  $\alpha$  allowing tabular data in a spreadsheet (e.g., Excel) to be used as the source for creating a tagged text DUNNER, L.L.P.<br>DUNNER, L.L.P. document in the RDML format.

ECAN, HENDERSON, tAllOW, GARRETT, HNGTON, OC 20005<br>:02-408-4000  $^{02\times 408\times 4000}$  -89-

**Exhibit 1002\_0105**

Figure 21 shows a flowchart illustrating steps used in a method for tagging information from spreadsheets in accordance with the present invention. Figures 22A-D depict exemplary screen shots for different stages in the document creation process.

Figure 22A shows that the user makes the data ready in tabular form (step 2102). Each row will become one line item; the first row 2202 will become the data for the "data x" element 924. The first column 2204 will populate the "li·legend" attributes of the respective line items. Note that most tabular data is already essentially in this form: the category (or time period) descriptions run across the top, the plain· language line item descriptions run down the left, and the values themselves fill the table.

The user then highlights the legends in the left most column 2204 and opens the frrst dialog box 2206 (step 21 04), shown on Figure 22B, which will insert new columns for information in front of the data table, each column containing one type of attribute (step 2106).

Figure 22C shows·that pressing "OK'' on the dialog box 2206 creates the column and fills in the default data (step 2108). The wizard inputs the desired default values, saving most of the tedious typing, and the user checks the columns 2208 to see if changes need to be made. Appendix F shows exemplary code for routines that perform those functions. For each attiibute, a column is added to the spreadsheet, the correct value of the attribute is selected  $(e.g.,$  blank, hand-worded, or taken from the appropriate field in the dialog box), and the correct number of cells are filled with that value in the appropriate column 2208.

Figure 22D shows that the user then brings up the document creation dialog 2210 (step 211 0). The user first uses the first entry field 2212 to specify the range of the data table (including I the attribute columns). The "default" data file will be used to provide defaults for the rdmldocheader element 904 values, as well as other elements and attribute values in the line item set

10

*5* 

.:::. -·\_,..

15

20

W OFFICES ECAN, HENDERSON, *!.ABOW,* GARRETT, DUNNER,L.L.P. 10 I STREET, N. W. IINGTON, DC 20005 :02·<408•4000

element 906 (step 2112). Finally, the user fills out the remaining fields and presses "OK", which causes the tagged RDML document 102 to be created and saved (step 2114). As would be appreciated by one of ordinary skill in the art from this disclosure, the information gathered in the exemplary dialog boxes could instead be gathered in a single dialog box before creating RDMLcompliant data.

Appendix G provides code used in one implementation to create an RDML document 102. Generally, the process comprises steps of:  $(1)$  opening file and buffers for writing,  $(2)$  calling an element-creation method for each element in the DTD 702 which can be nested within others, and (3) saving and closing the files when finished.

#### IV.A.lO. Aspects of RMDL Markup Documents

"RDML is designed to be used to describe numbers across industries and domams. To do so, it provides a basic set of tags and a matching vocabulary to describe six aspects of a table of numbers: (1) value, (2) structure, (3) format, (4) semantics, (5) provenance, and (6) measurement.

.. Value denotes that numbers are transmitted as strings, with additional tags to define their data type, degrees of precision, handling of missing values, handling of nulls, and other directives to the end application.

Structure refers to a structuring of the data in within a table. RDML permits records to be arranged hierarchically within a table. Although not a standard approach for relational tables, this permits multiple levels of information to be placed in a single two-dimensional table. Users desire this, for example, when viewing financial statements, where a single line item  $(e.g., "Equipment"$ leasing") may have several sub-components ("Autos," "Trucks," "Office Equipment.")

5

10

15

20

**LAW OFFICES** EGAN, HENDERSON, tABOW, GARRETT, DUNNER, L. L. P. 10 I STREET, N. W. IINGTON, DC 20005 :02·-408·-4000

-= --·

-91-
Format allows the application to present users with numbers in human readable form. The tags specify default formats for numbers, internationalization issues such as comma/decimal point handling, and default legends and chart titles. These formats may be changed by the users at run time.

Semantics refers to the fact that RDML provides generic tags in which indicators of the "meaning" of the numbers, including the vocabularies of other SGML and XML markup languages, can be placed. This allows RDML to act as a "wrapper'' for data from other markup language documents. Semantic meaning is also conveyed in text-based attributes: legends, titles, labels, footnotes, etc.

Provenance is the documentation of various elements. RDML elements include information on the source of the data, who marked it up, timestamps and link addresses, and licensing information, etc.

Finally, in the context of generic numbers, "Measurement" refers to the characteristics necessary to describe the measurement aspects of the domain the number is taken from: units ("meters", "feet"), magnitude ("millions", "billions"), modifiers ("Adjusted for inflation, 1997 index"), and so forth. This permits macros to ensure the results of any calculation are adequately derived and described to the end user.

IV.B. Graphical User Interface and HTML Browser

The screen shots of Figures 14A-D, 16 and 17 have been ofthe graphical user interface ("GUI") 734 which has several responsibilities. Generally, it creates itself and other visual components ·upon ·start-up of the application, and provides a central storage place for a minimal number of global variables of the application (such as file directories, etc.). Further, it responds to

**LAW OFFICES** ECAN, HENDERSON, :t.ABOW, GARRETT, DUNNER, L. L. P. >O 1 STREe:T1 N. W. iiNGTON, DC 20005 !02 •408 ·•OOO

15

20

 $\bullet$ user actions, such as mouse clicks and keyboard shortcuts, and repaints the screen, or portions of the screen, at appropriate moments.

The HTML browser 736 may be a third party component which displays HTML files. Although this browser has been designated as an HTML browser, one of ordinary skill in the art would appreciate from this disclosure that other browsers (e.g., an XML browser) can likewise be used. This component provides basic web-browsing capabilities and a way to view hyperlinks for RDML documents 102. Additionally, it acts as a display window for certain pages generated by the RDML data viewer 100 (such as RDML document source code, chart documentation, etc.)

## IV.C. Reusable Macro Markup Language

Figure 18 graphically shows elements of the RMML Document Type Definition 1800. In one implementation consistent with the present invention, RMML documents 104 conform to the rules provided by the DTD 1800. In accordance with one implementation of the present invention, an RMML DTD 1800 is shown at Appendix D. Attributes and elements of the DTD 1800 may also be seen in the full sample RMML document 104 in Appendix E. These two Appendices D and E are useful for examining specific attributes and elements of the RMML DTD 1800.

The RMML DTD 1800 data structure is optimized to provide information needed in the order in which it is required, to reduce the learning on the part of new users to RMML Macro development, and to avoid unnecessary duplication. The first line of the DTD 1800 in Appendix D starts with '<?xml encoding = "UTF-8"?>' because XML documents start with a line that tells the client application, in this case, the RMML Interpreter 1980 (described below) and the data viewer 100, what type of document it is and the version of XML.

5

10

15

20

**LAW OFFICES IEGAN, HENDERSON, RABOW, CARRETT,** <sup>~</sup>DUNNER,L.L.P. **00 I STREET, N. W** HINOTON, OC 2000S 202•<108·<0000

:::. -.., ..

 $\bullet$ With further reference to Figure 18, the DTD 1800 used to define RMML macro documents 1 04 is structured in a hierarchical tree structure of elements. Each element may include a list of attributes (displayed in Appendix D, but not shown on Figure 18) and/or an association with one or more sub-elements. As with the RDML DTD described above, some attributes may be required while others may be optional, depending on design parameters. At the highest level, the DTD 1800 has three elements descending from a root element, <macrodoc> 1802. The first element,  $\epsilon$ macro header> 1804, contains the metadata for the document as a whole. The second,  $\leq$ macro code> 1806 contains the source code expression to be evaluated, related variables, and instructions to the application regarding the graphical user interfaces for any parameters. The third, <macro references> 1808 contains elements related to remote data (RDML documents 102) or other macros (RMML documents 104).

The macro header element 1804 is designed to match, as closely as possible, the rdmldoc header element of RDML documents 102. This saves learning time for developers and end users, and allows reusable code modules to be built for both purposes.

Nevertheless, in one implementation consistent with the present invention, the  $\leq$ macro header> element 1804 contains several attributes that are unique. In this implementation, there are 8 unique attributes in the  $\leq$  macro header> element 1804. The first of these is "macro type." This attribute tells the application which general capability this particular macro requires within the context of that application. The application uses this attribute in a factory class 1912 to create the correct type of macro object for internal use. Two example types consistent with this implementation are: (1) "TSL" (time series line, a macro that works with time series to create a new line or lines on the chart), and (2) "TSO" (time series overlay, a macro that works with time

**LAW OFFICES** lEGAN, HENDERSON, RABOW, GARRETT, i DUNNER., L. L. P. 00 I STREET, N. W. HINGTON1 OC 20005 202-408-4000

..:; -........

10

5

15

 $\bullet$ series to create a new overlay on the chart 716, such as gray backgrounds behind certain time periods.)

The result\_type attribute tells the RDML data viewer 100 how to display the results of any transformation created by the macro. There are, in one implementation, five permissible values for this string: "Replace Each," "Replace All," "Replace AB," "Add New," "Add Annotation," and "Add Overlay." Replace Each removes every line on the chart 716 in the RDML data viewer 100, and replaces it with the transformed version. For example, if there are four series on the chart, all denominated in "miles", and user selects a macro "to kilometers", then every line will be converted to kilometers, the miles lines erased, and the kilometers lines placed on the chart in their place.

Replace All is used where all current lines are being replaced by one line. For example, if A and B are charted, a macro called "B as % of A" would replace them with a single line. Replace AB is a special case of Replace All where there are only two lines charted. Add New adds a line to whatever is plotted. For example, a macro called "Average" might draw a line through the existing line at the average level. Add Annotation adds a label with a pointer to a certain value on a chart (e.g., "2-3 Stock Split"). Add Overlay adds a shaded area behind certain regions of the chart.

The attribute "rdmldoc\_type" designates the type ofRDML Document 102 with which the macro is designed to work. Valid strings for this attribute are TS, CT and XY, corresponding to the types of RDML Documents 102.

The elements  $\leq$  macro source  $>$  1810 and  $\leq$  license\_terms $>$  1812 are identical to, and play the same role as, <data\_source> 908 and <license\_terms> 914 in the RDML Document Type Definition 702. The <documentation> 1814 element is a container for two sub-elements: <macro\_ description> 1816 and <help\_page> 1818. The <macro\_description> element contains a short string (e.g., under 50 characters) which describes the basic functionality of the macro. It appears in the description

**LAW OP"P"ICES**  IECAN, HENDERSON, .RABOW, GARRETT, <sup>~</sup>DUNNER, L. L. P. 00 I STREET, N. W. HINGTON, OC 20005 202-408·4000

*.=.* ---..

15

20

• label of the parameters panel 1960 (shown in Figures 20A-D and described below) For users desiring a more detailed description of the macro, the <help\_page> 1818 element contains a text block that provides this information. This text block can be read by the data viewer 1 00 in an HTML pane as part of the regular help system. This text block is intended to provide information on all 5 aspects of the macro that might be of interest to the user: its use, its code, its parameters, and its inputs.

The second top-level element is <macro\_code> 1806. This section contains the actual source code and related variables. The  $\leq$ code $\geq$  1820 element contains one or more expressions which evaluate to a transformation of certain numbers in the RDML data viewer 100. In one 10 implementation consistent with this invention, the transformations apply to the chart view 716 in the RDML data viewer 102. But transformations may also be applied to the treeview 720 or other views.

The expression(s) in this element are formulas similar to those seen in spreadsheet formulas: the expression is a series of (1) operators, (2) literals, (3) variables, (4) functions, and (5) miscellaneous expression delimiters. The main difference from traditional spreadsheet formulas is 15 **that the variables may stand for either scalars or vectors, depending on the source or the context.** A sample expression follows:

 $A * (B + 2000) - IF(A > 3, 12, 45)$ 

.:. -\_,.,,.

lEGAN, HENDERSON, RABOW, GARRETT,<br>BUNNER, L. L. P. OO I STREET, N. W. HINGTON, DC 20005 202-408-4000 **-96-**

Operators are: addition  $(+)$ , subtraction  $(-)$ , multiplication $(*)$ , division $(')$ , less than  $(')$ , greater than  $(>)$ , or (1), and  $( &mathcal{L} )$ . The operators have different meanings based on the types of the sub-20 expressions they work on. Operating on two vectors is interpreted as element-by-element operation on the two vectors. Thus,  $A^* B$ , where A and B are vectors, is  $C = \{a1^* b1, \ldots, an^* bn\}.$ 

 $\lvert$  Literals are defined either directly in the expression (e.g., "46"), or assigned to a variable  $(e.g., "pi= 3.14156").$ 

Variables can come from one of six different places in RMML. First, they can be defined as variables directly in the RMML document 104. This is done by creating a <variable> element and assigning it a default value. Second, variables can be associated with graphical components in the parameters panel1960 in the RDML data viewer 102. In· one implementation consistent with this invention, there are four different types of"gui components." These are listed and described below under <gui> element 1824. Third, a variable can be defined from a line item element identical to those found in an RDML document 102. Because they are identical, a line item can be simply cut and pasted from an RDML document 102 to an RMML document 104. Fourth, a variable can be drawn from a remote source. In one implementation consistent with the present invention, that remote source can be a hyperlink to a line item in an RDML document 102. This is accomplished by using an Xpointer hyperlink in the "href" attribute of a variable element. Fifth, a variable can be defined as one of the series of data that is currently plotted on the chart. In one implementation in accordance with the present invention, there can be a maximum of six series on the chart; each can be accessed by using the reserved words A, B, C, D, E, and F. As would be appreciated by one of ordinary skill in the art, any number of uniquely definable series may be used. If the result type attribute of a macro is "Replace All", then the expression is evaluated once for each series, with A being the series currently being transformed. Sixth, variables can be taken from an RDML document 102 that is already loaded in the RDML data viewer 100. In this case, the expression "indicates the URL and a class string that can be found *in* one of the li\_ class elements of a line item element. The expression then uses that line item as the variable value.

•

20

5

10

15

**W OFFICES** EGAN, HENDERSON, RABOW, CARRETT, . DU'NNER,L.L.P. 10 I STREET, N. W. ~INGTON, DC 20005 !02 .... oa -..oooo

-97-

consistent with the present invention and are a principal means of extending the language. These

Functions that are built in are provided by the interpreter 1980 in one implementation

• are in the form "FUNCTION NAME(expression)". Functions include: IF(x,y,z); SUM(x);  $A VERAGE(x); COUNT(x); MIN(x); MAX(x)$  and so forth.

Miscellaneous delimiters are implemented by separating expressions by a semi-colon (;). This indicates that the expressions are to be evaluated in order. Expressions can also be grouped in parentheses to tell the interpreter 1980 how to evaluate sub-expressions.

Any string appearing in the  $\leq$  instructions $\geq$  element 1822 will be displayed in the parameters panel 1960 to give the user any last minute instructions or suggestions. The <gui> element 1824 contains any number of elements that describe graphical components. These graphical components will appear in the parameters panel 1960 to give the user the ability to make changes to the macro's parameters. Four gui components (not shown) may be:  $\leq$ comp vector $\geq$ ,  $\leq$ comp list $\geq$ ,  $\leq$ comp\_rbutton>, and  $\leq$ comp\_ipanel>. The  $\leq$ comp\_vector> is a vector variable, where the individual values of the vector can be viewed in a scrolling list box. A  $\leq$ comp\_list $\geq$  element is a scrolling list; each time the user clicks on a different item, the value of the variable attached to that component is changed to the value associated with that item. A  $\leq$ comp\_rbutton $\geq$  is a collection of radio buttons; each is associated with a different value. As the user clicks on different buttons, the value associated with the component itself is changed, and the macro is re-run. A  $\leq$ comp\_ipanel> is an input field that allows the user directly to input changes to the macro.

20

 $-15$ 

**LAW OFFICES** !EGAN, HENDERSON, RABOW, GARRETT, i DUNNER., l. L. P. 00 I STREET, N. W. HINGTON, DC 20005 202-408-4000

Generally, macros are not meant to run blindly on all data. First, the interpreter 1980 checks if the macro has any "qualifiers" that must be checked against the data. If there are any strings in the <qualifiers> element 1826 of the RMML document 104, these are checked against strings in the  $\leq$  li class> element 930 or other elements or attributes of the data. If the data is qualified, the interpreter 1980 will proceed with running the macro. For example, if the <qualifiers> element 1826

-98-

 $\bullet$ of the macro specifies "li\_unit currency", then the macro will only be run if the li\_unit attribute of the data being operated on is a currency value.

The <error\_handling> element 1828 holds error messages that can be displayed by the RDML data viewer 100 if there are problems of an indicated type. The  $\le$ testing> element 1830 5 holds instructions to testing applications regarding automated testing routines. These applications undertake basic unit testing such as checking for out-of-bounds problems, missing value problems, divide-by-zero issues, etc.

The third major section of the RMML document 104, the <macro references> element 1808 holds references to outside macros and data sets that might be incorporated into the macro by 10 reference. The two sub-elements are, accordingly, the <rmmldocs> element 1832 and the <data\_docs> element 1834.

IV.C.1. RMML Macro Package

Generally, there are three major areas of the RMML Macro Package: the RMML document handling classes (Figure 19A), the graphical interface (Figure 19B), and the macro interpreter (Figure 15 19C). In one implementation consistent with the present invention, this package of software classes connects to the RDML data viewer 100 in only a few places: it gets data from the ChartManager 714/ChartData 715 objects, posts its graphical components through the Gill 734 object, and can access the loaded RDML documents 102 in the Primary Data Store 712.

## RMML Document Handling

20 Figure 19A shows objects responsible for managing the process of RMML document· handling: loading documents, creating internal macro objects from them, cataloging them and w orrices caching them, and making them ready for use as objects. The RMMLDoc Reader 1910 locates an SUNNER, L.L.P. RMML Document 104 (either locally or over the internet) passes it to an XML Parser 706 (which 00 I STREET, N. W.

IECAN, HENDERSON, RABOW, GARRETT, HINGTON<mark>, DC 20005</mark><br>202-408-4000 202·4101;1·<11000 -99may be a third-party component), relays error messages if any to the RDML data viewer 100, creates an internal representation of the RMML Document 104 *as* an RMMLDoc 1906 object, and places a reference to the RMMLDoc 1906 in the RMML\_Lib 1908.

The RMMLDoc 1906 can be structured in two ways: either wrapping a TXDocument object to arrive at an RMMLDoc 1906, or creating a new RMMLDoc 1906 object with the data from the TXDocument.

The RMMLDoc 1906 object contains methods for accessing individual elements and attributes of the document in a way that is easy to comprehend in the context of the macro package. The RMML Lib 1908 object is a cache for loaded and active RMMLDoc objects 1906.

The RMMLDoc 1906 is a raw collection of data about a macro -- its formula, its help text, etc. -- and generally does not act on data sets to transform them. The macro's capabilities first have to be used to create an internal object (macro interface 758) that is capable of doing the calculations. This internal macro object 758 is created by a collaboration between the Macro Library 1926 object (which is a cache of the graphic objects for the active macros) and the MacroFactory 1912 (which determines which type of internal macro to create.) -

There are four types of internal macros: time series (TS), category (CT), xy plot (XY) and overlay (OVERLAY). The macro\_type attribute is used by the MacroFactory 1912 to create the correct type of internal macro: Macro\_TSL 1918, Macro\_CT 1920, Macro\_XY 1922, and Macro\_OVER 1924 respectively. The MacroAdapter 1916 class performs the work of the macros.

20

*5* 

10

15

**..\_.w Of"P"fCE:S**  :£CAN, H£NDER.SON, RABOW, CARRETT, 1 OUNNER,LL.P. 00 I STREET, N. W. HINOTON1 0C 20005 .Z02 ·40S • 4000

*.::.* -........

-100-

Table 7 ·

•

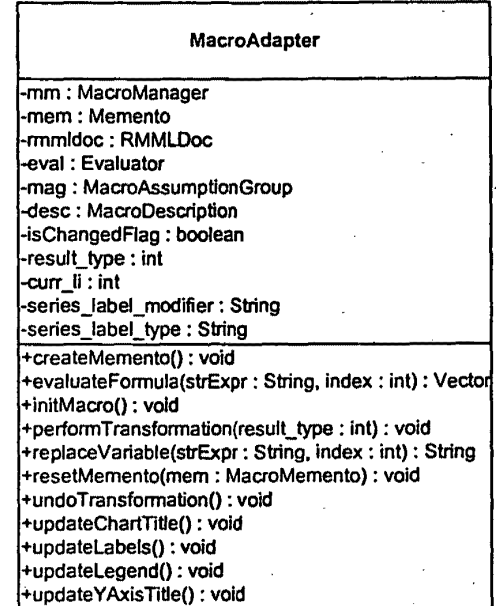

Described below are class methods shown in Table 7 of a MacroAdapter object 760 in ' accordance with one implementation consistent with the present invention. First, MacroAdapterQ is the constructor that creates a MacroAdapter 760 object. Before a macro is run, it has a chance to make a copy of the data that it is about to transform so that undo operations can be performed. The createMemento() method takes a snapshot of the data plotted on the chart by copying the ChartData object 715 to a Memento object.

Also, before a macro is run, the method initMacroQ is run and gives the macro a chance to

load any remote data or macro code. The replace Variable() method runs the macro on multiple

series on a chart. For example, if the result\_type is "Replace Each" and there are four series charted

on the chart, the macro will be run four times. The first time, A in the formula represents the first

series, the second time it represents the second series and so forth. The method

-= - .......

5

La Oorrices ECAN, HENDERSON, R.ABOW, GARRETT, · OUNNER,l.L.P. ;)0 I STREET, N, w. o41NOTON, DC 20005 zo2 ·•oe · •ooo

 $-101-$ 

 $\bullet$ performTransformation() evaluates the transformation string, and updates the various titles and legends. An important part of performTransformation()'s code is to determine the result\_type of the macro and call the evaluateFormula() method in the correct manner. For "Replace Each," it is called once for each series, while for "Replace All," it is run only once.

The perform Transformation $()$  method also calls the four update methods: updateChartTitle $()$ , updateLabels $\Omega$ , updateLegend $\Omega$  and updateYAxisTitle $\Omega$ . Each of these modifies the relevant strings in the ChartData object 715 so it can be passed on to the chart.

## RMML Graphical Interface

Figure 19B illustrates objects responsible for managing the process of creating, managing, and handling events from the graphical user interface 734. Figure 20A shows a screen shot of the RDML data viewer 100; the NewMacroPanel 732 is displayed in the lower half of the screen. The available macros are displayed in individual windows in the MacroLibrary panel 1926 on the left side of the lower panel. The right side of the macro panel 732 is the macro information panel 2002 which holds the macro description panel 1958 and the parameter panel 1960.

The NewMacroPanel 732 may be a subclass of a JPanel 1942 in Java's Swing set of classes. Those skilled in the art will be able to chose the appropriate class to use for other major platforms. The left side of the NewMacroPanel 732 is a frame for a multiple document interface (in this case, a Desktop for JiniemalFrame objects from Java's Swing Set). Each MacroLibrary 1926 that is opened created a new internal frame, which allows users to select macros from multiple libraries at the same time.

When a MacroLibrary 1926 is opened, all macros within it are loaded and registered. "Registration" is a series of methods wherein the macro's variables are found in various elements

5

15

10

.;:. *-\_,.:* 

20

**LOFFICES** EGAN, HENDERSON, :tABOW, GAAAElT, OUNNER,L.L.P. )0 I STREET, N, W. •INGTON1 DC <!0005 !02-4108·41000

-102-

 $\bullet$ ofthe RMMLDoc 104, and graphical representations of these variables are built for inclusion in the parameter panel 1960.

The graphical components for all of the variables associated with a set of macros are created in the MacroAssumptionGroup 1944 class. This class has a factory method that examines the attributes of the variables reported by the RMMLDoc I 04 (variable name, variable value, gui type, default value, etc.) and creates the appropriate MacroGUI class: MacroGUI\_List 1952 (see Figure 20A), MacroGUI\_RadioButton 1954 (see Figure 20B), MacroGUI\_ Vector 1956 (see Figure 20C), or MacroGUI\_Default 1950 (see Figure 20D). Each of these graphical compents appears differently in the parameter-panel 1960 as shown in the screen shots noted.

The registration of macros by the Macro Library 1926 also involves creating an MV ariable 1946 object to go with each variable, and adding these to a cache of available Mvariables 1946. These Mvariable 1946 objects are used in the actual evaluation of expressions. The registration process also involves registering the MacroGUI 1948 objects as sources for events that the Macro Manager 1980 object can use to trigger the running of a macro. Mvariables 1946 encapsulate the various characteristics of a variable: its value, default, and source.

The description panel 1958 and the parameter panel 1960 are populated with graphical components and text when a particular macro is selected in the treeview 720 listing of a MacroLibrary1926 internal frame. The macro that is selected provides the description text, the various labels and the MacroGUI 1948 components.

## RMML Interpreter,

The MacroManager object 730 is responsible for detecting that a macro has been selected or a parameter changed, getting the various data sets and variables called up and made available to an

10

5

15

20

**LAW OFFICES** 'ECAN, HENDERSON, RABOW, CARRETT, • OUNNER.,LL.P. lO I STREET, N. w. -11NOTON1 OC: 20005 !02·4108·41000

-103-

 $\bullet$ Evaluator object 1984, and that the data set charted (or showing on the treeview 720) is obtained and transformed and sent back to be recharted on the chart 716 or relisted on the treeview.

ChartData 715 contains the data from the current chart 716 (or active treeview 720, depending on the type of the macro). It makes this data available *as* just another variable to the Evaluator object 1984, and takes the final result of the Evaluator object 1984.

The Evaluator 1984 evaluates the string expression(s) in the  $\leq$ code> element 1920 of the RMML document 104, or the various expressions from the macros that have been selected. The expression is broken up into tokens by the Tokenizer classes 1994. These tokens are the various operators, variables, literals, functions and other control symbols used in the RMML expression language detailed above. From these tokens, the Formula object 1990 builds a parse tree, by recursive descent, made up of FormulaNode 1992 objects created from the tokens. The FormulaNode 1992 objects evaluate themselves using the resolver objects VariableResolver 1986 and FunctionResolver 1988. These resolvers in turn call the Evaluator objects 1984 to give them the current value of a variable or a function. For example, the Form ulaN ode 1982 evaluation process may have an "A" token; the Evaluator object 1984 knows that this means series A on the chart, and uses the vector of data (it could be an array or other data structure) currently found in the chart 716. The formula exception 1996 relays errors associated with the processing of a function.

20

5

10

IS

LAW OFFICES ·rEGAN, HENDERSON, RABOW, GARRETT, I DUNNER, L.L.P. OO I STREET, N. W. HINOTON, OC 20005 202·408·<4000

The foregoing description of an implementation of the present invention has been presented for purposes of illustration and description. It is not exhaustive and does not limit the present invention to the precise form disclosed. Modifications and variations are possible in light of the above teaching or may be acquired from practicing of the present invention. The scope of the present invention is defined by the claims and their equivalents.

-104-

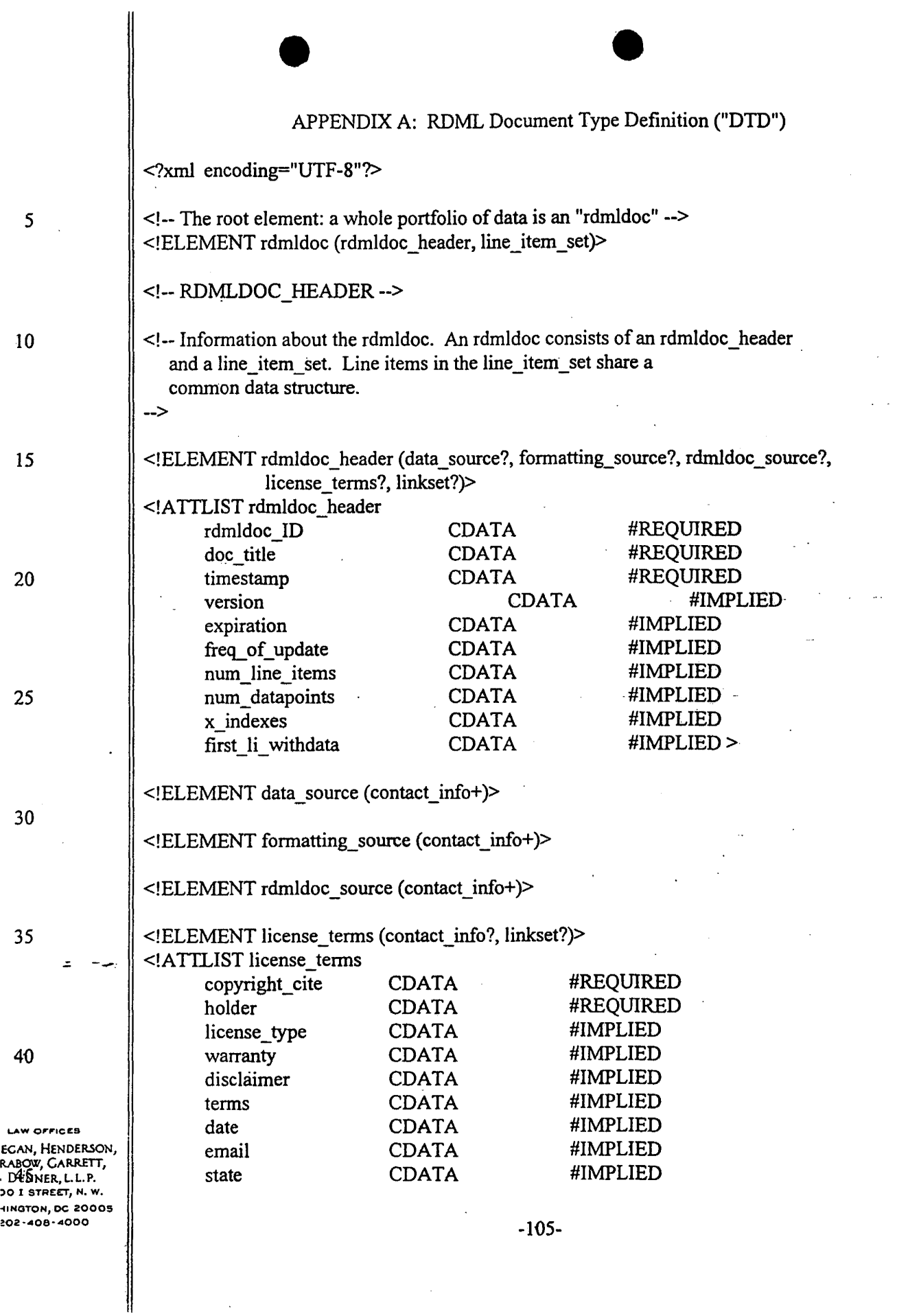

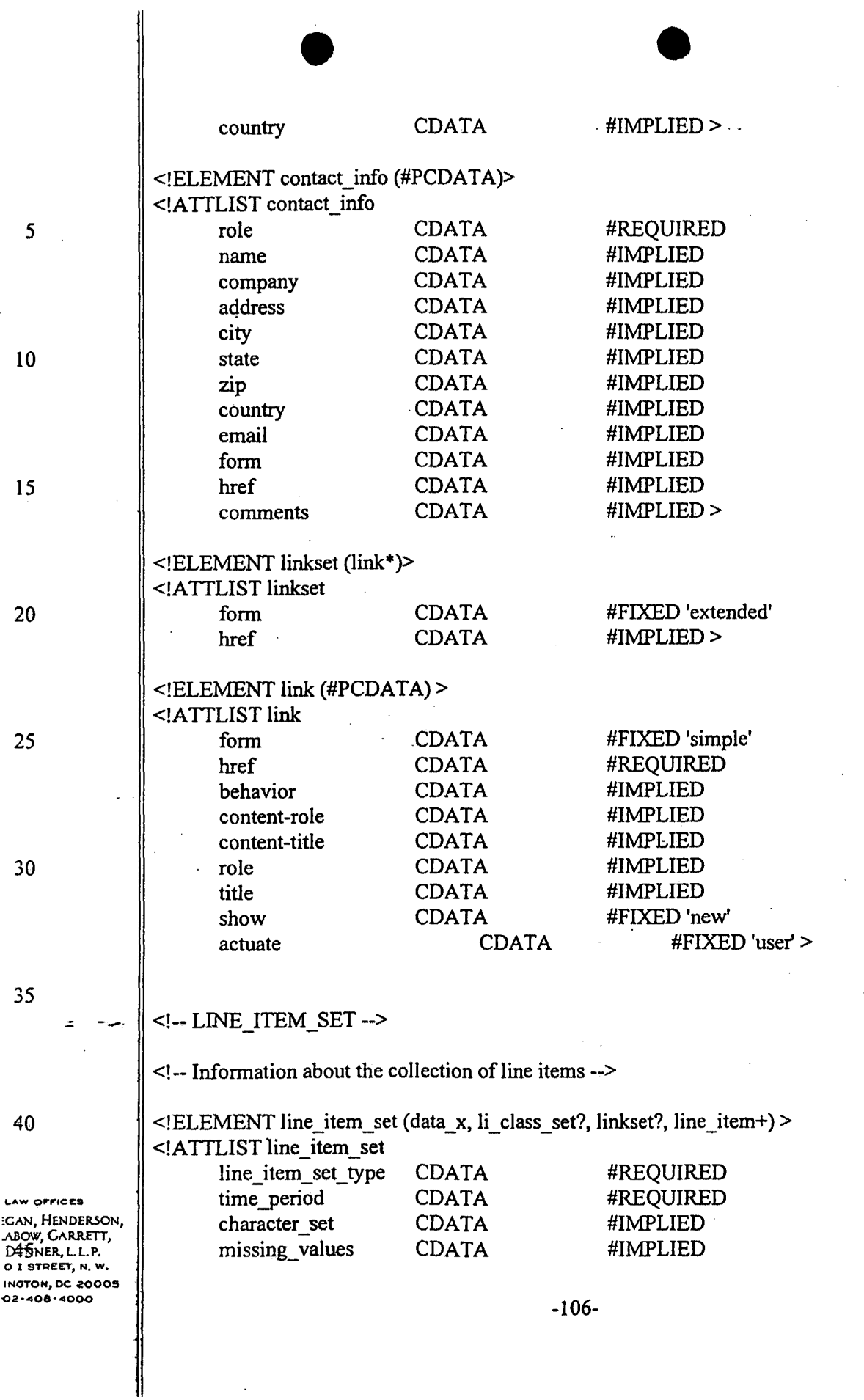

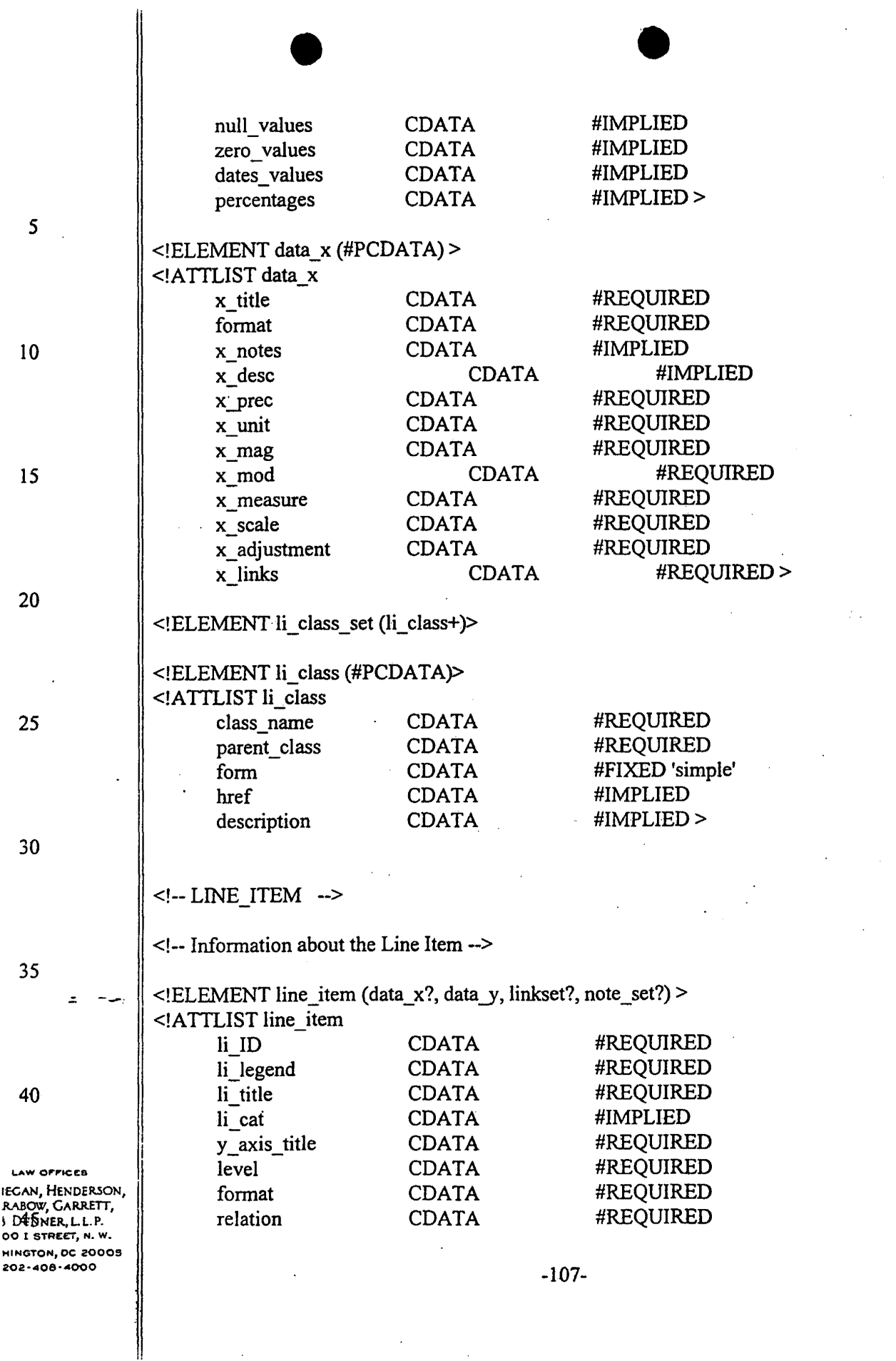

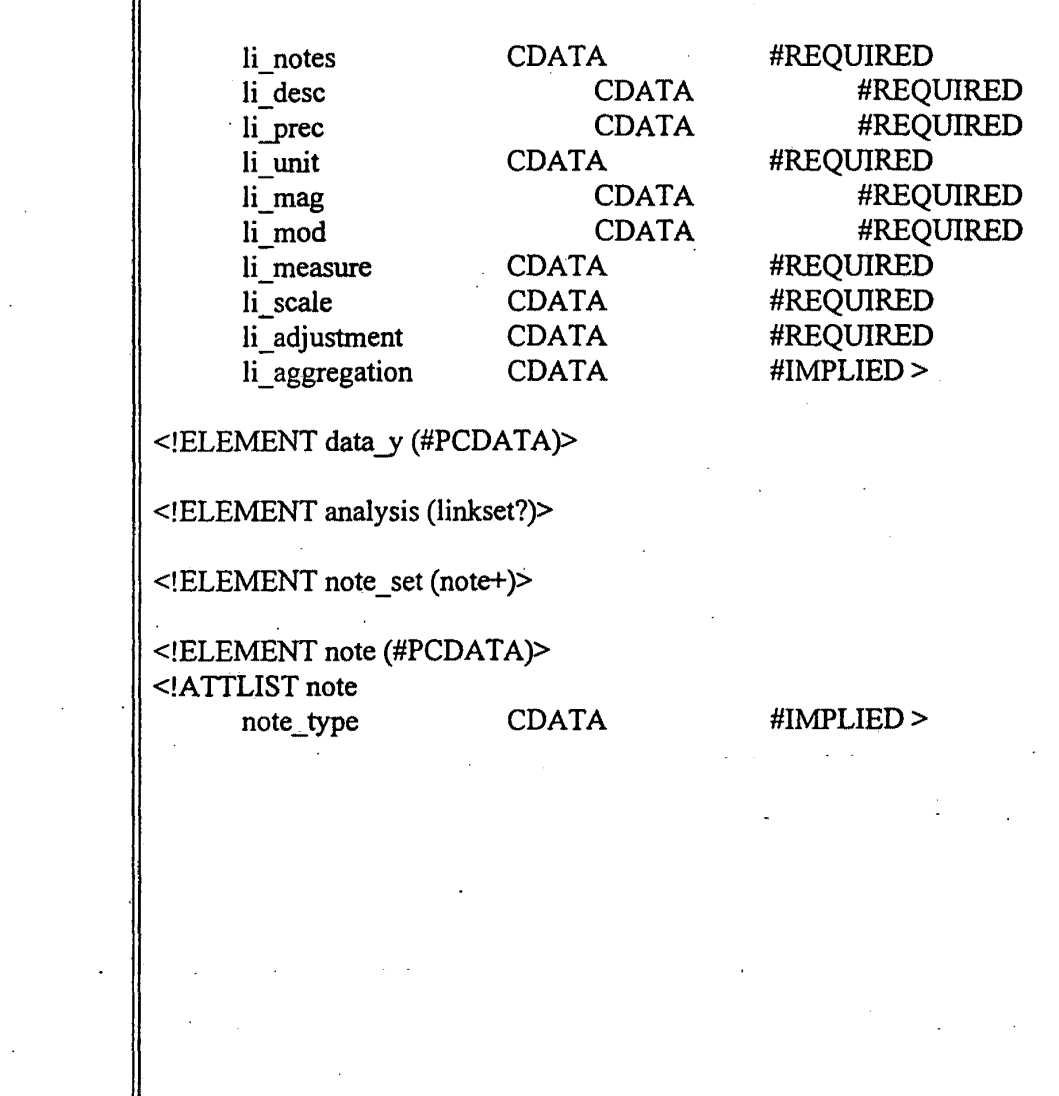

LAW OFFICES<br>ECAN, HENDERSON,<br>RABOW, CARRETT,<br>DUNNER, L.L.P.<br>20 I STREET, N. W. 

 $\pm$ 

 $\bar{\mathbf{r}}$ 

 $\overline{\mathbf{5}}$ 

 $10$ 

15

 $20\,$ 

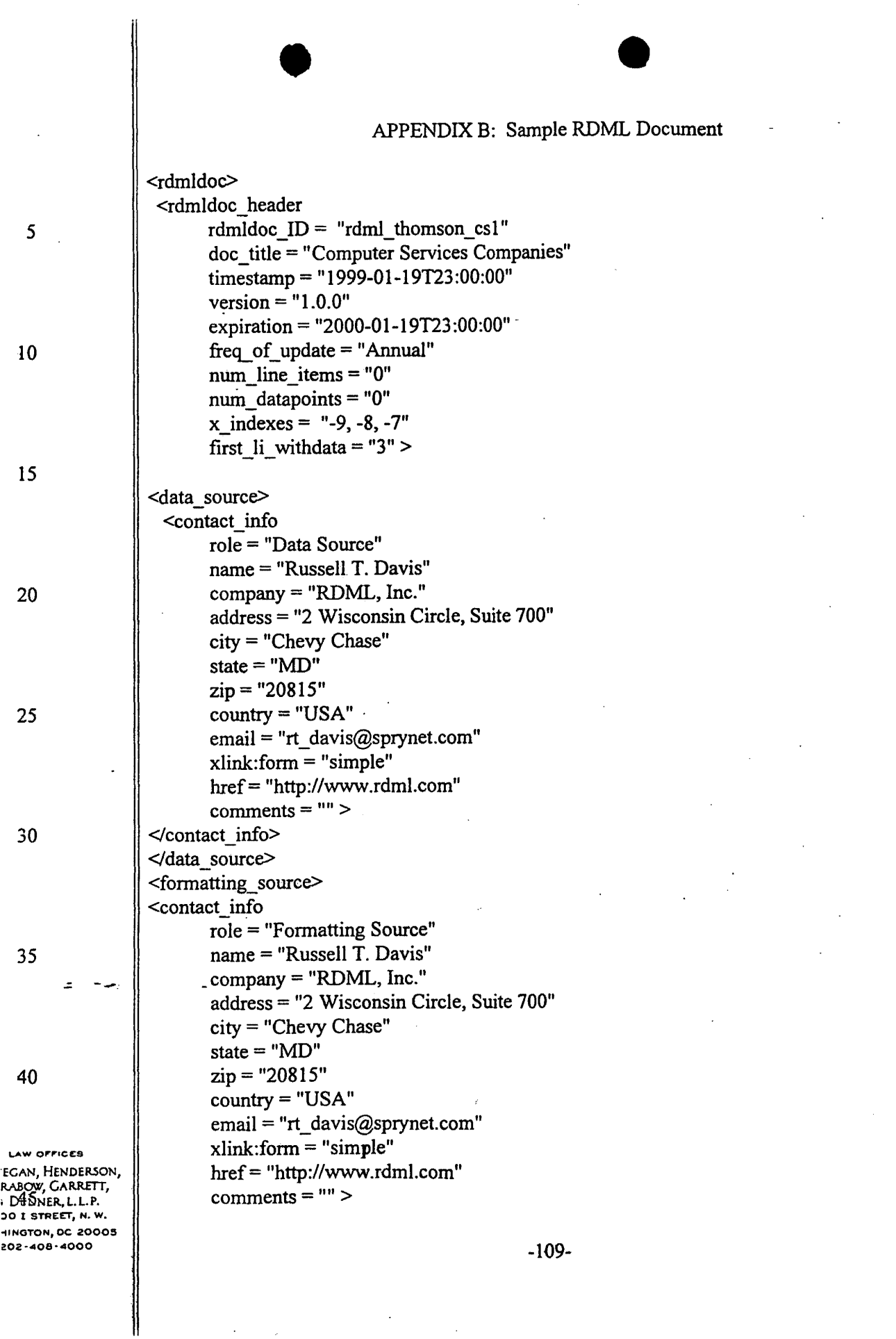

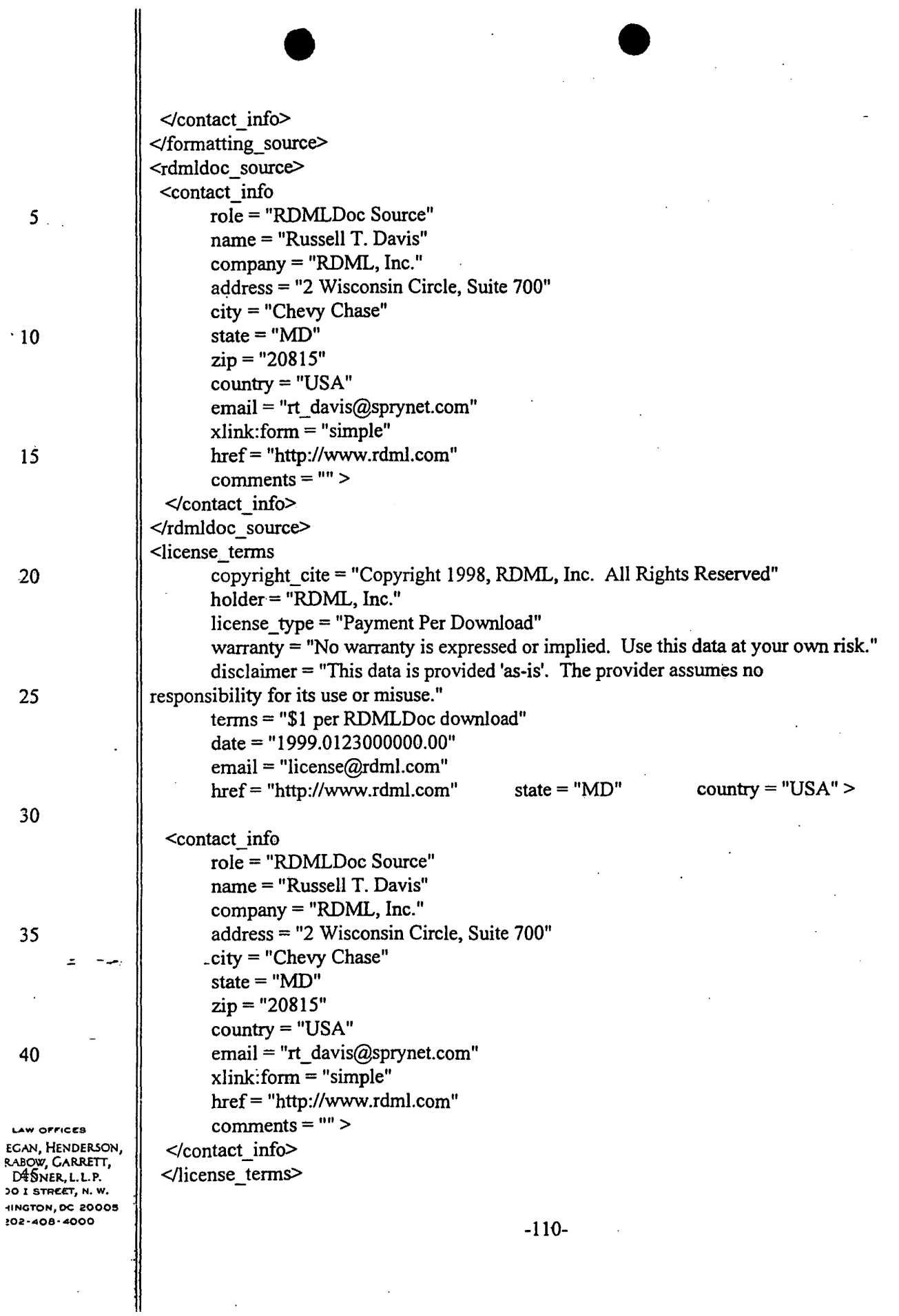

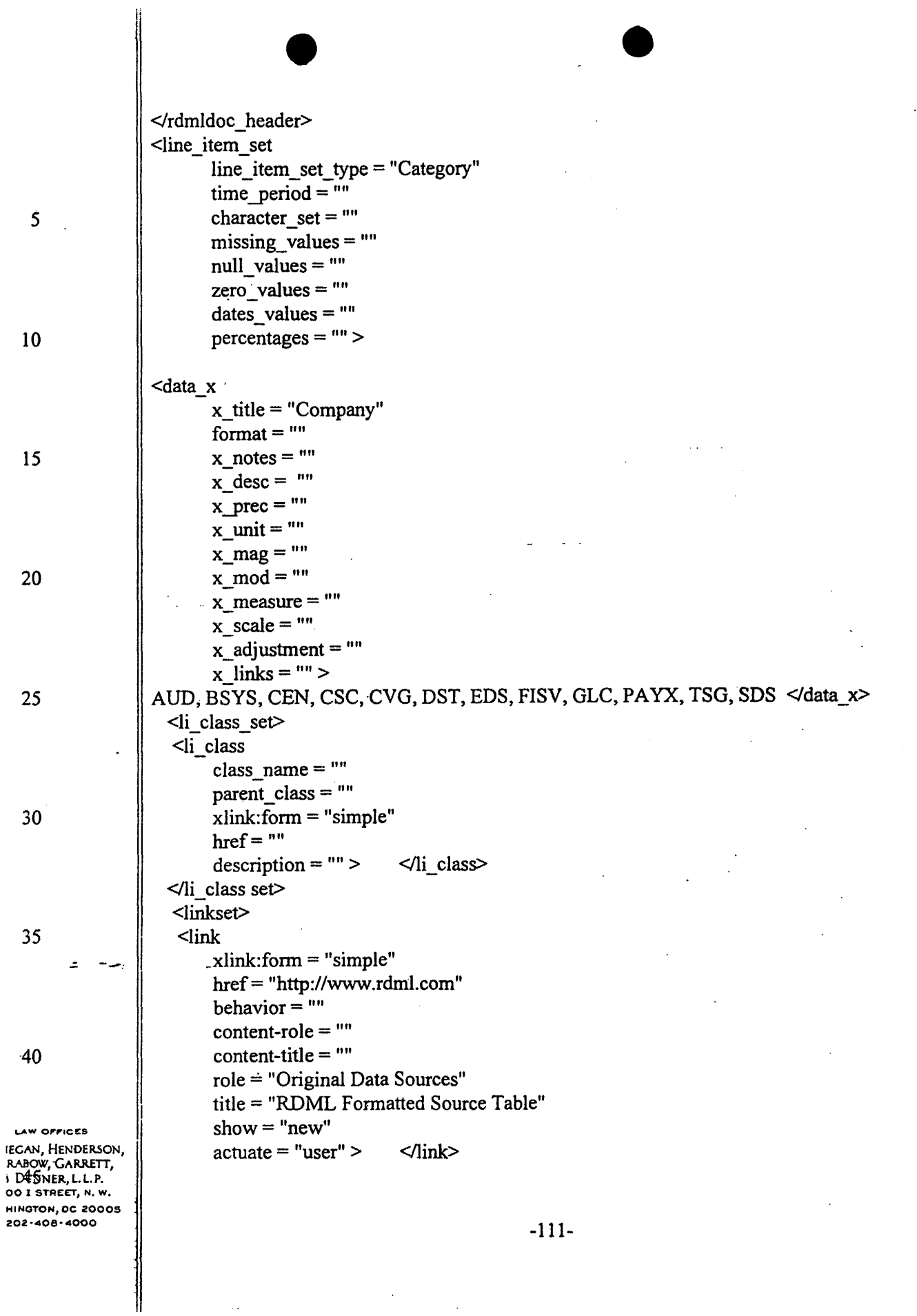

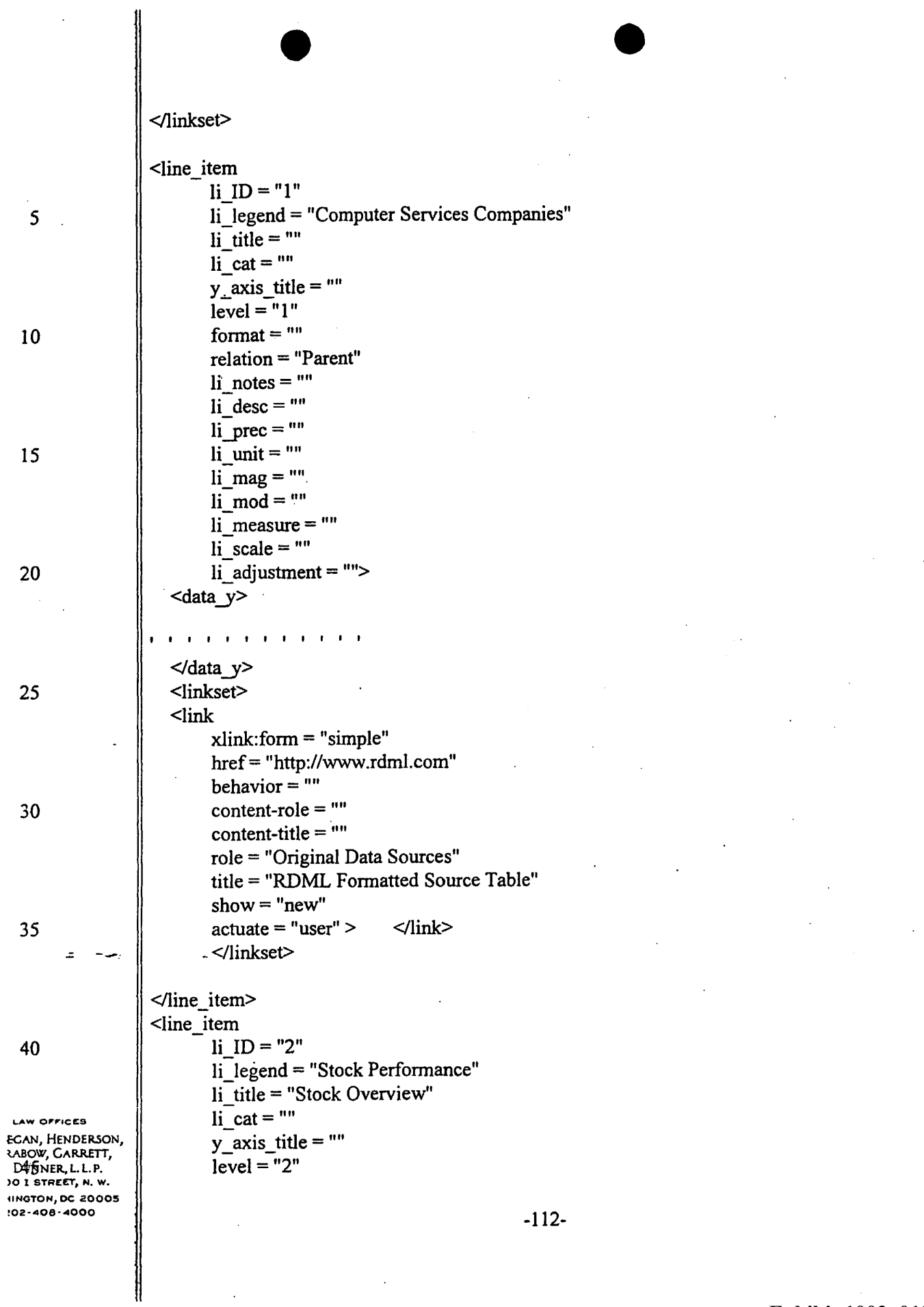

 $\ddot{\phantom{a}}$ 

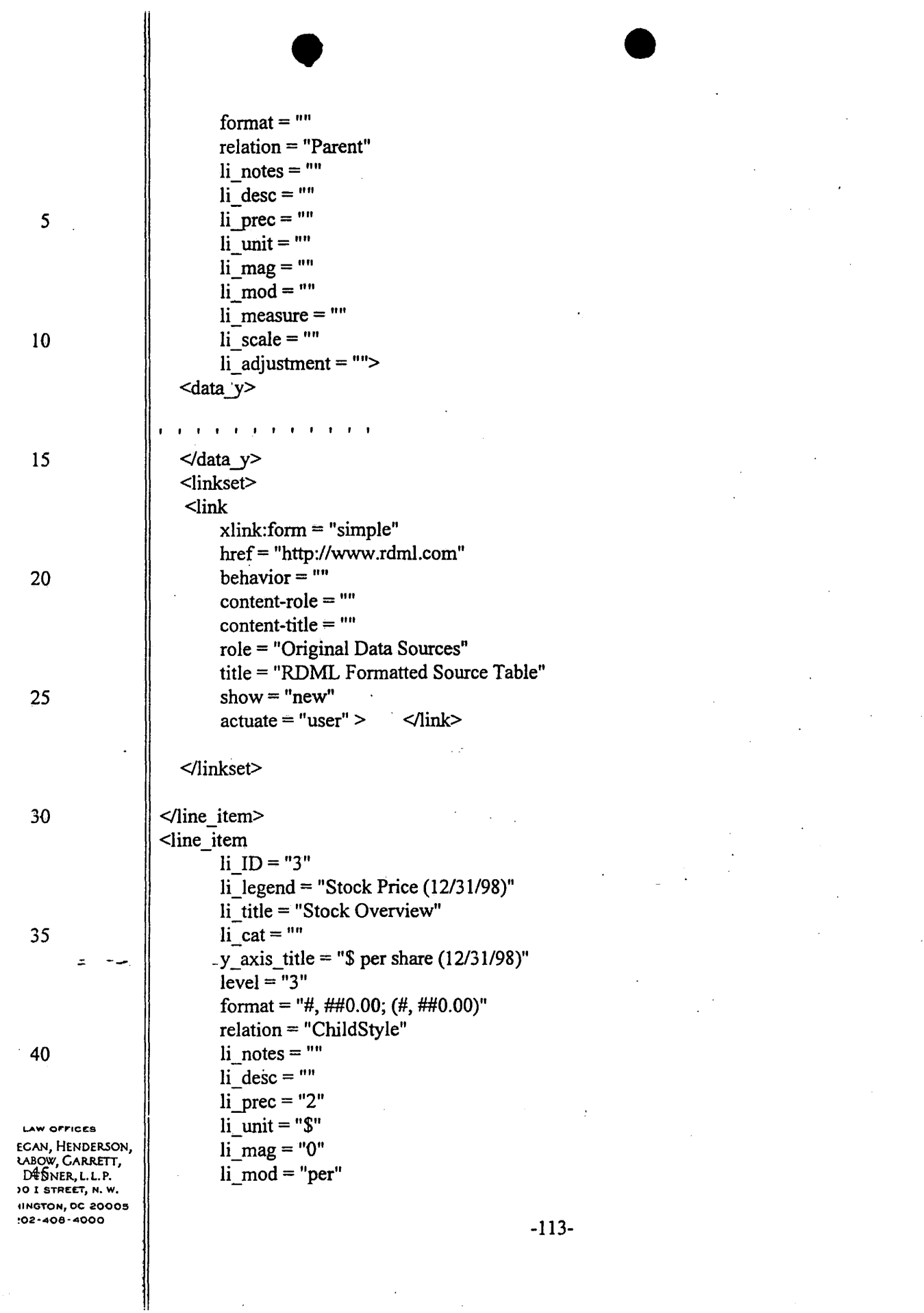

 $\sim$ 

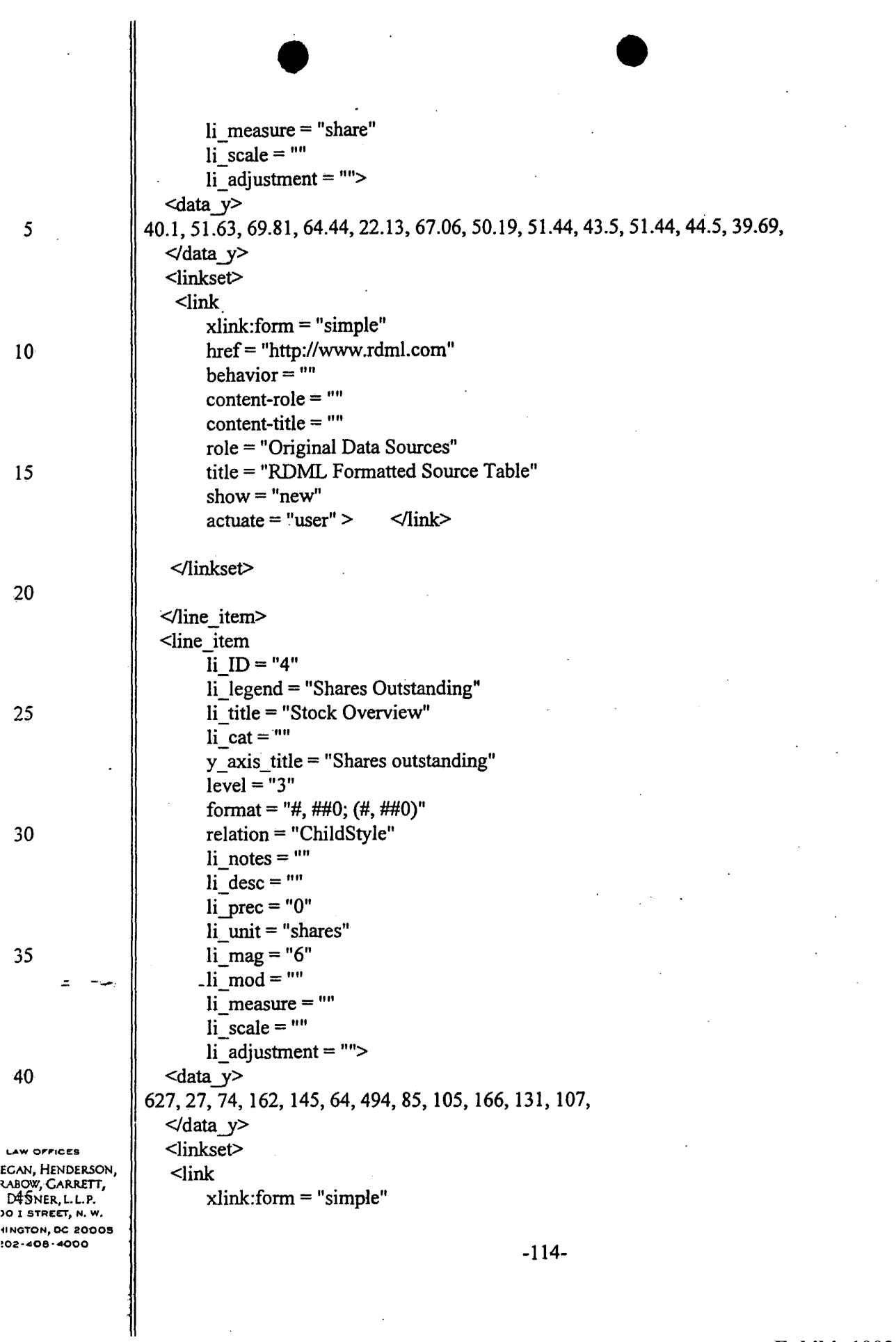

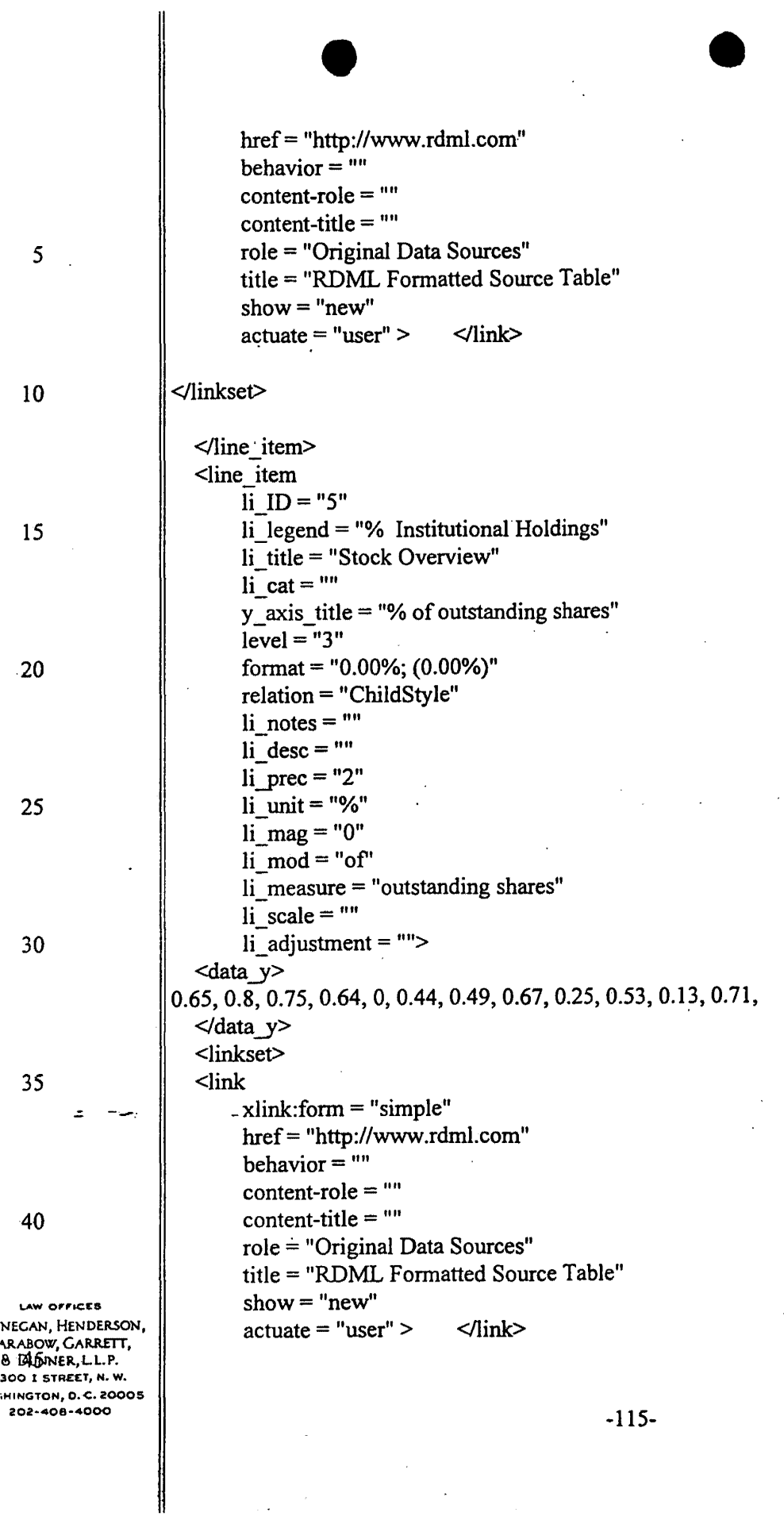

**Exhibit 1002\_0131**

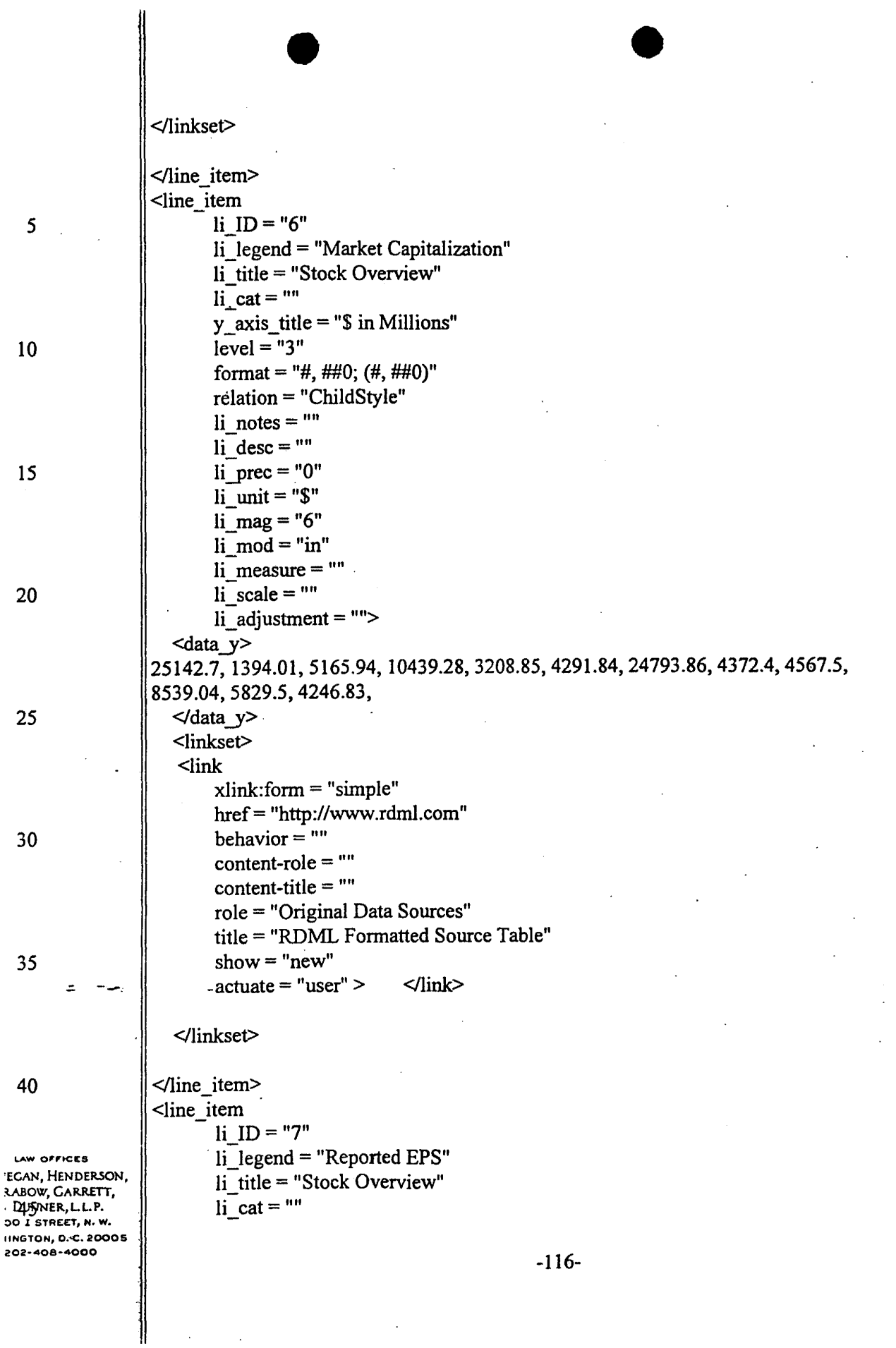

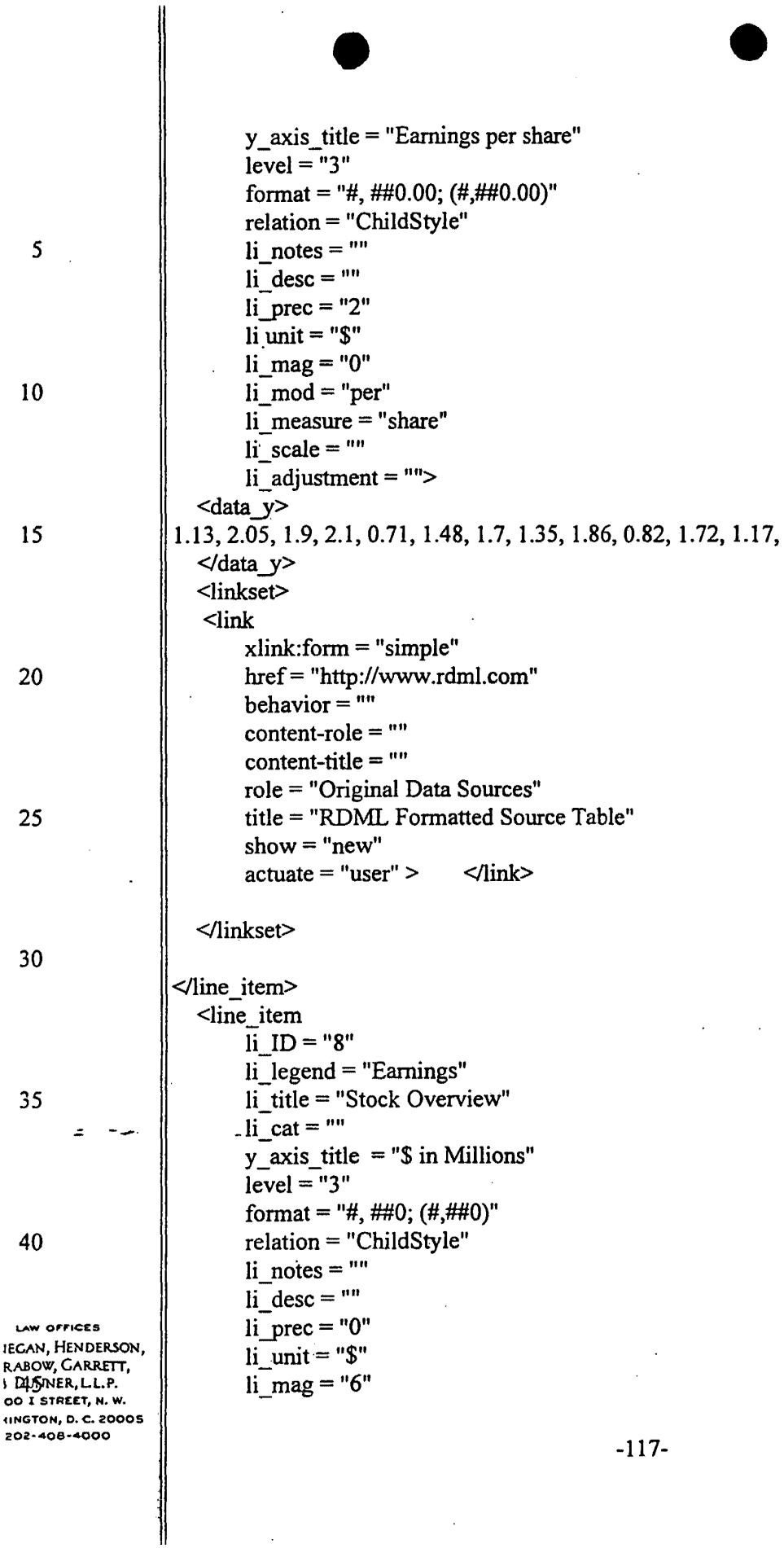

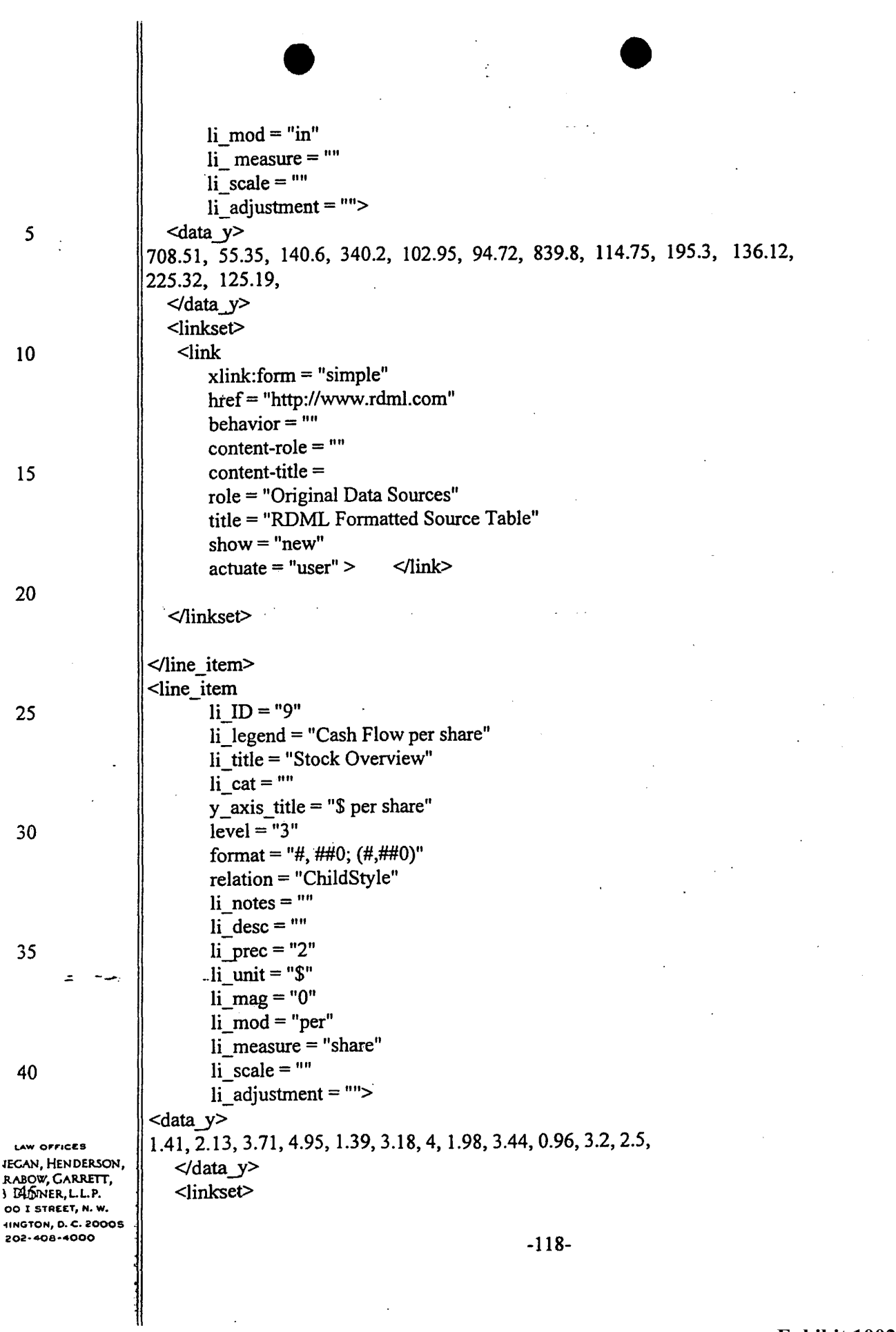

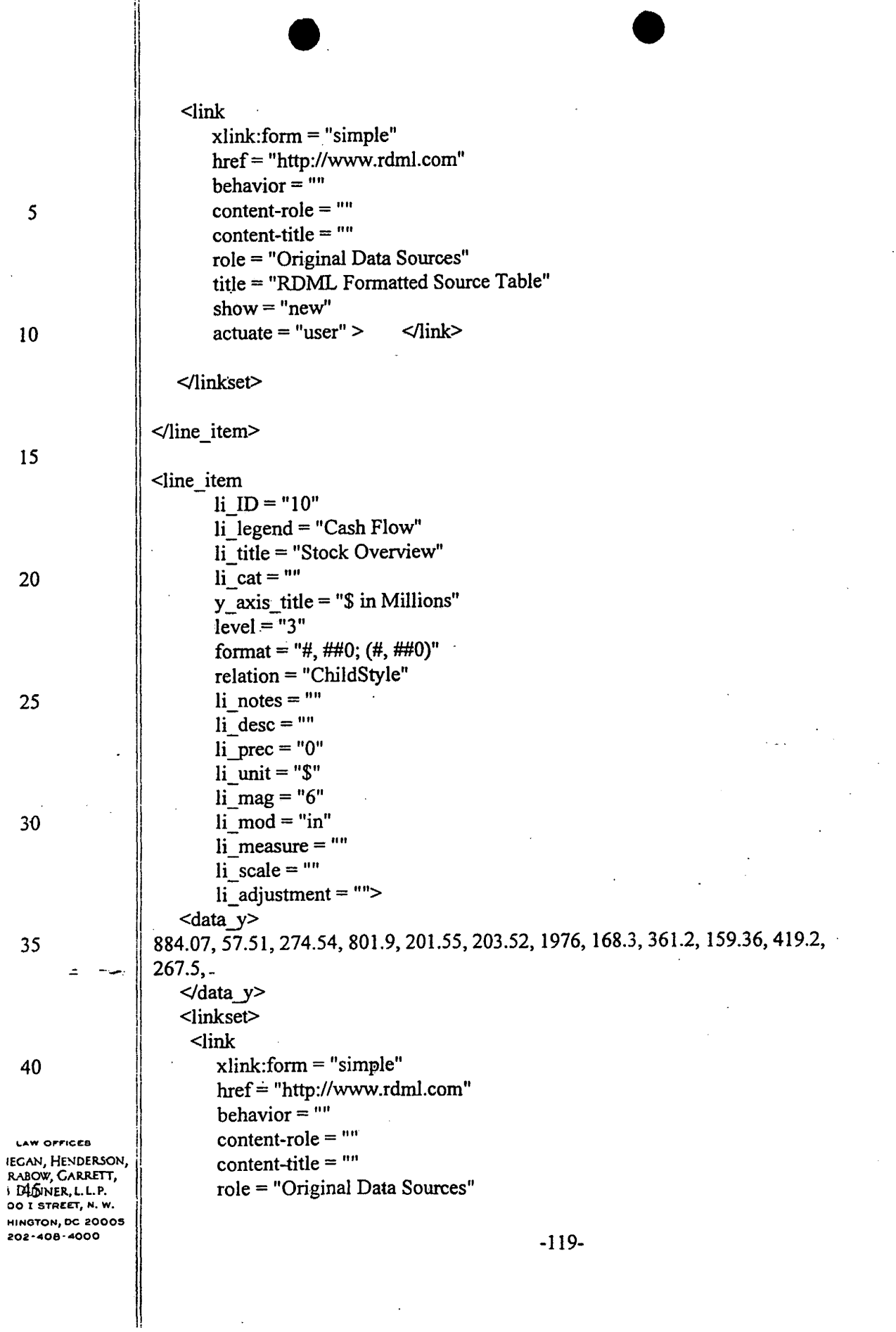

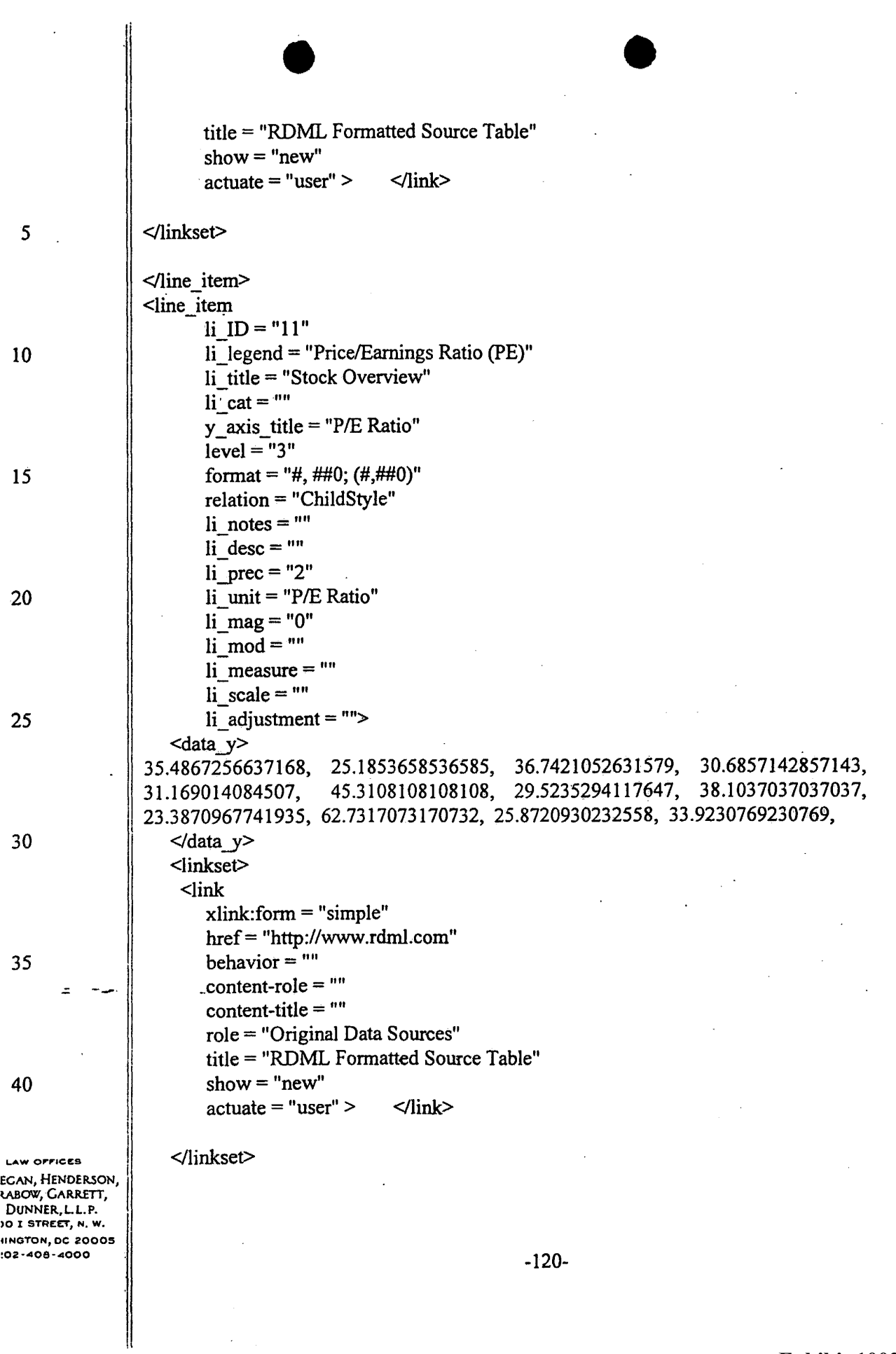

 $\ddot{\phantom{0}}$ 

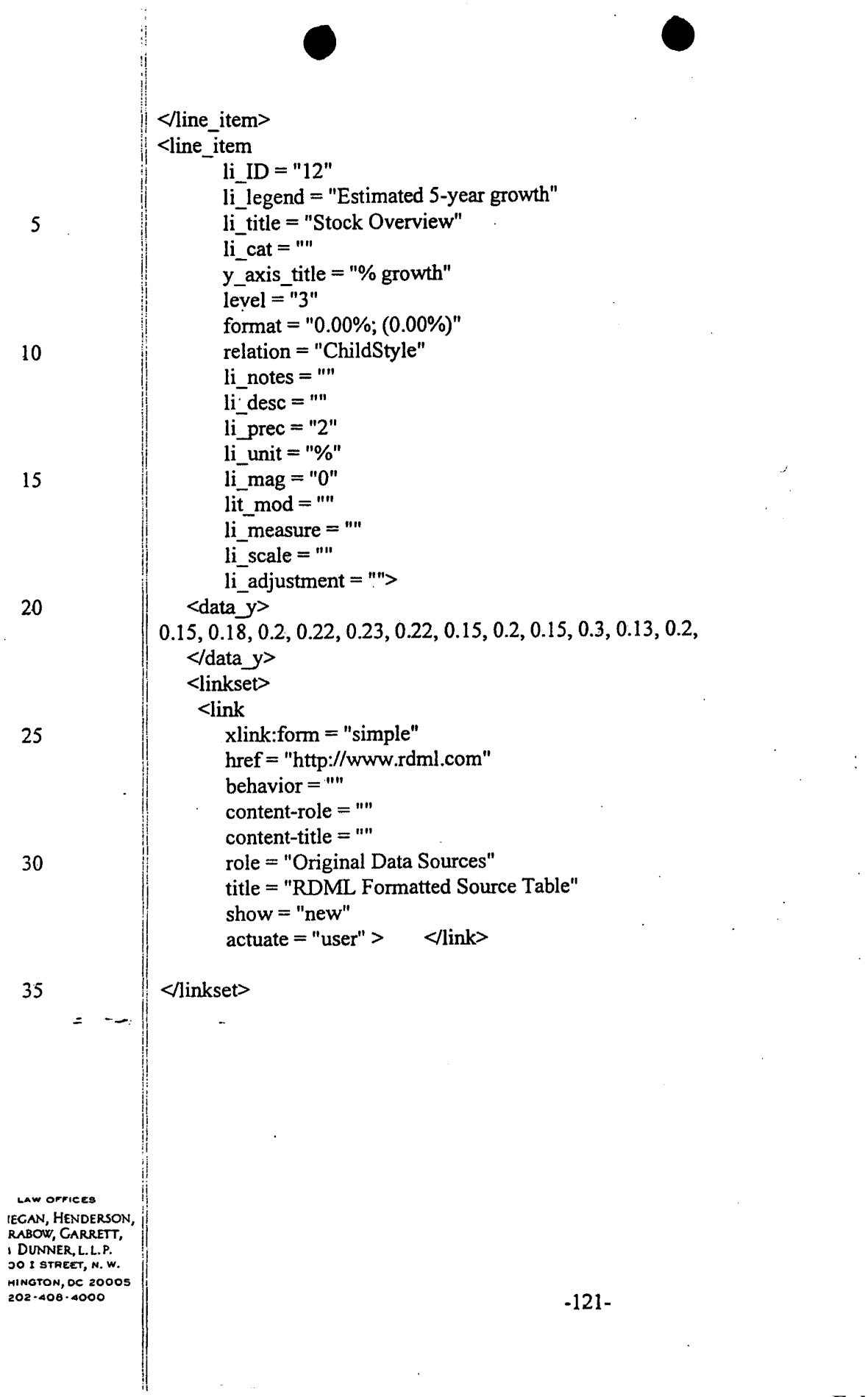

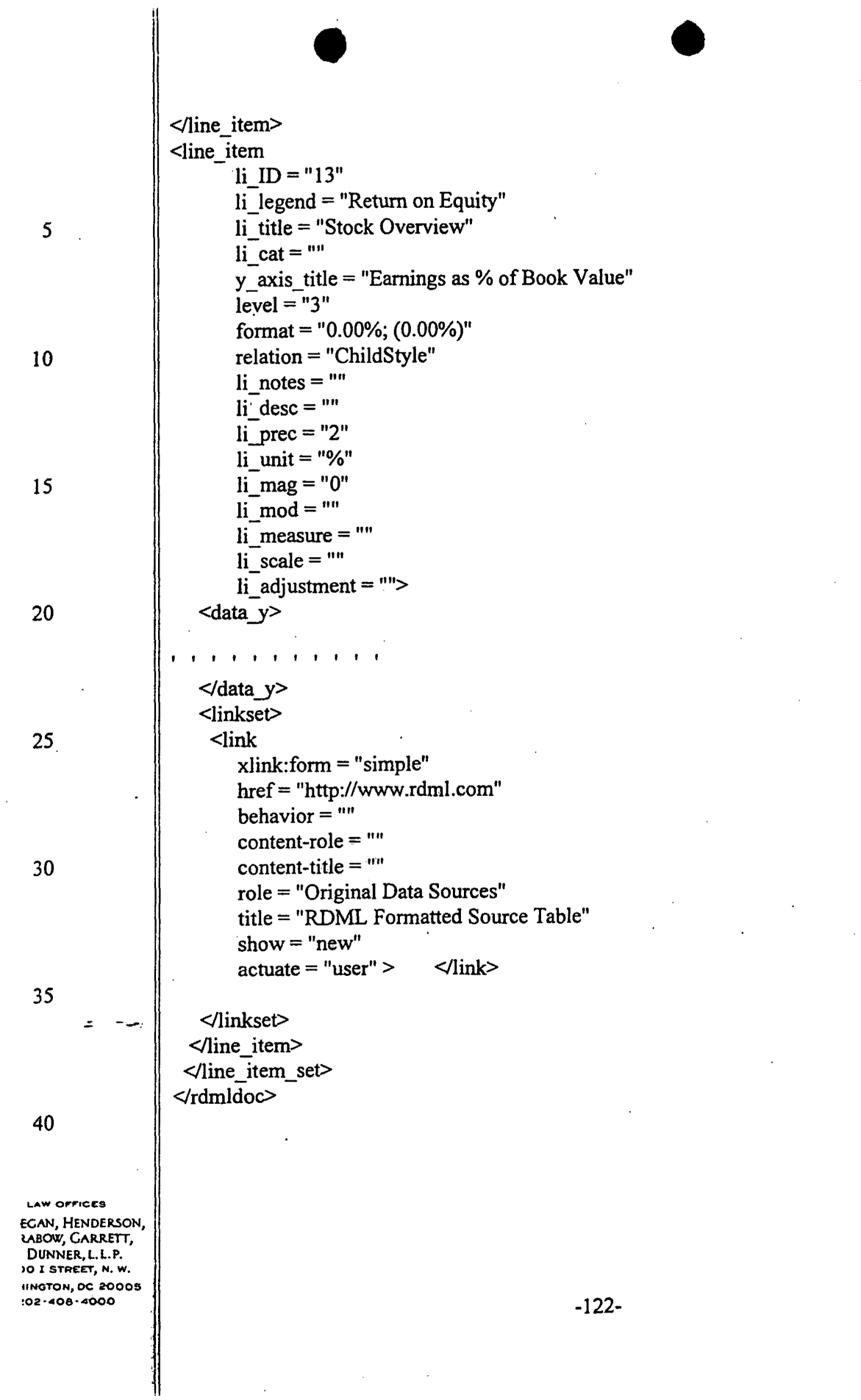

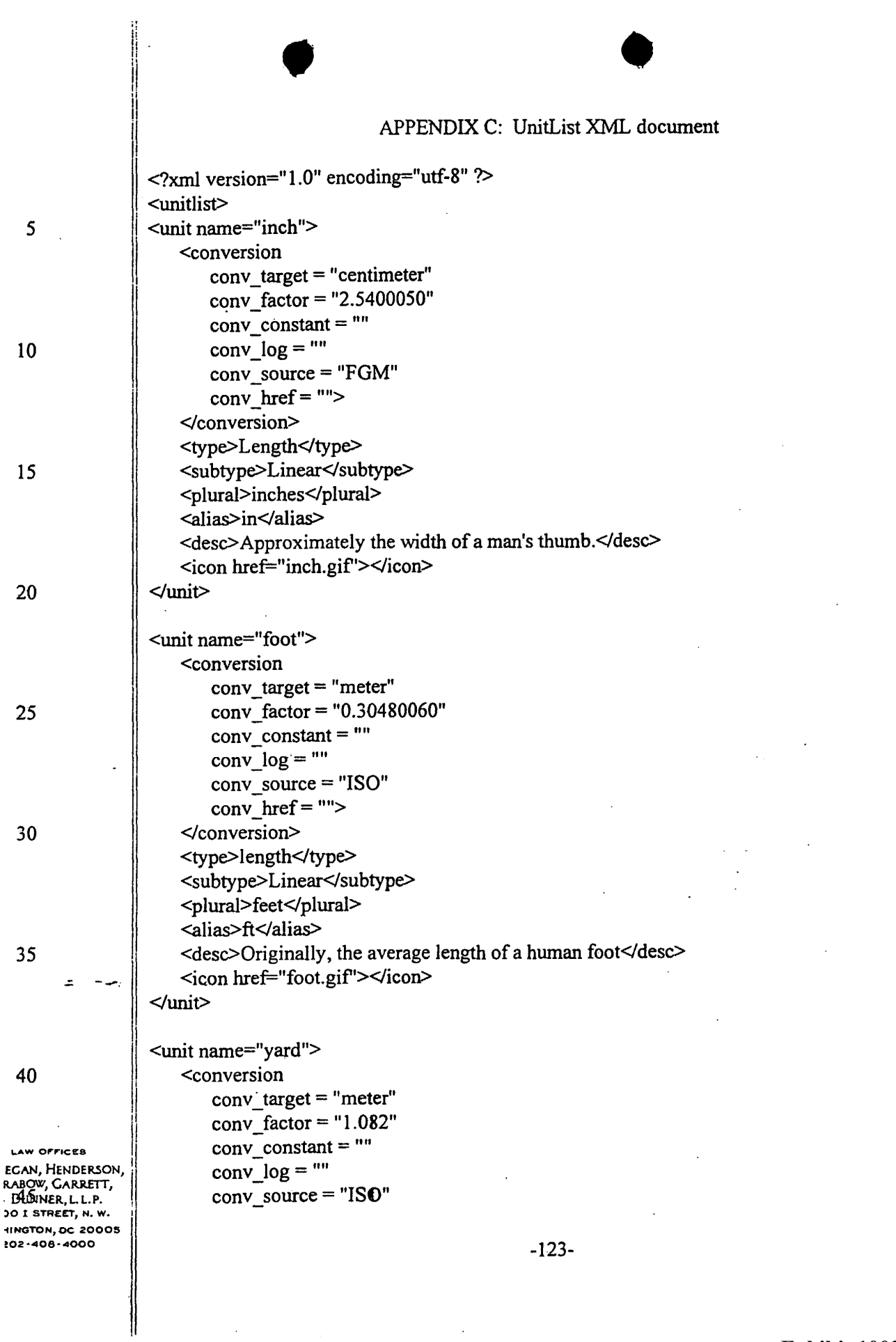

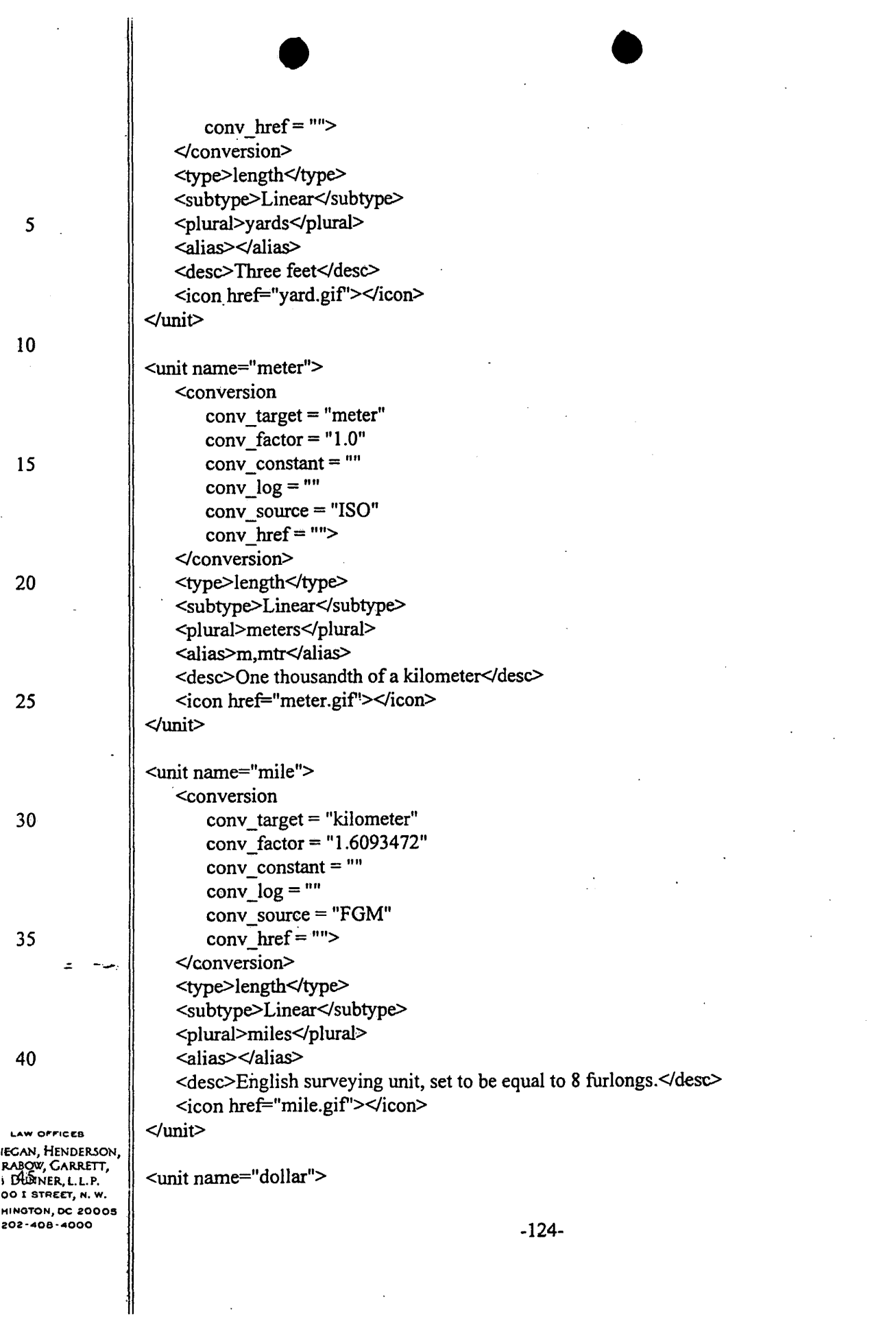

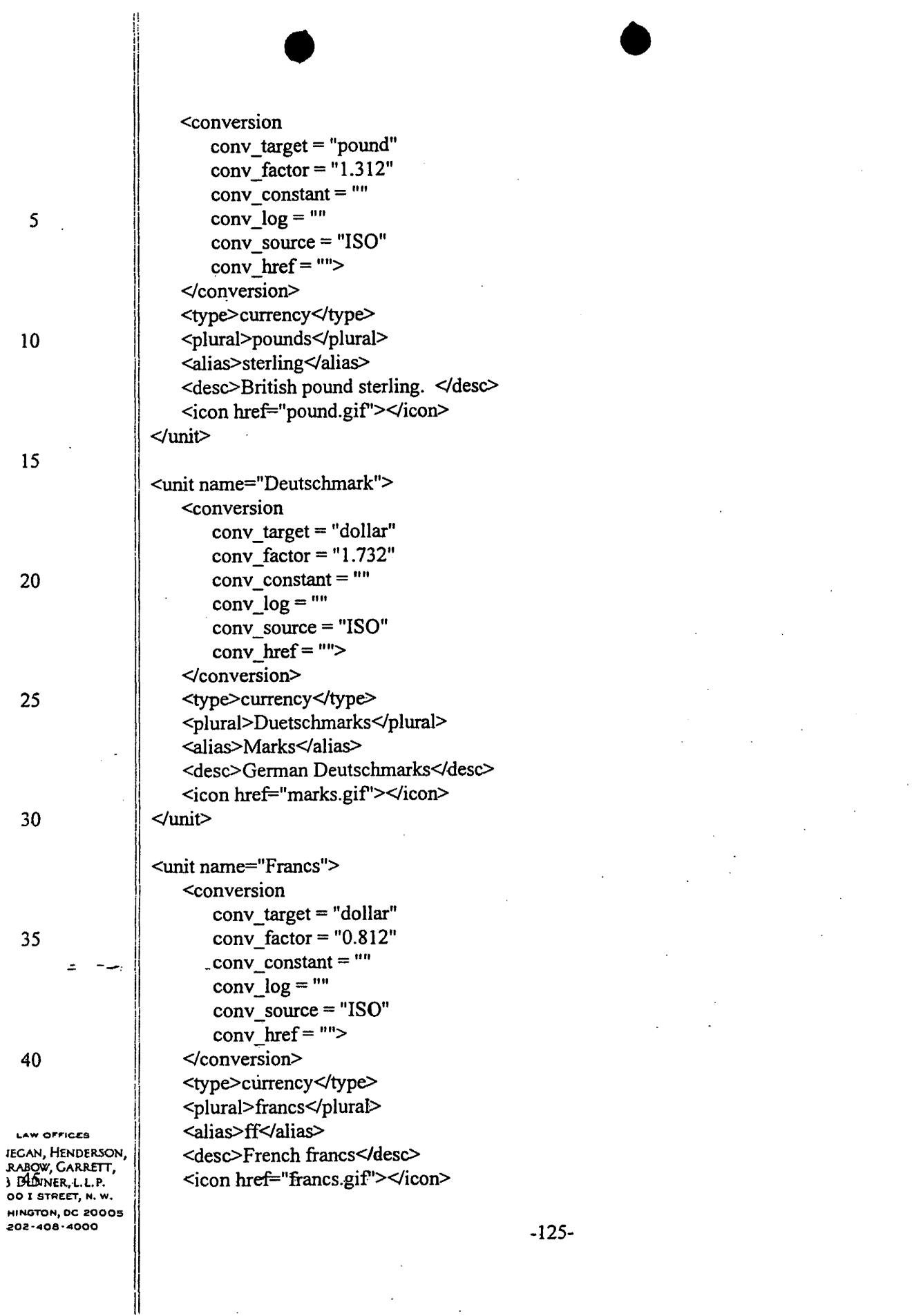

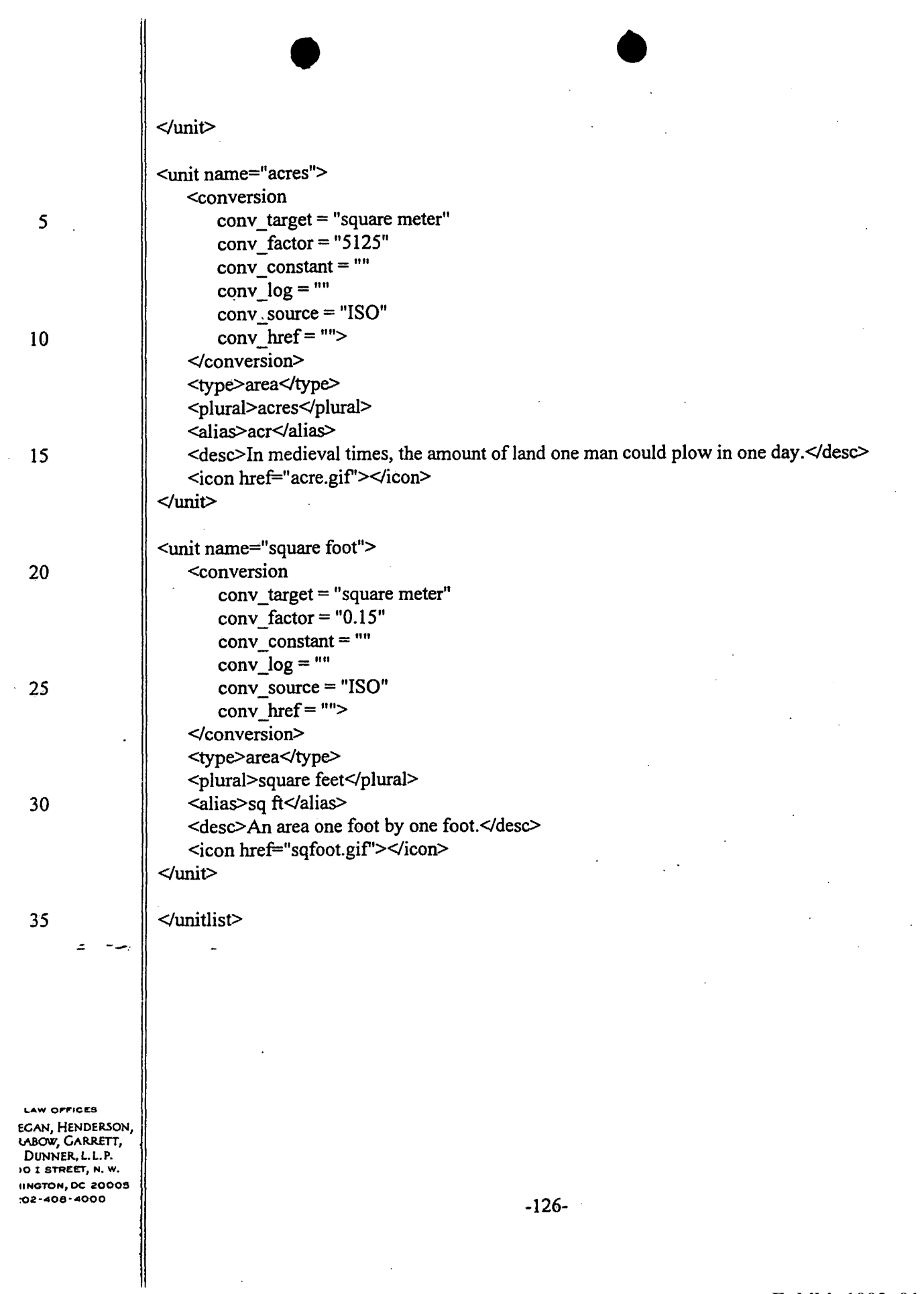

 $\bar{z}$ 

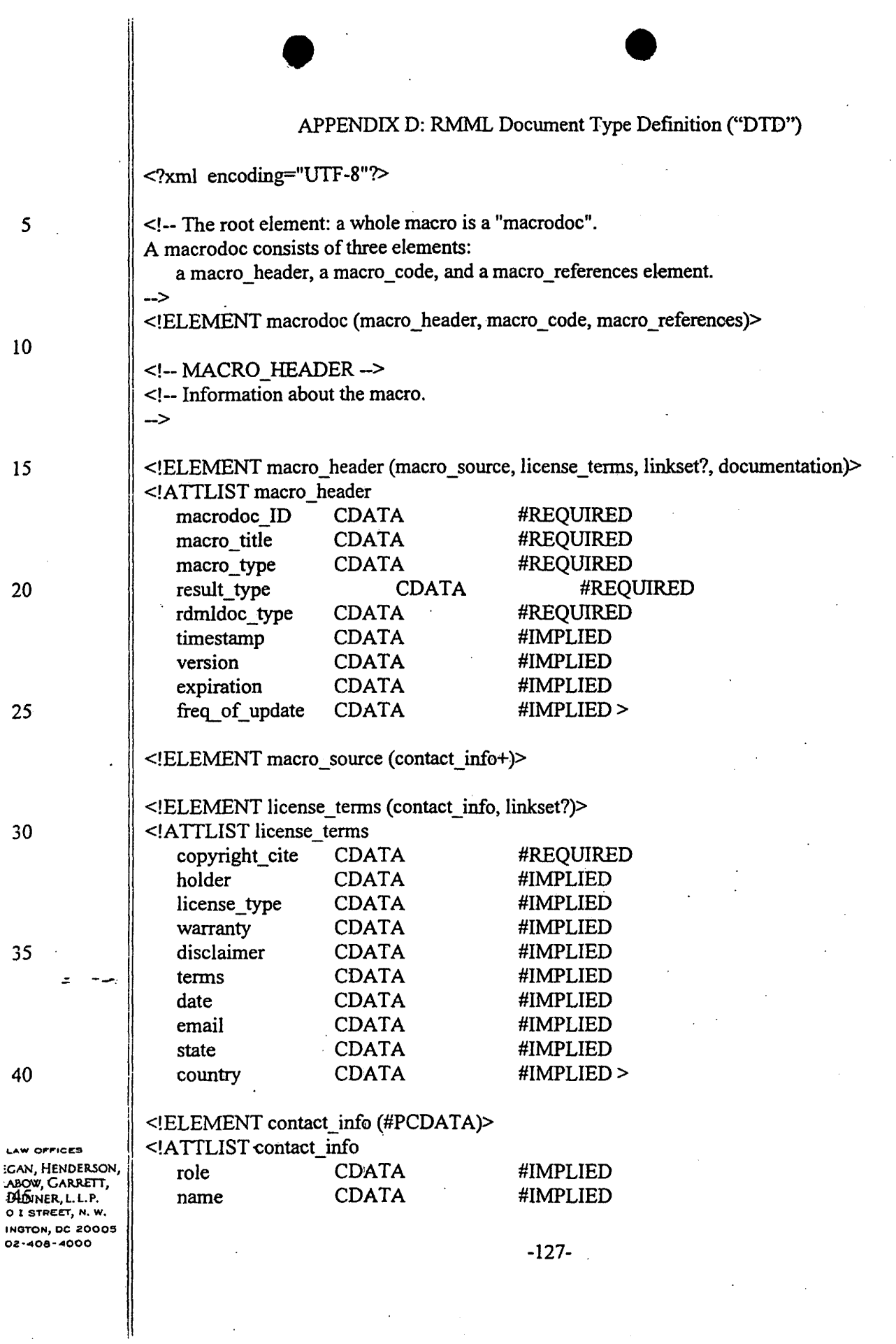

 $\bar{z}$
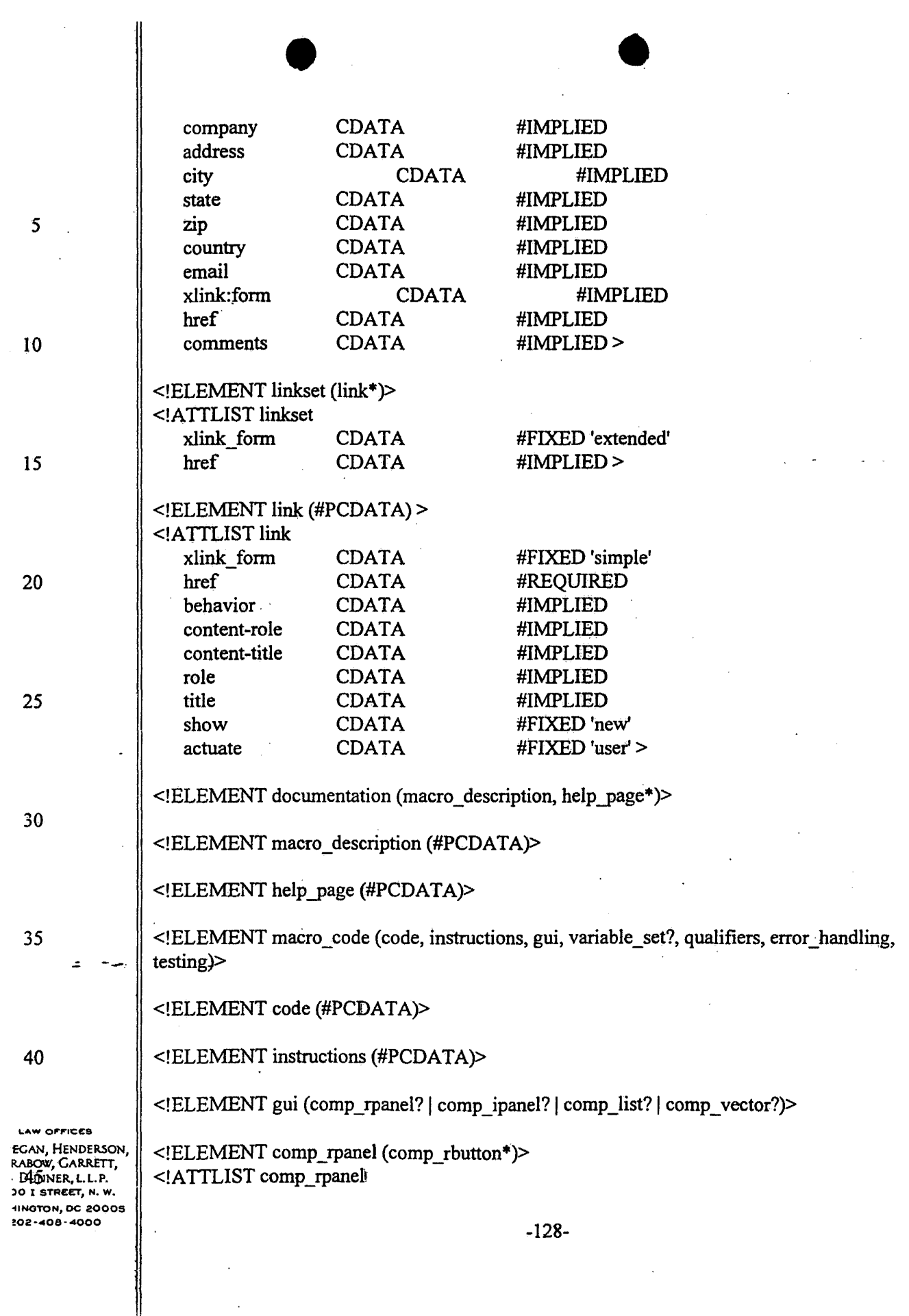

 $\ddot{\phantom{a}}$ 

## **Exhibit 1002\_0144**

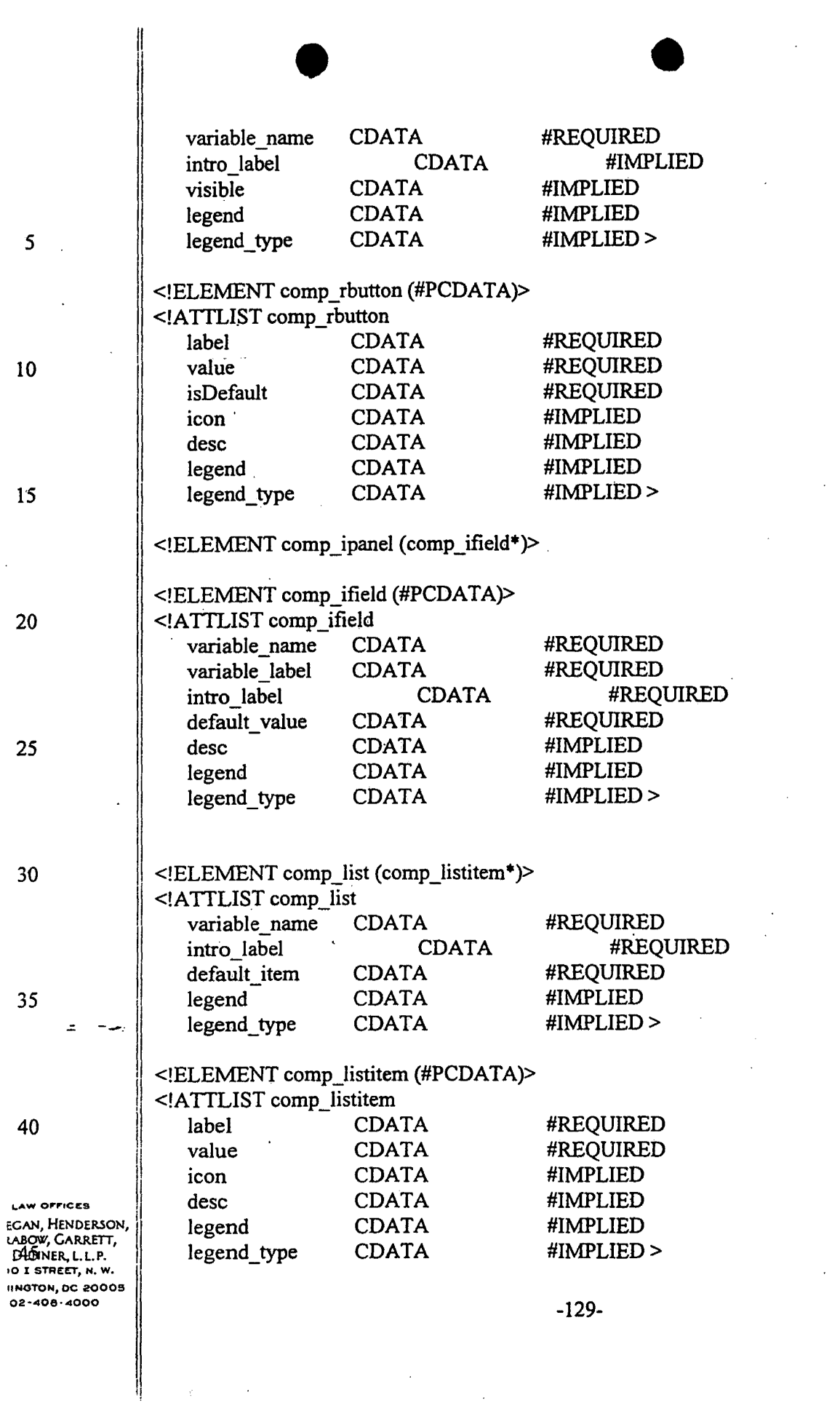

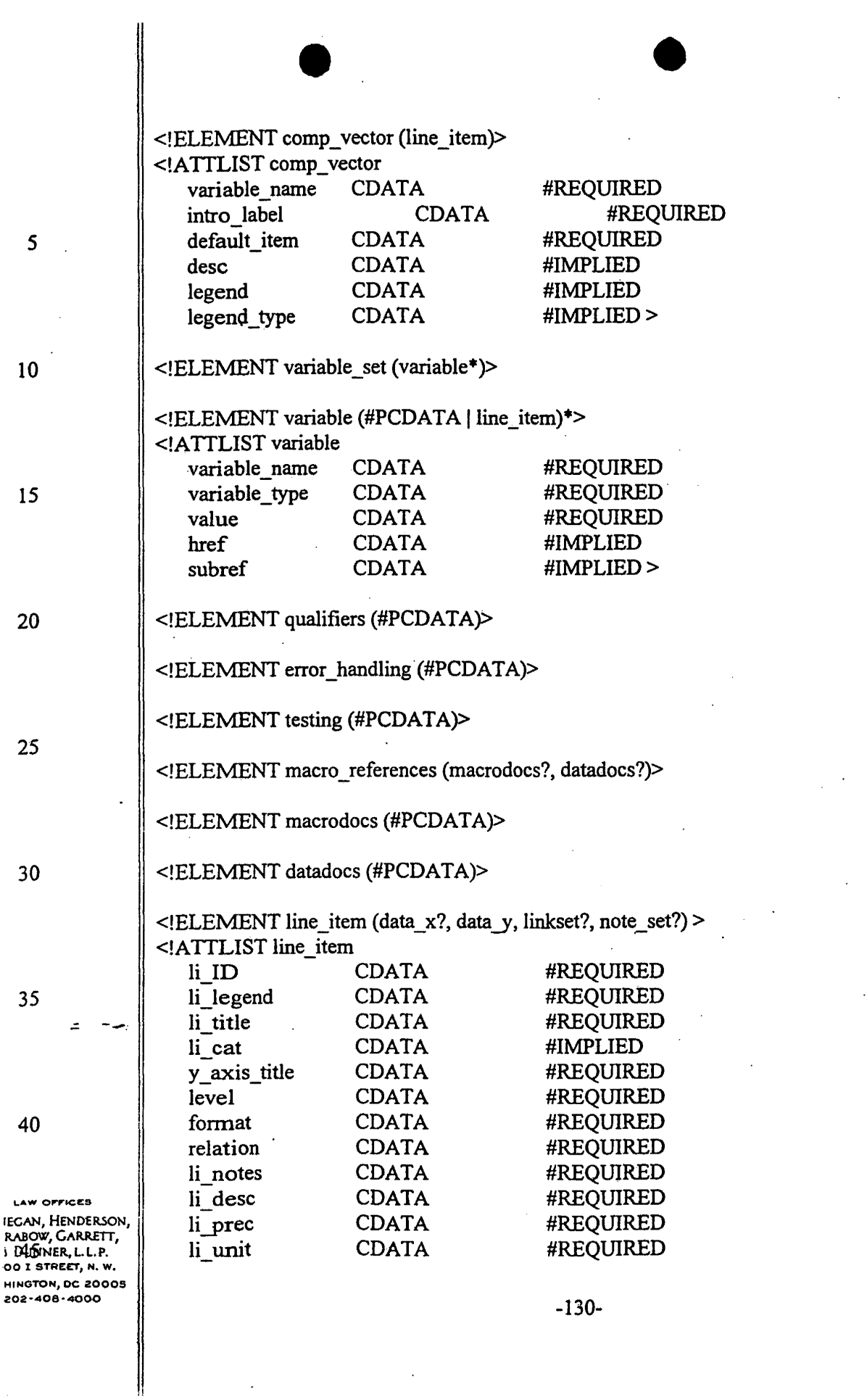

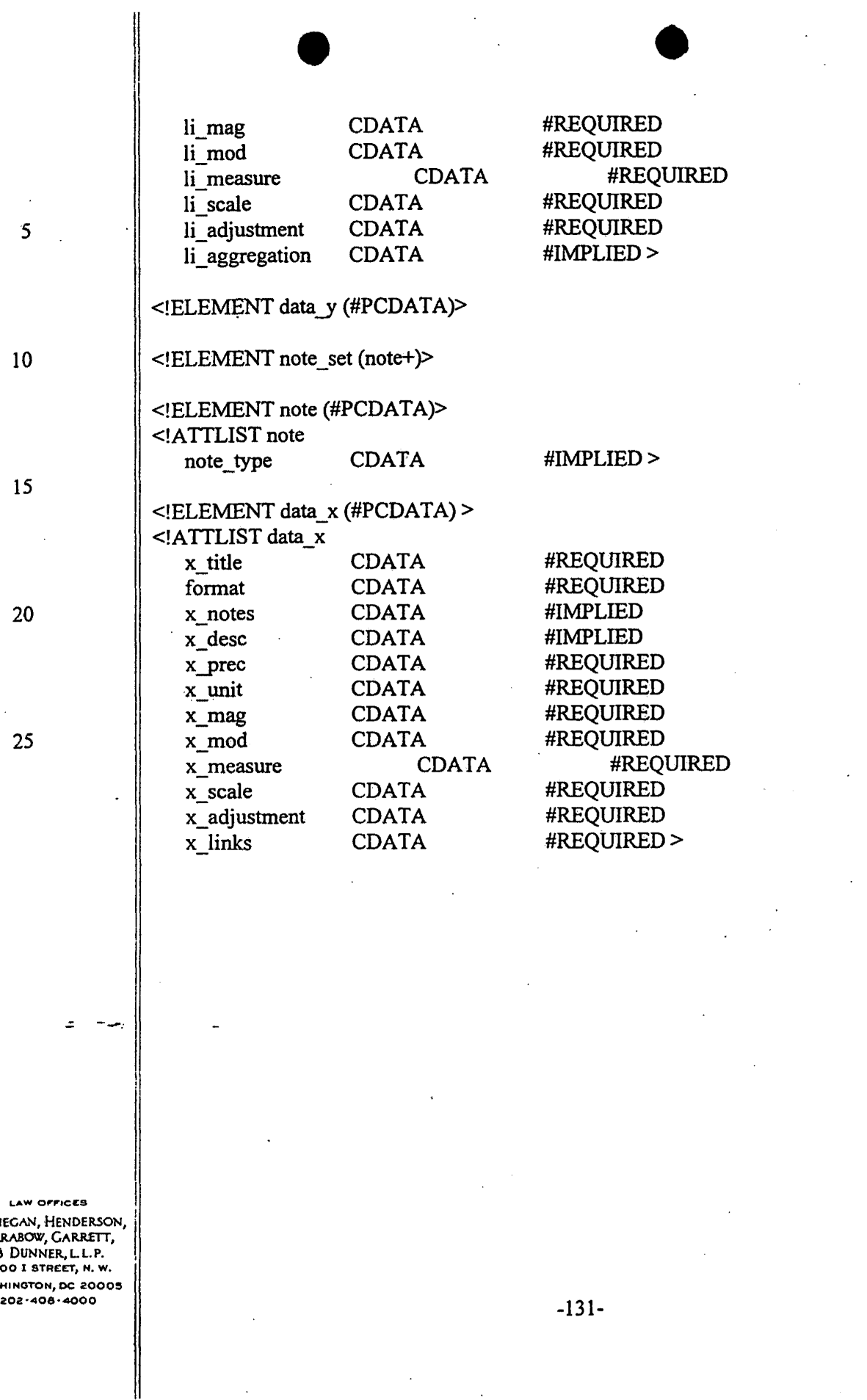

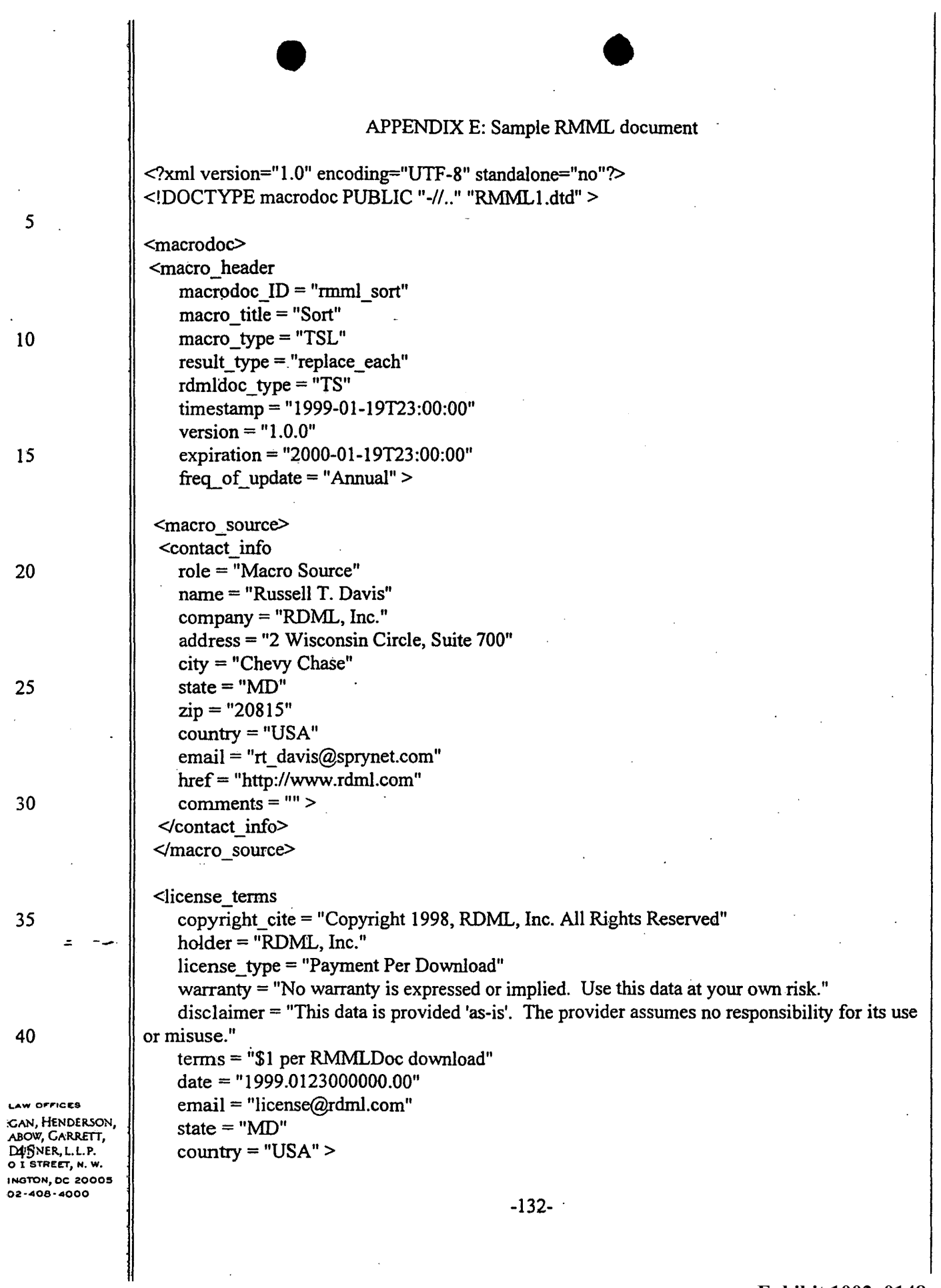

 $\mathcal{L}_{\mathcal{A}}$ 

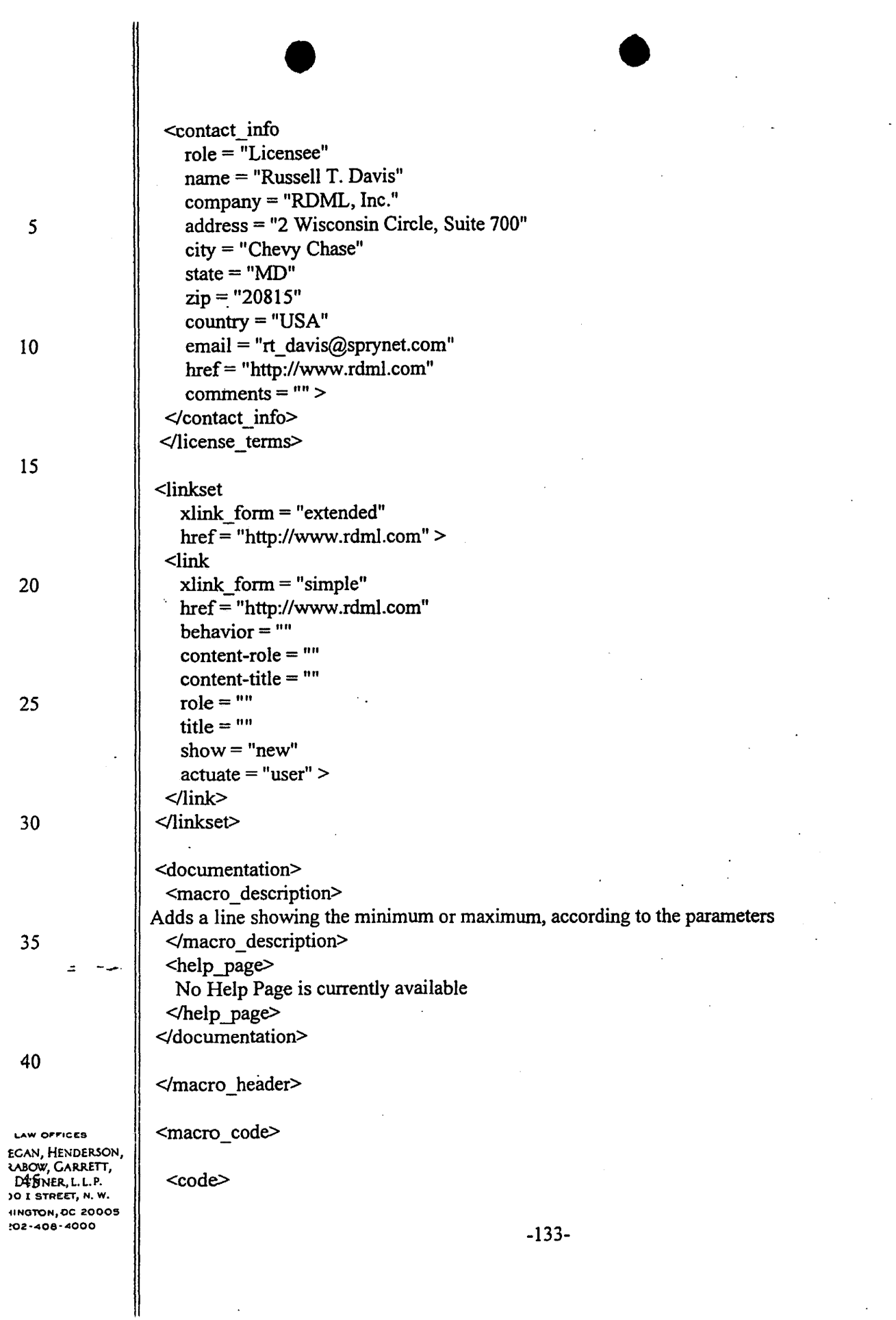

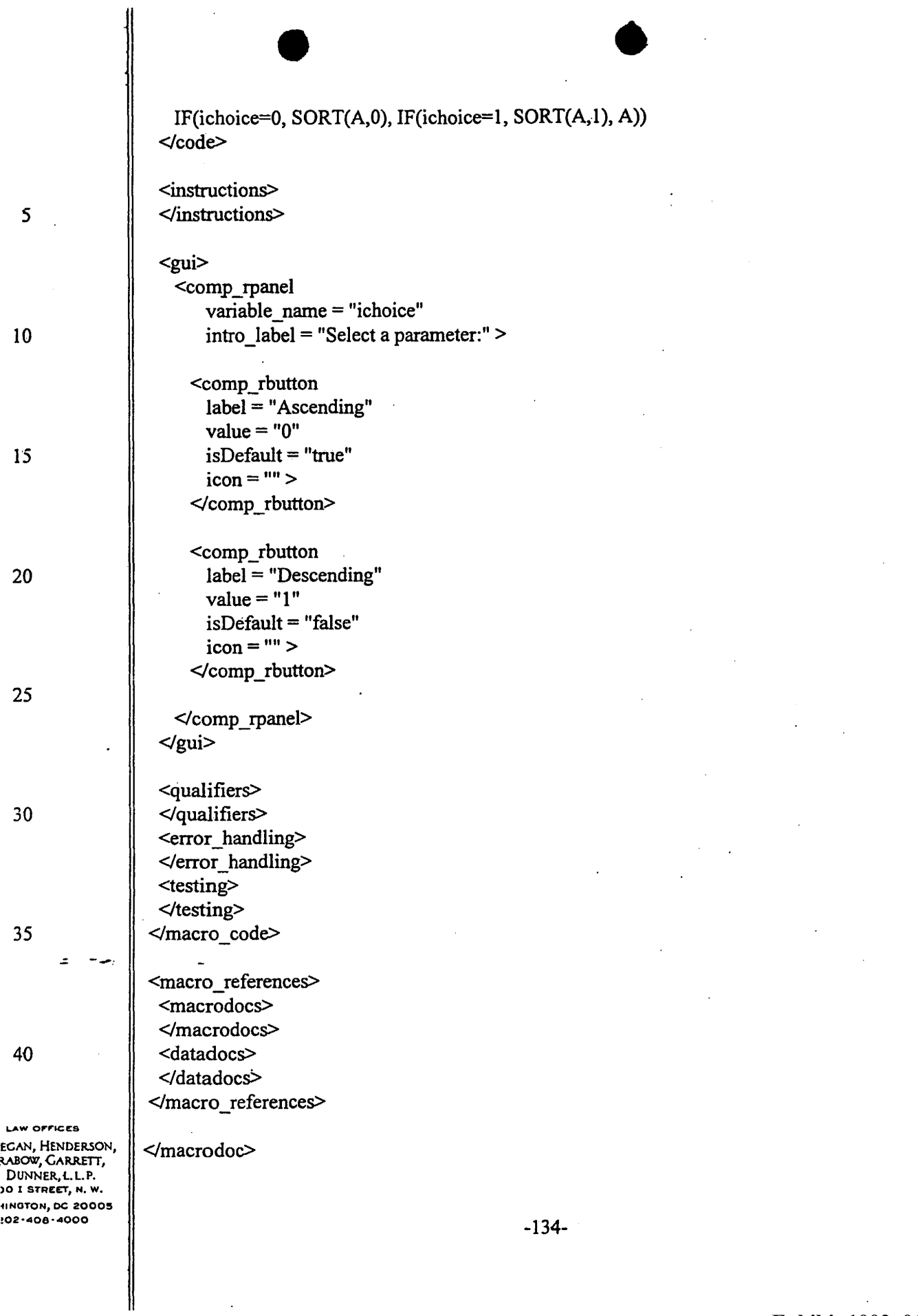

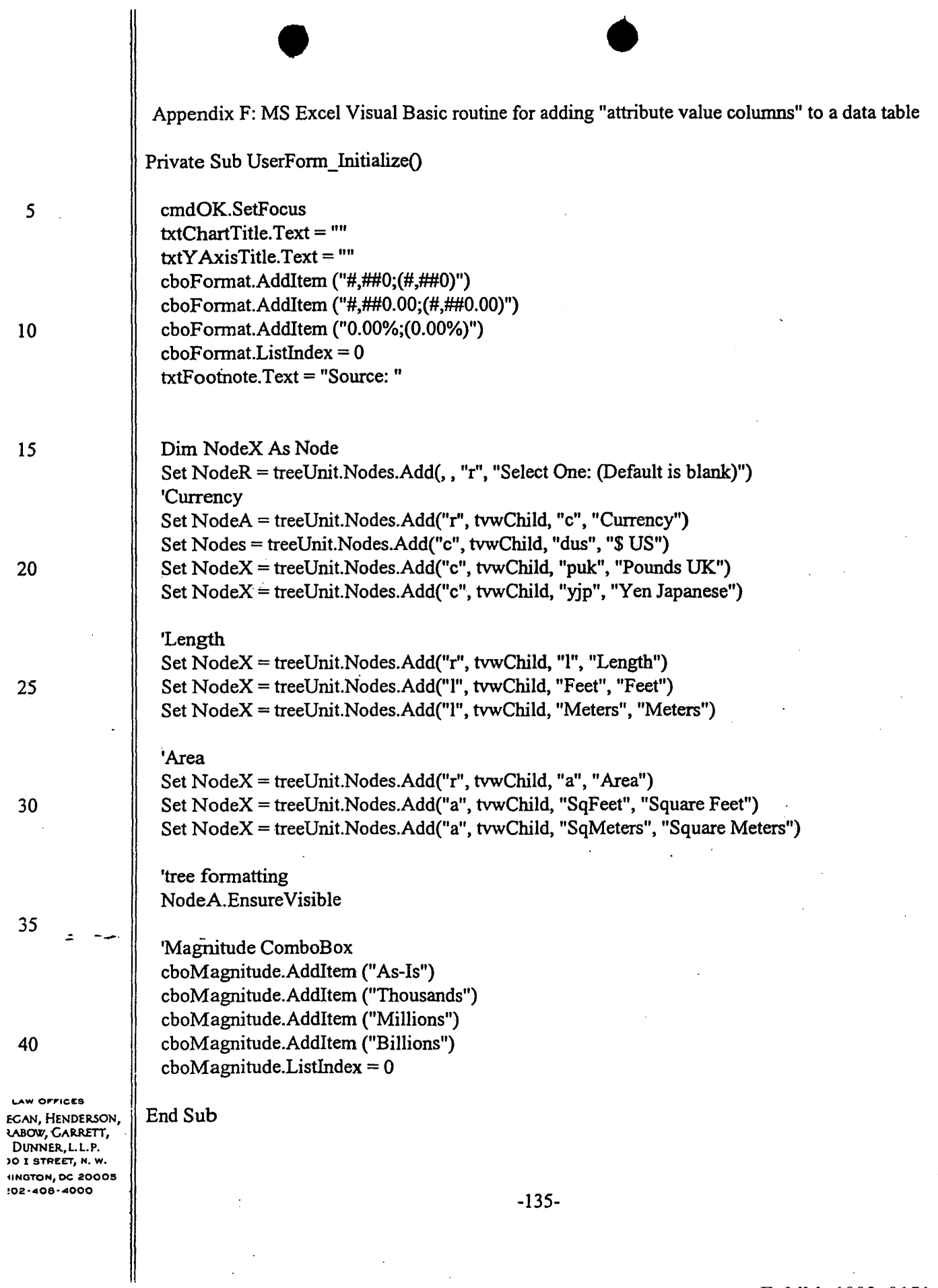

 $\ddot{\phantom{0}}$ 

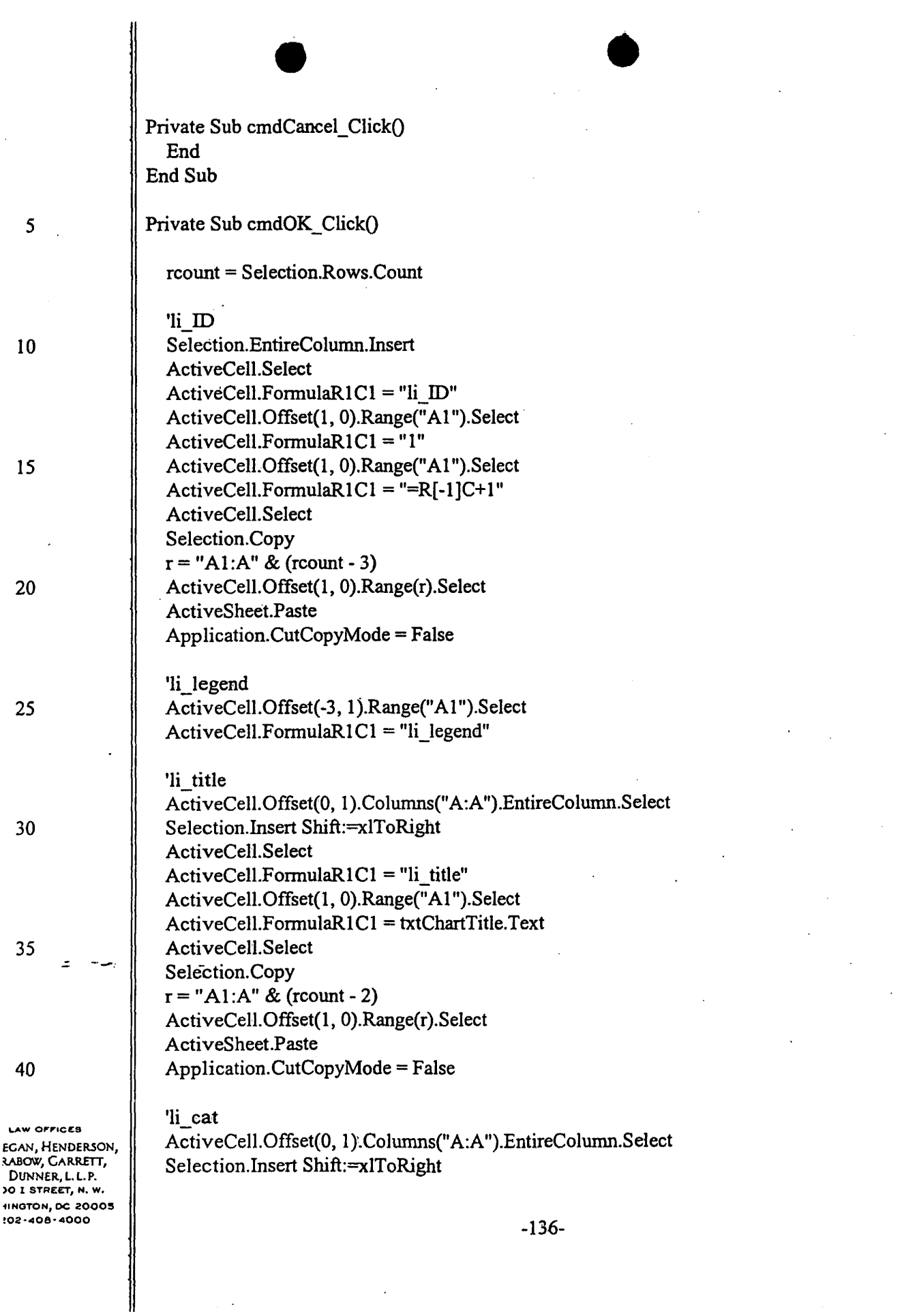

÷.

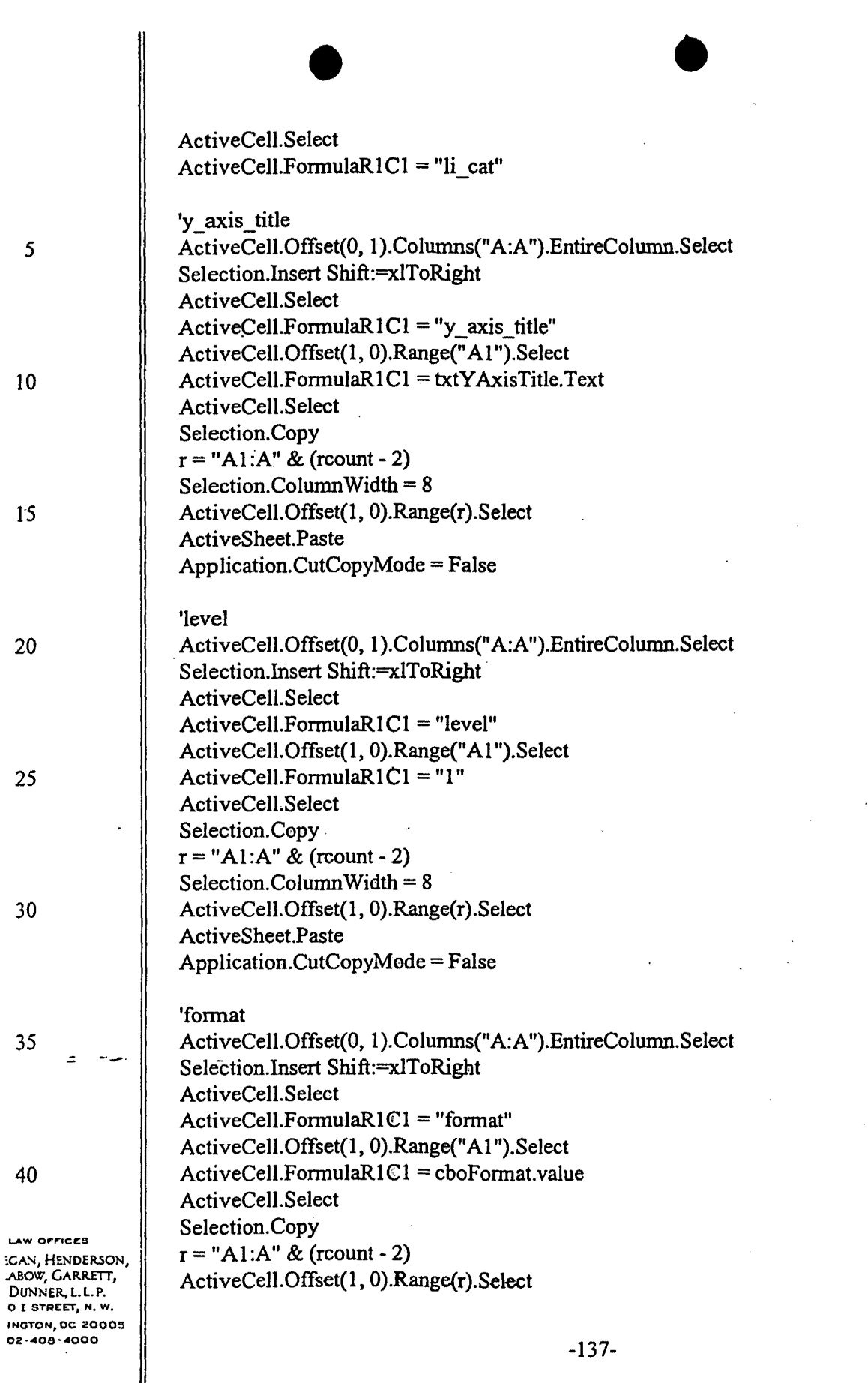

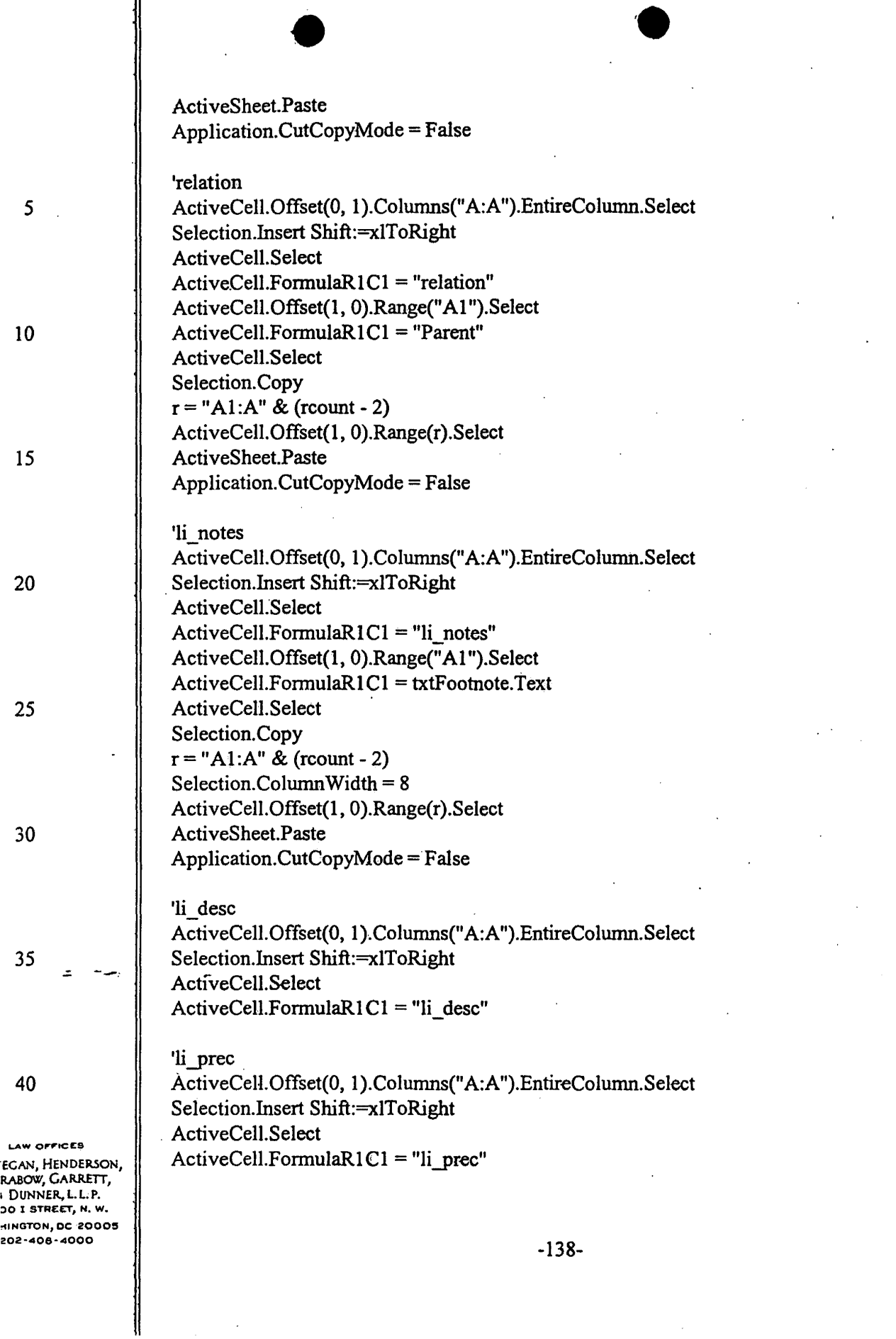

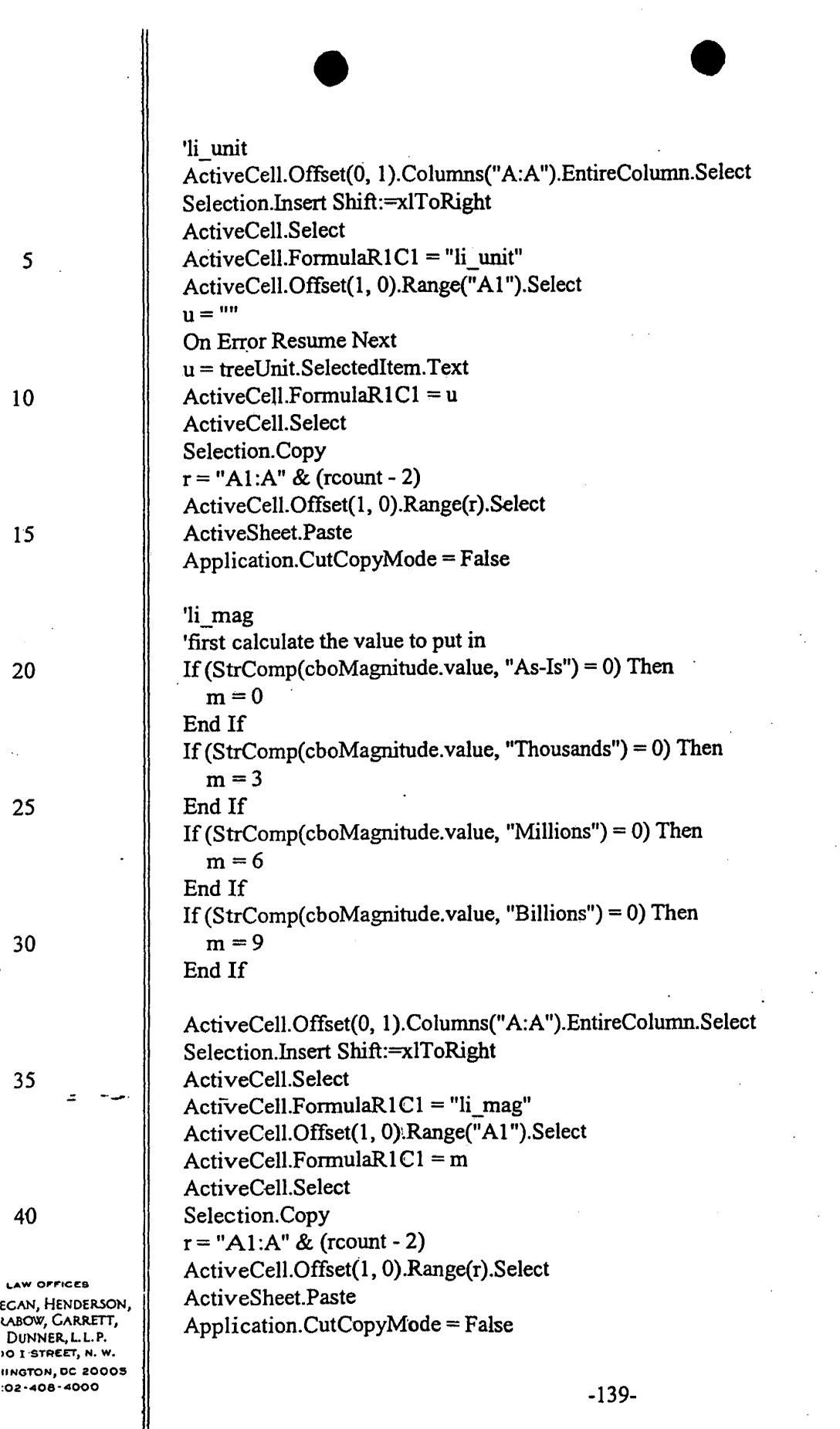

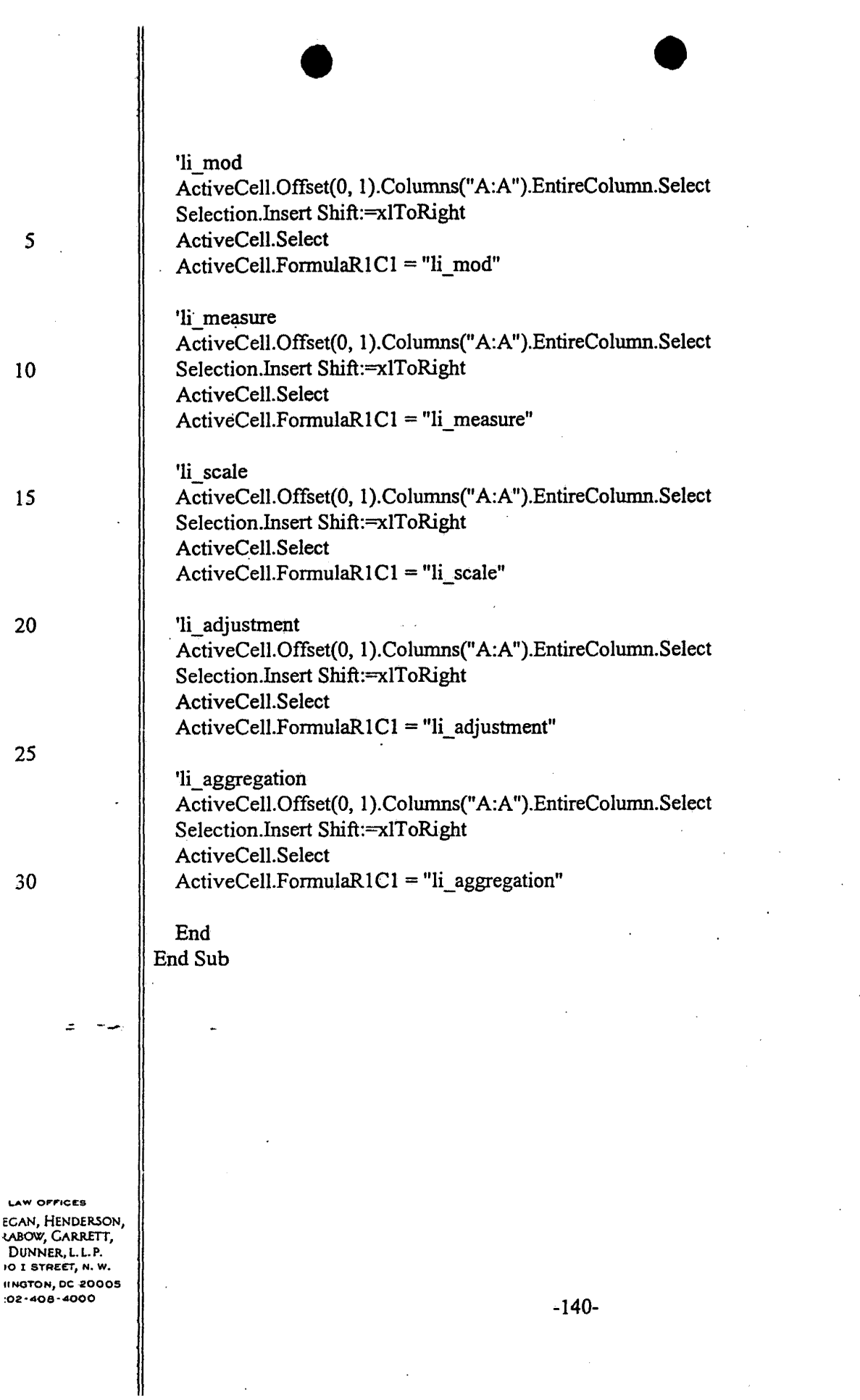

**Exhibit 1002\_0156**

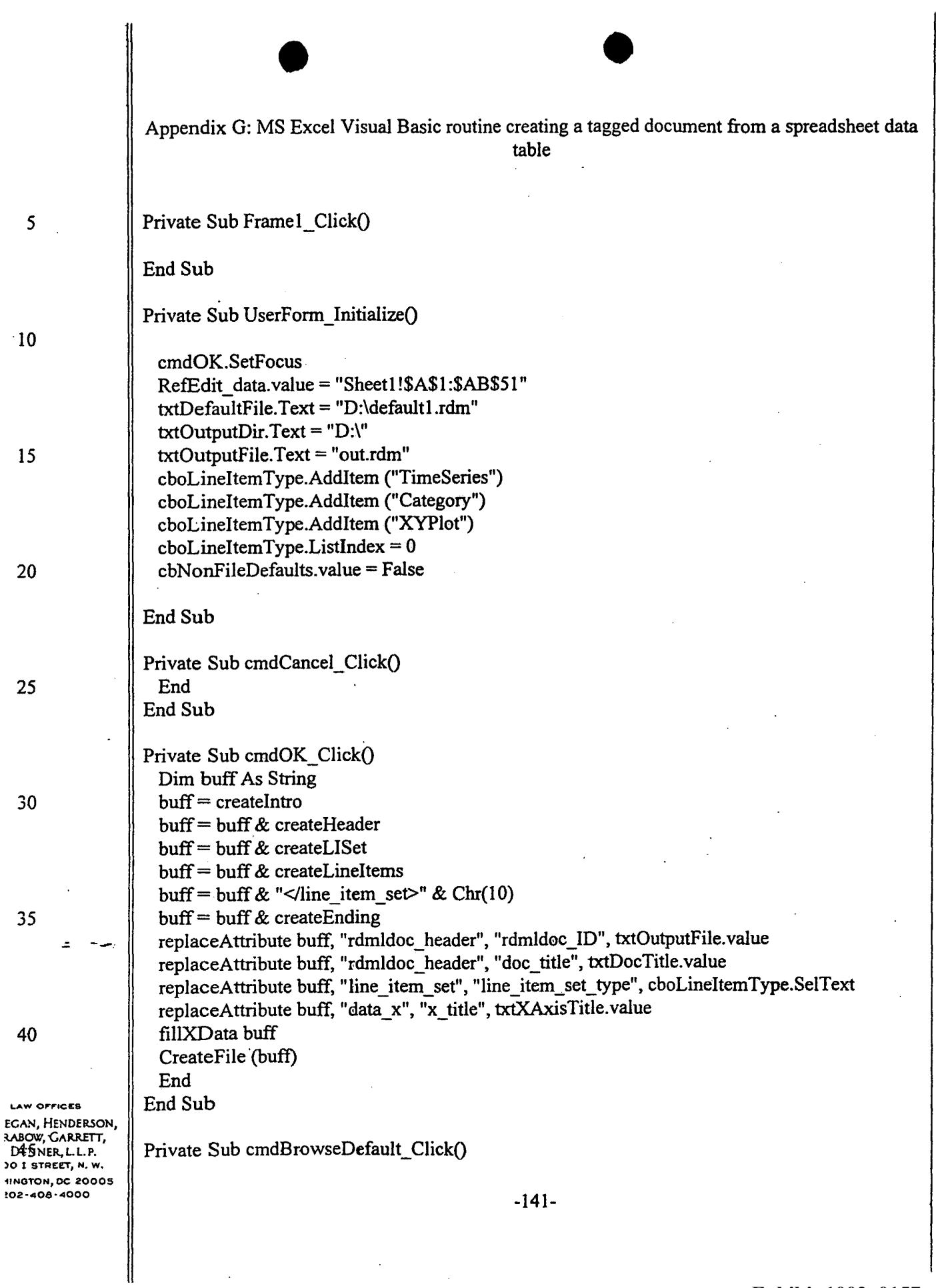

 $\overline{\mathbf{I}}$ 

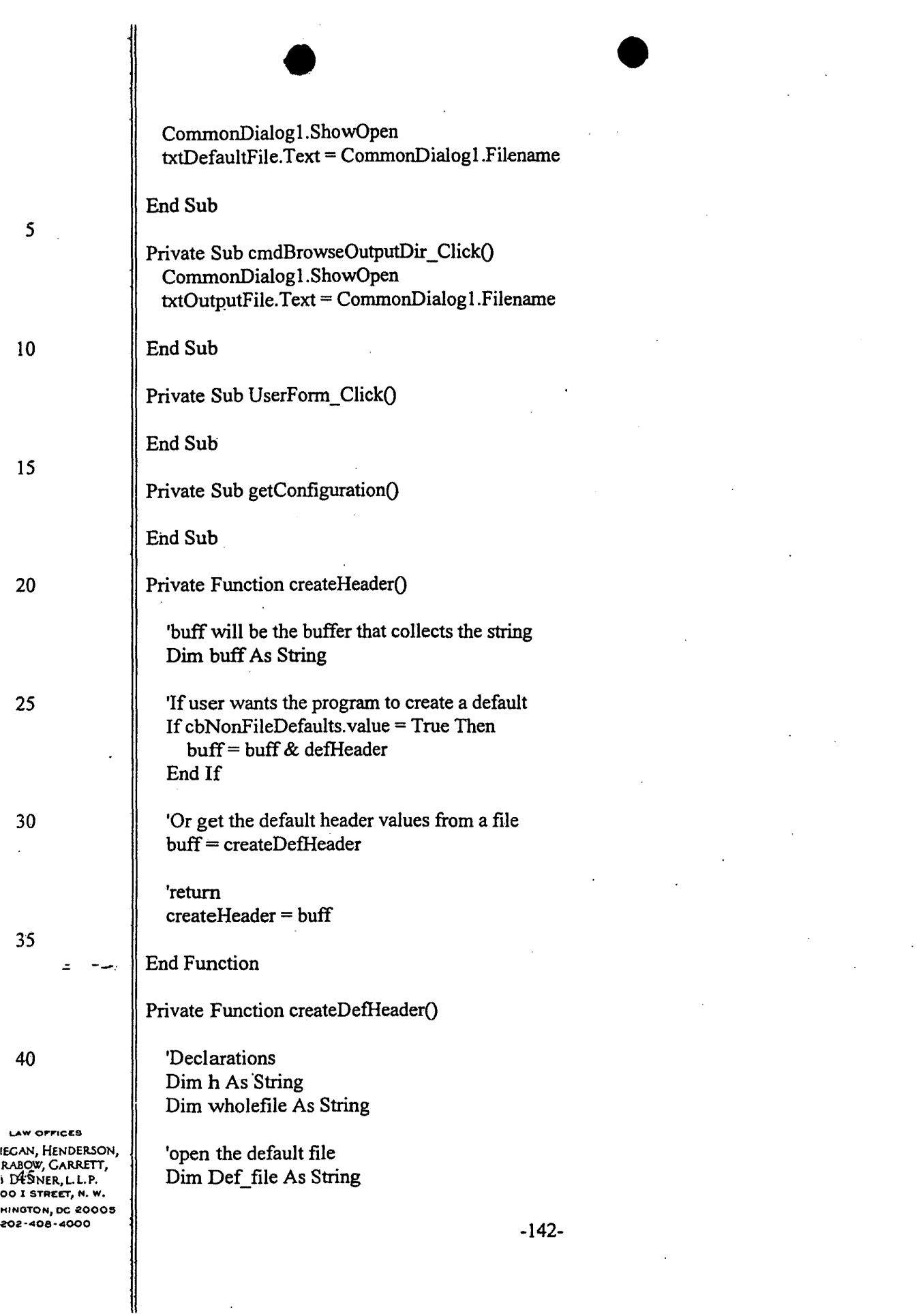

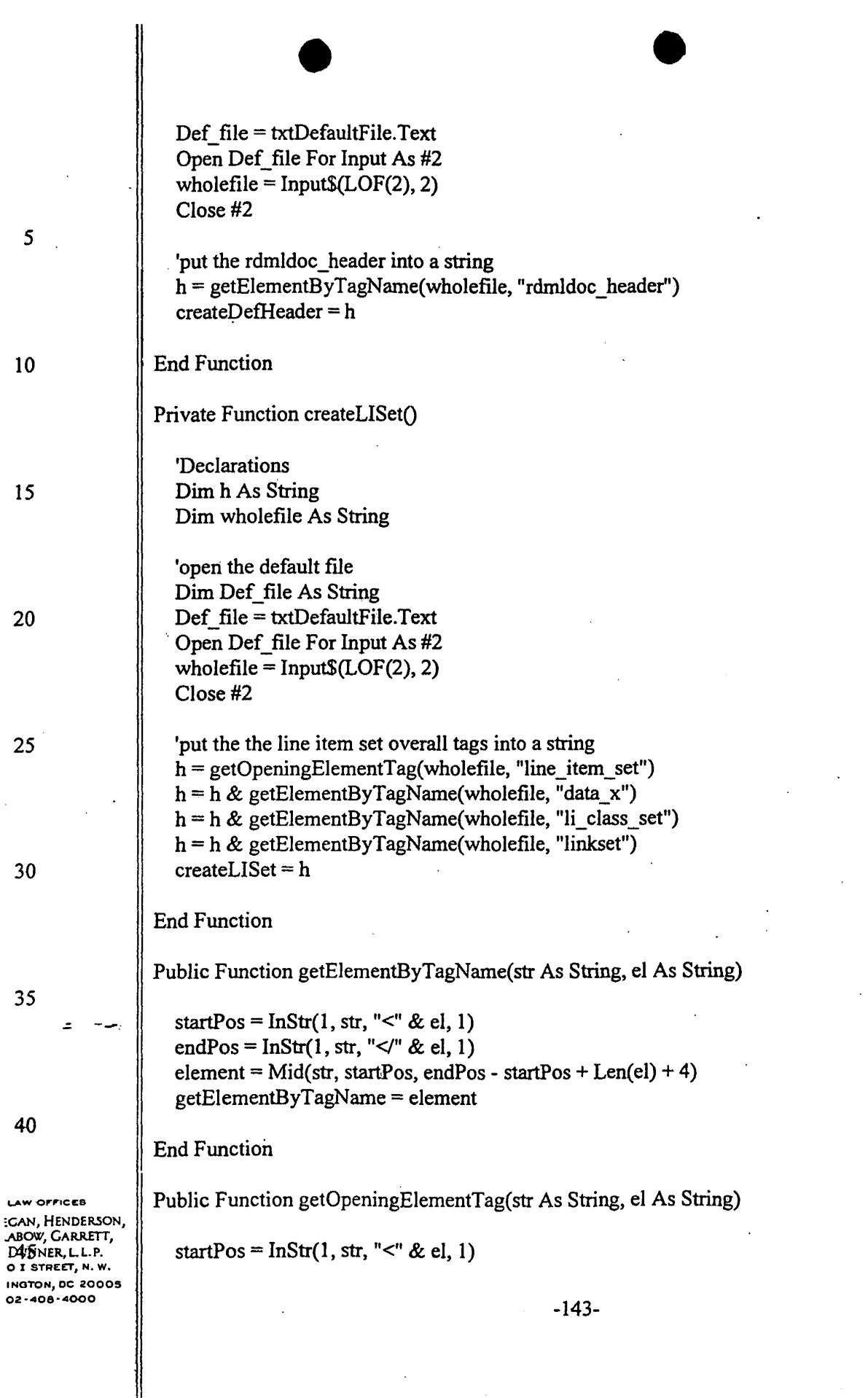

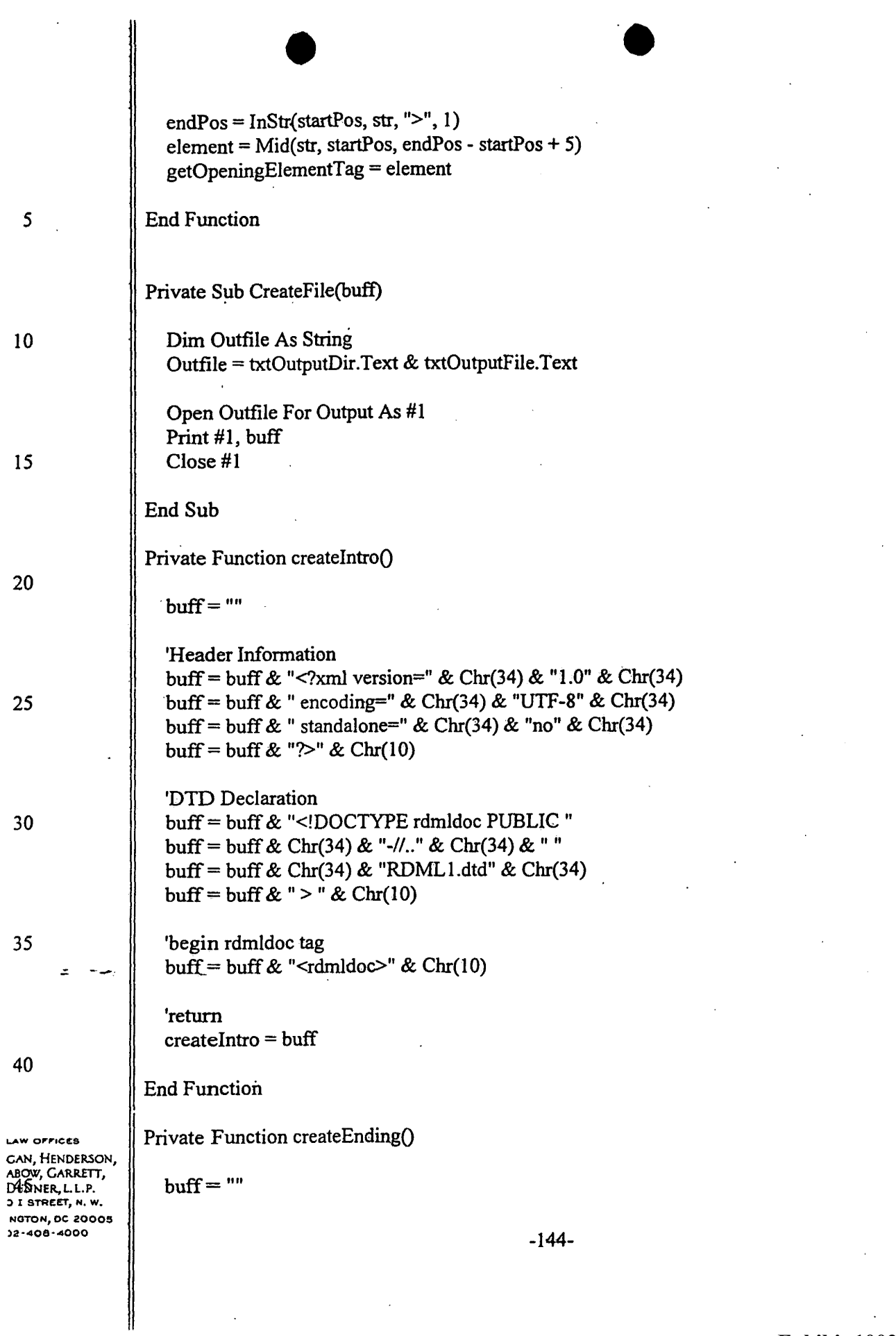

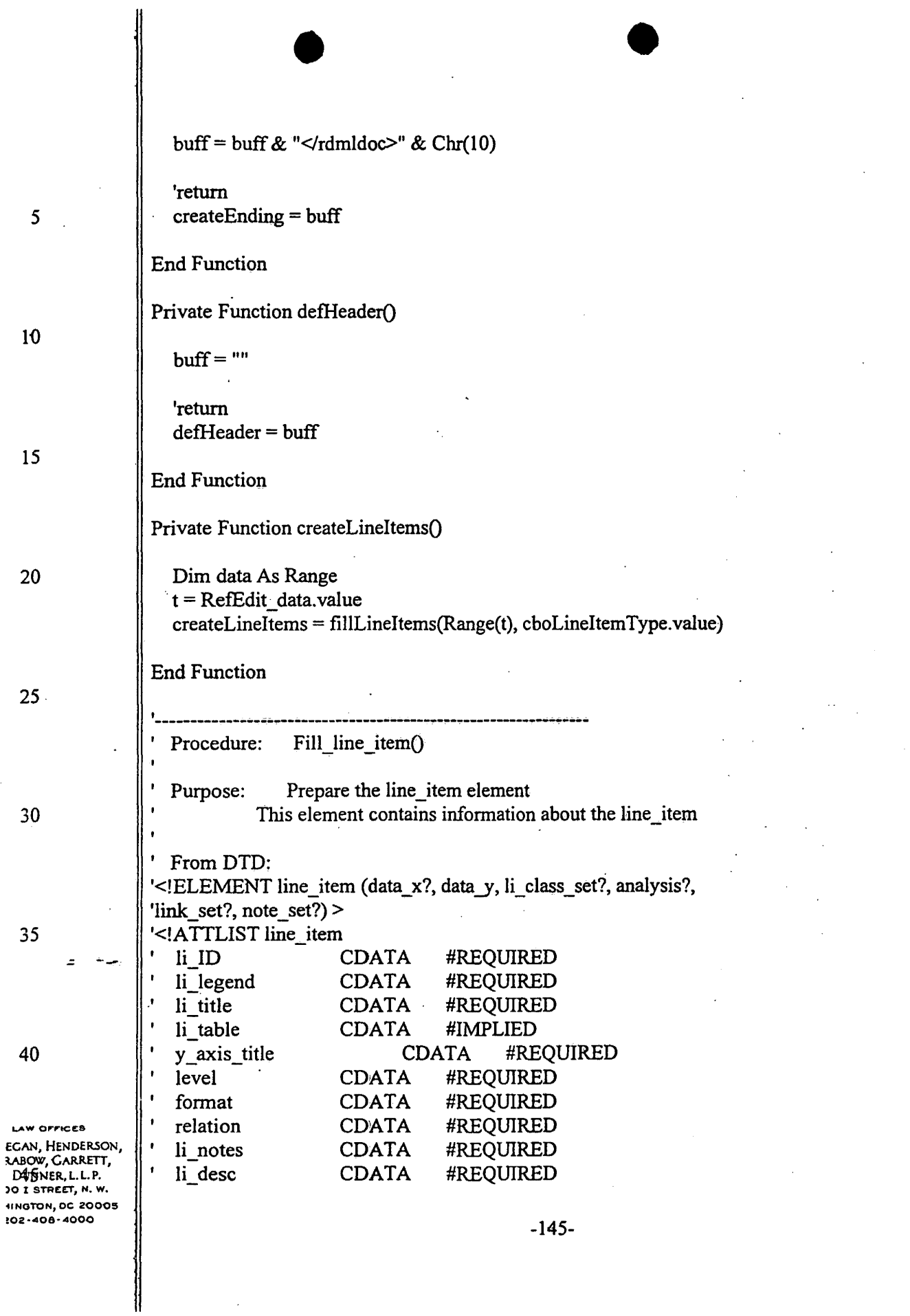

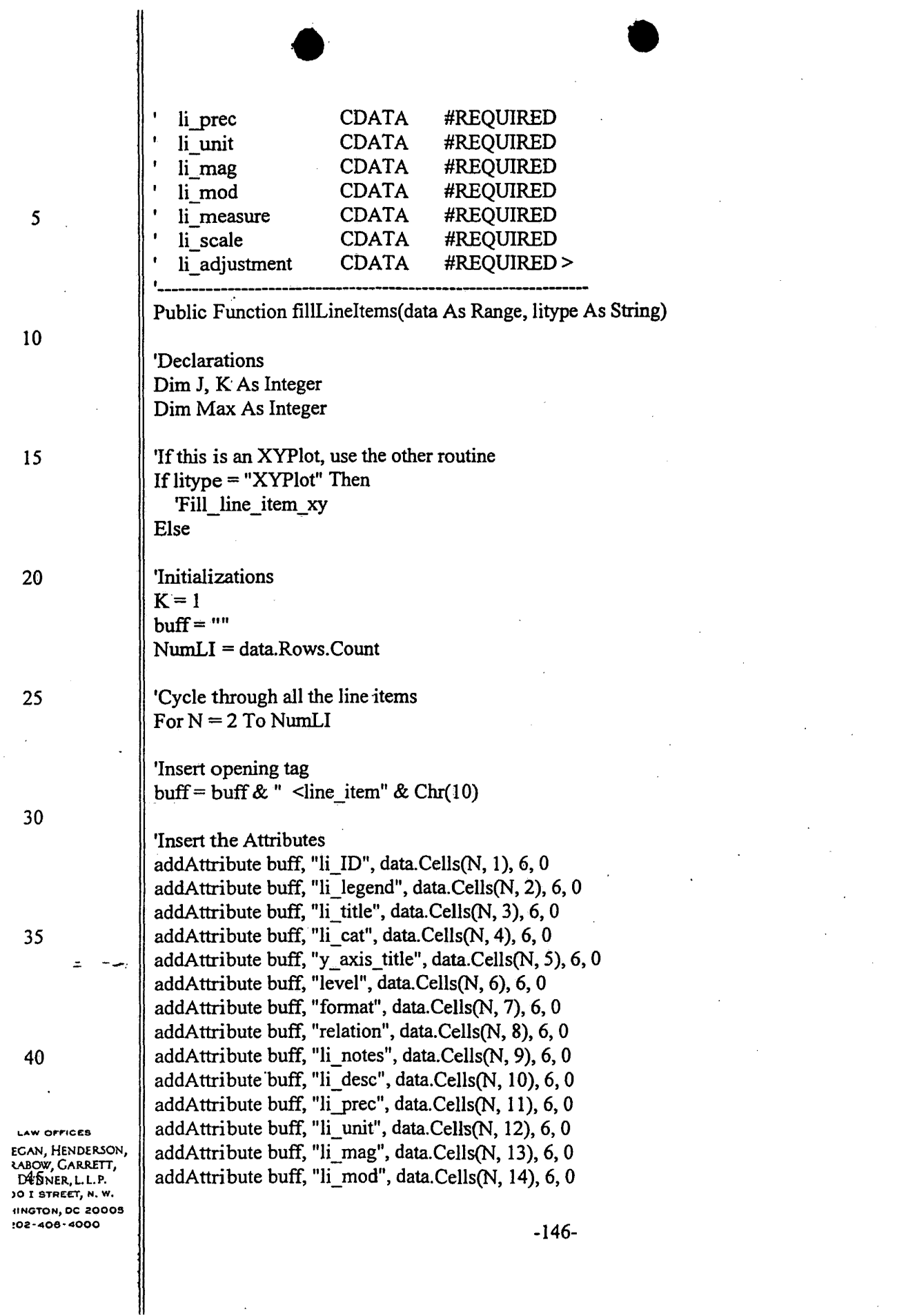

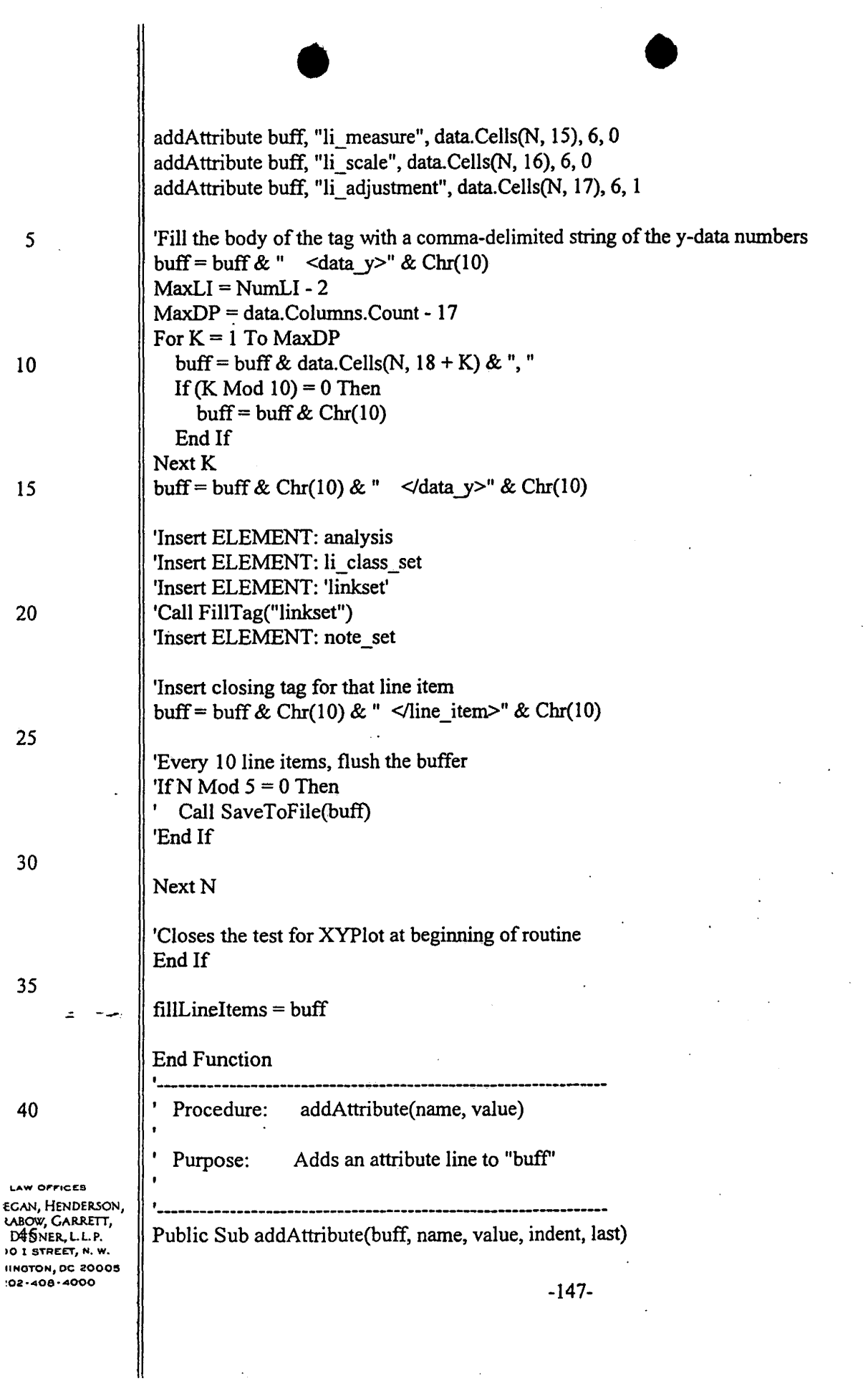

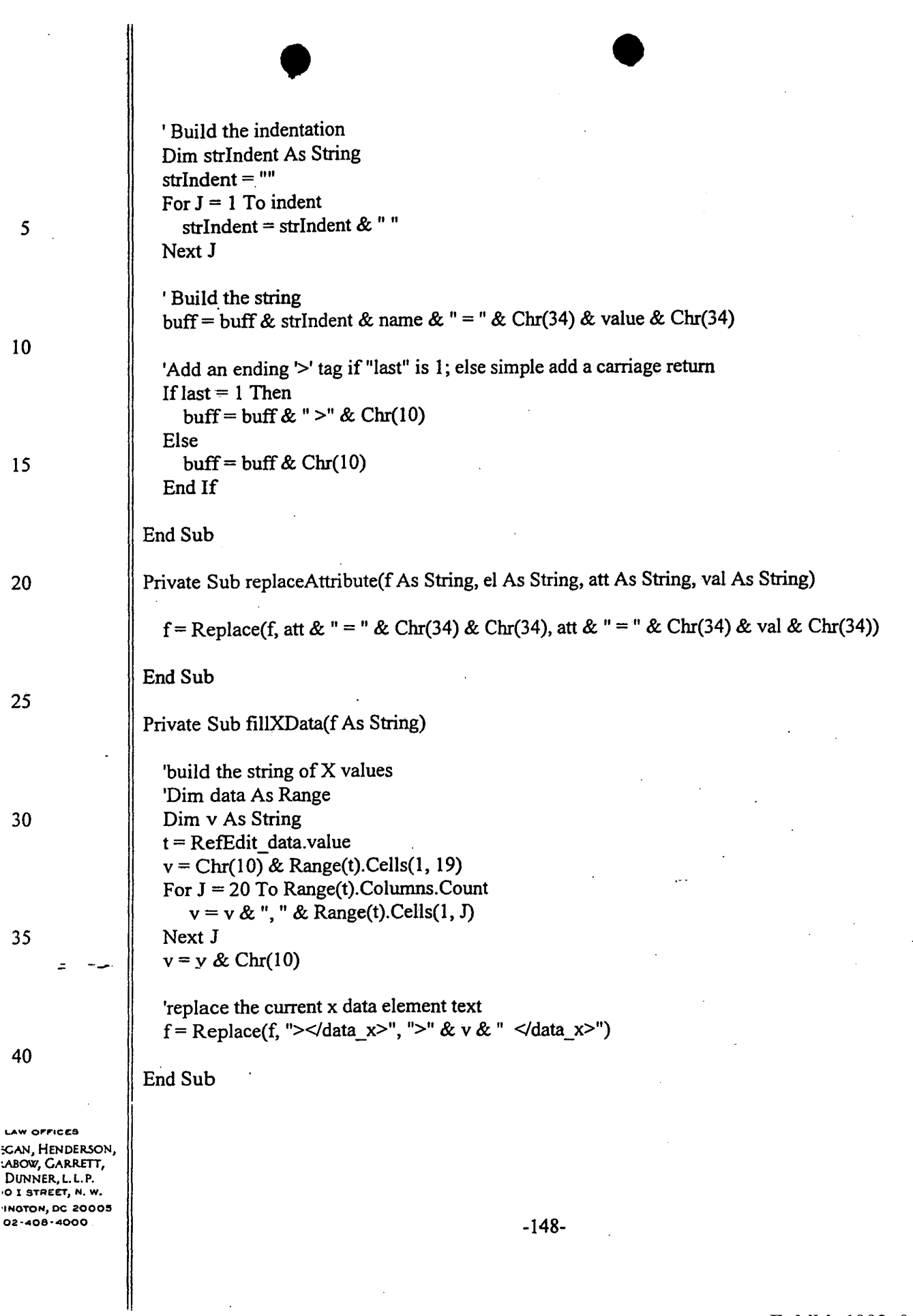

1. A method in a data processing system, comprising the steps of:

receiving a document containing numerical values;

receiving indications of characteristics of the numerical values, the characteristics including a unit and a magnitude; and

adding the received indications into the document as tags associated with the numerical values to create a markup document.

2. The method of claim 1, further comprising the step of: displaying the markup document.

3. The·method of claim 2, further comprising the step of:

manipulating the display of the markup document using the tags associated with the numerical values.

4. The method of claim 3, further comprising the step of:

merging the markup document on the display with a second markup document having tags representing compatible characteristics .

.: -...,.. ..

*5* 

*5.* The method of claim 1, wherein the characteristics further include a scale.

LAW OFFICES :cAN, Ht:NDERSON, .ABOW, GARRETT, DUNNER, L. L. P. O I STREET, N.W. INGTON, DC 20005 02-408-4000

-149-

6. The method of claim 1, wherein the characteristics further include a modifier.

The method of claim 1, wherein the characteristics further include a measure.  $7.$ 

The method of claim 1, wherein the characteristics further include an adjustment. 8.

 $9<sup>1</sup>$ The method of claim 1, wherein the characteristics further include a set type for the numerical values.

 $\ddot{\phantom{1}}$ 

The method of claim 9, wherein the set type is at least one of time series, category 10. and x-y plot.

The method of claim 1, wherein the characteristics further include a class type for the 11. numerical values.

The method of claim 1, wherein the characteristics further include a link to a second 12. markup document.

**LAW OFFICES EGAN, HENDERSON, ABOW, GARRETT,** DUNNER, L. L. P. O I STREET, N. W. **IINOTON, DC 2000S** 02-408-4000

 $-150-$ 

A method in a data processing system, comprising the steps of: 13.

receiving a first markup document and a second markup document, both the first markup document and the second markup document including numerical values and tags reflecting characteristics of the numerical values;

automatically combining the first markup document and the second markup document into a single data set using the tags; and

displaying the single data set.

14. The method of claim 13, wherein the automatically combining step further comprises the step of:

resolving conflicts between the characteristics of the first markup document and the second markup document.

15. The method of claim 13, wherein the displaying step further comprises the step of: manipulating the display of the single data set using the tags reflecting the characteristics of the numerical values.

5

16. The method of claim 13, wherein the characteristics include at least one of magnitude, scale, modifier, units, and measure, and wherein the step of manipulating includes the step of: manipulating the display of the single data set using the tags reflecting at least one of the magnitude, scale, modifier, units, and measure characteristics of the numerical values.

w Orricca **SAN, HENDERSON,** ABOW, GARRETT, DUNNER, L. L. P. ) I STREET, N. W. NGTON, DC 20005  $12 - 408 - 4000$ 

 $-151-$ 

 $\bullet$ 17. The method of claim 13, wherein the characteristics include magnitude, and wherein the step of manipulating comprises the step of:

manipulating the display of the single data set using a tag reflecting the magnitude of the numerical values.

18. The method of claim 13, wherein the characteristics include scale, and wherein the step of manipulating comprises the step of:

manipulating the display of the single data set using a tag reflecting the scale of the numerical values.

19. · The method of claim 13, wherein the characteristics include a modifier, and wherein the step of manipulating comprises the step of:

manipulating the display of the single data set using a tag reflecting the modifier of the numerical values.

20. The method of claim 13, wherein the characteristics include units, and wherein the step of manipulating comprises the step of:

manipulating the display of the single data set using a tag reflecting the units of the numerical values.

**t...Aw o,.,.,ce:s**  :CAN, HENDERSON, .ABOW, GARRETT, DUNNER., L. L. P. 0 I STREET, N, W. INGTON, DC 20005 02·<408·<4000

*.::.* ---..

The method of claim 13, wherein the characteristics include a measure, and wherein  $21.$ the step of manipulating includes the step of:

manipulating the display of the single data set using a tag reflecting the measure of the numerical values.

LAW OFFICES SCAN, HENDERSON,<br>LABOW, GARRETT, DUNNER, L.L.P.<br>O I STREET, N.W. INGTON, DC 20005

 $-153-$ 

A method in a data processing system, comprising the steps of: 22.

receiving a markup document having a set of numerical values and tags indicating characteristics of the numerical values;

determining a transformation for the set of numerical values to reflect new characteristics; accessing a plurality of the tags of the set of numerical values, the plurality of the tags indicating magnitude, scale, modifier, units, and measure;

determining conversion factors for the magnitude, scale, modifier, units, and measure tags to accomplish the transformation to the new characteristics; and

multiplying the set of numerical values by the determined conversion factors to transform the set of numerical values to reflect the new characteristics.

The method of claim 22, further comprising the step of: 23. displaying the transformed set of numerical values.

**LAW OFFICES** EGAN, HENDERSON, LABOW, CARRETT, DUNNER, L.L.P. 10 I STREET, N. W. **IINGTON, DC-20005** 102-408-4000

 $\mathfrak{s}$ 

A method in a data processing system, comprising the steps of: 24.

receiving a request for a numerical value, the request indicating at least one characteristic of the numerical value;

receiving a first markup document and a second markup document, both the first markup document and the second markup document containing numerical values and tags reflecting characteristics of the numerical values, at least one of the tags having the indicated characteristic of the requested numerical value;

automatically combining the first markup document and the second markup document into a single data set by resolving conflicts between the characteristics of the first markup document and the second markup document;

displaying the single data set; and

manipulating the display of the single data set using the tags reflecting the characteristics of the numerical values.

LAW OFFICES EGAN, HENDERSON, RABOW, GARRETT, DUNNER, L. L. P. **DO I STREET, N. W.** HINGTON, DC 20005 202-408-4000

5

10

25. A data processing system comprising:

a non-volatile storage device with a first markup document and a second markup document, both the first markup document and the second markup docwnent containing nwnerical values and tags reflecting characteristics of the numerical values;

a memory with a program that receives the first markup docwnent and the second markup document, that automatically combines the first markup docwnent and the second markup docwnent into a single data set using the tags; and

a processor that runs the program.

26. The data processing system of claim 25, wherein the non-volatile storage device further includes a database, and wherein at least one of the markup docwnents is created from information stored in the database.

27. The data processing system of claim 25, wherein the markup language is compliant with Extensible Markup Language version 1.0.

28. The data processing system of claim 25, further comprising a display, wherein the program instructs the display to display the single data set on a chart view.

*.:.* -\_... ..

I

*5* 

29. The data processing system of claim 25, further comprising a display, wherein the program instructs the display to display the single data set on a tree view.

**LAW O,.,.ICES**  GAN, HENDERSON, A.BOW, GAR.R.ETT, DUNNER., L. L. P. **J I STREET, N. W.** NOTON, OC 20009 >2 ·<40S ·<4000

-156-

 $30.$ The data processing system of claim 25, further comprising a display, wherein the program instructs the display to display the single data set on a spreadsheet view.

The data processing system of claim 25, further comprising a display, wherein the  $31.$ program instructs the display to display the single data set on a footnote view.

**LAW OFFICES** ecan, Henderson,<br>rabow, Garrett, DUNNER, L.L.P.<br>DUNNER, L.L.P.<br>20 I STREET, N.W. 1NOTON, DC 20005

 $\bullet$ 32. A computer-readable medium containing instructions for controlling a data processing system to perform a method comprising the steps of:

receiving a document containing numerical values, the characteristics including unit and magnitude;

receiving indications of characteristics of the numerical values; and

adding the received indications into the document as tags associated with the numerical values to create a markup document.

33. The computer-readable medium of claim 32, wherein the method further comprises the step of:

displaying the markup document.

34. The computer-readable medium of claim 32, wherein the method further comprises the step of:

manipulating the display of the markup document using the tags associated with the numerical values.

35. The computer-readable medium of claim 33, wherein the method further comprises the step of:

merging the markup document on the display with a second markup document having tags representing compatible characteristics.

**LAW OFFICES** IECAN, HENDERSON, .R.ASOW, GARRETT, <sup>~</sup>DUNN.ER,.L.L.P. 00 I STREET, N, W. **HINGTON, DC 20005** 202-408-4000

.::. -...,...

5

-158-

 $\bullet$ 36. The computer-readable medium of claim 32, wherein the characteristics further include scale.

3 7. The computer-readable medium of claim 32, wherein the characteristics further include a modifier.

38. The computer-readable medium of claim 32, wherein the characteristics further include measure.

39. The computer-readable medium of claim 32, wherein the characteristics further inClude an adjustment.

LAW OFFICES !CAN, HENDER.SON, :abow, Garrett,<br>Dunner, l. l. p.  $\cdot$ 0 I STREET, N.W. INGTON, DC 20005 02·408•4000

40. A computer-readable medium containing instructions for controlling a data processing system to perform a method comprising:

receiving a first markup document and a second markup document, both the first markup document and the second markup document containing numerical values and tags reflecting characteristics of the numerical values;

automatically combining the first markup document and the second markup document into a single data set using the tags; and

displaying the single data set.

The computer-readable medium of claim 40, wherein the automatically combining 41. step further comprises the step of:

resolving conflicts between the characteristics of the first markup document and the second markup document.

42. The computer-readable medium of claim 40, wherein the displaying step further comprises the step of:

manipulating the display of the single data set using the tags reflecting the characteristics of the numerical values.

5

43. The computer-readable medium of claim 40, wherein the characteristics include magnitude, scale, modifier, units, and measure, and wherein the step of manipulating comprises the step of:

w orrices CAN, HENDERSON, abow, Garrett, DUNNER, L.L.P. O I STREET, N. W. INGTON, DC 20005 32-408-4000

 $-160-$ 

 $\bullet$   $\bullet$ manipulating the display of the single data set using the tags reflecting the magnitude, scale, modifier, units, and measure characteristics of the numerical values.

44. The computer-readable medium of claim 40, wherein the characteristics include magnitude, and wherein the step of manipulating comprises the step of:

manipulating the display of the single data set using a tag reflecting the magnitude characteristic of the numerical values.

45. The computer-readable medium of claim 40, wherein the characteristics include scale, and wherein the step of manipulating comprises the step of:

manipulating the display of the single data set using a tag reflecting the scale characteristic of the numerical values.

46. The computer-readable medium of claim 40, wherein the characteristics include modifier, and wherein the step of manipulating comprises the step of:

manipulating the display of the single data set using a tag reflecting the modifier characteristic of the numerical values .

..: --..

4 7. The computer-readable medium of claim 40, wherein the characteristics include units, and wherein the step of manipulating comprises the step of:

manipulating the display of the single data set using a tag reflecting the units characteristic of the numerical values.

LAW OFFICES EGAN, HENDERSON, **EABOW, CARRETT,** DuNNER.,L.L.P. )O I STREET, N, W, IINGTON, DC 2000S !01!·4108•4000

 $\bullet$ 48. The computer-readable medium of claim 40, wherein the characteristics include measure, and wherein the step of manipulating comprises the step of: ·

manipulating the display of the single data set using a tag reflecting the measure characteristic of the numerical values.

LAW OFFICES :cAN, HENDERSON, ABOW, GARRETT, DUNNER, L. L. P.<br>0 1 STREET, N. W. INGTON, DC-2000S<br>32-408-4000

 $\mathbf{r} = \mathbf{r}$ 

49. A computer-readable medium containing instructions for controlling a data processing system to perform a method comprising:

•

receiving a markup document having a set of numerical values and tags indicating characteristics of the numerical values;

determining a transformation for the set of numerical values to reflect new characteristics; accessing a plurality of the tags of the set of numerical values, the plurality of the tags indicating magnitude, scale, modifier, units, and measure;

determining conversion factors for the magnitude, scale, modifier, units, and measure tags to accomplish the transformation to the new characteristics; and

multiplying the set of numerical values by the determined conversion factors to transform the set of numerical values to reflect the new characteristics.

SO. The computer-readable medium of claim 49, further comprising the step of: displaying the transformed set of numerical values.

**LAW OFFICES IECAN, HENDERSON,** RABOW, GARRETT, <sup>~</sup>DtJNNER, L L. P. OO I STREET, N. W. HINGTON,OC 20005 202-408-4000

.::. -\_,..\_.

5

10

-163-
51. A data processing system comprising:

means for receiving a first markup document and a second markup document, both the first markup document and the second markup document containing numerical values and tags reflecting characteristics of the numerical values;

means for automatically combining the first markup document and the second markup document into a single data set using the tags; and

means for displaying the single data set.

**LAW OFFICES IEGAN, HENDERSON,** RABOW, GARRETT, 3 DUNNER, L. L. P. OO I STREET, N. W. HINGTON, DC 20005<br>202-408-4000

 $\overline{5}$ 

A method in a data processing system, comprising the steps of: 52.

receiving a document containing numerical values;

receiving indications of characteristics of the numerical values, the characteristics indicating

format and semantics; and

adding the received indications into the document as tags associated with the numerical values to create a markup document.

5

LAW OFFICES **EGAN, HENDERSON,** :CAN, HENDERSON<br>ABOW, GARRETT,<br>DUNNER, L. L. P.<br>O I STREET, N. W. INGTON, OC 2000S

 $\bullet$ 53. A method in a data processing system, comprising the steps of:

receiving a document containing numerical values;

receiving indications of characteristics of the numerical values, the characteristics indicating structure and semantics; and

adding the received indications into the document as tags associated with the numerical values to create a markup document.

*5* 

AW OFFICES ;AN, HENDERSON, BOW, CARRETT, IIJNNER.,LLP. I STREET, H. W. IGTON, DC 2000S<br>?-408-4000

-166-

A method in a data processing system, comprising the steps of: 54. receiving a document containing numerical values;

receiving indications of characteristics of the numerical values, the characteristics indicating

format and value; and

adding the received indications into the document as tags associated with the numerical values to create a markup document.

AW OFFICES JAN, HENDERSON, BOW, CARRETT, JUNNER, L.L.P. I STREET, N.W. **IGTON, DC 20005** 2-408-4000

العبد

5

A method in a data processing system, comprising the steps of: 55.

receiving a document containing numerical values;

receiving indications of characteristics of the numerical values, the characteristics indicating structure and value; and

adding the received indications into the document as tags associated with the numerical values to create a markup document.

5

AW OFFICES IAN, HENDERSON, BOW, CARRETT, UNNER, L.L.P.<br>I STREET, N.W. **GTON, DC 20005** 1-408-4000

A method in a data processing system, comprising the steps of: 56.

receiving a document containing numerical values;

receiving indications of characteristics of the numerical values, the characteristics indicating structure and provenance; and

adding the received indications into the document as tags associated with the numerical values to create a markup document.

**LAW OFFICES** CAN, HENDERSON, ABOW, GARRETT, O I STREET, N.W. INGTON, DC-20005

 $\mathfrak{s}$ 

Exhibit 1002\_0185

A method in a data processing system, comprising the steps of: 57.

receiving a document containing numerical values;

receiving indications of characteristics of the numerical values, the characteristics indicating format and provenance; and

adding the received indications into the document as tags associated with the numerical values to create a markup document.

**LAW OFFICES GAN, HENDERSON,** ABOW, GARRETT,

 $\overline{\mathbf{5}}$ 

A method in a data processing system, comprising the steps of: 58.

receiving a document containing numerical values;

receiving indications of characteristics of the numerical values, the characteristics indicating format, provenance, structure, value and semantics; and

adding the received indications into the document as tags associated with the numerical values to create a markup document.

 $\overline{\mathbf{S}}$ 

AW OFFICES JAN, HENDERSON, **UBOW, GARRETT,** JUNNER, L. L. P. I STREET, N. W. **4GTON, DC 2000S**  $2.408 - 4000$ 

 $-171-$ 

 $\bullet$ 59. A data processing system, comprising:

a first computer including a storage device with a markup document;

a second computer comprising:

a memory with a program that retrieves the markup document and that displays contents of the markup document in a spreadsheet; and

a processor for running the program; and

a network interconnecting the first computer and the second computer.

60. The data processing system of claim 59, wherein the network is the Internet.

61. The data processing system of claim 59, wherein the program allows a user to search for other markup documents on the network.

62. The data processing system of claim 59, wherein the second computer further comprises a display that displays the contents of the markup document in a chart view.

63. The data processing system of claim 59, wherein the second computer further comprises a display that displays the contents of the markup document in a tree view.

64. The data processing system of claim 59, wherein the second computer further comprises a display that displays the contents of the markup document in a footnote view.

LAW OFFICES GAN, HENDERSON, '\.BOW, GARRETT, OUNNER., L.L.P. ) I STREET, N. W. **NGTON, DC 20005** 12-408-4000

-172-

A computer-readable memory device encoded with a document and a program, the 65. document comprising:

numerical values and tags reflecting characteristics of the numerical values, the characteristics including a unit and a magnitude; and

the program comprising:

instructions that read the numerical values and the tags and that display the numerical values in a manner specified by the characteristics.

5

SAW OFFICES<br>SAN, HENDERSON,<br>NOW, GARRETT,<br>JUNNER, L.L.P.<br>1 STREET, N.W.<br>NOTON, DC 20008<br>2-408-4000

AW OFFICES

A method in a data processing system with a program, the method comprising the 66. steps performed by the program of:

receiving a markup document from a location that is remote with respect to the data processing system; and

displaying contents of the markup document in a spreadsheet.

LAW OFFICES EGAN, HENDERSON,<br>RABOW, GARRETT,<br>DUNNER, L.L.P.<br>20 1 STREET, N.W. IINGTON, DC 20005 102-408-4000

## ABSTRACT

•

Methods and systems provide a computer markup language, referred to *as* Reusable Data Markup Language (''RDML"), and a data viewer for retrieving, manipulating and viewing documents and files in the RDML format that may be stored locally or over a network *(e.g.,* the Internet). Generally, RDML permits the browsing and manipulation of numbers, as opposed to text and images like in HTML, and does so by including attributes describing the meaning of the numbers to be attached to the numbers. Documents compliant with the markup language encapsulate machinereadable documentation with numbers and data, and permit the data viewer to act *as* a combination, web browser and spreadsheet to automatically read, interpret and manipulate the numbers and data.

**LAW OFFICES** :GAN, HENDERSON, ABOW, GARRETT, DUNNER, L. L. P. O I STREET, N. W. INGTON, DC 20005 ::>2·408•4000

**Exhibit 1002\_0191**

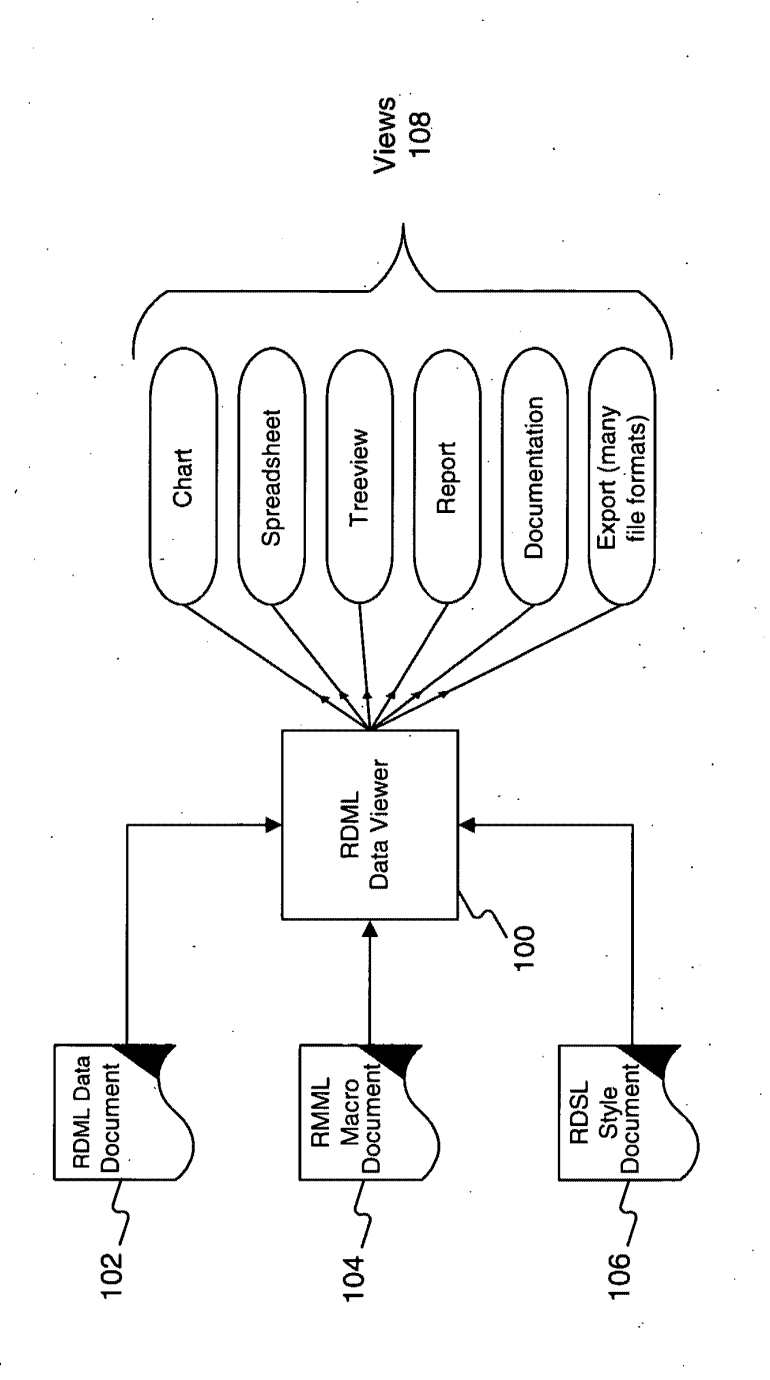

.<br>**FIG.** 

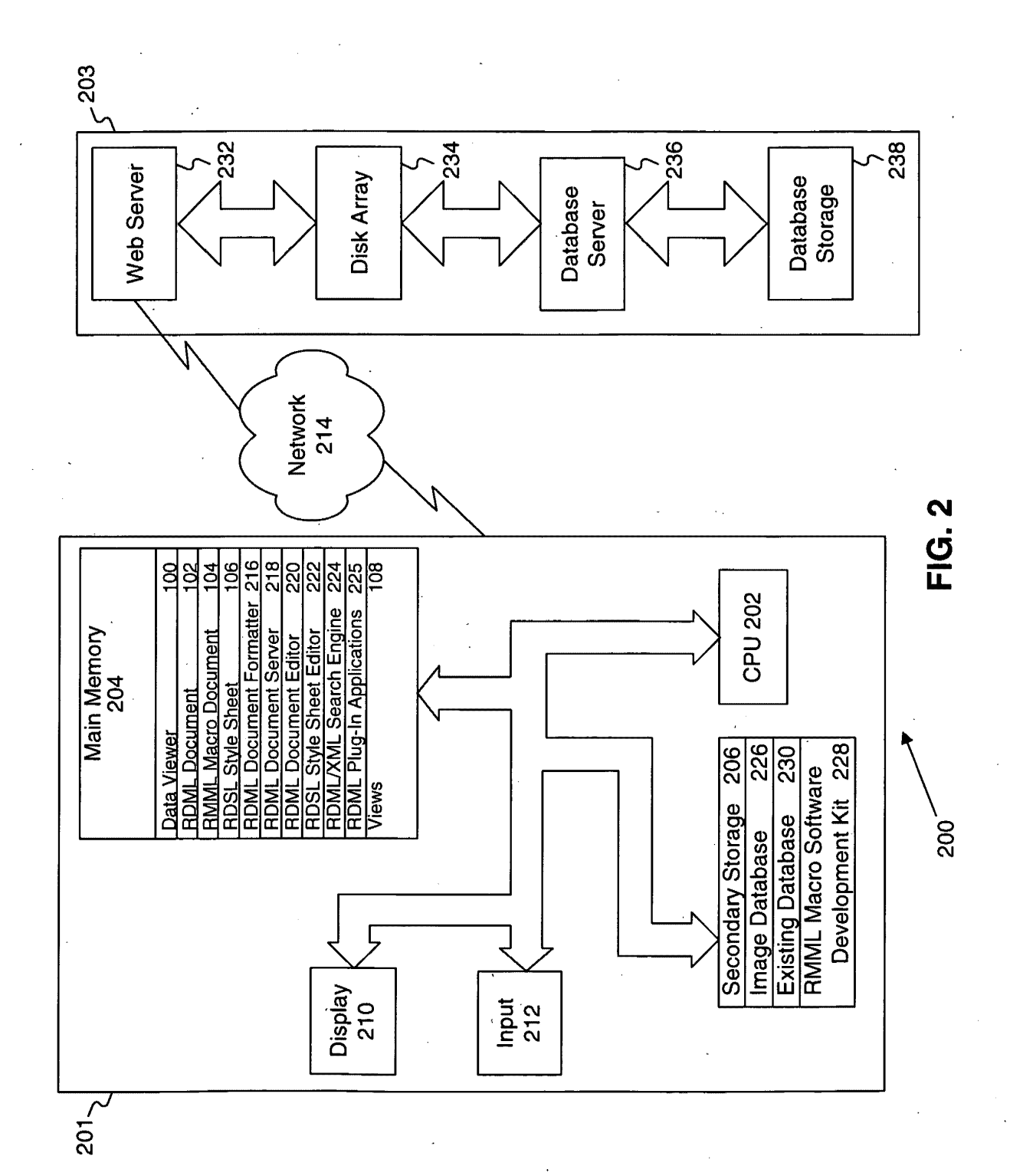

人名英格兰人姓氏麦克

Exhibit 1002\_0193

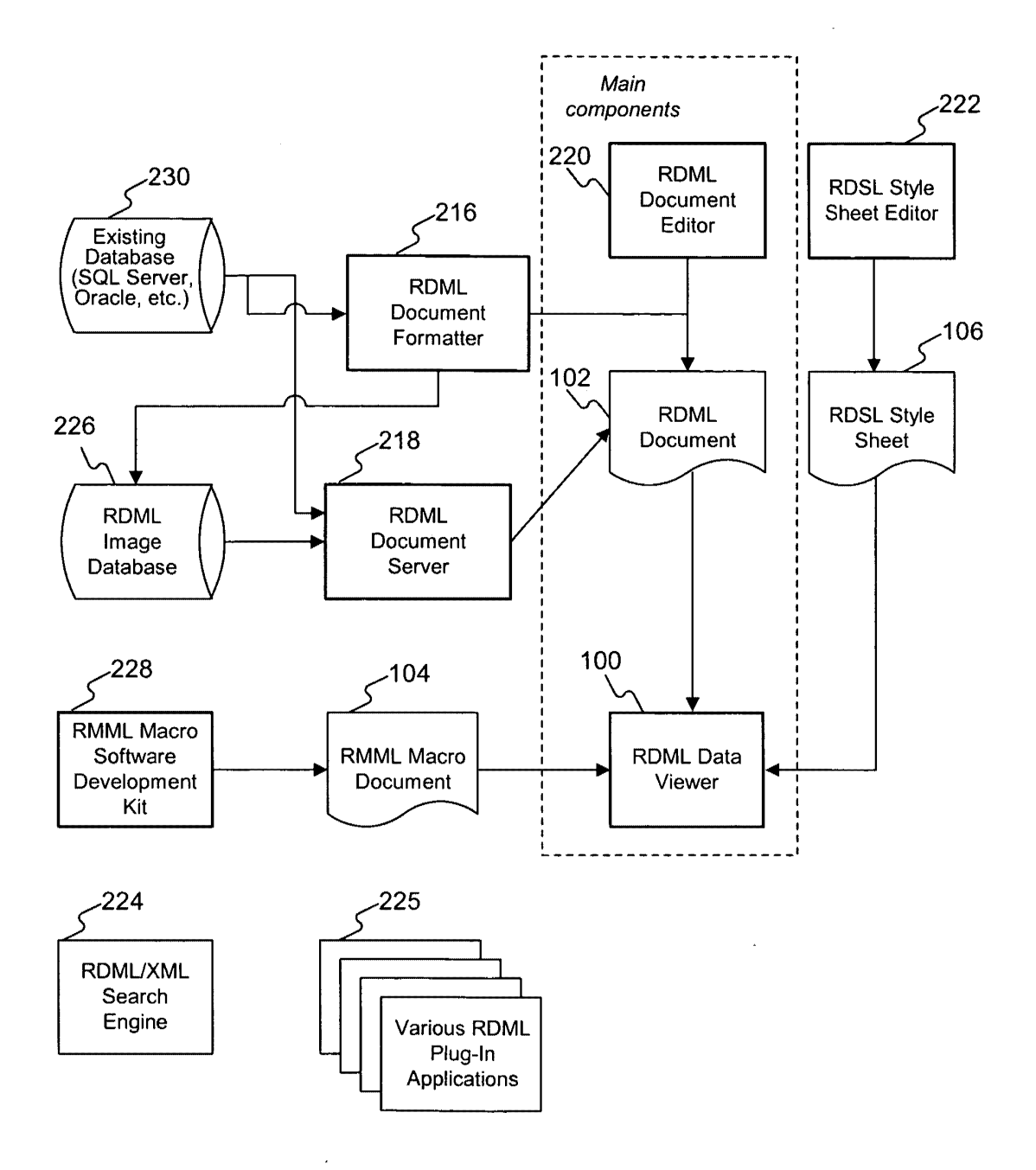

**FIG. 3** 

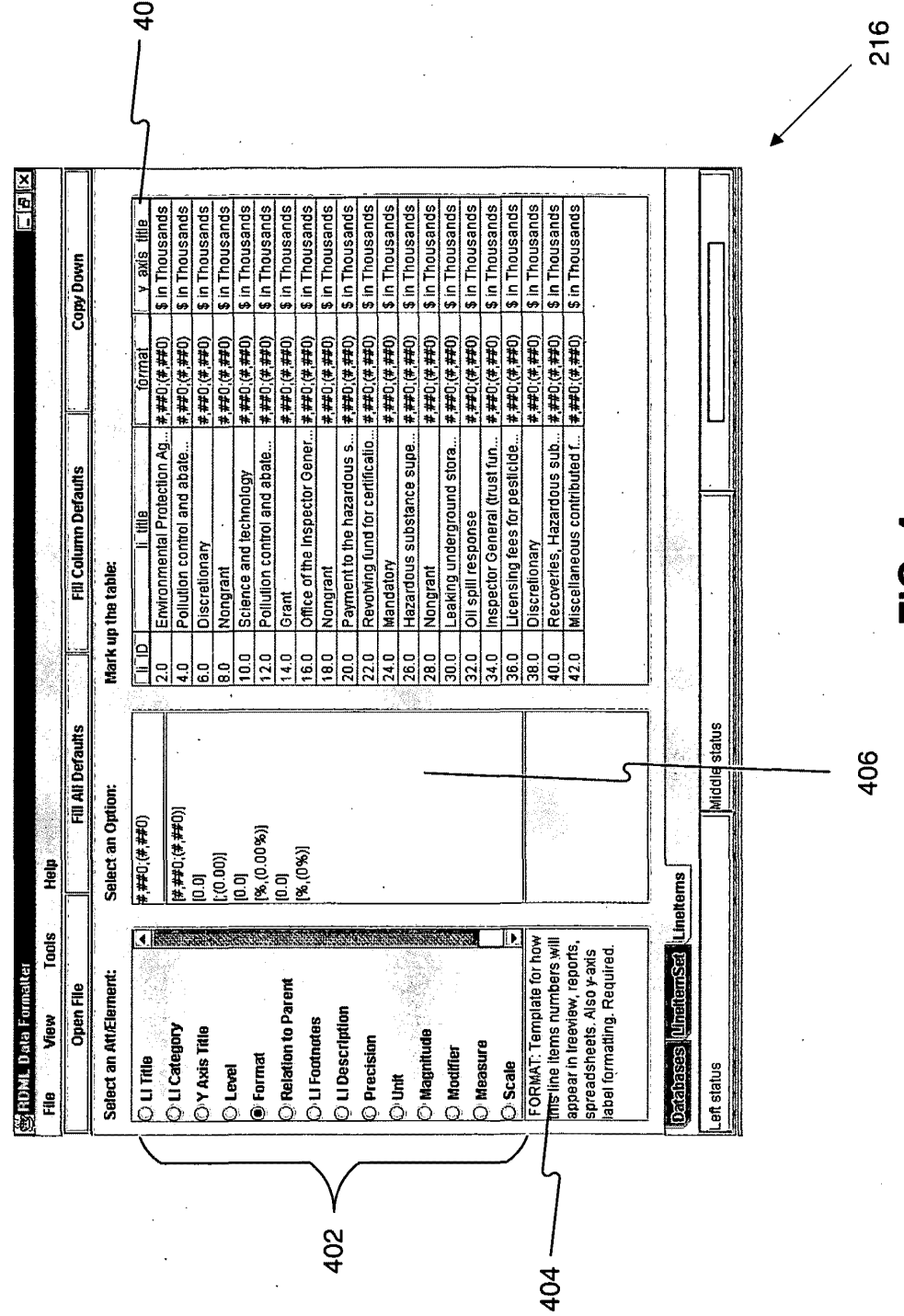

 $-408$ 

**FIG. 4** 

406

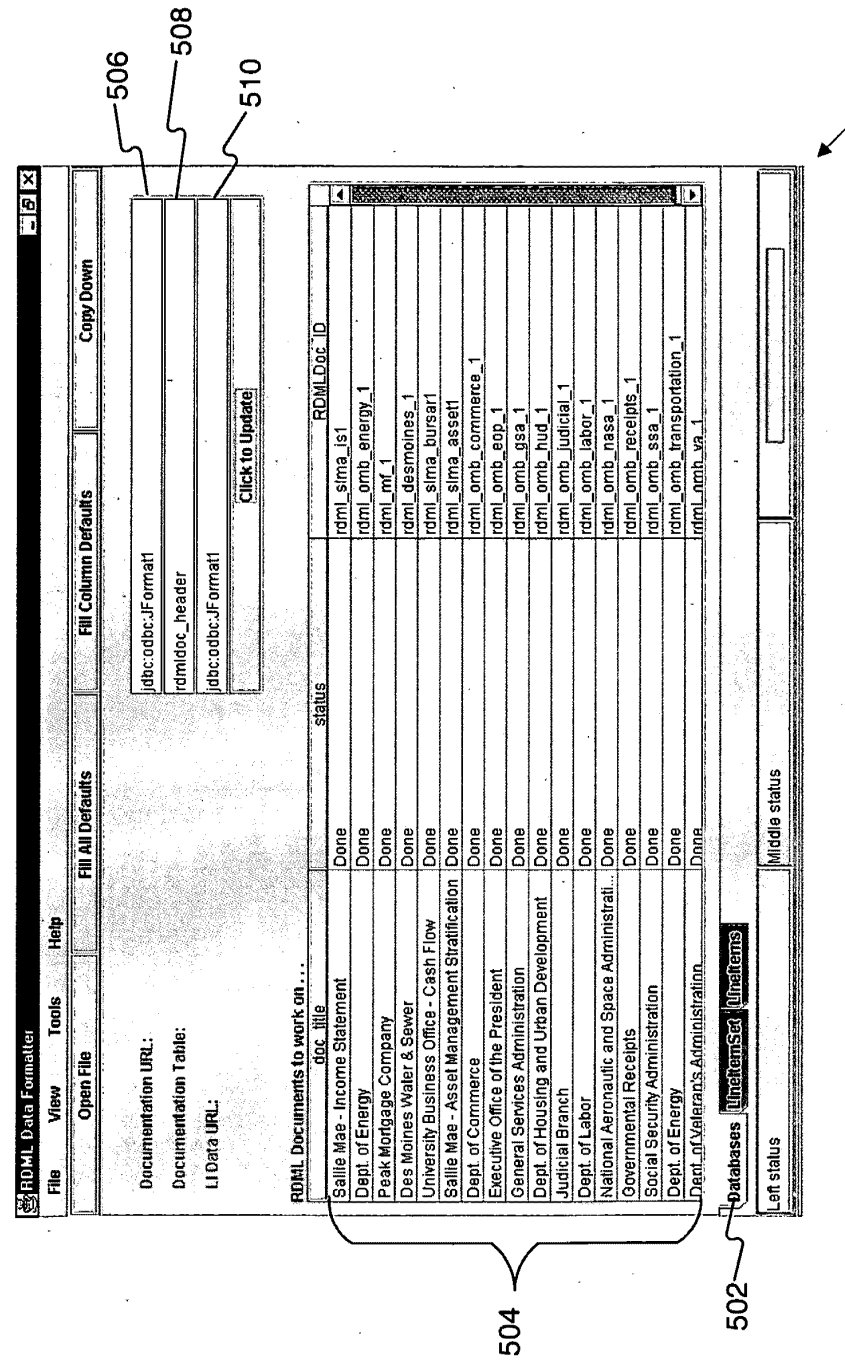

**FIG. 5** 

**Exhibit 1002\_0196** 

216

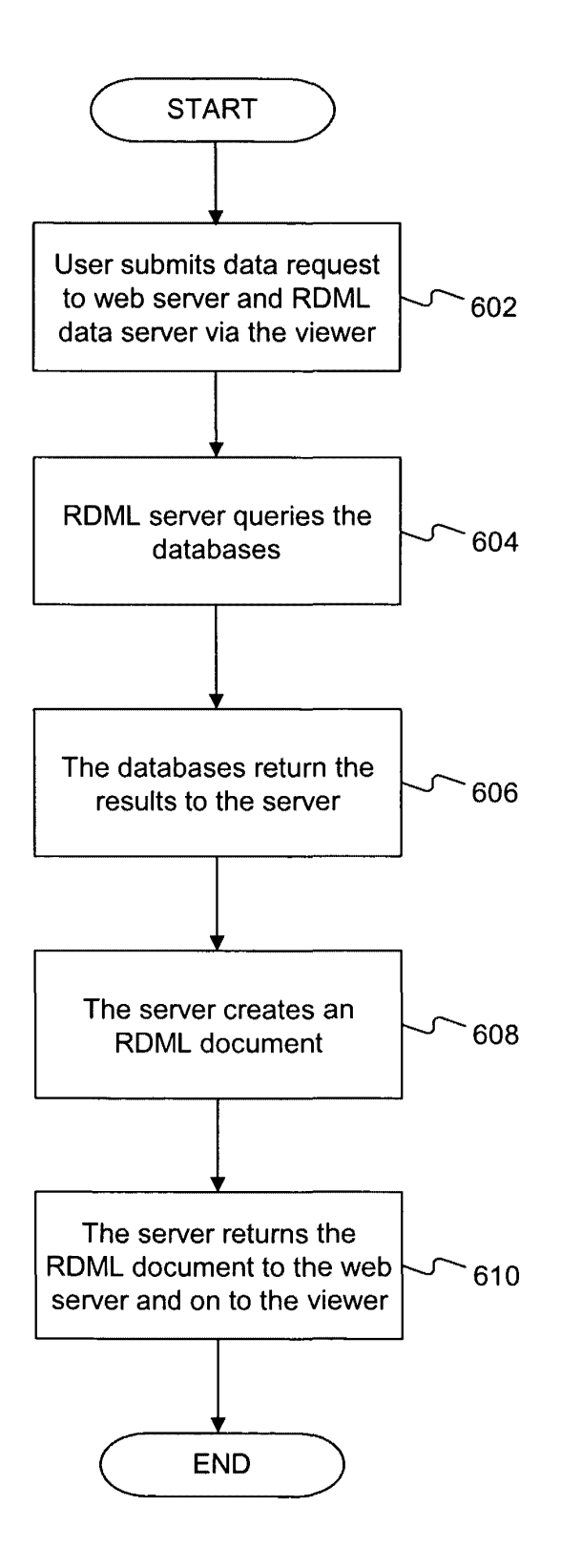

**FIG. 6** 

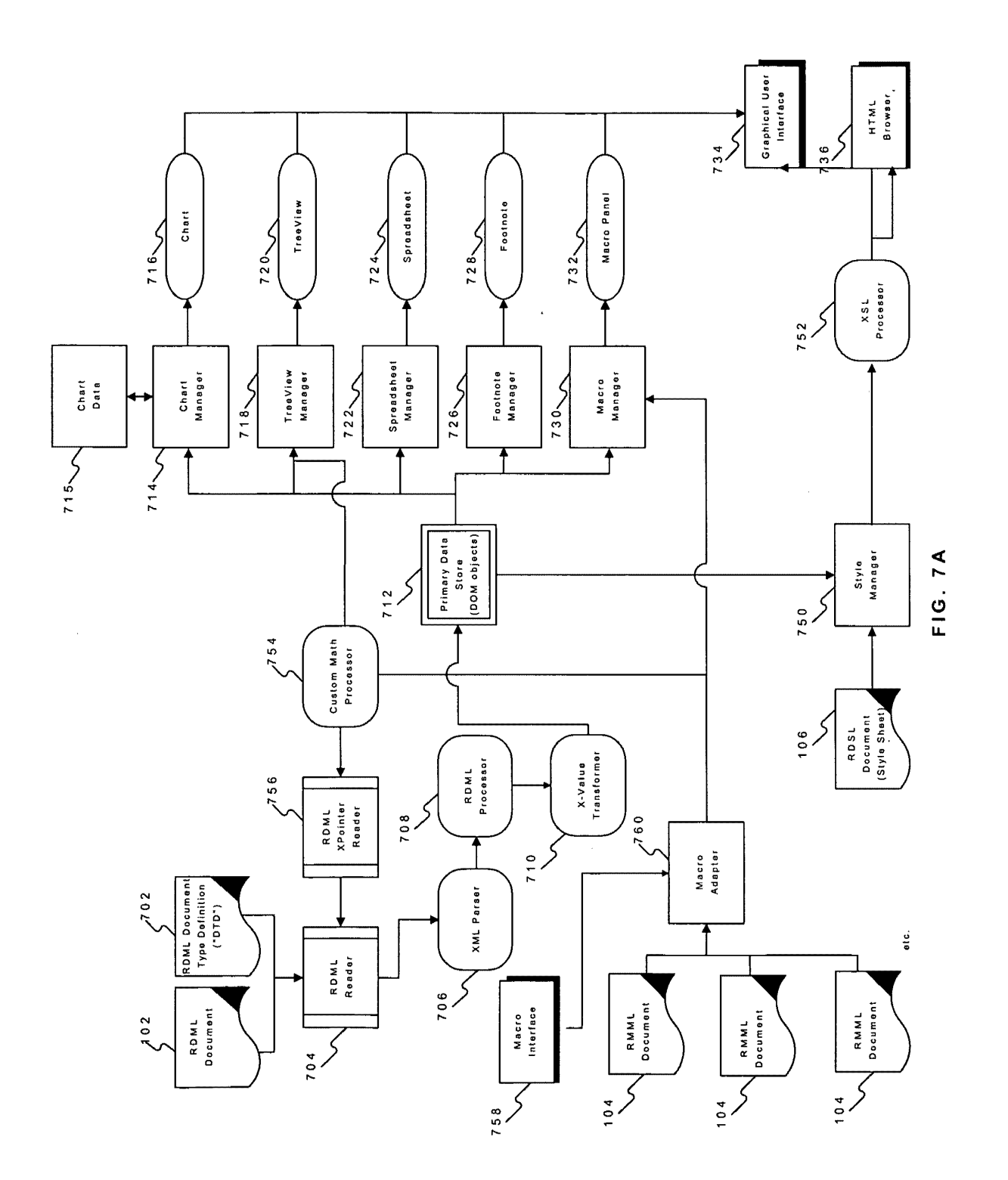

**Exhibit 1002\_0198**

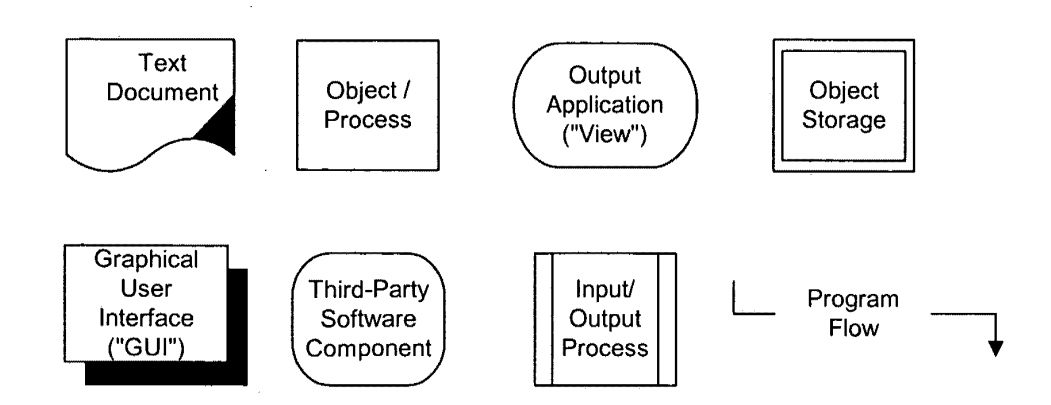

 $\sim$ 

 $\bar{\gamma}$ 

 $\bar{z}$ 

**FIG. 78** 

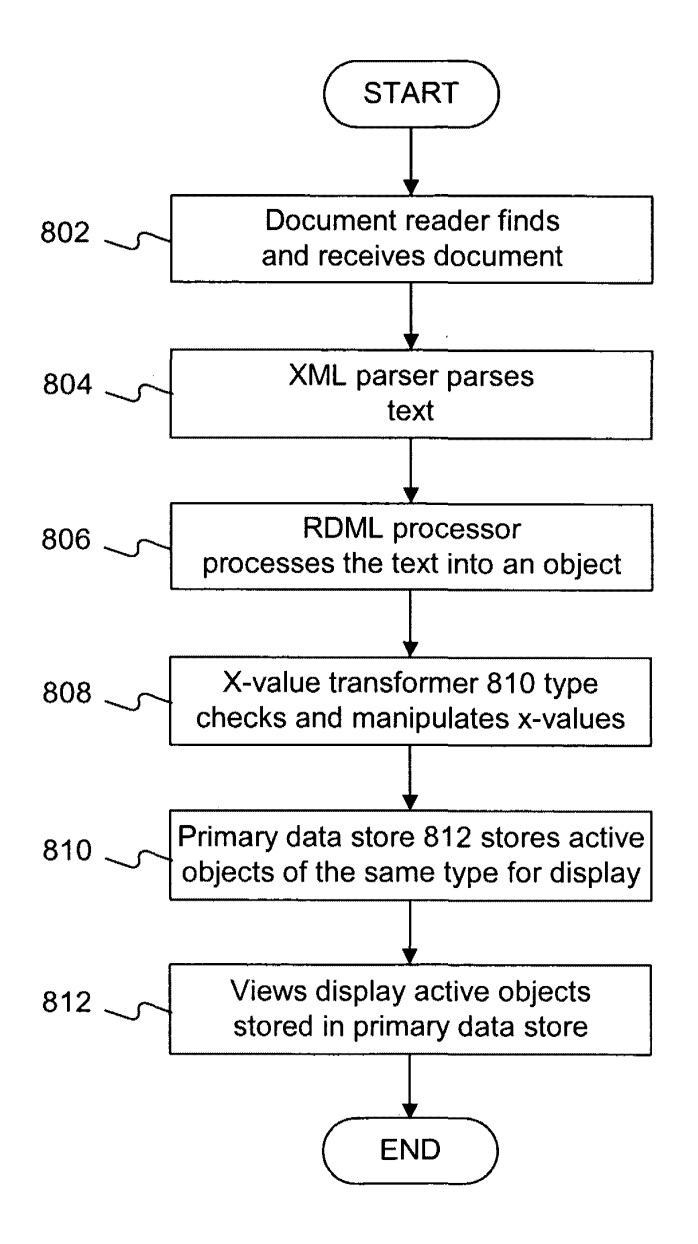

**FIG. 8** 

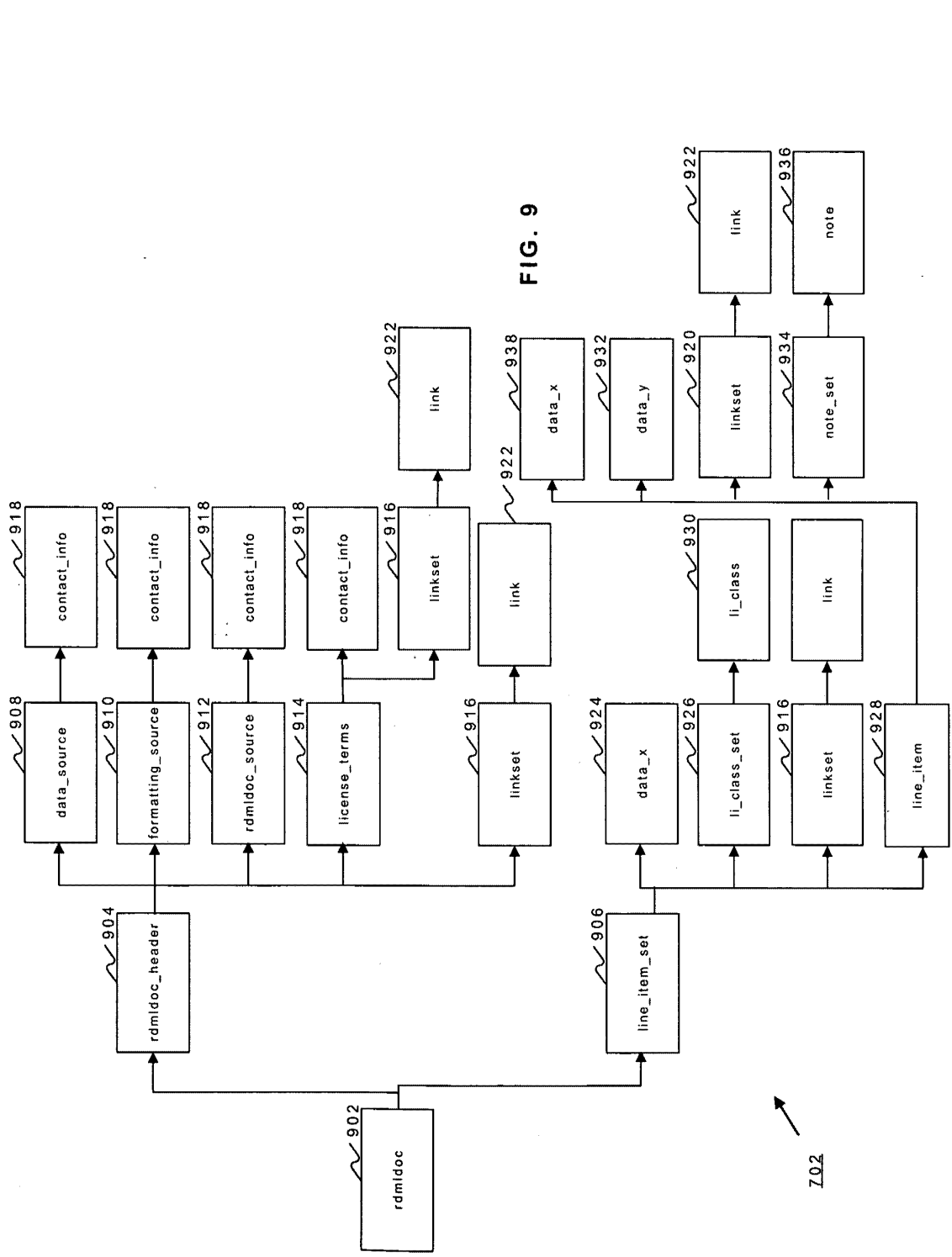

 $\bar{z}$ 

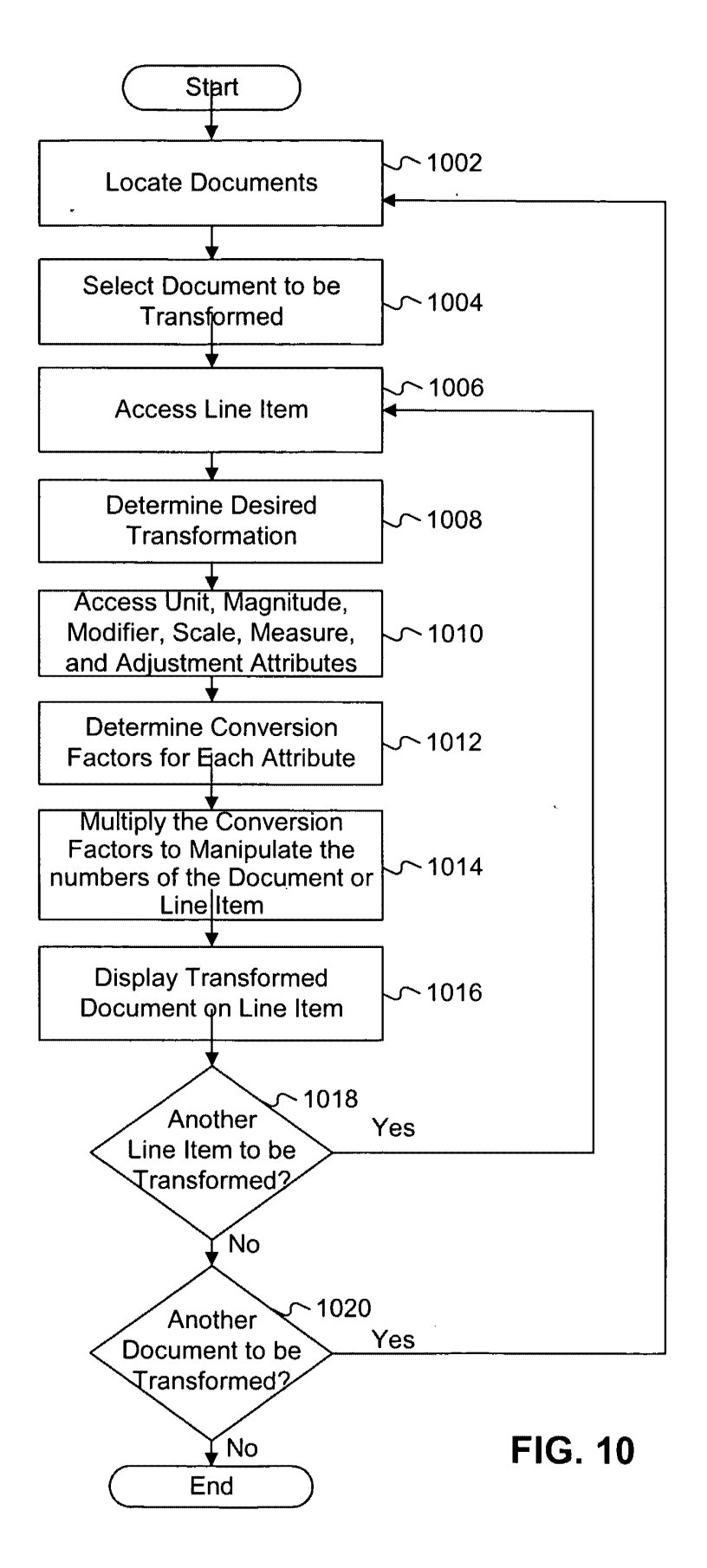

 $\sim$ 

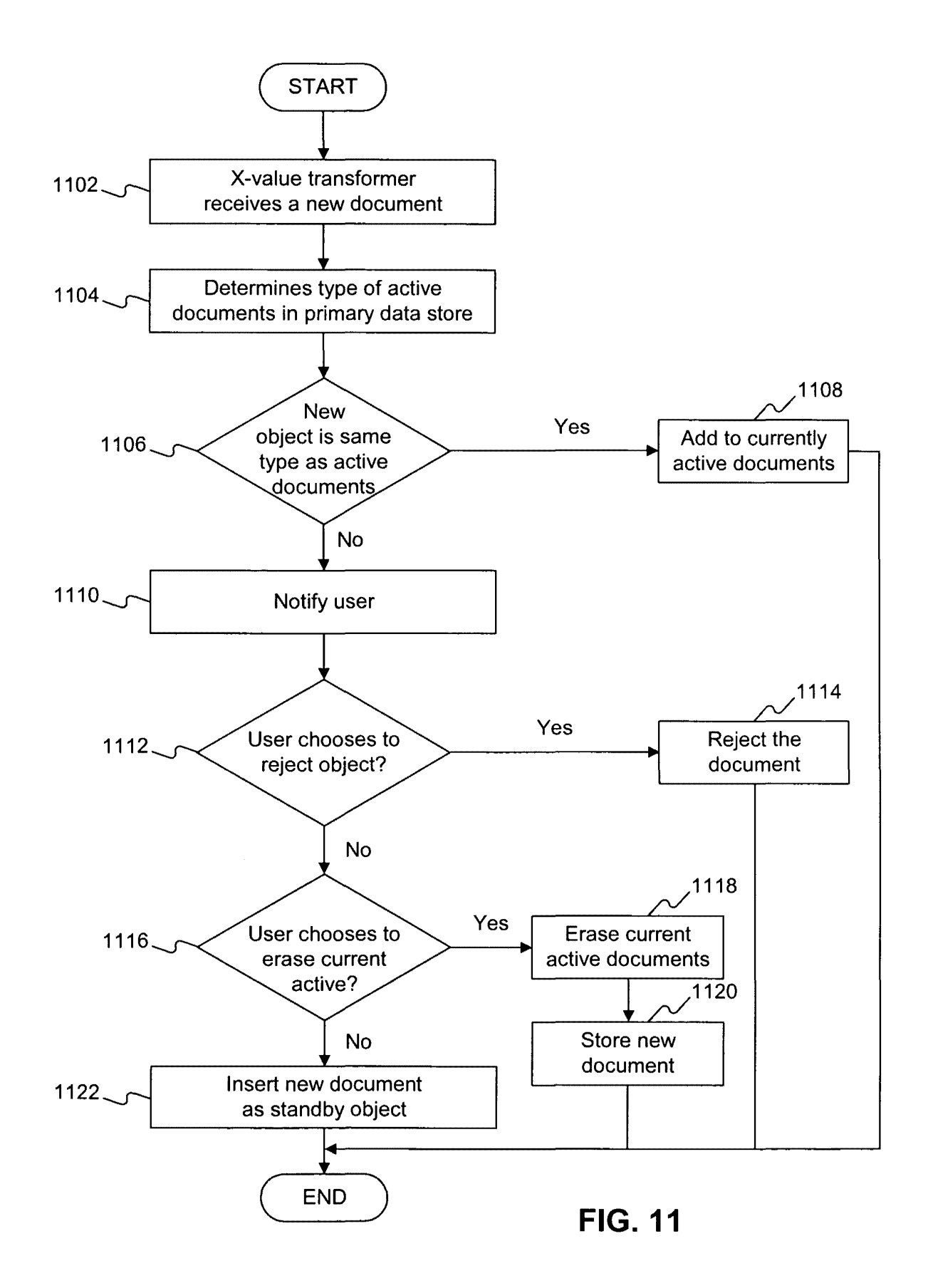

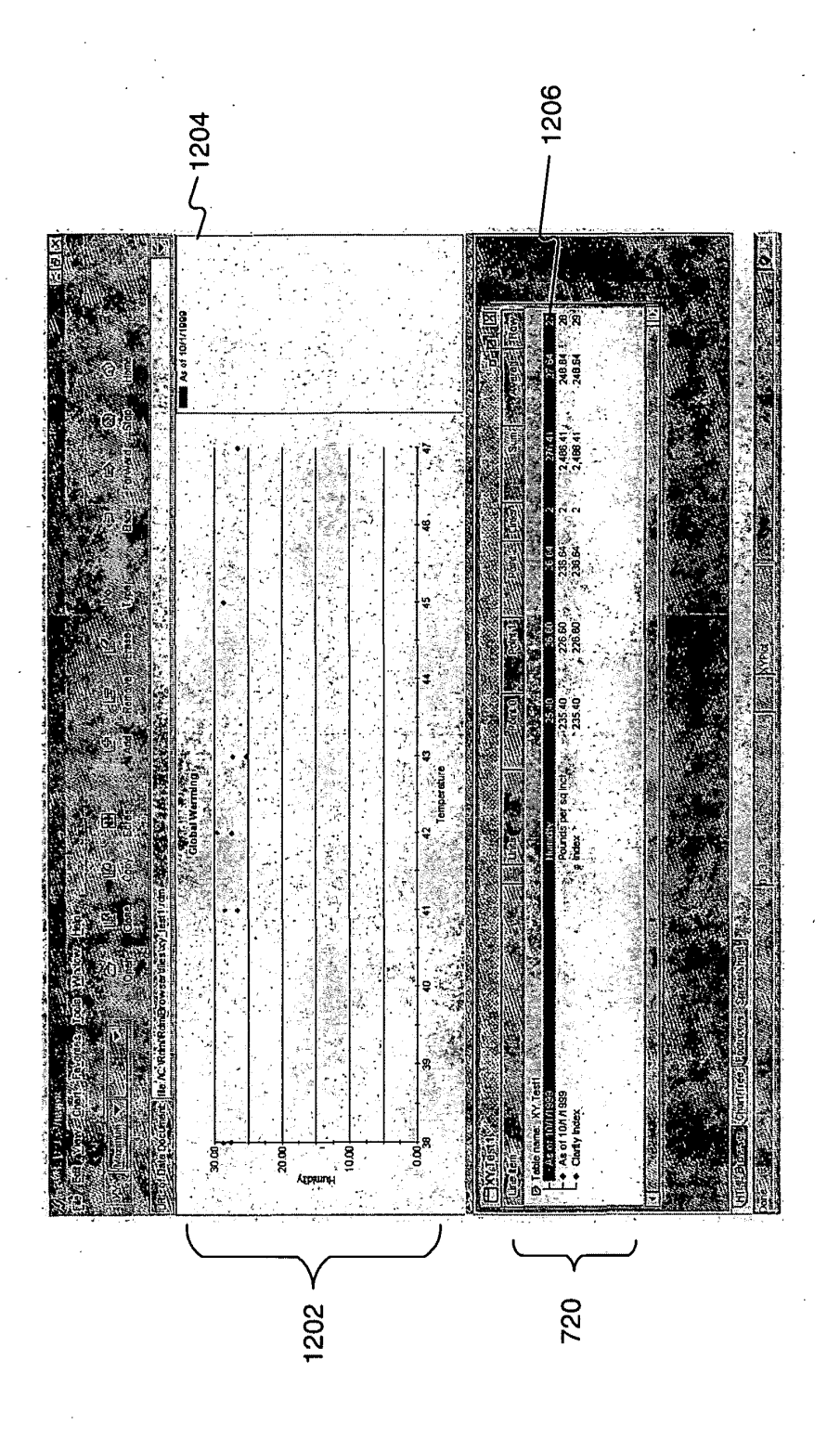

12A  $FIG. 1$ 

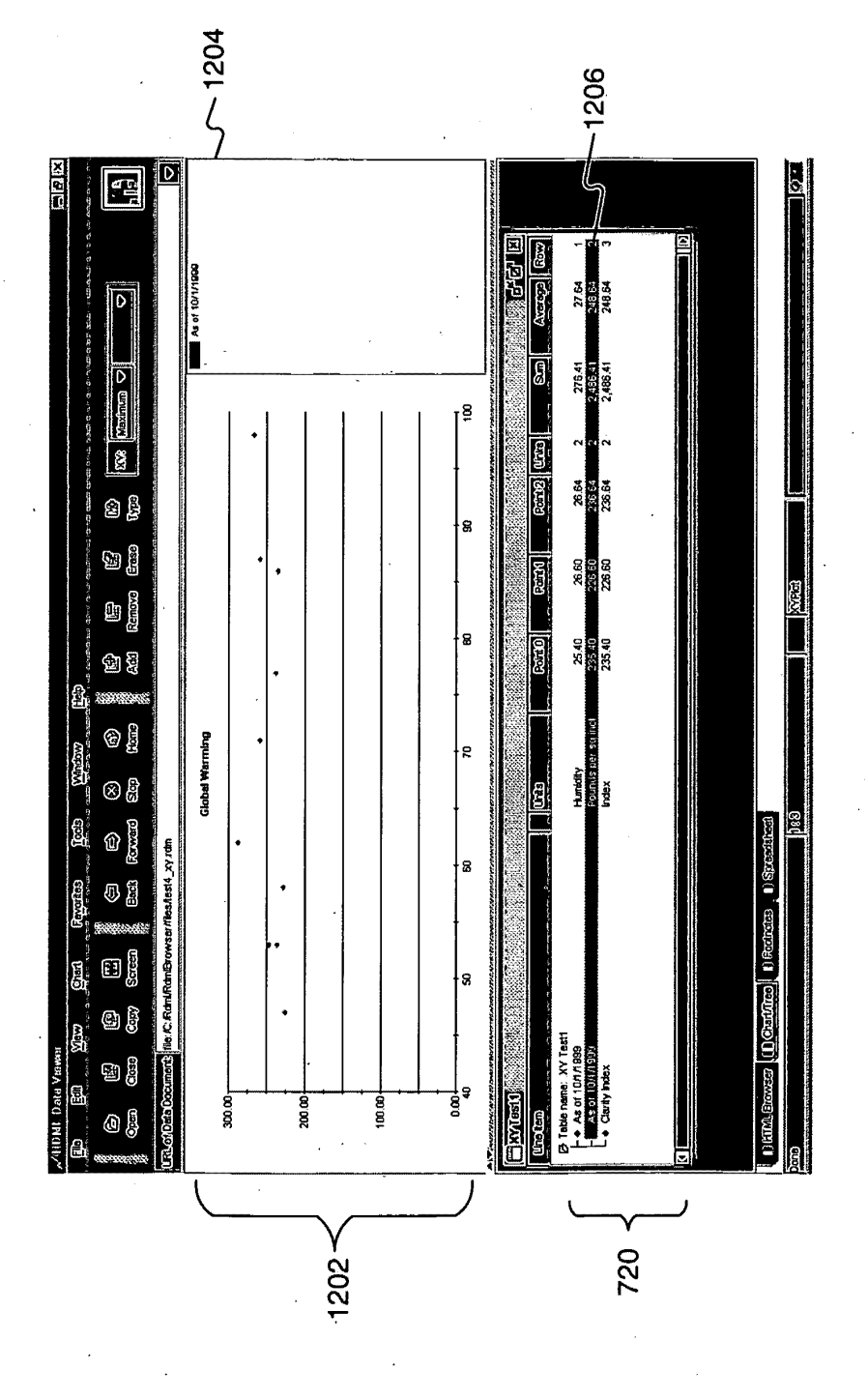

FIG. 12B

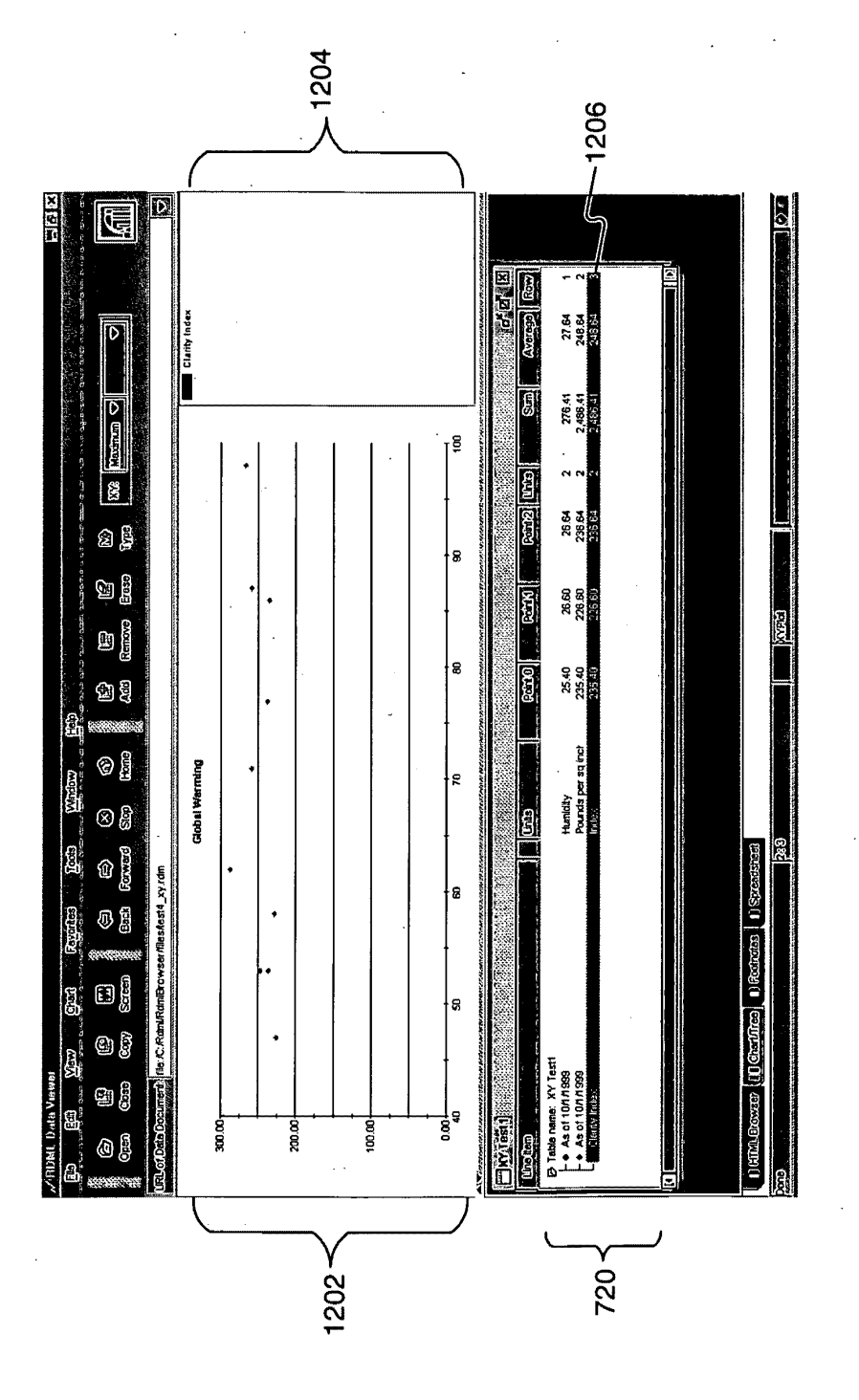

FIG. 12C

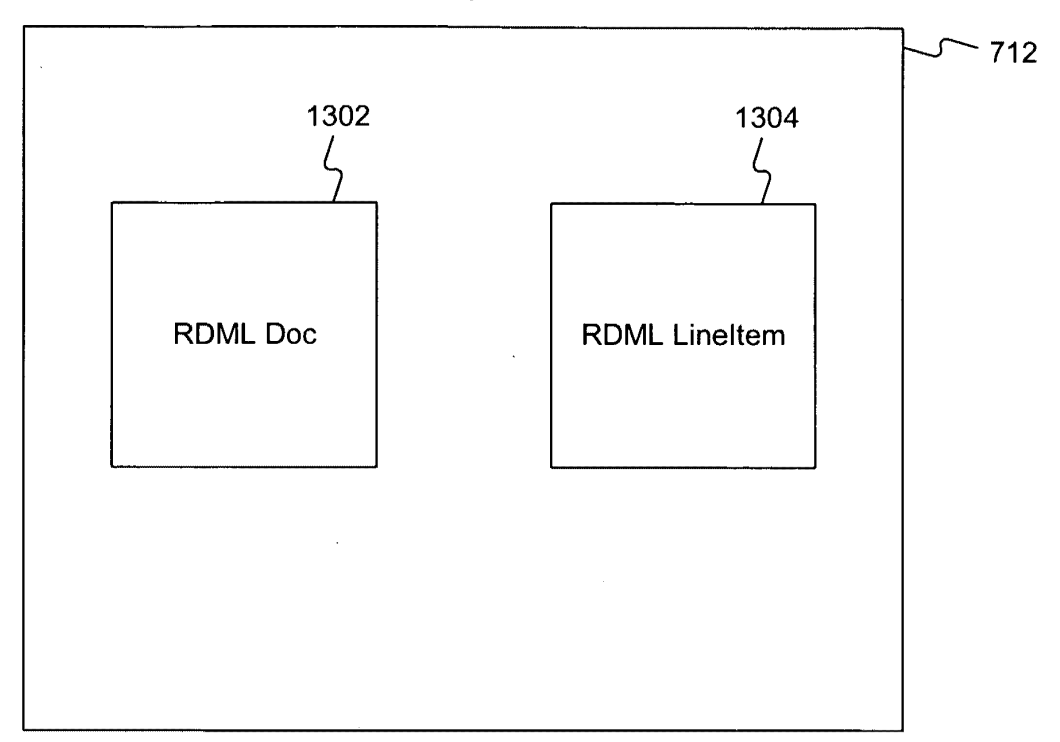

Primary Data Store

**FIG. 13** 

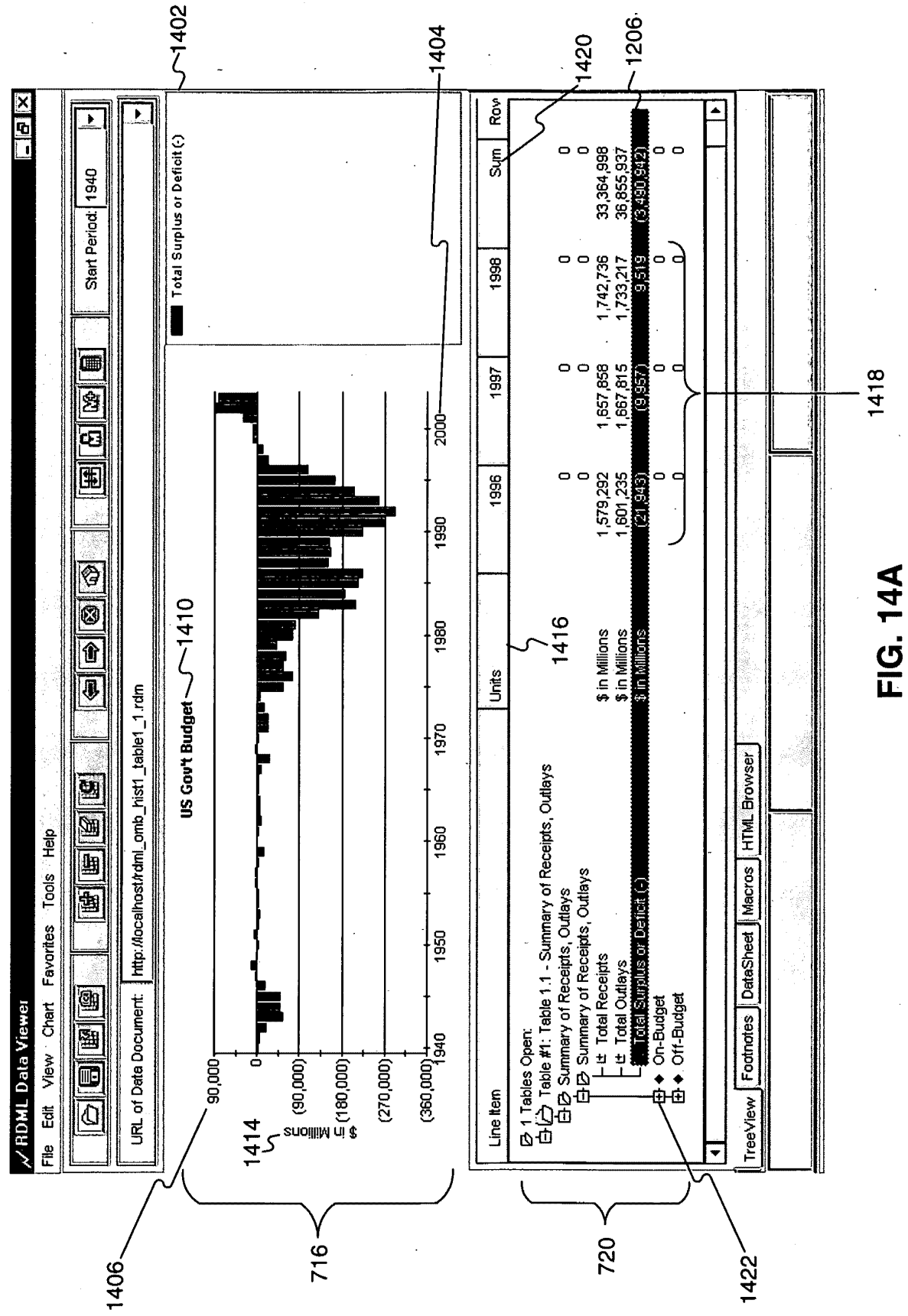

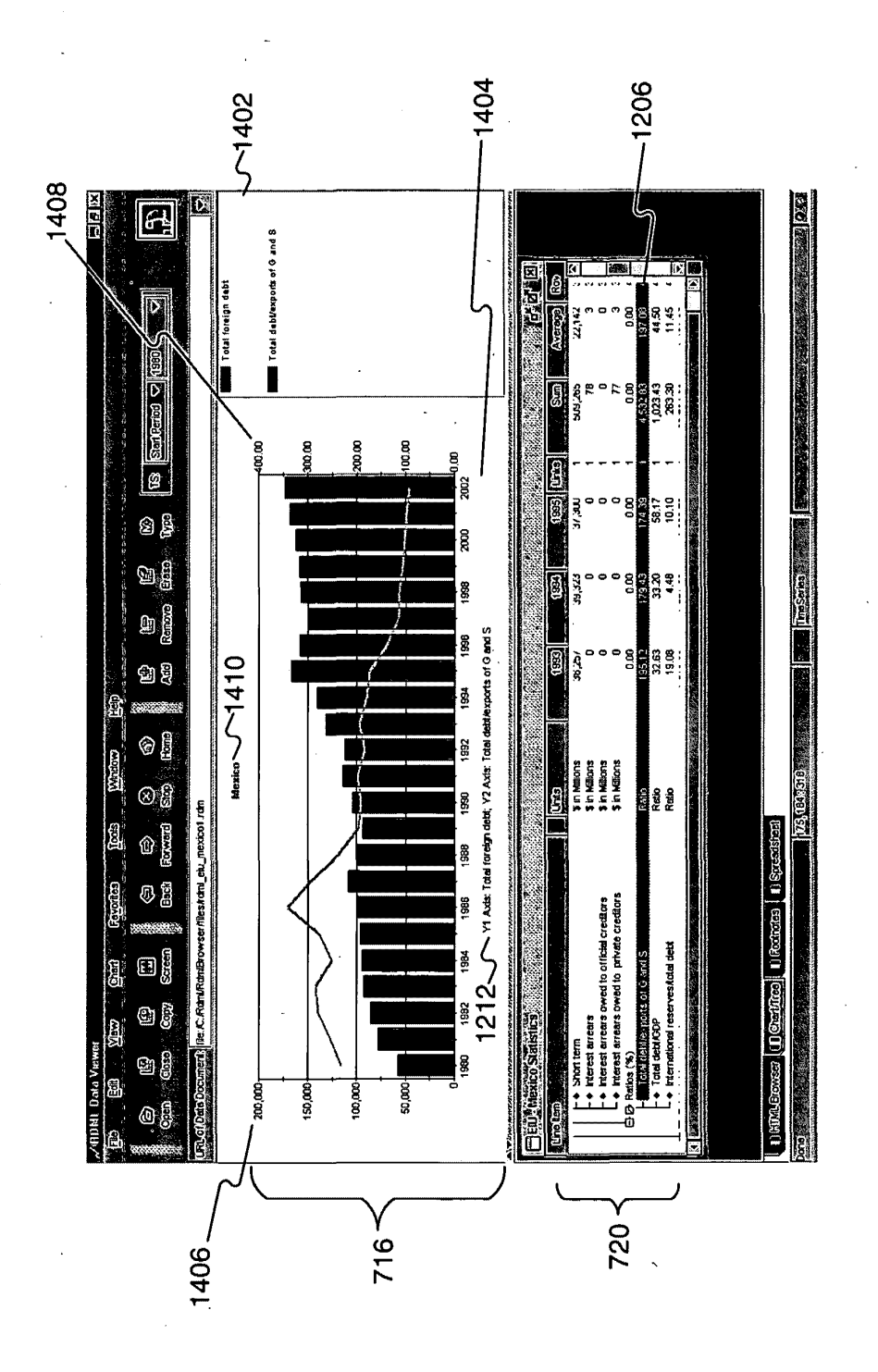

FIG. 14B

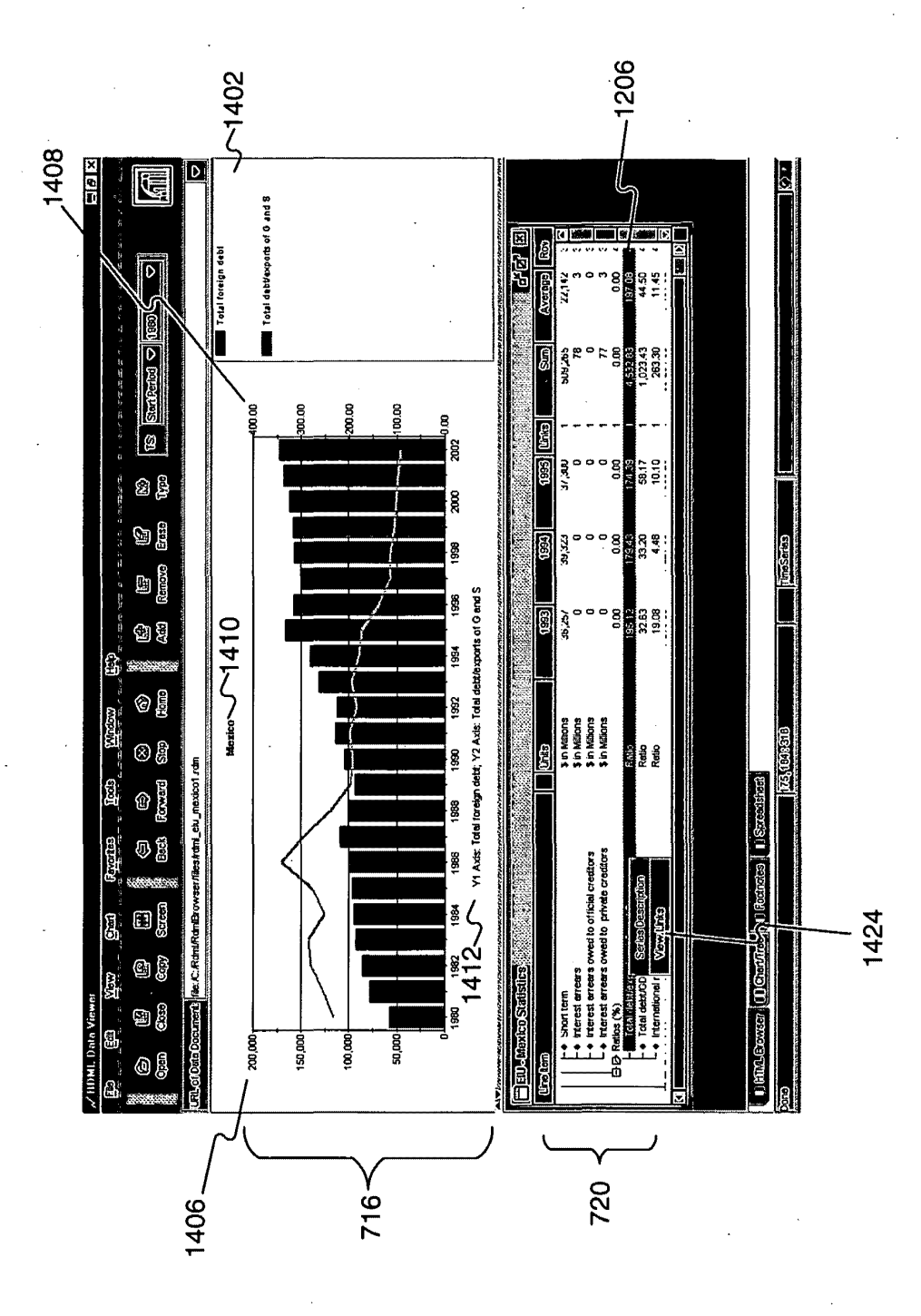

FIG. 14C

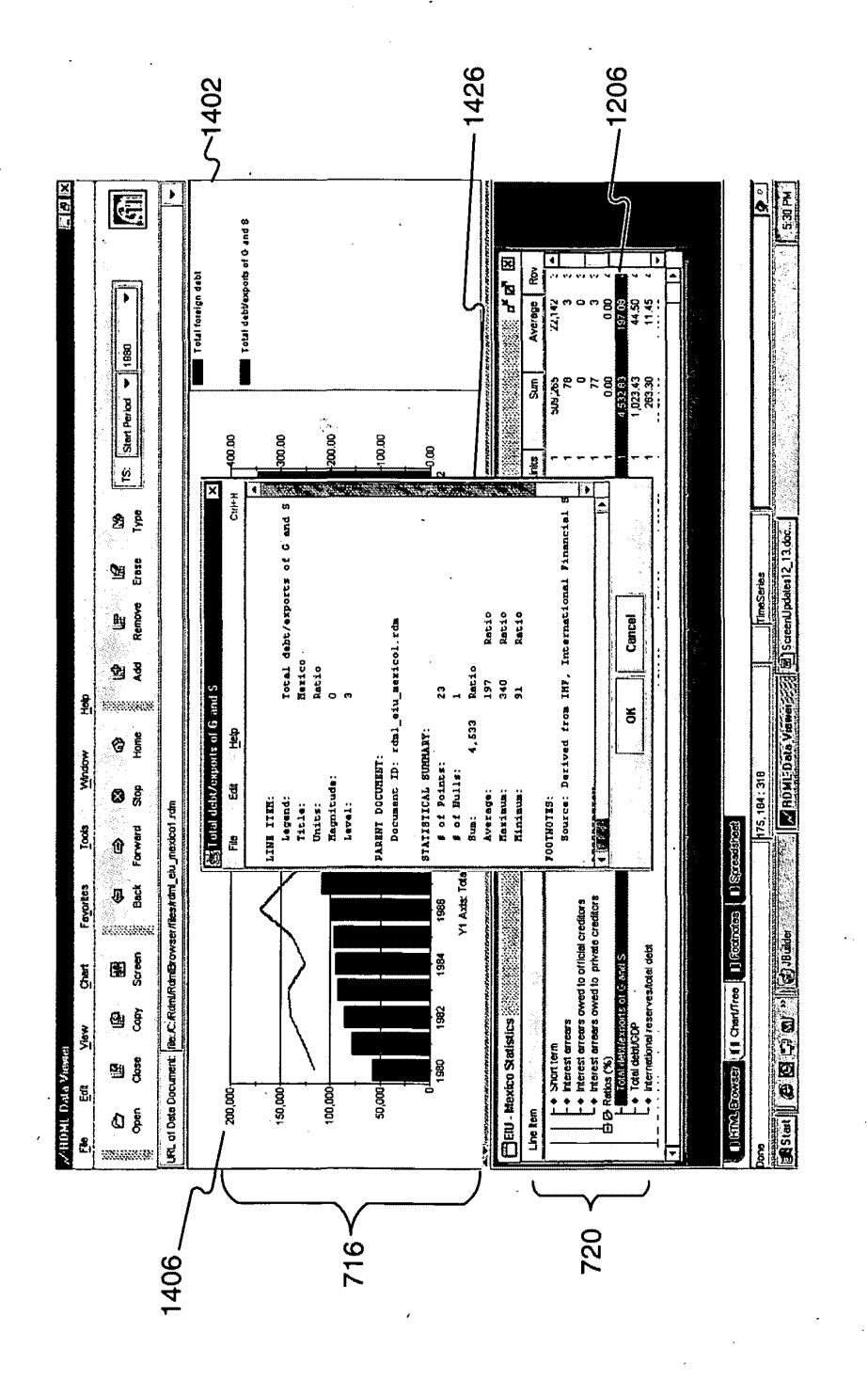

FIG. 14D

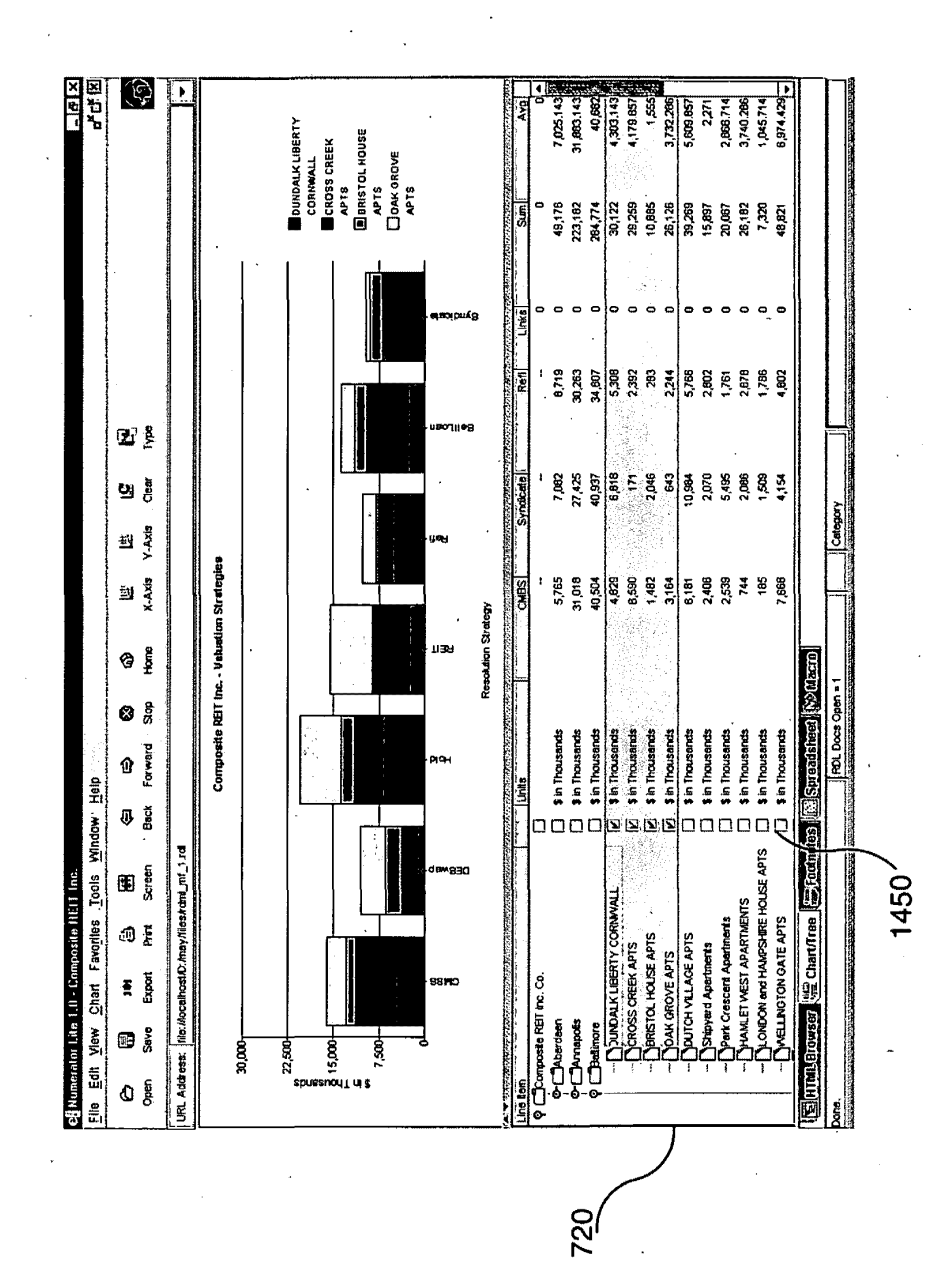

**FIG. 14E** 

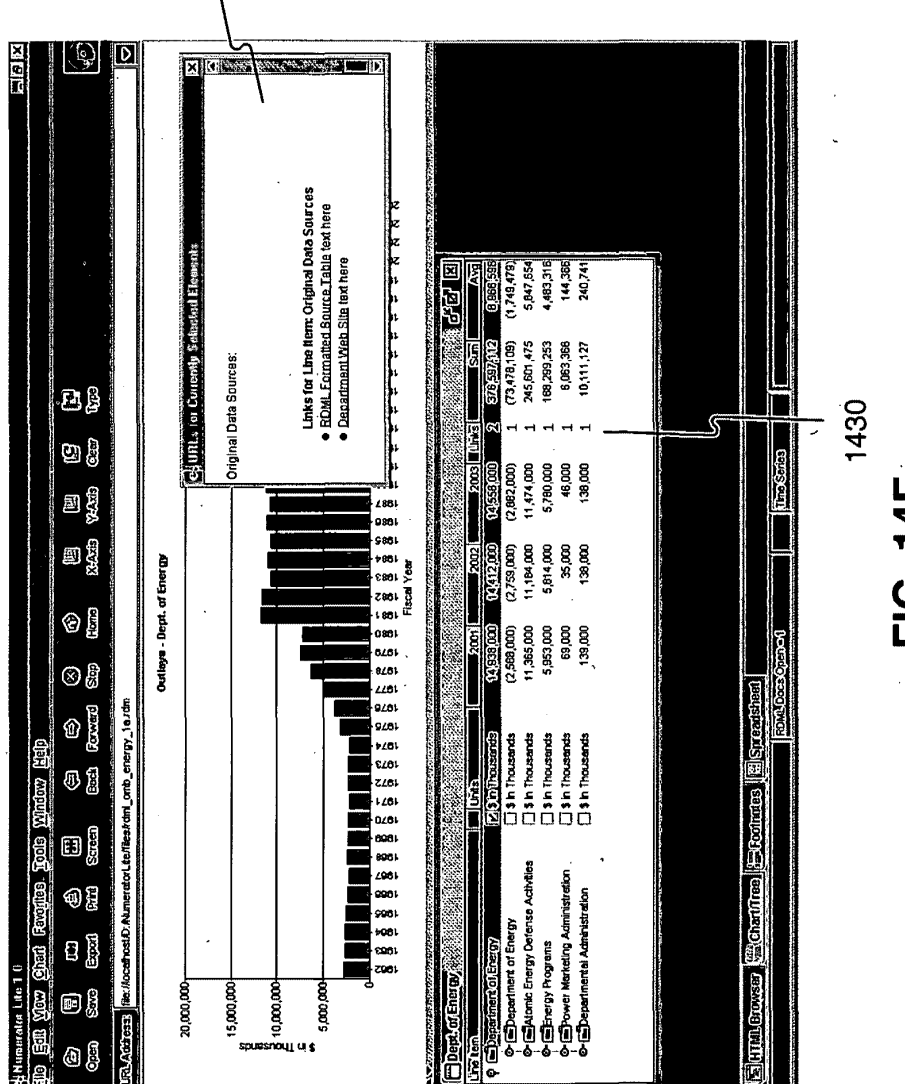

1432

FIG. 14F

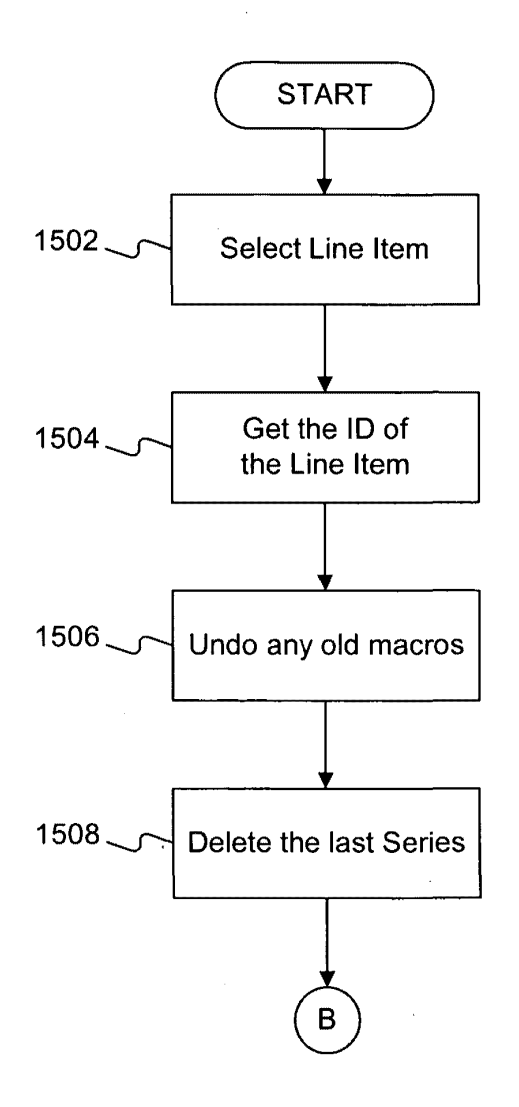

 $\bar{z}$ 

**FIG. 15A** 

 $\bar{z}$ 

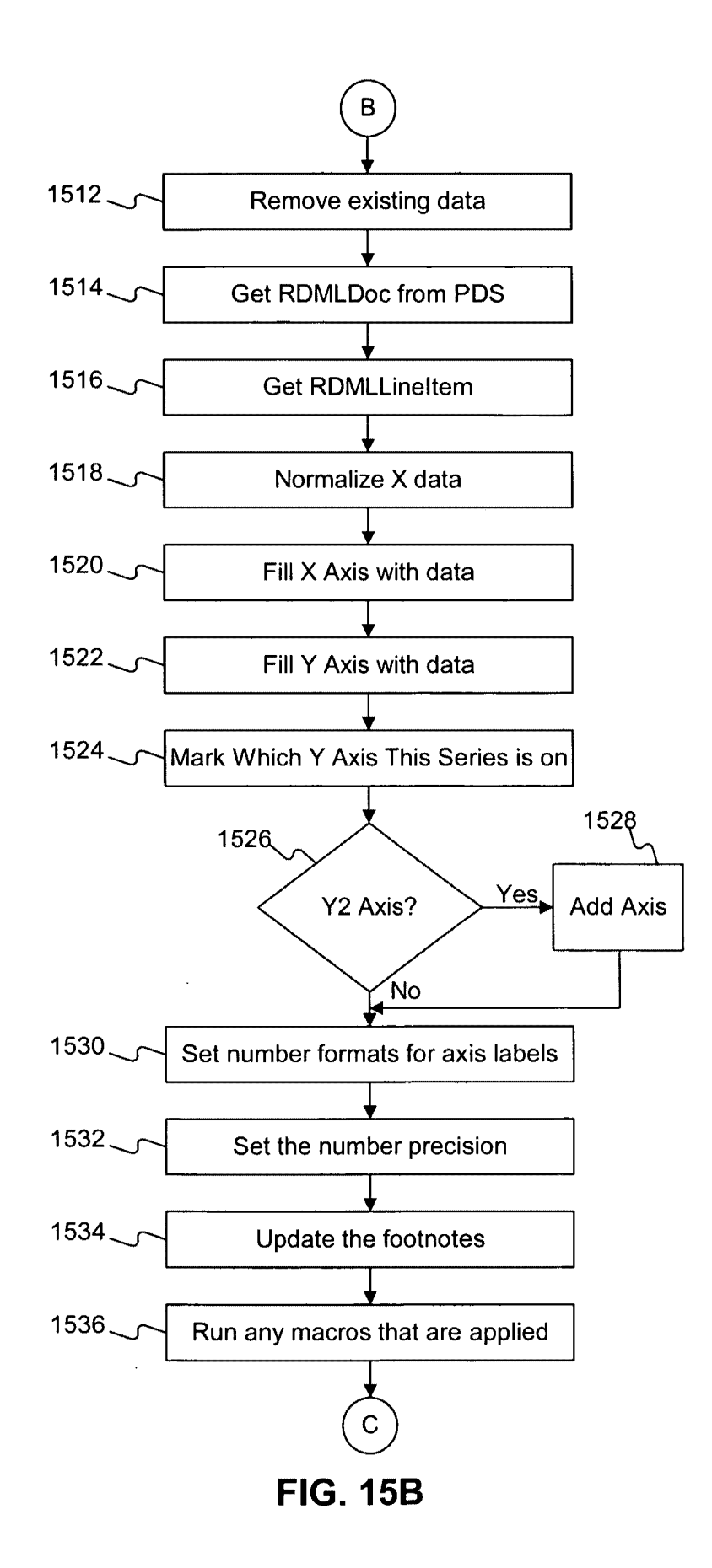

 $\ddot{\phantom{a}}$ 

**Exhibit 1002\_0215**
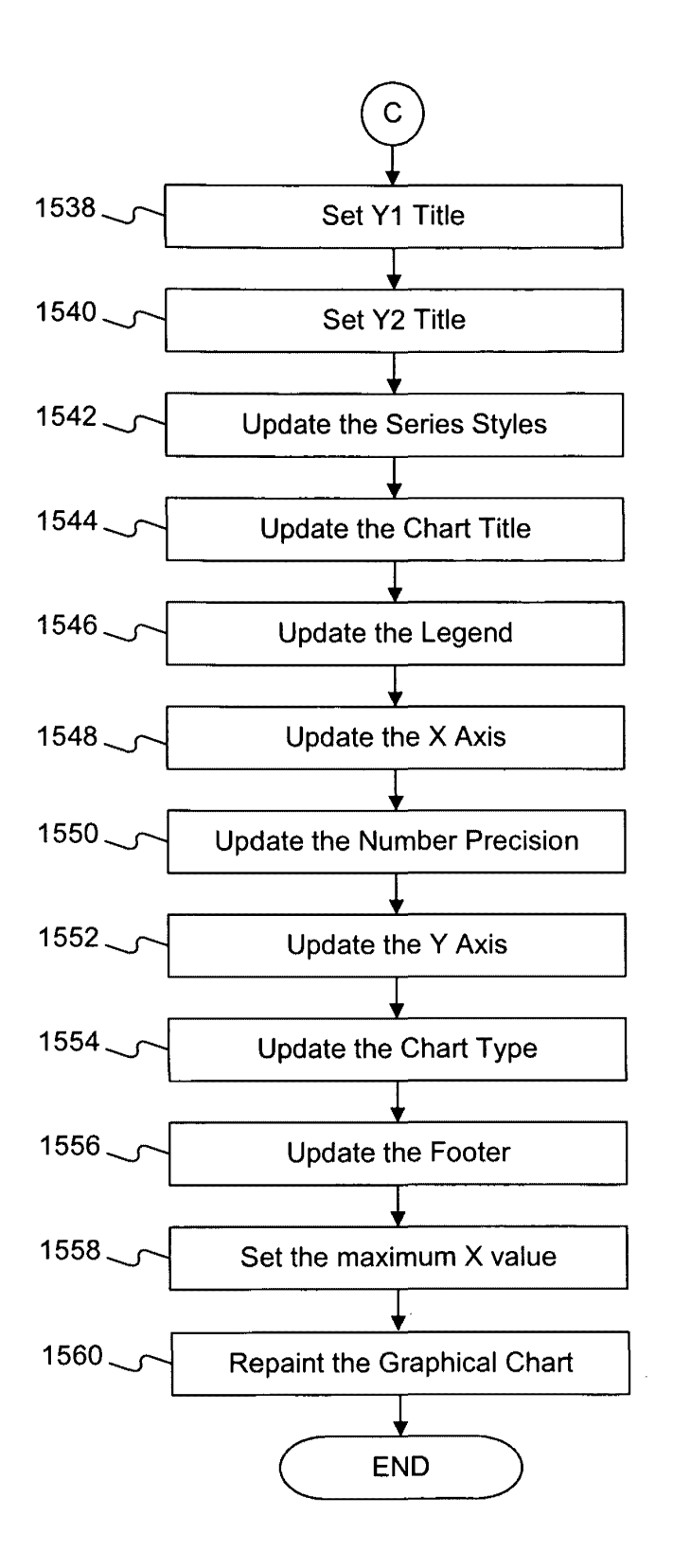

**FIG. 15C** 

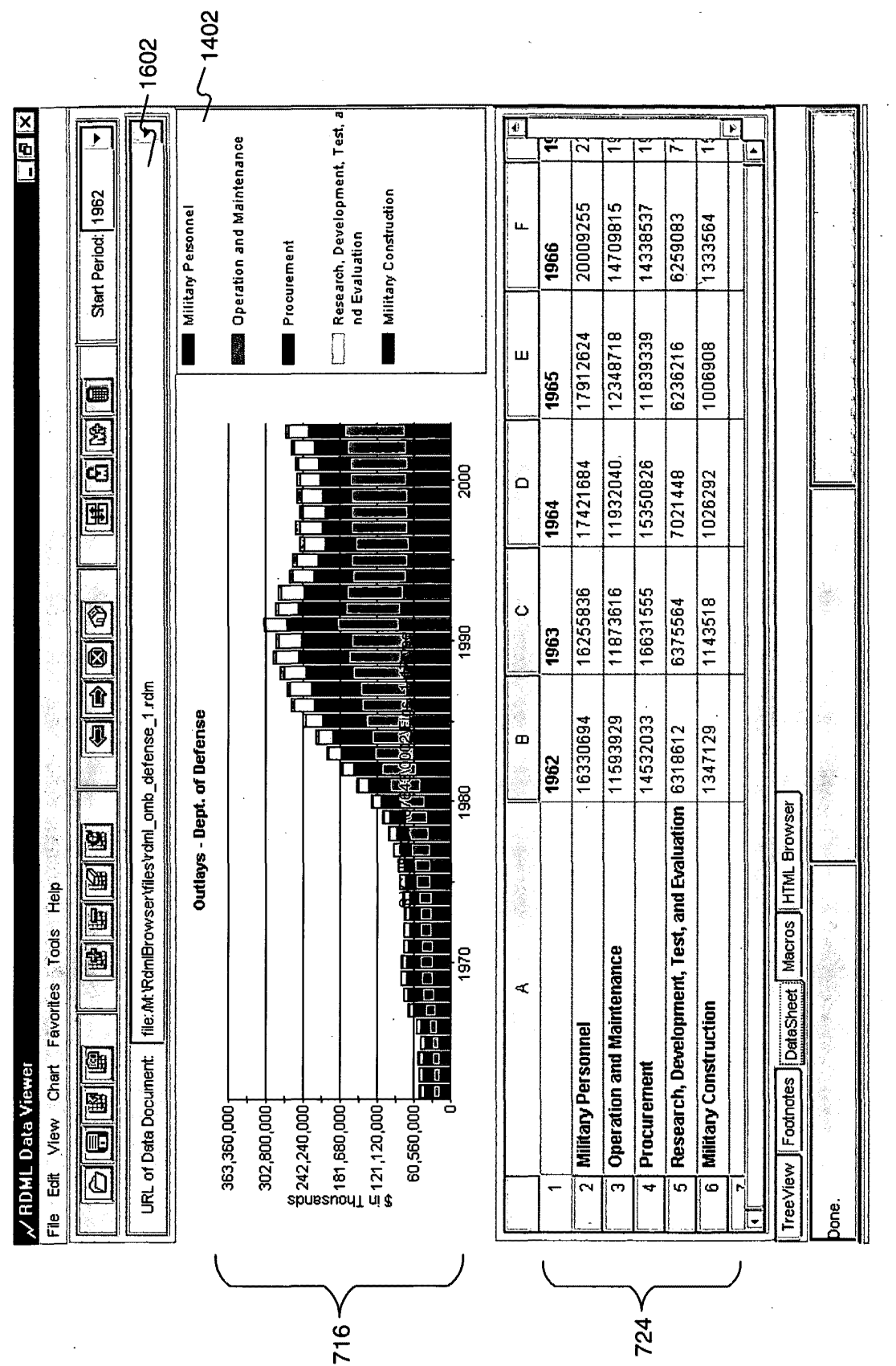

# FIG. 16

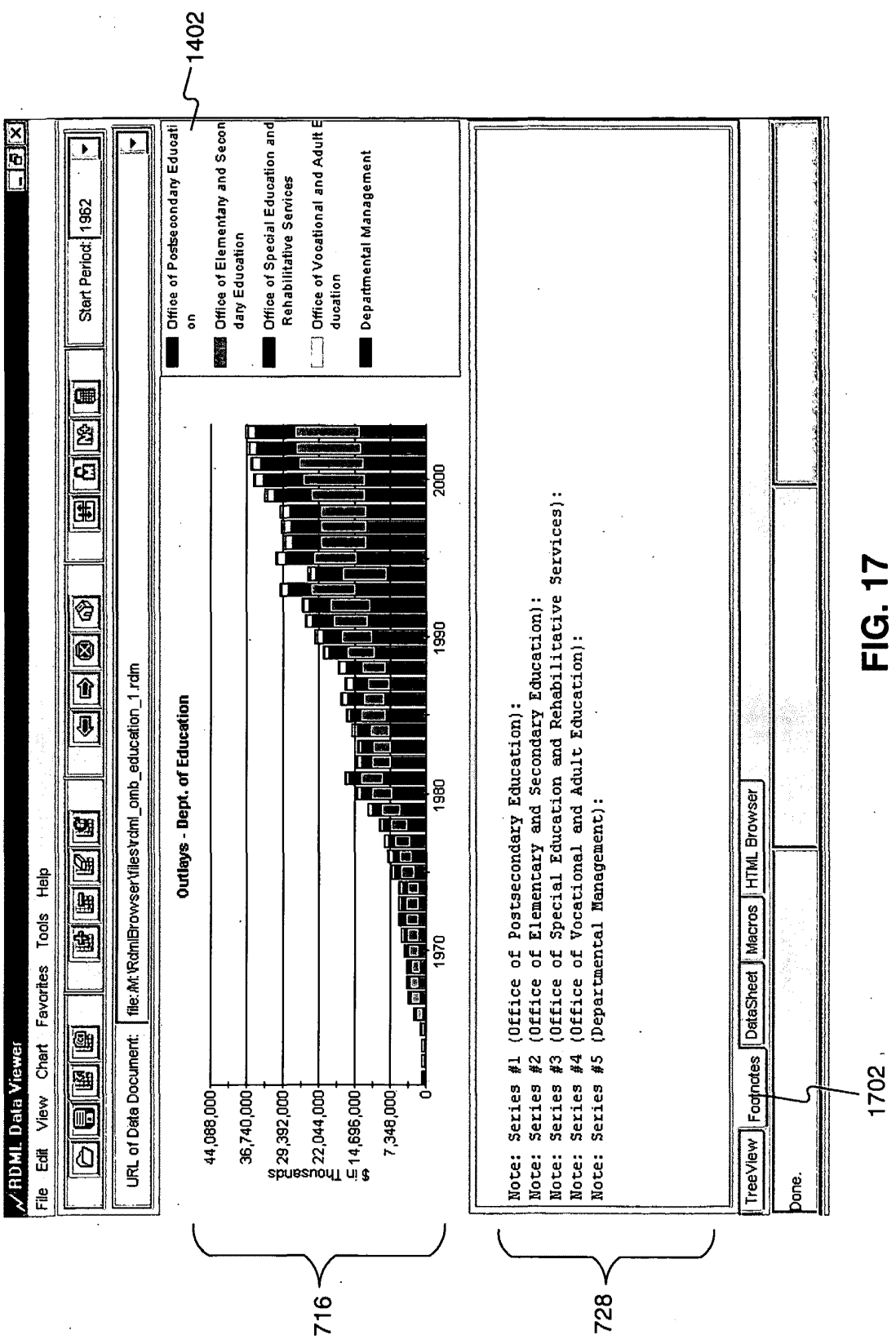

Exhibit 1002\_0218

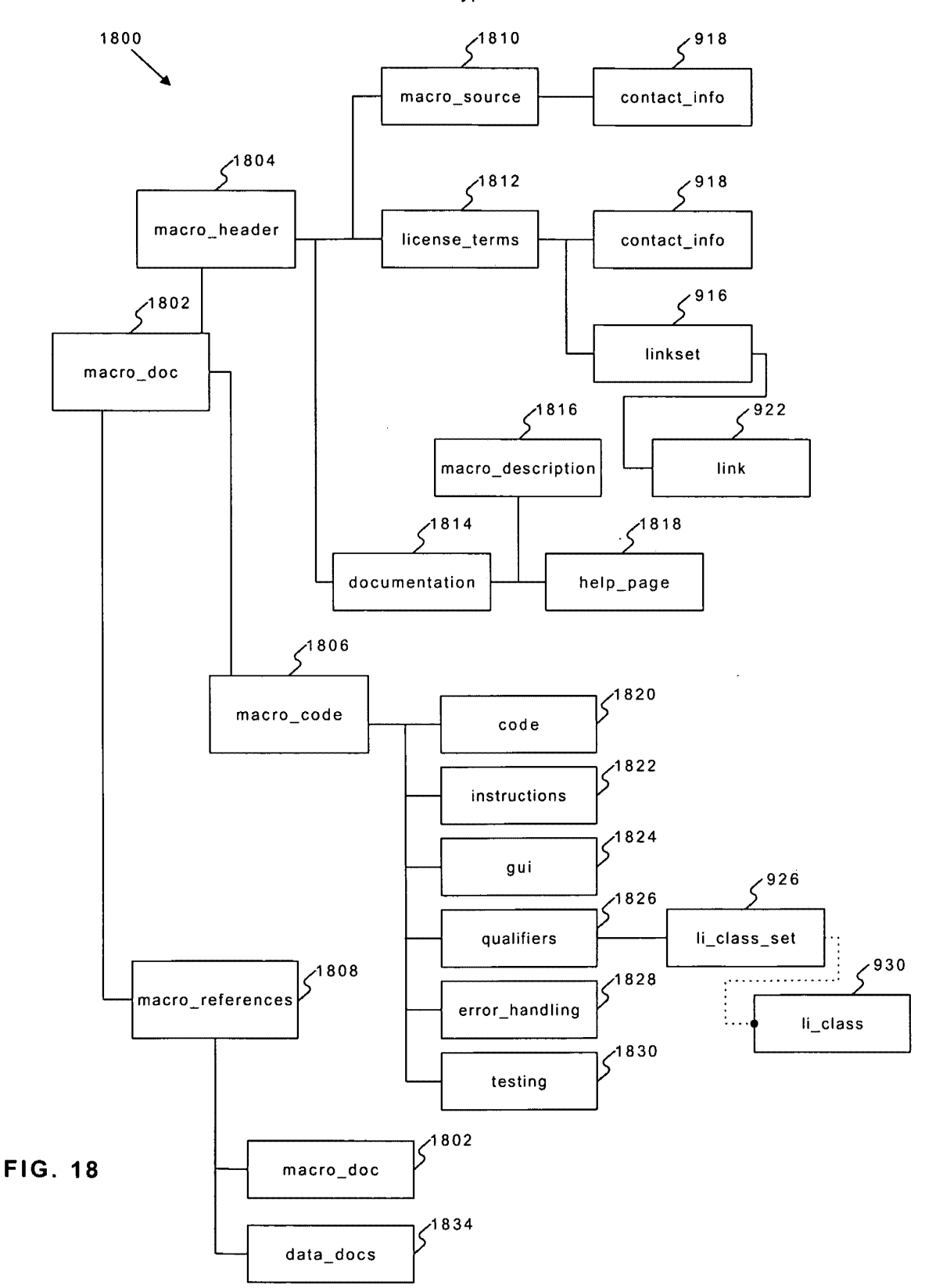

RMML Document Type Definition

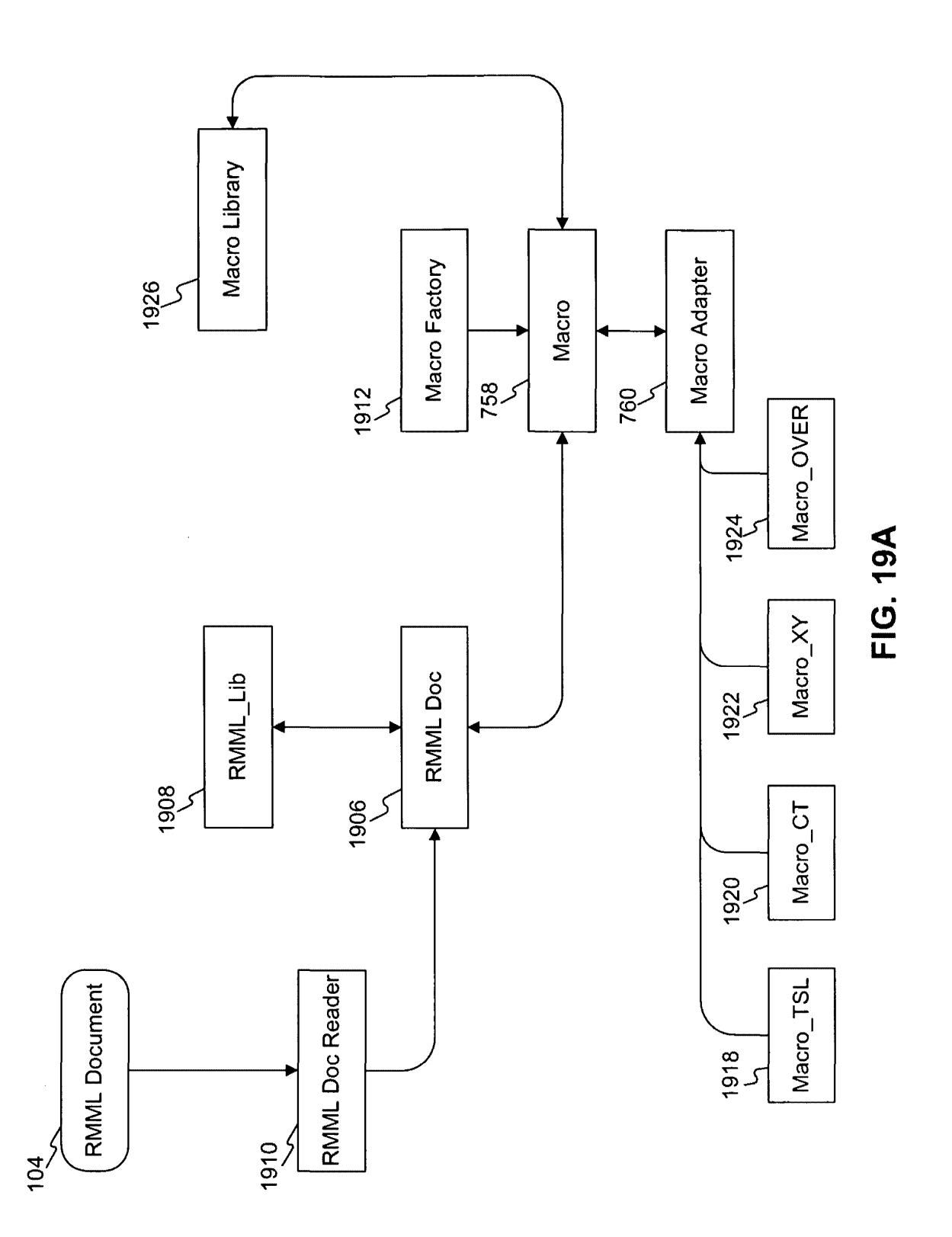

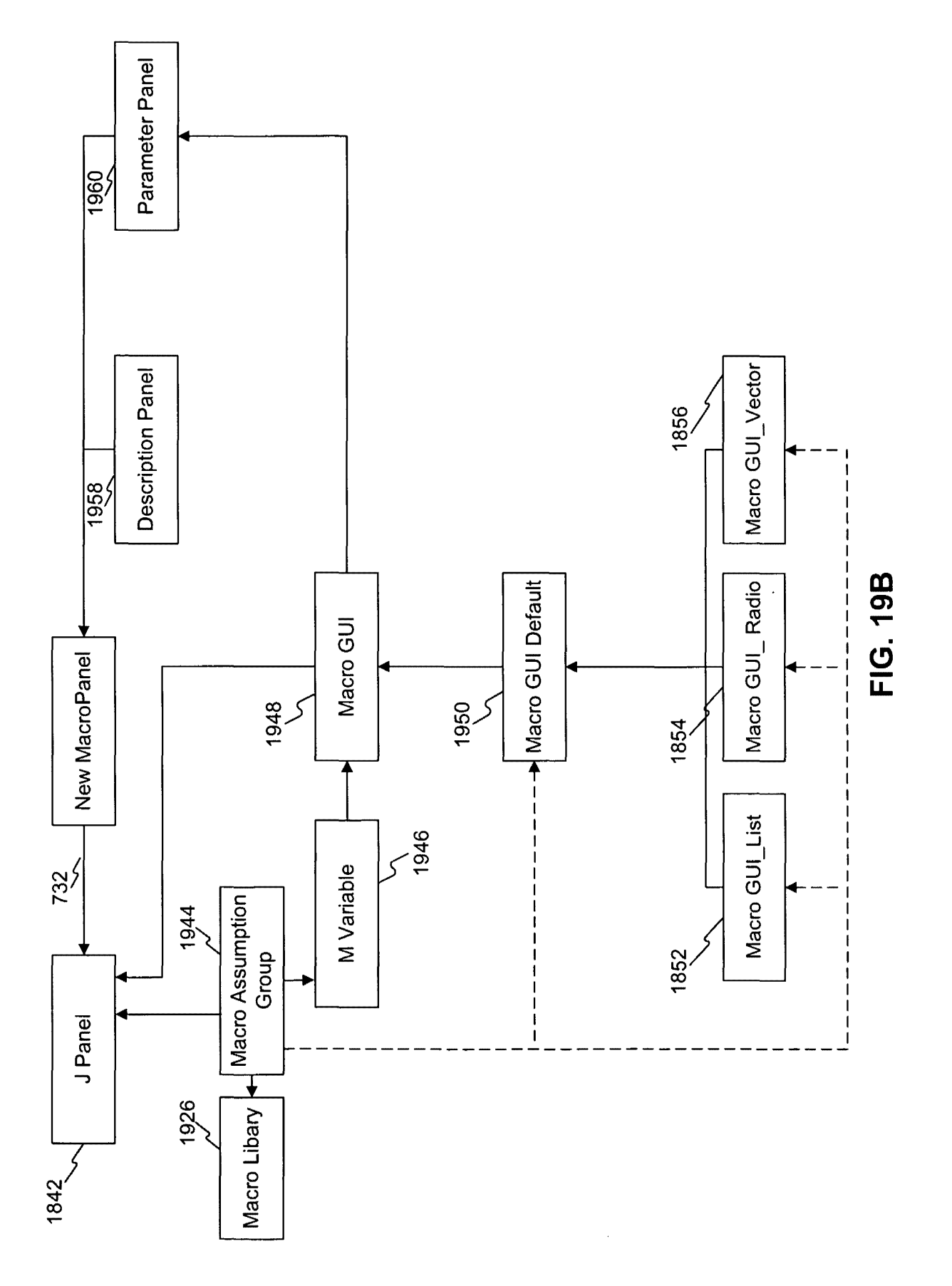

**Exhibit 1002\_0221**

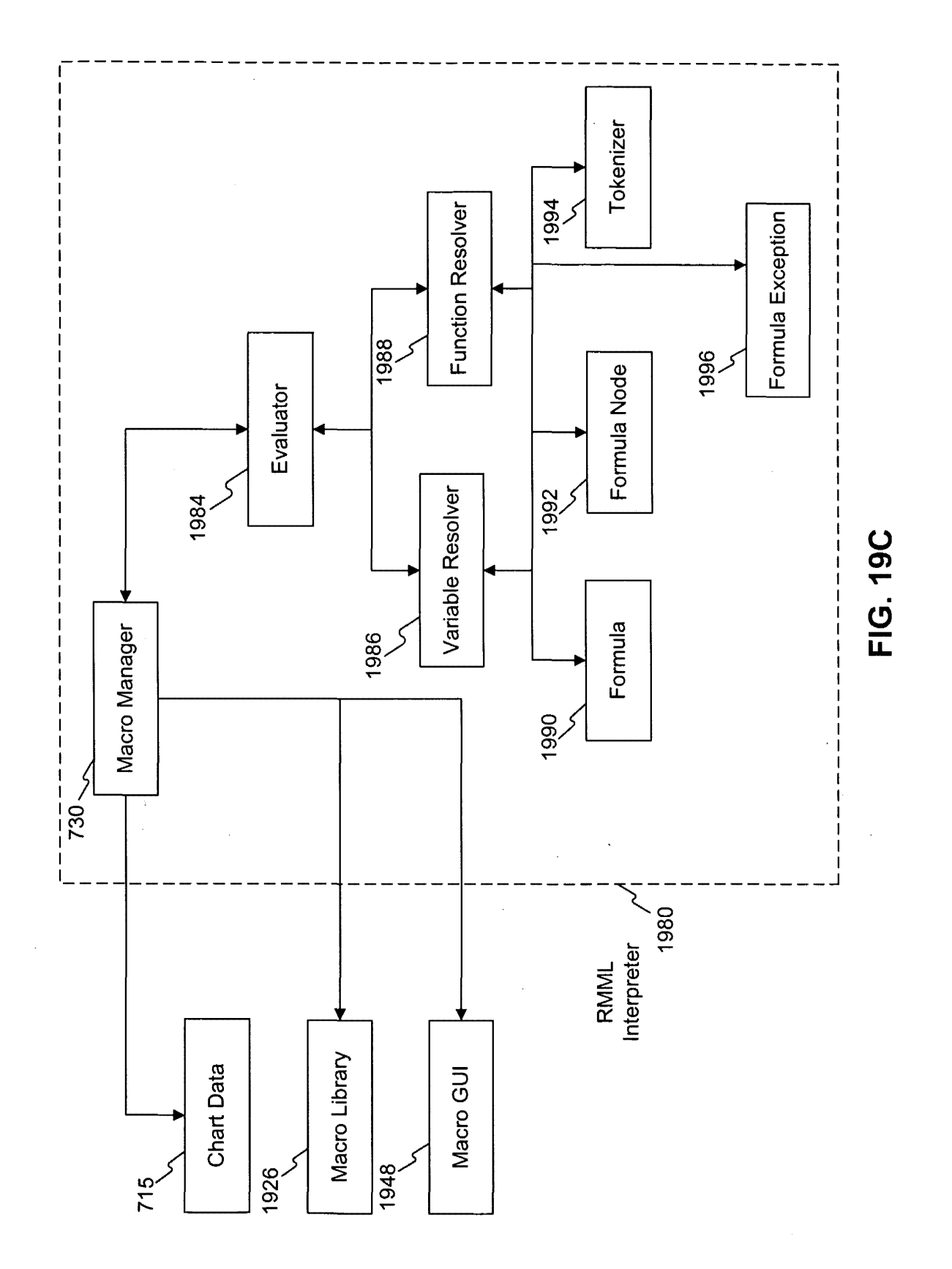

Exhibit 1002\_0222

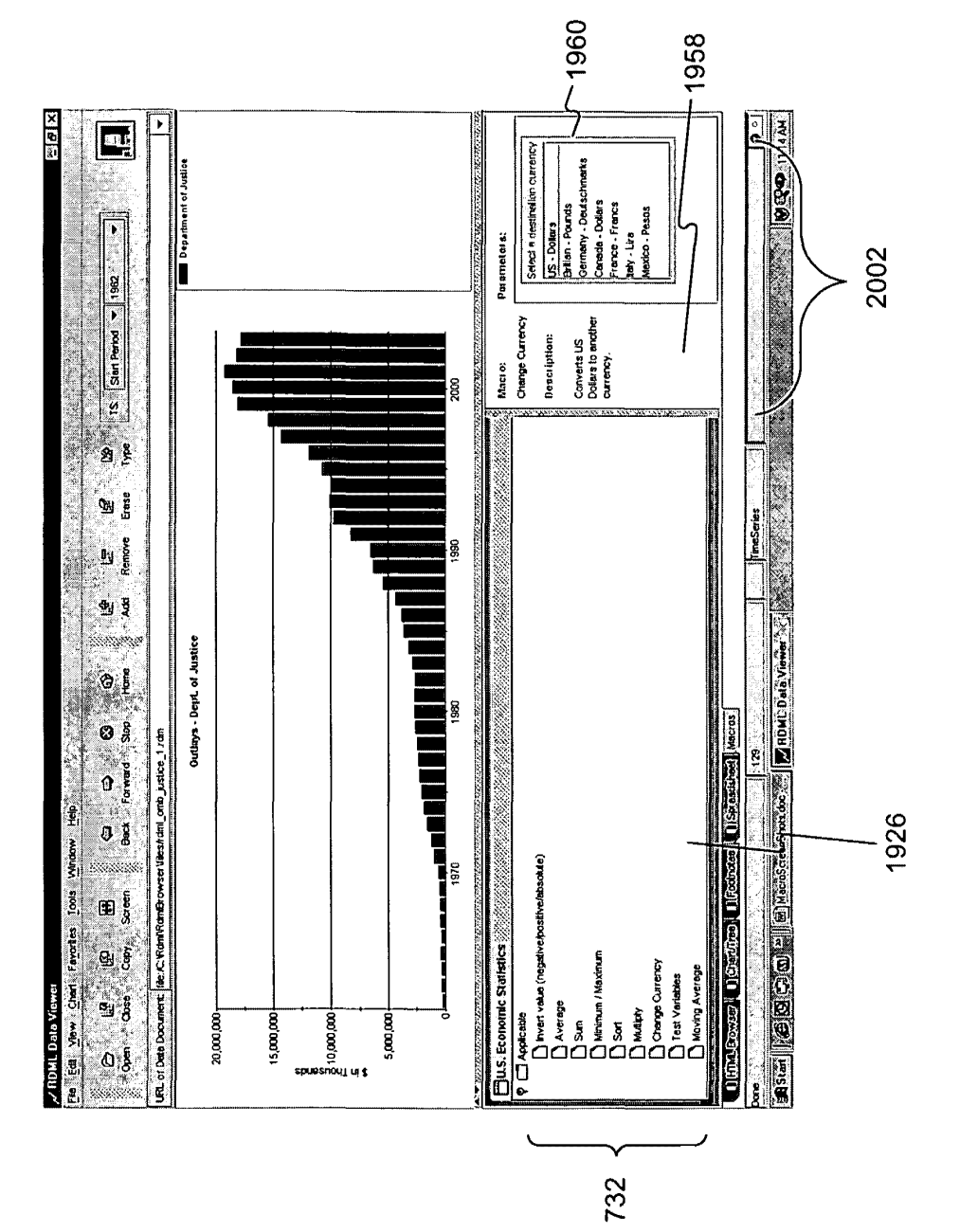

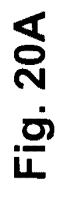

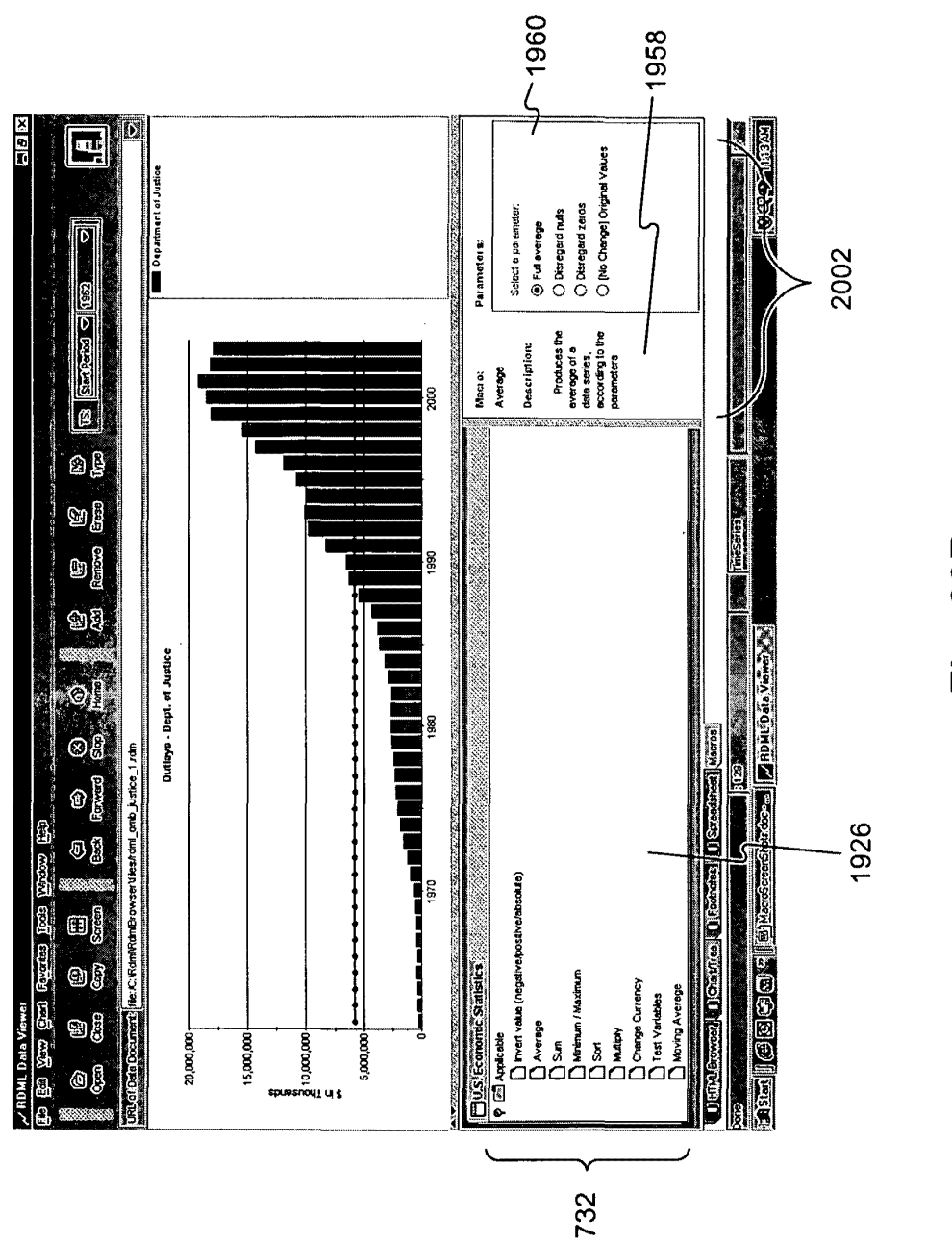

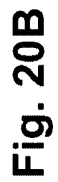

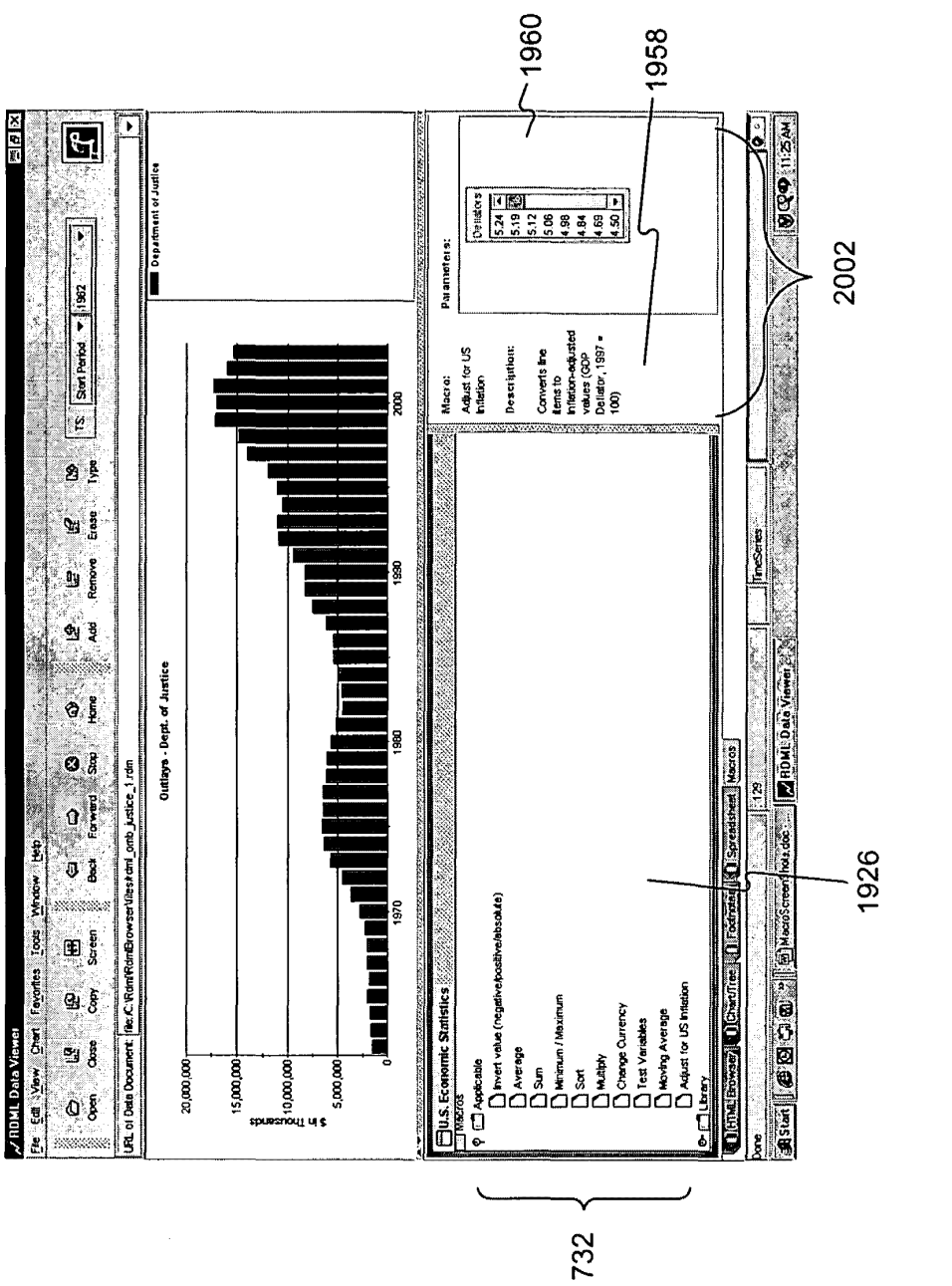

 $\ddot{\phantom{0}}$ 

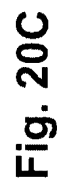

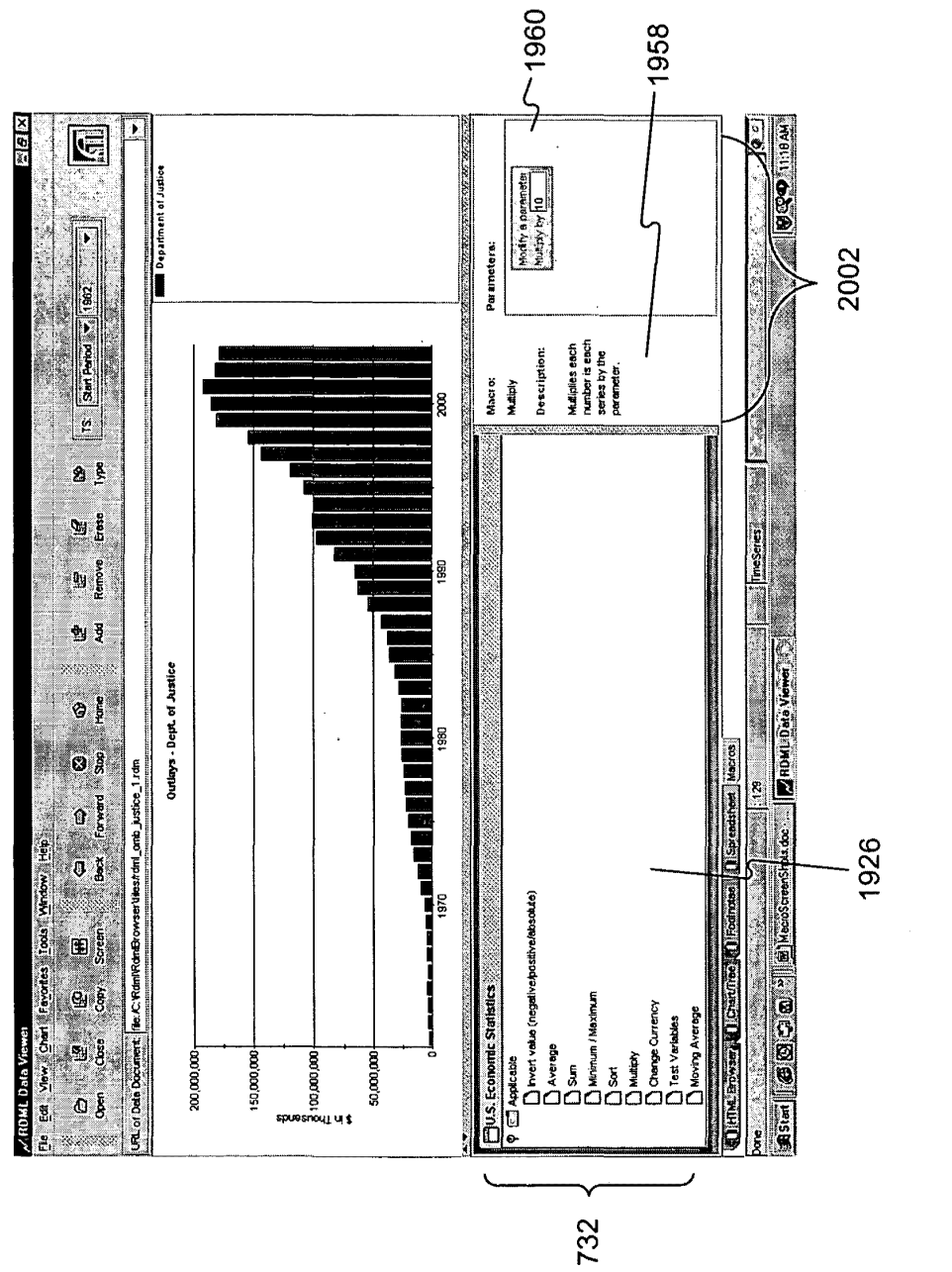

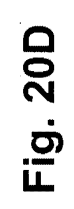

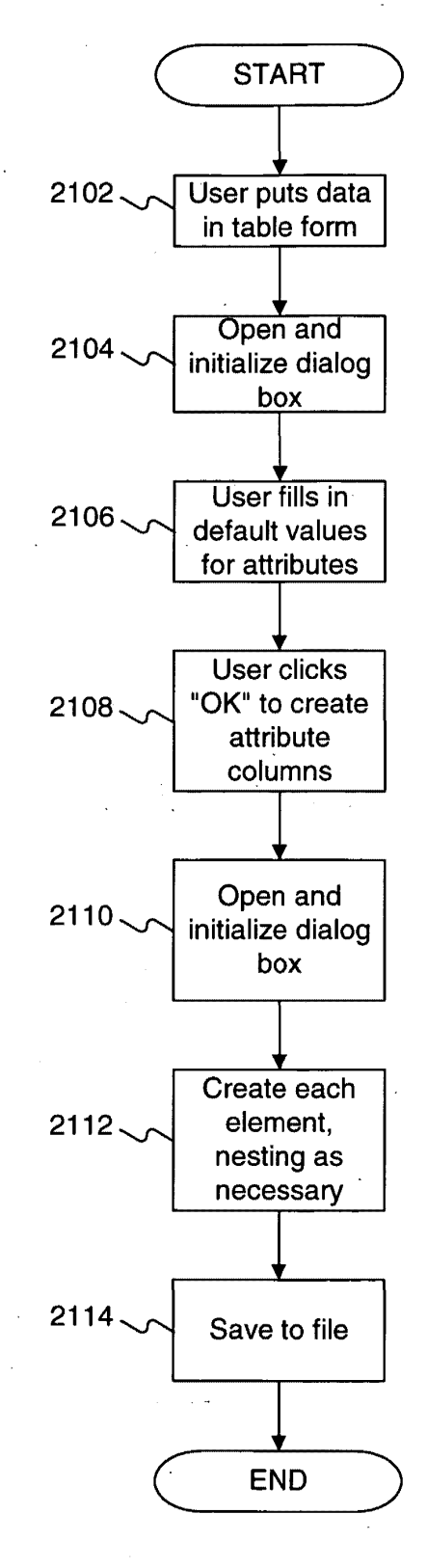

# **FIG. 21**

**Exhibit 1002\_0227**

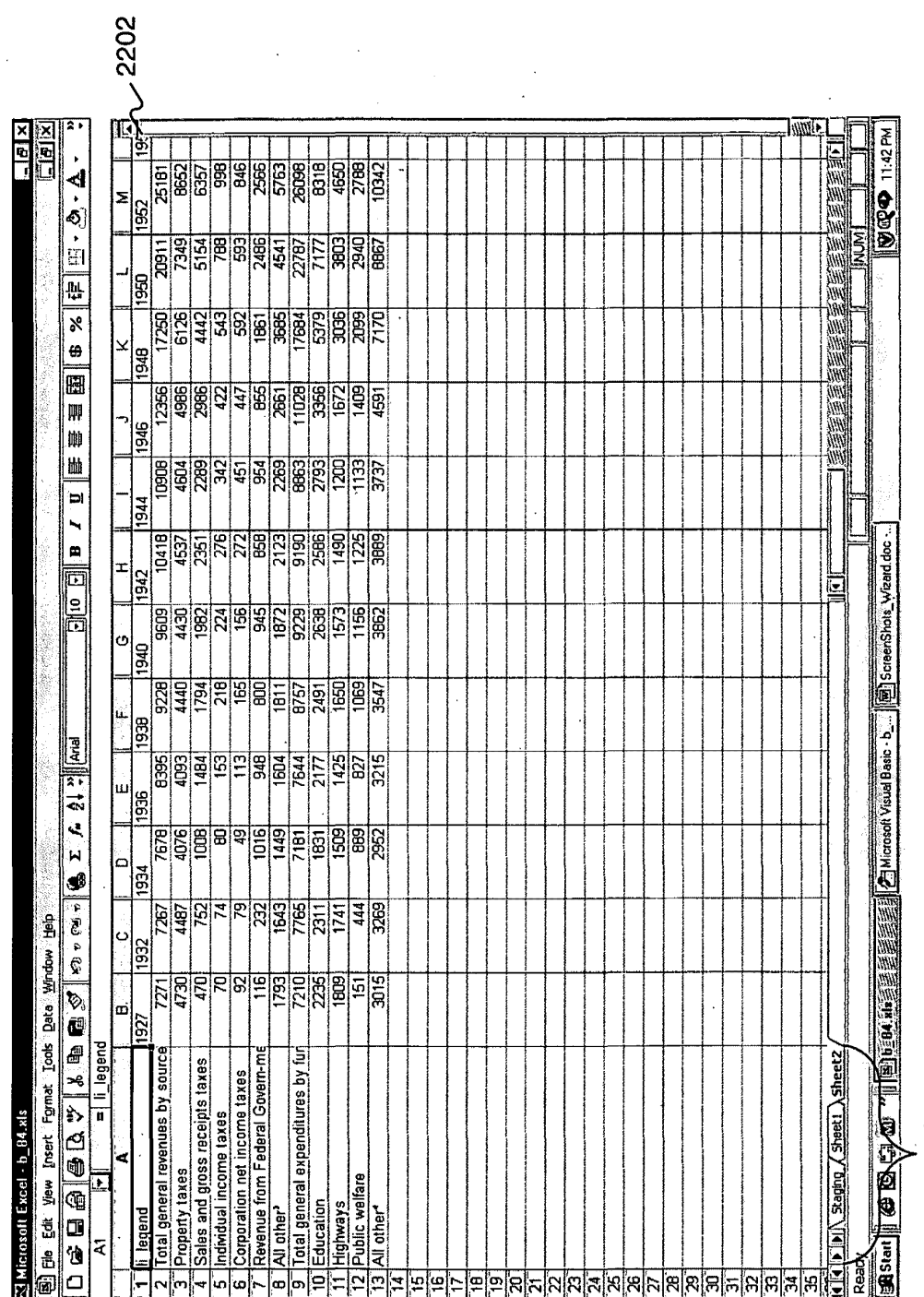

FIG. 22A

FIG. 22B

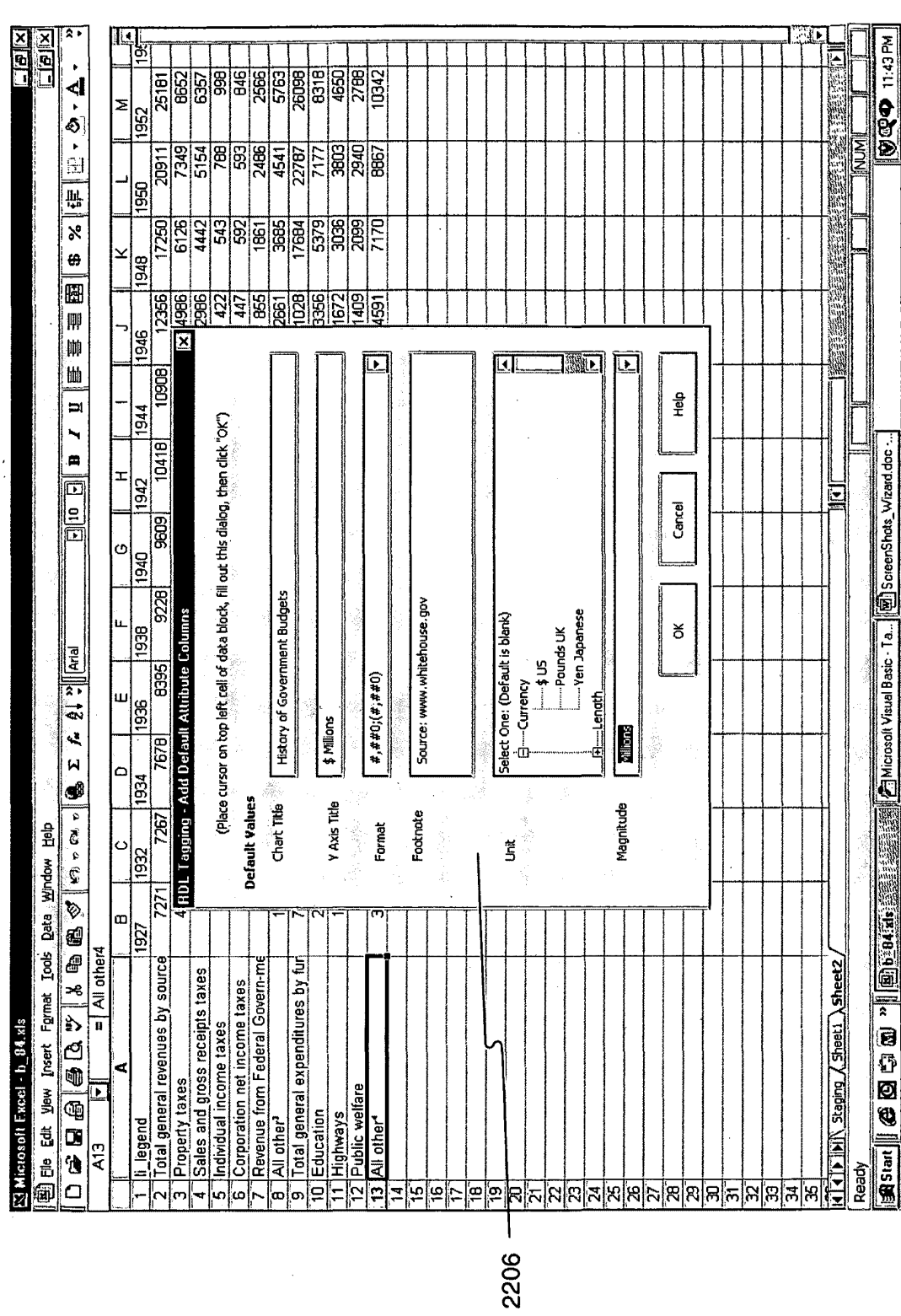

Ź

Exhibit 1002\_0229

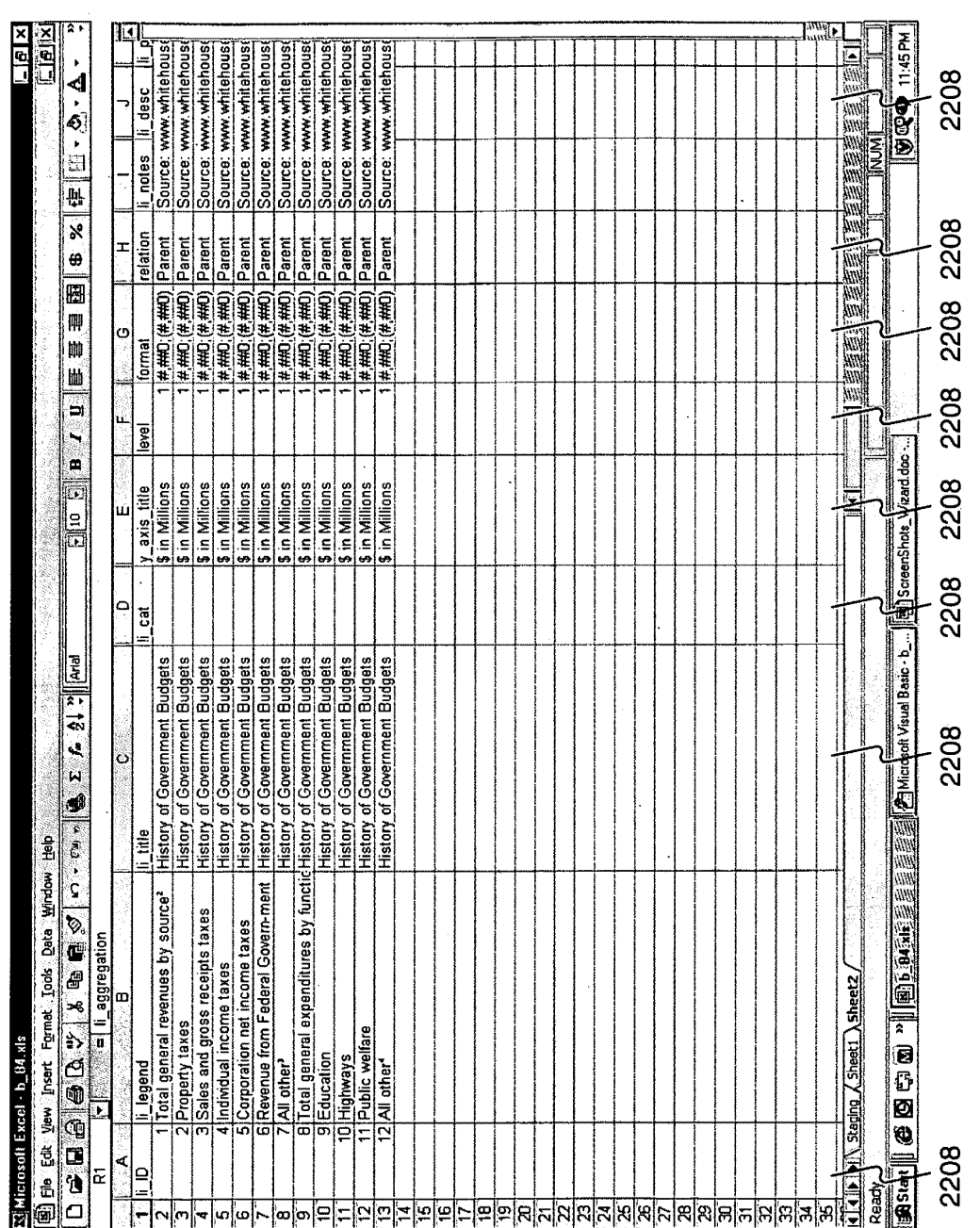

**FIG. 22C** 

 $\bar{z}$ 

 $\frac{1}{2}$ ए।  $\Box$ e $\boxdot$ **Final P Mado II:REM** 旨  $\mathbb{E}\cdot\mathbb{S}\cdot\mathbb{A}$ **ZB** ¦≂ ● % ● ð  $\frac{1}{\sqrt{2}}$  is a in  $r$  of  $r$  and  $\frac{1}{\sqrt{2}}$  $\frac{1}{2}$   $\frac{60}{222}$ 46844 eas<br>Res 09440 7971<br>7971 4893 gg ğ Š  $\ddot{\phantom{a}}$  $\overline{\mathbb{D}}$ <u>ka</u> Cancel  $\frac{a}{2}$  $\tilde{p}$  $\breve{\mathtt{o}}$  $\mathbf{B}\text{S}$  and  $\|\bm{\mathcal{B}}\bm{\mathcal{B}}\bm{\mathcal{C}}$  ,  $\bm{\mathcal{B}}$  ,  $\text{v}$  ,  $\|\text{E}\text{D}\bar{\text{s}}$  ,  $\text{E}\text{E}\bar{\text{s}}$  ,  $\mathbb{E}\bar{\text{E}}$  ,  $\|\text{E}\bar{\text{E}}\text{E}\bar{\text{s}}\|$  ,  $\text{E}\text{E}\text{E}\bar{\text{s}}$  ,  $\|\text{E}\text{E}\text{S}\text{S}\text{E}\text{S}\text{S}\text{S}\text{S}\text{S}\$ **ER** Government Receipts and Expenditures Sheet2!\$A\$1:\$BW\$13Sheet2!\$B! ... j **Browse Browse** E 3g D:\default1.rdm Cluse non-file<br>Cluse non-file pod to the direct of the direct of the direct of the direct of the direct of the direct of the direct of the d TimeSerles  $B$ out.rdm **Teay** 히 Commonly Changed Elements Data Block Range Default RDML File  $08-$ Document Title Line Item Type Dag **SAMAR** X Axis Title Directory Filename Create RDML  $=$  Output  $=$ Egi Eqit Mom fuzest Format Iools Oato Wincom Eqit بة **Input** e<br>B **PD**  $\widehat{\P}(\mathbf{d}|\mathbf{F}|\mathbf{F})$  staging  $\widehat{\mathcal{A}}$  Sheet2  $\widehat{\mathcal{A}}$  $\frac{a}{a}$ ē Microsoft Excel - b\_84.xls ž E ā Ready त्र

 $2212$ 

FIG. 22D

2210-

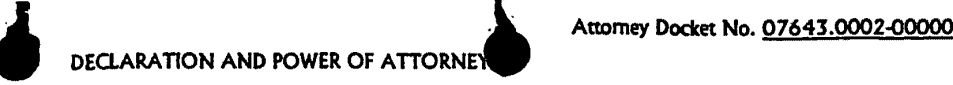

As a below named inventor, I hereby declare that; my residence, post office address and citizenship are as stated below next to my name; I believe I am the original, first, and sole inventor (if only one name is listed below) or an original, first, and joint inventor (if plural names are listed below) of the subject matter<br>which is claimed and for which a patent is sought on which is claimed and for which a patent is sought on the invention entitled:

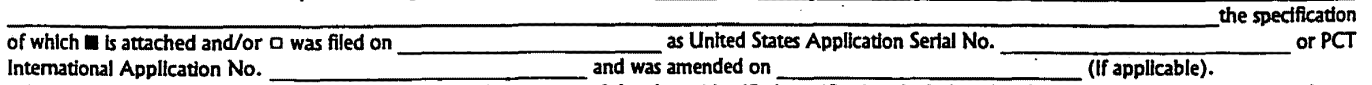

I hereby state that I have reviewed and understand the contents of the above-Identified specification, Including the claims, as amended by any amendment referred to above. I acknowledge the duty to disclose information which is material to patentability as defined in 37 CFR § 1.56.

I hereby claim foreign priority benefits under 35 U.S.C. § 119(a)-(d) or § 365(b) of any foreign application(s) for patent or inventor's certificate or § 365(a) of any PCT international application(s) designating at least one country other than the United States, listed below and have also identified below, any foreign application(s) for patent or inventor's certificate, or any PCT International application(s) having a filing date before that of the application(s) of which priority is claimed:

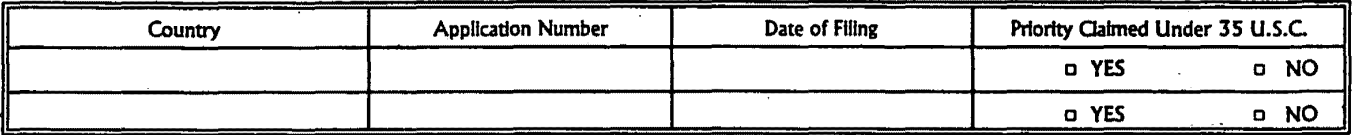

I hereby claim the benefit under 35 U.S.C. § 119(e) of any United States provisional appllcatlon(s) listed below:

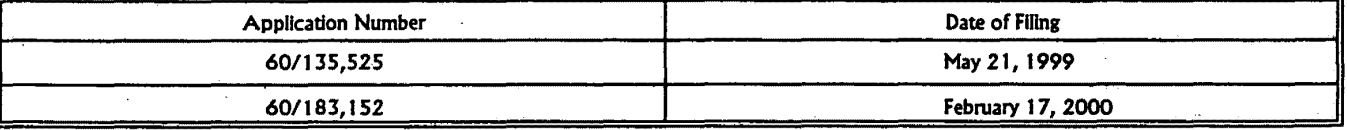

I hereby claim the benefit under 35 U.S.C. § 120 of any United States application(s) or § 365(c) of any PCT International application(s) designating the United States, listed below and, Insofar as the subject matter of each of the claims of this application Is not disclosed In the prior United States or PCT International application(s) In the manner provided by the first paragraph of 35 U.S.C. § 112, I acknowledge the duty to disclose Information which *Is* material to patentability as defined in 37 CFR § 1.56 which became available between the filing date of the prior application(s) and the national or PCT International filing date of this application:

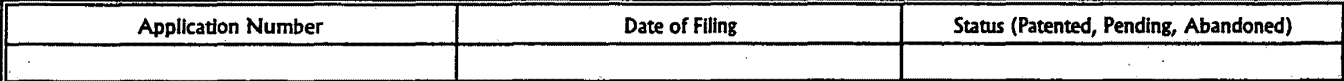

I hereby appoint the following attorney and/or agent(s) to prosecute this application and transact all business in the Patent and Trademark Office connected therewith. FINNEGAN, HENDERSON, FARABOW, GARRETT & DUNNER, L.L.P., Douglas B. Henderson, Reg. No. 20,291; Ford F. Farabow, Jr., Reg. No. 20,630; Arthur S. Garrett, Reg. No. 20,338; Donald R. Dunner, Reg. No. 19,073; Brian G. Brunsvold, Reg. No. 22,593; Tipton D. Jennings, IV, Reg. No. 20,645; Jerry D. Voight, Reg. No. 23,020; Laurence R. Hefter, Reg. No. 20,827; Kenneth E. Payne, Reg. No. 23,098; Herbert H. Mintz, Reg. No. 26,691; C. urry O'Rourke, Reg. No. 26,014; Albert J. santorelll, Reg. No. 22,610; Michael C. Elmer, Reg. No. 25,857; Richard H. Smith, Reg. No. 20,699; Stephen L. Peterson, Reg. No. 26,325; John M. Romary, Reg. No. 26,331; Bruce C. Zotter, Reg. No. 27,680; Dennis P. O'Rellley, Reg. No. 27,932; Allen M. Solcal, Reg. No. 26,695; Robert D. Bajefsky, Reg. No. 25,387; Richard L. Stroup, Reg. No. 28,478; David W. Hill, Reg. No. 28,220; Thomas L. Irving, Reg. No. 28,619; Charles E. Lipsey, Reg. No. 28, 165; Thomas W. Winland, Reg. No. 27,605; Basil J. Lewrls, Reg. No. 28,818; Martin I. Fuchs, Reg. No. 28,508; E. Robert Yoches, Reg. No. 30, 120; Barry W. Graham, Reg. No. 29,.924; Susan Haberman Griffen, Reg. No. 30,907; Richard B. Racine, Reg. No. 30,415; Thomas H. Jenkins, Reg. No. 30,857; Robert E. Converse, Jr., Reg. No. 27,432; Oalr X. Mulieri, Jr., Reg. No. 20,348; Christopher P. Foley, Reg. No. 31,354; John C. Paul, Reg. No. 30,413; Roger D. Taylor, Reg. No. 28,992; David M. Kelly, Reg. No. 30,953; Kenneth J. Meyers, Reg. No. 25,146; Carol P. Einaudi, Reg. No. 32,220; Walter Y. Boyd, Jr., Reg. No. 31,738; Steven M. Anzalone, Reg. No. 32,095; Jean B. Fordis, Reg. No. 32,984; Barbara C. McCurdy, Reg. No. 32, 120; James K. Hammond, Reg. No. 31,964; Richard V. Burgujlan, Reg. No. 31,744; J. Michael Jakes, Reg. No. 32,824; Thomas W. Banks, Reg. No. 32,719; Christopher P. Isaac, Reg. No. 32,616; Bryan C. Diner, Reg. No. 32,409; M. Paul Barker, Reg. No. 32,013; Andrew Chanho \$onu, Reg. No. 33,457; DavidS. Forman, Reg. No. 33,694; Vincent P. Kovallck, Reg. No. 32,867; )ames W. Edmondson, Reg. No. 33,871; Michael R. McGurk, Reg. No. 32,045; Joann M. Neth, Reg. No. 36,363; Gerson S. Panitch, Reg. No. 33,751; Cheri M. Taylor,~. No. 33,216; Charles E. Van Horn, Reg. No. 40,266; Linda A. Wadler, Reg. No. 33,218; Jeffrey A. Berkowitz, Reg. No. 36,743; Michael R. Kelly, Reg. No. 33,921; James B. Monroe, Reg. No. 33,971; Doris Johnson Hines, Reg. No. 34,629; Allen R. Jensen, Reg. No. 28,224; Lori Ann Johnson, Reg. No. 34,498; and David A. Manspeizer, Reg. No. 37,540 and Klmanl P. Oark, Reg. No. 45,969. Please address all correspondence to FINNEGAN, HENDERSON, FARABOW, GARRETT & DUNNER, L.L.P. 1300 I Street, N.W., Washington, D.C. 20005, Telephone No. (202) 408-4000.

I hereby declare that all statements made herein of my own knowledge are true and that all statements made on information and belief are believed to be true; and further that these statements were made with the knowledge that willful false statements and the like so made are punishable by fine or Imprisonment, or both, under section 1 00 1 of Title 18 of the United States Code, and that such willful false statements may jeopardize the validity of the application or any patent issuing thereon.

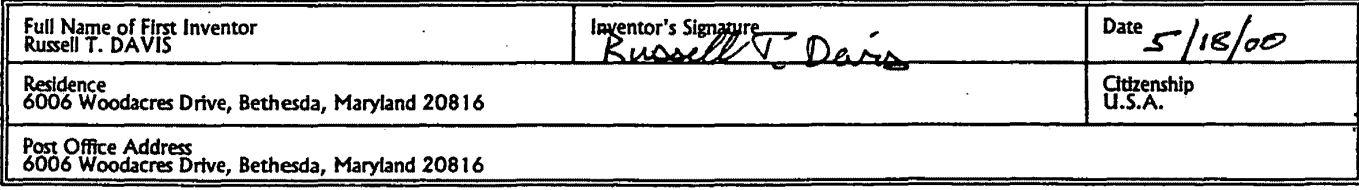

January 2000

#### **"FINNEGAN, HENDERSON, FARABOW, GARRETT & DUNNER, L.L.P.**

PATENT Customer No. 22,852 Attorney Docket No. 07643.0002-02

## IN THE UNITED STATES PATENT AND TRADEMARK OFFICE

) )

)

) ) . ) ) )

In re Application of:

Russell T. DAVIS

Div. of Application No.: 09/573,778

Filed: Concurrently Herewith

For: REUSABLE DATA MARKUP LANGUAGE

) Prior Group Art Unit: 2176

Prior Examiner: Bashore, William L.

Commissioner for Patents P.O. Box 1450 Alexandria, VA 22313-1450

Sir:

# LISTING UNDER 37 C.F.R. § 1.32(c)(3) OF TEN OR FEWER ATTORNEYS TO BE RECOGNIZED BY THE PTO AS BEING OF RECORD

Pursuant to 37 C.F.R § 1.32(c)(3) the practitioners named below are selected from the list in the accompanying declaration to have power of attorney in the application.

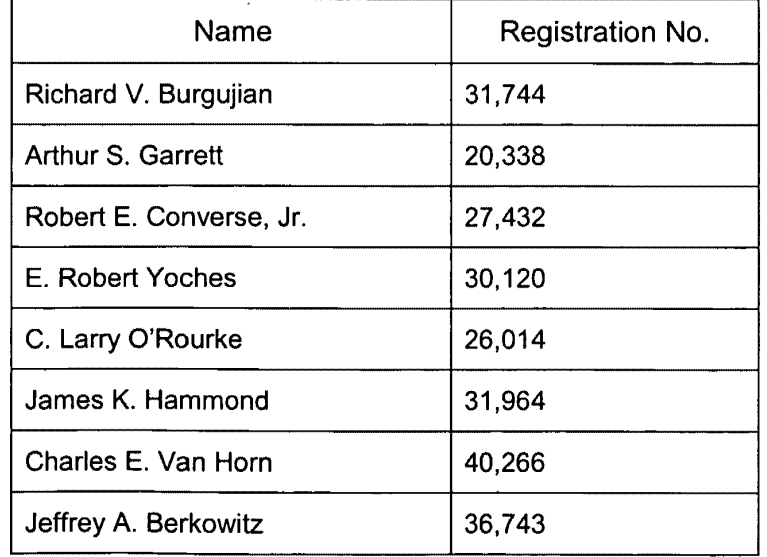

If there is any fee due in connection with the filing of this statement, please

charge the fee to our Deposit Account No. 06-0916.

Respectfully submitted,

FINNEGAN, HENDERSON, FARABOW, GARRETT & DUNNER, L.L.P.

Dated: August 15, 2008

 $\bullet$ 

By: *J*<br>Jeffrey A. Berkovinz<br>*(G1* Reg. No. 36,743

PATENT Customer No. 22,852 Attorney Docket No. 07643.0002-02

#### IN THE UNITED STATES PATENT AND TRADEMARK OFFICE

) )

)

) ) ) ) )

In re Application of:

Russell T. DAVIS

**Div. of** Application No.: 09/573,778

Filed: Concurrently Herewith

For: REUSABLE DATA MARKUP LANGUAGE

) **Prior** Group Art Unit: 2176

) **Prior** Examiner: Bashore, William L.

Commissioner for Patents P.O. Box 1450 Alexandria, VA 22313-1450

Sir:

# **PRELIMINARY AMENDMENT**

Please amend the above-identified divisional patent application as set forth in

this paper.

**Amendments to the Specification** are shown on page 2 of this paper.

**Amendments to the Claims** begin on page 3 of this paper.

**Remarks** begin on page 12 of this paper.

#### **AMENDMENTS TO THE SPECIFICATION:**

 $^{\prime\prime}$ 

Please amend the paragraphs beginning on page 2 after the heading "Related Applications," as follows:

This application is a divisional of Application No. 09/573.778. filed May 18. 2000. which is incorporated in its entirety herein by reference. This patent application also claims priority to Provisional U.S. Patent Application No. 60/135,525, filed on May 21, 1999, and Provisional U.S. Patent Application No. 60/183,152, filed on February 17, 2000, which are incorporated herein by reference.

The following identified U.S. patent applications are also relied upon and are incorporated by reference in this application.

U.S. Patent Application No. [[L..-\_\_\_ \_\_\_..1] 09/573.780, entitled "Reusable Macro Markup Language," bearing attorney docket no. 07643.0004, and filed on the same date herewith.

U.S. Patent Application No. [[\_\_\_\_\_\_\_\_\_\_]] 09/573,419 (now U.S. Patent No. 7.249.328), entitled "Tree View for Reusable Data Markup Language," bearing attorney docket no. 07643.0005, and filed on the same date herewith.

U.S. Patent Application No. [[ \_\_\_\_\_\_\_\_\_ ]] 09/573,413 (now U.S. Patent No. 6.920.608), entitled "Chart View for Reusable Data Markup Language," bearing attorney docket no. 07643.0006, and filed on the same date herewith.

# **AMENDMENTS TO THE CLAIMS:**

 $\mathbf{r}$  ,  $\mathbf{r}$ 

J.

This listing of claims will replace all prior versions and listings of claims in the application:

1. - 12. (Canceled)

13. (Original) A method in a data processing system, comprising the steps of: receiving a first markup document and a second markup document, both the first markup document and the second markup document including numerical values and tags reflecting characteristics of the numerical values;

automatically combining the first markup document and the second markup document into a single data set using the tags; and

displaying the single data set.

14. (Original) The method of claim 13, wherein the automatically combining step further comprises the step of:

resolving conflicts between the characteristics of the first markup document and the second markup document.

15. (Original) The method of claim 13, wherein the displaying step further comprises the step of:

3

 $\bullet$ 

 $\bar{A}$ 

manipulating the display of the single data set using the tags reflecting the characteristics of the numerical values.

 $\blacktriangle$ 

 $\mathbf{I}$ 

16. (Original) The method of claim 13, wherein the characteristics include at least one of magnitude, scale, modifier, units, and measure, and wherein the step of manipulating includes the step of:

manipulating the display of the single data set using the tags reflecting at least one of the magnitude, scale, modifier, units, and measure characteristics of the numerical values.

17. (Original) The method of claim 13, wherein the characteristics include magnitude, and wherein the step of manipulating comprises the step of:

manipulating the display of the single data set using a tag reflecting the magnitude of the numerical values.

18. (Original) The method of claim 13, wherein the characteristics include scale, and wherein the step of manipulating comprises the step of:

manipulating the display of the single data set using a tag reflecting the scale of the numerical values.

19. (Original) The method of claim 13, wherein the characteristics include a modifier, and wherein the step of manipulating comprises the step of:

manipulating the display of the single data set using a tag reflecting the modifier of the numerical values.

20. (Original) The method of claim 13, wherein the characteristics include units, and wherein the step of manipulating comprises the step of:

manipulating the display of the single data set using a tag reflecting the units of the numerical values.

21. (Original) The method of claim 13, wherein the characteristics include a measure, and wherein the step of manipulating includes the step of:

manipulating the display of the single data set using a tag reflecting the measure of the numerical values.

#### 22. - 23. (Canceled)

... J

24. (Original ) A method in a data processing system, comprising the steps of: receiving a request for a numerical value, the request indicating at least one characteristic of the numerical value;

receiving a first markup document and a second markup document, both the first markup document and the second markup document containing numerical values and tags reflecting characteristics of the numerical values, at least one of the tags having the indicated characteristic of the requested numerical value;

automatically combining the first markup document and the second markup document into a single data set by resolving conflicts between the characteristics of the first markup document and the second markup document;

displaying the single data set; and

manipulating the display of the single data set using the tags reflecting the characteristics of the numerical values.

25. (Original) A data processing system comprising:

a non-volatile storage device with a first markup document and a second markup document, both the first markup document and the second markup document containing numerical values and tags reflecting characteristics of the numerical values;

a memory with a program that receives the first markup document and the second markup document, that automatically combines the first markup document and the second markup document into a single data set using the tags; and

a processor that runs the program.

26. (Original) The data processing system of claim 25, wherein the nonvolatile storage device further includes a database, and wherein at least one of the markup documents is created from information stored in the database.

27. (Original) The data processing system of claim 25, wherein the markup language is compliant with Extensible Markup Language version 1.0.

28. (Original) The data processing system of claim 25, further comprising a display, wherein the program instructs the display to display the single data set on a chart view.

29. (Original) The data processing system of claim 25, further comprising a display, wherein the program instructs the display to display the single data set on a tree view.

30. (Original) The data processing system of claim 25, further comprising a display, wherein the program instructs the display to display the single data set on a spreadsheet view.

31. (Original) The data processing system of claim 25, further comprising a display, wherein the program instructs the display to display the single data set on a footnote view.

32. - 39. (Canceled)

ز.

40. (Original) A computer-readable medium containing instructions for controlling a data processing system to perform a method comprising:

receiving a first markup document and a second markup document, both the first markup document and the second markup document containing numerical values and tags reflecting characteristics of the numerical values;

automatically combining the first markup document and the second markup document into a single data set using the tags; and

displaying the single data set.

''"

41. (Original) The computer-readable medium of claim 40, wherein the automatically combining step further comprises the step of:

resolving conflicts between the characteristics of the first markup document and the second markup document.

42. (Original) The computer-readable medium of claim 40, wherein the displaying step further comprises the step of:

manipulating the display of the single data set using the tags reflecting the characteristics of the numerical values.

43. (Original) The computer-readable medium of claim 40, wherein the characteristics include magnitude, scale, modifier, units, and measure, and wherein the step of manipulating comprises the step of:

 $\lambda$ 

manipulating the display of the single data set using the tags reflecting the magnitude, scale, modifier, units, and measure characteristics of the numerical values.

44. (Original) The computer-readable medium of claim 40, wherein the characteristics include magnitude, and wherein the step of manipulating comprises the step of:

manipulating the display of the single data set using a tag reflecting the magnitude characteristic of the numerical values.

45. (Original) The computer-readable medium of claim 40, wherein the characteristics include scale, and wherein the step of manipulating comprises the step of:

manipulating the display of the single data set using a tag reflecting the scale characteristic of the numerical values.

46. (Original) The computer-readable medium of claim 40, wherein the characteristics include modifier, and wherein the step of manipulating comprises the step of:

manipulating the display of the single data set using a tag reflecting the modifier characteristic of the numerical values.

47. (Original) The computer-readable medium of claim 40, wherein the characteristics include units, and wherein the step of manipulating comprises the step of:

manipulating the display of the single data set using a tag reflecting the units characteristic of the numerical values.

48. (Original) The computer-readable medium of claim 40, wherein the characteristics include measure, and wherein the step of manipulating comprises the step of:

manipulating the display of the single data set using a tag reflecting the measure characteristic of the numerical values.

#### 49.- 50. (Canceled)

51. (Original) A data processing system comprising:

means for receiving a first markup document and a second markup document, both the first markup document and the second markup document containing numerical values and tags reflecting characteristics of the numerical values;

means for automatically combining the first markup document and the second markup document into a single data set using the tags; and

means for displaying the single data set.

 $\sim 10$ 

 $\hat{\mathcal{A}}$ 

52. - 66. (Canceled)

 $\sim$   $\sim$ 

 $\sim 10^{11}$  km s  $^{-1}$ 

 $\mathcal{A}^{\mathcal{A}}$ 

 $\label{eq:2.1} \frac{1}{\sqrt{2\pi}}\left(\frac{1}{\sqrt{2\pi}}\right)^{1/2}\frac{1}{\sqrt{2\pi}}\left(\frac{1}{\sqrt{2\pi}}\right)^{1/2}\frac{1}{\sqrt{2\pi}}\left(\frac{1}{\sqrt{2\pi}}\right)^{1/2}\frac{1}{\sqrt{2\pi}}\left(\frac{1}{\sqrt{2\pi}}\right)^{1/2}\frac{1}{\sqrt{2\pi}}\frac{1}{\sqrt{2\pi}}\frac{1}{\sqrt{2\pi}}\frac{1}{\sqrt{2\pi}}\frac{1}{\sqrt{2\pi}}\frac{1}{\sqrt{2\pi}}\frac{1}{\sqrt$ 

 $\bar{\phantom{a}}$  $\Delta$ 

 $\mathbf{z}$ 

#### **REMARKS**

In this Preliminary Amendment, accompanying this divisional application, Applicant amends the Specification to add reference to prior Application No. 09/573,778, for which benefit is claimed under 35 U.S.C. § 121 and to insert previously missing application numbers. Applicant also cancels claims 1-12, 22-23, 32-39, 49-50, and 52-66,.without prejudice or disclaimer of their subject matter, in order to prosecute nonelected claims 13-21, 24-31, 40-48, and 51 from the prior application. Upon entry of this Preliminary Amendment, claims 13-21, 24-31, 40-48, and 51 will be pending.

Prompt and favorable examination of this application is earnestly requested.

If there is any fee due in connection with the filing of this Preliminary

Amendment, please charge the fee to our Deposit Account No. 06-0916.

Respectfully submitted,

FINNEGAN, HENDERSON, FARABOW, GARRETI & DUNNER, L.L.P.

Dated: August 15, 2008

 $\frac{2}{\sqrt{N}}$   $\frac{8}{N}$   $\frac{47}{27}$ 

Reg. No. 36,743

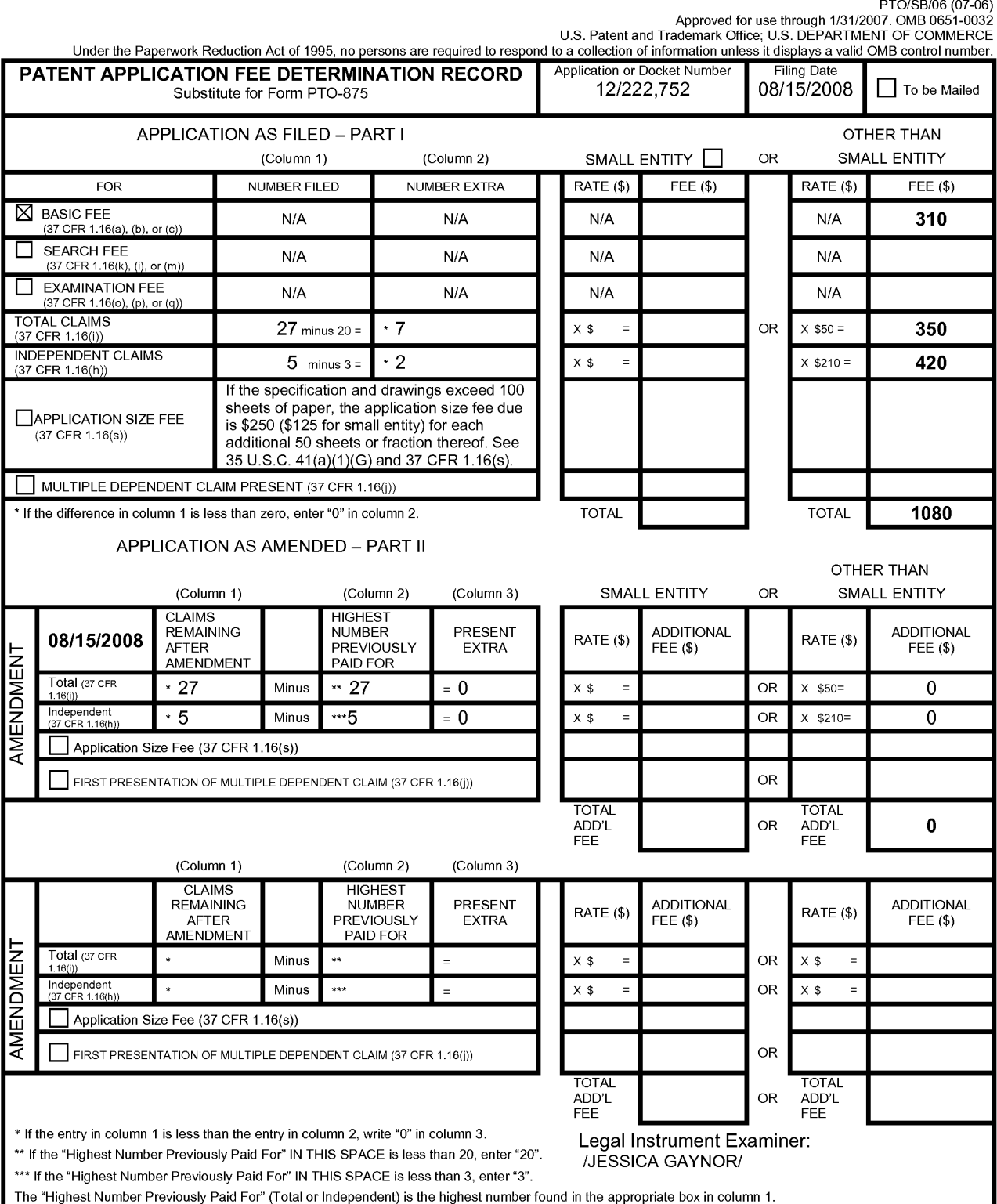

This collection of information is required by 37 CFR 1.16. The information is required to obtain or retain a benefit by the public which is to file (and by the USPTO to<br>process) an application. Confidentiality is governed

**Exhibit 1002\_0247**

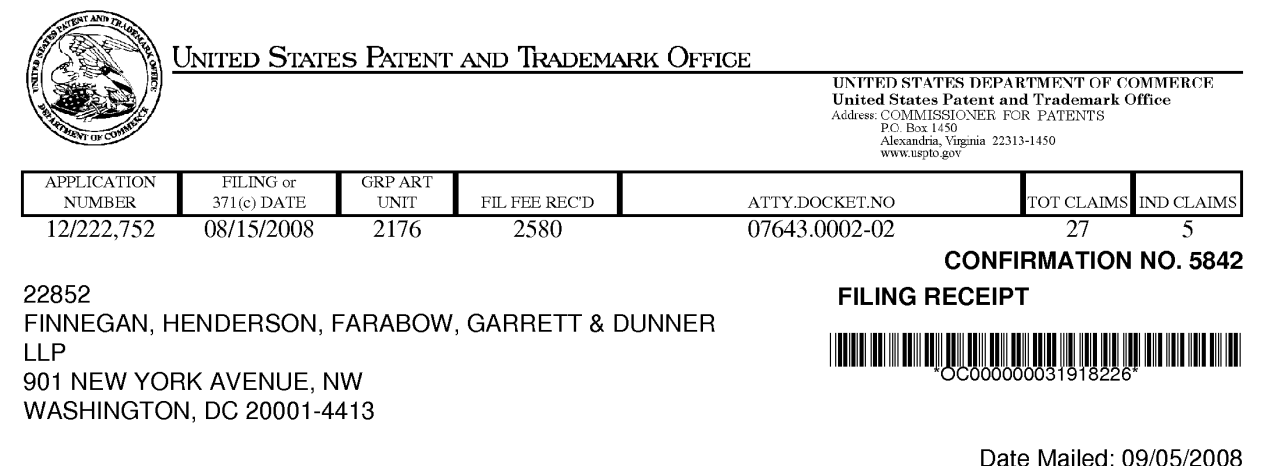

Receipt is acknowledged of this non-provisional patent application. The application will be taken up for examination in due course. Applicant will be notified as to the results of the examination. Any correspondence concerning the application must include the following identification information: the U.S. APPLICATION NUMBER, FILING DATE, NAME OF APPLICANT, and TITLE OF INVENTION. Fees transmitted by check or draft are subject to collection. Please verify the accuracy of the data presented on this receipt. If an error is noted on this Filing Receipt, please submit a written request for a Filing Receipt Correction. Please provide a copy of this Filing Receipt with the changes noted thereon. If you received a "Notice to File Missing Parts" for this application, please submit any corrections to this Filing Receipt with your reply to the Notice. When the USPTO processes the reply to the Notice, the USPTO will generate another Filing Receipt incorporating the requested corrections

#### Applicant(s)

Russell T. Davis, Bethesda, MD; Assignment For Published Patent Application E-Numerate Solutions, Inc.

## Power of Attorney:

Arthur Garrett--20338 Charles O'Rourke--26014 Robert Converse Jr--27432 Edward Yoches--30 120 Richard Burgujian--31744

James Hammond--31964 Jeffrey Berkowitz--36743 Charles Van Horn--40266

#### Domestic Priority data as claimed by applicant

This application is a DIV of 09/573,778 05/18/2000 PAT 7,421,648 which claims benefit of 60/135,525 05/21/1999 and claims benefit of 60/183,152 02/17/2000

Foreign Applications

#### If Required, Foreign Filing License Granted: 09/04/2008

The country code and number of your priority application, to be used for filing abroad under the Paris Convention, is US 12/222,752

Projected Publication Date: To Be Determined - pending completion of Corrected Papers

Non-Publication Request: No

Early Publication Request: No

page 1 of 3

**Title** 

Reusable data markup language

**Preliminary Class** 

715

# **PROTECTING YOUR INVENTION OUTSIDE THE UNITED STATES**

Since the rights granted by a U.S. patent extend only throughout the territory of the United States and have no effect in a foreign country, an inventor who wishes patent protection in another country must apply for a patent in a specific country or in regional patent offices. Applicants may wish to consider the filing of an international application under the Patent Cooperation Treaty (PCT). An international (PCT) application generally has the same effect as a regular national patent application in each PCT-member country. The PCT process **simplifies** the filing of patent applications on the same invention in member countries, but **does not result** in a grant of "an international patent" and does not eliminate the need of applicants to file additional documents and fees in countries where patent protection is desired.

Almost every country has its own patent law, and a person desiring a patent in a particular country must make an application for patent in that country in accordance with its particular laws. Since the laws of many countries differ in various respects from the patent law of the United States, applicants are advised to seek guidance from specific foreign countries to ensure that patent rights are not lost prematurely.

Applicants also are advised that in the case of inventions made in the United States, the Director of the USPTO must issue a license before applicants can apply for a patent in a foreign country. The filing of a U.S. patent application serves as a request for a foreign filing license. The application's filing receipt contains further information and guidance as to the status of applicant's license for foreign filing.

Applicants may wish to consult the USPTO booklet, "General Information Concerning Patents" (specifically, the section entitled "Treaties and Foreign Patents") for more information on timeframes and deadlines for filing foreign patent applications. The guide is available either by contacting the USPTO Contact Center at 800-786-9199, or it can be viewed on the USPTO website at http://www.uspto.gov/web/offices/pac/doc/general/index.html.

For information on preventing theft of your intellectual property (patents, trademarks and copyrights), you may wish to consult the U.S. Government website, http://www.stopfakes.gov. Part of a Department of Commerce initiative, this website includes self-help "toolkits" giving innovators guidance on how to protect intellectual property in specific countries such as China, Korea and Mexico. For questions regarding patent enforcement issues, applicants may call the U.S. Government hotline at 1-866-999-HALT (1-866-999-4158).

# **LICENSE FOR FOREIGN FILING UNDER**

#### **Title 35, United States Code, Section 184**

# **Title 37, Code of Federal Regulations, 5.11 & 5.15**

#### **GRANTED**

The applicant has been granted a license under 35 U.S.C. 184, if the phrase "IF REQUIRED, FOREIGN FILING LICENSE GRANTED" followed by a date appears on this form. Such licenses are issued in all applications where the conditions for issuance of a license have been met, regardless of whether or not a license may be required as

page 2 of 3

set forth in 37 CFR 5.15. The scope and limitations of this license are set forth in 37 CFR 5.15(a) unless an earlier license has been issued under 37 CFR 5.15(b). The license is subject to revocation upon written notification. The date indicated is the effective date of the license, unless an earlier license of similar scope has been granted under 37 CFR 5.13 or 5.14.

This license is to be retained by the licensee and may be used at any time on or after the effective date thereof unless it is revoked. This license is automatically transferred to any related applications(s) filed under 37 CFR 1.53(d). This license is not retroactive.

The grant of a license does not in any way lessen the responsibility of a licensee for the security of the subject matter as imposed by any Government contract or the provisions of existing laws relating to espionage and the national security or the export of technical data. Licensees should apprise themselves of current regulations especially with respect to certain countries, of other agencies, particularly the Office of Defense Trade Controls, Department of State (with respect to Arms, Munitions and Implements of War (22 CFR 121-128)); the Bureau of Industry and Security, Department of Commerce (15 CFR parts 730-774); the Office of Foreign AssetsControl, Department of Treasury (31 CFR Parts 500+) and the Department of Energy.

#### **NOT GRANTED**

No license under 35 U.S.C. 184 has been granted at this time, if the phrase "IF REQUIRED, FOREIGN FILING LICENSE GRANTED" DOES NOT appear on this form. Applicant may still petition for a license under 37 CFR 5.12, if a license is desired before the expiration of 6 months from the filing date of the application. If 6 months has lapsed from the filing date of this application and the licensee has not received any indication of a secrecy order under 35 U.S.C. 181, the licensee may foreign file the application pursuant to 37 CFR 5.15(b).

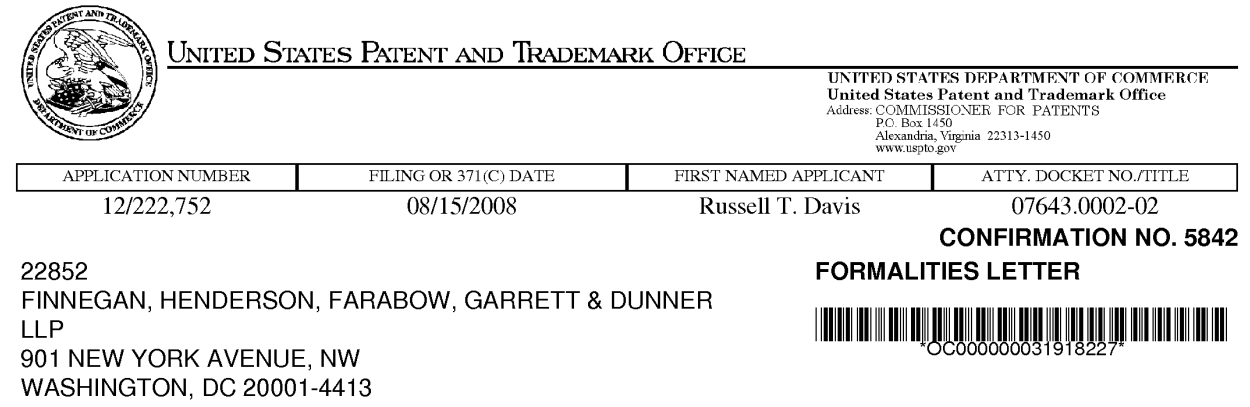

Date Mailed: 09/05/2008

# NOTICE TO FILE CORRECTED APPLICATION PAPERS

#### Filing Date Granted

An application number and filing date have been accorded to this application. The application is informal since it does not comply with the regulations for the reason(s) indicated below. Applicant is given TWO MONTHS from the date of this Notice within which to correct the informalities indicated below. Extensions of time may be obtained by filing a petition accompanied by the extension fee under the provisions of 37 CFR 1.136(a).

The required item(s) identified below must be timely submitted to avoid abandonment:

- Replacement drawings in compliance with 37 CFR 1.84 and 37 CFR 1.121 (d) are required. The drawings submitted are not acceptable because:
	- The drawings must be reasonably free from erasures and must be free from alterations, overwriting, interlineations, folds, and copy marks. See Figure(s) 4,5,12A-12C,14A-14F.
	- Numbers, letters, and reference characters on the drawings must measure at least 0.32 em (1/8 inch) in height. See Figure(s) 4,5,7 A,9, 12A-12C, 14B-14F, 17,20A-20D,22A-22D.
	- The drawings submitted to the Office are not electronically reproducible because portions of figures 4,5, 12A-12C, 14A-14F,20A-20D,22A-22D are missing and/or blurry.

The following item(s) appear to have been **omitted** from the application:

• Figure(s) 12D described in the specification.

I. Petition for date of deposit: Should applicant contend that the above-noted omitted item(s) was in fact deposited in the U.S. Patent and Trademark Office (USPTO) with the nonprovisional application papers, a copy of this Notice and a petition (and \$400.00 petition fee  $(37 CFA 1.17(f))$ ) with evidence of such deposit must be filed within TWO MONTHS of the date of this Notice. The petition fee will be refunded if it is determined that the item(s) was received by the USPTO. THIS TWO MONTH PERIOD IS EXTENDABLE UNDER 37 CFR 1.136(a) or (b).

II. Petition for later filing date: Should applicant desire to supply the omitted item(s) and accept the date that such omitted item(s) was filed in the USPTO as the filing date of the above-identified application, a copy of this Notice, the omitted item(s) (with a supplemental oath or declaration in compliance with 37 CFR 1.63 and 1.64 referring to such items), and a petition under 37 CFR 1.182 (with the \$400.00 petition fee (37 CFR 1.17(f)) requesting the later filing date must be filed within TWO MONTHS of the date of this Notice. THIS TWO MONTH PERIOD IS EXTENDABLE UNDER 37 CFR 1.136(a) or (b).

Applicant is advised that generally the filing fee required for an application is the filing fee in effect on the filing date accorded the application and that payment of the requisite basic filing fee on a date later than the filing date of the application requires payment of a surcharge (37 CFR 1.16(f)). To avoid processing delays and payment

page 1 of 3
of a surcharge, applicant should submit any balance due for the requisite filing fee based on the later filing date being requested when submitting the omitted item(s) and the petition (and petition fee) requesting the later filing date.

**Ill. Acceptance of application as deposited:** Applicant may accept the application as deposited in the USPTO by filing an appropriate amendment as set forth in either (A) or (B) below within **TWO MONTHS** of the date of this Notice. **THIS TWO MONTH PERIOD IS EXTENDABLE UNDER 37 CFR 1.136(a) or (b).** The application will maintain a filing date as of the date of deposit of the application papers in the USPTO, and original application papers (i.e., the original disclosure of the invention) will include only those application papers present in the USPTO on the date of deposit.

**(A)** If applicant wants to accept the application as deposited without adding the subject matter that was in the omitted item (e.g., a missing page or figure), applicant is required to submit one or more of the following items without adding any new matter (see 35 U.S.C. 132(a)):

1. For a missing page of the specification, a substitute specification including claims that amends the specification to renumber the pages consecutively and cancels any incomplete sentences, and a statement that the substitute specification includes no new matter, in compliance with 37 CFR 1.121(b)(3) and 1.125;

2. For a missing figure of the drawings, replacement drawing sheets in compliance with 37 CFR 1.121 (d) to renumber the drawing figures consecutively (if necessary), a substitute specification excluding claims that amends the specification to cancel any references to any omitted drawing(s) and corrects the references in the specification to the drawing figures to correspond with any relabeled drawing figures, and a statement that the substitute specification includes no new matter, in compliance with 37 CFR 1.121 (b)(3) and 1.125;

3. For a missing page of the claim listing only, a replacement claim listing with the claims renumbered consecutively or, if amendment to the claims is also necessary, then a complete claim listing in compliance with 37CFR 1.121(c);

4. For a missing or unreadable compact disc, a substitute specification (excluding the claims) deleting the reference to the compact disc and the files contained on the compact disc, and a statement that the substitute specification includes no new matter, in compliance with 37 CFR 1.121(b)(3) and 1.125; and

5. For a missing or unreadable file submitted on a compact disc, (a) a substitute specification (excluding the claims) deleting the reference to the missing or unreadable file, and a statement that the substitute specification includes no new matter, in compliance with 37 CFR 1.121 (b)(3) and 1.125; and (b) a replacement transmittal letter listing all of the files except the missing or unreadable file in compliance with 37 CFR 1.52(e)(3)(ii). **(B)** Alternatively, if applicant wants to accept the application as deposited but wishes to add the subject matter in the omitted item (e.g., a missing page or figure) by relying on an incorporation by reference under 37 CFR 1.57 or other portions of the original disclosure, applicant is required to submit one or more of the following items without adding any new matter (see 35 U.S.C. 132(a)):

1. To add the subject matter in a missing page of specification, a substitute specification excluding claims and a statement that the substitute specification includes no new matter, in compliance with 37 CFR 1.121 (b)(3) and 1.125;

2. To add a missing figure of the drawings, new and replacement drawing sheets in compliance with 37 CFR  $1.121(d)$ ;

3. To add the subject matter in a missing page of the claim listing, a complete claim listing in compliance with 37 CFR 1.121(c) (e.g., a claim in the missing page should be submitted as a new claim);

4. To add the subject matter in a missing or unreadable compact disc, (a) a replacement compact disc and a duplicate copy of the compact disc, in compliance with 37 CFR 1.52(e); and (b) a statement that the replacement compact disc contains no new matter in compliance with 37 CFR 1.52(e)(4); and,

5. To add the subject matter in a missing or unreadable file submitted on a compact disc, (a) a replacement compact disc that contains all of the files listed in the specification including the missing or unreadable file and a duplicate copy of the compact disc, in compliance with 37 CFR 1.52(e); and (b) a statement that the replacement compact disc contains no new matter in compliance with 37 CFR 1.52(e)(4).

If applicant is relying on an incorporation by reference under 37 CFR 1.57 to add the omitted subject matter, then applicant must also comply with the requirements of 37 CFR 1.57.

page 2 of 3

Applicant is cautioned that correction of the above items may cause the specification and drawings page count to exceed 100 pages. If the specification and drawings exceed 100 pages, applicant will need to submit the required application size fee.

Replies should be mailed to:

Mail Stop Missing Parts Commissioner for Patents P.O. Box 1450 Alexandria VA 22313-1450

Registered users of EFS-Web may alternatively submit their reply to this notice via EFS-Web. https://sportal.uspto.gov/authenticate/AuthenticateUserLocalEPF.html

For more information about EFS-Web please call the USPTO Electronic Business Center at **1-866-217-9197** or visit our website at http://www.uspto.gov/ebc.

If you are not using EFS-Web to submit your reply, you must include a copy of this notice.

/sduong/

Office of Data Management, Application Assistance Unit (571) 272-4000, or (571) 272-4200, or 1-888-786-0101

 $\mathcal{V}^{\omega}$ 

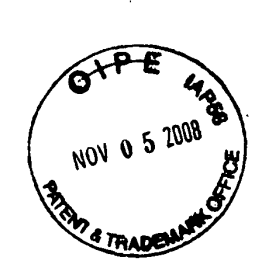

PATENT Customer No. 22,852 Attorney Docket No. 07643.0002-02000

## **IN THE UNITED STATES PATENT AND TRADEMARK OFFICE**

) )

) )

)

)

In re Application of:

Russell T. DAVIS

Application No.: 12/222,752

Filed: August 15, 2008 $^{-1}$ 

For: REUSABLE DATA MARKUP LANGUAGE

) Group Art Unit: 2176

) Examiner: Unknown

) ) Confirmation No.: 5842

## **Mail Stop Missing Parts**

Commissioner for Patents P.O. Box 1450 Alexandria, VA 22313-1450

Sir:

# **RESPONSE TO NOTICE TO FILE CORRECTED APPLICATION PAPERS**

In response to the communication mailed September 5, 2008, Applicant submits

22 replacement drawing sheets (Figures 4, 5, 7A, 9, 12A-12C, 14A-14F, 17, 20A-20D,

and 22A-22D) for this application. A copy of the Notice to File Corrected Application

Papers is also attached.

Customer No. 22,852 Application No. 12/222,752 Attorney Docket No. 07643.0002-02

Please associate the enclosed replacement drawings with the application, grant any extensions of time required to enter this response, and charge any additional required fees to our Deposit Account No. 06-0916.

Respectfully submitted,

FINNEGAN, HENDERSON, FARABOW, GARRETI & DUNNER, L.L.P.

Dated: November 5, 2008

Anthon J. Lomsonly.<br>Reg. No. 53, 232 Bv:

Jeffrey A. Berkowitz  $\frac{1}{2}$  for Reg. No. 36,743

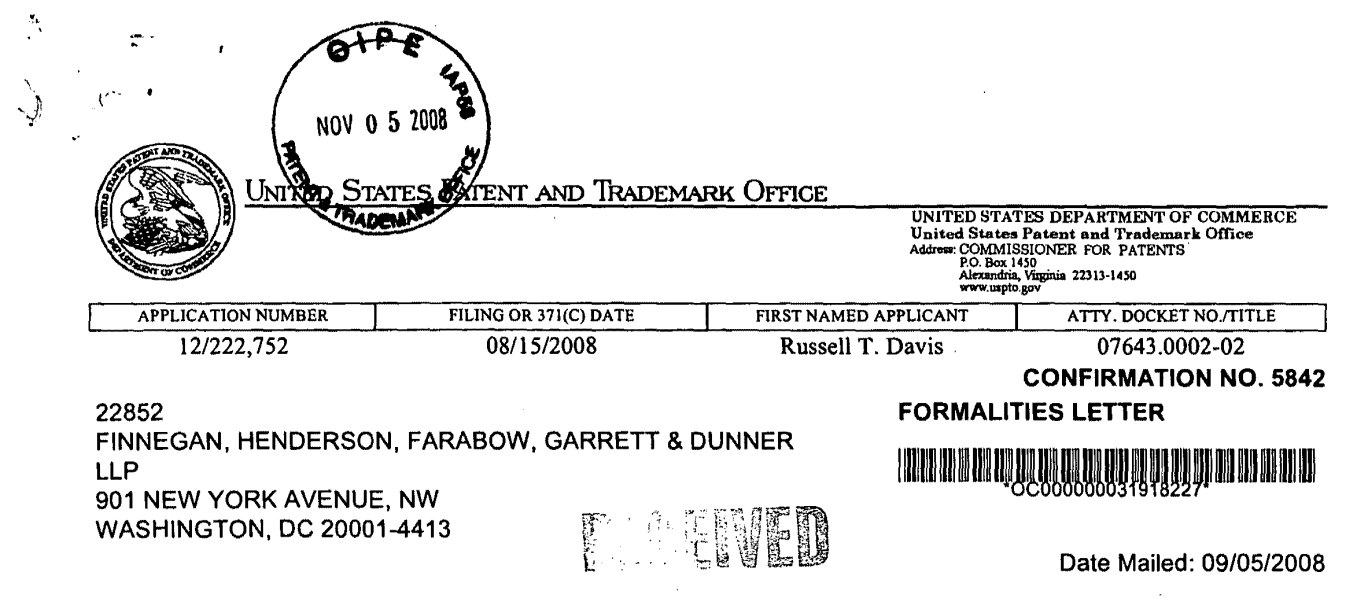

SEP U 8 2008

## Finnegrom, sumeorson, Farabow, NOTICE TO FILE CORRECTED APPLICATION PAPERS

#### Filing Date Granted

An application number and filing date have been accorded to this application. The application is informal since it does not comply with the regulations for the reason(s) indicated below. Applicant is given TWO MONTHS from the date of this Notice within which to correct the informalities indicated below. Extensions of time may be obtained by filing a petition accompanied by the extension fee under the provisions of 37 CFR 1.136(a).

The required item(s) identified below must be timely submitted to avoid abandonment:

- Replacement drawings in compliance with 37 CFR 1.84 and 37 CFR 1.121 (d) are required. The drawings submitted are not acceptable because:
	- The drawings must be reasonably free from erasures and must be free from alterations, overwriting, interlineations, folds, and copy marks. See Figure(s) 4,5,12A-12C,14A-14F.
	- ·Numbers, letters, and reference characters on the drawings must measure at least 0.32 em (1/8 inch) in height. See Figure(s) 4,5, 7 A,9, 12A-12C, 14B-14F, 17,20A-20D,22A-22D.
	- The drawings submitted to the Office are not electronically reproducible because portions of figures 4,5,12A-12C,14A-14F,20A-20D,22A-22D are missing and/or blurry.

The following item(s) appear to have been omitted from the application:

• Figure(s) 12D described in the specification.

I. Petition for date of deposit: Should applicant contend that the above-noted omitted item(s) was in fact deposited in the U.S. Patent and Trademark Office (USPTO) with the nonprovisional application papers, a copy of this Notice and a petition (and \$400.00 petition fee (37 CFR 1.17(f))) with evidence of such deposit must be filed within TWO MONTHS of the date of this Notice. The petition fee will be refunded if it is determined that the item(s) was received by the USPTO. THIS TWO MONTH PERIOD IS EXTENDABLE UNDER 37 CFR 1.136(a) or (b).

II. Petition for later filing date: Should applicant desire to supply the omitted item(s) and accept the date that such omitted item(s) was filed in the USPTO as the filing date of the above-identified application, a copy of this Notice, the omitted item(s) (with a supplemental oath or declaration in compliance with 37 CFR 1.63 and 1.64 referring to such items), and a petition under 37 CFR 1.182 (with the \$400.00 petition fee (37 CFR 1.17(f)) requesting the later filing date must be filed within TWO MONTHS of the date of this Notice. THIS TWO MONTH PERIOD IS EXTENDABLE UNDER 37 CFR 1.136(a) or (b).

Applicant is advised that generally the filing fee required for an application is the filing fee in effect on the filing date accorded the application and that payment of the requisite basic filing fee on a date later than the filing date of the application requires payment of a surcharge (37 CFR 1.16(f)). To avoid processing delays and payment

page 1 of 3

P. Allen

 $\ddot{\phantom{1}}$ 

of a surcharge, applicant should submit any balance due for the requisite filing fee based on the later filing date being requested when submitting the omitted item(s) and the petition (and petition fee) requesting the later filing date.

Ill. Acceptance of application as deposited: Applicant may accept the application as deposited in the USPTO by filing an appropriate amendment as set forth in either (A) or (B) below within TWO MONTHS of the date of this Notice. THIS TWO MONTH PERIOD IS EXTENDABLE UNDER 37 CFR 1.136(a) or (b). The application will maintain a filing date as of the date of deposit of the application papers in the USPTO, and original application papers (i.e., the original disclosure of the invention) will include only those application papers present in the USPTO on the date of deposit.

(A) If applicant wants to accept the application as deposited without adding the subject matter that was in the omitted item (e.g., a missing page or figure), applicant is required to submit one or more of the following items without adding any new matter (see 35 U.S.C. 132(a)):

1. For a missing page of the specification, a substitute specification including claims that amends the specification to renumber the pages consecutively and cancels any incomplete sentences, and a statement that the substitute specification includes no new matter, in compliance with 37 CFR  $1.121(b)(3)$  and  $1.125$ ;

2. For a missing figure of the drawings, replacement drawing sheets in compliance with 37 CFR 1.121(d) to renumber the drawing figures consecutively (if necessary), a substitute specification excluding claims that amends the specification to cancel any references to any omitted drawing(s) and corrects the references in the specification to the drawing figures to correspond with any relabeled drawing figures, and a statement that the substitute specification includes no new matter, in compliance with 37 CFR 1.121(b)(3) and 1.125;

3. For a missing page of the claim listing only, a replacement claim listing with the claims renumbered consecutively or, if amendment to the claims is also necessary, then a complete claim listing in compliance with 37 CFR 1.121(c);

4. For a missing or unreadable compact disc, a substitute specification (excluding the claims) deleting the reference to the compact disc and the files contained on the compact disc, and a statement that the substitute specification includes no ne'w matter, in compliance with 37 CFR 1.121(b)(3) and 1.125; and

5. For a missing or unreadable file submitted on a compact disc, (a) a substitute specification (excluding the claims) deleting the reference to the missing or unreadable file, and a statement that the substitute specification includes no new matter, in compliance with 37 CFR  $1.121(b)(3)$  and  $1.125$ ; and (b) a replacement transmittal letter listing all of the files except the missing or unreadable file in compliance with 37 CFR 1.52(e)(3)(ii).

(B) Alternatively, if applicant wants to accept the application as deposited but wishes to add the subject matter in the omitted item (e.g., a missing page or figure) by relying on an incorporation by reference under 37 CFR 1.57 or other portions of the original disclosure, applicant is required to submit one or more of the following items without adding any new matter (see 35 U.S.C. 132(a)):

1. To add the subject matter in a missing page of specification, a substitute specification excluding claims and a statement that the substitute specification includes no new matter, in compliance with 37 CFR 1.121(b)(3) and 1.125;

2. To add a missing figure of the drawings, new and replacement drawing sheets in compliance with 37 CFR 1.121(d);

3. To add the subject matter in a missing page of the claim listing; a complete claim listing in compliance with 37 CFR 1.121(c) (e.g., a claim in the missing page should be submitted as a new claim);

4. To add the subject matter in a missing or unreadable compact disc, (a) a replacement compact disc and a duplicate copy of the compact disc, in compliance with 37 CFR 1.52(e); and (b) a statement that the replacement compact disc contains no new matter in compliance with 37 CFR 1.52(e)(4); and,

5. To add the subject matter in a missing or unreadable file submitted on a compact disc, (a) a replacement compact disc that contains all of the files listed in the specification including the missing or unreadable file and a duplicate copy of the compact disc, in compliance with 37 CFR 1.52(e); and (b) a statement that the replacement compact disc contains no new matter in compliance with 37 CFR 1.52(e)(4).

If applicant is relying on an incorporation by reference under 37 CFR 1.57 to add the omitted subject matter, then applicant must also comply with the requirements of 37 CFR 1.57.

page 2 of 3

 $\sim$ 

Ą

Applicant is cautioned that correction of the above items may cause the specification and drawings page count to exceed 100 pages. If the specification and drawings exceed 100 pages, applicant will need to submit the required application size fee.

Replies should be mailed to:

Mail Stop Missing Parts Commissioner for Patents P.O. Box 1450 Alexandria VA 22313-1450

Registered users of EFS-Web may alternatively submit their reply to this notice via EFS-Web. https://sportal.uspto.gov/authenticate/AuthenticateUserlocaiEPF.html

For more information about EFS-Web please call the USPTO Electronic Business Center at **1-866-217-9197** or visit our website at http://www.uspto.gov/ebc.

If you are not using EFS-Web to submit your reply, you must include a copy of this notice.

/sduong/

Office of Data Management, Application Assistance Unit (571) 272-4000, or (571) 272-4200, or 1-888-786-0101

page 3 of 3

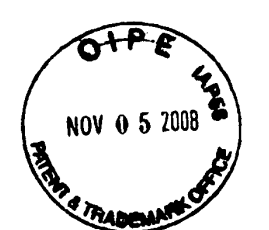

PATENT Customer No. 22,852 Attorney Docket No. 07643.0002-02000

 $\mathbf{Q}$ 

## **IN THE UNITED STATES PATENT AND TRADEMARK OFFICE**

) )

) )

) )

)

In re Application of:

والسائطة

فرع

Russell T. DAVIS

Application No.: 12/222,752

Filed: August 15, 2008

For: REUSABLE DATA MARKUP LANGUAGE

) Group Art Unit: 2176

) Examiner: Unknown

) Confirmation No.: 5842

Commissioner for Patents P.O. Box 1450 Alexandria, VA 22313-1450

Sir:

## **PRELIMINARY AMENDMENT**

Prior to the examination of the above application, please amend this application

as follows:

**An Amendment to the Specification** is reflected on page 2.

**Remarks** follow the amendment section of this paper.

#### **AMENDMENTS TO THE SPECIFICATION:**

يخور  $\overline{\phantom{a}}$   $\mathcal{L}$ 

Please amend the specification as follows:

Please amend page 14, lines 8-9 as follows:

FIGS. 42A-D 12A-C depict X-Y plots and tree views in accordance with methods

and systems consistent with the present invention;

Customer No. 22,852 Application No. 12/222,752 Attorney Docket No. 07643.0002-02

# **REMARKS**

Applicant has amended the Specification to provide consistency with the

drawings.

مسيكف

If there is any fee due in connection with the filing of this Preliminary

Amendment, please charge the fee to our Deposit Account No. 06-0916.

 $\ddot{\cdot}$ 

Respectfully submitted,

FINNEGAN, HENDERSON, FARABOW, GARRETT & DUNNER, L.L.P.

Dated: November 5, 2008

By: Anthony J. Lon sand.<br>With My Ra. Nr. 53, 232

 $\n *n*r$ . Bernov<br>
Reg. No. 36,743 Jeffréy A. Berkowitz

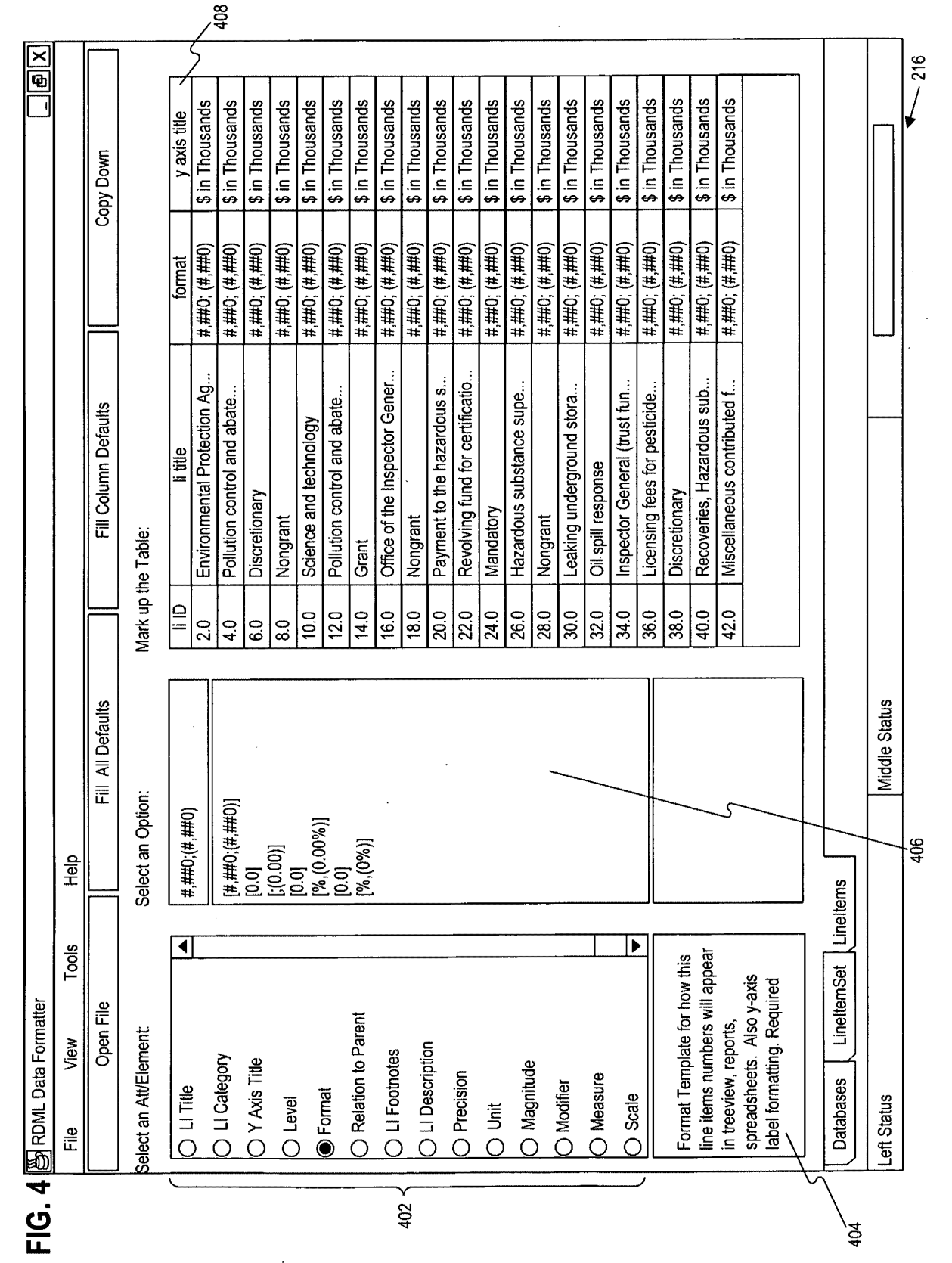

REPLACEMENT SHEET **REPLACEMENT SHEET** 

 $\ddot{\phantom{1}}$ 

~

 $\overline{\phantom{a}}$ 

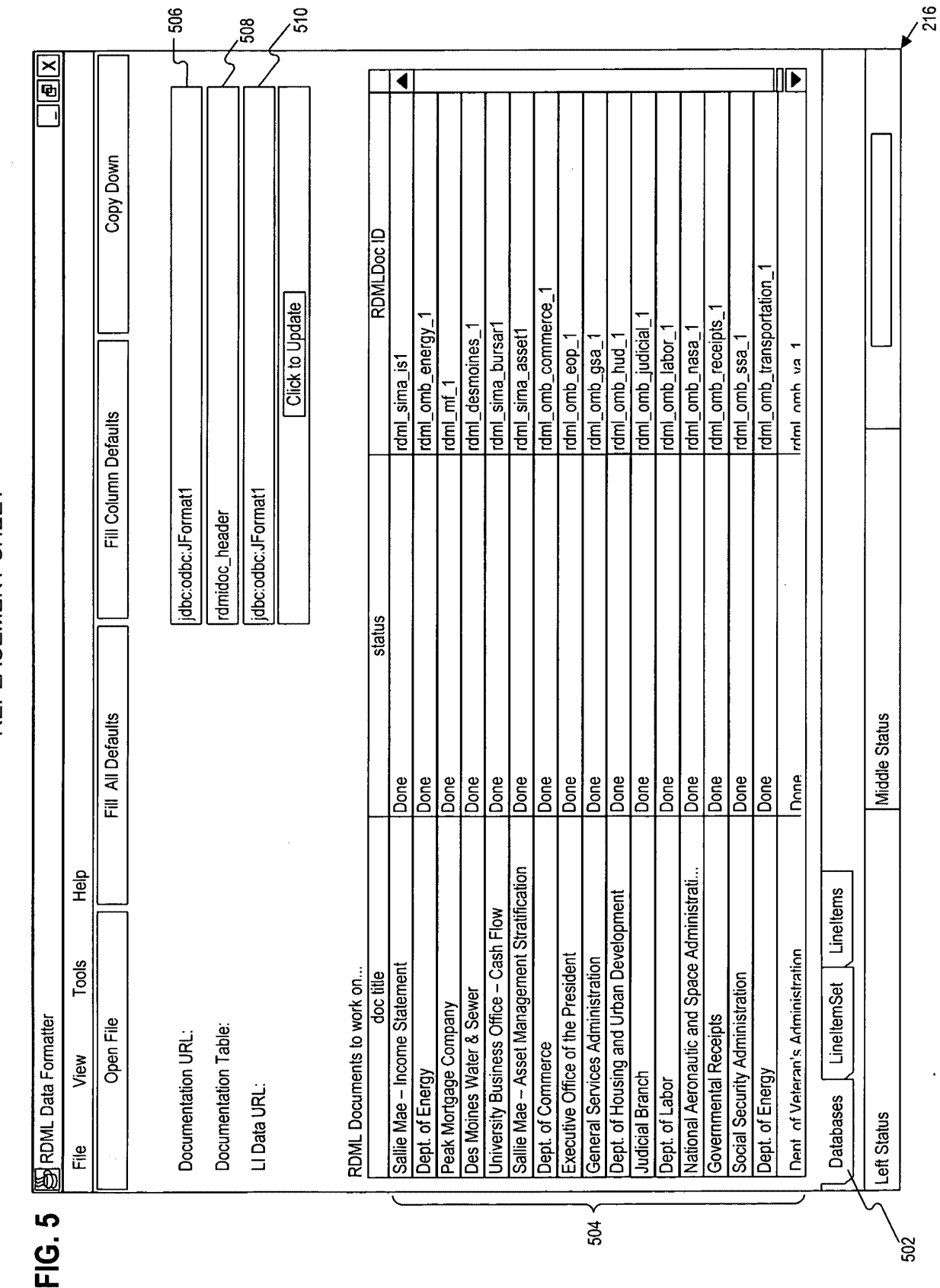

EIG.

**REPLACEMENT SHEET**  REPLACEMENT SHEET

.,

 $\hat{\mathbf{n}}$ 

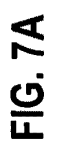

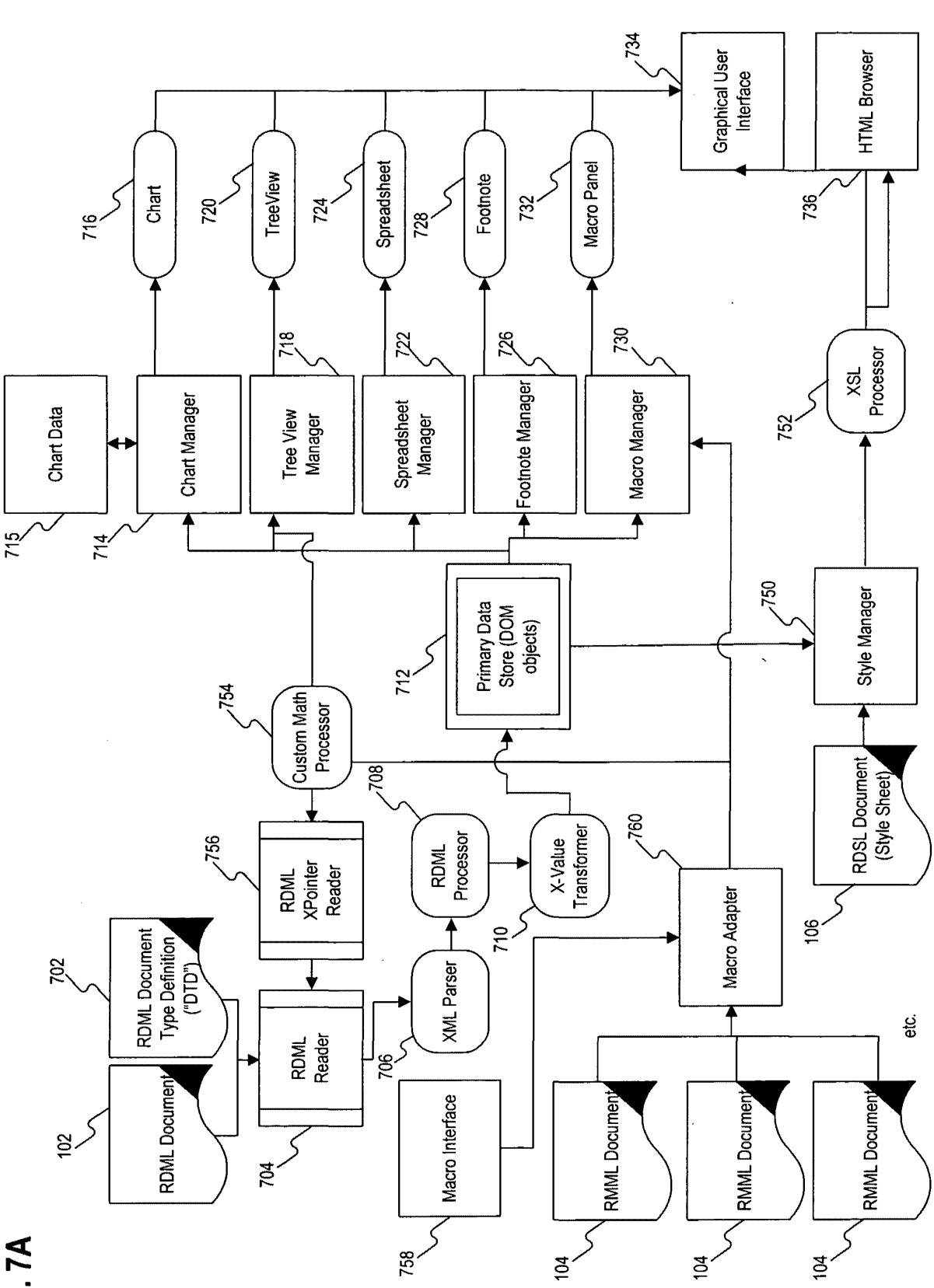

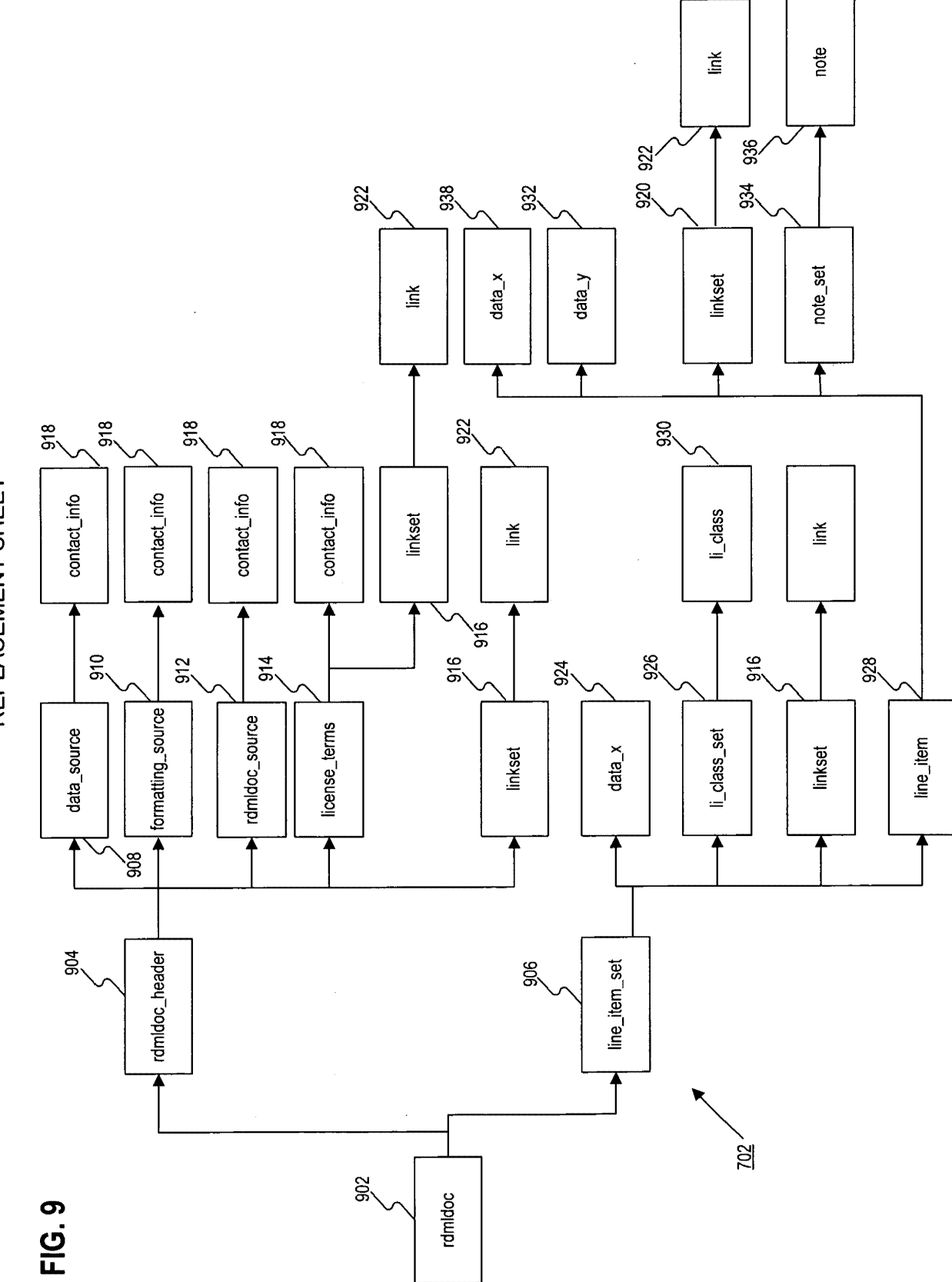

 $\hat{\mathbf{e}}$  ,

 $\bar{\mathbf{r}}$ 

**REPLACEMENT SHEET**  REPLACEMENT SHEET

0.

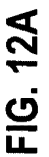

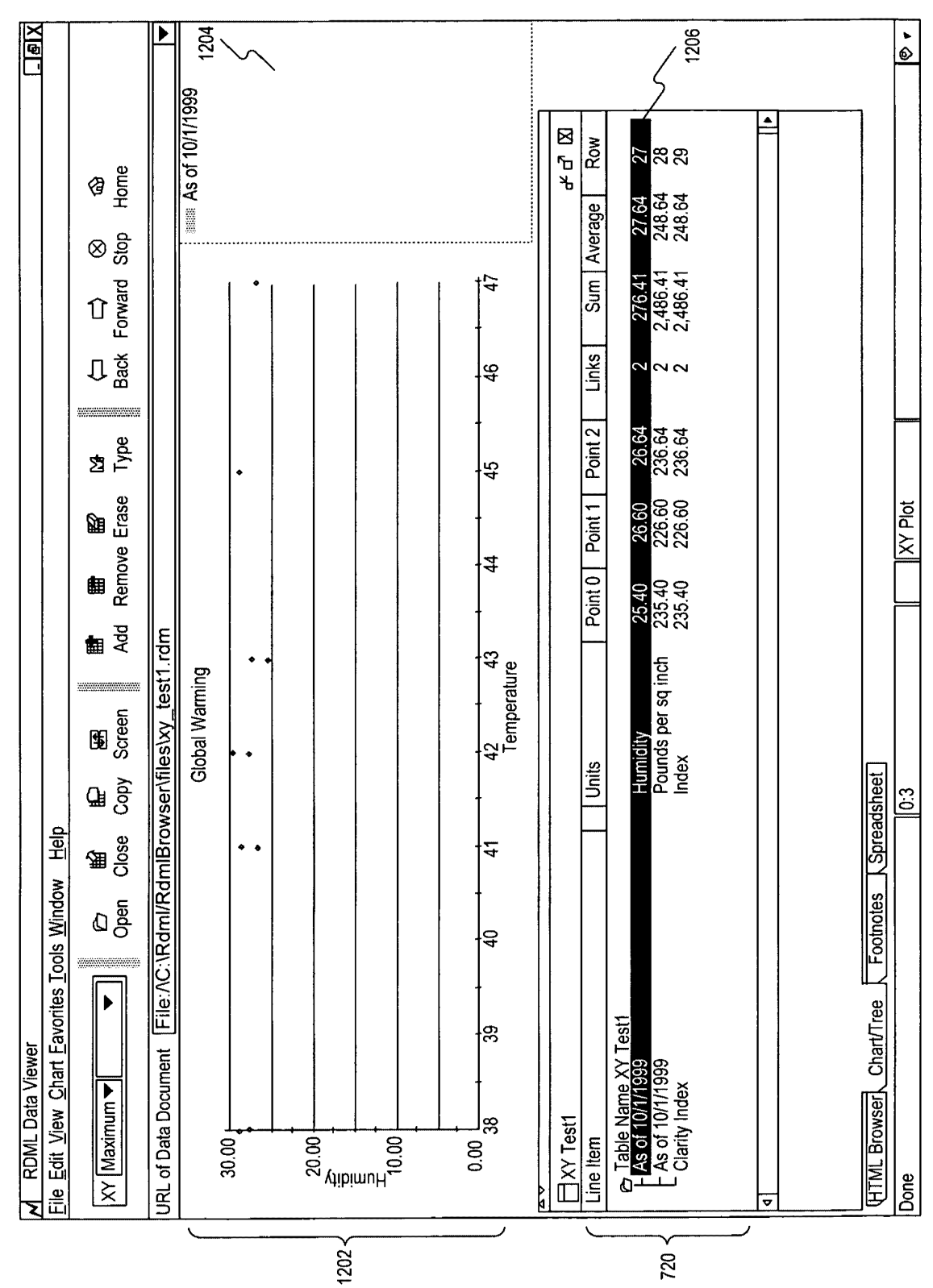

FIG. 12B

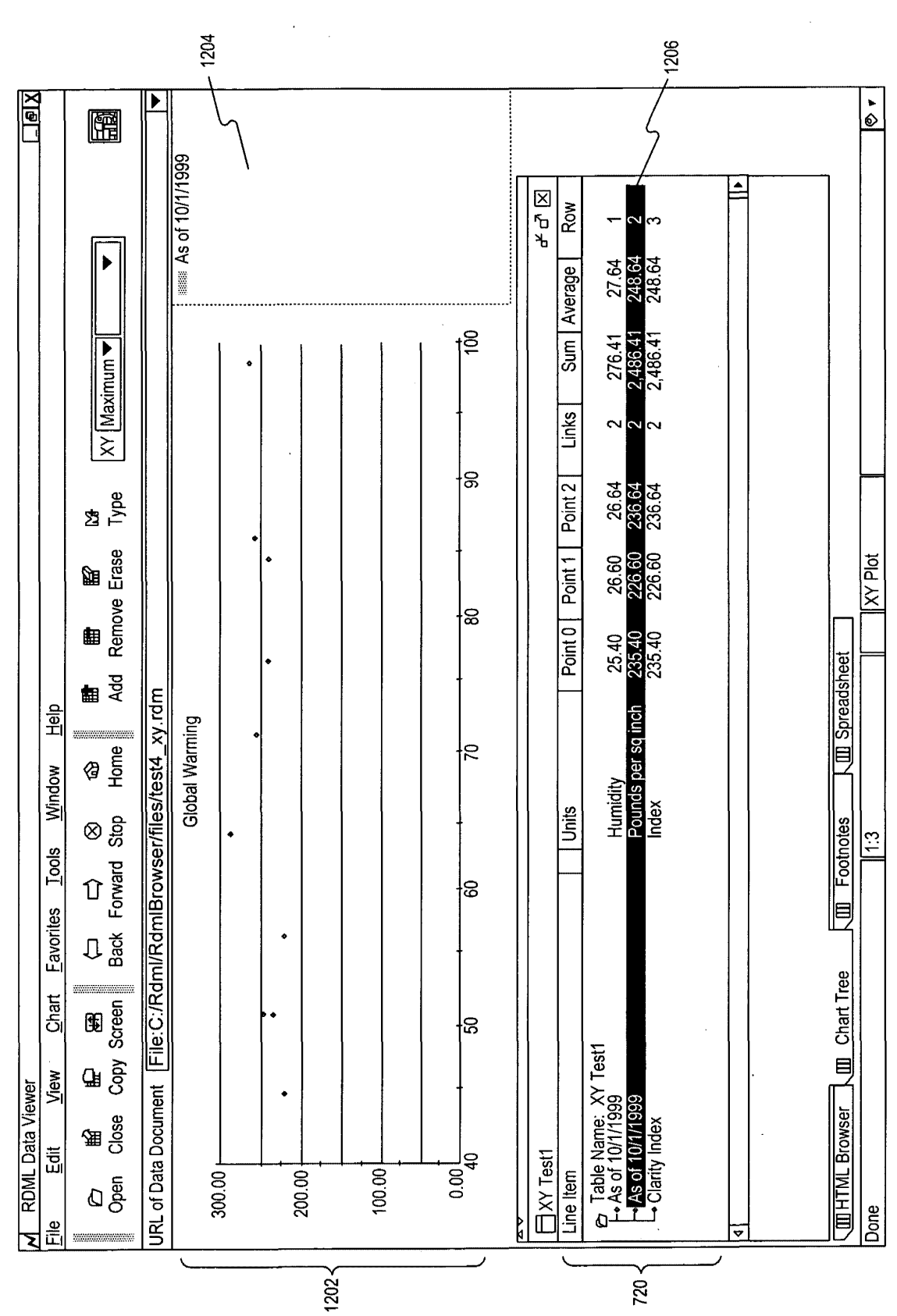

FIG. 12C

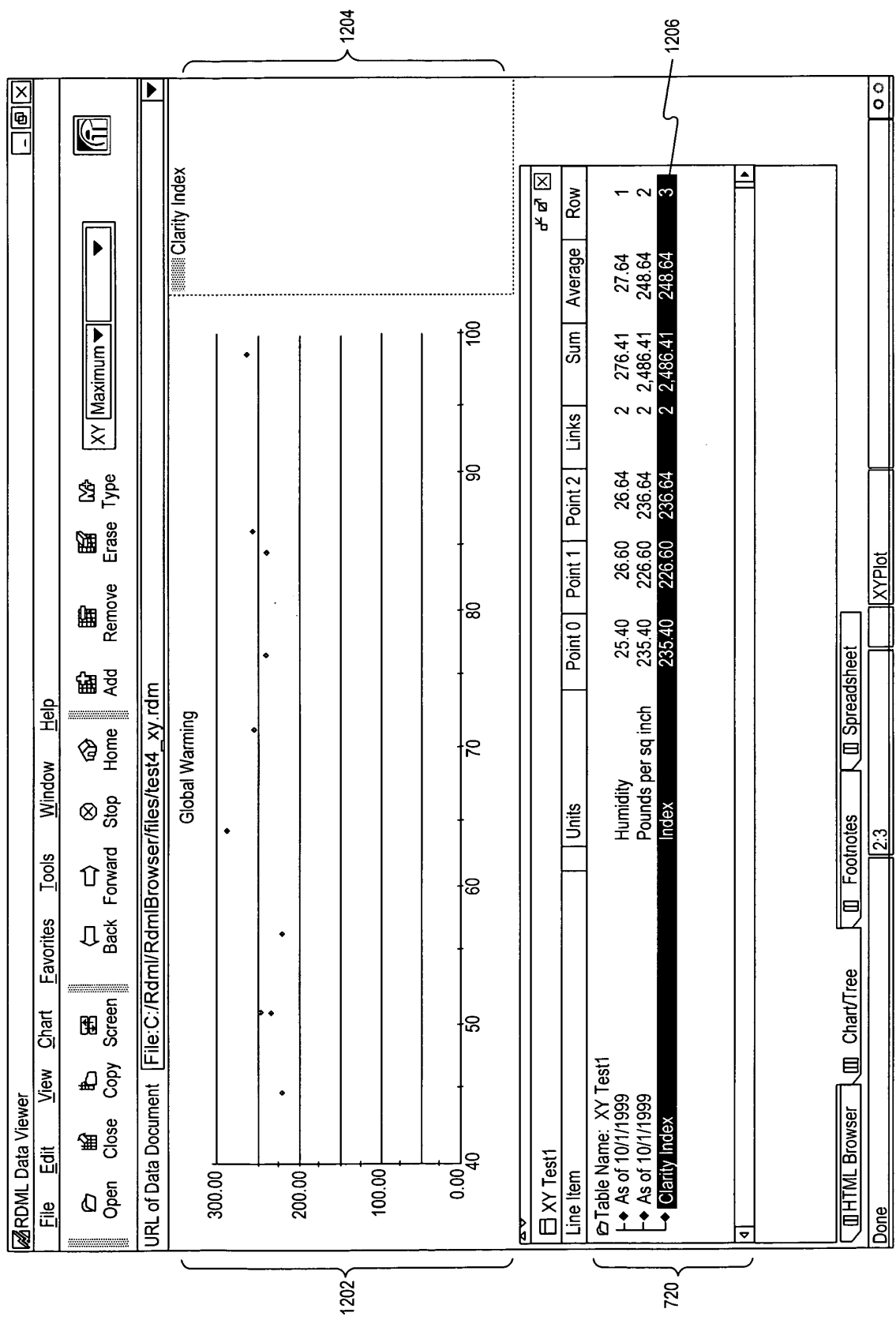

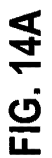

 $\ddot{\phantom{a}}$ 

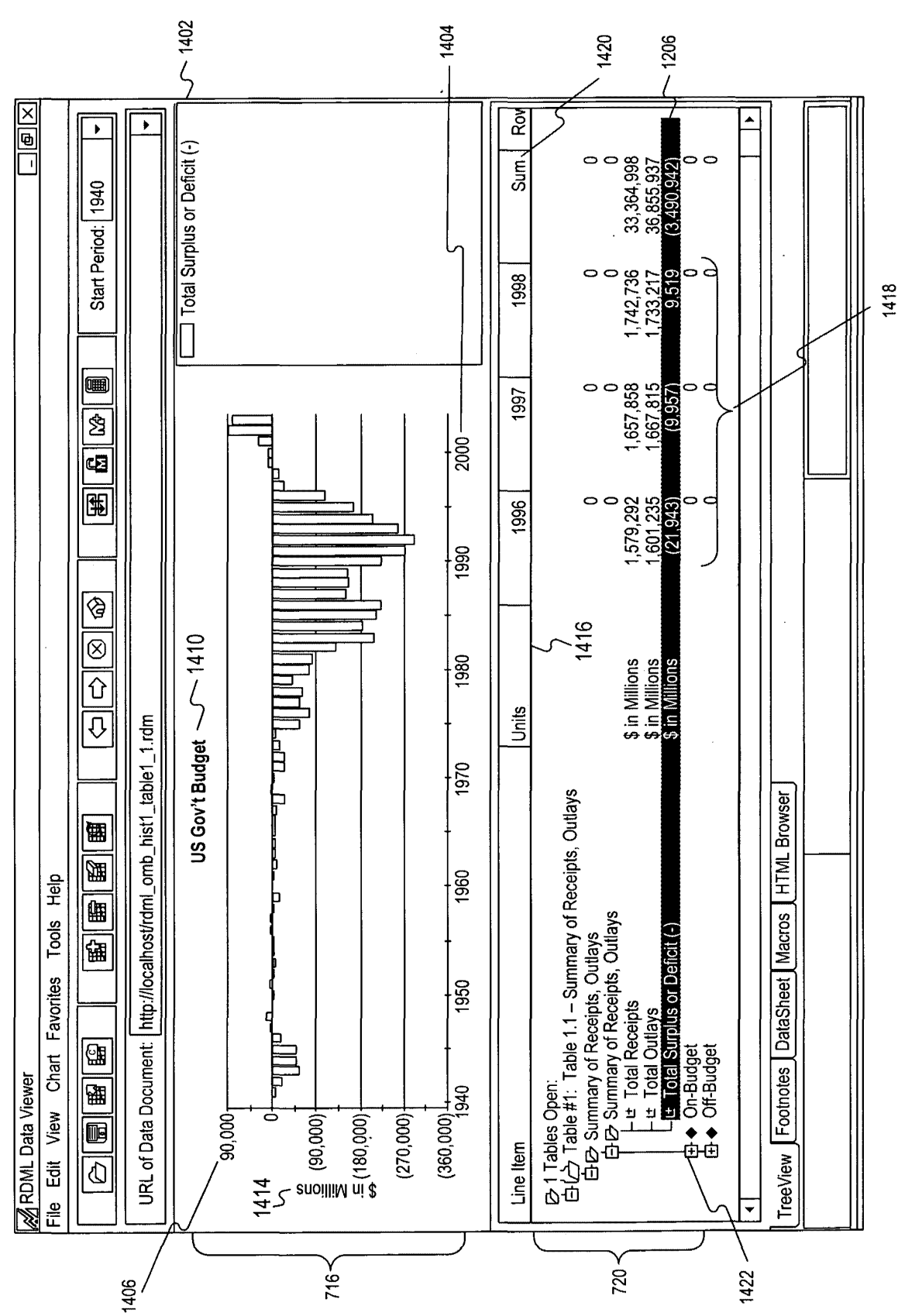

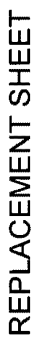

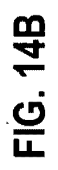

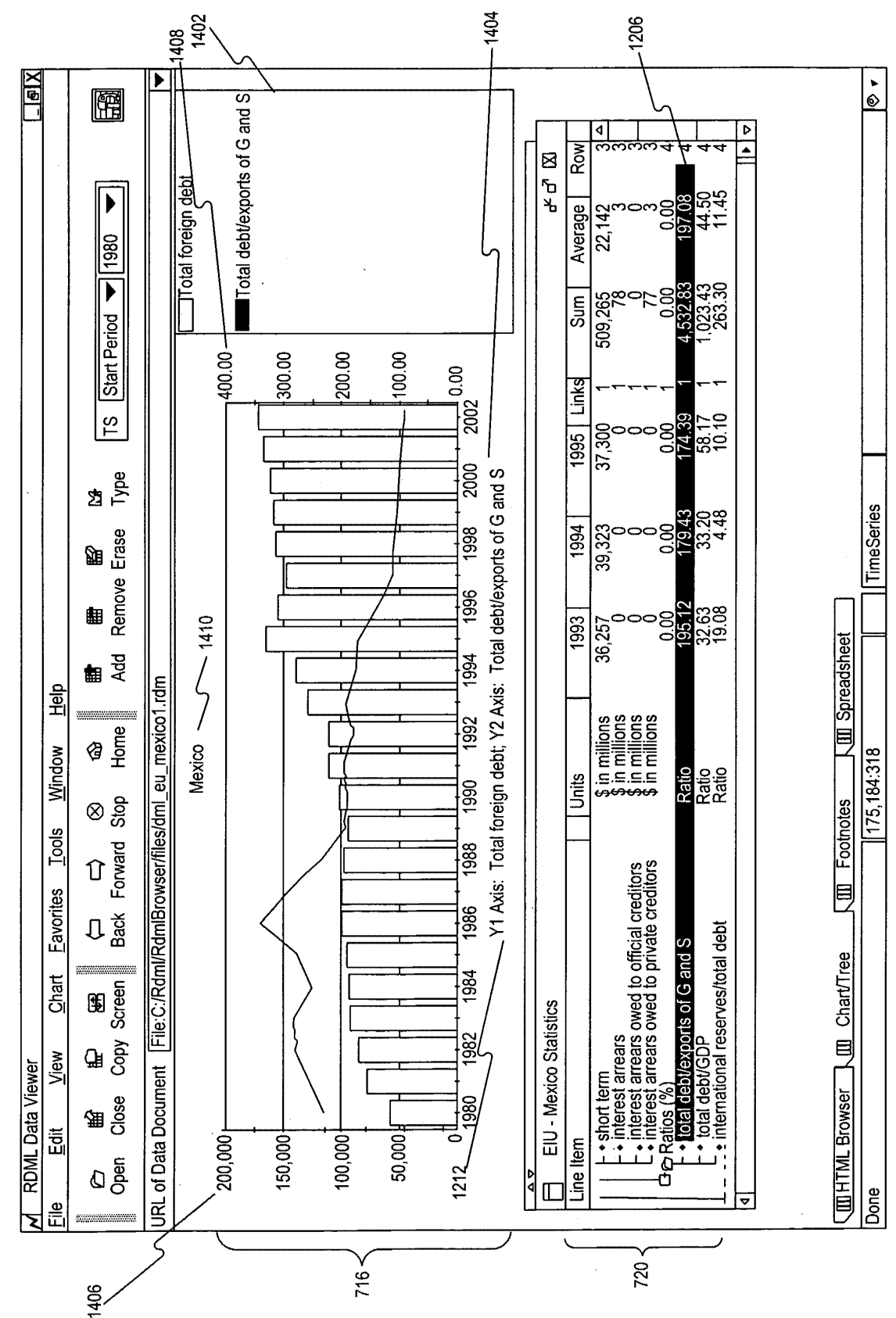

FIG. 14C

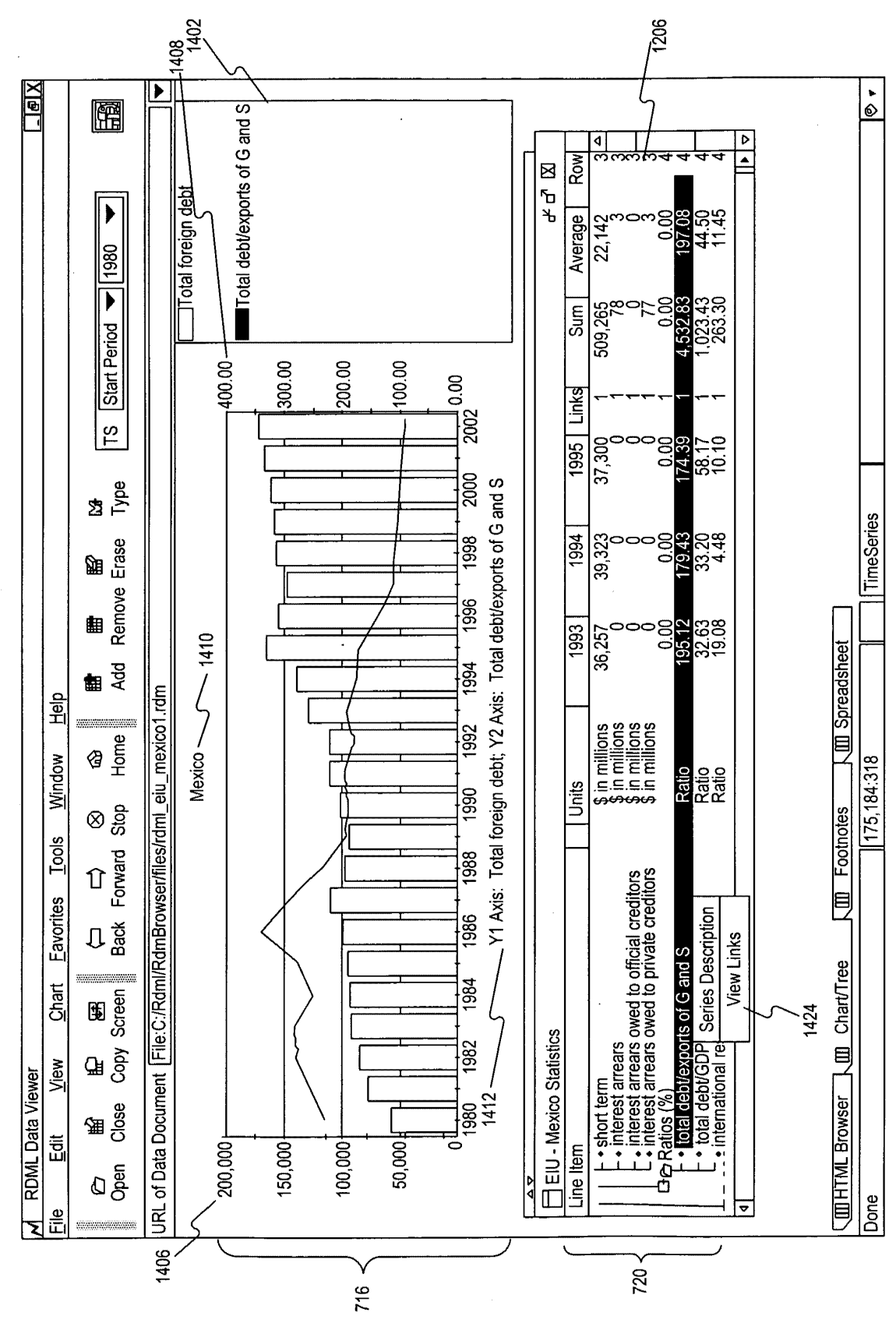

FIG. 14D

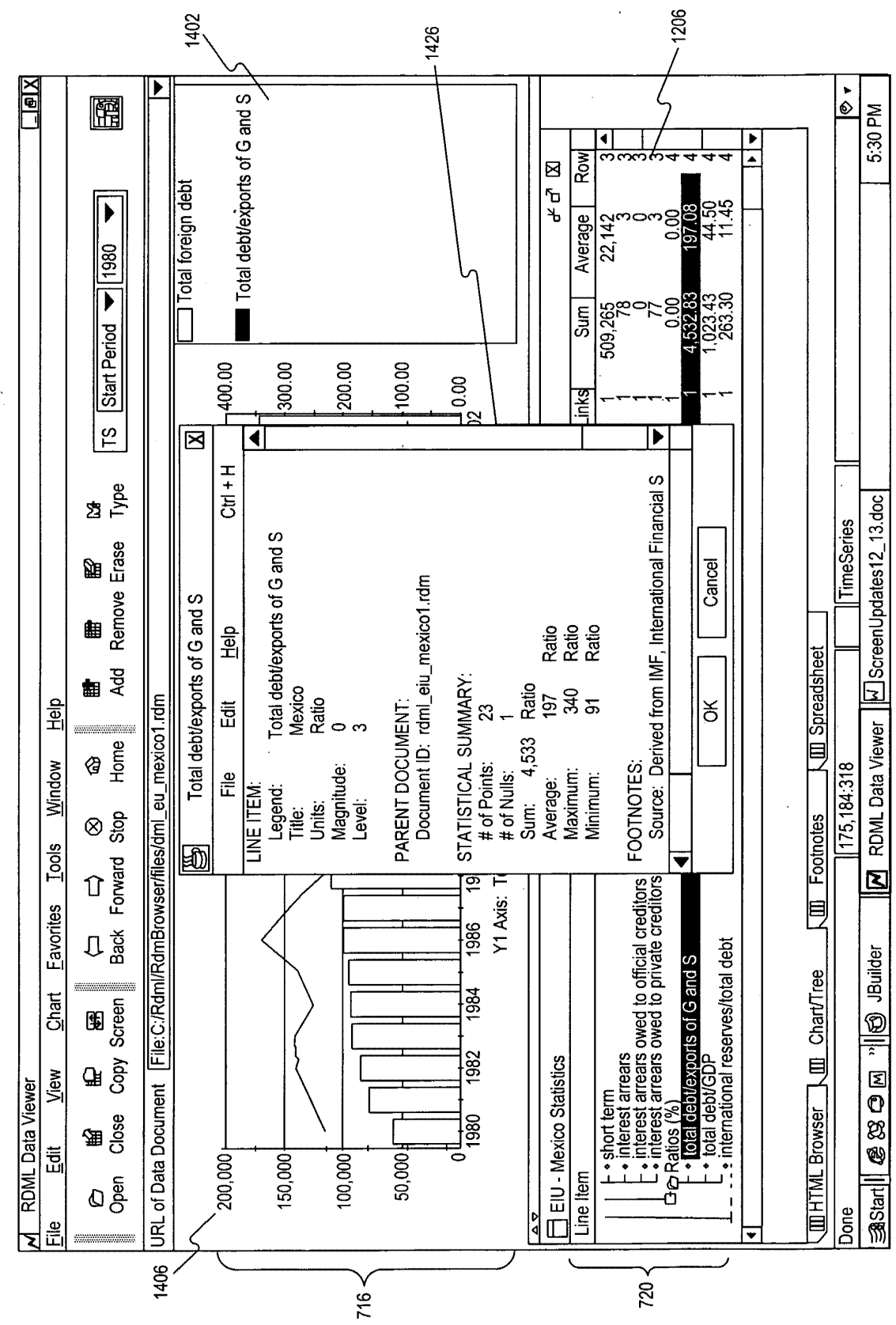

Exhibit 1002\_0272

 $\overline{\mathcal{L}}$ 

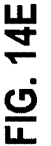

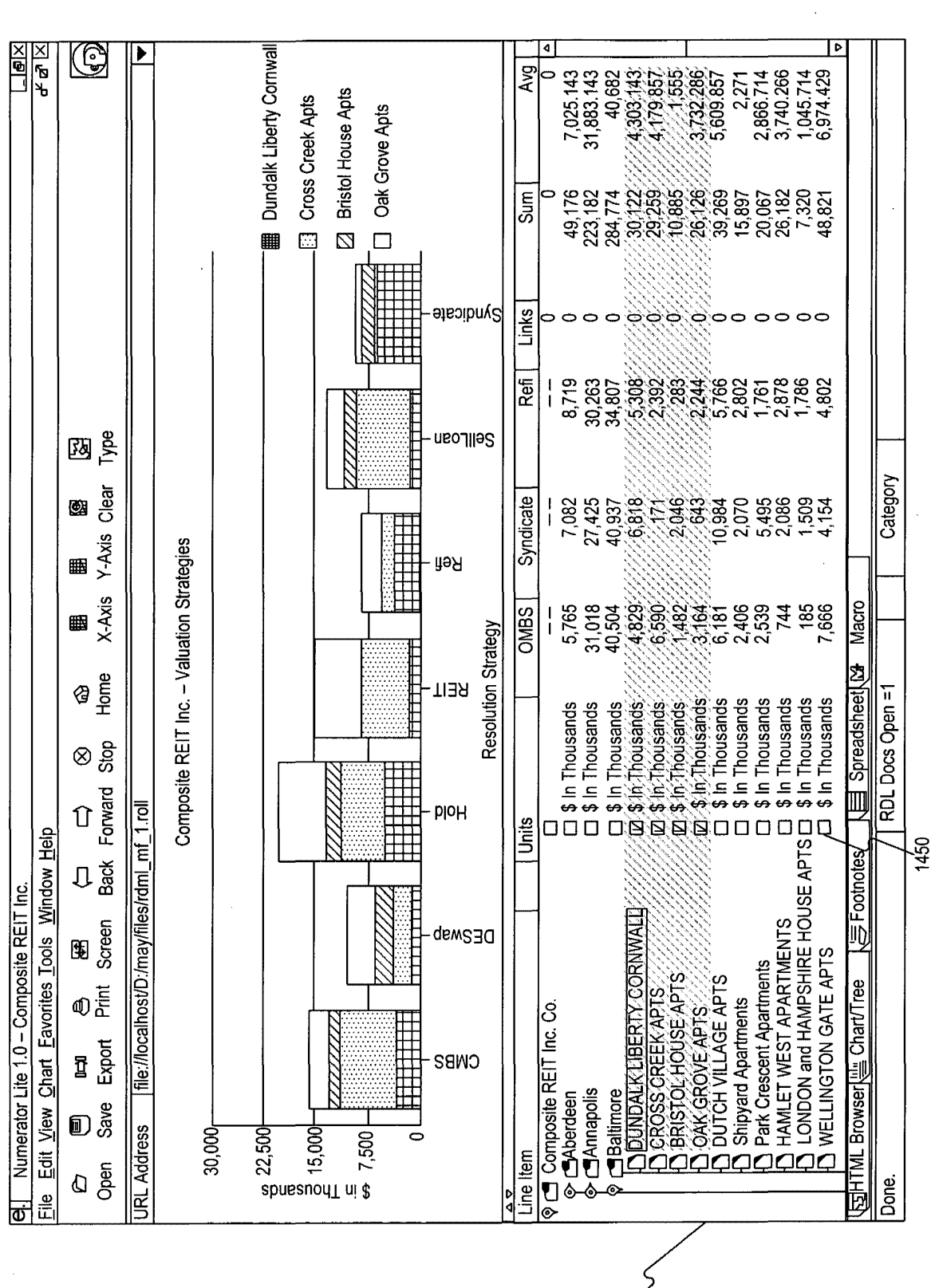

 $720$ 

FIG. 14F

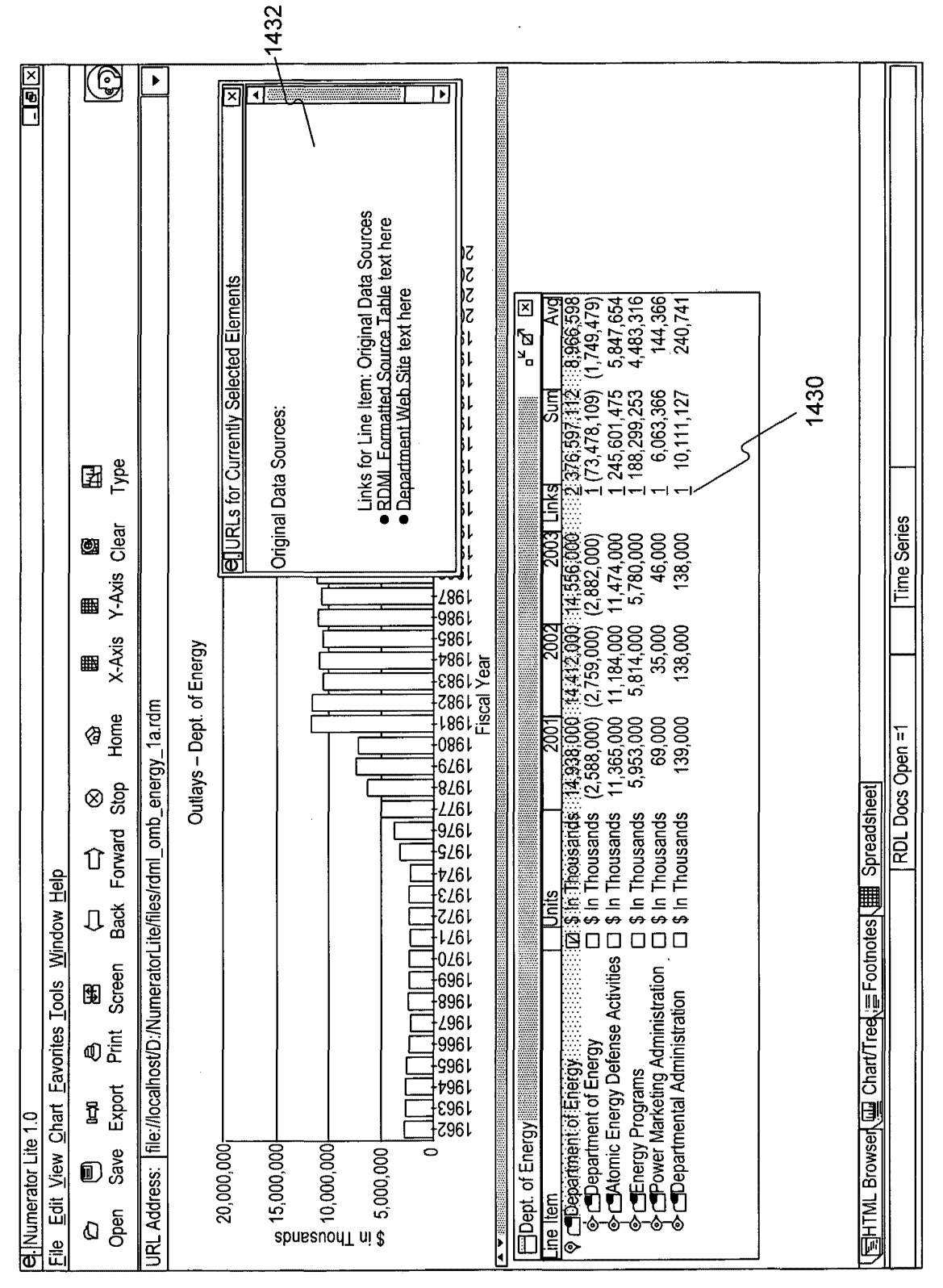

Exhibit 1002\_0274

**REPLACEMENT SHEET**  REPLACEMENT SHEET

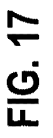

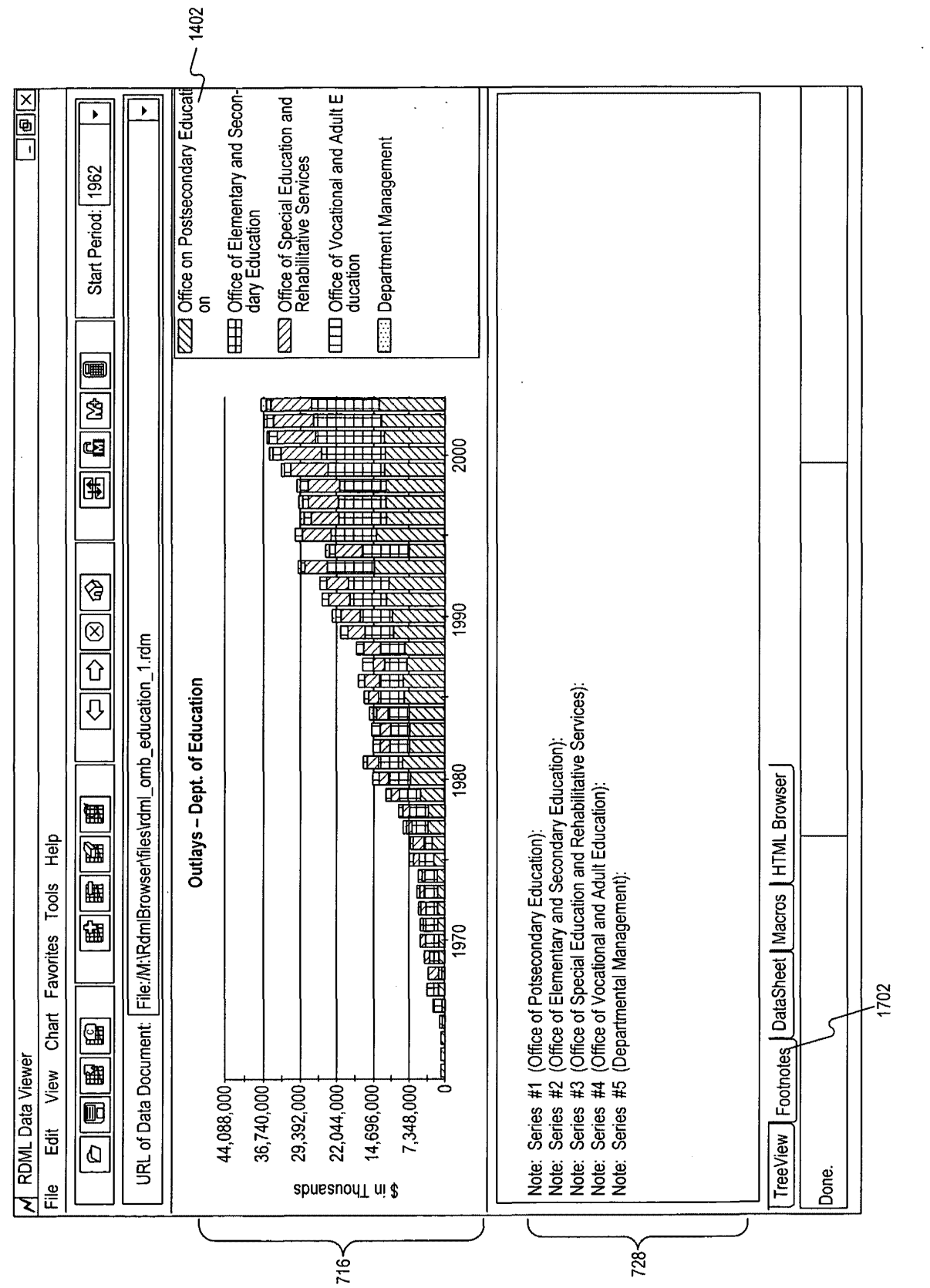

# **Exhibit 1002\_0275**

**FIG. 20A** 

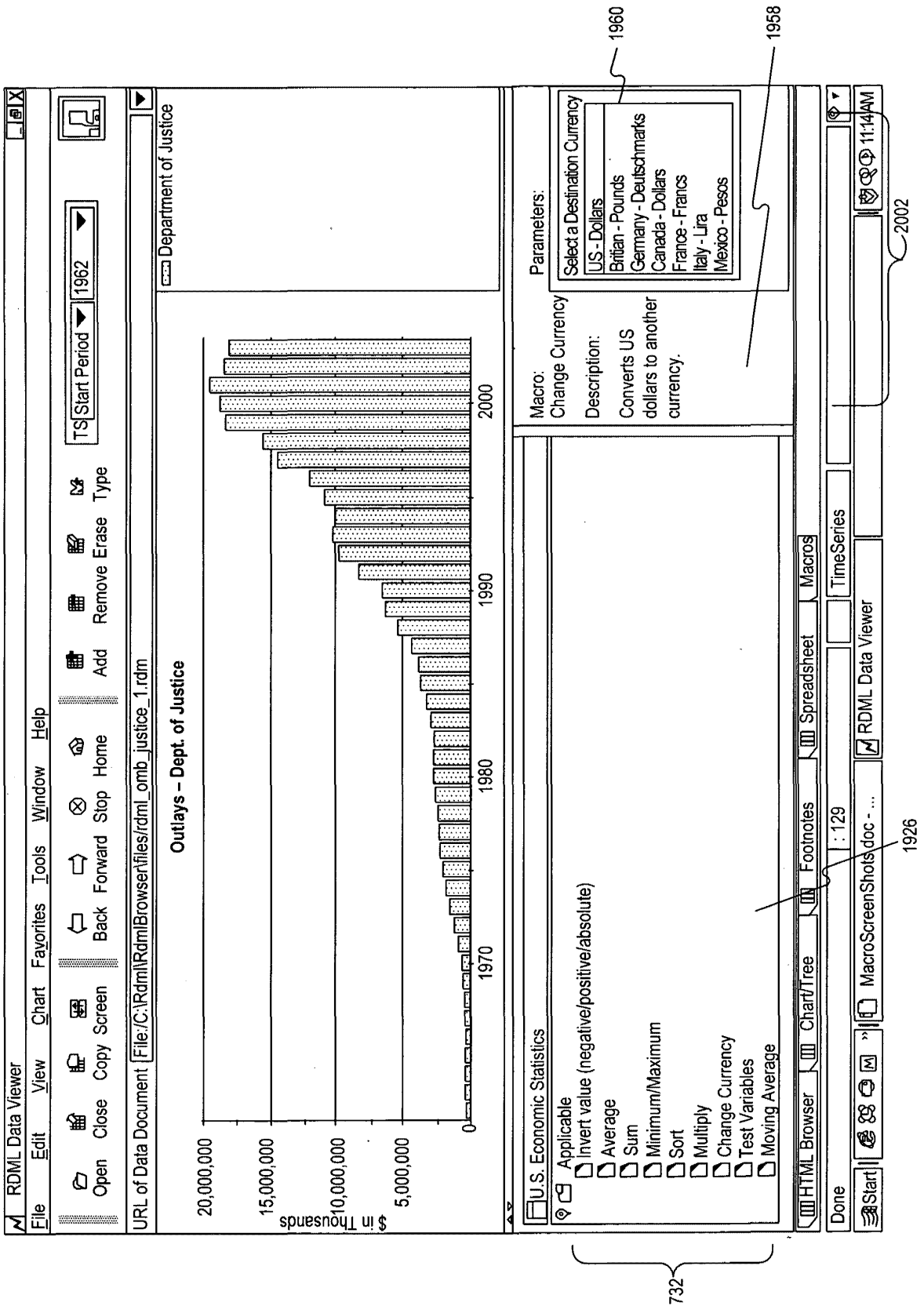

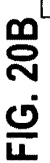

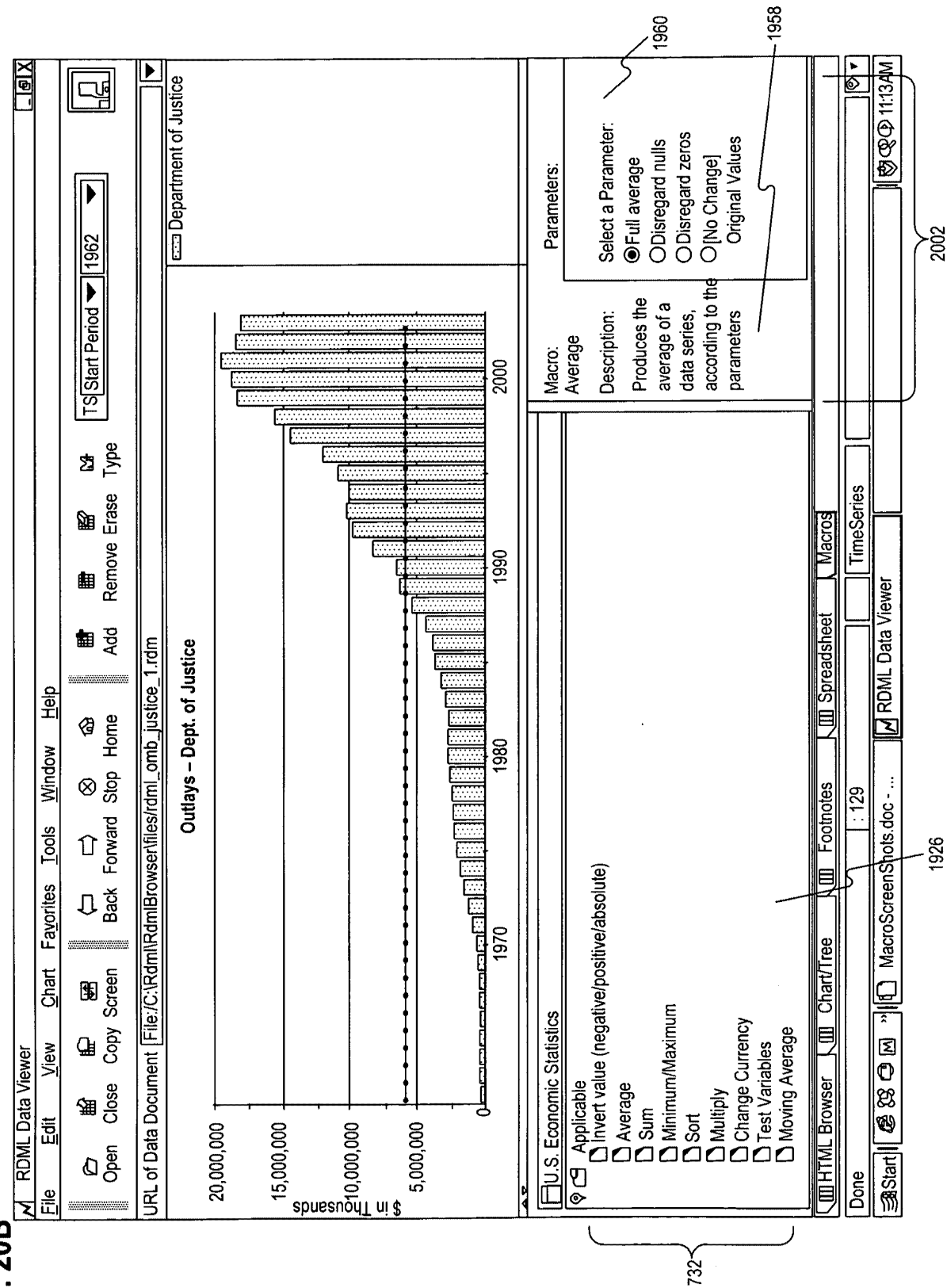

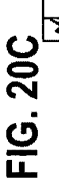

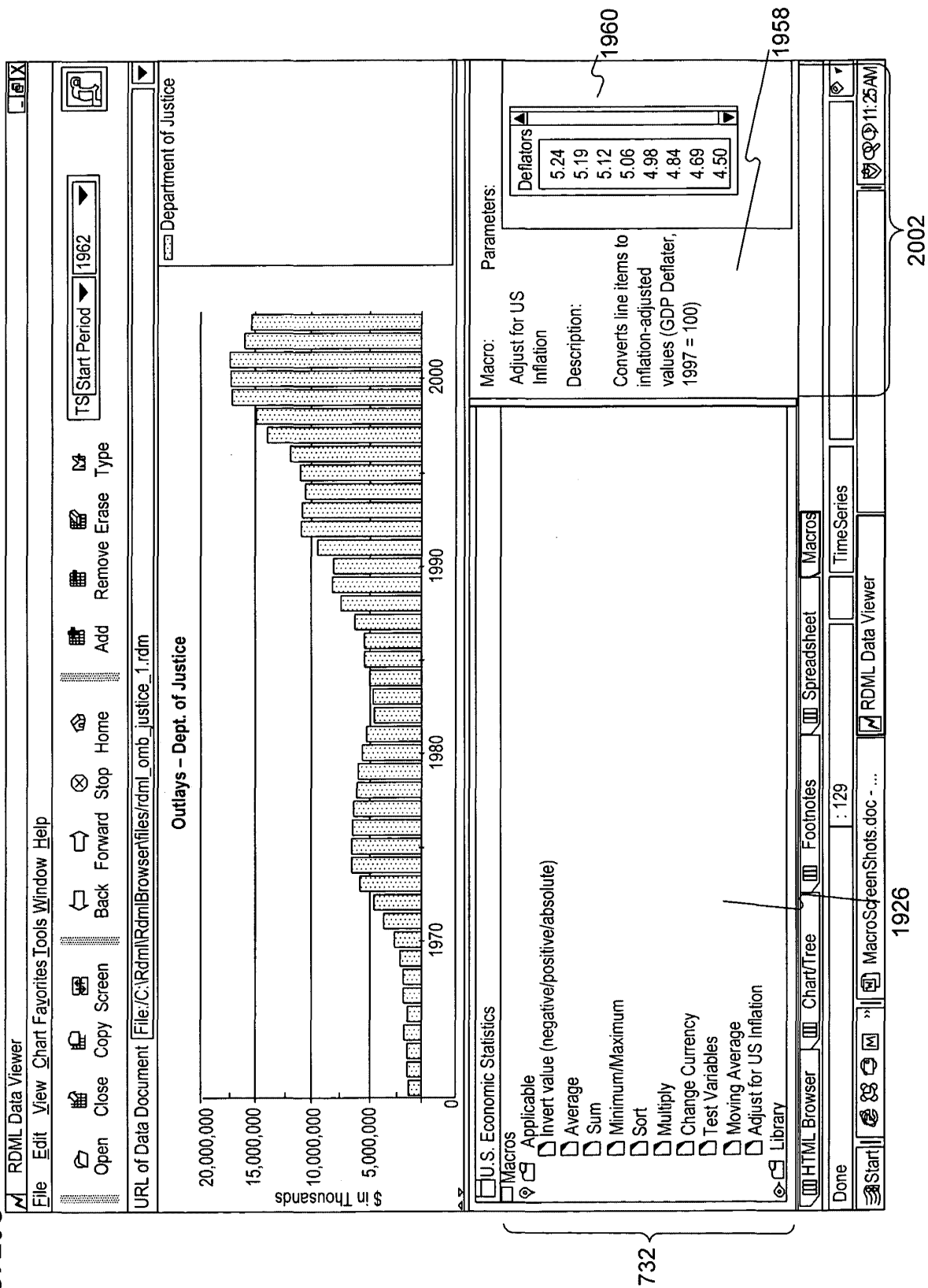

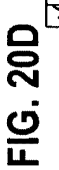

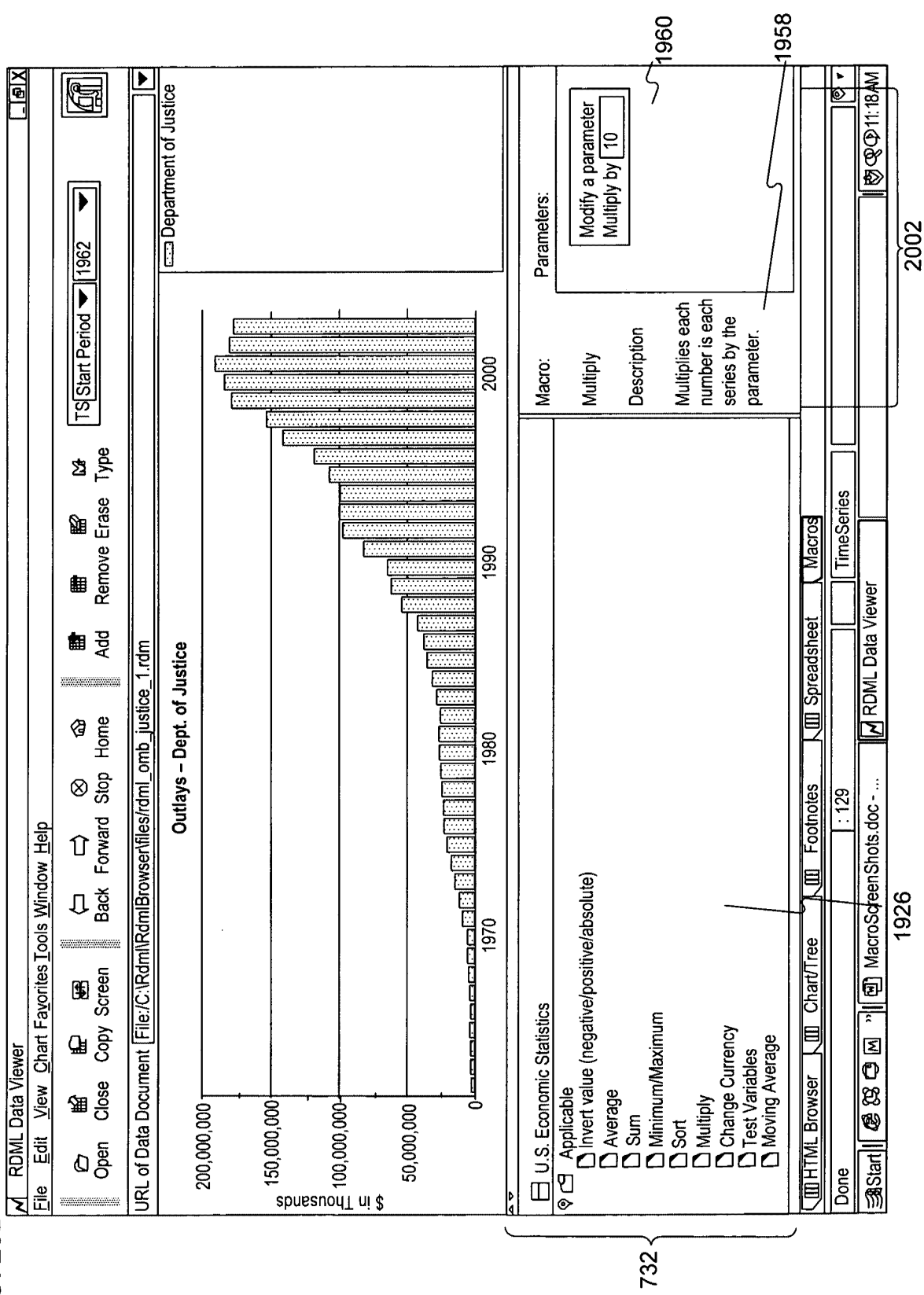

 $\epsilon$ 

 $\ddot{\phantom{1}}$ 

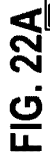

 $\ddot{\phantom{0}}$ 

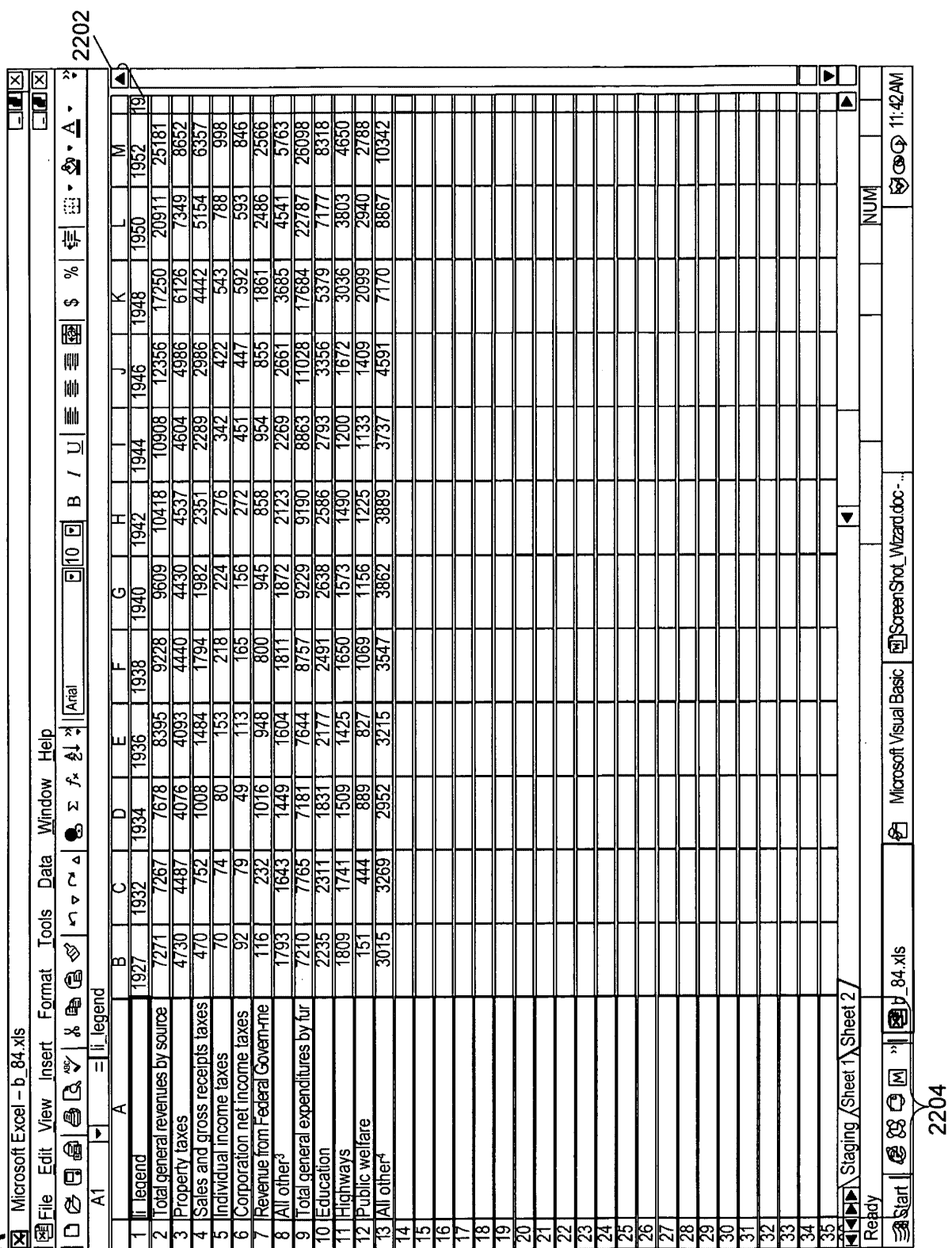

 $\ddot{\phantom{a}}$ 

 $\ddot{\phantom{0}}$ 

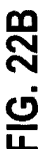

l,

 $\parallel$ 

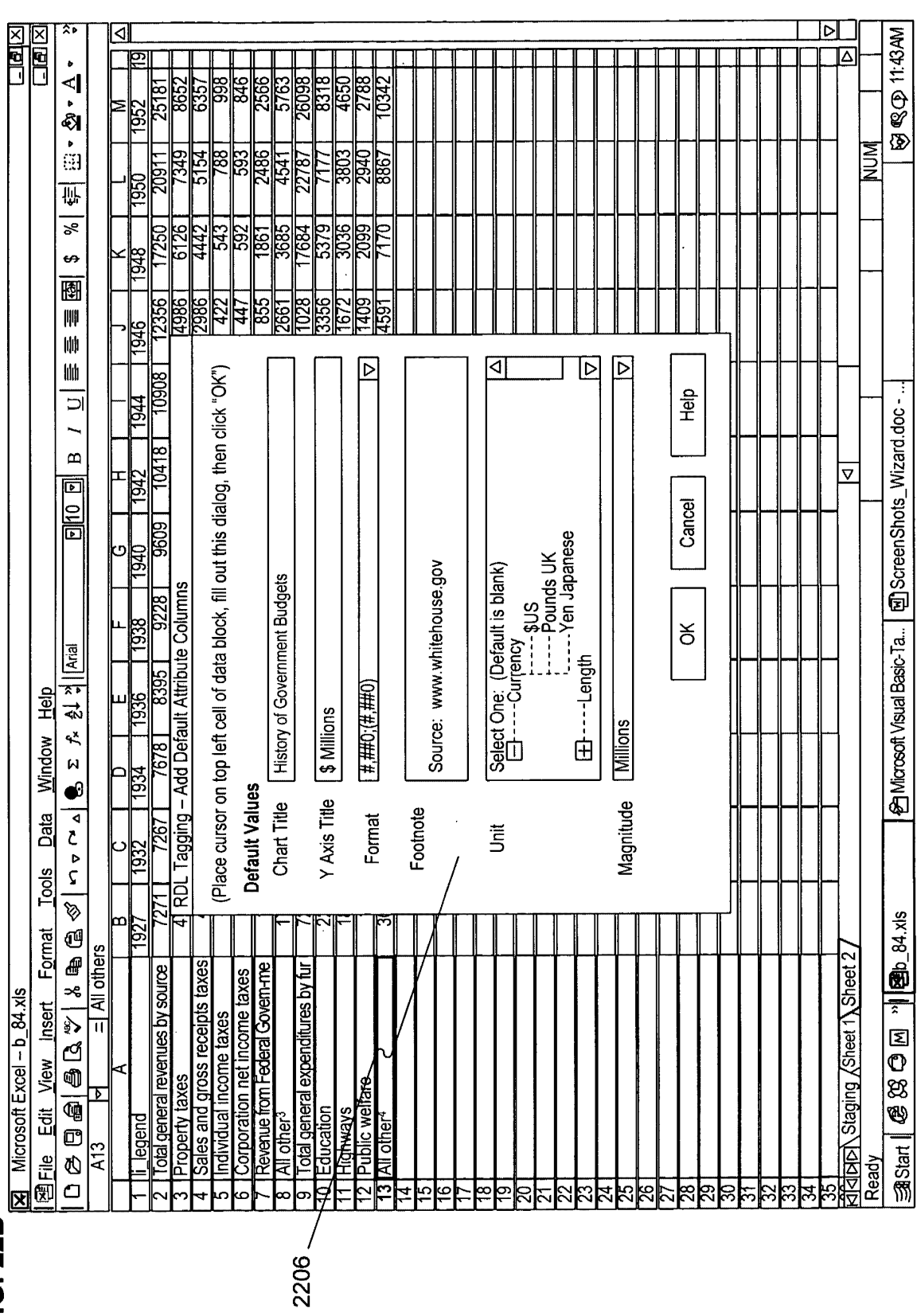

**Exhibit 1002\_0281** 

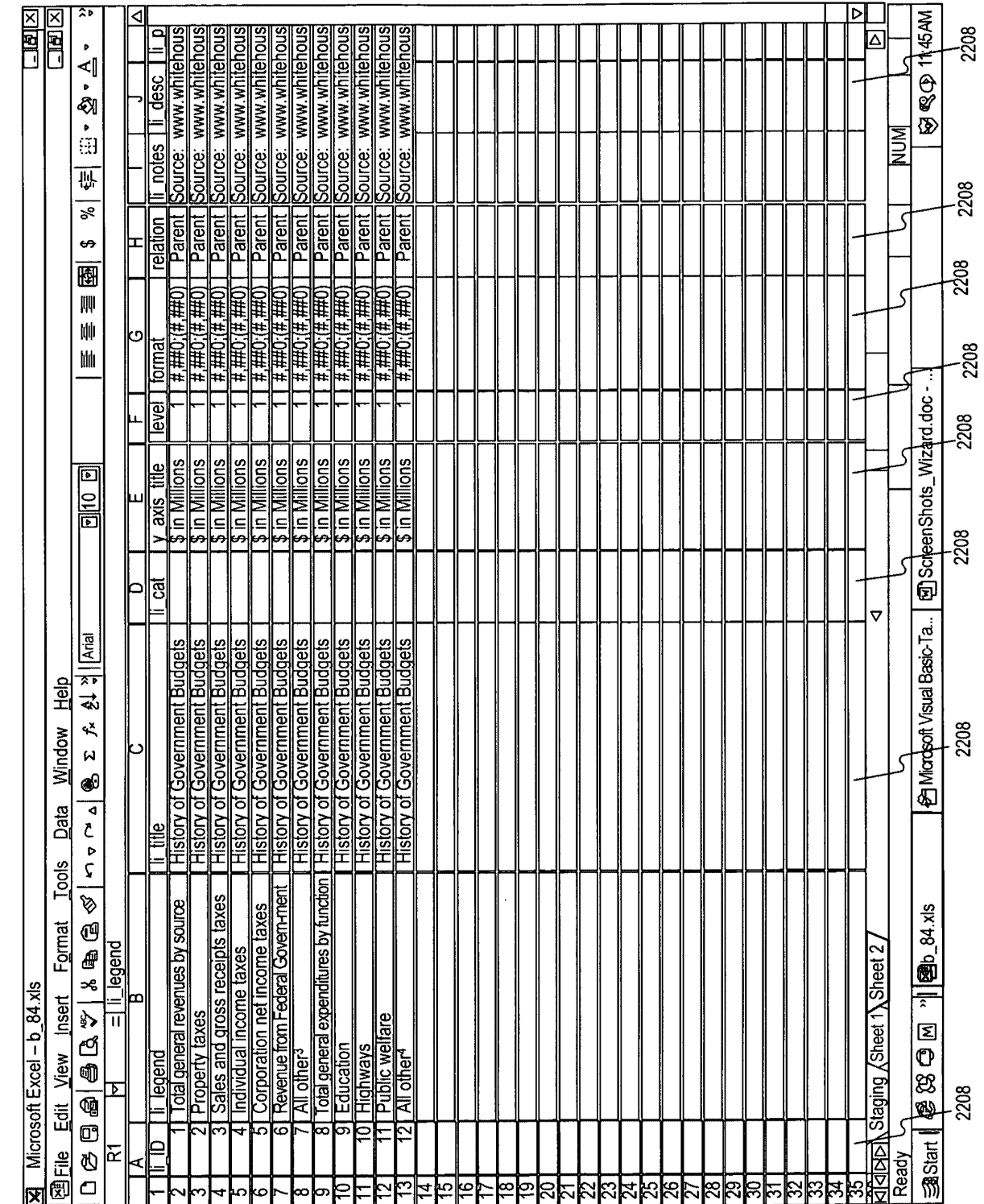

FIG. 22C

 $\ddot{\phantom{0}}$ 

 $\bullet$ 

FIG. 22D

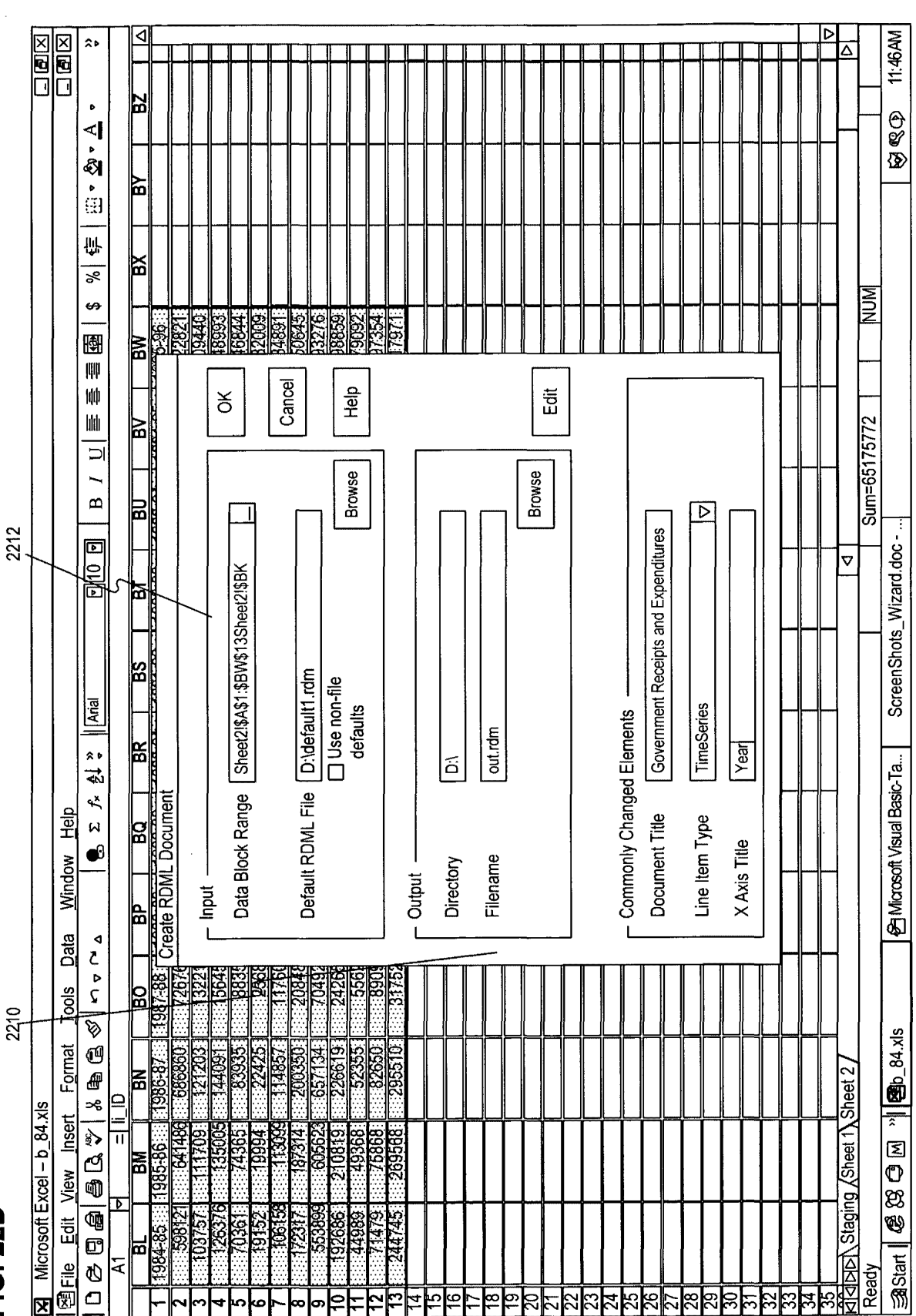

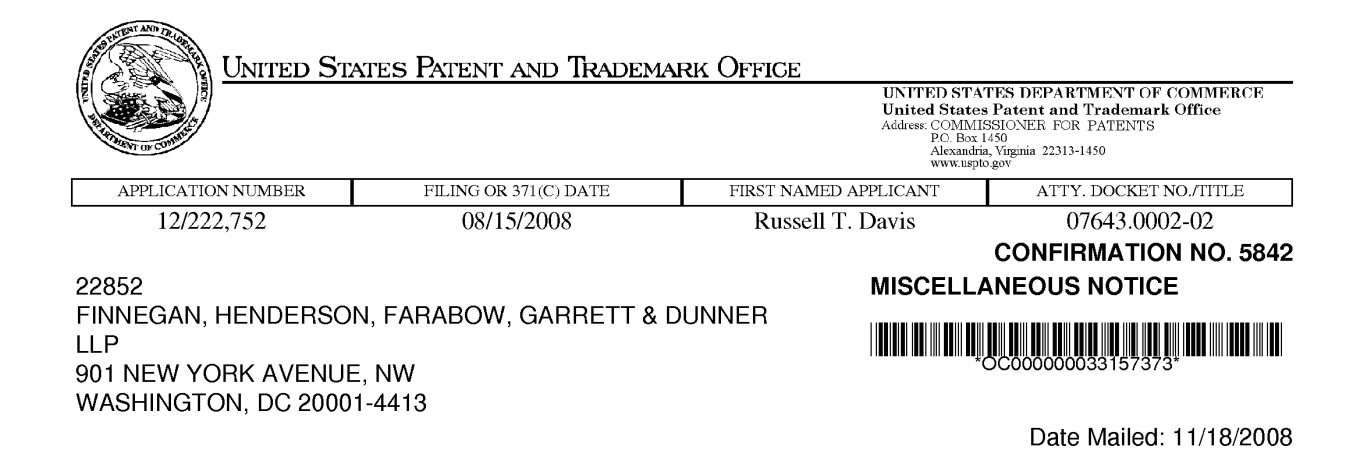

A communication which cannot be delivered in electronic form has been mailed to the applicant.

page 1 of 1

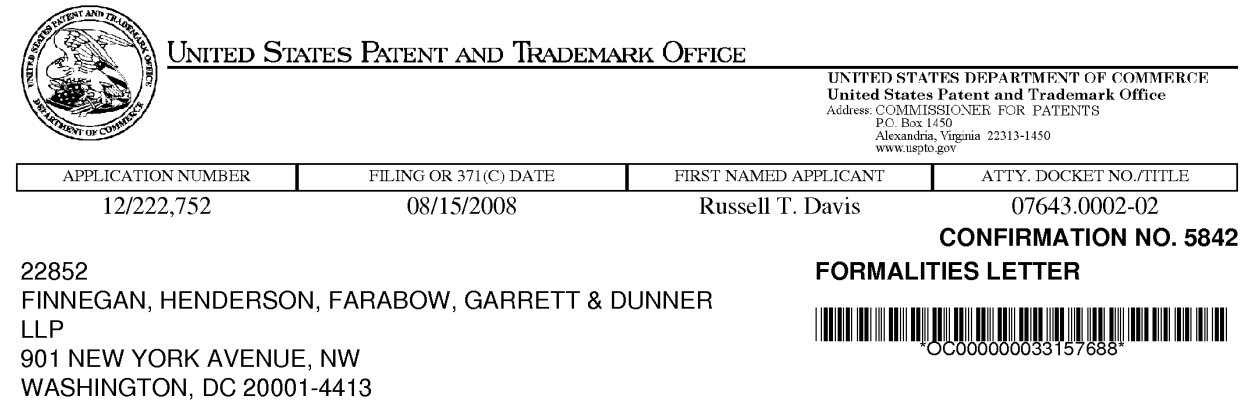

Date Mailed: 11/18/2008

# NOTICE OF INCOMPLETE REPLY (NONPROVISIONAL)

#### Filing Date Granted

The U.S. Patent and Trademark Office has received your reply on 11/05/2008 to the Notice to File Missing Parts (Notice) mailed 09/05/2008 and it has been entered into the nonprovisional application. The reply, however, does not include the following items required in the Notice.

The period of reply remains as set forth in the Notice. You may, however, obtain EXTENSIONS OF TIME under the provisions of 37 CFR 1.136(a) accompanied by the appropriate fee (37 CFR 1.17(a)).

A complete reply must be timely filed to prevent ABANDONMENT of the above-identified application. Replies should be mailed to: Mail Stop Missing Parts, Commissioner for Patents, P.O. Box 1450, Alexandria VA 22313-1450.

#### Items Required to Avoid Abandonment:

The required items noted below SHOULD be filed along with any items required above. The filing date of this nonprovisional application will be the date of receipt of the items required above.

The following item(s) appear to have been **omitted** from the application:

• Figure(s) 12D described in the specification.

I. Petition for date of deposit: Should applicant contend that the above-noted omitted item(s) was in fact deposited in the U.S. Patent and Trademark Office (USPTO) with the nonprovisional application papers, a copy of this Notice and a petition (and \$400.00 petition fee  $(37 CFR 1.17(f))$ ) with evidence of such deposit must be filed within TWO MONTHS of the date of this Notice. The petition fee will be refunded if it is determined that the item(s) was received by the USPTO. THIS TWO MONTH PERIOD IS EXTENDABLE UNDER 37 CFR 1.136(a) or (b).

II. Petition for later filing date: Should applicant desire to supply the omitted item(s) and accept the date that such omitted item(s) was filed in the USPTO as the filing date of the above-identified application, a copy of this Notice, the omitted item(s) (with a supplemental oath or declaration in compliance with 37 CFR 1.63 and 1.64 referring to such items), and a petition under 37 CFR 1.182 (with the \$400.00 petition fee (37 CFR 1.17(f)) requesting the later filing date must be filed within TWO MONTHS of the date of this Notice. THIS TWO MONTH PERIOD IS EXTENDABLE UNDER 37 CFR 1.136(a) or (b).

Applicant is advised that generally the filing fee required for an application is the filing fee in effect on the filing date accorded the application and that payment of the requisite basic filing fee on a date later than the filing date of the application requires payment of a surcharge (37 CFR 1.16(f)). To avoid processing delays and payment of a surcharge, applicant should submit any balance due for the requisite filing fee based on the later filing date

page 1 of 3

being requested when submitting the omitted item(s) and the petition (and petition fee) requesting the later filing date.

**Ill. Acceptance of application as deposited:** Applicant may accept the application as deposited in the USPTO by filing an appropriate amendment as set forth in either (A) or (B) below within **TWO MONTHS** of the date of this Notice. **THIS TWO MONTH PERIOD IS EXTENDABLE UNDER 37 CFR 1.136(a) or (b).** The application will maintain a filing date as of the date of deposit of the application papers in the USPTO, and original application papers (i.e., the original disclosure of the invention) will include only those application papers present in the USPTO on the date of deposit.

**(A)** If applicant wants to accept the application as deposited without adding the subject matter that was in the omitted item (e.g., a missing page or figure), applicant is required to submit one or more of the following items without adding any new matter (see 35 U.S.C. 132(a)):

1. For a missing page of the specification, a substitute specification including claims that amends the specification to renumber the pages consecutively and cancels any incomplete sentences, and a statement that the substitute specification includes no new matter, in compliance with 37 CFR 1.121 (b)(3) and 1.125;

2. For a missing figure of the drawings, replacement drawing sheets in compliance with 37 CFR 1.121 (d) to renumber the drawing figures consecutively (if necessary), a substitute specification excluding claims that amends the specification to cancel any references to any omitted drawing(s) and corrects the references in the specification to the drawing figures to correspond with any relabeled drawing figures, and a statement that the substitute specification includes no new matter, in compliance with 37 CFR 1.121(b)(3) and 1.125;

3. For a missing page of the claim listing only, a replacement claim listing with the claims renumbered consecutively or, if amendment to the claims is also necessary, then a complete claim listing in compliance with 37CFR 1.121(c);

4. For a missing or unreadable compact disc, a substitute specification (excluding the claims) deleting the reference to the compact disc and the files contained on the compact disc, and a statement that the substitute specification includes no new matter, in compliance with 37 CFR 1.121 (b)(3) and 1.125; and

5. For a missing or unreadable file submitted on a compact disc, (a) a substitute specification (excluding the claims) deleting the reference to the missing or unreadable file, and a statement that the substitute specification includes no new matter, in compliance with 37 CFR 1.121 (b)(3) and 1.125; and (b) a replacement transmittal letter listing all of the files except the missing or unreadable file in compliance with 37 CFR 1.52(e)(3)(ii). **(B)** Alternatively, if applicant wants to accept the application as deposited but wishes to add the subject matter in the omitted item (e.g., a missing page or figure) by relying on an incorporation by reference under 37 CFR 1.57 or other portions of the original disclosure, applicant is required to submit one or more of the following items without

adding any new matter (see 35 U.S.C. 132(a)):

1. To add the subject matter in a missing page of specification, a substitute specification excluding claims and a statement that the substitute specification includes no new matter, in compliance with 37 CFR 1.121 (b)(3) and 1.125;

2. To add a missing figure of the drawings, new and replacement drawing sheets in compliance with 37 CFR  $1.121(d)$ ;

3. To add the subject matter in a missing page of the claim listing, a complete claim listing in compliance with 37 CFR 1.121(c) (e.g., a claim in the missing page should be submitted as a new claim);

4. To add the subject matter in a missing or unreadable compact disc, (a) a replacement compact disc and a duplicate copy of the compact disc, in compliance with 37 CFR 1.52(e); and (b) a statement that the replacement compact disc contains no new matter in compliance with 37 CFR 1.52(e)(4); and,

5. To add the subject matter in a missing or unreadable file submitted on a compact disc, (a) a replacement compact disc that contains all of the files listed in the specification including the missing or unreadable file and a duplicate copy of the compact disc, in compliance with 37 CFR 1.52(e); and (b) a statement that the replacement compact disc contains no new matter in compliance with 37 CFR 1.52(e)(4).

If applicant is relying on an incorporation by reference under 37 CFR 1.57 to add the omitted subject matter, then applicant must also comply with the requirements of 37 CFR 1.57.

Applicant is cautioned that correction of the above items may cause the specification and drawings page count to exceed 100 pages. If the specification and drawings exceed 100 pages, applicant will need to submit the required application size fee.

Replies should be mailed to:

Mail Stop Missing Parts Commissioner for Patents P.O. Box 1450 Alexandria VA 22313-1450

Registered users of EFS-Web may alternatively submit their reply to this notice via EFS-Web. https://sportal.uspto.gov/authenticate/AuthenticateUserLocalEPF.html

For more information about EFS-Web please call the USPTO Electronic Business Center at **1-866-217-9197** or visit our website at http://www.uspto.gov/ebc.

If you are not using EFS-Web to submit your reply, you must include a copy of this notice.

/tnguyen/

Office of Data Management, Application Assistance Unit (571) 272-4000, or (571) 272-4200, or 1-888-786-0101
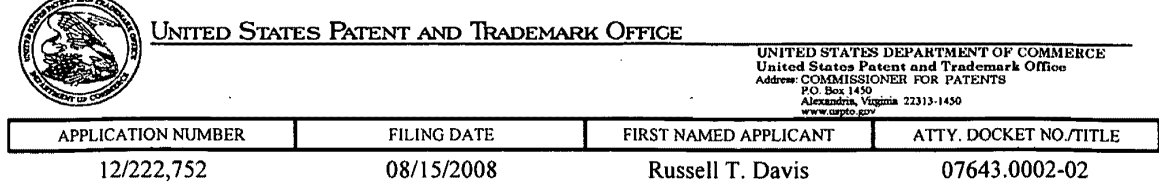

#### CONFIRMATION NO. 5842

22852 FINNEGAN, HENDERSON, FARABOW, GARRETI & DUNNER LLP 901 NEW YORK AVENUE, NW WASHINGTON, DC 20001-4413

I

### NOTICE OF INCOMPLETE REPLY

#### Filing Date Granted

Applicant's reply to the Notice mailed on 09/05/08 was received in the U.S. Patent and Trademark Office<br>on 11/05/08 and has been entered into the application. The reply, however, does not include the and has been entered into the application. The reply, however, does not include the following item(s) required in the Notice.

The period for reply continues to run from the mailing date of the prior Notice. The item(s) listed below must be timely filed to avoid abandonment of the application. No new time. period for reply is provided in this communication. If the period for reply set forth in the prior Notice has expired, this application will become abandoned unless applicant: (1) submits the following checked item(s), and (2) obtains an extension of time under 37 CFR 1. 136(a) (including the appropriate fee (37 CFR 1. 17(a)). In no case may an applicant obtain an extension of time for more than FIVE (5) MONTHS beyond the date for reply set forth in the prior Notice.

A complete reply which includes the following checked item(s) must be timely filed to prevent ABANDONMENT of the above-identified application: '

 $\mathbb{Z}$  A substitute specification.

 $\mathbb{E}$  A statement that the substitute specification contains no new matter.

 $\square$  New and replacement drawing sheets. (A complete set is required.)

D Replacement drawing sheets with the figures renumbered.

 $\Box$  A complete claim listing or a replacement claim listing with the claims renumbered.

 $\square$  A replacement transmittal letter listing all of the files except the missing or unreadable file.

 $\Box$  A duplicate copy of the CD.

D A statement that the replacement CD contains no new matter.

Replies should be mailed to: Mail Stop Missing Parts

Commissioner for Patents

P.O. Box 1450

Alexandria VA 22313-1450

Registered users of EFS-Web may alternatively submit their reply to this notice via EFS-Web. https://sportal.uspto.gov/authenticate/AuthenticateUserLocalEPF.html

For more information about EFS-Web, please call the USPTO Electronic Business Center at 1-866-217- 9197 or visit our website at http://www.uspto.gov/ebc.

Application Assistance Unit (571) 272-4200

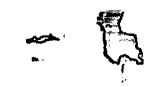

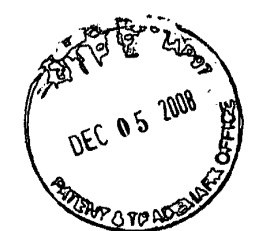

PATENT Customer No. 22,852 Attorney Docket No. 07643.0002-02000

I

! I i.

**IN THE UNITED STATES PATENT AND TRADEMARK OFFICE** 

In re Application of:

Russell T. DAVIS

Application No.: 12/222,752

Filed: August 15, 2008

For: REUSABLE DATA MARKUP LANGUAGE

Group Art Unit: 2176

Examiner: Unknown

Confirmation No.: 5842

### **Mail Stop Missing Parts**

Commissioner for Patents P.O. Box 1450 Alexandria, VA 22313-1450

Sir:

## **RESPONSE TO NOTICE OF INCOMPLETE REPLY**

This Response is in reply to the Notice of Incomplete Reply mailed November 18, 2008. The Notice of Incomplete Reply was mailed in reply to the Response to Notice to File Corrected Application Papers filed November 5, 2008, and the Response to Notice to File Corrected Application Papers was filed in reply to the Notice to File Corrected Application Papers mailed September 5, 2008. This Response is being filed concurrently with a one month extension to extend the period for reply to the Notice to File Corrected Application Papers, which set the period for response at two months, through December 5, 2008.

The Notice of Incomplete Reply indicates that Figure 12D described in the Specification appears to have been omitted from the application. However, Applicant points out that the application does not include a Figure 12D. The reference to Figure

Customer No. 22,852 Application No. 12/222,752 Attorney Docket No. 07643.0002-02

12D in the Specification was a typographical error. Applicant has previously corrected this typographical error in the Preliminary Amendment filed November 5, 2008. Applicant further submits a Substitute Specification, as required by the Notice, which deletes the incorrect reference to Figure 12D. Therefore, Applicant submits that the Specification now provides consistency with the drawings.

The Substitute Specification includes a copy with markings showing changes and is accompanied by a clean copy of the Specification. The Substitute Specification also includes a cross-reference to the priority document, and it corrects a minor typographical error present in the as-filed specification, as described above. Therefore, this Substitute Specification contains no new matter.

If there is any fee due in connection with the filing of this Submission, please charge the fee to Deposit Account No. 06-0916.

Respectfully submitted,

FINNEGAN, HENDERSON, FARABOW, GARRETT & DUNNER, L.L.P.

Dated: December 5, 2008

Anthony J. Longerd,<br>Onthe My Reg. No. 53, 232

Reg. No. 36.743

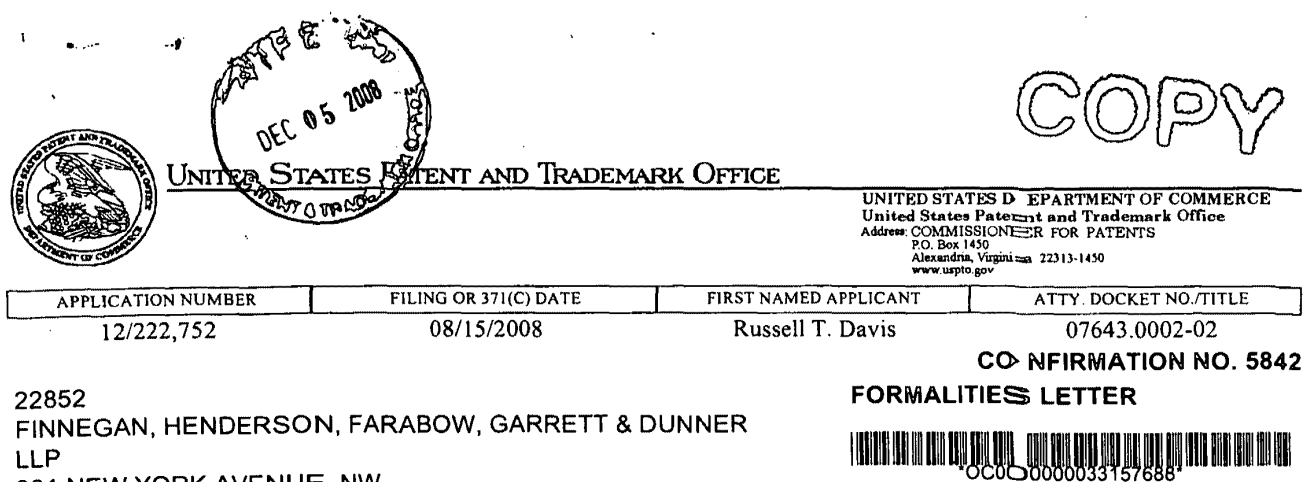

Date Mailed: 11/18/2008

## NOTICE OF INCOMPLETE REPLY (NONPROVISIONAL)

#### Filing Date Granted

The U.S. Patent and Trademark Office has received your reply on 11/05/2008 to the Notice to File Missing Parts (Notice) mailed 09/05/2008 and it has been entered into the nonprovisional application. The reply, however, does not include the following items required in the Notice.

The period of reply remains as set forth in the Notice. You may, however, obtain EXTENSIONS OF TIME under the provisions of 37 CFR 1.136(a) accompanied by the appropriate fee (37 CFR 1.17(a)).

A complete reply must be timely filed to prevent ABANDONMENT of the above-identified application. Replies should be mailed to: Mail Stop Missing Parts, Commissioner for Patents, P.O. Box 1450, Alexandria VA 22313-1450.

### Items Required to Avoid Abandonment:

901 NEW YORK AVENUE, NW WASHINGTON, DC 20001-4413

The required items noted below SHOULD be filed along with any items required above. The filing date of this nonprovisional application will be the date of receipt of the items required above.

The following item(s) appear to have been omitted from the application:

• Figure(s) 120 described in the specification.

I. Petition for date of deposit: Should applicant contend that the above-noted omitted item(s) was in fact deposited in the U.S. Patent and Trademark Office (USPTO) with the nonprovisional application papers, a copy of this Notice and a petition (and \$400.00 petition fee (37 CFR 1.17(f))) with evidence of such deposit must be filed within TWO MONTHS of the date of this Notice. The petition fee will be refunded if it is determined that the item(s) was received by the USPTO. THIS TWO MONTH PERIOD IS EXTENDABLE UNDER 37 CFR 1.136(a) or (b).

II. Petition for later filing date: Should applicant desire to supply the omitted item(s) and accept the date that such omitted item(s) was filed in the USPTO as the filing date of the above-identified application, a copy of this Notice, the omitted item(s) (with a supplemental oath or declaration in compliance with 37 CFR 1.63 and 1.64 referring to such items), and a petition under 37 CFR 1.182 (with the \$400.00 petition fee (37 CFR 1.17(f)) requesting the later filing date must be filed within TWO MONTHS of the date of this Notice. THIS TWO MONTH PERIOD IS EXTENDABLE UNDER 37 CFR 1.136(a) or (b).

Applicant is advised that generally the filing fee required for an application is the filing fee in effect on the filing date accorded the application and that payment of the requisite basic filing fee on a date I ater than the filing date of the application requires payment of a surcharge (37 CFR 1.16(f)). To avoid processing delays and payment of a surcharge, applicant should submit any balance due for the requisite filing fee based on the later filing date

page 1 of 3

being requested when submitting the omitted item(s) and the petition (and petition fee) requesting the later filing date.

Ill. Acceptance of application as deposited: Applicant may accept the application as deposited in the USPTO by filing an appropriate amendment as set forth in either (A) or (B) below within TWO MONTHS of the date of this Notice. THIS TWO MONTH PERIOD IS EXTENDABLE UNDER 37 CFR 1.136(a) or (b). The application will maintain a filing date as of the date of deposit of the application papers in the USPTO, and original application papers (i.e., the original disclosure of the invention) will include only those application papers present in the USPTO on the date of deposit.

(A) If applicant wants to accept the application as deposited without adding the subject matter that was in the omitted item (e.g., a missing page or figure), applicant is required to submit one or more of the following items without adding any new matter (see 35 U.S.C. 132(a)):

1. For a missing page of the specification, a substitute specification including claims that amends the specification to renumber the pages consecutively and cancels any incomplete sentences, and a statement that the substitute specification includes no new matter, in compliance with 37 CFR 1.121(b)(3) and 1.125;

2. For a missing figure of the drawings, replacement drawing sheets in compliance with 37 CFR 1.121(d) to renumber the drawing figures consecutively (if necessary), a substitute specification excluding claims that amends the specification to cancel any references to any omitted drawing(s) and corrects the references in the specification to the drawing figures to correspond with any relabeled drawing figures, and a statement that the substitute specification includes no new matter, in compliance with 37 CFR 1.121(b)(3) and 1.125;

3. For a missing page of the claim listing only, a replacement claim listing with the claims renumbered consecutively or, if amendment to the claims is also necessary, then a complete claim listing in compliance with 37 CFR 1.121(c);

4. For a missing or unreadable compact disc, a substitute specification (excluding the claims) deleting the reference to the compact disc and the files contained on the compact disc, and a statement that the substitute specification includes no new matter, in compliance with 37 CFR 1.121(b)(3) and 1.125; and

5. For a missing or unreadable file submitted on a compact disc, (a) a substitute specification (excluding the claims) deleting the reference to the missing or unreadable file, and a statement that the substitute specification includes no new matter, in compliance with 37 CFR 1.121 (b)(3) and 1.125; and (b) a replacement transmittal letter listing all of the files except the missing or unreadable file in compliance with 37 CFR 1.52(e)(3)(ii).

(B) Alternatively, if applicant wants to accept the application as deposited but wishes to add the subject matter in the omitted item (e.g., a missing page or figure) by relying on an incorporation by reference under 37 CFR 1.57 or other portions of the original disclosure, applicant is required to submit one or more of the following items without adding any new matter (see 35 U.S.C. 132(a)):

1. To add the subject matter in a missing page of specification, a substitute specification excluding claims and a statement that the substitute specification includes no new matter, in compliance with 37 CFR 1.121(b)(3) and 1.125;

2. To add a missing figure of the drawings, new and replacement drawing sheets in compliance with 37 CFR 1.121(d);

3. To add the subject matter in a missing page of the claim listing, a complete claim listing in compliance with 37 CFR 1.121(c) (e.g., a claim in the missing page should be submitted as a new claim);

4. To add the subject matter in a missing or unreadable compact disc, (a) a replacement compact disc and a duplicate copy of the compact disc, in compliance with 37 CFR 1.52(e); and (b) a statement that the replacement compact disc contains no new matter in compliance with 37 CFR 1.52(e)(4); and,

5. To add the subject matter in a missing or unreadable file submitted on a compact disc, (a) a replacement compact disc that contains all of the files listed in the specification including the missing or unreadable file and a duplicate copy of the compact disc, in compliance with 37 CFR 1.52(e); and (b) a statement that the replacement compact disc contains no new matter in compliance with 37 CFR 1.52(e)(4).

If applicant is relying on an incorporation by reference under 37 CFR 1.57 to add the omitted subject matter, then applicant must also comply with the requirements of 37 CFR 1.57.

page 2 of 3

 $\sim$ 

 $\sim 10$ 

 $\sim 10^7$ 

Applicant is cautioned that correction of the above items may cause the specification and drawings page count to exceed 100 pages. If the specification and drawings exceed 100 pages, applicant will need to submit the required application size fee.

 $\sim$ 

Replies should be mailed to:

Mail Stop Missing Parts Commissioner for Patents P.O. Box 1450 Alexandria VA 22313-1450

Registered users of EFS-Web may alternatively submit their reply to this notice via EFS-Web. https://sportal.uspto.gov/authenticate/AuthenticateUserLocalEPF.html

For more information about EFS-Web please call the USPTO Electronic Business Center at **1-866-217-9197** or visit our website at http://www.uspto.govlebc.

If you are not using EFS-Web to submit your reply, you must include a copy of this notice.

/tnguyen/

Office of Data Management, Application Assistance Unit (571) 272-4000, or (571) 272-4200, or 1-888-786-0101

page 3 of 3

PATENT Customer No. 22,852 Attorney Docket No. 07643.0002-02000

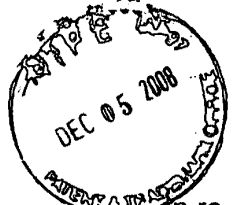

**IN THE UNITED STATES PATENT AND TRADEMARK OFFICE** 

re Application of:

Russell T. DAVIS

Application No.: 12/222,752

Filed: August 15, 2008

For: REUSABLE DATA MARKUP LANGUAGE

Group Art Unit: 2176

Examiner: Unknown

Confirmation No.: 5842

# **Mail Stop Missing Parts**

Commissioner for Patents P.O. Box 1450 Alexandria, VA 22313-1450

Sir:

# **PETITION FOR EXTENSION OF TIME**

Applicant petitions for a one month extension of time to reply to the Notice to File

Corrected Application Papers mailed September 5, 2008. A fee of \$130.00 is enclosed.

Please grant any extensions of time required to enter this response and charge

any additional required fees to our deposit account 06-0916.

Respectfully submitted,

FINNEGAN, HENDERSON, FARABOW, GARRETT & DUNNER, L.L.P.

Anthony J. Lonsard"<br>Reg. No. 53, 232

Jeffrey A. Berkowitz  $\overline{A}$  Reg. No.  $^{126}_{126}$   $^{126}_{29}$   $^{120}_{43}$   $^{100}_{400}$   $^{100}_{4000}$   $^{12222752}_{430}$ 130.00 00 01 FU:1251

Dated: December 5, 2008

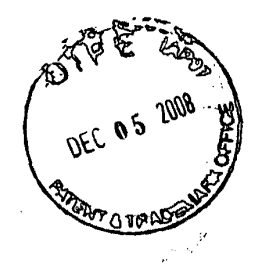

 $\bar{1}$ 

## **SUBSTITUTE SPECIFICATION**

# UNITED STATES PATENT APPLICATION

OF

RUSSELL T. DAVIS

FOR

## REUSABLE DATA MARKUP LANGUAGE

**Exhibit 1002\_0295**

#### RELATED APPLICATIONS

This application is a divisional of Application No. 09/573,778, filed May 18, 2000, which is incorporated in its entirety herein by reference. This patent application also claims priority to Provisional U.S. Patent Application No. 60/135,525, filed on May 21, 1999, and Provisional U.S. Patent Application No. 60/183,152, filed on February 17,2000, which are incorporated herein by reference.

The following identified U.S. patent applications are also relied upon and are incorporated by reference in this application.

U.S. Patent Application No. 09/573,780, entitled "Reusable Macro Markup Language," filed on the same date herewith.

U.S. Patent Application No. 09/573,419 (now U.S. Patent No. 7,249,328), entitled ''Tree View for Reusable Data Markup Language," filed on the same date herewith.

U.S. Patent Application No. 09/573,413 (now U.S. Patent No. 6,920,608), entitled "Chart View for Reusable Data Markup Language," filed on the same date herewith.

#### BACKGROUND

#### Field of the Invention

The present invention relates generally to data processing systems and, more particularly, to a computer markup language for use in a data browser and manipulator.

### Related Art

Currently on the Internet, transmissions and communications are commonly conducted using a communication protocol called the HyperText Transfer Protocol ("HTTP") which can be used to pass files and documents formatted in the HyperText Markup Language ("HTML"). A markup language is a way of embedding markup "tags," special sequences of characters, that describe the structure as well as the behavior of a document and instruct a web browser or other program on how to display the document. Typically, documents or web pages formatted in HTML are simply ASCIT text files that mix ordinary text with these markup tags.

HTML has a relatively limited structure that defines a fixed set of tags with specific purposes. Further, HTML typically only works with text and images and typically only instructs a browser on how to display a document: the browser may read and display characters but does not "understand" the data content. To the extent that HTML browsers present numbers in their display, they still are not interpreted as numbers-- just text. Hence, HTML documents are not interpreted as "data" but rather as formatting instructions for displaying images. Users cannot "surf' through numerical data, to see graphs, apply transformations, combine numbers from different web pages, or load numbers into a spreadsheet in a manageable form. The numbers cannot be directly read by an analytical program without human intervention to cut-and-paste the text, determine the data type, etc. Consequently, conventional analytical programs allow for ad hoc review and manipulation of abstract numbers  $(e.g.,$  a spreadsheet program or database program), but do not directly read their data from online sources. Such programs may perform statistical analysis, structural analysis and simple transformations on data once it has been entered and interpreted.

Given HTML's limited capabilities, and SGML's unwieldy complexity, a markup language called Extensible Markup Language ("XML") was developed to help overcome some of these limitations. XML is a free-form markup language with unspecified tags, which allows developers to develop their own tags and, in effect, create their own markup languages geared toward specialized tasks. In XML, the tags must be organized according to certain rules, but their meaning is flexible. Unlike HTML, XML describes structure and meaning, but not formatting. As such, different professions may develop their own specialized markup languages. For example, if a developer were to create a markup language that describes books in XML, the developer could create specifically meaningful tags for "title," "author," and "publisher," something not possible in HTML. Although XML's free-form structure permits the development of markup languages, such individualized markup languages are not compatible with each other because the use of the tags is not standardized in that different users use the tags for different purposes.

In today's business world, problems that typically accompany data manipulation often increase expense and difficulty. One such problem is that often data and the documentation that describes the data are not both in electronic form. This conventional approach to database and spreadsheet information often dictates that expensive database administrators are required to make transformations anytime data is being transferred from one system to another, expensive analysis of printed documentation is required in connection with any programming tasks, and the output rarely contains any indication of the original sources, structures, and manipulations that created that output. In PC-based systems, creating documentation for data is conventionally left up to the user: typically there is no machine-driven effort to collect the documentation from the user, format it, and save it with the data, thereby eliminating the ease of reuse of the data.

Another obstacle impeding efficiency in conventional databases and spreadsheets is that calculations occur at too low of a conceptual level. Calculations in typical numerical analysis programs operate on a single "cell" in a spreadsheet or a single "record" in a database. Analytic operations on single values at a time can be slow and prove costly when many different cells or record values are involved.

The lack of a standard markup language facilitating the browsing of numbers leaves no way to read, automatically manipulate and display differing types of numerical data read from multiple online sources on a single chart. Human intervention is required to recognize differing types of numerical data and conform the data so that it may be combined and displayed coherently on charts, graphs and reports. Conventionally, formatting of graphical charts displaying numerical data requires manual manipulation when series of different types of data are combined. Furthermore, no visual cue is given regarding the relationship between different numerical data sets.

The computer industry is further hindered by the fact that data and analytic routines are not standardized. While the computer industry has developed standards for file formats and functionlevel interfaces, it has not developed a general data format or content -analysis standards. This results in expensive translation of data between systems, industries, companies and users using different protocols.

Analysis routines in conventional spreadsheets typically take the form of "spreadsheet macros." Macros are essentially short programs which perform well-defined, generally limited, tasks. Millions of spreadsheet users have used spreadsheet macros to automate mechanical tasks involved in manipulating the numbers in their spreadsheets. But the great investment in spreadsheet macros has generally been underutilized because such macros are "write once, use once" types of software; they are rarely reused by others.

There are at least eight reasons that current programming languages and spreadsheet macros are not reusable or portable. One such problem is that spreadsheet data references usually are based on physical locations. Suppose a macro writer puts an interest rate assumption in cell "C4," and another person has a spreadsheet with the interest rate assumption in cell "BR47," a macro that expressly references the absolute cell location C4 will not be usable in the second spreadsheet.

Another related problem is that numbers in spreadsheets have no measurement or semantic designators describing their meaning. One spreadsheet may work with dollars in millions, while another works with dollars in thousands. The same macro cannot be used on both spreadsheets without human intervention to sort out all the inconsistencies and to modify one of the spreadsheets to match the other. As another example, a macro may be written to divide stock price by earnings to get a PIE ratio, but numbers in a spreadsheet have no meaning besides words in the cell to the left or above the numbers. Absent a standard location and vocabulary, those indicators are useless.

An additional problem with conventional spreadsheet macros is the lack of documentation. Because macros are typically only usable by their creators on the single spreadsheet they wrote them for, they tend to be totally undocumented: no common-language description, no help files, no data standards as to permissible values, source contact list, license information, etc.

Furthermore, there is no mass distribution mechanism for macros. Spreadsheet macros are not web-friendly: they are generally limited to one spreadsheet brand and one platform, do not support hyperlinks, and cannot be searched by search engines. Also, they are not supported by directory or classification system, and have no ready market.

Even further, users typically do not include unit testing, validity testing, error handling, and other end-user protections on the macros that they write. The result is that users may be wary of the output of macros that they might try to add to their spreadsheets.

Conventional spreadsheet macros have difficulty making graphical interfaces to the data. End users of a foreign macro do not want to have to understand every cell and location constraint, every limitation on valid values that can be input and so forth. The lack of related graphical components further fuels this problem.

Finally, conventional spreadsheet macros are either too small to be worth a marketing effort, or too difficult to use to find a large audience. This results in a lack of a business incentive to make them. It is therefore desirable to overcome the aforementioned problems and other related problems.

#### **SUMMARY**

Methods and systems in accordance with the present invention provide a markup language, referred to as Reusable Data Markup Language ("RDML"), that permits the browsing and manipulation of numbers and provide a related data viewer that acts as a combination Web browser and spreadsheet/analytic application that may automatically read numbers from multiple online sources and manipulate them without human intervention. Using the markup language, users may browse online sources using numerical-based queries, and the data viewer may automatically combine and manipulate multiple documents on a single display.

In accordance with an implementation consistent with the present invention, a method in a data processing system is provided that receives a first markup document and a second markup document, both the first markup document and the second markup document containing numerical values and tags reflecting characteristics of the numerical values. The method automatically combines the first markup document and the second markup document into a single data set and displays the single data set.

In accordance with another implementation, a method in a data processing system is provided that receives a document containing numerical values, and receives indications of characteristics of the numerical values, the characteristics including a unit and a magnitude. Further, it adds the received indications into the document as tags associated with the numerical values to create a markup document.

In accordance with yet another implementation, a method in a data processing system is provided that receives a markup document having a set of numerical values and tags indicating characteristics of the numerical values and determines a transformation for the set of numerical values to reflect new characteristics. The method then accesses a plurality of the tags of the set of numerical values, the plurality of the tags indicating magnitude, scale, modifier, units, measure, adjustment and aggregation. Furthermore, the method determines conversion factors for the magnitude, scale, modifier, units, measure, adjustment and aggregation tags to accomplish the transformation to the new characteristics and multiplies the set of numerical values by the determined conversion factors to transform the set of numerical values to reflect the new characteristics.

Methods and systems in accordance with the present invention provide a chart view that automatically manipulates and graphically displays numerical data. The manipulation and display is based on attributes associated with the numerical data describing characteristics of the numerical data. The chart view facilitates the simultaneous display of different series of numerical values of different types on a single chart and automatically displays appropriate descriptive textual components (e.g., axis labels, axis titles, chart titles, number precision, legends, footnotes, axis

-8-

scales, etc.) The chart view allows single click transformations of series of numerical values and provides automatic formatting of descriptive textual components in response.

In accordance with an implementation of the present invention, a method in a data processing system having a display showing a chart is provided that receives a series of numerical values with tags indicating characteristics ofthe numerical values and displays the numerical values on the chart. Further, the method automatically determines a title for the numerical values based at least one of the tags and displays the determined title on the chart.

In accordance with another implementation of the present invention, a method in a data processing system having a display showing a chart is provided that receives a first series of numerical values having tags indicating characteristics of the numerical values and displays the first series of numerical values on the chart, the first series of numerical values corresponding to a first axis on the chart. The method further receives a second series to be added to the chart, the second series of numerical values having tags indicating characteristics of the second series of numerical values and automatically generates a second axis on the chart. Finally, the method displays the second series of numerical values on the chart corresponding to the second axis while the first series is displayed on the chart.

In accordance with yet another implementation of the present invention, a method in a data processing system having a display showing a chart is provided that receives an instruction to display a series of numerical values on the chart on the display, the numerical values having tags indicating characteristics of the numerical values, and displays the series of numerical values on the chart in response to the received instruction. The method then automatically formats the chart based on at least one of the tags in response to the received instruction.

In accordance with another implementation of the present invention, a data processing system is provided comprising a memory storing a charting application configured to manipulate and display numerical data, the memory having a selected series of numerical values having a tag indicating text information associated with the numerical values. The data processing system further comprises a display showing a chart having a legend that displays the text information associated with the selected series of numerical values. The legend word-wraps and scrolls the text information associated with the series of numerical data when the text information does not fit on the legend on the chart. The system further comprises a processor for running the charting application.

Methods and systems in accordance with the present invention provide a tree view that automatically manipulates and graphically displays numerical data. The tree view facilitates the simultaneous display of different series of numerical values of different types on a single display and automatically displays descriptive textual components. The tree view allows single click transformations of series of numerical values and provides automatic formatting of descriptive textual components in response. It further visually displays the relationship between series of numerical data for a user while supplying the user with hyperlinks associated with a given series of numerical data.

In accordance with an implementation of the present invention, a method in a data processing system is provided that receives a first and a second series of numerical values, and determines the relationship between the first and second series of numerical values. The method then displays an icon depicting the relationship between the first and second series of numerical values based on the determined relationship.

In accordance with another implementation of the present invention, a method in a data processing system is provided that receives a series of numerical values and a link associated with the series of numerical values, the link having a list of associated hyperlinks. The method displays the series of numerical values and the associated link, and receives an instruction to activate the link. Further, the method displays the list of hyperlinks associated with the link in response to the received instruction.

In accordance with yet another implementation of the present invention, a method in a data processing system having a display showing a chart is provided that receives a series of numerical values having associated metadata documentation. The method further receives an instruction to select the series of numbers and displays the series of numerical values on the chart while displaying the metadata documentation associated with the series of numerical values.

In accordance with another implementation of the present invention, a data processing system is provided that comprises a memory having a program for manipulating numerical values, and storing a first series of numerical values and a second series of numerical values. The data processing system further comprises a display that displays the first and second series of numerical values and a relationship icon depicting the relationship between the first series of numerical values and the second series of numerical values. Finally, the data processing system further comprises a processor for running the program.

Methods and systems in accordance with the present invention provide a markup language, referred to as Reusable Macro Markup Language ("RMML"), for producing and utilizing macros which are reusable numerical analysis routines which can be written quickly, cheaply, and in a form usable by a broad range of data documents in RDML, the platform upon which the macros are run.

RMML allows reusable spreadsheet type macros to be posted as web documents, to be searched by search engines, to be combined into more complex programs, and to be reused with many data documents. RMML brings to spreadsheet manipulation routines the economic and productivity benefits of (1) standardization, (2) interchangeable parts, (3) specialization and assembly-line techniques in creation, and (4) economies of scale in creation and deployment. In addition, RMML brings to spreadsheet macros and numerical programming, some of the benefits of the World Wide Web: ( 1) widespread accessibility on demand, (2) ability to search for documents (in this case, search for capabilities and behavior of routines instead of text or data), and (3) the ability to hyperlink documents (including the ability of macros to call each other remotely).

In accordance with an implementation of the present invention, a data processing system method is provided that receives a macro defined to perform an operation on a series of numerical values and receives a series of numerical values having tags indicating characteristics of the numerical values. The method then performs an operation defined by the macro on the series of numerical values using the indicated characteristics.

In accordance with another implementation of the present invention, a data processing system method is provided that receives a macro defining an operation on a set of numerical values and receives a vector or matrix of numerical values. The method then performs an operation defined by the macro using the vector or matrix as a variable in the operation.

In accordance with yet another implementation of the present invention, a data processing system is provided that includes a memory containing a numerical analysis program having a macro defined to perform an operation on a series of numerical values, and a series of numerical values having tags indicating characteristics of the numerical values. It further comprises a processor for running the program such that the program performs an operation defined by the macro on the series

-12-

of numerical values using the indicated characteristics, and a display for displaying results of the operation.

#### BRIEF DESCRIPTION OF THE DRAWINGS

Figure 1 depicts a high level diagram of a Reusable Data Markup Language (RDML) data viewer, its inputs and outputs in accordance with methods and systems consistent with the present invention;

Figure 2 depicts a data processing system suitable for use with methods and systems consistent with the present invention;

Figure 3 depicts a diagram of the interrelation of various RDML software and hardware components shown in Figure 2;

Figure 4 depicts the use of an RDML formatter shown on Figures 2 and 3 to add markup tags to data;

Figure 5 depicts a screen shot of a database/document tab and management screen of the RDML formatter depicted in Figures 2 and 3;

Figure 6 depicts a flowchart of the steps performed when accessing the RDML document server depicted in Figures 2 and 3;

Figure 7 A depicts internal architecture of the RDML data viewer depicted in Figures 2 and

3;

Figure 7B depicts a legend of the meaning of the symbols depicted in Figure 7A;

Figure 8 depicts a flowchart of the steps performed by the RDML data viewer in a method for downloading, processing and displaying an RDML document in accordance with methods and systems consistent with the present invention;

-13-

Figure 9 illustrates elements of an RDML Document Type Definition in accordance with methods and systems consistent with the present invention;

Figure 10 depicts a flowchart of steps used to automatically manipulate an RDML document for display using line item attributes in accordance with methods and systems consistent with the present invention;

Figure 11 depicts a flowchart of the steps performed by the x-value transformer depicted in Figure 7A to store a new document in the primary data store;

Figures 12A-C depict X-Y plots and tree views in accordance with methods and systems consistent with the present invention;

Figure 13 depicts a primary data store of the RDML data viewer as shown in Figure 7A;

Figures 14A-F depict a chart view and tree view of the RDML data viewer as depicted in

Figure 7A in accordance with methods and systems consistent with the present invention;

Figures 15A-C depict flowcharts of the steps performed by a graphical user interface, chart manager and chart data object for adding a line item to a chart view upon selection of the line item in a tree view in accordance with methods and systems consistent with the present invention;

Figure 16 depicts a spreadsheet view and a chart view of the data viewer in accordance with methods and systems consistent with the present invention; and

Figure 17 depicts a footnote view of the data viewer and a chart view in accordance with methods and systems consistent with the present invention;

Figure 18 illustrates elements of a Reusable Macro Markup Language (RMML) Document Type Definition in accordance with the present invention;

Figures 19A-C depict RMML document handling, an RMML graphical interface, and an RMML macro interpreter, respectively, in accordance with the present invention;

Figures 20A-D illustrate screen shots of RMML macro panels in accordance with the present invention.

Figure 21 shows a flowchart illustrating steps used in a method for tagging information from spreadsheets in accordance with the present invention; and

Figures 22A-D depict exemplary screen shots of the tagging of spreadsheet information tagging to create a document in accordance with the present invention.  $\mathcal{L}_{\mathcal{A}}$ 

### DETAILED DESCRIPTION ·-

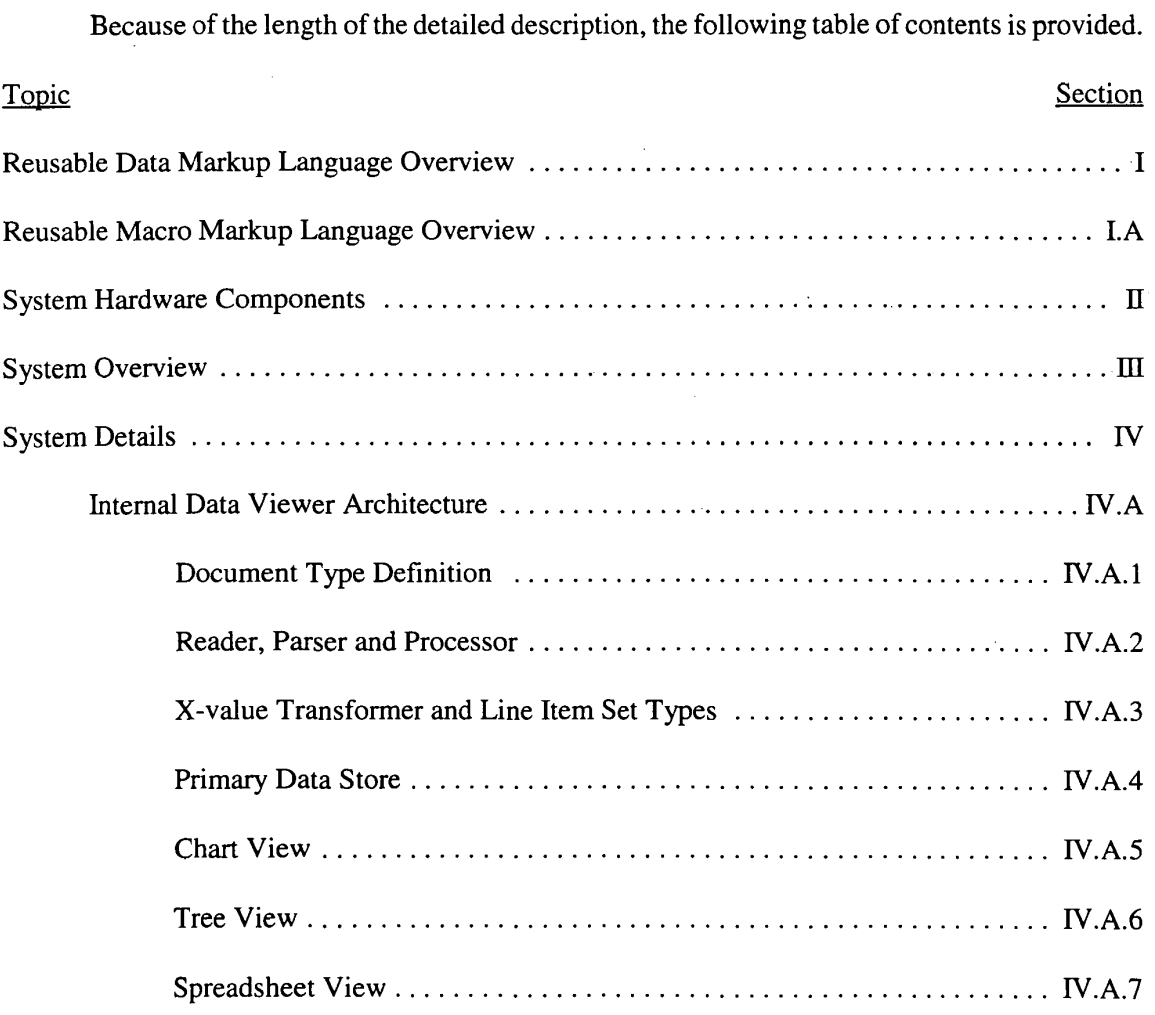

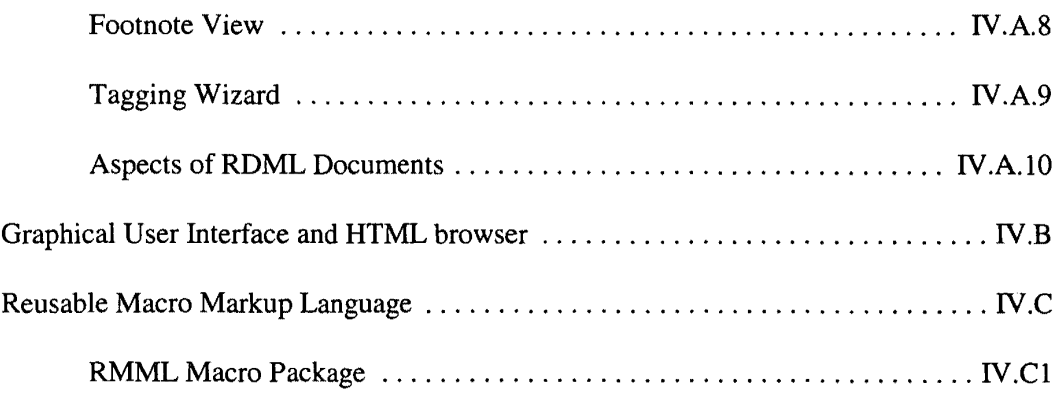

#### I. RDML Overview

Methods and systems consistent with the present invention provide a markup language, referred to as Reusable Data Markup Language ("RDML"), and a data viewer referred to as the RDML data viewer that is used to retrieve, manipulate and view documents in the RDML format. Generally, RDML permits the browsing and manipulation of numbers, and allows the viewer to act as a combination Web browser and spreadsheet/analytic application that may automatically read numbers from multiple online sources, understand their meaning, and manipulate them without human intervention. The RDML data viewer may use the Internet to obtain requested sets of numbers like HTML does for text. Using RDML, it is possible to form a search on the Internet that is a true query of numbers. One such request is the creation of a list of quarterly revenues from 1996 to 1997 pertaining to companies with sales growth greater than 10 percent and no taxable income. After receiving any requested sets of numerical data, the data viewer may automatically transform and combine them even if they are in different formats *(i.e.,* one in thousands of U.S. dollars and another in hundreds of French francs) on a single graphical display without requiring the user to make manual adjustments. The user may then make single-click adjustments to the display ( $e.g.,$ adjust for inflation, currencies, time periods, number precision, etc.) to see different aspects of the

-16-

received information. RDML generally facilitates numerical browsing by associating numbers with attributes describing the meaning of the numbers.

Although the preferred embodiment ofRDML is a markup language that is a fully compliant implementation of XML version 1.0, other implementations are possible. XML is described in detail in "XML Bible," Elliotte Rusty Harold, IDG Books Worldwide, 1999, which is incorporated herein by reference. The RDML data viewer is a data browser, data manipulator, data viewer (in the form of charts, spreadsheets, etc.) and general user interface for data documents. It greatly extends the capabilities provided by current spreadsheet and database management programs. In addition to extended capabilities, it lowers costs to businesses by permitting efficient reuse of data, functions, and report formats.

The RDML data viewer works with RDML-formatted data documents, which are files that may be stored locally, over a network, including the Internet, or in any combination of sources. The structure of the RDML data files allows the RDML data viewer to act as a combination browser and analytic program, such as a spreadsheet, which can automatically read, interpret and manipulate numbers in its integrated analytic program. The RDML data viewer also provides a "macro" development and management scheme which allows users to create custom routines for the manipulation, transformation and display ofRDML-formatted data. Macros and related aspects are described in greater detail below.

Figure 1 depicts a high-level diagram of an RDML data viewer 100, its inputs and its outputs in accordance with methods and systems consistent with the present invention. Generally, data viewer 100 may be software that resides in the memory of a computer and accepts several types of input 102, 104 and 106, one of which is the RDML data document 102. The RDML data document 102 may be an ASCII text document formatted with RDML tags which are compliant with XML

-17-

version 1.0. In one implementation consistent with the present invention, the tags of an RDML data document 102 are advantageously structured to include documentation of the data and arrange data in "line items," a collection of data values that is similar to a "record" or "row" in a relational database (discussed below). In RDML, the line item is generally the basic unit of calculation, as opposed to a single data value or cell as is typical with most conventional databases or spreadsheets. RDML documents 102 contain sets of line items, such sets being analogous to "tables" in relational databases, and documentation ("metadata") regarding the "line item sets." The RDML data document 102 is read by the RDML data viewer 100 which stores the data internally, making it available to a number of "views" 108, which present the data in different ways (charts, tables, etc.) to a user (not shown). The views 108 are also referred to as programs or applications, as they can be standalone software programs that receive their data from the RDML data viewer 100.

Analysis routines can be developed for data and placed in their own documents referred to as Reusable Macro Markup Language ("RMML") Macro Documents 104 which are another input to the data viewer 100 and are optional. These routines are reusable; they can be applied to virtually any data document meeting the requirements set forth in the RMML document 104. For example, an RMML document 104 may contain routines for converting RDML data to different currencies, and any data denominated in currency can use the RMML currency conversion macro. The preferred embodiment ofRMML is also a fully compliant implementation ofXML version 1.0, although other embodiments are possible.

Similarly, Reusable Data Style Language ("RDSL") style sheets 106, another optional input to the data viewer 100, can be applied to data documents to create specially-formatted output reports. A RDSL is a fully compliant implementation of Extensible Style Language ("XSL") which is described in detail in "XML Bible," Elliotte Rusty Harold, IDG Books Worldwide, 1999. These

-18-

RDSL documents 106 are XSL-compliant style sheets which essentially act as report writers for RDML data documents 102. A typical use would be for data documents containing corporate financial statements. A single RDML data document 102 may contain a set of financial statements, but several different style sheets could be applied: one to show the data in annual columns, one to show it in a quarterly breakdown, one to show it in European format, and so forth. The RDML data viewer 100 automatically combines data documents 102 and style documents 106 to create reports.

RDML dramatically reduces the expense, time, and complexity of data manipulation by addressing the aforementioned problems of documentation of data, non-standardization of analytic routines, and low conceptual-level calculations of data. RDML addresses the problem of the separation of data and its documentation by encapsulating data and its documentation together in machine-readable form that can be used interactively. This differs from the approach of conventional relational databases in which data is kept in the computer and the documentation typically kept in a three-ring binder or other printed document. The separation of data and its documentation often ensures the need for high-priced database programmers every time the data must be accessed, used or transferred. Documentation in RDML also differs from that of spreadsheets, which tend to be personal in that the documentation is in the head and personal notes of the creator. In one implementation consistent with the present invention, RDML encapsulates machine-readable documentation with the data. The data and its documentation (metadata) are used together by the data viewer 100 to interpret what the numbers mean, how they are to be used, and how they are to be displayed. The small up-front investment in refining the raw data pays off in the lessened need for human labor to access and reuse the data in the future. RDML incorporates several important types of metadata: sources, contacts, license requirements, expirations and update information, data types, data classes, handling instructions (e.g., what to do with nulls, missing

values, etc.), units and measurements, and other information needed to produce the various presentations.

Use of RDML addresses the problem of non-standardization by defining standards for both data characteristics and analytic routine interfaces. Standardization leads to component reuse, automation of production, and more rapid development of product enhancements. While the computer industry has developed standards for file formats and function-level interfaces, it has riot developed general data format or content-analysis standards. For example, once data is input to an application (whether spreadsheet, database or other), the user may want to manipulate the data and see basic statistics for the different line items (sums, averages, % changes, variances, and so forth), adjustments for standard changes (adjustments for inflation, conformance to industry indexes, % of stock market averages, etc.), or standard ratios (debt/equity, price/earnings, etc.) Because there is neither a standard general data format, nor a standard analytic routine interface, users currently create each of these manipulation routines from primitive coding. In spreadsheets, they must input formulas and conversion factors number by number, and in databases, they must write SQL queries or other programming routines to manipulate the data.

RDML provides both the data standard and the function interface for manipulation routines. This means that a routine can be written to apply to any line item that meets the conditions it imposes, and these routines are reusable. Currently, conventional spreadsheet macros (one analogue · to RDML macros 104) are typically only used in the spreadsheet for which they were designed. The macros cannot typically be used in another spreadsheet where the numbers may be in different cells or in different units. RDML macros 104 are not dependent on cell position, or human intervention to conform data: they can be directly used by others for other data sets. If a user writes a routine

which, for instance, calculates and graphs a moving average of a time series, it can be used by any time series in any RDML document 102.

While solving documentation and standardization problems, use of RDML also addresses the problem of calculations occurring at too low a conceptual level by creating data "objects" at the line item and document levels, whereas conventional spreadsheets operate only at the cell (single number) level. For instance, calculations that may be common to a set of data, *i.e.,* a line item, may operate more efficiently because they can be applied once, as opposed to being applied individually to many different single numbers or cells. Furthermore, analytic routines (macros) can be combined, applied successively, or used by inheritance to create new routines. The line item orientation dramatically reduces the number of formulas that need to be written (one per line instead of one per number). It also increases the readability of program code, because the user can review the logic at a higher level of abstraction.

In addition to solving these problems, RDML reduces costs, time, and complexity for operations on the side of the data consumer, the data publisher and the program developer. To utilize and manipulate data, typically, a user retrieving data over the Internet views a text version of the data, prints the data (in HTML, ASCII or PDF format), and then types the numbers into a spreadsheet or database program. The RDML data viewer 100 automates this process by making the data . immediately available to other programs as interpretable data: the user does not need to retype it. Upon locating numerical sets of data from multiple online sources, the data viewer 100 automatically normalizes, collates, transforms, and formats the data.

Some conventional systems make data available for download as data in either a common spreadsheet format (such as Lotus or Excel), or in a comma-delimited or other common text format. This at least saves the user the necessity of retyping certain numbers, but creates a new problem of manipulating the data to get it into a more usable form  $(e, g, \text{normalized}, \text{standardized})$ .

As such, RDML (and its related data viewer) "normalizes" data for added efficiency. Normalizing data is primarily a matter of conforming key fields, including matching dissimilar fields, resolving conflicts in categories, resolving the handling of duplicates, etc. In order to be useful, data should be conformed to a format that can be read by an application (such as a graphing routine, or calculation routine). For example, the application may expect data aggregated by year, whereas the incoming data may be aggregated by month. The user must manipulate the input to make it conform to the form expected by the application. RDML performs these tasks automatically, using embedded documentation regarding the input data to make any necessary conforming changes to the input. In the time series example above, RDML would aggregate the monthly data into yearly · data, using embedded documentation to determine whether the aggregation should be a sum, an average, etc.

Additionally, comparing data is a primary use of spreadsheets. Examples include comparing the financial statements of different companies, comparing the statistics from different states, and comparing different economic time series. When these data categories come from different sources, they are usually not directly compatible: the user must lay out the data items on a spreadsheet or similar program in a manner similar to assembling a jigsaw puzzle. As with normalization, RDML uses documentation embedded in the various input files to determine how different line items and values should be collated.

Once data is normalized and collated, the RDML data viewer 100 transforms the data automatically. Conventionally, users typically make a series of adjustments to the numbers in the data set. The input data may be, for example, denominated in "millions of dollars," while output is desired in "billions of yen." RDML provides a set of indicators for the most common transformations, permitting automatic machine translation of the numbers from their input state to the state desired by the user.

A conventional method of formatting data for output on a PC is to cut-and-paste the data to a formatting application (word processor, graph generator, spreadsheet or other), and then mark up the data to change the format to the desired output. This is time consuming and not repeatable - if the data is input again with a slight change, the whole formatting process must be repeated. The RDML data viewer 100 avoids the cut-and-paste approach by saving the original data in a central storage object (described below) in the data viewer 100 and applying separate formatting instructions to create different views 108. The user can switch among views 108 with a single mouse click and the program handles all format and numerical conversions for the user.

In some of the more advanced database management systems, a "report-writer" approach is used. Like the RDML data viewer 100, this approach applies a template to a centrally stored dataset. The problem is that the data sets are not standardized; a report writer template written for one dataset cannot typically be used for another. RDML, however, provides for reuse of style sheets in the same manner it provides reuse of data and macros.

In addition to the above-mentioned problems, RDML solves problems relating to "live" connections of numerical data involving multiple sources that typically require programming expertise. Whether the aim is to draw numbers from multiple sources over a wide area network (e.g., the Internet) or over a corporate LAN, incorporating remote data is complicated by many issues:

-23-

connection protocols, programming language dependencies, data type inconsistencies, error handling, data transformations, etc. Programmers can surmount these problems at a certain expense, but not in a flexible way that permits reuse, and users again rely on custom programming. In response to the cost, time requirements, and inflexibility of the custom programming approaches, casual users resort to labor-based solutions. In a typical case, a financial spreadsheet is created with, for example, ten assumptions related to interest rates. Every time the spreadsheet is used, the creator looks the numbers up in the newspaper and types the results into the appropriate cells, and any necessary transformations are made by hand. RDML removes the need for custom programming and manual input by providing a way to include numbers from remote RDML documents 102 in normal formulas. The RDML data viewer 100 automatically looks to the specified address on the web to retrieve the numbers, makes any necessary transformations (for example, from yen to current dollars) and places the result in the correct formula. In this way, an RDML document 102 or macro 104 can draw on multiple documents at once. Because its documentation is machine-readable, it can be read by multiple systems, none of which need be aware of the physical layout or data types of the others.

Lastly, the use ofRDML enables client-side processing using Internet-supplied data thereby realizing a number of advantages. After data is retrieved, analytic routines (macros) are performed on the client side, as opposed to the conventional approach in web-based data analysis, in which the analytic routines are performed on the server side. Whereas sensitive data and calculations can remain local in the RDML data viewer 100, the user need not fear that sensitive data is being misused by a company running a server, or that data is being misappropriated over the web. Additionally, it increases speed because updates to graphs, reports and spreadsheets can be near instantaneous because there is no need for the round-trip Internet transmission, or the loading and execution of a routine on a busy server. Users may also prefer local copies of data that they control and to which they have immediate access.

#### I.A. RMML Overview

Methods and systems in accordance with the present invention provide macros and RMML, which allow numerical analysis routines to be written quickly, cheaply, and in a form that is usable by a broad range of data documents in RDML. RMML macros provide reusable user-defined calculations for use in conjunction with RDML that automatically manipulate and display numerical data contained in RDML markup documents. RMML also allows spreadsheet type macros to be posted as web documents, to be searched by search engines, to be combined into more complex programs, and to be reused with many data documents.

For example, a user viewing a chart having a series of data in an RDML data viewer may apply, with one mouse click, a macro to that chart and see an instantaneous (or nearly instantaneous) transformation of the charted series of data. Not only is the data changed, but the titles, legends, footnotes, axis scales and other properties are also changed. As a further example, a user may be looking at a time series trend of automobile sales in millions of dollars. By clicking on a macro entitled "% change", the chart recalculates itself according the percentage change from period to period. The y-axis title changes from "\$ millions" to "% annual change", etc. Table manipulation macros may perform such functions as combining two tables into one, sorting a table, searching for certain line items and other database-like tasks. Other transformation macros may perform other functions such as word translation, data format translation, and report-writing.

RMML macros are highly reusable because they are made available in a cross-platform, textbased, searchable, XML-compliant format. Because the macros are portable, they have much greater marketability. RMML also builds into its language tags for many types of documentation so that a macro may be reused and understood by the original macro writer as well as other users.

Conventional spreadsheet programs typically base references on physical locations, a problem RMML avoids by referring to numbers by their position in a chart or formula, or by tag names, thus allowing the numbers themselves to be anywhere in a document. RMML macros also use the measurement and the meaning of numbers because RDML tags contain standard vocabularies to identify the measure, magnitude, scale, unit, precision, class, etc. of the numbers, and the RMML interpreter handles differences for the user.

Additionally, RMML builds error handling into its interpreter and makes available automated testing tools to help increase the quality of the code. Users may also graphically change parameters for the macros using check boxes, slider bars, input boxes, and selection lists, and RMML makes it easy for the author of a macro to add those visual components.

Below is a detailed description of RDML, the platform upon which RMML macros run, followed by a detailed description of RMML.

#### II. System Hardware Components

Figure 2 depicts a data processing system 200 that is suitable for use with methods and systems consistent with the present invention. Data processing system 200 comprises a computer 201 and a server computer 203 interconnected via a network 214, such as the Internet, where the server computer 203 may provide RDML documents 102 to computer 201. Computer 201 includes a central processing unit (CPU) 202, a main memory 204, a secondary storage device 206, a display 210 and an input device 212.

The main memory 204 may include the RDML data viewer 100 which may be a personal computer-based program, although one skilled in the art will appreciated that the data viewer may reside elsewhere. In addition to the data viewer 100 which includes views 108 for display, the main memory 204 includes related software components that may be used to input RDML documents 102, macro documents 104, and style sheets 106 to the data viewer. It may include the RDML document formatter 216 which a user uses to apply tags to numerical data, and/or an RDML document server 218 which provides RDML documents 102 to the data viewer 100. The main memory 204 may also comprise an RDML document editor 220 used to edit the files ofRDML documents 102 and RDSL style sheet editor 222 for creating style sheets 106. The RDMUXML search engine 224, which searches RDML documents in response to queries, may also reside in memory 204 along with any additional plug-in applications 225. Each of these components and their interactions are described below in greater detail.

The memory 204 may include various software components of the data viewer 100 and related components which may be programmed in object-oriented languages such as the Java<sup>™</sup> programming language. The Java™ programming language is described in further detail in "The Java Programming Language," 2<sup>nd</sup> Ed., Ken Arnold, James Gosling, Addison-Wesley, 1998, which is incorporated herein by reference. For further description of the Java Language, reference should be made to "The Java Language Specification," James Gosling, Bill Joy, Guy Steele, Addison-Wesley, 1996 which is also incorporated herein by reference. However, one skilled in the art will appreciate that other programming languages may be used. The RDML data viewer 100 may download RDML data documents 102 from many different sources such as a local storage disk or from a server over network 214.

The secondary storage 206 may include the RDML image database 226 which stores documentation tag data regarding RDML document 102, and the RMML macro software development kit 228 for developing macros. The secondary storage may also store existing databases 230 for holding original data from which RDML documents 102 are created. These components may also be stored in main memory or on another remote computer and are also . described in greater detail below.

Figure 2 also depicts a web server 232 on computer 203 that interacts with the computer 201 via network 214. In one system consistent with the present invention, the web server 232 sends RDML documents 102 over the network 214 and may be connected to a disk array 234 which holds RDML data documents 102. This disk array 234 may receive data documents 102 from the database server 236 which may receive data from database storage 238. Protocols used in the transmission of information between the server 232 and the computer 201 include, but are not limited to, HTTP and FTP.

One skilled in the art will appreciate that aspects of methods and systems consistent with the present invention may be stored on or read from other computer readable media besides memory like secondary devices, such as hard disks, floppy disks, and CD ROM, or a carrier wave from a network (such as the Internet). Additionally, one skilled in the art will also appreciate that the data processing system may contain additional or different components.

#### III. System Overview

Figure 3 illustrates an RDML system consistent with the present invention and the relationships between the various components. These various components may reside in a memory 204 on a computer such as computer 201. Existing databases 230 store data that can be used to create RDML documents 102, and generally the data is extracted into either a "flat file" format  $(e.g.,)$ 

-28-

comma-delimited, or fixed-width fields) or a form readable by Java Database Connectivity ("JDBC"). RDML documents 102 may be structured to model flat files so that a single RDML document 102 encapsulates a set of rows and columns. Examples of databases include SQL server by Microsoft and Oracle 8 server.

The RDML document formatter 216 is a graphical tool used by the user to reduce the amount of manual labor required to combine data and its documentation. The contents of an existing database 230 may not be enough to create an RDML document 102, because in one system consistent with the present invention, RDML uses documentation of the contents. Such documentation often may be found in a printed volume and hence must be manually input and manually combined with the data. The RDML formatter 216 allows a user (or data publisher) to map data fields from a relational database, flat file, spreadsheet file or text document to RDML data documents 102. It also allows a data publisher to add documentation to the data file (RDML data document 102) itself.

The RDML image database 226 is a relatively small database maintained by the RDML formatter 216 to hold information necessary to recreate an RDML document 102 should the underlying data change. It eliminates the need for the user to manually input the documentation again because the RDML image database 226 stores it.

An RDML document server 218 functions when RDML documents 102 are being created dynamically. The server 218 queries the existing database 230 for the desired line items, queries the image database 226 for documentation items and instructions for constructing the RDML document 102, and finally creates a valid, well-formed RDML document.
The RDML document editor 220 allows users to edit RDML documents 102 which typically are ASCII text files (which may contain UNICODE data). As such, they may be edited by any textoriented editor or word processor. This is, however, a time-consuming and error-prone approach to marking up an RDML (or any XML) file. A specialized RDML document editor 220 allows a user to quickly make changes, check for errors, and view information on the data and metadata. The document editor 220 may operate over the Internet: users possessing the correct permissions to modify a file can make updates or changes to the underlying RDML data document 102 by issuing commands from the RDML data viewer 100.

An RDML document 102 may be an ASCII / UNICODE text file used to transmit data and metadata to the RDML Data Viewer 100. It can be stored locally, or can be transmitted over network 214 such as a corporate LAN or the Internet (using HTTP, FTP, email, etc.). To be a valid RDML document 102, the file conforms to the RDML Document Type Definition ("DTD") which is described in detail below. The DTD describes required and optional data elements, their ordering, syntax, and the controlled vocabulary for use in certain data elements. DTDs in general are also described in "XML: Extensible Markup Language," Elliotte Rusty Harold, IDG Books Worldwide, 1998.

The RDML data viewer 100 functions as a combination RDML and HTML browser, objectoriented spreadsheet, report-writer, and application platform. The browser functions read HTML or RDML documents 1 02; HTML documents are rendered immediately in a browser window, while RDML documents are first cached in an internal data object (conforming to the DOM- "Document Object Model"- standard discussed below) and then rendered in views 108 selected by the user. The default view is typically a chart and a tree listing, although several other default views are available. The RDML data viewer 100 uses the cached RDML data objects to create views 108, employing a

variety of transformation and manipulation objects to get the data to match either the form expected by the view, or to match the form of other data objects with which it is being combined.

The RDML Macro Software Development Kit ("SDK") 228 allows a function designer to create functions that can be applied generally to any data document that contains the types of data necessary for the function. The SDK is a collection of macro-writing tools, including an IDE ("Integrated Development Environment"), an editor, an object browser, and a validation tester.

RDML generally separates the form of data from general calculation routines that operate on that data. By separating format from functions, both the data and the functions can be made reusable. In conventional spreadsheets, for example, numbers can be placed in arbitrary cells selected by the creator. If a second developer decides to create an analytic function, that developer must know what row and column each number is in. That routine will then not work with another spreadsheet unless the exact same row and column structure is followed.

Applying functions generally creates one form of software reuse: users need not tell the function where their data is (the approach of "wizards" in traditional spreadsheets). A second form of reuse is that gained by inheritance: function developers can choose the existing function that most closely matches what they are trying to do, and simply make the necessary edits to create the desired new function. The SDK 228 permits a third type of reuse in the ability to attach to remote data documents and remote macros on the web to take advantage of these extra resources and to provide real-time updating of data and functions.

RMML macro documents 104 are text documents that contain routines just as RDML data is contained in a text document. This document contains the heart of the calculation: the specification of operations on numbers, such as a formula, an ordered list of other macros to perform, or list of instructions.

RDSL style sheets 106 act as templates for output reports. The RDML data object (discussed below) in the RDML data viewer 100 can be placed into a report using one or more different style sheets. RDSL, a fully compliant implementation ofXSL, allows a data publisher to provide multiple report formats for its data. They are reusable in that a style sheet written for one RDML data document 102 can be used for another if the specified restrictions are met. For example, a style sheet for a time-series data set can be used for another time series data set. The style sheet editor 222 is basically a report-writer because the user can graphically compose a report from a sample document, specify the types of RDML data documents 102 that this report can apply to, automatically create a style sheet 106 when the result is acceptable, and then use the resulting style sheet to create a report from any qualifying RDML data document 102.

The RDML search engine 224 searches RDML documents 102 similarly to the way HTML search engines search HTML documents. HTML search engines pick up key words, but can only tell a user that a particular document contains the requested word(s). They cannot, however, provide query services. For example, a user may wish to search the Internet for "all financial statements of computer services companies which have revenue growth> 10%," and the RDML search engine 224 provides this capacity. The RDML Search Engine 224, however, does not index only keywords like the HTML approach, but also the element names and key attributes. This permits searching for numerical values, or posing complex queries regarding the content and/or context of the data. The RDML search engine 224 thus acts as a generalized query processor for RDML data document 102, RMML macros 104, and RDSL stylesheets 106. Some aspects of the search engine 224 are described in greater detail in co-pending U.S. Provisional Patent Application Serial No. 60/183,152, filed on February 17, 2000.

As mentioned earlier, each view 108 in the RDML data viewer 100 is essentially a separate application denoted on Figure 3 as various RDML Plug-in applications 225. The chart view, for example, is a separate charting application that has been "plugged in" to the RDML data viewer's basic infrastructure of Internet browser, XML parser/processor, RDML transformation and manipulation objects, internal object management architecture, interfaces to other applications, and graphical user interface (described below). For example, a mapping component can be plugged into the panel in which the chart is seen. Subsequently, when a user clicks on a line item, the colors of the different countries or states will change to show a thematic map, or different dots will appear, etc. The RDML data viewer 100 may be designed in modular fashion to permit changing or adding component applications to leverage off the common components.

## IV. System Details

With further reference to Figure 3, several of the components (excluding RMML and RDSL components) are described in greater detail below. The existing databases 230 may be relational databases, object-oriented databases, or any other type of database. RDML tags in RDML documents 102 add documentation to the types of pure data found in relational databases. Since the data that already exists in relational databases can be used to create RDML documents 102, the data may be made available to either the RDML formatter 216 or the RDML server 218 and be in a flat file format (rows and columns).

For connections, both the RDML formatter 216 and the RDML server 218 read Open Database Connectivity ("ODBC") and JDBC database sources. The flat file aspect is based on the idea that RDML documents 102 effectively model a basic row and column matrix. To produce an RDML document 102, therefore, the original data source may provide a single table, or create one with a query. Relational linking is possible with RDML documents 102, through a server to a

-33-

relational database, or indirectly through hyperlinks to other RDML documents or hyperlinks to RDML document servers 218. This is similar to many database applications: data is collected from various underlying tables to create a single table or screen to show the user. The data table to be used as a source for an RDML document 102 may be oriented to have the fields be one of three basic exemplary RDML data table types: time series, category, or X-Y plot described below.

With reference to the RDML formatter 216, once there is a flat file data table of data points in the existing database 230, an RDML document 102 can be created by adding tags that contain documentation regarding the data table. The information contained in these tags are maintained in a separate data table from the original data points. The RDML formatter 216 is an application that assists a user in selecting the proper documentation tags, saves the tags in a separate database (the RDML image database 226), and creates the actual RDML document 102.

Figure 4 is a screen shot that shows how the RDML formatter 216 assists the user in "tagging" data, *i.e.,* adding metadata that applies to the line items. In one implementation consistent with the present invention, for each line item of data, there are at least 18 different potential attributes (described in detail below) applied using the radio buttons 402. When a user selects a radio button 402, the formatter 216 supplies a description 404 of the selected attribute. Upon selection of a radio button 402 from the left-most box, the user is presented with a list of the possible values in the middle option box 406. The user may either double click one of the options to add it as an attribute of the selected line item, or type in a new value in the text box at the top of the middle option box 406. The formatter 216 automatically updates the line item table 408 which, in this instance, displays the line items' ID, title, format and Y -axis title (attributes which are discussed below).

Figure 5 shows a screen shot of the database tab and document management screen accessed by a tab 502 on the RDML formatter 216. This screen manages RDML documents 102 that can be created from a relational database 230. The user can specify a list 504 of data tables in a relational database and have the RDML formatter 216 create RDML documents 102 for each using default properties. From that point, the RDML formatter 216 is used to modify the defaults. The user may use the RDML formatter 216 to select tags from scratch (as shown in Figure 4) for a document 102, but this puts an unnecessary burden on the user to remember which properties are appropriate.

The formatter 216 references a database 230 (shown on Figure 3) specified by the documentation URL 506. The database 230 holds a list of data tables, and the formatter 216 inserts a table 504 that holds stores information regarding the data tables into the database 230 for later reference. This table 504 is referenced by the documentation table name 508. Similarly, the formatter 216 stores a list of line item attributes 408 for the database 230 in the database which are referenced by the li\_data URL 510.

The RDML image database 226 contains documentation that relates to a separate set of data records in the existing database 230. The RDML formatter 216 creates and maintains the RDML image database 226. The RDML image database 226 standardizes the process of documenting data documents, and provides a controlled vocabulary for the metadata. The RDML image database 226 also performs document management and tracking, update and version control, error checking, input validation, and the creation of status reports.

The image database 226 contains a list of RDML documents 102 that it can produce. The original data may be in flat files, relational tables, or a table that results from a query on a relational database. The image database 226 contains document metadata that references the original document table or flat file in the original database 230. Documentation information contained in the . image database 226 is added to this data. It further includes line item set meta data for the set of line items, documentation that is typically of a more technical nature and applies to the line item set as a whole. Examples of such information is table types, field definitions ("x values") and hyperlinks that apply to the line item set as a whole. (A line item set may be generally analogous to a table; it is a collection of line items, which are analogous to records in the database world.)

The image database 226 also includes line item metadata that references the individual records of the original document table or flat file in the original database 230. There may be a pointer from each line item's metadata record to the corresponding record in the original data table. Each line item includes the fields of the original record, plus, in one implementation consistent with the present invention, at least 18 additional fields that contain "attribute" documentation: object types, unit designators, hyperlinks, footnotes, and so forth. A listing of exemplary attributes of a line item is described below.

Figure 6 illustrates steps used by the data viewer 100 when accessing the RDML document server 218. The RDML server 218 occupies a middle position between a database server 230 and a user's data viewer 100 or web browser. Although one architecture for RDML is to have RDML documents 102 served from disk-based text files, users may sometimes wish to create RDML documents dynamically in response to queries. The tasks of executing the query and delivering a result in RDML document form are performed by the RDML server 218. To do so, a user submits the data request to the server 218 via the data viewer 100 (step 602). The RDML Server 218 is a server application called by a web server (not shown) which fields the user's request. The RDML server 218 queries the database 230 using known techniques (step 604), and the database returns the results to the RDML server (step 606). The server 218 then creates an RDML document 102 (step 608) and returns the RDML document to the web server which transmits the results to the viewer 100 (step 610).

The RDML document editor 220 permits users to edit the actual elements and attributes of an RDML, RMML, or RDSL document (102, 104 and 106). The documents may be presented in a tree view for selection and direct editing. A text-based window may display the contents of the selected document for editing. Besides basic editing, it performs a number of utility functions: (1) search and replace, (2) validation, (3) well-formedness testing, (4) hyperlink validation, (5) cut-andpaste of elements, and (6) replacement of elements with defaults.

#### IV .A. Internal Data Viewer Architecture

Figure 7 A depicts a schematic diagram of the internal architecture and program flow of the RDML data viewer 100, and Figure 7B depicts the meaning of each symbol type in Figure 7 A. For each numbered component, a description is given which provides further details on that component's input and output, internal decision process, storage format, object architecture, and program flow.

Before fully describing Figure 7 A, however, it is important to understand an overview of the steps involved, which is depicted in Figure 8 and discussed in conjunction with Figure 7A. Figure 8 is a flowchart describing steps in a method for downloading, processing and displaying a RDML document 102 in accordance with the present invention. Figure 8 describes an overview of the steps involved, and each related component is subsequently described in further detail with relation to Figure 7A. First, the RDML reader 704 finds and receives an RDML document 102 in text form formatted according to the structure of the RDML DTD 702 (step 802). The RDML Reader 704 may be a class that runs in a separate thread and has methods for checking the RDML document 102 type (Time Series, Category, XY) and handling errors. The RDML Reader 704 then calls the XML parser 706 which parses the text (step 804). The RDML processor 708 receives the parsed text from the XML parser 706, error checks it and creates an object based on the data and structure in the received text. (step 806).

The RDML processor 708 transfers the resulting object to the X-value transformer 710 which performs type-checking and manipulates the fields (x-values) ofthe data so that it may be displayed and stored coherently and simultaneously with other active objects of the same type (step 808). The X-value transformer 710 makes sure that the data values to be graphed against the x-axis are in common units. For example, if document A is an annual time series and document B is a quarterly time series, the X-value transformer 710 in this case would use the "li\_aggregation" attributes of the line items in document B to aggregate four quarters at a time into annual data. As a second example, if document A is a category document with x-values equal to stock ticker symbols (F, ffiM, XON, etc.), and document B contains x-values denominated in company names (Ford, International Business Machines, Exxon, etc.), then the x-value transformer 710 will use the "li\_class" attributes in the line items of each document to match them up. The X-value transformer 710 sends the object to the primary data store 712 ("PDS") for storage with other active objects of the same type (step 810). The views  $(716, 720, 724 \text{ and } 725)$  then display and present information using data from the active objects in the PDS 712 (step 812).

Details of the steps and components involved are now discussed in conjunction with Figure 7 A. Described first is an RDML document 102 defined by the RDML Document Type Definition. Description of the various software components of the data viewer 102 follows.

The data and metadata of an RDML document 102 may be formatted inside tags which denote the beginning and ending points of each data element. The element tags may also include attributes to be applied to the data elements, a description of what sub-elements may be found within an element, and vocabulary choices for different attribute values.

A full sample RDML data document 102 is shown at Appendix B. Shown below is a fragment of an RDML document 102 that supplies the data for one line item in the document. Note that element tags are designated within angle brackets("<" and">"), and that attributes are listed that can be applied to the data.

<line\_item

li $ID = "1"$ li\_legend = "Department of Energy" li\_title = "Outlays- Dept. of Energy"  $li\_cat = "$  $y$  axis title = "\$ in Thousands"  $level = "1"$ format =  $^{\prime\prime}$ #,##0;(#,##0)" relation = "Parent"  $\text{li\_notes} = \text{""}$ li\_desc =  $"$ li\_prec =  $"$ -3" li\_unit = "\$" li mag  $= "3"$  $\ln \text{mod} = \text{"in"}$ li measure  $=$  "" li  $scale = ""$ li adjustment  $= "$ " li\_aggregation =  $"$  >  $<$ data  $v$ 2754567,2699717,2726457,2578954,2343297,2252927,2474440,2392904,2392536,2200326, 2298612,2303643,2233062,3229510,3840973,5049308,6412986,7441295,7261157,11756883, 11657178,10590471,10991261,10587245,11026443,10692802,11166039,11386923,12083898, 12478820,15522633,16941547,17839298,17617000,16203000,14467000,14366000,15240000, 15190000, 14938000, 14412000, 14556000

 $\triangleleft$ data\_y $>$  $\triangle$ line item $>$ 

In this example, the 18 lines with an "=" are "attributes" of the <line\_item> element, and essentially,

the attributes provide machine-readable documentation for the data values specified in the sub-

element <y-values>. This particular line item describes "Department of Energy outlays in thousands

of dollars," but the specifics of the set of attributes are described below in conjunction with the

RDML Document Type Definition 702 which describes the structure and elements of a RDML document 102.

RDML documents 102 may be produced by an ordinary text editor, by the RDML data formatter 216, or by the RDML data server 226. (XML browsers other than the RDML data viewer 100 are able to do little more than echo the text input to the user's screen since they cannot interpret the RDML tags.)

# IV .A.l. Document Type Definition

Figure 9 graphically shows elements of the RDML Document Type Definition 702. In one implementation consistent with the present invention, RDML documents 102 conform to the rules provided by the DTD 702 (also shown on Figure 7). In accordance with one implementation of the present invention, an RDML DTD 702 is shown at Appendix A. Attributes and elements of the DTD 702 may also be seen in the full sample RDML document 102 in Appendix B. Those two Appendices A and B are useful for examining specific attributes and elements of the DTD 702.

The DTD 702 data structure is optimized to provide information that is needed in order in which it is required, to reduce the learning required on the part of new users to RDML formatting, and to avoid unnecessary duplication. The first line of the DTD 702 in Appendix A starts with "<?xml encoding= "UTF-8"?>" because all XML documents start with a line that tells the client application, in this case the data viewer 100, what type of document it is and the version of XML.

With further reference to Figure 9, the DTD 702 used to define RDML data documents 102 is structured in a hierarchical tree structure of elements. Each element may include a list of attributes (displayed in Appendix A, but not shown on figure 9) and/or an association with one or more subelements. The DTD 702 specifies which attributes are required and which are optional for any embodiment of the DTD. Depending on design constraints, the required and optional elements may vary. At the highest level, the DTD 702 has two elements descending from a root element, <rdrnldoc> 902. The first element, <rdrnldoc\_header> 904, contains the metadata for the document as a whole and the second, <line\_item\_set> 906, contains the set of the line items.

In one implementation consistent with the present invention, the  $\lt$ rdmldoc\_header> element 904 contains several attributes itself, and the optional sub-elements <data\_source> 908, <formatting\_source> 910, <rdrnl\_source> 912, <license\_terms> 914, and <link\_set> 916, each describing some aspect of the source of the data. In this implementation, the  $\lt$ rdmldoc\_header> 904 element may include ten attributes describing document information as a whole. These attributes are "rdrnl\_doc\_ID," "doc\_title," "timestamp," "version," "expiration," "freq\_of\_update," "num\_line items," "num\_datapoints," "x\_indexes," and "first\_li\_with data."

The rdrnl\_doc\_ID attribute is the unique identification of the RDML document 102 and is typically a file name or URL. The doc\_title is a plain language description of the document that will appear at the top of reports and views for the document for use by a user. The timestamp is typically generated by the application that created the document and may denote the time that the document was created or the time the data was accessed for creation of the document. The version describes which variant of the RDML document 102 it is and may be named by the creator. The expiration describes the date and time that the data in the document 102 may no longer be relied upon, typically when the next update is expected to be released. Freq of update describes how frequently the document is updated and may be used by applications that want to schedule updates to the data. The next two attributes, num\_line items and num\_datapoints, are integers describing the total number of line items and number of data values respectively. These attributes are optional and may be used as a "checksum" by a receiving application to ensure that the data has not been accidently changed or corrupted.

The next field, x\_indexes, denotes three data fields to use as representative data fields in the tree view 720 (described in detail below). X\_indexes is a comma-delimited string of three integers, each of which is an index to a selected field. For efficiency, the indexes may denote the end of the list of fields so that, for example, "-3,-2,-1" shows the last three fields in the tree view 720. Indexes based on the end are useful because most people reading a time series want to see the most recent data. Along, similar lines, the first\_li\_ with data attribute is an integer index that points out which line item is to be displayed on the chart when the document 102 is loaded into the data viewer 100.

The <data\_source> 908, <formatting\_source> 910, <rdml\_source> 912, <license terms> 914 elements, sub-elements of <rdmldoc\_header> element 904, may optionally contain one or more of sub-elements of <contact info> 918 which contains contact information. This element can be used by the target application to create an email letter, update a contact list, or populate a database of . information sources. The same element structure is used for all contact information sub-elements 918 so that the application that created the document 102 only has to create one structure.

In one implementation, this contact information is represented by eleven attributes: "role," "name," "company," "address," "city," "state," "zip," "country," "email," "form," and "comments." Role is the role played by the party in the creation of the document, *i.e.*, "data source" for the <data source> 908, "formatting source" for the <formatting\_source> element 910, etc. "Form" determines whether the hyperlink is a "simple" link or "extended" link. Under the Xlink specification, a language designed to implement links between XML documents and resources, hyperlinks may be simple or extended. Xlink is described in "XML IE5 Programmer's Reference," Alex Homer, Wrox Press, 1999, which is incorporated herein by reference. Simple links are traditional "jump" hyperlinks in which clicking on that link will close the current page and open the target page.

-42-

Extended links are application-specific and can identify different types of resources, such as multimedia files and other non-document resources.

The contact information in the <data\_source> 908 describes who or what collected the data to create the original database, while the same attributes in <formatting\_source> 910 describe who or what added the RDML tags to the original data to create the RDML document 102. The same information in <rdml\_source> 912 describes the person or company that created this particular document and made it available to the outside world.

In addition to the <contact\_info> 918 sub-element in <license\_terms> 914 which describes the contact information regarding the licensing of the information, the <license\_terms> element has its own set of licensing-related attributes. These attributes include: "copyright\_cite," "holder," "license\_type," "warranty," "disclaimer," "terms," "date," "email," "state," and "country." The copyright cite is a string that may appear on reports regarding ownership of the particular data set in the RDML document 102. A typical example might be "Copyright 2000, e-Numerate Solutions, Inc. All Rights Reserved." The holder attribute lists the full legal name of the owner of the copyright. License\_type lists the type of license, such as "none - proprietary and confidential," "public domain," "pay per use," etc., and terms lists the payment terms, if any, such as "\$1 per download." The information in these attributes may be used by routines associated with the RDML processor 708 to automatically track and implement licenses and payments.

Another sub-element of the <license\_terms> element 914 is the < linkset> element 916 which, in one implementation, has two attributes and its own sub-element <link>922. A <linkset> 916 is a collection of hyperlinks. These hyperlinks may be either HTML files or RDML files. The individual <link> elements 922 hold the actual links and attributes. The <linkset> element's two attributes are form, described above, and href, a standard string for URL or web address, and they

-43-

designate the HTML or RDML page where a page of hyperlinks may be found. This is useful when the creator does not want to list all of the hyperlinks in the document 102 itself.

The <link> element 922 describes hyperlinks to other documents and contains, in one implementation, nine attributes: "form," "href," "behavior," "content-role," "content-title," "role," "title," "show," and "actuate." These link related attributes are described in the XML IE5 Programmer's Reference, pp 95-97. The title is a string that appears in the application as a hyperlink title. For example, in an HTML browser, it will appear as highlighted, underlined text. Actuate specifies when the link should be traversed- when the resource that the link points to is retrieved or accessed, and show specifies how the target resource will be displayed. Behavior specifies instructions that control the behavior of the link in the way that the content is displayed or the link is traversed, and role describes what role the target resource plays in the link. Content-role and content-title are alternative places for the title and role, but are not specified in Xlink standards.

Finally,  $\alpha$ dmldoc\_header> 904 may have its own <linkset> 916 having <link> elements 922. RDML allows users to attach hyperlinks to different elements such as an entire document, a particular line item, or other element in the RDML document 102. The reason for the multiple places that hyperlinks may be placed is so that the user can view in one place all the links that apply only to the element under consideration. For example, an RDML document 102 may contain the data for a company's financial statement. The creator of the document may decide that certain links apply to the whole company (links to product lines, competitors, etc.) and that others only apply to single line items (such as a link attached to the "Equipment Leasing" line item that points to the footnote for that line item or an accounting regulation applicable to that account). Even though they are attached to different elements, the links may have the same form. Another reason for multiple linkset elements is to facilitate keeping links together with their logical owners.

Continuing to refer to Figure 9, on the line item side of the <rdmldoc> 902, the <line\_item\_set> 906 which contains information on the collection of line items in the RDML document 102 also contains several attributes and several elements. These attributes include: "line\_item\_set\_type," "time\_period," "character\_set," "missing\_ values," "null\_ values," "zero\_values," "dates\_values," and "percentages."

The first attribute, the line\_item\_set\_type, is, in one implementation, an important attribute which classifies the line item set into one of three types: time series, category (or cross tab), and x-y plot. Generally, the "type" in this context is the characterization of the x-axis values and whether they represent a time series, a categorization, a x-y plot or other. These line item set types are described in detail below in connection with the x-value transformer 710 which manipulates line items of the same set type. Generally, line item sets of different line item set types may not be actively manipulated together. If the line item is a time series, valid lengths in the time\_period attribute may be years, quarter, months, days, etc.

Character\_set designates which standard character set is represented, thereby allowing for support for foreign languages. Missing values holds a designator for the numerical value that represents a missing value, because many views of the data, in particular chart views, need to know which numbers represent blanks. Otherwise, a blank might be interpreted as "0." Null\_values designates the character to be treated as null so that it is not confused with "not applicable," or "missing" or "0." Finally, zero\_values designates characters that should be interpreted as "0," and not "null," "missing," "not applicable," etc.

The <line\_item\_set> 906 has, in one implementation, several sub-elements including <data\_x> 924, <li\_class\_set> 926, <linkset> 916, and one or more <line\_item> elements 928. At the line item set level, metadata regarding line items as a set is shared among all the line items so

-45-

that the data need not be repeated. In particular, the <data\_x> element 924 contains field information common to all line items in the line item set. The <data\_x> element 924 includes the x-values and information regarding the x-values of the line items in the set of line items in the RDML document 102. For example, if the line item set is a time series, the x-values may represent the years, months or other timelines  $(e.g., 1990, 1991, etc.)$  listed across the bottom of a chart with which all of the data is associated. Because this information is the same for each line item in the line item set, it is only included once in the RDML document 102. In one implementation, in addition to the actual x-values, <data\_x> 924 also contains the following attributes: "x\_title," "format," "x\_notes," "x\_desc," "x\_prec," "x\_unit," "x\_mag," "x\_mod," "x\_measure," "x\_scale," "x\_adjustment," and "x\_links."

In <data\_x > 924, x\_title is the title displayed on the x-axis as the data is displayed on a chart. Format is a string providing a template for the default representation of the x-axis values. The strings are those familiar from spreadsheet programs (examples may also be seen on Figure 4):

- #- digit(s), zeros suppressed
- 0- digit(s), zeros displayed
- decimal point
- , separator
- A z, other characters displayed literally.

Other formatting codes can also be used (e.g., codes used in scripting languages).  $X$  notes may contain miscellaneous footnotes regarding x-values of the line item set, while x\_desc may describe additional description regarding the x-axis values.

The x\_prec attribute describes the precision or number of significant digits for purposes of axis label display. In this attribute, negative numbers cause rounding of amounts greater than zero. For example, a precision of "2" will display a number as "8,254.43". That same number with a precision of" -2" will be displayed as "8,300." The underlying representation of the number will be the full value; only the formatting and representation on the screen will change. The data viewer 100 uses this primarily for formatting the axis labels, but the attribute is available for default formatting as well in other uses such as reports, footnotes, etc.

The subsequent attributes, x\_unit, x\_mag, x\_mod, x\_measure, x\_scale, and x\_adjustment, represent the meaning of the x-values and are used by the data viewer 100 for manipulation, reconciliation and display with other RDML documents 102. In RDML, numbers are collectively described by these attributes which describe the numbers' units. They are as follows:

Unit: the physical unit of the numerator Magnitude: the size of the numerator Modifier: relation of the numerator to the denominator Scale: the size of the denominator Measure: the physical unit of the denominator Adjustment: special qualifier (i.e., inflation adjusted)

For example, a line item reported to represent "\$in thousands per million people" can be represented as:

 $[1 \text{ SUS}]$  \*  $(1,000)$ 

[1 person] \* (1,000,000)

Therefore, the attributes of the line item are:

Unit: \$US Magnitude: 1,000 Modifier: / Measure: 1 person Scale: 1,000,000

Access to these attributes for line items provides enormous power to the data viewer 100. It facilitates the interpretation and transformation of the numbers. It allows multiple lines to be placed on a single chart without conflict and allows macros to be applied without the requirement of human intervention to answer questions about the units. It further allows reporting templates to make automatic adjustments to provide the most readable reports. In particular, the data viewer 100 uses these attributes to construct y-axis labels and descriptors when the user has made a transformation and the "y\_axis\_label" attribute is no longer appropriate.

A standard vocabulary for units and measures may be used for efficiency, and magnitude and scale may be more simply represented as a power of 10,  $e.g., 3$  for thousands, 6 for millions, etc. This permits more rapid transformations and eliminates potential confusion of variant usages and spellings (e.g., million, mille, MM, etc.)

For an example of the use of these attributes, suppose the RDML data viewer 100 has plotted the following value/measurement:

*426 US Dollars (in thousands) per Hour, adjusted for inflation ( 1996* = *100).*  The user now wants to convert this to:

*"X" italian Lira (in billions) per Day, in nominal lira* 

where "X" is the value to be calculated and the rest of the line is the measurement. The data viewer 100 makes this transformation automatically for the user because it has conversion factors for the following:

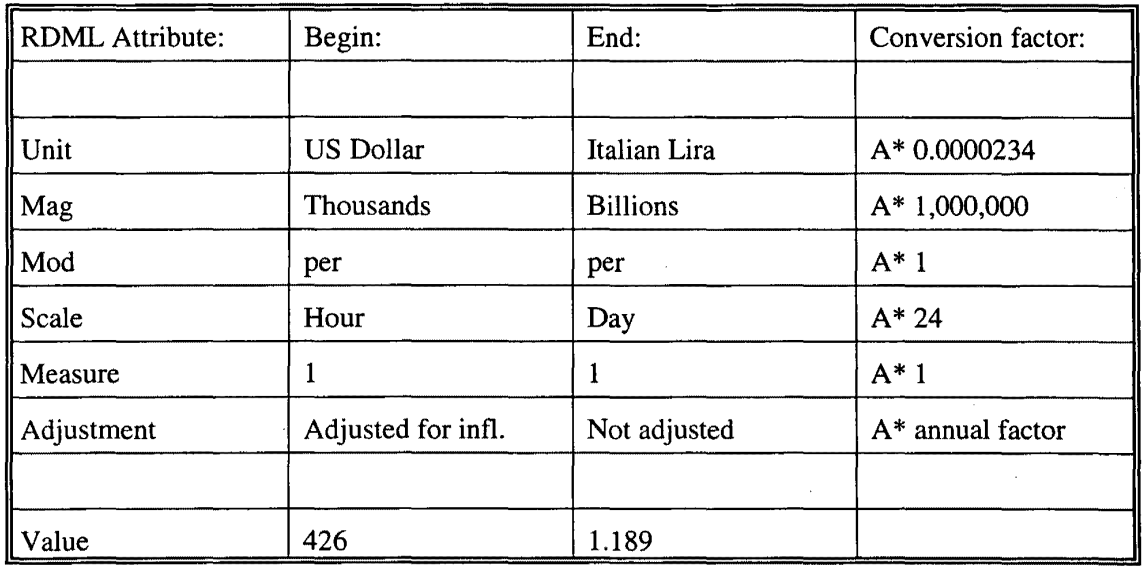

The data viewer 100 multiplies the conversion factors (or performs any other appropriate mathematical operations) to manipulate the display. The user does not have to look up each of the conversion factors, marshall them into the correct sequence, do the arithmetic, and make corrections such as rounding adjustments. The user may simply select a new unit, magnitude, etc. from a dropdown box and make a selection.

Figure 10 illustrates steps used by the data viewer 100 to manipulate the numerical information in an RDML document 102 to produce a desired transformed display. First, the data viewer 100 locates the RDML document 102 (step 1002). The document may be located either locally or online using a URL, the search engine 224 or any other technique. Next, the data viewer 100 selects and accesses the desired document 102 (step 1004). The data viewer 100 then accesses

the line item that needs to be transformed (step 1006) and determines the desired transformations (step 1 008). The desired transformations may be received from a user or may be determined by the data viewer 100 automatically to, for example, accommodate the addition of a new document 102 to a display of a current one. The data viewer 100 accesses the unit, magnitude, modifier, scale, measure and adjustment attributes of the document or line item to be transformed (step 1010). Using these attributes, the data viewer 100 determines the conversion factors, if any, for each (step 1012). These conversion factors may be stored locally or retrieved online over a network 214. The data viewer 100 then multiplies the conversion factors to transform the numerical data into the desired display (step 1014) and displays the transformed line item or document (step 1016). If more than one line item is to be displayed, the data viewer 100 may repeat these steps so that all appropriate line items maybe transformed to the desired display format (step 1018). Similarly, if more than one document 102 needs to be transformed, the steps may be repeated for each document. In this way, documents 102 having different numerical sets may be automatically manipulated for simultaneous display or quick transformation of display format without human intervention. The system automatically resolves conflicts between different documents in different formats by transforming them into one desired form.

In one implementation, when the system converts one unit to another unit, it converts the original source unit to a base unit known by the system, and then converts the base unit to the target unit. The system stores conversion factors from base units to other units in a unit list XML file, a portion of which is shown at Appendix C. For instance, suppose the base unit used by the system for length is "meters," and numerical values are to be converted from "yards" to "miles." The viewer 100 converts the yards to meters using the stored conversion factor, and then from the meters to miles using the appropriate stored conversion factor. In this way, the unit list file need only contain conversion factors from the base unit to various other units, and need not list a conversion factor for every possible combination between various units.

The structure of the unit list file is as follows: a  $\lt$ unitlist $\gt$  element is the root, and it has one level of child nodes, each of which is a  $\lt$ unit element. The unit elements each have a number of attributes and elements that describe the characteristics of that unit necessary to convert it into another unit or set of units.

The conversion element contains the attributes necessary for making a conversion where the source unit and the destination unit are both of the same type. For example, converting "miles" to "inches" is simply a matter of finding the correct multiplier to apply to the number of miles, because both units are measures of type "length."

The conversion element contains six elements: (1) "conv\_target" describes the target unit of measurement that the following conversion factors will bring you to, (2) "conv \_factor" is the number to multiply by the source value to arrive at the destination value, (3) "conv \_constant" is the constant to be added to the product of the source value and the conversion factor. For example, in the conversion formula for Fahrenheit to Centigrade ( $F = 32 + 9/5C$ ), 32 is the "conv\_constant", (4) similarly, if the conversion involves a logarithmic conversion, the necessary factors are included in "conv\_log", (5) "conv\_source" is a description of the standards body that set forth this particular conversion factor, and (6) "conv\_href' contains the URL for the approving standards body.

The type element contains one of the following text strings:  $(1)$  Length (base unit = meter), (2) Area (base unit = square meter), (3) Volume (base unit = cubic meter), (4) Mass (base unit = gram), (5) Time (base unit = second), (6) Temperature (base unit = centigrade), (7) Energy (base unit = joule), (8) Currency (base unit =  $SUS$ ), (9) Compound (no base unit), (10) Diverse (no base unit), (11) Collection (no base unit), and (12) Occurrences (no base unit).

-51-

The Compound and Diverse types are constructed from one or more of the basic units. Compound types are simple combinations of others. Example: "miles per hour" is a combination of a length unit and time unit. In order to convert a Compound type into another type, it is necessary to be able to make the necessary conversions of the decomposed units.

Diverse types are those that are constructed of descriptions. For example, an "ohm" is an electrical unit described as "the resistance offered to an unvarying electrical current by a column of mercury at the temperature of melting ice, 14.4521 grams in mass, of a constant cross-sectional area, and 106.3 centimeters in length."

A Collection type is a collection of persons, places, things, etc. For example, a data series denominated in "people in millions" means that one unit of this type is a collection of one million people. Collection types can use any of the conversion elements. For a simple conversion example, suppose there are 2.4 people per family in a sample. Then "people" could be converted to "families" by a simple division by the 2.4 conversion factor.

An Occurrence type is a collection of events. "Cycle" would be an Occurrence type that could be divided by "seconds" to produce a compound "cycles per second" unit of measurement.

The "subtype" element is for finer distinctions among types. The "plural" element is for constructing new titles, legends and labels at the completion of a conversion operation. An "alias" element is provided for enabling conversions where data has been entered in a common, but nonstandard form. For example, tables often use "in" instead of "inches." The "desc" element is provided so that a plain language description can be given the user. The "icon" element provides a place for giving the unit an icon to be used in lists, drop-down boxes, etc.

Referring back to the elements and attributes of Figure 9, in  $\langle x \rangle$  data > 924, there is an x\_links attribute which may be a comma-delimited string of URL's for linking to other sources.

In addition to this element, the  $\langle$ -class\_set>926 element represents the set of line item class elements and, in one implementation, has no attributes but has one or more sub-elements representing line item class, <li\_class> 930. These line item class tags specify categories in various classification systems to which the numbers belong, such as "<US Dollars>" or "<Total Revenues>". The data viewer 100 uses these class tags to select which macros can apply, to adjust report formats, and to make the correct selections of assumptions in analytic processing. The class designations permit validation and conforming of different data sets, thereby allowing the data viewer 100 to combine documents from unrelated sources into a single unified source. Class tags may be used by macros that look at the class tag list to see if it qualifies to act on the particular line item. For example, if a line item in a financial statement is tagged as of the class "debt," the macro knows that it can use this line in calculating "debt-to-equity" ratios. But if the line item is tagged "piano," for instance, the macro will not be applied. Note that, in this implementation, the element names for the classes are entered as comma-delimited strings.

The <li\_class> element 930, in one implementation, has five attributes. These are "class\_name," "parent\_class," "form," "href," and "description." Class\_name is the name of the class to which the line item set belongs, and parent\_class denotes the name of the parent class. These attributes may be used by more advanced features of the data viewer 100 such as the macros.

The <line\_item\_set> element 906 further contains a <linkset> 916 similar to the previously described <linkset>. As before, this <linkset> 916 further has a <link> element 922 previously described.

The <line\_item> 928 element may have, in one implementation in accordance with the present invention, four sub-elements and 18 attributes. The elements are <data\_x> 938, which contains the x-values for this line item if they are different from the default x-value in the line item set element  $\lt$  data  $y$  > 932 which contains the y-data values, the data numbers or values of the line item, a  $\langle$ linkset > 916 having a  $\langle$ link > 922 as previously described, and a  $\langle$ note\_set > element 934. The <noteset> 934 contains one or more < note> elements 936 which have user readable, plain language notes regarding the line item.

The attributes of the line item include: "li ID," "li\_legend," "li\_title," "li\_cat," "y\_axis\_title," "level," "format," "relation," "li\_notes," "li\_desc," "li\_prec," "li\_unit," "li\_mag," "li\_mod," "li\_measure," "li\_scale," "li\_adjustment," and "li\_aggregation." Several of those attributes have the same meaning as attributes previously described except that they specifically describe only the line item andy-values to which they are attached.

The  $li\_ID$  is a unique identification number for the  $\langle$ line\_item> element 928 and may be numbered from 0 to n (where n is the number of line\_item elements). In one implementation consistent with the present invention, the numbers are unique and in order.

The li\_legend attribute is a plain language string describing the line item that does not need to be unique. Generally, it appears in the leftmost column of the views. The li\_title is a string defining the general subject of the line item. In the data viewer 100, this maybe used as the title of the chart and as titles in reports. Typically, titles are the same for line items grouped together, but they are not required to be.

The li\_cat attribute represents a line item category. As opposed to the li\_legend and the li\_title, which are displayed on the chart in the data viewer 100, the li\_cat is not normally displayed. It is generally a non-printing designator for a category that the line item might belong to. Often, this may be a table name, or a primary key in a database, or some other organizing identifier. It may be used to group line items for reports.

The y \_ axis\_title attribute is a string which will appear on the y-axis as the title of that axis. However, if the user applies a transformation to any variable in the descriptor, this hard-coded y-axis title will be replaced by one generated by the data viewer 100 using other attributes.

The level attribute and relationship attribute specify hierarchical relationships between line items. Conventional links in relational databases are maintained by matching records on the basis of "key fields." One drawback of this approach is that nothing is known about the character of the relationship except that it exists, and there is no way to tell, absent specific documentation elsewhere, that one record is a child or parent of the other, and whether that nature is a containment, a derivation, and inheritance, etc. In RDML, the creator of the data may specify the hierarchical level of each line item and the nature of that hierarchical relationship. The data viewer 100 uses the level attribute and the relationship attribute to create a hierarchical tree, to place icons representing the relationship in front of each line item to summarize the derivation of numbers and describe their context, and to assist macros and updating data tables. The level attribute specifies how many levels down from the parent node a line item is, while the relationship attribute specifies the nature of the relationship, such as whether the line item is a child of another line item or contained by another. It may also determine whether the line item is an additive or subtractive subcomponent of a parent, or a subtotal that is dependent on other child line items. These previously mentioned attributes and elements make up a DTD 702 in accordance with methods and systems consistent with the present invention.

Li\_aggregation is an attribute useful if a user wants to "aggregate" or "deaggregate" data based on differing x-axis transformations. This attribute explains to the data viewer 100 how to handle this particular line item when such transformations are attempted. For example, if a line item set presents bank account information, each line item may be a time series and presents quarterly

-55-

data, but the user may wish to see the data on an annual basis. For some line items in the set, it is simply a matter of summing up four quarters worth of data  $(e.g.,$  deposits) in which case the attribute value would be "sum," but for other line items  $(e.g., closing balance)$ , only the last quarter's value need be shown, in which case the attribute value would be "last." Similarly, if a minimum annual balance is desired for four quarters of minimum balances, only the lowest balance for all four quarters would be needed. Such a line item's li\_aggregation attribute value would be "minimum." Possible accepted values include: "sum," "average," "minimum," "maximum," "first," "last," and "none."

# IV.A.2. Reader. Parser and Processor

With reference back to Figure 7A, the RDML reader 704 may be an object within the RDML data viewer 100 which manages the process of finding an RDML document 102 (locally, on a LAN, or on a Wide Area Network such as the Internet), passes it to the XML parser 706, relays error notices to the user, and coordinates the updating of other components states to reflect a rejected or damaged RDML document 102. The user of the RDML data viewer 100 may initiate the download of an RDML document 102 in many different ways including: clicking on an RDML hyperlink (these are like any other hyperlink, except that the target document may end in ".rdm"), typing a ".rdm" URL into the "Address" box ofRDML data viewer, or requesting the loading of the document in a macro. Also, while conventional HTML browsers have a cache of only HTML documents represented as the "history" of the browser, the browsers may only display one of these documents at a time. Given an URL address, the RDML reader 704 reads in Document Object Model ("DOM") compliant documents (e.g., RDML documents 102), discussed below. The XML reader 704 may be implemented by a third-party set of Java classes, such as the XML4J parser developed and licensed by JBM, but others may also be used. The RDML reader 704 may cache multiple

-56-

documents in RAM if they are compatible with the active data set. Not only are these documents immediately available, but sub-elements of the documents are available immediately because the data viewer 100 may maintain indexes of important data and metadata in the documents. Additionally, macros may be used to find specific elements in the document that is read in by the RDML reader 704.

The XML parser 706 takes a serial stream of text characters from the RDML data document 102, performs basic functions such as eliminating white space, dividing input into words and groups of words and searching for opening and closing characters (primarily "<" and "> "). The XML parser 706 used in the RDML data viewer 100 may also be a third-party set of Java classes, such as the XMLAJ parser developed and licensed by IBM, but other parsers may also be used.

The processor 708 receives the parsed text and creates a tree-shaped data structure of the data elements, matching the structure of the RDML DTD 702 hierarchy. The hierarchical structure conforms to the DOM Model, meaning that data is available in a standard form, and that a standard library of methods and functions are available for accessing data, editing elements, searching through nodes to find certain elements, and so forth. The XML DOM standard is controlled by the World Wide Web Consortium, and can be found at "http://www.w3.org/TR/REC-DOM-Level-1/".

The RDML Processor 708 generally performs three primary functions on the incoming parsed text to create an internal software object: error checking, structuring, and adding functionality. The error checking functions of the processor 708 simply compare the output of the parser 706 against the text expected as defined by the DTD 702. If the incoming document does not conform, the processor 708 determines whether the defect is: (1) not critical, in which case a warning is sent to a log and work continues, or (2) critical, in which case work stops and an error message is sent to the routine that called the parser 706.

The structuring function is a matter of assembling the text into a hierarchical data structure matching the hierarchy described in the DTD 702. The target data structure may be a vector of vectors, or other collection of collections. When the data structure is created, it is "wrapped" in a software object (an "RDMLDoc" object) that adds an interface to the data so that other software objects can communicate with it. Most of the added functions ("methods") provide access to specific subsets of the data or particular elements or attributes.

The functions of the RDML processor 708 can be performed by the same class as the RDML Reader 704, where the RDML reader 704 has been set up on a "callback" relationship with the XML Parser 706. In that way, when the parser 706 gets a new element from the RDML document 102, it informs the RDML reader 704 that it found the element and returns it to the reader. In such a way, the RDML reader 704 acts as a processor as well as reader (even though it may hand off the actual element handling to another class).

### *N.A.3. X*-value Transformer and Line Item Set Types

Regarding the X-value transformer 710, the term "X-value" refers to the fact that the fields of the input data records are plotted along the x -axis of the chart view 716 by default. (The values of each record for each field are plotted on theY axis.) For example, a time series will, by default, be plotted in the chart year with the time periods plotted on the x-axis. When more than one data document is input, their data fields must be correlated before they can be presented together in a common view. The X-value transformer 710 determines what adjustments have to be made, and then accomplishes them.

Generally, the RDML data viewer 100 recognizes three different types of line item sets  $(i.e.,$ (1) "time series," (2) "category," and (3) "X-Y Plot") which account for the majority of end user tables. The X-value transformer 710, by recognizing these types, can automatically provide the

-58-

correct display and transformation routines, saving the user the time and expense of changing a broad range of details. To give an example of this, when a times series table is encountered, the data viewer 100 can recognize that the x-values must fit the permissible types of dates, check them, conform them, and format them, thus sparing the user the work. In one implementation consistent with the present invention, a line item set type is a required attribute of the line item set element 906.

Figure 11 shows the steps used by the X-value transformer 710 to store a new document in the primary data store ("PDS") 712 described below. Generally, the X-value transformer 710 determines whether a newly input data document is of the same type as the one(s) currently stored in the "active documents" list of the PDS 712. Active documents are available for display in the tree view 720, to be charted, to be added to the spreadsheet view 724, and so forth.

First, the X-value transformer 710 receives a new document 102 (step 1102). It then determines the type of the active documents in the PDS 712 (step 1104). If the newly arrived document is the same line item set type as the active documents (step 1106), it is added to them in the PDS 712 (step 1108). If it is of a different type than the currently active documents in the PDS 712, the user is notified that it does not match the currently active documents (step 1110). The user may choose to reject the new document 102 (step 1112), in which case the object is not added to the PDS 712 (step 1114). If the user chooses to erase the currently active documents (step 1116), the currently active documents are erased (step 1118) and the new one is loaded (step 1120). Otherwise, the new document 102 is placed in the PDS 712 as a "standby" document (step 1122). Standby documents are available for providing data to scripts and macros, but do not interfere with the active document views. Optionally, if the x-value transformer 710 need not perform any transformations, the RDML reader 704 may store the document in the PDS 712.

If the newly arriving document is of the same line item set type as the active documents, the X-value transformer 710 matches the data\_x fields of the new document to the existing documents. They may be in a different order, may be spelled differently, be in a different form, or otherwise not immediately compatible. The X-value transformer 710 makes the necessary adjustment according to the type of line item set. For example, time series line item sets have elements which are ordered in time. One obvious incompatibility is that periods may be different. Often, one set of data is in years and the other in, for example, months. The X-value transformer 710 uses attributes of the line items to handle each correctly. However, monthly data cannot just be added up to produce a yearly value, for example, because the number might represent a non-additive value. For example, a line item might be "Ending Bank Balance," but adding up 12 monthly ending balances does not produce a year-ending balance. The line item provides a period-length attribute that specifies that it is a "period-end" value, and the X-value transformer 710 uses the last month only to create a yearly value. In another example, monthly "deposits" would be added together, and monthly "average interest rate" might be a "period-average." Each line item provides instructions on how it is to be handled in conversion to other periods; this is provided by the li\_aggregation attribute.

Another change that might be made is in the date format. Some data sets might simply display the year ("YYYY"), others might use a standard date format ("YYYY-MMDD:HHMMSS.MSS"), or some other variant. The X-value transformer 710 puts these all into a common form.

The data viewer 100 additionally provides tags describing how it is to be handled in the event of a period widening/shortening, or a period shift. Numbers may be tagged as "sum," "median," "average," "last value," "first value" or a specified formula. The X-value transformer 710 and the data viewer 100 may also handle "period shifts," a related type of conformance. For example, a first

data source may be based on a calendar year ending on December 31 while a second data source is based on a fiscal year ending on September 30. The RDML data viewer 100 may use the period\_length attribute of the x\_data element 924 to designate the period length of the data, in conjunction with the li aggregation attribute of the y\_data element. The latter attribute is used to estimate a conforming transformation.

Y -values, the data values in a line item, may change when the x-values have been conformed. For instance, if twelve months of "average interest rate" is aggregated to produce "annual average interest rate," the updated designation of the number that will appear in legends or axis titles changes. The data viewer 100 recognizes that the resulting values may possibly undergo a transformation based on unit, magnitude, modifier, scale, measure, and adjustment attributes. These attributes allow efficient and automatic interpretation, translation, manipulation and presenting of data in a line items. They further facilitate the automatic changing of text descriptions in charts and reports to be automatically changed by macros.

Additionally, to conform differing time periods in separate documents, the X-value transformer 710 and the data viewer 100 may prompt user assistance if needed. For example, a first data source may be denominated by fields such as "Week 1," "Week 2," etc., while a second data source is denominated by "April 4, 1999," "April 11, 1999," and so forth. The X-value transformer 710 recognizes this problem (and a broad set of similar circumstances), and presents a dialog box asking the user for the actual date that "Week 1" begins on.

The Category line item set type is a common type of line item set that is often referred to as a "crosstab." In this line item set type, the x-values are categories. On a chart, for instance, the xaxis may be divided into eight categories for eight companies, with they-axis showing the values of revenues or profits. Sometimes matching the fields of different source documents by name is too

-61-

dependent on wording, spelling, or language to permit efficient matching. The challenge for categories line item sets is to handle these differences in usage. For example, company income statements may start with a concept of "sales," but the actual words used may be "revenues," "total revenues," "gross income," or any other designation used in different languages, dialects, or industryspecific terms. To handle these line item sets, the X-value transformer 710 lines up categories from multiple data sets by first matching up any actual matches in spelling (ignoring cases in the default). Second, it looks at the class elements 930 to see if there are standard vocabulary tags; these standards may be different for different industries or uses. When dealing with companies, for example, the ticker symbol may be used as the matching tag. For instance, one data set may have a category for "Ford" another for "Ford Motor Company," and another for "F." All would be matched by the common presence of a tag <"F"> (Ford's ticker symbol) in the class element 930. If this fails to provide matches, the data viewer 100 presents the user with a dialog box with two lists of fields. Using "drag and drop" techniques, the user can quickly match the two sets of fields, and fields with no match are simply appended as new fields. In addition to creating a mapping dictionary based on text, class sets, and user input, the data viewer 100 can use a mapping file specified by a user or an input document to combine files automatically.

Figures 12A, 12B and 12C depict screenshots of an X-Y plot 1202 in accordance with the present invention. Most commonly found in scientific statistical series, an X-Y plot 1202 by its nature treats every x-value as distinct. This display plots individual data points on the graph. The X-value transfonner 710 is only required for collating only exact matches. The screenshot also displays a tree view 720 that corresponds to the data in the X-Y plot 1202 and a legend 1204. As shown on Figure 12A, the X-Y plot 1202 displays the selected line item 1206, and the legend 1204 changes as the line item selection changes. The Figures 12B and 12C show the X-Y plots 1202 resulting from the selection of different line items 1206 in the tree view 720.

### *N.A.4.* Primary Data Store

Figure 13 depicts a primary data store 712 and some objects which it stores. The primary data store 712 is a cache of loaded RDML documents 102 that may be implemented in a number of ways (e.g., as a vector, as a dictionary or hash table, or as some other collection of objects).

Once the X-value transformer 710 has determined an active or standby status for a newly arrived data document 102, and made any necessary modifications to the x-values, it passes a new RDMLDoc object 1302 to the PDS 712, which manages its communications with the various views or plug-in applications. This PDS 712 central storage allows the different views (716,720, 724, and 728) to have access to an object 1302 representing the original source data. The individual views (described below) make their own copies of the portions of the data that they need, and in whatever transformed form they require. The PDS object 712 generally does not perform transformations on data; it simply holds them, adds and removes them, and makes them available in a public interface to other objects. Table 1 below shows an exemplary class diagram of the PDS object 712. Note that vectors are used to hold the RDML documents 102 in this implementation; it would also be possible to use a hash table or collection data structure.

Table 1

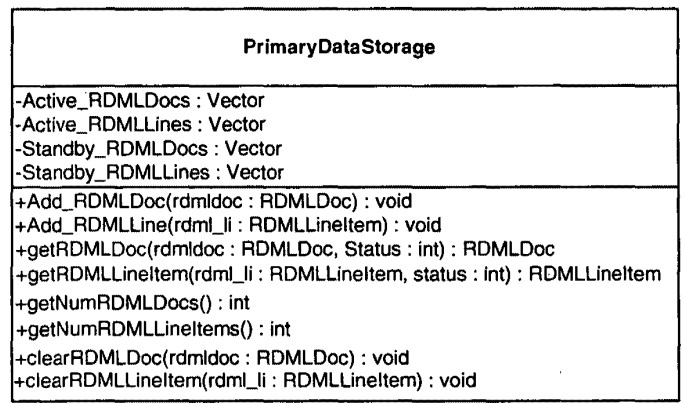

In the class diagram, the upper section lists the object's variable names followed by their types. The lower section lists the method names with the argument name and type in parentheses followed by the method output type. As shown, the PDS 712 provides variables and methods for storing active and standby RDMLDocs 1302 and RDMLLineltems 1304. The PDS 712 object includes methods to add, retrieve and clear documents and line items, in addition to methods for determining the number of documents and line items.

An RDMLDoc object 1302 is a full internal representation of the RDML document 102. It contains as its central attribute the tree-structured data elements contained in the document's original tags and implements the DOM interface. Applications that work with DOM objects may also work with RDMLDoc objects 1302. The RDMLDoc object 1302 provides a higher level interface for the different views of the RDML data viewer 100. The Table 2 below shows a class diagram of an exemplary RDMLDoc object 1302 in accordance with the present invention.

Table 2

| <b>RDMLDoc</b>                                                         |                                                                                       |
|------------------------------------------------------------------------|---------------------------------------------------------------------------------------|
| -txDoc1: txDocument                                                    |                                                                                       |
| +RDMLDoc() : RDMLDoc`                                                  |                                                                                       |
| +createDoc(filename: String): TXDocument                               |                                                                                       |
| +getAttributeValue(elementname: String, attributeName: String): String |                                                                                       |
|                                                                        | +getAttValue(lev1_tag: String, lev2_tag: String, lev3_tag: String, att_name: String): |
| String                                                                 |                                                                                       |
| +getData_xDefaults(): JCVector                                         |                                                                                       |
| +getLinkAttValue(element: String, index: int, attname: String): Atring |                                                                                       |
| +getLinkText(element: String, index: int): String                      |                                                                                       |
| +getNumLineItems(): int                                                |                                                                                       |
| +getNumLinksForElement(elementname: String): int                       |                                                                                       |
| +getRDMLLineItem(att_name: String, att_value: String): RDMLLineItem    |                                                                                       |
| +getTXDoc():TXDocument                                                 |                                                                                       |
| +makeRDMLLineItem(li: Node): RDMLLineItem                              |                                                                                       |
| +parseCommaDelimString(in: String): JCVector                           |                                                                                       |
| +setTXDoc(txDoc_in:TXDocument): void                                   |                                                                                       |
| +traverseDOMBranch(node: Node): void                                   |                                                                                       |

Described below are class methods shown in Table 2 of an RDMLDoc object 1302 in accordance with one implementation consistent with the present invention. First, RDMLDoc() is a constructor for creating an internal RDMLDoc object 1302. The method "createDoc" reads in the file indicated by an input URL, parses it, and creates a new TXDocument which the user then usually assigns to this RDMLDoc object 1302. A TXDocument is an object which implements the Document Object Model (DOM) interface. The TXDocument creates the DOM structure for the file and "wraps" it with various access and administrative methods. It is the DOM-compliant original representation of the document. The "setTXDoc" method sets the underlying TXDocument, and initializes object properties such as the number of line items, and "getTXDoc" returns the underlying TXDocument.

Whereas an RDML document 102 forms a tree of elements having attributes with values, the "getAttributeValue" method returns the attribute values for the named element, and "getAttVal" returns as a string the attribute value found at an inputted element name and attribute name. The
"getLinkAttValue" method gets the attribute value of a hyperlink element, according to the element name and attribute specified and "getLinkText"gets the corresponding hyperlink text.

When called, "getNumLineltems" returns the number of line items in the RDMLDoc 1302 and similarly "getNumLinksForElement" returns the number of links for an element.

The "getRDMLLineltem" method supplies the first RDMLLineltem 1304 (described below) based on the value of a particular attribute. For example, specifying "li-ID" and "3" will return the RDML Line item in which the "li-ID" attribute equals "3." The method called "makeRDMLLineltem" takes the indicated node, assigns it to a new RDMLLineltem object 1304 and initializes the object.

The method "getData\_Defaults" returns a vector of the default x-values. Furthermore, "parseCommaDelimString" takes a comma-delimited string as input and returns the values between commas as elements of a vector and returns a vector ofthe strings. Finally, "traverseDOMBranch" takes an input node as a parameter and then traverses from that node downwards, and at each node, an operation, such as finding an element with a particular name, may occur.

Similar to the RDMLDoc object 1302, the "RDMLLineltem" 1304 is an object that provides high-level methods for retrieving data on a line item, any associated links or notes, and the attributes. The views of the RDML data viewer 100 work with RDMLDocs 1302 and RDMLLineltems 1304 to create their presentations. Table 3 shows a class diagram for an exemplary RDMLLineltem object 1304.

Table 3

| <b>RDMLLineltem</b>                                    |
|--------------------------------------------------------|
| -data_x: TXElement                                     |
| -data_y: TXElement                                     |
| -jcvdata_x: JCVector<br>-jcvdata_y: JCVector           |
| -li: TXElement                                         |
| -line_item_set_att: NamedNodeMap                       |
| +RDMLLineItem(): void                                  |
| +get_icvData_X(): JCVector                             |
| +get jcvData Y() : JCVector                            |
| +get_strX_Value(index: int): String                    |
| +get_strY_Value(index: int): String                    |
| +getAttributeValue(attributeName: String): String      |
| +getLinkAttribute(index: int, attName: String): String |
| +getLinkText(index : int) : String                     |
| +getNumDataPoints() : int                              |
| +getNumLinks(): int                                    |
| +initLineItem(doc: RDMLDoc, lineitem: Node): void      |
| +set_li(input:TXElement): void                         |

Described below are class methods shown on Table 3 of an RDMLLineltem 1304 in accordance with one implementation consistent with the present invention. Methods with the same name as described above in connection with the RDMLDoc object 1302 have the same general function although, since a line item is already specific to an element, the methods take different arguments because they typically do not need an element specified in the given arguments.

RDMLLineItem() is a constructor that creates an RDML LineItem object, and "initLineItem" initializes the line item to the values found in the RDMLDocument. The method "get\_jcvData\_X" and "get\_jcvData\_Y" return the x- and y-value vector for the indicated number of the line item. The "get\_strX\_Value" method and "get\_strY\_Value" return the x- and y-value at the number of the line item in the x\_ values vector as a string.

The "getNumDataPoints" method is called to receive the number of data points, *i.e.,* the number of x-values, in a line item. The method "set\_li" allows the calling routine to set the line item in the RDML document 102 that this particular RDMLLineltem is to represent.

Referring back to Figure 7A, in one implementation consistent with the present invention, the chart manager object 714 takes up to six RDMLLineltems 1304 from the PDS 712 and displays them on a chart displayed on the graphical user interface 734 and is typically used in conjunction with the tree view 720 and the macro panel 732. When a user clicks a mouse on a line item in the tree view 720, that line item is added to the chart. When the user clicks the mouse on a macro line in the macro panel 732, the selected line items that are charted are transformed according to the programming of the macro. The chart manager 714 may be separated from the graphical chart view 716 to allow the ability to change chart software components easily should different or better graphic chart components become desirable.

## Views

The data viewer 100 presents the user with a number of different views (716, 720, 724, and 728 as shown on Figure 7A) which the user may use to view the information in RDML documents 102 stored in the PDS 712. These views include a chart view 716, which shows graphical charts and graphs of the data, and a tree view 720 showing hierarchical representations of line items. Additionally, the data viewer 100 presents a spreadsheet view 724 which shows a data sheet similar · to a spreadsheet, and a footnote view 728 which shows the text of footnotes associated with RDML documents 100. The views are discussed in detail below.

# IV.A.5. Chart View

Upon receiving RDML markup documents, the chart view transforms, formats, manipulates and displays data stored in the markup documents using the attributes describing the meaning of the data. The chart view uses the attributes of the numbers to, for example, facilitate the simultaneous display of different series of numbers of different types on a single chart and automatically display appropriate descriptive textual components.

As an example, the chart view automatically determines when a first series is in the "U;S. dollars" and the second series is in "French francs"; it may automatically place them on separate axes or automatically translate the units. It can also determine the titles for these axes and set the labels on the axes. The chart constructs itself automatically using the attributes of the individual elements of the markup document, and these actions may be initiated with a single mouse click.

Figures 14 A-F depict the chart view 716 in the top half of the screen, and the tree view 720 in the lower half. The chart view 716 has two primary components: the chart itself and the chart legend 1402. The line item 1206 that has been selected in the tree view 720 is automatically graphed in the chart 716. The chart manager 714 generally has three primary responsibilities: (1) collecting messages from the tree view 720, macro panel 732 and main menu (not shown) regarding changes to make to the chart 716, (2) obtaining the correct line items or macros from the PDS 712 or the macro manager 732, and coordinating transformations to the data, and (3) managing the chart's data object (the "chart data" object 715), which contains the data in the form in which it will be used in the chart, and the attributes of those line items.

Generally, the chart manager 714 handles updates and manipulations to the chart itself  $(e.g.,)$ axes, labels, etc.) while the chart data object 715 handles the plotting of the data on the chart 716. The chart manager object 714 provides the information the chart data object 715 needs to update its

-69-

internal data structures. Chart data 715 is a data model that is used by the central graphical chart 716 to paint itself, but other components also use the data: the footnotes, the chart legends and titles, and any macros that are operating on the data.

One way to visualize the role of the chart manager 714 (and its data partner, the chart data object 715) is to view the steps of a method of a complete sample scenario: the user has selected a line item 1206 in the tree view 720 and the chart manager 714 is notified that this line item is to be added to the chart 716. There are various ways to set up the chart data/chart manager architecture. One way described in detail below is to create the chart up front and then feed it changes in data (initialization, clearing, updating data series, etc.) A second general approach is to use the data to create a new chart upon every request for a change.

Figures 14A-F will now be described in greater detail, and in particular, Figures 14A and 14B will be described in connection with Figures 15A, 15B, and 15C, which illustrate steps of a method for updating a chart view 716 upon the selection of a line item 1206 in the tree view 720 in an exemplary scenario in accordance with the present invention. Figure 15A illustrates steps mainly involving the tree view 720 and graphical interface 734, while Figures 15B and 15C illustrate steps mainly involving the chart data object 715 and chart manager 714 respectively.

As illustrated in Figure 15A, a user selects a line item 1206 in the tree view 720 on the graphical interface 734 (step 1502). The tree view 720 obtains the ID of the selected line item 1206 (step 1504) and removes any old macros that are applied (step 1506). The chart manager 714 then deletes the last series (displayed data of a line item) from the chart view 716 to make way for the newly selected line item (step 1508).

Referring now to Figure 15B, the chart data object 715 removes existing data from the chart 716 (step 1512). It then obtains the RDMLDoc object 1302 from the PDS 712 (step 1514) and the RDMLLineltem object 1304 from the RDMLDoc object (step 1516). After doing this, the chart data object 715 normalizes the x-value data (step 1518). For example, if one charted series displays data from 1961 to 1998, and the new one displays data from 1973 to 2005, the chart data object 715 ensures that the chart displays data from 1961 to 2005. The chart data object 715 then fills the x-axis 1404 with data (step 1520) and fills they-axis 1406 with data (step 1522).

As shown in Figure 14B, a chart may have more than one y-axis 1406 charted at a time, *(i.e.*, a different y-axis on either side of the chart) to display multiple line items simultaneously. Thus, the chart data object 715 further marks which y-axis the series is on (step 1524 ), and if it is on a Y2 axis 1408 (a second y axis) (step 1526), it adds that axis (step 1528). The chart data object 715 sets the number forinats for the axis labels 1406 and 1408 (step 1530) and sets the number precision (step 1532). Finally, it updates the-footnotes (step 1534) and runs any macros that are applied (step 1536).

Referring now to Figure 15C, the chart manager 714 then sets the Y1 title (step 1538) and the Y2 title (step 1540) using line item attributes. After that, it updates the series styles (step 1542), the chart title 1410 (step 1544), the legend 1402 (step 1546), and the x-axis 1404 (step 1548). After these updates, and the chart manager 714 updates the number precision (step 1550), the y-axis 1406 (step  $1552$ ) and the chart types (i.e., area, bar, stacked bar, line, pies, points, etc.) (step  $1554$ ). Subsequently, it updates the footer 1412 (step 1556) and sets the maximum x-value to the extent of the last used value, disposing of blanks on the right side of the chart 716 (step 1558). Finally, the graphical interface 734 repaints the graphical chart 716 with the newly created updates (step 1560).

The chart manager 714 and chart view 716 can chart different series types on a single chart and handle transformations automatically. Because two (or more) data series may be placed on the chart 716 from different source documents 102, they are synchronized for purposes of placing them on the common graph. The chart manager 714 uses data\_x elements or the metadata tags to automatically transform data to permit different series types to appear together on a chart. It recognizes, for example, when a first series is in "US Dollars" and a second series is in "French Francs"; it makes arrangements automatically to place them on separate axes. There is no need for the user to go through a charting "wizard" or to find, understand, and translate the various units, titles, and adjustments. One click on each of the series' lines in the tree view 720 (potentially with a modifier key (e.g., the CTRL key) depressed) instructs the chart view 716 to construct itself given the metadata of the individual elements. The chart manager 714 and chart data object 715 consider and take into account the following in updating the chart: the unit type, magnitude, scale, modifier, measure, y-axis title, chart title, chart footnote, precision, number format, chart type (line, bar, etc.), legend and colors of the various components.

The data viewer 100 also permits the adding of a series to a chart using. a single click or command. Adding a series to a chart increases the number of series displayed on the chart. In conventional spreadsheets, charting programs, and data graphical interfaces, this task requires the user to either rebuild the whole chart through the wizard, fill in a dialog box with information on the new series, or add the numbers by custom programming. When the data viewer 100 adds the new series to the chart with a single mouse click. The existing data is maintained as it was, and any necessary changes to the chart's type, format, scale, etc. is made automatically by the chart manager 714 and chart view 716 to accommodate the new series.

Just as a series can be added with one mouse click (or one command from the menu), so can it be removed. There is no need for the user to worry about accidentally deleting something, as no actual information is lost from the data viewer 100. It can always be added back to the chart 716 with a simple mouse click.

The chart view 716 also supplies an expandable legend 1402 as shown on Figure 14A. A significant problem for most users of spreadsheet programs has been the inability of the user to control the size, format, and handling of the legend 1402; The result is that charts usually end up with legends such as "MSFT" and "SUNW," rather than longer descriptions with multiple colors and fonts, word-wrapping and other readability enhancements. The chart view 716 chart provides legends that (1) can grow to unlimited sizes, (2) support word-wrapping, (3) can contain multiple fonts, (4) can contain multiple font types (bold, italics, normal), and (5) can contain varying colors for emphasis. If the legend information (typically stored in the li\_legend attribute) for a line item is too long for the legend box on the chart, the information may word-wrap and scroll to accommodate the additional information.

The chart view 716 permits further convenience by automatically specifying the y-axis title 1414. Current spreadsheet and charting programs require the user to provide a y-axis title, usually through a chart wizard or by specifying a location to look up a title. The RDML shifts this burden to the data originator, who is in a better position to accurately specify the description of the y-axis values. The y-axis title 1414 specified by the data originator is placed in an attribute field  $(y<sub>axis</sub>)$  it distribution of the line item element tag and is used by the chart view.716 as the default y-axis title 1414 when the line item is added to the chart view 716.

Often, however, the user wants to make a change to the numbers and display the transformed series on the chart 716. In this case, the default y-axis title 1414 may no longer be correct. Rather than require the user to manually figure out what the new value description is (a process that could take several minutes or longer with current analytic programs), the chart manager 714 and chart view 716 data automatically generates a new y-axis title 1414 upon transformation of values using the information provided in the modified unit, magnitude, modifier, scale, measurement, and adjustment attributes of the line item 1206.

For example; suppose a first series is charted as "\$ in Millions," and the user applies a macro that divides every number in the series by 1 ,000. The chart manager 714 automatically creates a new y-axis title 1414 of "\$ in Billions." Number transformations can lead to quite complicated transformations of the y-axis title 1414. A user may multiply a first series ("Gallons in Millions") by a second series ("US \$ per Gallon"); the result will be a series of numbers, a third series ("US \$ in Millions"). If there are ambiguities, the data viewer 100 presents the user with a dialog box displaying all the known information regarding the quantities involved and requests that the user supply a title.

Similarly, the chart manager 714 and chart view 716 can automatically generate the x-axis title and chart titles 1410 using the metadata attributes. In addition to generating y-axis and x-axis titles, the data viewer 100 automatically performs the task of creating a new chart title 1410 when the charted series are changed or when multiple series are added to the same chart. For example, a first series has a default chart title of "Total Sales," a second series has a default chart title of "Total Expenses," and a third series has a default chart title of "Total Sales." The data viewer 100 will create a· combined chart title of "Total Sales; Total Expenditures" by combining the dissimilar elements, and eliminating the duplicate elements.

-74-

Three examples illustrate other types of automatic title manipulation. In the first example, suppose a chart has two series placed on it: Series A has a title of "GDP" and a legend of "China", and Series B has a title of "GDP" and a legend of "Malaysia". If both are put on the chart, the titles will duplicate each other. In one implementation consistent with the present invention, duplicate titles are removed such that the title for this chart will be simply "GDP". Because the series legends are different, the legend on the side of the chart will have two entries: "China" and "Malaysia".

As a second example, suppose the legends are duplicative: Series A has a title of "China" and a legend of "GDP", and Series B has a title of "Malaysia" and a legend of "GDP". Because both legend entries would be "GDP", there may be confusion about which legend applies to which line on the chart. In this case, the data viewer 100 transposes the legend and chart title entries such that the result is the same as in the first example above; the title of the chart is "GDP" (the duplicate is removed) and the legend entries are "China" and "Malaysia".

Finally, in a third example, suppose the series have different titles and different legends. Series A has a title of "GDP" and a legend of "China", and Series B has a title of "National Savings" and a legend of"Malaysia". The legends are left as is, and a new chart title is created by appending one to the other separated by a";". The chart title on the display thus becomes "GDP; National Savings", and the first legend becomes "GDP- China" and the second legend becomes "National Savings - Malaysia". All three of these changes are string manipulations (selecting and/or appending).

The chart manager 714 and chart view 716 can also automatically trim beginning and ending x -values 1404, thus relieving the user of the need to trim null leading and trailing values from charts. In conventional spreadsheet and charting programs, chart pointers must be recreated or manually adjusted when the underlying data is enlarged or shortened. For example, if a series is charted that runs from 1990 to 1998 and it is replaced by data from 1990 to 1996, there would be two blank spaces at the right side of the chart. The data viewer 100 and chart manger 714 avoid this and similar problems by handling missing or null values at the front or back of line items as indications that the chart should be automatically restructured.

The chart manager 714 also automatically formats the x- andy-axis labels 1404 and 1406. RDML shifts the burden of formatting the numbers on the x -axis 1404 andy-axis 1406 from the user (of which there may be thousands or millions, each reformatting the numbers manually one or more times) to the data originator (of which there is one, who only has to do it once.) The format templates are regular expression strings found in current spreadsheets and programming languages. The data viewer 100 uses the formatting strings for the axis labels on the chart view 716, for the numbers in the tree view 720, and as defaults for the numbers in reports. The formatting templates are automatically changed if a macro moves the numbers outside of the precision range that is legible on the chart 716, or out of a format that makes sense in the tree view 720 or in a report.

As stated previously, one of the RDML line item element attributes is the precision of the number, the number of significant digits to be displayed in a chart. Unlike conventional products, which leave this entirely up to the user to figure out, the data viewer 100 uses the specified precision to set the scale of the y-axis 1406, and the format and precision of its labels and tick marks.

Additionally, the chart manager 714 automatically creates and removes a second y-axis 1408 as shown on Figure 14B. A chart with two dissimilar series plotted on it will require two axes. The y-values may not be of the same units, measures or scales. A user might, for example, have plotted a series denominated "\$ in Millions" and then want to add to the same chart 716 a series denominated"% ofGDP," and these two series cannot share a common y-axis. Chart manager 714 recognizes this incompatibility, creates a new y-axis 1408, and directs all subsequent formatting,

-76-

macros, etc., to the proper axis. Current spreadsheets and charting programs require that the user restructure the chart with a charting wizard (entailing many directives to be entered, and much trial and error to get the various scales, colors, etc., correct); or by custom programming. The data viewer 100 automates this process, creating and formatting a new axis if required by the specifics of the unit and scale attributes of the line items. If the series is removed from the chart, the associated axis is removed and the various scales, colors, etc., of the remaining series are updated to make the chart readable immediately.

Table 4 shows a class diagram of the chart manager 714.

Table 4

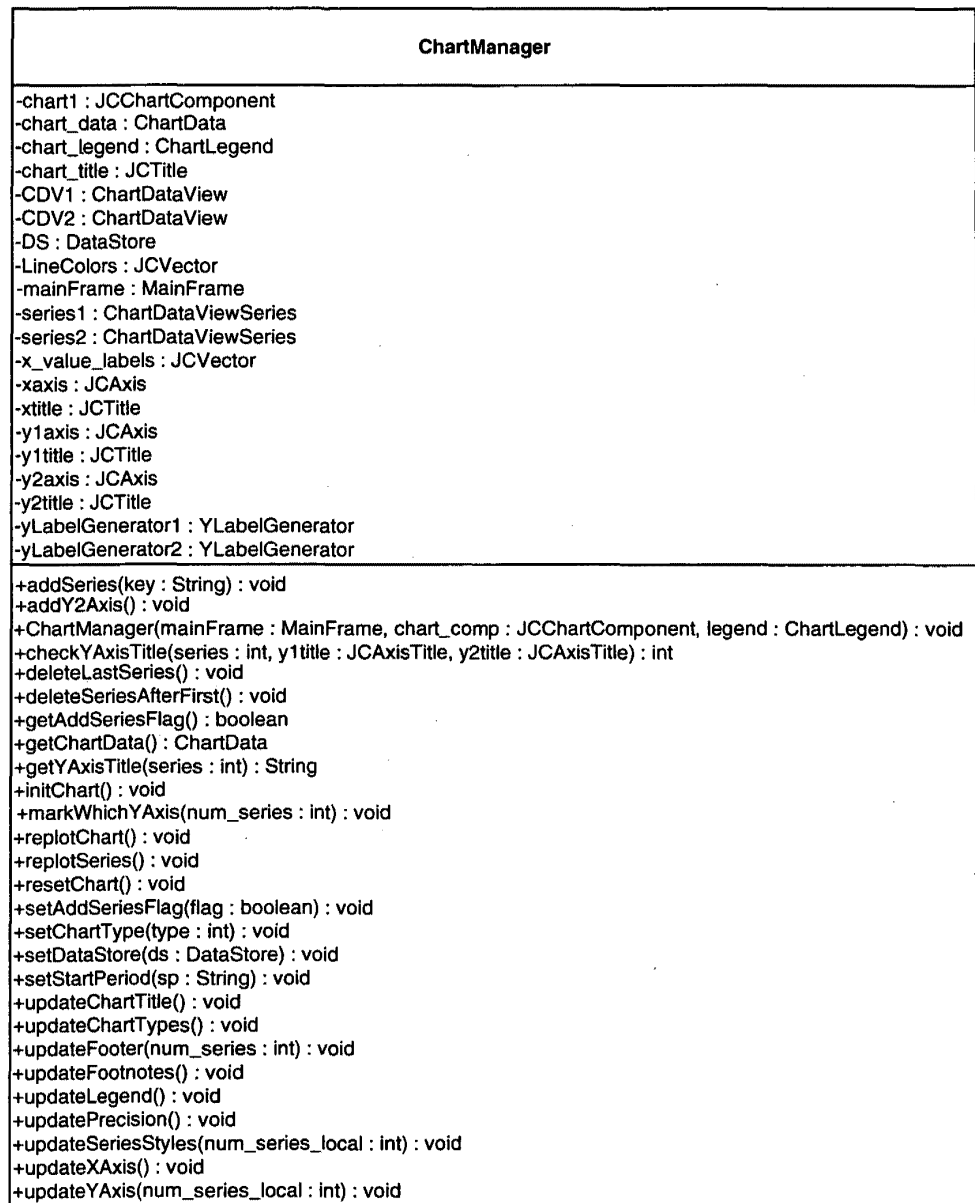

 $\ddot{\phantom{a}}$ 

Class methods of a chart manager object in accordance with one implementation consistent with the present invention are described below. ChartManager() is a constructor for the chart manager object 714, and "initChart" initializes the chart to be empty, and "getChartData" gets the chart data object 715.

The method "addSeries" adds a series to the chart while "deleteLastSeries" removes the last added series. Similarly, "deleteSeriesAfterFirst" deletes all series beyond the first series.

A series flag is set to ."true" if the next series is to be added in addition to the already charted series. A "false" flag tells the chart to erase the last current series and replace it with the new series. The methods "getAddSeriesFlag" and "setAddSeriesFlag" retrieve and set this flag.

The method "getY AxisTitle" returns the y-axis title, and "checkYaxisTitle" checks the current y-axis title to see if the newly plotted series is to be on the current axis, or if a new axis is to be created. "AddY2Axis" adds a second y-axis to the chart if needed. The method "mark Which Y Axis" tells the ChartData object which axis the new line item has been plotted on.

The method "resetChart" resets the chart to the state it was in when the data viewer 100 started while "replotChart" updates the physical aspects of the chart. Similarly, "replotSeries" replots a series due to changes.

The "setChartType" method tells the chart manager what chart type to display upon calling replotChart, and "setDataStore" tells the chart manager what data store object 712 it will be dealing with. If the data is a time series, "setStartPeriod" sets the internal variable for the starting period of the chart. Finally, the update methods each update the corresponding aspect of the chart in response to potential manipulations or changes, *e.g.*, "updatePrecision" updates the precision of the chart.

Table 5 shows a class diagram of the chart data object 715.

Table 5

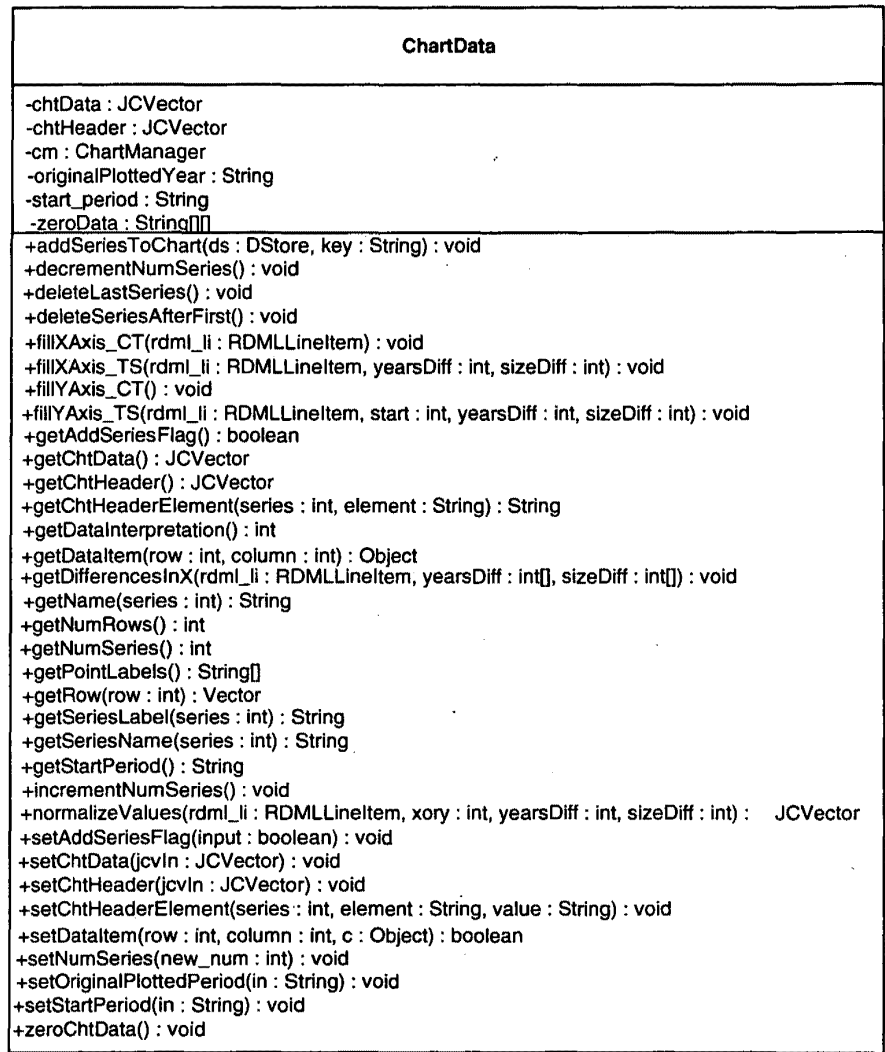

Below are class methods shown in Table 5 of a chart data object in accordance with one implementation consistent with the present invention. Methods having names that are the same as methods in the chart manager are not described because they perform the same function on the data alone.

The chart data object uses the methods "fillXAxis CT," "fillXAxis TS," "fillYAxis CT," and "fillY Axis\_TS" to fill the x- and y-axes of time series and chart data sets. The methods "decrementNumSeries" and "incrementNumSeries" change a counter storing the number of series on the chart.

The method "getChtData" returns a vector of chtData, which is a vector of vectors: each element of the outer vector is a vector of data for one line item. The "getChtHeader" method returns a vector of chtHeader, which contains a vector of header information for each line item. This vector is a list of the values of the attributes of a line item, *e.g.,* magnitude, title, etc., and "getChtHeaderElement" gets the value of a particular element from chtHeader for the indicated series.

Operating on data sets, "getName" returns the data set name, and "getNumRows" returns the number of rows in the data set. The method "getRow" returns one row of a series while "getSeriesLabel" returns the label. The "getDifferenceslnX" method aligns the time periods for time series charts, and "getNumSeries" returns the number of series in the num\_series variable. Many of the get methods have corresponding set methods that set the value instead of receiving it.

The chtData variable is a vector of vectors (each sub-vector is the data for one series), and "getDataltem" returns the data value in a particular row and column of chtData. Used by the constructor, "zeroChtData" posts an empty chart. The "getPointLabels" method returns an array of strings, each of which is a point label of chtData

For a time series, "getStartPeriod" retrieves the start period of the time series, and "normalizeValues" normalizes values upon the addition of a series to the chart. The method "getDatalnterpretation" returns either "array" or "general" to describe what form the data source structure is in. (A returned value of "array" is for Times Series and Category data -- which share x

-81-

values --, and a returned value of "general" is for XY data, in which X values are generally independent.)

## IV.A.6. Tree View

Referring back to Figure 14A, this screen shot further contains the tree view 720 on the lower half of the screen. The tree view 720 presents a hierarchical view of the data. The tree view 720 serves a different purpose than "datasheet view" of conventional spreadsheets and database management systems. It shows the numbers in their context visually. The user can see the dependency relationships, identify from icons and visual clues how the different line items are related to their parents, peers, and children. The "Units" column 1416 prominently displays the units, scales, magnitudes, etc., of each line item, an important display in mixed data sets, where the unit context changes from line item to line item.

Each line item in the various active RDML documents 102 is displayed in the original order. In the tree view 720, each RDML document 102 begins a new top level node. The information displayed in the tree view 720 is a summary of important data from and about the line item, not a display of all the data points as would be found in a typical spreadsheet view. Instead of presenting a potentially confusing matrix of raw data digits that make the discerning of patterns difficult, the tree view 720 shows, in one implementation, the following information for each line item: legend 1402, units 1416, three user-selectable representative data points 1418, and one or more summary columns 1420. In the example on Figure 14A, there is some important documentation  $1416$ (description, units), some representative data 1418 (in this case, three year's worth), and a summary data column 1420 (in this case, the sum of all the data points). The first column 1416 displays the legend of the line item. This is the plain language description; it is repeated in each view where identification of the line item must be made by a human.

The representative data columns 1418 in the tree view 720 give the user visual clues as the relative importance, the types, and the format of the line items. The RDML data viewer 100 permits the user to select different fields to be displayed. For example, one user might want to see "1940, 1970, 2000" to get a sense of the long term trends, while another might only wish to see "1998, 1999, 2000" to see the recent trends.

The summary column 1420 allows the user to choose a statistic that is either desired to understand the lines and their context better, or that is desired for purposes of sorting the columns from greatest to least or vice versa. Any of the columns can be sorted simply by clicking on them. The summary column provides much easier statistics for the user than database or spreadsheet formulas because the RDML data viewer 100 provides one-click selection of statistical methods, thus removing the need to write formulas, adjust for missing values, handle nulls in the denominators, etc. Some examples of summary statistics include: ( 1) sum, (2) average (3), median, (4) minimum, (5) maximum, (6) moving average, (7) variance/standard deviation, (8)% difference (selected periods or categories),  $(9)$  % of parent,  $(10)$  % of specified line item,  $(11)$  correlation with parent, and ( 12) custom formulas. For each of these statistical measures, the RDML data viewer 100 provides a dialog box in which the user can adjust the assumptions. For example, the "moving average" can be for one period, five periods, ten periods, and so forth.

The tree view 720 emphasizes that line items are the primary data unit in the RDML data viewer 100, as opposed to single numbers as are found in spreadsheets as cells. Since each line item 1206 is an object, the RDML data viewer 100 may be thought of as an object-oriented spreadsheet. The icons 1422 for each line item identifies that line item's context. For example, a"+" icon 1422 indicates that adding that line item to its peers will produce the parent line item. This feature

addresses a shortcoming of spreadsheets and database datasheet views: the inability to view formulas and data at the same time. It shows the user how the numbers are related to one another.

Conventional database management systems, spreadsheet and numerical analysis tools have no built-in indication of how one record is related to another. In relational databases, the position or row may have no relevance to its data. RDML and the tree view 720 changes this by making the position of a line item in a set a usable piece of information by a user, and icons 1422 may visually designate the relationship of a line item to its parent node.

In one implementation consistent with the present invention, the following values are used for relationship icons: (1) plus, (2) minus, (3) times, (4) divide, (5) equals, (6) computed at, (7) member, (8) collection, (9) child, (10) parent, (11) memo, (12) general, (13) note, (14) none, and (15) root.

Sub-line items may add up to the parent line item (or may be modified by other relationships of their sibling line items.) "Plus" may add to siblings while "minus" subtracts from them. For example, a line item called "Net Sales" may have two children: "Total Revenues" and "Cost of Goods Sold." If "Total Revenues" has an li\_relationship attribute of "PLUS", and "Cost of Goods" Sold" has one of "MINUS", then the treeview 720 can show that Net Sales is equal to Total Revenues minus Cost of Goods Sold. "TIMES" and "DIVIDE" show multiplication and division of line items respectively.

"EQUALS" is the same as "plus," but shows the result of calculations of line items above it in order. "COMPUTED AT" is used for assumptions, such as percentages, interest rates, etc., while "MEMBER" denotes that the line item is simply a member of a collection of line items denoted by the parent line item. In this case, no assumption is made regarding arithmetic relationship, if any.

-84-

"COLLECTION" denotes that the line item has child members one level directly below it and denotes the concepts of sets or collections. "CHILD" illustrates that the line item is simply a "child" of the "parent" line item. It implies a sort of descent, derivation, or inheritance. No assumption is made regarding arithmetic relationship, if any.

"MEMO" is a line item that might be of interest to those looking at the sibling line items, but which is not necessarily related to the siblings, while "GENERAL" is a generic designator. "NOTE" is usually used for line items with text values, and "NONE" denotes that no relationship is implied. "ROOT" states that the line item is the root line item.

The tree view 720 also provides other capabilities. It allows the user to chart multiple line items 1206 by holding down the "shift" key. Although number browsing can be done in the data viewer 100 with a mouse, it is also possible for users to graph line items using arrow keys. When the focus is on the tree view 720, navigating up and down with the arrow keys automatically chart the selected line item 1206. If the "shift" key is held down, the succeeding data series will be added to the chart, rather than just replacing the previously selected series.

Figure 14C shows that, in one implementation consistent with the present invention, when a user right-clicks on a selected series, a pop-up menu, 1424 is qisplayed showing the different types of documentation available. As shown in Figure 14D, selecting "description" shows a window 1426 containing information about the particular series, with the information being transferred from the tag form to a plain language, user-friendly format.

Figure 14E shows that, in one implementation consistent with the present invention, the user may graph multiple line items simply by selecting different "checkboxes" 1450 in line items in the tree view 720. In this implementation, the collection of selected line items is passed to the chart data object, which is then charted by the chart manager 714.

-85-

In one embodiment of the present invention, the selection of a contiguous set of lines that is less than all the lines in the tree view 720 is facilitated through a series of mouse events. First, a mouse down event is performed over a line (e.g., Bristol Center). The mouse is then dragged down (highlighting lines in the process) to the last line to be included in the group (e.g., Hamlet West Center). By delaying the mouse up event while retaining the cursor over the last line to be included, the user is able to signal the system (and the system is able to detect) that all elements in the selected/highlighted group are to be added. Accordingly, the system checks their corresponding check boxes.

The tree view 720 further provides an easy way of creating an RDML document 102 through drag-and-drop techniques. In conventional spreadsheet and DBMS applications, it is possible to · create new tables from existing ones by selecting the data rows and cutting and pasting them, or by writing a SQL query. In the tree view 720, creating a new RDML document 102 complete with necessary documentation can be performed by dragging and dropping the desired line items to an icon that represents the new document. Macros may also be created and manipulated in the same manner.

The data viewer 100 may also set macros to be executed automatically as the selected line items are changed. Known as "locking" of macros, this permits browsing through data in a transformed state.

Figure 14F shows that a line item may have a visual link associated with it that can be activated by a user. Upon activation of the link 1430, a list of associated hyperlinks 1432 is displayed for selection by the user. The link 1430 itself may indicate the number of associated hyperlinks 1432. The user may then select any of the hyperlinks to access the corresponding web site.

-86-

# N.A.7. Spreadsheet View

Figure 16 depicts a screen shot that shows the spreadsheet view 724 in the lower half and the chart view 716 in the top half. The ultimate goal of many users is to get a set of numbers arranged into a format that will fit into an existing spreadsheet of theirs. While many programs offer cut and paste transfer of numbers from a source application to a target spreadsheet, such an approach still leaves the user with the task of manipulating, normalizing, aligning and transforming the data. A cut-and-paste operation is therefore usually followed by the manual recalculation and retyping of every number. The RDML data viewer 100, by contrast, allows the user to make the necessary data transforms with mouse-driven operations before loading the numbers into a spreadsheet.

Referring to Figure 16, as line items 1206 are added to and' subtracted from the chart view 716 or tree view 724, they are added to and subtracted from the spreadsheet 724. In addition, any changes to the lines plotted on the chart view 716 (as the result of applying a macro or combination of macros) are immediate} y reflected in the numbers in the spreadsheet 724. This provides one-click addition of information to the spreadsheet view 724. Therefore, the way to copy data into the spreadsheet is simply to add them to the chart 716. It is also possible to copy an entire data document 102 or collection of data documents from the tree view 720 to the spreadsheet view 724, making any desired macro changes in the process.

Furthermore, RDML documents 102 may be created directly from the spreadsheet view 724. Whereas a data table is shown in the spreadsheet 724 (either created from another RDML document 102 or typed in from scratch), an RDML document may be created from that data in from the default specified by the user. This performs a task similar to an XML editor, but does so in a table format for the data, which is a more natural way to enter tabular data, not in the tree structure of current XML editors.

The spreadsheet view 724 may also directly read Internet data using a URL 1602. It will except formulas that use Xpointers (used by Xlink to specify destination of a link) to read in data from remote RDML documents 102. In this manner, data may be incorporated into a single spreadsheet from a number of sources with no need to prepare query or provide custom programming code.

As shown in the class diagram below in Table 6, the spreadsheet manager 722 may be a simple object; the chart manager/chart data 714 and 716 combination maybe the actual repositories of the data. The chart manager 714 feeds data to the spreadsheet manager 722, which places the data in the correct cells. The spreadsheet manager 722 communicates directly with a graphical spreadsheet object 724, which in the case of the RDML data viewer 100 may be a third-party component.

Table 6

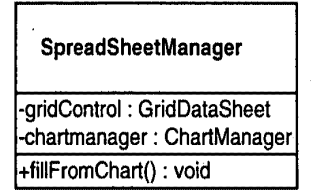

#### IV.A.8. Footnote View

Figure 17 is a screenshot which shows the footnote view 728 in the lower half. Generally, footnotes are a type of extended documentation that often get lost in transmitting and displaying numbers. Each line item has, as an attribute, a text string providing short footnotes which may be accessed by a mouse click (that is, by clicking the "Footnotes" tab 1702 at the bottom of the data viewer 100). As with the spreadsheet view 724, the default value is for only the plotted series to have their footnotes displayed. However, it is possible to display all of the footnotes of an RDML document 102 in the spreadsheet or style sheet report views.

The footnotes in the footnotes view 728 are intended to be simple, important reminders about the data. Typically these include usual periods (a fiscal year), adjustments, special problems and so forth. By default, the footnotes view 728 also shows the source of the RDML document 102 and the original underlying data. In one implementation consistent with the present invention, anything requiring more than 255 bytes is represented in an HTML page for which there is a hyperlink in the line item. These longer footnotes may be displayed in the HTML window as HTML documents.

Furthermore, as the user adds and subtracts series from a chart, the footnotes are automatically updated from the source data, even if there are multiple source documents. The footnotes in the RDML "Footnotes" tab also automatically update their numbers and labels to match the chart. This is in contrast to current spreadsheet and charting programs, which require that the user, not an automated lookup routine, supply the footnotes.

The macro manager 730 manipulates and implements macros in the data viewer 100. Macros allow a user to apply transformations or calculations to line items on a one-click basis, instead of having to write formulas or queries.

# *N.A.9* Tagging Wizard

The data viewer 100 may also create XML and RDML documents 102 from spreadsheet files. To this end, it may use a spreadsheet "wizard" to create tagged documents from a table of data in a spreadsheet. In one implementation consistent with the present invention, a wizard (using at least one dialog box) is created in a scripting language  $(e.g.,$  Excel Visual Basic for Applications) allowing tabular data in a spreadsheet (e.g., Excel) to be used as the source for creating a tagged text document in the RDML format.

Figure 21 shows a flowchart illustrating steps used in a method for tagging information from spreadsheets in accordance with the present invention. Figures 22A-D depict exemplary screen shots for different stages in the document creation process.

Figure 22A shows that the user makes the data ready in tabular form (step 2102). Each row will become one line item; the first row 2202 will become the data for the "data\_x" element 924. The first column 2204 will populate the "li-legend" attributes of the respective line items. Note that most tabular data is already essentially in this form: the category (or time period) descriptions run across the top, the plain-language line item descriptions run down the left, and the values themselves fill the table.

The user then highlights the legends in the left most column 2204 and opens the first dialog box 2206 (step 2104), shown on Figure 22B, which will insert new columns for information in front of the data table, each column containing one type of attribute (step 2106).

Figure 22C shows that pressing "OK" on the dialog box 2206 creates the column and fills in the default data (step 2108). The wizard inputs the desired default values, saving most of the tedious typing, and the user checks the columns 2208 to see if changes need to be made. Appendix F shows exemplary code for routines that perform those functions. For each attribute, a column is added to the spreadsheet, the correct value of the attribute is selected  $(e.g., blank, hand-worded, or$ taken from the appropriate field in the dialog box), and the correct number of cells are filled with that value in the appropriate column 2208.

Figure 22D shows that the user then brings up the document creation dialog 2210 (step 2110). The user first uses the first entry field 2212 to specify the range ofthe data table (including the attribute columns). The "default" data file will be used to provide defaults for the rdmldocheader element 904 values, as well as other elements and attribute values in the line\_item\_set

-90-

element 906 (step 2112). Finally, the user fills out the remaining fields and presses "OK", which causes the tagged RDML document 102 to be created and saved (step 2114). As would be appreciated by one of ordinary skill in the art from this disclosure, the information gathered in the exemplary dialog boxes could instead be gathered in a single dialog box before creating RDMLcompliant data.

Appendix G provides code used in one implementation to create an RDML document 102. Generally, the process comprises steps of: (1) opening file and buffers for writing, (2) calling an element-creation method for each element in the DTD 702 which can be nested within others, and (3) saving and closing the files when finished.

# IV.A.10. Aspects of RMDL Markup Documents

RDML is designed to be used to describe numbers across industries and domains. To do so, it provides a basic set of tags and a matching vocabulary to describe six aspects of a table of numbers: (1) value, (2) structure, (3) format, (4) semantics, {5) provenance, and (6) measurement.

Value denotes that numbers are transmitted as strings, with additional tags to define their data type, degrees of precision, handling of missing values, handling of nulls, and other directives to the end application.

Structure refers to a structuring of the data in within a table. RDML permits records to be arranged hierarchically within a table. Although not a standard approach for relational tables, this permits multiple levels of information to be placed in a single two-dimensional table. Users desire this, for example, when viewing financial statements, where a single line item  $(e.g., "Equipment")$ leasing") may have several sub-components ("Autos," "Trucks," "Office Equipment.")

Format allows the application to present users with numbers in human readable form. The tags specify default formats for numbers, internationalization issues such as comma/decimal point handling, and default legends and chart titles. These formats may be changed by the users at run time.

Semantics refers to the fact that RDML provides generic tags in which indicators of the "meaning" of the numbers, including the vocabularies of other SGML and XML markup languages, can be placed. This allows RDML to act as a "wrapper" for data from other markup language documents. Semantic meaning is also conveyed in text-based attributes: legends, titles, labels, footnotes, etc.

Provenance is the documentation of various elements. RDML elements include information on the source of the data, who marked it up, timestamps and link addresses, and licensing information, etc.

Finally, in the context of generic numbers, "Measurement" refers to the characteristics necessary to describe the measurement aspects of the domain the number is taken from: units ("meters", "feet"), magnitude ("millions", "billions"), modifiers ("Adjusted for inflation, 1997 index"), and so forth. This permits macros to ensure the results of any calculation are adequately derived and described to the end user.

#### IV.B. Graphical User Interface and HTML Browser

The screen shots of Figures 14A-D, 16 and 17 have been of the graphical user interface ("GUI") 734 which has several responsibilities. Generally, it creates itself and other visual components upon start-up of the application, and provides a central storage place for a minimal number of global variables of the application (such as file directories, etc.). Further, it responds to user actions, such as mouse clicks and keyboard shortcuts, and repaints the screen, or portions of the screen, at appropriate moments.

The HTML browser 736 may be a third party component which displays HTML files. Although this browser has been designated as an HTML browser, one of ordinary skill in the art would appreciate from this disclosure that other browsers (e.g., an XML browser) can likewise be used. This component provides basic web-browsing capabilities and a way to view hyperlinks for RDML documents 102. Additionally, it acts as a display window for certain pages generated by the RDML data viewer 100 (such as RDML document source code, chart documentation, etc.)

#### IV.C. Reusable Macro Markup Language

Figure 18 graphically shows elements of the RMML Document Type Definition 1800. In one implementation consistent with the present invention, RMML documents 104 conform to the rules provided by the DTD 1800. In accordance with one implementation of the present invention, an RMML DTD 1800 is shown at Appendix D. Attributes and elements of the DTD 1800 may also be seen in the full sample RMML document 104 in Appendix E. These two Appendices D and E are useful for examining specific attributes and elements of the RMML DTD 1800.

The RMML DTD 1800 data structure is optimized to provide information needed in the order in which it is required, to reduce the learning on the part of new users to RMML Macro development, and to avoid unnecessary duplication. The first line of the DTD 1800 in Appendix D starts with '<?xml encoding = "UTF-8"?>' because XML documents start with a line that tells the client application, in this case, the RMML Interpreter 1980 (described below) and the data viewer 100, what type of document it is and the version of XML.

With further reference to Figure 18, the DTD 1800 used to define RMML macro documents 104 is structured in a hierarchical tree structure of elements. Each element may include a list of attributes (displayed in Appendix D, but not shown on Figure 18) and/or an association with one or more sub-elements. As with the RDML DTD described.above, some attributes may be required while others may be optional, depending on design parameters. At the highest level, the DTD 1800 has three elements descending from a root element,  $\langle$  macrodoc $\rangle$  1802. The first element, <macro\_header> 1804, contains the metadata for the document as a whole. The second, <macro\_code> 1806 contains the source code expression to be evaluated, related variables, and instructions to the application regarding the graphical user interfaces for any parameters. The third, <macro\_references> 1808 contains elements related to remote data (RDML documents 1 02}or other macros (RMML documents 104).

The macro\_header element 1804 is designed to match, as closely as possible, the rdmldoc\_header element of RDML documents 102. This saves learning time for developers and end users, and allows reusable code modules to be built for both purposes.

Nevertheless, in one implementation consistent with the present invention, the <macro\_header> element 1804 contains several attributes that are unique. In this implementation, there are 8 unique attributes in the <macro\_header> element 1804. The first of these is "macro\_type." This attribute tells the application which general capability this particular macro requires within the context of that application. The application uses this attribute in a factory class 1912 to create the correct type of macro object for internal use. Two example types consistent with this implementation are: (1) "TSL" (time series line, a macro that works with time series to create a new line or lines on the chart), and (2) ''TSO" (time series overlay, a macro that works with time

series to create a new overlay on the chart 716, such as gray backgrounds behind certain time periods.)

The result type attribute tells the RDML data viewer 100 how to display the results of any transformation created by the macro. There are, in one implementation, five permissible values for this string: "Replace Each," "Replace All," "Replace AB," "Add New," "Add Annotation," and "Add Qyerlay." Replace Each removes every line on the chart 716 in the RDML data viewer 100, and replaces it with the transformed version. For example, if there are four series on the chart, all denominated in "miles", and user selects a macro "to kilometers", then every line will be converted to kilometers, the miles lines erased, and the kilometers lines· placed on the chart in their place.

Replace All is used where all current lines are being replaced by orie line. For example, if A and B are charted, a macro called "B as % of A" would replace them with a single line. Replace AB is a special case of Replace All where there are only two lines charted. Add New adds a line to whatever is plotted. For example, a macro called "Average" might draw a line through the existing line at the average level. Add Annotation adds a label with a pointer to a certain value on a chart (e.g., "2-3 Stock Split"). Add Overlay adds a shaded area behind certain regions of the chart.

The attribute "rdmldoc\_type" designates the type of RDML Document 102 with which the macro is designed to work. Valid strings for this attribute are TS, CT and XY, corresponding to the types of RDML Documents 102.

The elements <macro\_source> 1810 and <license\_terms> 1812 are identical to, and play the same role as, <data\_source> 908 and <license\_terms> 914 in the RDML Document Type Definition 702. The <documentation> 1814 element is a container for two sub-elements: <macro\_description> 1816 and <help\_page> 1818. The <macro\_description> element contains a short string (e.g., under 50 characters) which describes the basic functionality of the macro. It appears in the description

-95-

label of the parameters panel 1960 (shown in Figures 20A-D and described below) For users desiring a more detailed description of the macro, the  $\langle$ help\_page> 1818 element contains a text block that provides this information. This text block can be read by the data viewer 100 in an HTML pane as part of the regular help system. This text block is intended to provide information on all aspects of the macro that might be of interest to the user: its use, its code, its parameters, and its inputs.

The second top-level element is  $\langle \text{macro\_code} \rangle$  1806. This section contains the actual source code and related variables. The  $\lt$ code> 1820 element contains one or more expressions which evaluate to a transformation of certain numbers in the RDML data viewer 100. In one implementation consistent with this invention, the transformations apply to the chart view 716 in the RDML data viewer 102. But transformations may also be applied to the tree view 720 or other views.

The expression(s) in this element are formulas similar to those seen in spreadsheet formulas: the expression is a series of (1) operators, (2) literals, (3) variables, (4) functions, and (5) miscellaneous expression delimiters. The main difference from traditional spreadsheet formulas is that the variables may stand for either scalars or vectors, depending on the source or the context. A sample expression follows:

 $A * (B + 2000) - IF(A > 3, 12, 45)$ 

Operators are: addition  $(+)$ , subtraction  $(-)$ , multiplication $(*)$ , division(/), less than  $(<)$ , greater than  $(>)$ , or (|), and  $(\&)$ . The operators have different meanings based on the types of the subexpressions they work on. Operating on two vectors is interpreted as element-by-element operation on the two vectors. Thus,  $A * B$ , where A and B are vectors, is  $C = \{a1 * b1, \ldots, an * bn\}$ .

Literals are defined either directly in the expression (e.g., "46"), or assigned to a variable  $(e.g., "pi= 3.14156").$ 

Variables can come from one of six different places in RMML. First, they can be defined as variables directly in the RMML document 104. This is done by creating a <variable> element and assigning it a default value. Second, variables can be associated with graphical components in the parameters panel 1960 in the RDML data viewer 102. In one implementation consistent with this invention, there are four different types of "gui components." These are listed and described below under <gui> element 1824. Third, a variable can be defined from a line item element identical to those found in an RDML document 102. Because they are identical, a line item can be simply cut and pasted from an RDML document 102 to an RMML document 104. Fourth, a variable can be drawn from a remote source. In one implementation consistent with the present invention, that remote source can be a hyperlink to a line item in an RDML document 102. This is accomplished by using an Xpointer hyperlink in the "href" attribute of a variable element. Fifth, a variable can be defined as one of the series of data that is currently plotted on the chart. In one implementation in accordance with the present invention, there can be a maximum of six series on the chart; each can be accessed by using the reserved words A, B, C, D, E, and F. As would be appreciated by one of ordinary skill in the art, any number of uniquely definable series may be used. If the result type attribute of a macro is "Replace All", then the expression is evaluated once for each series, with A being the series currently being transformed. Sixth, variables can be taken from an RDML document 102 that is already loaded in the RDML data viewer 100. In this case, the expression indicates the URL and a class string that can be found in one of the li\_class elements of a line item element. The expression then uses that line item as the variable value.

Functions that are built in are provided by the interpreter 1980 in one implementation consistent with the present invention and are a principal means of extending the language. These

are in the form "FUNCTION\_NAME(expression)". Functions include:  $IF(x,y,z)$ ; SUM(x);  $A VERAGE(x); COUNT(x); MIN(x); MAX(x)$  and so forth.

Miscellaneous delimiters are implemented by separating expressions by a semi-colon (;). This indicates that the expressions are to be evaluated in order. Expressions can also be grouped in parentheses to tell the interpreter 1980 how to evaluate sub-expressions.

Any string appearing in the  $\leq$  instructions  $\geq$  element 1822 will be displayed in the parameters panel 1960 to give the user any last minute instructions or suggestions. The <gui> element 1824 contains any number of elements that describe graphical components. These graphical components will appear in the parameters panel 1960 to give the user the ability to make changes to the macro's parameters. Four gui components (not shown) may be: <comp\_vector>, <comp\_list>, <comp\_rbutton>, and <comp\_ipanel>. The <comp\_ vector> is a vector variable, where the individual values of the vector can be viewed in a scrolling list box. A <comp\_list> element is a scrolling list; each time the user clicks on a different item, the value of the variable attached to that component is changed to the value associated with that item. A <comp\_rbutton> is a collection of radio buttons; each is associated with a different value. As the user clicks on different buttons, the value associated with the component itself is changed, and the macro is re-run. A <comp\_ipanel> is an input field that allows the user directly to input changes to the macro.

Generally, macros are not meant to run blindly on all data. First, the interpreter 1980 checks if the macro has any "qualifiers" that must be checked against the data. If there are· any strings in the <qualifiers> element 1826 of the RMML document 104, these are checked against strings in the  $\langle$ li\_class> element 930 or other elements or attributes of the data. If the data is qualified, the interpreter 1980 will proceed with running the macro. For example, if the <qualifiers> element 1826 of the macro specifies "li\_unit==currency", then the macro will only be run if the li\_unit 'attribute of the data being operated on is a currency value.

The <error\_handling> element 1828 holds error messages that can be displayed by the RDML data viewer 100 if there are problems of an indicated type. The  $\lt$ testing element 1830 holds instructions to testing applications regarding automated testing routines. These applications unqertake basic unit testing such as checking for out-of-bounds problems, missing value problems, divide-by-zero issues, etc.

The third major section of the RMML document 104, the <macro\_references> element 1808 holds references to outside macros and data sets that might be incorporated into the macro by reference. The two sub-elements are, accordingly, the <rmmidocs> element 1832 and the <data\_docs> element 1834.

# **N.C.1. RMML Macro Package**

Generally, there are three major areas of the RMML Macro Package: the RMML document handling classes (Figure 19A), the graphical interface (Figure 19B), and the macro interpreter (Figure 19C). In one implementation consistent with the present invention, this package of software classes connects to the RDML data viewer 100 in only a few places: it gets data from the ChartManager 714/ChartData 715 objects, posts its graphical components through the GUI 734 object, and can access the loaded RDML documents 102 in the Primary Data Store 712.

### RMML Document Handling

Figure 19A shows objects responsible for managing the process of RMML document handling: loading documents, creating internal macro objects from them, cataloging them and caching them, and making them ready for use as objects. The RMMLDoc Reader 1910 locates an RMML Document 104 (either locally or over the internet) passes it to an XML Parser 706 (which

-99-

may be a third-party component), relays error messages if any to the RDML data viewer 100, creates an internal representation of the RMML Document 104 as an RMMLDoc 1906 object, and places a reference to the RMMLDoc 1906 in the RMML\_Lib 1908.

The RMMLDoc 1906 can be structured in two ways: either wrapping a TXDocument object to arrive at an RMMLDoc 1906, or creating a new RMMLDoc 1906 object with the data from the TXDocument.

The RMMLDoc 1906 object contains methods for accessing individual elements and attributes of the document in a way that is easy to comprehend in the context of the macro package. The RMML\_Lib 1908 object is a cache for loaded and active RMMLDoc objects 1906.

The RMMLDoc 1906 is a raw collection of data about a macro -- its formula, its help text, etc.-- and generally does not act on data sets to transform them. The macro's capabilities first have to be used to create an internal object (macro interface 758) that is capable of doing the calculations. This internal macro object 758 is created by a collaboration between the MacroLibrary 1926 object (which is a cache of the graphic objects for the active macros) and the MacroFactory 1912 (which determines which type of internal macro to create.)

There are four types of internal macros: time series (TS), category (CT), xy plot (XY) and overlay (OVERLAY). The macro\_type attribute is used by the MacroFactory 1912 to create the correct type of internal macro: Macro\_TSL 1918, Macro\_CT 1920, Macro\_XY 1922, and Macro\_OVER 1924 respectively. The MacroAdapter 1916 class performs the work of the macros.

Table 7

| <b>MacroAdapter</b>                                   |
|-------------------------------------------------------|
| -mm : MacroManager                                    |
| -mem : Memento                                        |
| -rmmldoc : RMMLDoc                                    |
| -eval : Evaluator                                     |
| -mag: MacroAssumptionGroup                            |
| -desc: MacroDescription                               |
| -isChangedFlag: boolean                               |
| -result_type:int                                      |
| -curr_li : int                                        |
| -series_label_modifier: String                        |
| -series_label_type: String                            |
| +createMemento(): void                                |
| +evaluateFormula(strExpr: String, index: int): Vector |
| +initMacro(): void                                    |
| +performTransformation(result_type:int): void         |
| +replaceVariable(strExpr: String, index: int): String |
| +resetMemento(mem: MacroMemento): void                |
| +undoTransformation(): void                           |
| +updateChartTitle(): void                             |
| +updateLabels(): void                                 |
| +updateLegend(): void                                 |
| +updateYAxisTitle(): void                             |

Described below are class methods shown in Table 7 of a MacroAdapter object 760 in accordance with one implementation consistent with the present invention. First, MacroAdapter() is the constructor that creates a MacroAdapter 760 object. Before a macro is run, it has a chance to make a copy of the data that it is about to transform so that undo operations can be performed. The createMemento() method takes a snapshot of the data plotted on the chart by copying the ChartData object 715 to a Memento object.

Also, before a macro is run, the method initMacro() is run and gives the macro a chance to load any remote data or macro code. The replace Variable() method runs the macro on multiple series on a chart. For example, if the result\_type is "Replace Each" and there are four series charted on the chart, the macro will be run four times. The first time, A in the formula represents the first series, the second time it represents the second series and so forth. The method

-101-
performTransformation() evaluates the transformation string, and updates the various titles and legends. An important part of perform Transformation()'s code is to determine the result\_type of the macro and call the evaluateFormula() method in the correct manner. For "Replace Each," it is called once for each series, while for "Replace All," it is run only once.

The performTransformation() method also calls the four update methods: updateChartTitle(), updateLabels(), updateLegend() and update Y Axis Title(). Each of these modifies the relevant strings in the ChartData object 715 so it can be passed on to the chart.

## RMML Graphical Interface

Figure 19B illustrates objects responsible for managing the process of creating, managing, and handling events from the graphical user interface 734. Figure 20A shows a screen shot of the RDML data viewer 100; the NewMacroPanel 732 is displayed in the lower half of the screen. The available macros are displayed in individual windows in the MacroLibrary panel 1926 on the left side of the lower panel. The right side of the macro panel 732 is the macro information panel 2002 which holds the macro description panel 1958 and the parameter panel 1960.

The NewMacroPanel 732 may be a subclass of a JPanel 1942 in Java's Swing set of classes. Those skilled in the art will be able to chose the appropriate class to use for other major platforms. The left side of the NewMacroPanel 732 is a frame for a multiple document interface (in this case, a Desktop for JintemalFrame objects from Java's Swing Set). Each MacroLibrary 1926 that is opened created a new internal frame, which allows users to select macros from multiple libraries at the same time.

When a MacroLibrary 1926 is opened, all macros within it are loaded and registered. "Registration" is a series of methods wherein the macro's variables are found in various elements

-102-

of the RMMLDoc 104, and graphical representations of these variables are built for inclusion in the parameter panel 1960.

The graphical components for all of the variables associated with a set of macros are created in the MacroAssumptionGroup 1944 class. This class has a factory method that examines the attributes of the variables reported by the RMMLDoc 104 (variable name, variable value, gui type, default value, etc.) and creates the appropriate MacroGUI class: MacroGUI\_List 1952 (see Figure 20A), MacroGUI\_RadioButton 1954 (see Figure 20B), MacroGUI\_ Vector 1956 (see Figure 20C), or MacroGUI\_Default 1950 (see Figure 200). Each of these graphical compents appears differently in the parameter panel 1960 as shown in the screen shots noted.

The registration of macros by the MacroLibrary·1926 also involves creating an MV ariable 1946 object to go with each variable, and adding these to a cache of available Mvariables 1946. These Mvariable 1946 objects are used in the actual evaluation of expressions. The registration process also involves registering the MacroGUI 1948 objects as sources for events that the MacroManager 1980 object can use to trigger the running of a macro. Mvariables 1946 encapsulate the various characteristics of a variable: its value, default, and source.

The description panel 1958 and the parameter panel 1960 are populated with graphical components and text when a particular macro is selected in the treeview 720 listing of a MacroLibrary1926 internal frame. The macro that is selected provides the description text, the various labels and the MacroGUI 1948 components.

## RMML Interpreter

The MacroManager object 730 is responsible for detecting that a macro has been selected or a parameter changed, getting the various data sets and variables called up and made available to an

Evaluator object 1984, and that the data set charted (or showing on the treeview 720) is obtained and transformed and sent back to be recharted on the chart 716 or relisted on the treeview.

ChartData 715 contains the data from the current chart 716 (or active treeview 720, depending on the type of the macro). It makes this data available as just another variable to the Evaluator object 1984, and takes the final result of the Evaluator object 1984.

The Evaluator 1984 evaluates the string expression(s) in the  $\leq$ code $\geq$  element 1920 of the RMML document 104, or the various expressions from the macros that have been selected. The expression is broken up into tokens by the Tokenizer classes 1994. These tokens are the various operators, variables, literals, functions and other control symbols used in the RMML expression language detailed above. From these tokens, the Formula object 1990 builds a parse tree; by recursive descent, made up of FormulaNode 1992 objects created from the tokens. The FormulaNode 1992 objects evaluate themselves using the resolver objects V ariableResolver 1986 and FunctionResolver 1988. These resolvers in turn call the Evaluator objects 1984 to give them the current value of a variable or a function. For example, the FormulaNode 1982 evaluation process may have an "A" token; the Evaluator object 1984 knows that this means series A on the chart, and uses the vector of data (it could be an array or other data structure) currently found in the chart 716. The formula exception 1996 relays errors associated with the processing of a function.

The foregoing description of an implementation of the present invention has been presented for purposes of illustration and description. It is not exhaustive and does not limit the present invention to the precise form disclosed. Modifications and variations are possible in light of the above teaching or may be acquired from practicing of the present invention. The scope of the present invention is defined by the claims and their equivalents.

.<?xml encoding="UTF-8"?>

 $\lt$ !-- The root element: a whole portfolio of data is an "rdmldoc" --> <!ELEMENT rdmldoc (rdmldoc\_header, line\_item\_set)>

<!-- RDMLDOC\_HEADER -->

.<!--Information about the rdmldoc. An rdmldoc consists of an rdmldoc\_header and a line item\_set. Line items in the line\_item\_set share a common data structure.

-->

.<!ELEMENT rdmldoc\_header (data\_source?, formatting\_source?, rdmldoc\_source?, license\_terms?, linkset?)>

.<!A TILIST rdmldoc\_header

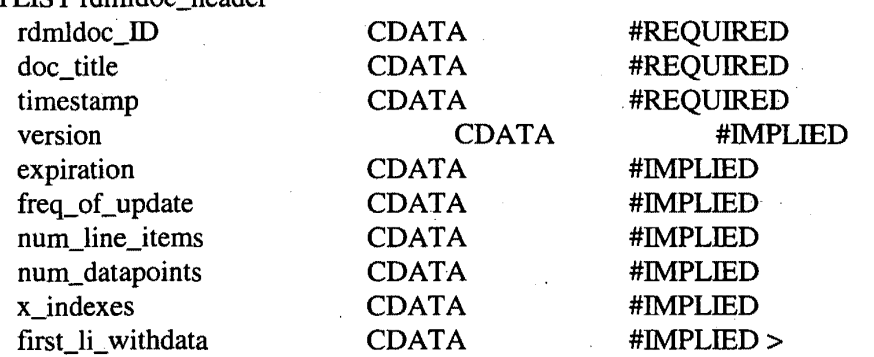

.<!ELEMENT data\_source (contact\_info+)>

.<!ELEMENT formatting\_ source ( contact\_info+ )>

.<!ELEMENT rdmldoc\_source (contact\_info+)>

.<!ELEMENT license\_terms (contact\_info?, linkset?)> <!ATTLIST license\_terms

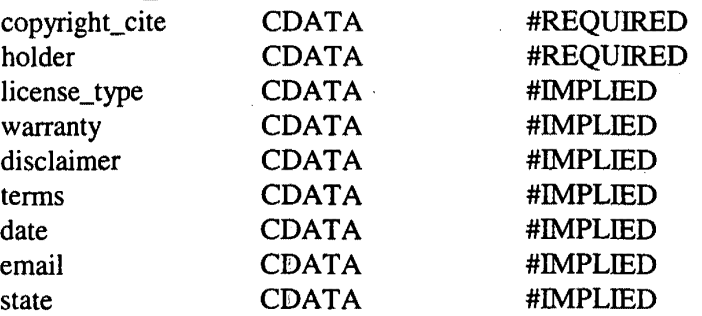

-105-

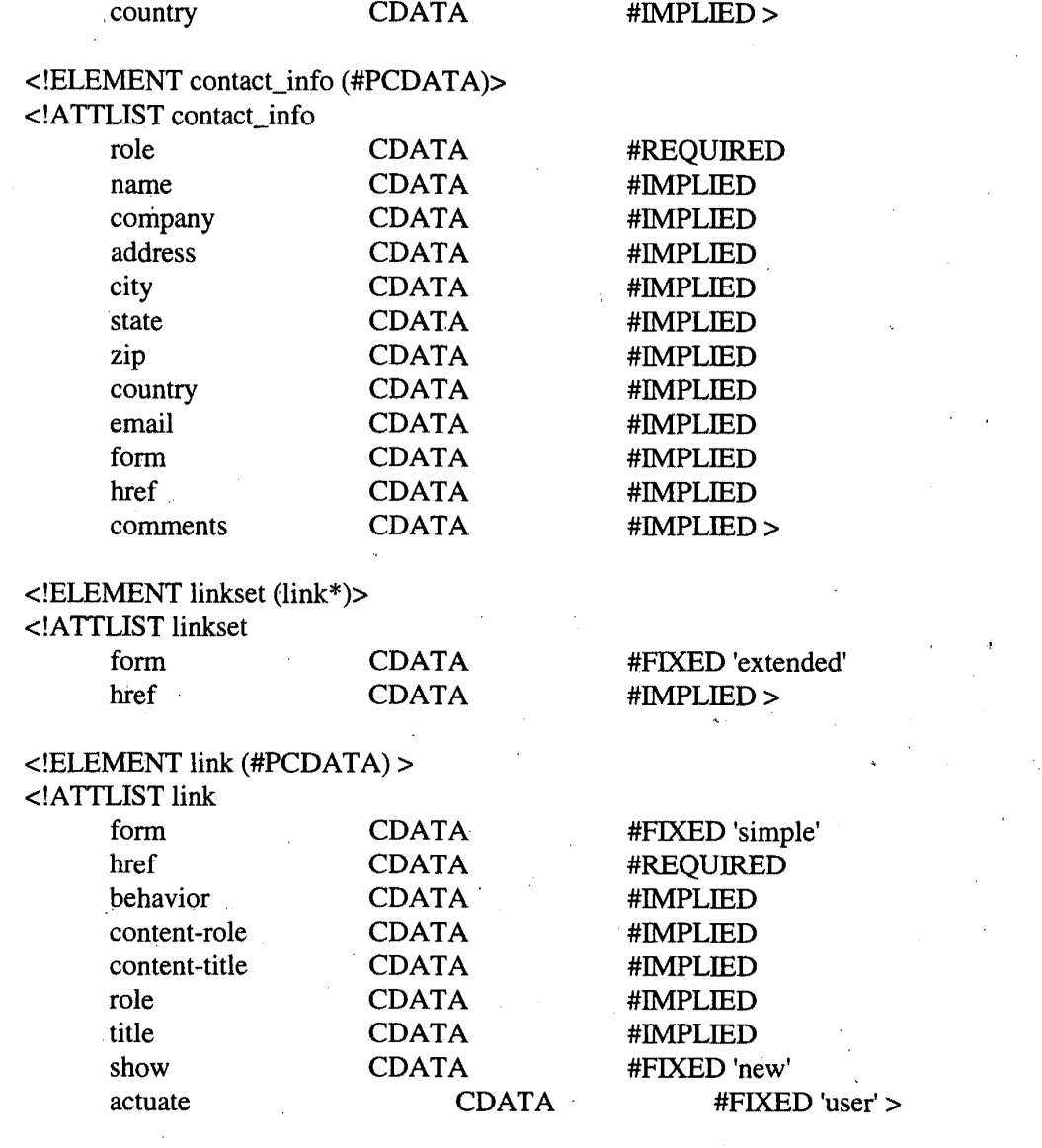

## <!-- LINE\_ITEM\_SET -->

<!--Information about the collection of line items-->

<!ELEMENT line\_item\_set (data\_x, li\_class\_set?, linkset?, line\_item+) >

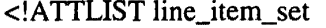

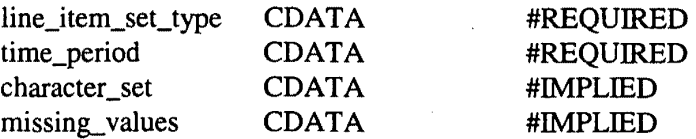

-106-